## **NetWare** 6 Novell

www.novell.com

SYSTEM MESSAGES

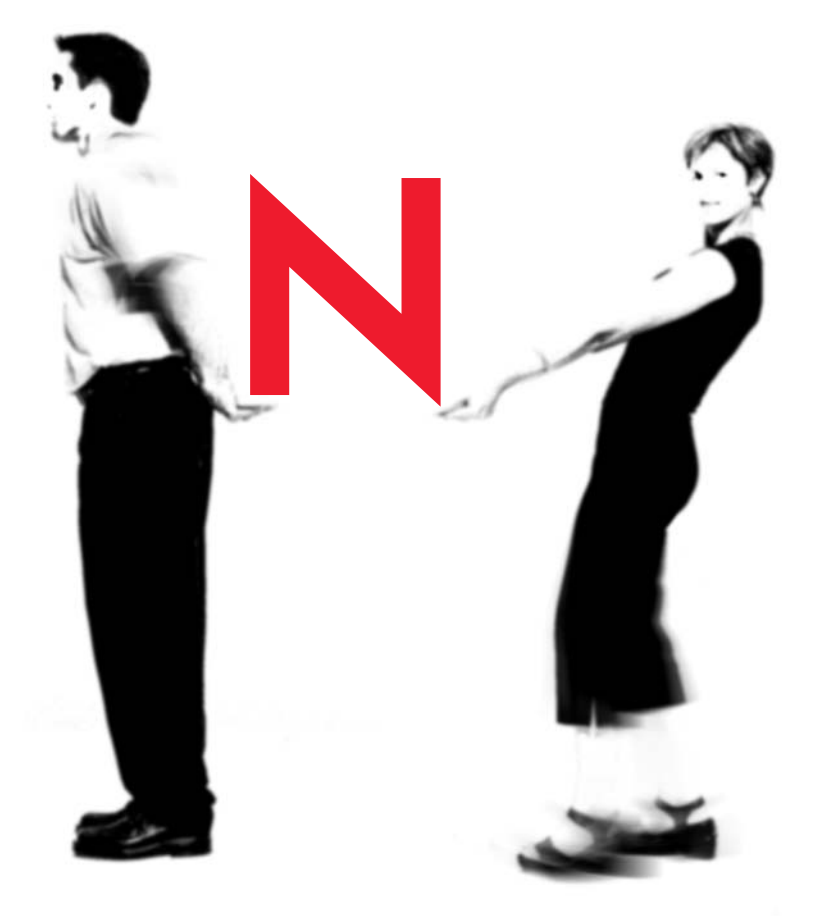

# **Novell.**

#### **Legal Notices**

Novell, Inc. makes no representations or warranties with respect to the contents or use of this documentation, and specifically disclaims any express or implied warranties of merchantability or fitness for any particular purpose. Further, Novell, Inc. reserves the right to revise this publication and to make changes to its content, at any time, without obligation to notify any person or entity of such revisions or changes.

Further, Novell, Inc. makes no representations or warranties with respect to any software, and specifically disclaims any express or implied warranties of merchantability or fitness for any particular purpose. Further, Novell, Inc. reserves the right to make changes to any and all parts of Novell software, at any time, without any obligation to notify any person or entity of such changes.

This product may require export authorization from the U.S. Department of Commerce prior to exporting from the U.S. or Canada.

Copyright © 1993-2001 Novell, Inc. All rights reserved. No part of this publication may be reproduced, photocopied, stored on a retrieval system, or transmitted without the express written consent of the publisher.

U.S. Patent No. 5,157,663; 5,349,642; 5,455,932; 5,553,139; 5,553,143; 5,572,528; 5,594,863; 5,608,903; 5,633,931; 5,652,859; 5,671,414; 5,677,851; 5,692,129; 5,701,459; 5,717,912; 5,758,069; 5,758,344; 5,781,724; 5,781,724; 5,781,733; 5,784,560; 5,787,439; 5,818,936; 5,828,882; 5,832,274; 5,832,275; 5,832,483; 5,832,487; 5,850,565; 5,859,978; 5,870,561; 5,870,739; 5,873,079; 5,878,415; 5,878,434; 5,884,304; 5,893,116; 5,893,118; 5,903,650; 5,903,720; 5,905,860; 5,910,803; 5,913,025; 5,913,209; 5,915,253; 5,925,108; 5,933,503; 5,933,826; 5,946,002; 5,946,467; 5,950,198; 5,956,718; 5,956,745; 5,964,872; 5,974,474; 5,983,223; 5,983,234; 5,987,471; 5,991,771; 5,991,810; 6,002,398; 6,014,667; 6,015,132; 6,016,499; 6,029,247; 6,047,289; 6,052,724; 6,061,743; 6,065,017; 6,094,672; 6,098,090; 6,105,062; 6,105,132; 6,115,039; 6,119,122; 6,144,959; 6,151,688; 6,157,925; 6,167,393; 6,173,289; 6,192,365; 6,216,123; 6,219,652; 6,229,809. Patents Pending.

Novell, Inc. 1800 South Novell Place Provo, UT 84606 U.S.A.

www.novell.com

System Messages October 2001 103-000150-001

**Online Documentation:** To access the online documentation for this and other Novell products, and to get updates, see www.novell.com/documentation.

#### **Novell Trademarks**

For a list of Novell trademarks, see [Appendix A, "Novell Trademarks," on page 789](#page-788-0).

#### **Third-Party Trademarks**

All third-party trademarks are the property of their respective owners.

## **Contents**

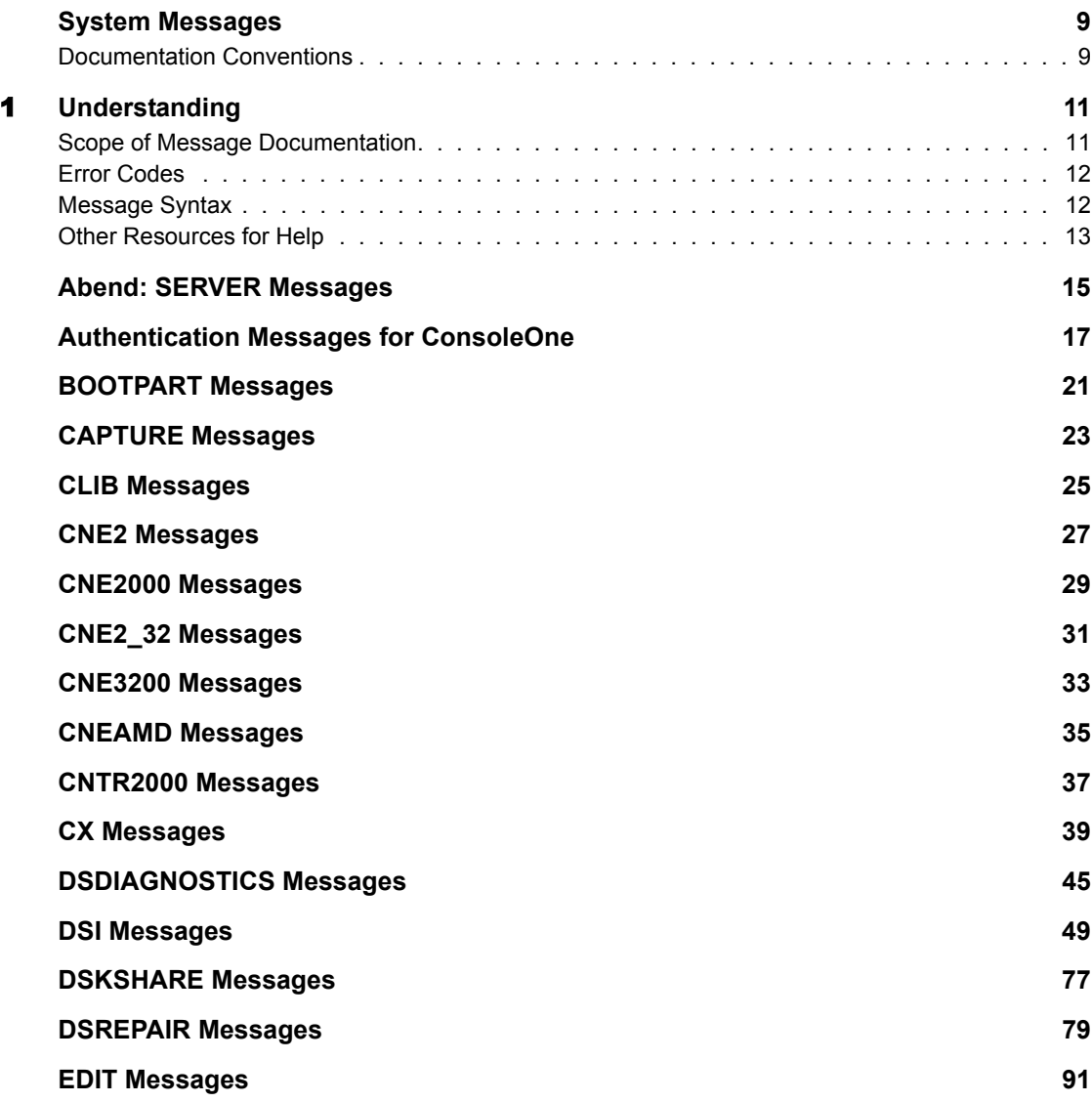

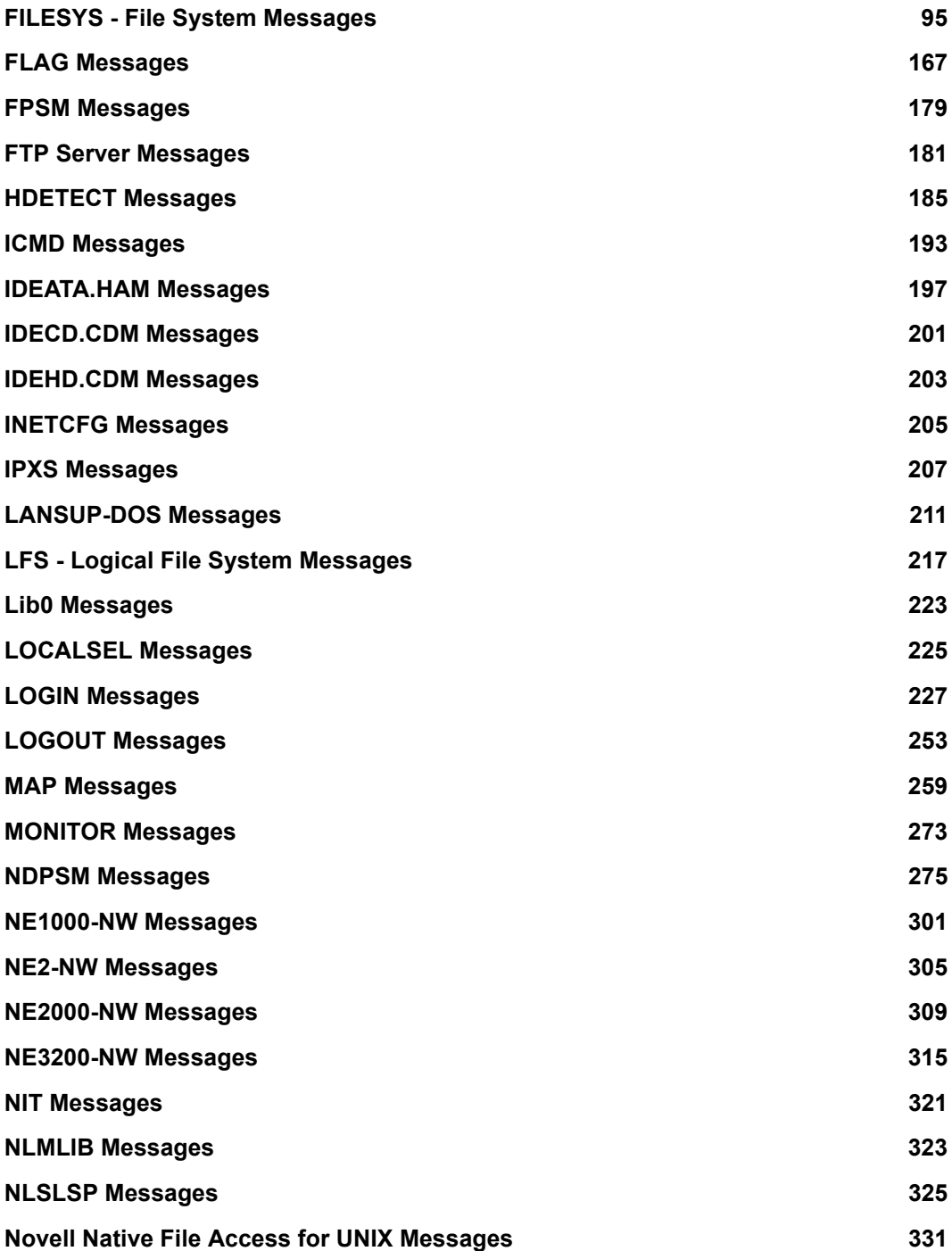

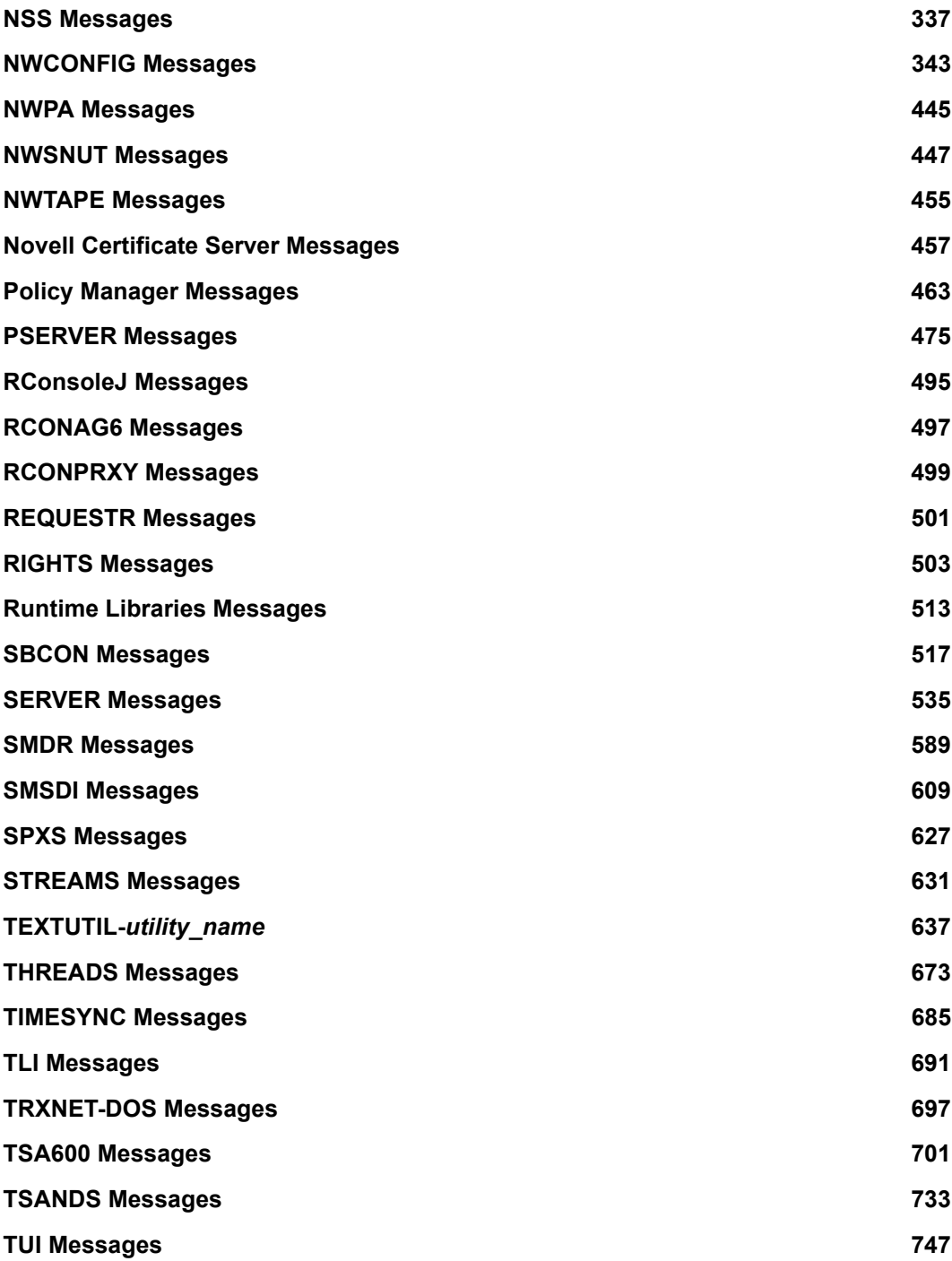

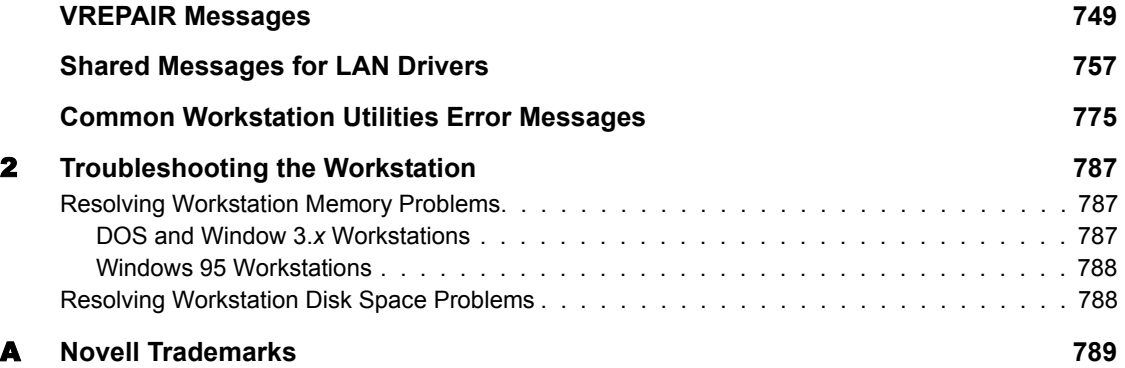

## <span id="page-8-0"></span>**System Messages**

This is a collection of the messages generated by some of the component modules contained in NetWare. Each message documented might contain an explanation and one or more possible causes and/or actions for the message.

For information about messages and resources for additional help, see the following topics.

- ["Scope of Message Documentation" on page 11](#page-10-2)
- ["Error Codes" on page 12](#page-11-2)
- ["Message Syntax" on page 12](#page-11-3)
- ["Other Resources for Help" on page 13](#page-12-1)

### <span id="page-8-1"></span>**Documentation Conventions**

In this documentation, a greater-than symbol  $(>)$  is used to separate actions within a step and items in a cross-reference path.

Also, a trademark symbol (®, **TM**, etc.) denotes a Novell trademark. An asterisk (\*) denotes a third-party trademark.

# <span id="page-10-0"></span>1 **Understanding**

For information about messages and resources for additional help, see the following topics.

- ["Scope of Message Documentation" on page 11](#page-10-1)
- ["Error Codes" on page 12](#page-11-0)
- ["Message Syntax" on page 12](#page-11-1)
- ["Other Resources for Help" on page 13](#page-12-0)

## <span id="page-10-2"></span><span id="page-10-1"></span>**Scope of Message Documentation**

Novell<sup> $\circledR$ </sup> is striving to write messages that are self-documenting, so they provide the information you need to understand the status of the networking system and the actions you need to take to resolve any problems or change the status.

For this reason (and because of the sheer volume of messages generated by NetWare<sup>®</sup>), not all messages generated are contained in this documentation.

Additionally, due to the nature of networking systems, it is impossible to predict all of the causes to the problems that your network is experiencing. We have provided the following additional tips for finding solutions to the problems indicated by the messages displayed on your networking system. See ["Other Resources for Help" on page 13.](#page-12-0)

## <span id="page-11-2"></span><span id="page-11-0"></span>**Error Codes**

Many messages include an error code that is generated by the software. A listing of Novell error codes and their descriptions is found in the Error Codes online documentation (http://www.novell.com/documentation/lg/nwec/docui/ index.htm).

## <span id="page-11-3"></span><span id="page-11-1"></span>**Message Syntax**

Most messages displayed at the console or in a DOS utility are strings of text displayed with a unique identifying code. Usually, this code consists of the following components:

- The name of the module that displayed the message (for example, LOGIN or SERVER)
- A product version or platform
- A message number

For example, a typical message for LOGIN would appear as follows:

#### **LOGIN-5.10-100: Access has been denied.**

Some variation occurs in the format of certain groups of messages. LAN drivers, for example, include a platform designation instead of a version number:

#### **NE2000-DOS-001: The LSL is not loaded.**

Messages that have this unique identifying code are listed in this documentation by their source module in numerical order.

Messages that do not have a unique identifying code are listed alphabetically in the source module after the messages that are listed numerically.

The module version is not included in this document because it is updated each time a revision or a software patch is made to the module.

## <span id="page-12-1"></span><span id="page-12-0"></span>**Other Resources for Help**

The following resources are also available to help resolve an error:

 **Context-sensitive help.** If you are using a NetWare menu utility or graphical utility, and you want more information about how to complete a task, press F1 for help.

If you are unsure about how to use a command line utility, type the utility name with the /? option at the command line. For example, to get help on the RIGHTS utility, type the following command:

**RIGHTS /?**

 **Novell support Web site.** You can access information regarding the support offered by Novell and additional support resources and information from Novell support Web site (http://support.novell.com/).

Many different support options are available at the Novell support Web site. Two recommended sites are the Knowledgebase (http:// support.novell.com/search/kb\_index.jsp) and the Forums (http:// support.novell.com/forums/). For additional support options, click About Novell Support (http://support.novell.com/about\_support.html).

You can also locate your support options by calling 1-800-858-4000 or outside the US 801-861-4000.

 **Customer service**You can contact a Novell Authorized Reseller**SM** representative for technical assistance.

Most Novell Authorized Resellers have Certified Novell Engineer**SM** representatives on staff to assist users with their networking problems.

 **Hardware documentation** Many network problems occur because of malfunctioning hardware.

If you can isolate a problem to a certain computer component or cable segment, check the manuals that came with the hardware involved.

◆ Other Novell publications The *AppNotes*<sup>™</sup> publications cover technical aspects of NetWare-based system design, implementation, and management. *AppNotes* is a collection of technical articles published monthly. These publications are available online (http:// developer.novell.com/research/).

See the information for subscribing online (http://developer.novell.com/ research/howtoorder.htm) or call 1-800-377-4136 or 303-297-2725. pcode ANWEB when ordering. Or send e-mail to appnotes@hibbertco.com.

In addition, numerous networking periodicals give advice on configuring, managing, and troubleshooting Novell networks.

 **Troubleshooting hardware and software** Specialized hardware and software packages, such as the NetWare LANalyzer Agent**TM** software or NetWare Management Agent**TM**, are available to help you isolate network problems.

## <span id="page-14-0"></span>**Abend: SERVER Messages**

The following messages include abend server messages.

#### **Abend: SERVER-4.10-***message\_number message\_string*

Source: SERVER.EXE

Explanation: Abend (abnormal ending) messages are usually caused by consistency check errors, but they can be caused by insufficient memory, DMA (direct memory access) conflicts, hardware and software interrupts, or hardware problems.

If the following abend message appeared,

Abend: SERVER-4.10-2: Error returned by object mapping routine.

The software module is Abend: SERVER, the version is 4.10, the message number is 2, and the message string is Error returned by object mapping routine.

Action: For information on all abend messages, see Resolving Abends in the *Server Operating System Administration Guide*.

#### **SERVER-***X***-***nnnn* **[nmID1001C]**

**WARNING! Server name experienced a critical error. The offending process was suspended or recovered. However, services hosted by this server may have been affected.**

Source: SERVER.EXE

Explanation: The server console displays this alert if one or more server processes have been suspended. It is common to see this alert after the server abends and the auto abend recovery process has restarted the server. A number in angle brackets appears after the server console prompt to indicate how many times a thread or process has been restarted.

Action: To troubleshoot server abends, see Resolving Abends in the *Server Operating System Administration Guide*.

## <span id="page-16-0"></span>**Authentication Messages for ConsoleOne**

The following messages include authentication messages for ConsoleOne.

#### **A naming exception was thrown**

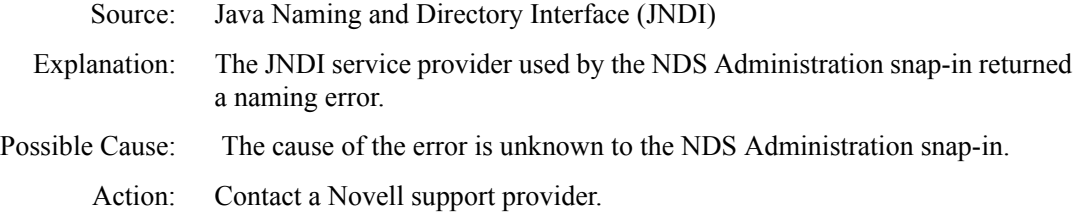

#### **Cancelling the Create Authentication Secret dialog...**

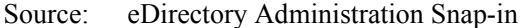

- Explanation: This message is a warning that if you cancel the Create Authentication Secrets dialog box, an obeject-key pair won't be created for the new user account, and so the user won't be able to log in using the account. Each user account must have an authentication secret, even if it's only a null (empty) password.
	- Action: To continue for now without creating an authentication secret,
		- 1. Click Yes in the message box.

The user account will be created, but without an object-key pair. No one will be able to log in using the account until you complete Step 2.

- 2. When you are ready to set up a login password (object-key pair) for the new user account, go to the Password Restrictions property page of the User object, and then click Change Password.
- Action: To return and create an authentication secret now,
	- 1. Click No in the message box.

The Create Authentication Secrets dialog box reappears.

2. Fill in the Create Authentication Secrets dialog box, and then click OK.

If you want, you can leave the Password field blank. This creates an object-key pair with a null (empty) password. You can go back later and change the password by clicking the Change Password button on the Password Restrictions property page of the User object.

#### **Create authentication secret failed**

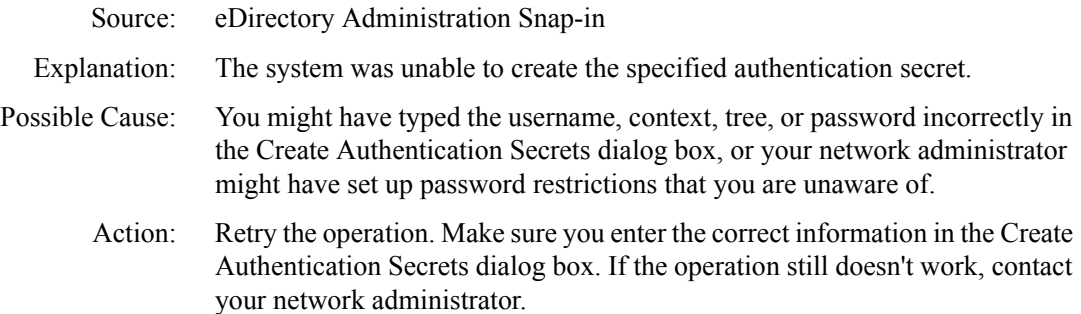

#### **Modify authentication secret failed**

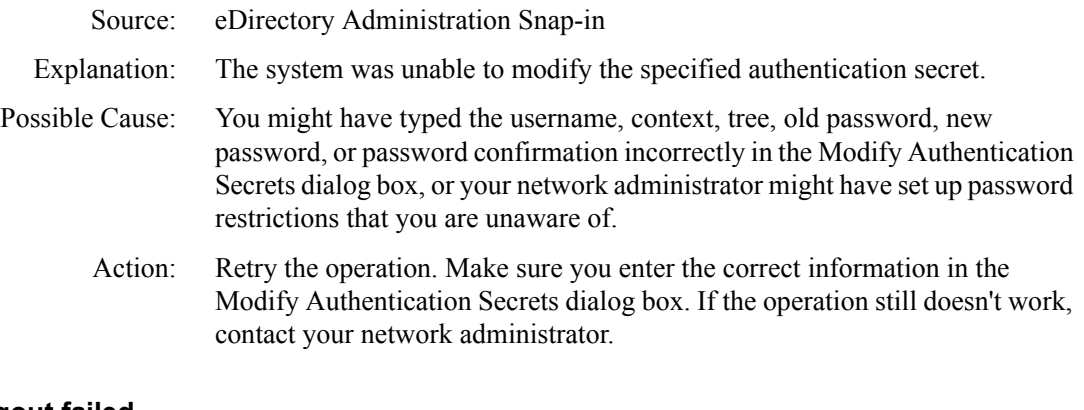

#### **Logout failed**

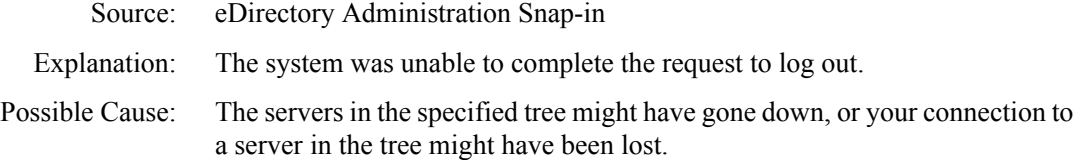

Action: If you are trying to log in to the same tree as a different user and your connection was lost, restore your connection to a server in the tree and then retry the operation.

> If you are just trying to log out of a tree and your connection was lost, you don't need to do anything, since you are already disconnected from the tree.

#### **The system could not authenticate you to the tree...**

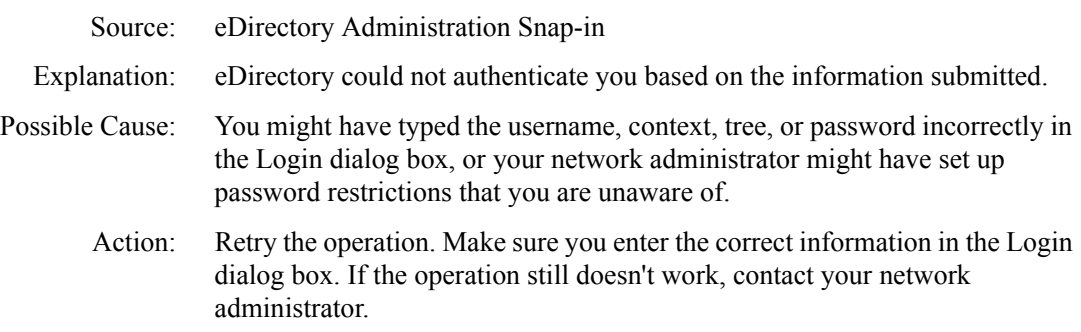

## <span id="page-20-0"></span>**BOOTPART Messages**

The following messages include messages from the BOOTPART.NLM.

#### **A bootable DOS partition was detected but it is too small. NetWare requires a 30 MB boot (DOS) partition and recommends 50 MB.**

- Source: BOOTPART NLM
- Action: Using Novell's installation software, create a partition that is large enough, or exit and create a partition.

#### **No bootable partitions were found on the computer's hard disk. NetWare requires a 30 MB boot (DOS) partition and recommends 50 MB.**

- Source: BOOTPART NLM
- Action: Using Novell's installation software, create a partition that is large enough, or exit and create a partition.

#### **This machine either (1) has no DOS hard disk or (2) has one that has not had SETUP run on it.**

- Source: BOOTPART NLM Possible Cause: The installation software has checked the BIOS but cannot discover a hard disk.
	- Action: Verify that the hard disk is installed, functional, and accessible from DOS.

#### **We have checked your hard disk and it appears that a boot partition exists but the drive doesn't have enough free disk space to install NetWare.**

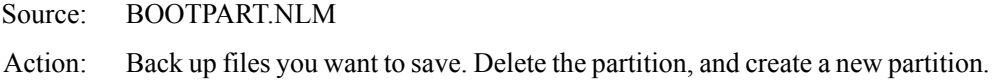

Action: Exit installation. Delete unnecessary files, and run the installation software again.

## <span id="page-22-0"></span>**CAPTURE Messages**

The following messages include messages from the CAPTURE.EXE.

#### **CAPTURE-***X***-163: This workstation does not have enough memory to run CAPTURE.**

- Source: CAPTURE.EXE
- Possible Cause: This workstation does not have enough available memory. This utility requires a minimum of from 235 KB to 275 KB of memory.

NOTE: Execution time increases if limited memory is available.

Action: Increase the memory that is available to the workstation. See ["Resolving](#page-786-3)  [Workstation Memory Problems" on page 787.](#page-786-3)

#### **CAPTURE-***X***-229: The job configuration contains a form that does not exist.**

- Source: CAPTURE.EXE
- Possible Cause: The form specified in the print job configuration might have been deleted.
	- Action: Modify the print job configuration to specify a form that exists. Or, specify the form on the command line using the Form= command.

#### **CAPTURE-***X***-906: The Unicode files cannot be found.**

- Source: CAPTURE EXE
- Action: See message ["906: The Unicode files cannot be found." on page 776.](#page-775-0)

#### **CAPTURE-***X***-917: This utility was unable to set the context.**

Source: CAPTURE EXE

Action: See message ["917: This utility was unable to set the context." on page 778](#page-777-0).

#### **CAPTURE-***X***-918: This utility is trying to access an invalid context.**

- Source: CAPTURE EXE
- Explanation: This error occurs while performing CAPTURE S=server J=job.
	- Action: Omit S=*server* or J=*job* from the command line.

#### **CAPTURE-***X***-921: Either the supervisor has locked the bindery or volume SYS: is not mounted on server** *name***.**

- Source: CAPTURE.EXE
- Action: See message "921: Either the supervisor has locked the bindery or volume [SYS: is not mounted." on page 779](#page-778-0).

#### **CAPTURE-***X***-922: Intruder detection lockout has disabled this account.**

- Source: CAPTURE EXE
- Action: See message ["922: Intruder detection lockout has disabled this account." on](#page-779-0)  [page 780](#page-779-0).

#### **CAPTURE-***X***-923: An unexpected error has occurred.** *code*

- Source: CAPTURE.EXE
- Action: See message "923: An unexpected error has occurred. Error code: code." on [page 780](#page-779-1).

## <span id="page-24-0"></span>**CLIB Messages**

The following messages include messages from the CLIB.NLM.

#### **CLIB-***X***-001: Assertion failed:** *assertion***, file** *name***, line** *number***. The NLM's author has requested that this notification be generated based on a specific condition.**

- Source: CLIB.NLM
- Explanation: This is an internal program error.
	- Action: Use a different version of this NLM**TM** program. To obtain a different version, contact the vendor of this NLM program, or contact a Novell® support provider.

#### **CLIB-***X***-003: Unowned FILE buffer deallocated for file** *name***.**

- Source: CLIB.NLM
- Possible Cause: An NLM has corrupted a file structure.
	- Action: Use a different version of this NLM program. To get a different version, contact the vendor of this NLM program.

#### **CLIB-***X***-004: Unable to initialize new thread group. There may not be enough server memory, or server memory may be corrupted.**

- Source: CLIB.NLM
- Possible Cause: CLIB was unable to allocate memory for the thread group.
	- Action: Increase the memory available to the server. See Freeing Server Memory Temporarily in the NetWare server online documentation.

#### **CLIB-***X***-005: Unable to open standard consoles for new thread group. There may not be enough server memory, or server memory may be corrupted.**

Source: CLIB.NLM Possible Cause: An error occurred that was not expected by the programmer. Action: Contact a Novell support provider.

#### **CLIB-***X***-006: Unable to initialize new thread. There may not be enough server memory, or server memory may be corrupted.**

- Source: CLIB.NLM
- Possible Cause: CLIB was unable to allocate memory for the thread.
	- Action: Increase memory available to the server. See Freeing Server Memory Temporarily in the NetWare server online documentation.

## <span id="page-26-0"></span>**CNE2 Messages**

The following messages include messages from the CNE2.LAN.

#### **A transmit timed out. The cable might be disconnected from the board.**

- Source: CNE2.LAN
- Action: See message ["A transmit timed out. The cable might be disconnected from the](#page-769-0)  [board." on page 770](#page-769-0)/

#### **The board cannot be found.**

- Source: CNE2 LAN
- Action: See message ["The board cannot be found." on page 770](#page-769-1)/

#### **The board did not respond to the initialization command.**

- Source: CNE2.LAN
- Action: See message ["The board did not respond to the initialization command." on](#page-770-0)  [page 771](#page-770-0).

#### **The board's DMA did not complete.**

- Source: CNE2 LAN
- Action: See message ["The board's DMA did not complete." on page 771](#page-770-1).

#### **The board's memory failed the memory test.**

- Source: CNE2.LAN
- Action: See message ["The board's memory failed the memory test." on page 772](#page-771-0).

#### **The driver was unable to schedule periodic AES callbacks.**

- Source: CNE2.LAN
- Action: See message ["The driver was unable to schedule periodic AES callbacks." on](#page-772-0)  [page 773](#page-772-0).

## <span id="page-28-0"></span>**CNE2000 Messages**

The following messages include messages from the CNE2000.LAN.

#### **A transmit timed out. The cable might be disconnected from the board.**

- Source: CNE2000.LAN
- Action: See message ["A transmit timed out. The cable might be disconnected from the](#page-769-0)  [board." on page 770](#page-769-0).

#### **The board cannot be found.**

- Source: CNE2000 LAN
- Action: See message ["The board cannot be found." on page 770](#page-769-1).

#### **The board did not respond to the initialization command.**

- Source: CNE2000.LAN
- Action: See message ["The board did not respond to the initialization command." on](#page-770-0)  [page 771](#page-770-0).

#### **The board must be placed in a 16-bit slot.**

- Source: CNE2000 LAN
- Action: See message ["The board must be placed in a 16-bit slot." on page 771](#page-770-2).

#### **The board's DMA did not complete.**

- Source: CNE2000.LAN
- Action: See message ["The board's DMA did not complete." on page 771](#page-770-1).

#### **The board's memory failed the memory test.**

Source: CNE2000.LAN

Action: See message ["The board's memory failed the memory test." on page 772](#page-771-0).

#### **The driver was unable to schedule periodic AES callbacks.**

- Source: CNE2000.LAN
- Action: See message ["The driver was unable to schedule periodic AES callbacks." on](#page-772-0)  [page 773](#page-772-0).

## <span id="page-30-0"></span>**CNE2\_32 Messages**

The following messages include messages from the CNE2\_32.LAN.

#### **A transmit timed out. The cable might be disconnected from the board.**

- Source: CNE2\_32.NLM
- Action: See message ["A transmit timed out. The cable might be disconnected from the](#page-769-0)  [board." on page 770](#page-769-0).

#### **The board cannot be found.**

- Source: CNE2\_32.NLM
- Action: See message ["The board cannot be found." on page 770](#page-769-1).

## <span id="page-32-0"></span>**CNE3200 Messages**

The following messages include messages from the CNE3200.LAN.

#### **The board cannot be found.**

Source: CNE3200.LAN

Action: See message ["The board cannot be found." on page 770](#page-769-1).

#### **The board has failed.**

Source: CNE3200 LAN

Action: See message ["The board has failed." on page 771](#page-770-3).

#### **The board's memory failed the memory test.**

Source: CNE3200.LAN

Action: See message ["The board's memory failed the memory test." on page 772](#page-771-0).

#### **No interrupt was selected. The board must be reconfigured.**

- Source: CNE3200.LAN
- Action: See message ["No interrupt was selected. The board must be reconfigured." on](#page-769-2)  [page 770](#page-769-2).

## <span id="page-34-0"></span>**CNEAMD Messages**

The following messages include messages from the CNEAMD.LAN.

#### **The board did not respond to the initialization command.**

- Source: CNEAMD.NLM
- Action: See message ["The board did not respond to the initialization command." on](#page-770-0)  [page 771](#page-770-0)

#### **The board has a bad CheckSum of the ROM.**

- Source: CNEAMD.NLM
- Action: See message ["241: The board's ROM has checksum errors." on page 769](#page-768-0)

#### **The board's IRQ cannot be found.**

Source: CNEAMD.NLM Action: See message "The board's IRO cannot be found." on page 772

#### **The board's PORT can not be found.**

- Source: CNEAMD NLM
- Action: See message ["The board's PORT cannot be found." on page 772](#page-771-2)

#### **The cable might be disconnected on the board.**

- Source: CNEAMD.NLM
- Action: See message ["The cable might be disconnected on the board." on page 772](#page-771-3)

#### **Unable to allocate memory.**

Source: CNEAMD.NLM

Action: See message ["Unable to allocate memory." on page 773](#page-772-1)
# **CNTR2000 Messages**

The following messages include messages from the CNTR2000.LAN.

#### **201: DIR.OPEN.ADAPTER error code =** *error\_bit\_number***.**

- Source: CNTR2000.LAN
- Action: See message "201: DIR.OPEN.ADAPTER error code = error\_bit\_number." [on page 767](#page-766-0)

#### **233: The adapter detected a duplicate station during the insertion process.**

- Source: CNTR<sub>2000</sub> LAN
- Action: See message "233: The adapter detected a duplicate station during the [insertion process." on page 768](#page-767-0)

#### **235: The adapter cable was disconnected during the insertion process.**

- Source: CNTR2000 LAN
- Action: See message "235: The adapter cable was disconnected during the insertion [process." on page 768](#page-767-1)

#### **236: The ring was beaconing during the insertion process.**

- Source: CNTR2000.LAN
- Action: See message "236: The ring was beaconing during the insertion process." on [page 768](#page-767-2)

#### **237: The adapter is beaconing.**

- Source: CNTR2000 LAN
- Action: See message ["237: The adapter is beaconing." on page 769](#page-768-0)

## **239: The cable is disconnected at the board.**

Source: CNTR2000 LAN

Action: See message ["239: The cable is disconnected at the board." on page 769](#page-768-1)

## **240: Cable is disconnected at the MAU.**

Source: CNTR2000.LAN

Action: See message ["240: Cable is disconnected at the MAU." on page 769](#page-768-2)

## **241: The Auto Removal process reset the adapter.**

Source: CNTR2000 LAN

Action: See message ["241: The Auto Removal process reset the adapter." on page 769](#page-768-3)

# **242: The Remove MAC Frame process shut down the adapter.**

- Source: CNTR2000.LAN
- Action: See message "242: The Remove MAC Frame process shut down the adapter." [on page 770](#page-769-0)

## **An interrupt failed to occur during initialization.**

Source: CNTR2000.LAN

Action: See message ["An interrupt failed to occur during initialization." on page 770](#page-769-1)

# **CX Messages**

The following messages include messages from the CX.EXE.

#### **CX-***X***-120: Control characters are not allowed in the command line.**

- Source: CX.EXE
- Explanation: Control character input is not allowed as a CX parameter. The key stroke sequences  $\langle \text{Ctrl}\rangle + \langle \text{C}\rangle$  and  $\langle \text{Ctrl}\rangle + \langle \text{Break}\rangle$  will abort the CX command.
	- Action: Retry the command without using control characters in parameters.

# **CX-***X***-215: The context you are trying to change to is invalid. Your current context will be left unchanged.**

- Source: CX.EXE
- Explanation: After getting a context handle, CX encountered an error when it tried to set the desired context. CX has terminated.
	- Action: Make sure that you are using a valid context; then try again.

## **CX-***X***-220: An error occurred during CX's attempt to create the context.**

- Source: CX.EXE
- Explanation: CX could not create a context handle. CX has terminated.
- Possible Cause: The library call NWCreateContext () failed because of insufficient memory at the server.
	- Action: Increase the memory available to the server. See Freeing Server Memory Temporarily in *Server Operating System Administration Guide*, then try again. If the problem persists, contact a Novell support provider.

## **CX-***X***-230: An error occurred during CX's attempt to get the object name.**

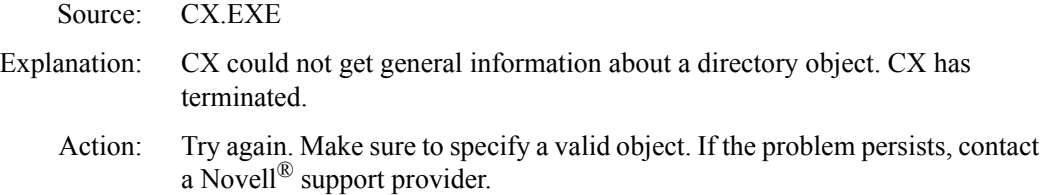

# **CX-***X***-240: The context you want to change to does not exist. You tried to change to:**  *name***. Your context will be left unchanged as:** *name***.**

- Source: CX.EXE
- Explanation: The context that was specified must exist in the eDirectory<sup> $TM$ </sup> database before a user can use it. The context did not exist, so CX has terminated.
	- Action: Make sure to specify a valid context.

## **CX-***X***-242: The specified context does not exist.**

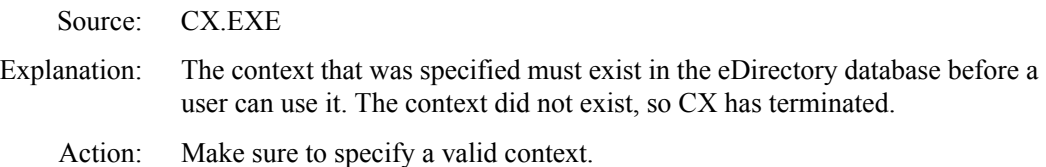

## **CX-***X***-244: The current context is invalid:** *context name***.**

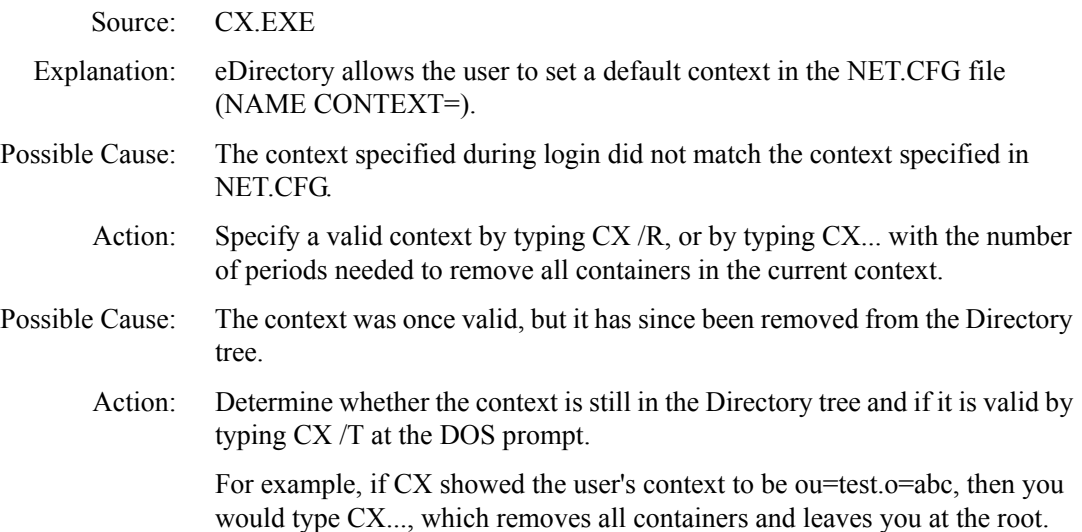

## **CX-***X***-246: An error occurred in CX's attempt to list the subordinate objects. Error code:** *code***.**

- Source: CX.EXE
- Action: Try the operation again. Also, make sure that no associated problems have occurred such as the network going down, a connection being lost, or previous errors having occurred and been ignored. If the problem persists, contact a Novell support provider. For information about a specific error code, search the Error Codes online documentation (http://www.novell.com/ documentation/lg/nwec/docui/index.htm).

## **CX-***X***-260: An internal system error occurred during CX's attempt to canonicalize the context: (***context name***).**

Source: CX.EXE

- Possible Cause: CX attempted to change the context of a given object, but it was unable to find the object in the given context, or it was unable to create the path in the Directory tree.
- Possible Cause: This error can also occur if an error has occurred in the program. CX has terminated.
	- Action: Try again. If the problem persists, contact a Novell support provider.

## **CX-***X***-300: An error occurred during CX's attempt to get the VLM shell context.**

Source: CX.EXE

- Explanation: The VLM shell contains the workstation's default context designation. CX could not get this context and has terminated.
	- Action: Make sure the user has a valid context designated in the NET.CFG file at the workstation.

## **CX-***X***-810: This utility cannot allocate sufficient memory for the Directory Services buffer.**

- Source: CX.EXE
- Action: Increase the memory available to the server. See Freeing Server Memory Temporarily in the *Server Operating System Administration Guide*.

## **CX-***X***-826: The VLMs are not loaded.**

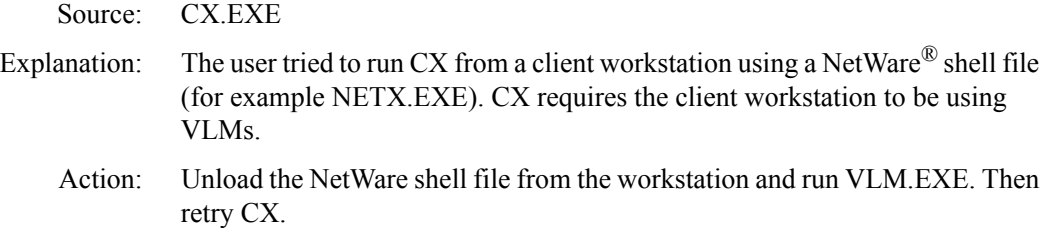

#### **CX-***X***-900: An internal application error has occurred. Error code:** *code*

- Source: CX.EXE
- Action: Resolve the error, then try the task again. For information about a specific error code, search the the Error Codes online documentation (http:// www.novell.com/documentation/lg/nwec/docui/index.htm).

#### **CX-***X***-903: The command line syntax is invalid.**

Source: CX.EXE

Action: See message ["903: The command line syntax is invalid." on page 775](#page-774-0)

## **CX-***X***-906: The Unicode files cannot be found.**

Source: CX.EXE

Action: See message ["906: The Unicode files cannot be found." on page 776](#page-775-0)

#### **CX-***X***-917: This utility was unable to set the context.**

Source: CX.EXE

Action: See message ["917: This utility was unable to set the context." on page 778](#page-777-0)

## **CX-***X***-920: This utility was unable to allocate number bytes of memory.**

- Source: CX.EXE
- Action: See message "920: This utility was unable to allocate number bytes of [memory." on page 779](#page-778-0)

#### **CX-***X***-970: The attempt to open the Unicode table files failed.**

- Source: CX.EXE
- Action: See message ["970: The attempt to open the Unicode table files failed." on](#page-780-0)  [page 781](#page-780-0)

## **CX-***X***-971: The workstation does not have enough memory to load the Unicode table files.**

- Source: CX.EXE
- Action: See message ["971: The workstation does not have enough memory to load the](#page-780-1)  [Unicode table files." on page 781](#page-780-1)

#### **CX-***X***-972: Access to the Unicode table files was denied.**

- Source: CX.EXE
- Action: See message ["972: Access to the Unicode table files was denied." on page 781](#page-780-2)

## **CX-***X***-973: The Unicode table files cannot be found in the NLS directory or in the search path. Code page: number Country: number**

- Source: CX.EXE
- Action: See message ["973: The Unicode table files cannot be found in the NLS](#page-781-0)  [directory or in the search path. Code page: number Country: number ." on](#page-781-0)  [page 782](#page-781-0)

#### **CX-***X***-974: The Unicode table files are corrupt.**

- Source: CX.EXE
- Action: See message ["974: The Unicode table files are corrupt." on page 783](#page-782-0)

#### **CX-***X***-975: The Unicode table files cannot be opened because there are already too many open files. Close some files or modify your CONFIG.SYS file.**

- Source: CX.EXE
- Action: See message ["975: The Unicode table files cannot be opened because there are](#page-782-1)  [already too many open files. Close some files or modify your CONFIG.SYS](#page-782-1)  [file." on page 783](#page-782-1)

# **CX-***X***-998: The message file found (utility\_name.MSG) is an incorrect version. The correct version is number. See your network supervisor for assistance.**

- Source: CX.EXE
- Action: See message "998: The message file found (utility name.MSG) is an incorrect [version. The correct version is number. See your network supervisor for](#page-782-2)  [assistance." on page 783](#page-782-2)

#### **CX-***X***-999: The message file for this utility cannot be found.**

- Source: CX.EXE
- Action: See message ["999: The message file for this utility cannot be found." on page](#page-783-0)  [784](#page-783-0)

# **DSDIAGNOSTICS Messages**

The following messages include messages from the DSDIAG.NLM.

#### **DSDiag-***x***-001: Process data not found. Exiting process.**

- Source: DSDIAG.NLM
- Explanation: The report process could not locate its data to initialize the report.
- Possible Cause: This is an unexpected error.
	- Action: Unload DSDIAGNOSTICS and then reload it. If the error persists, contact a Novell<sup>®</sup> support provider.

#### **DSDiag-***x***-002: Insufficient memory error.**

Source: DSDIAGNLM

- Possible Cause: This server does not have enough memory to create a report.
	- Action: Exit all of the reports that are running except for the current report. Let the current report run to completion and try again.
	- Action: Increase memory available to the server. See Freeing Server Memory Temporarily in the *Server Operating System Administration Guide*.

#### **DSDiag-***x***-003: Could not create initial context.**

- Source: DSDIAG.NLM
- Explanation: An error occurred in the load process. This is an unexpected error.
	- Action: Check for possible configuration errors and reboot. If this error occurs repeatedly, contact a Novell support provider.

## **DSDiag-***x***-004: This NLM requires a newer version of NWSNUT.**

- Source: DSDIAGNLM
- Explanation: While loading, DSDIAG.NLM determined that the version of nwsnut.nlm does not support the functionality required by DSDIAG.NLM.
	- Action: Update the version of nwsnut.nlm on the server.

## **DSDiag-***x***-005: This NLM was unable to initialize NWSNUT.**

Source: DSDIAG.NLM Explanation: NWSNUT, the support NLM program, returned an error from the initialization process. Possible Cause: An internal error occurred. Action: Try the operation again. If the error persists, contact a Novell support provider.

## **DSDiag-***x***-006: Unable to register for volume dismount event.**

- Source: DSDIAG.NLM
- Explanation: An error occurred while DSDIAGNOSTICS was trying to register for operating sytem resources.
	- Action: Try running DSDIAGNOSTICS again, or reboot the server.

## **DSDiag-***x***-007: Unable to allocate memory for process stack.**

- Source: DSDIAG.NLM
- Explanation: This server does not have enough available memory.
	- Action: Increase memory available to the server. See Freeing Server Memory Temporarily in the *Server Operating System Administration Guide*.

## **DSDiag-***x***-008: Unable to open screen.**

- Source: DSDIAG.NLM
- Explanation: An error occurred while DSDIAGNOSTICS was trying to register for operating system resources.
	- Action: Try running DSDIAGNOSTICS again, or reboot the server.

## **DSDiag-***x***-009: Error writing to log file, log file closed.**

Source: DSDIAG.NLM

- Explanation: The volume the log file is writing to is unmounted or the removable media (for example, floppy, CD, or cartridge) is unavailable.
	- Action: Mount the volume or make sure the removable media is working properly.

## **DSDiag-***x***-010: Could not register with the Tool Manager.**

- Source: DSDIAGNLM
- Explanation: DSDIAGNOSTICS processes data and tracks resources used by each of the reports and should always be available. This is an unexpected error.
	- Action: Exit the report, unload DSDIAGNOSTICS and then reload it.

## **DSDiag-***x***-011: Maximum NWSNUT portals reached.**

- Source: DSDIAG.NLM
- Explanation: The maximum number of NWSNUT portals is set by the NUT NLM**TM** and is version dependent. In this case, that maximum has been reached.
	- Action: Unload DSDIAGNOTICS reboot the server, and then reload DSDIAGNOSTICS.

## **DSDiag-***x***-012: Unknown command line switch.**

- Source: DSDIAG.NLM
- Explanation: An unknown command line switch was used.
	- Action: Use only supported switches. For a list of supported switches enter, **/?**.

## **DSDiag-***x***-013: USAGE: No switches.**

- Source: DSDIAGNLM
- Explanation: No switches are supported in this version of DSDIAGNOSTICS.
	- Action: Do not use command line switches in this version displayed in the message.

# **DSI Messages**

This module contains some messages that are not numbered. These message are listed alphabetically after the numbered messages.

#### **DSI-***X***-1: An internal error has occurred. DSI cannot load the message file.**

- Source: DSI.NLM
- Explanation: The DSI.NLM program was unable to load the DSI.MSG message file .
	- Action: Make sure that the server language is set to 4 (English) for the built-in messages, or to a different number to correspond to both of the following:
		- The DSI.MSG file if one is in the boot directory (where SERVER.EXE is found).
		- The corresponding SYS:SYSTEM\NLS\X directory on the server.

If the problem persists, contact a Novell<sup>®</sup> support provider.

#### **DSI-***X***-2: Insufficient memory is available to get a memory resource tag.**

- Source: DSI.NLM
- Possible Cause: Insufficient memory at the server would not allow the installation to run.
	- Action: Increase the available memory at the server. See Freeing Server Memory Temporarily in the*Server Operating System Administration Guide*.

## **DSI-***X***-3: An internal error has occurred. DSI cannot insert a predefined entry. Error description:** *description***.**

- Source: DSI.NLM
- Action: Try the operation again. If the problem persists, contact a Novell support provider.

## **DSI-***X***-4: An internal error has occurred. Predefined entry IDs are out of alignment.**

- Source: DSI.NLM
- Action: Try the operation again. If the problem persists, contact a Novell support provider.

## **DSI-***X***-5: An initialization internal table failure has occurred.**

- Source: DSI.NLM
- Possible Cause: An internal system error has occurred.
	- Action: Try the operation again. If the problem persists, contact a Novell support provider.

## **DSI-***X***-6: An internal error has occurred. DSI cannot insert a Schema entry. Error description:** *description***.**

- Source: DSI.NLM
- Possible Cause: An internal system error has occurred.
	- Action: Try the operation again. If the problem persists, contact a Novell support provider.

## **DSI-***X***-7: An internal error has occurred. DSI cannot insert a property value. Error description:** *description***.**

- Source: DSI.NLM
- Possible Cause: An internal system error has occurred.
	- Action: Try the operation again. If the problem persists, contact a Novell support provider.

## **DSI-***X***-8: An internal error has occurred. Predefined property IDs are out of alignment.**

- Source: DSI.NLM
- Possible Cause: An internal system error has occurred.
	- Action: Try the operation again. If the problem persists, contact a Novell support provider.

## **DSI-***X***-9: An internal error has occurred. The class definition is too large.**

Source: DSI.NLM Possible Cause: An internal system error has occurred. Action: Try the operation again. If the problem persists, contact a Novell support provider.

## **DSI-***X***-10: An internal error has occurred. DSI cannot insert a class entry. Error description:** *description***.**

- Source: DSI.NLM
- Possible Cause: An internal system error has occurred.
	- Action: Try the operation again. If the problem persists, contact a Novell support provider.

## **DSI-***X***-11: An internal error has occurred. DSI cannot insert a class value. Error description:** *description***.**

- Source: DSI.NLM
- Possible Cause: An internal system error has occurred.
	- Action: Try the operation again. If the problem persists, contact a Novell support provider.

## **DSI-***X***-12: An internal error has occurred. Predefined class IDs are out of alignment.**

- Source: DSI.NLM
- Possible Cause: An internal system error has occurred.
	- Action: Try the operation again. If the problem persists, contact a Novell support provider.

#### **DSI-***X***-14: An internal error has occurred. DSI cannot insert predefined partitions. Error description:** *description***.**

- Source: DSI.NLM
- Possible Cause: An internal system error has occurred.
	- Action: Try the operation again. If the problem persists, contact a Novell support provider.

## **DSI-***X***-15: An internal error has occurred. DSI cannot get time stamps. Error description:** *description***.**

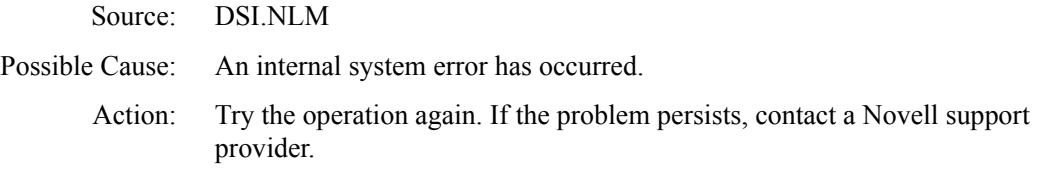

# **DSI-***X***-16: The Directory Services context could not create DDSCONTEXT. Error description:** *description***.**

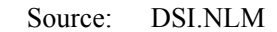

Possible Cause: Insufficient memory at the server would not allow INSTALL to run.

Action: Increase the available memory at the server. See Freeing Server Memory Temporarily in the *Server Operating System Administration Guide*.

## **DSI-***X***-17: Insufficient memory is available to allocate a buffer. Error description:**  *description***.**

Source: DSI.NLM

- Possible Cause: Insufficient memory at the server would not allow INSTALL to run.
	- Action: Increase the available memory at the server. See Freeing Server Memory Temporarily in the *Server Operating System Administration Guide*.

# **DSI-***X***-18: An internal error has occurred. This version of DSI does not match the version of Directory Services you are using. DSI version:** *number***. Directory Services version:** *number***.**

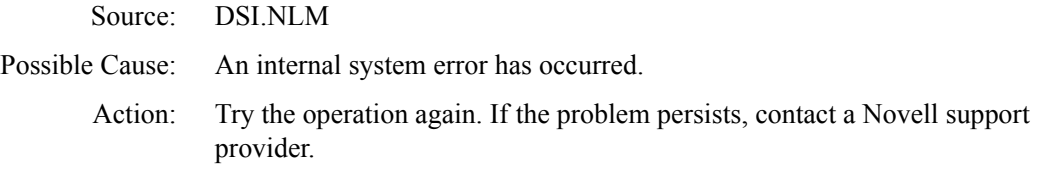

# **DSI-***X***-19: DSI cannot create the Directory database. Error description:** *description***.**

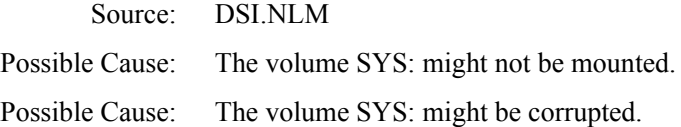

Possible Cause: The volume SYS: might be out of disk space.

Action: See Resolving File I/O Errors in the *Traditional File Services Administration Guide*.

#### **DSI-***X***-20: The Directory database cannot be opened. Error description:** *description***.**

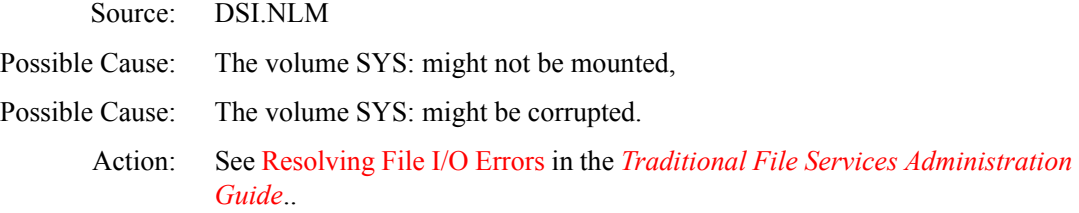

## **DSI-***X***-21: An internal error has occurred. DSI cannot translate a Unicode string to local. You may have a problem with the Unicode translation files. Error description:**  *description***.**

- Source: DSI.NLM
- Possible Cause: An internal system error has occurred.
	- Action: Try the operation again. If the problem persists, contact a Novell support provider.

#### **DSI-***X***-23: DSI cannot resolve to the master replica of the partition containing context**  *name***. (Error description:** *description***. Make certain that the server containing the master replica of that context is up and on the network before retrying the installation.**

Source: DSI.NLM

- Possible Cause: The server containing the master replica of the context might not be visible to this server, or it might be down. The server containing the master replica is typically the one on which the context was initially created.
	- Action: Make sure that the server containing the master replica is running, connected to the network, and visible from workstations. Also, make sure the server you are installing has the proper LAN drivers loaded and is bound to the right network addresses, with the proper frame types.

## **DSI-***X***-24: An internal error has occurred. DSI cannot generate key pair for** *name***. Error description:** *description***.**

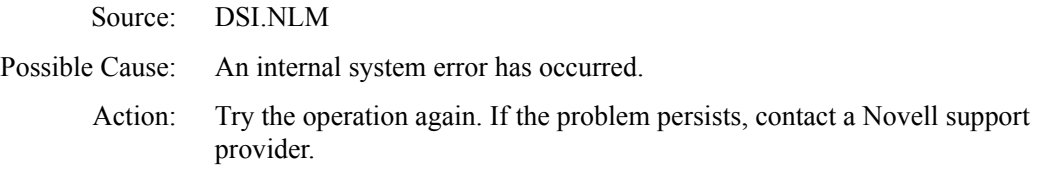

## **DSI-***X***-25: An internal error occurred while DSI was loading system Directory objects.**

- Source: DSI.NLM
- Possible Cause: An internal system error has occurred.
	- Action: Try the operation again. If the problem persists, contact a Novell support provider.

## **DSI-***X***-26: DSI cannot open the Directory database. Error description:** *description***.**

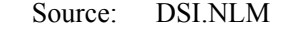

- Possible Cause: The volume SYS: might not be mounted.
- Possible Cause: The volume SYS: might be corrupted.
	- Action: See Resolving File I/O Errors in the *Traditional File Services Administration Guide*.

# **DSI-***X***-27: DSI cannot create external reference to** *server***. Error description:**  *description***.**

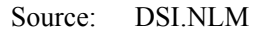

- Possible Cause: The DSI NLM program probably lost its connection with the server that contains the master replica of the container context.
	- Action: Make sure that the server containing the master replica is on the network. Try reinstalling a couple of more times. If the problem persists, contact a Novell support provider.

## **DSI-***X***-28: An internal error has occurred. DSI was unable to add pseudo server values. Error description:** *description***.**

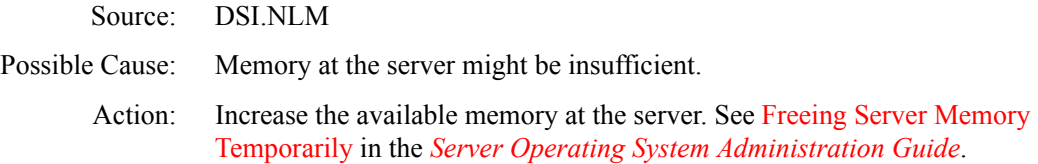

**54** System Messages

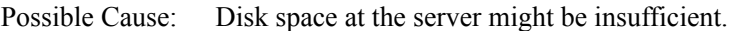

- Action: See Resolving File I/O Errors in the *Traditional File Services Administration Guide*.
- Possible Cause: An internal system error has occurred.
	- Action: If the problem persists, contact a Novell support provider.

# **DSI-***X***-29: The local Directory Services agent cannot be opened. Error description:**  *description***.**

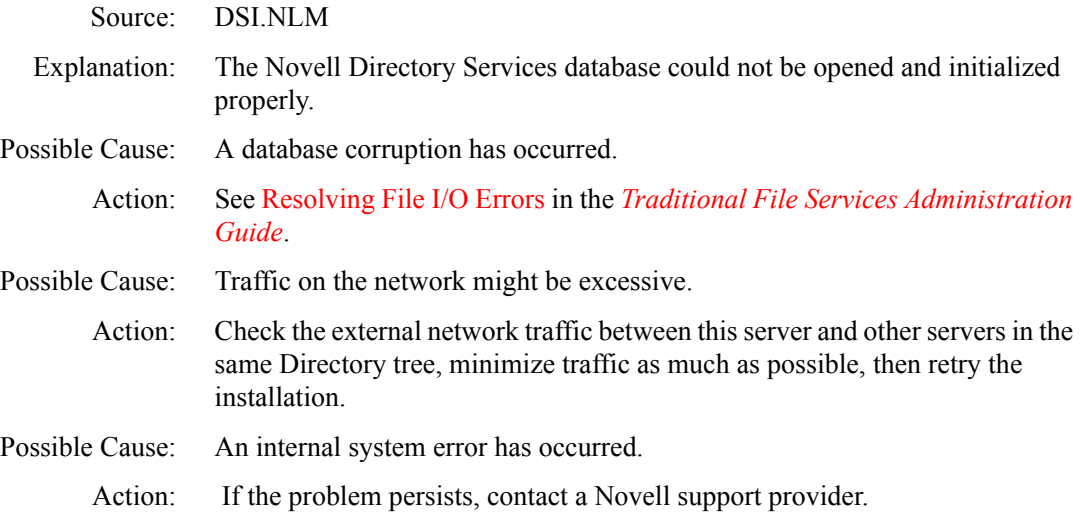

# **DSI-***X***-30: DSI cannot resolve to the master replica of the partition containing context**  *context***. Error description:** *description***.**

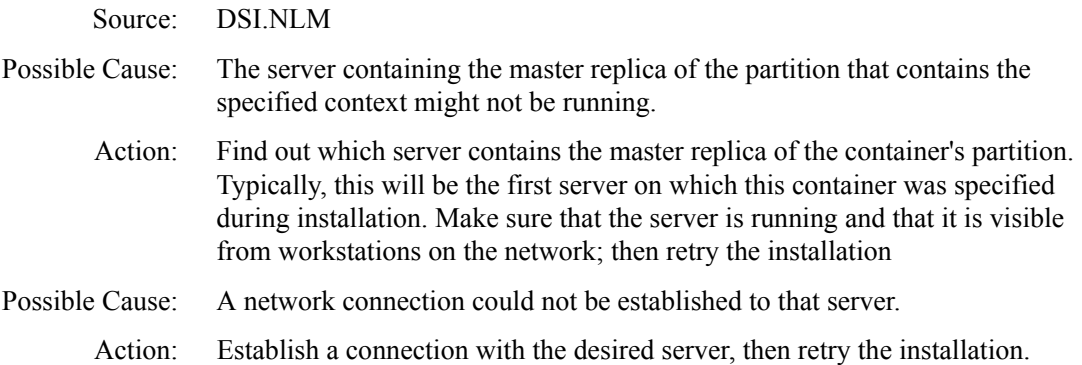

# **DSI-***X***-31: An attempt to place a replica of the partition on this server failed. The partition that failed is the one that holds this server's container object. Error description:** *description***.**

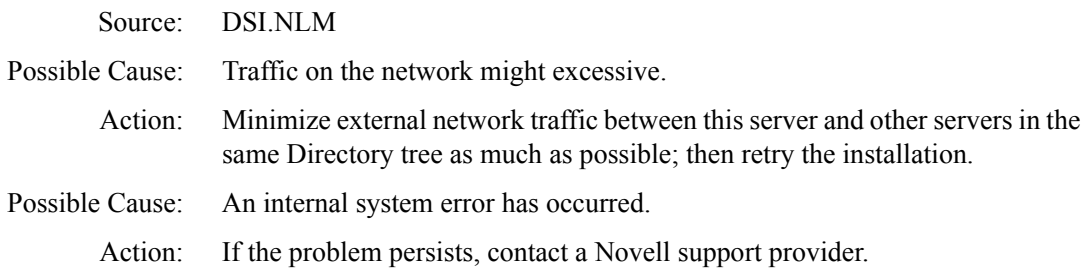

# **DSI-***X***-32: An internal error has occurred. DSI cannot add a partition replica. Error description:** *description***.**

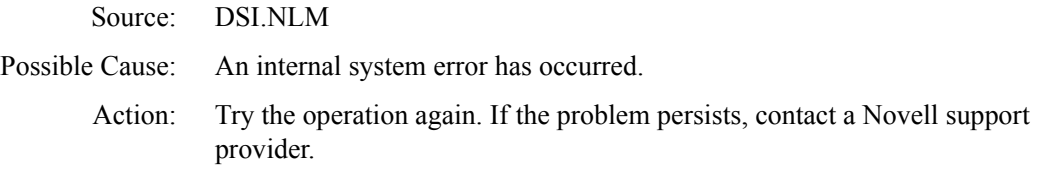

## **DSI-***X***-33: An internal error has occurred. DSI cannot create an internal Directory context structure. Error description:** *description***.**

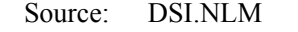

- Possible Cause: An internal system error has occurred.
	- Action: Try the operation again. If the problem persists, contact a Novell support provider.

## **DSI-***X***-34: An attempt to place the master replica of the new partition on this server failed (Error description:** *description***). The master replica of the new partition is located on server** *name***, and a read/write replica exists on this server. You can change the type of the replica on this server to a master replica later by using the Partition Manager (PARTMGR) utility. The installation should continue normally.**

- Source: DSI.NLM
- Explanation: A new partition was created on the server containing the most recent parent of the new context. The new context was created in the new partition; then an attempt was made to migrate that partition so that it would become a local partition (on the new server being installed). The attempt to change the local partition to the master replica and delete the (remote) secondary replica failed.

Possible Cause: Traffic on the network might be excessive.

Action: Continue with the installation. After it is completed, change the read/write replica to a master replica. You can then delete the replica on the server identified in the error message. However, this is not absolutely necessary.

## **DSI-***X***-35: An NLM version mismatch has occurred. DSI version:** *number***. Directory Services version:** *number***.**

- Source: DSI.NLM
- Possible Cause: The DSI.NLM and DS.NLM have different database versions that don't work together properly.
	- Action: Make sure that the INSTALL.NLM, DS.NLM, DSI.NLM, and SERVER.EXE are all from the same software release.

## **DSI-***X***-37: DSI cannot find a NetWare 4.***x* **server.**

Source: DSI.NLM

- Explanation: The installation program was unable to find the root server.
- Possible Cause: Traffic on the network traffic might be excessive.

Action: Minimize external network traffic between this server and other servers in the same Directory tree as much as possible; then retry the installation. If the problem persists, contact a Novell support provider.

- Possible Cause: The server containing the context into which this server is being installed suddenly went down.
	- Action: Make sure the server containing the context is running and retry the installation.

## **DSI-***X***-39: A call to DSAgentOpenLocal failed. Error description:** *description***.**

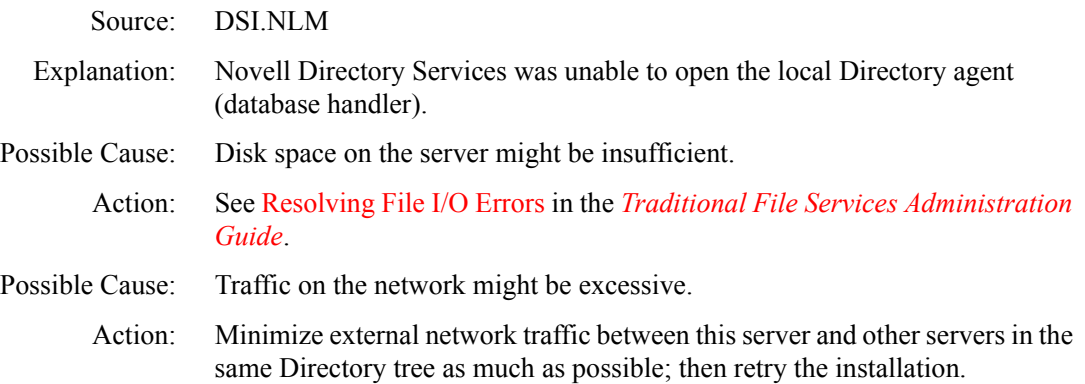

Possible Cause: An internal error might have occurred.

Action: If the problem persists, contact a Novell support provider.

## **DSI-***X***-40: An internal error has occurred. DSI cannot set the bindery context. Error description:** *description***.**

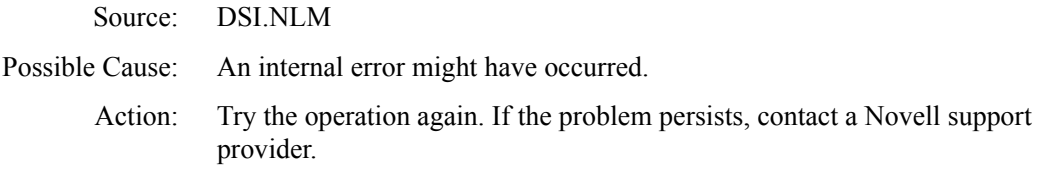

# **DSI-***X***-41: DSI cannot modify the existing NCP server object. Error description:**  *description***.**

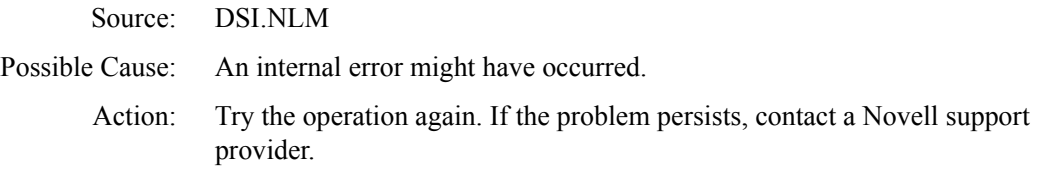

# **DSI-***X***-42: DSI cannot delete the existing NCP server object. Error description:**  *description***.**

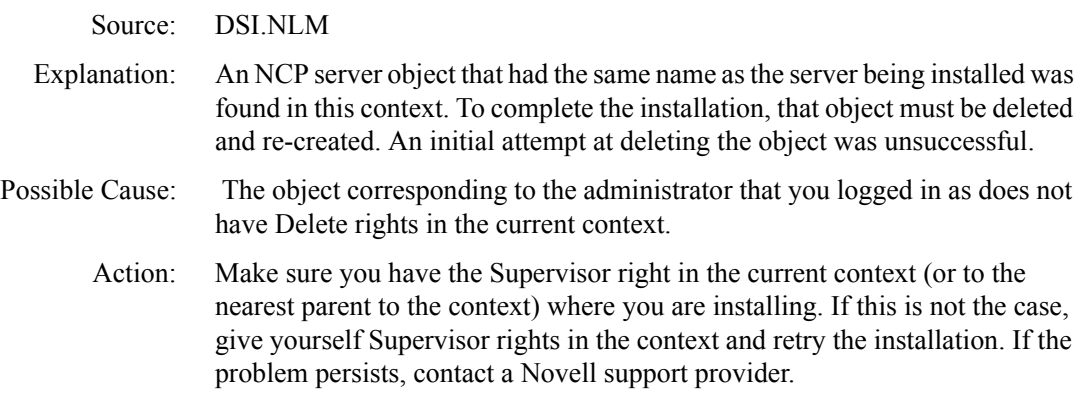

# **DSI-***X***-43: DSI cannot create the NCP server object. Error description:** *description***.**

- Source: DSI.NLM
- Explanation: An attempt to create the NCP server object in the context specified for this server was unsuccessful.
- Possible Cause: The object corresponding to the administrator that you logged in as does not have Create rights in the context.
	- Action: Make sure you have the Supervisor right in the context (or to the nearest parent to the context) where you are installing. If this is not the case, give yourself the Supervisor right in the context and retry the installation. If the problem persists, contact a Novell support provider.

#### **DSI-***X***-44: DSI's attempt to add a new partition timed out.**

Source: DSI.NLM

- Explanation: An attempt to create a new partition for the new context failed. The new partition should have been created on the server containing the master partition for the nearest existing parent context.
- Possible Cause: The server containing the master might have suddenly gone down.
	- Action: Make sure that all servers above this one in the tree that contain master partitions are operating.
- Possible Cause: Traffic on the network might be excessive.
	- Action: Minimize external network traffic between this server and other servers in the same Directory tree as much as possible; then, retry the installation. If the problem persists, contact a Novell support provider.

## **DSI-***X***-45: An internal error has occurred. DSI cannot get the volume ID; you are not logged in to the Directory.**

Source: DSI.NLM

Possible Cause: An internal system error has occurred.

Action: Try the operation again. If the problem persists, contact a Novell support provider.

## **DSI-***X***-46: DSI cannot find the local server context. Error description:** *description***.**

Source: DSI.NLM

- Explanation: An attempt to get information from the Directory database failed.
- Possible Cause: File I/O errors might have occurred.

Action: See Resolving File I/O Errors in the *Traditional File Services Administration Guide*.

- Possible Cause: An internal system error has occurred.
	- Action: Try the operation again. If the problem persists, contact a Novell support provider.

# **DSI-***X***-47: An internal error has occurred. DSI cannot translate a local string to Unicode. You may have a problem with the Unicode translation files. Error description:** *description***.**

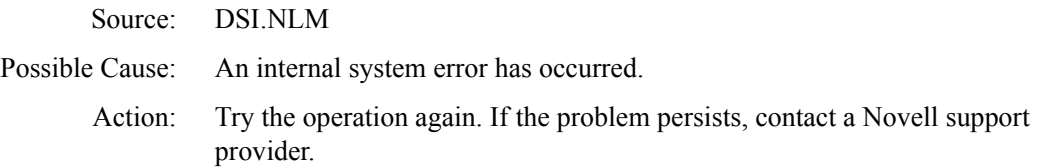

## **DSI-***X***-48: An internal error has occurred. The object for volume** *name* **cannot be created. Error description:** *description***.**

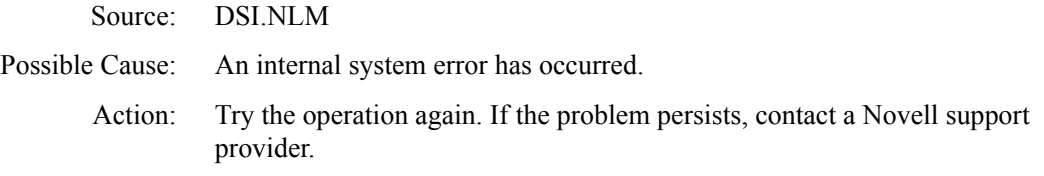

# **DSI-***X***-49: An internal error has occurred. DSI cannot determine the base class from RDN. Error description:** *description***.**

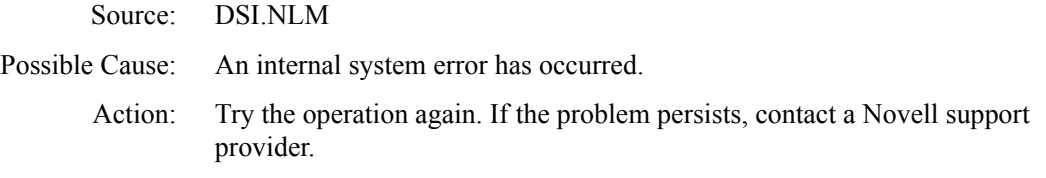

# **DSI-***X***-50: DSI cannot create object** *name***. Error description:** *description***. Verify that the context is entered correctly and follows proper containment rules.**

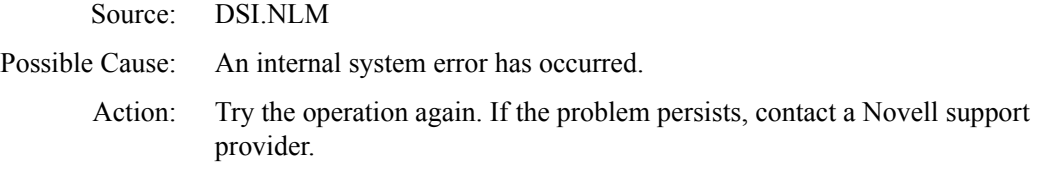

## **DSI-***X***-51: An internal error has occurred. DSI cannot create the root partition. Error description:** *description***.**

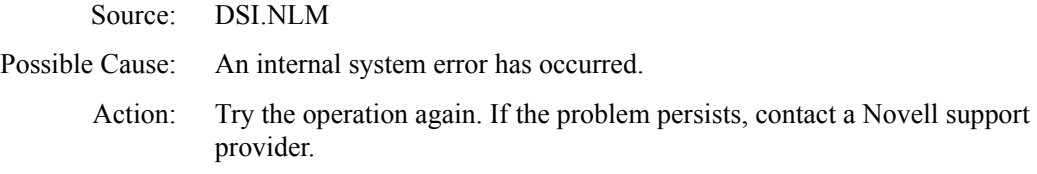

# **DSI-***X***-52: DSI cannot create the Directory database. Error description:** *description***.**

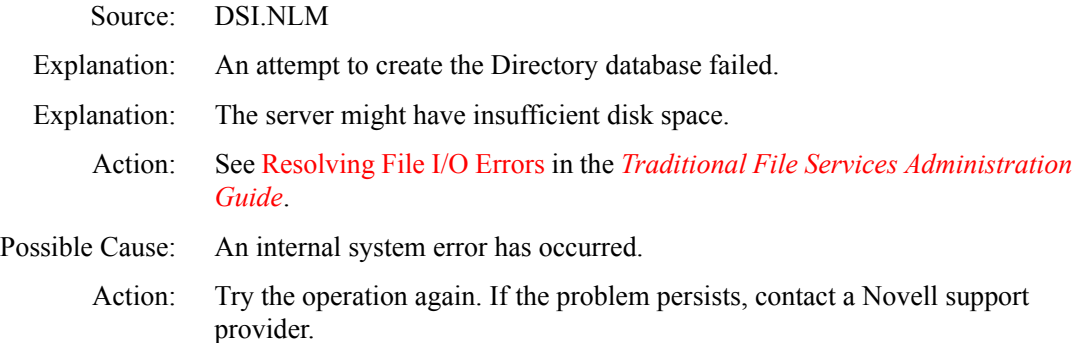

## **DSI-***X***-53: DSI cannot open the record manager. Error description:** *description***.**

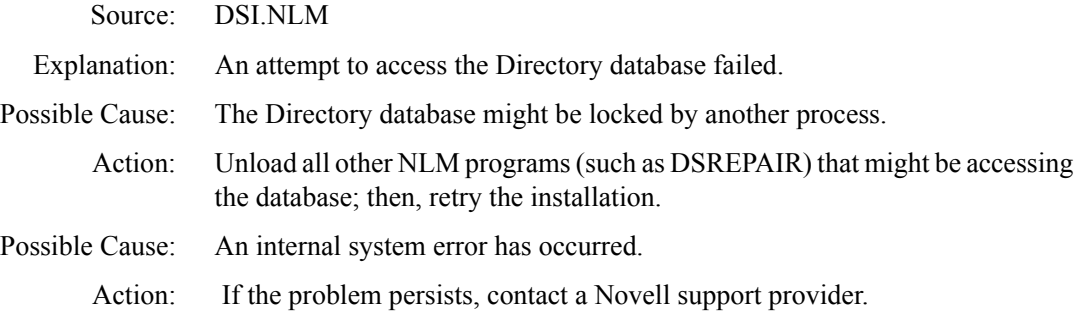

# **DSI-***X***-54: DSI cannot open the Directory database. Error description:** *description***.**

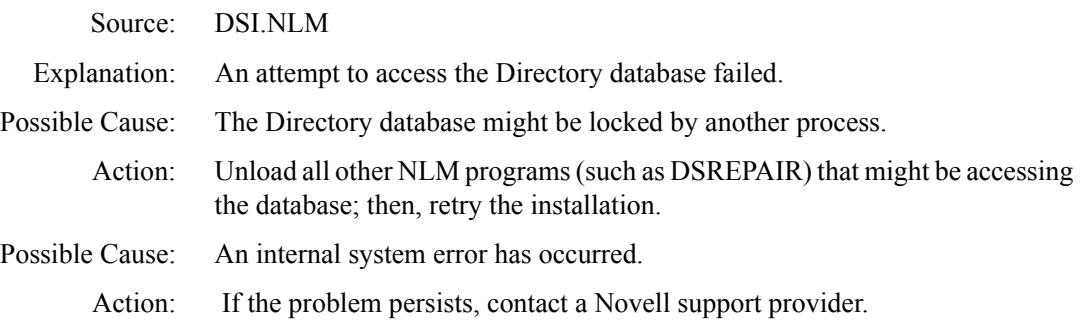

**DSI-***X***-55: An internal error has occurred. The Directory Services bindery is not open, and must be for the bindery to be upgraded.**

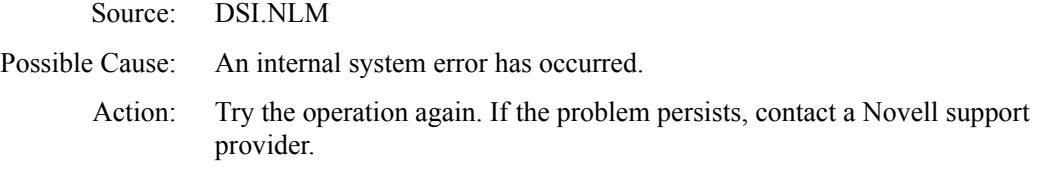

## **DSI-***X***-56: Bindery upgrade information cannot be saved to file SWITCH.UPG.**

Source: DSI.NLM

Possible Cause: A file I/O error occurred while the program was writing bindery upgrade information to the SWITCH.UPG Directory file.

Action: See Resolving File I/O Errors in the *Traditional File Services Administration Guide*.

#### **DSI-***X***-57: DSI cannot read a previous bindery object. Error code:** *code***.**

Source: DSI.NLM

Explanation: An error occurred while the program was attempting to read the old bindery files (SYS:\SYSTEM\NET\$OBJ.SYS, SYS:\SYSTEM\NET\$PROP.SYS, SYS:\SYSTEM\ NET\$VAL.SYS).

- Possible Cause: The bindery files might be corrupted.
- Possible Cause: The volume might be unreadable.
	- Action: See Resolving File I/O Errors in the *Traditional File Services Administration Guide*. If the problem persists, contact a Novell support provider. For information about a specific error code, search the Error Codes online documentation (http://www.novell.com/documentation/lg/nwec/docui/ index.htm).

## **DSI-***X***-58: DSI cannot add a previous bindery object. Error code:** *code***. Object:** *name***.**

Source: DSI.NLM

Explanation: An error occurred while the program was adding an old bindery object to the Directory. This object will not be upgraded correctly even though the installation might be completed and even though other objects might be installed correctly. You might have to re-create the object manually later.

Action: Write down the name of the object that failed, along with the error code. Complete the installation and re-create the object later. Also, contact a Novell support provider. For information about a specific error code, search the Error Codes online documentation (http://www.novell.com/documentation/lg/ nwec/docui/index.htm).

# **DSI-***X***-59: DSI cannot map a previous bindery name to a Directory ID. Error code:**  *code***. Bindery object:** *name***.**

- Source: DSI.NLM
- Possible Cause: An internal system error has occurred.
	- Action: Try the operation again. If the problem persists, contact a Novell support provider. For information about a specific error code, search the Error Codes online documentation (http://www.novell.com/documentation/lg/nwec/ docui/index.htm).

# **DSI-***X***-62: DSI cannot add a previous bindery property. Error code:** *code***. Object:**  *name***. Property:** *name***.**

Source: DSI.NLM

- Explanation: An error occurred while the program was adding an old bindery object to the Directory. This object will not be upgraded correctly even though the installation might be completed and even though other objects might be installed correctly. You might have to re-create the object manually later.
	- Action: Write down the name of the object and property that failed, along with the error code. Complete the installation, and re-create the object later. Also, contact a Novell support provider. For information about a specific error code, search the Error Codes online documentation (http://www.novell.com/ documentation/lg/nwec/docui/index.htm).

## **DSI-***X***-63: DSI cannot add a previous bindery group member. Error code:** *code***. Object:** *name***. Property:** *name***. Member:** *name***.**

- Source: DSI.NLM
- Explanation: An error occurred while the program was adding an old bindery object to the Directory. This object will not be upgraded correctly even though the installation might be completed and even though other objects might be installed correctly. You might have to re-create the object manually later.
	- Action: Write down the name of the object, property, and member that failed along with the error code. Complete the installation, and re-create the object later. If

necessary, contact a Novell support provider. For information about a specific error code, search the Error Codes online documentation (http:// www.novell.com/documentation/lg/nwec/docui/index.htm).

# **DSI-***X***-64: DSI cannot write a previous bindery property. Error code:** *code***. Object:**  *name***. Property:** *name***.**

- Source: DSI.NLM
- Explanation: An error occurred while the program was adding an old bindery object to the Directory. This object will not be upgraded correctly even though the installation might be completed and even though other objects might be installed correctly. You might have to re-create the object manually later.
	- Action: Write down the name of the object that failed along with the error code. Complete the installation, and re-create the object later. Also, contact a Novell support provider. For information about a specific error code, search the Error Codes online documentation (http://www.novell.com/documentation/lg/ nwec/docui/index.htm).

# **DSI-***X***-66: DSI cannot get the Directory NCP server object ID. Error code:** *code***. Object:**  *name***.**

Source: DSI.NLM

- Possible Cause: An internal system error has occurred.
	- Action: Try the operation again. If the problem persists, contact a Novell support provider. For information about a specific error code, search the Error Codes online documentation (http://www.novell.com/documentation/lg/nwec/ docui/index.htm).

## **DSI-***X***-68: DSI cannot allocate sufficient memory.**

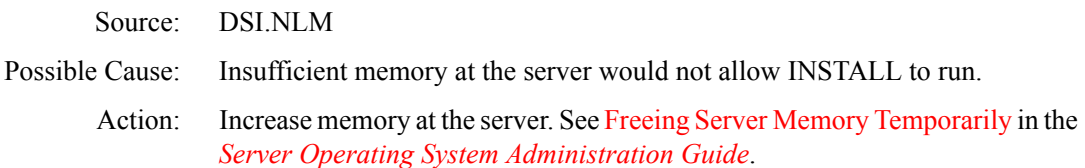

## **DSI-***X***-69: DSI cannot get Directory information for previous bindery object** *name***. Error code:** *code***.**

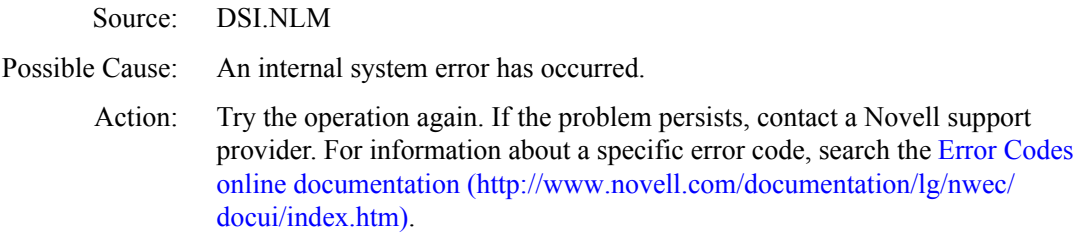

# **DSI-***X***-74: DSI cannot read a previous bindery property. Error description:**  *description***.**

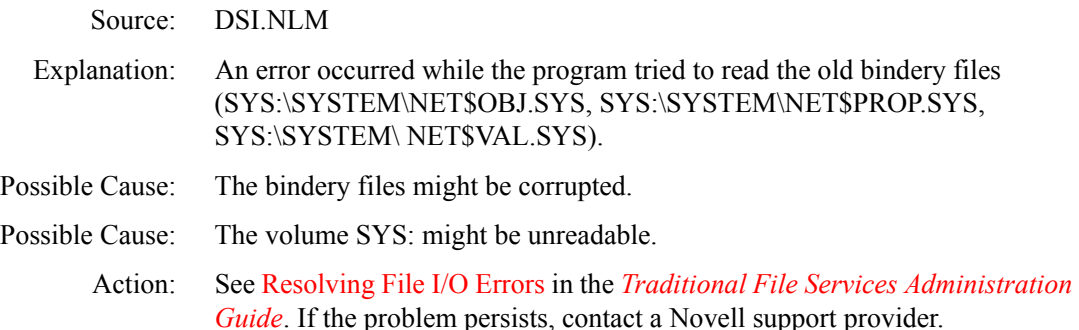

## **DSI-***X***-75: DSI cannot read a previous bindery property. Error code:** *code***. Object:**  *name***.**

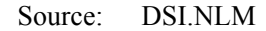

Explanation: An error occurred while the program attempted to read the old bindery files (SYS:\SYSTEM\NET\$OBJ.SYS, SYS:\SYSTEM\NET\$PROP.SYS, SYS:\SYSTEM\ NET\$VAL.SYS).

- Possible Cause: The bindery files might be corrupted.
- Possible Cause: The volume SYS: might be unreadable.

Action: See Resolving File I/O Errors in the *Traditional File Services Administration Guide*. If the problem persists, contact a Novell support provider. For information about a specific error code, search the Error Codes online documentation (http://www.novell.com/documentation/lg/nwec/docui/ index.htm).

## **DSI-***X***-76: DSI cannot read a previous bindery value. Error code:** *code***. Object:** *name***. Property:** *name***.**

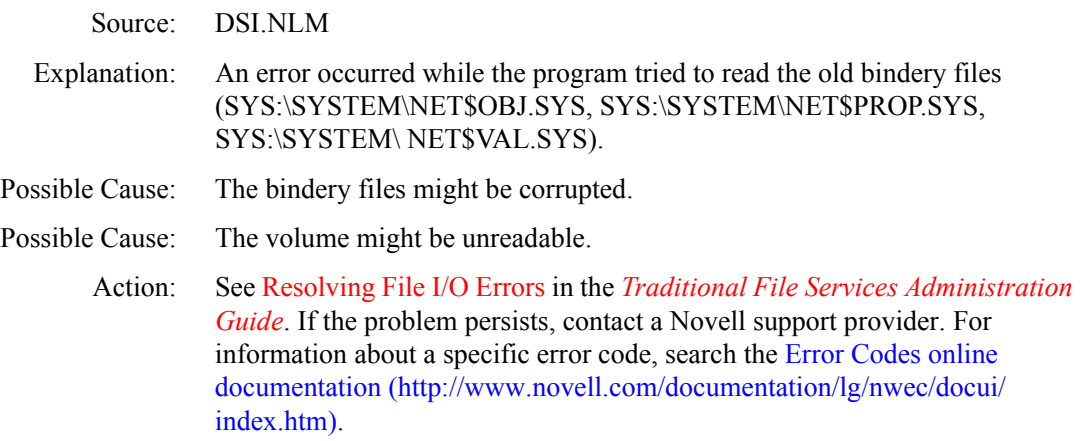

## **DSI-***X***-77: DSI cannot read a previous bindery object. Error code:** *code***.**

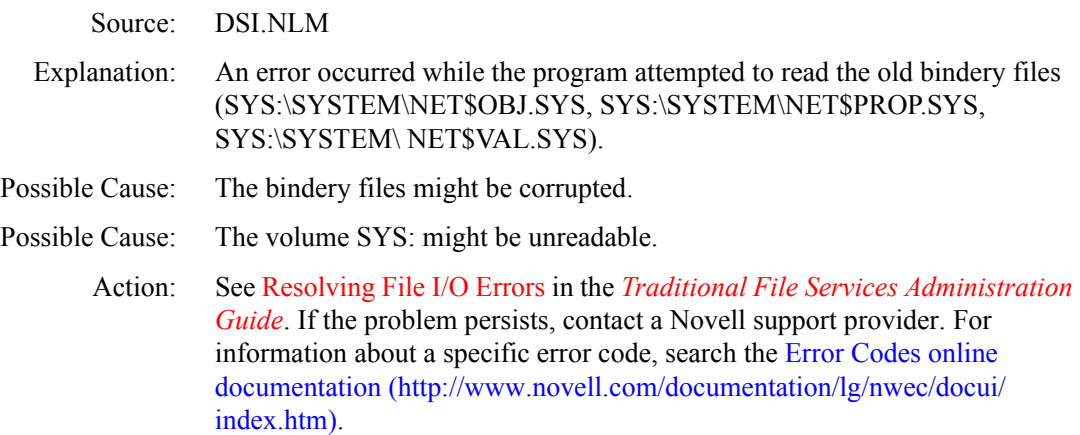

# **DSI-***X***-78: Bindery file SYS:SYSTEM\NET\$OBJ.SYS is already open and was not expected to be.**

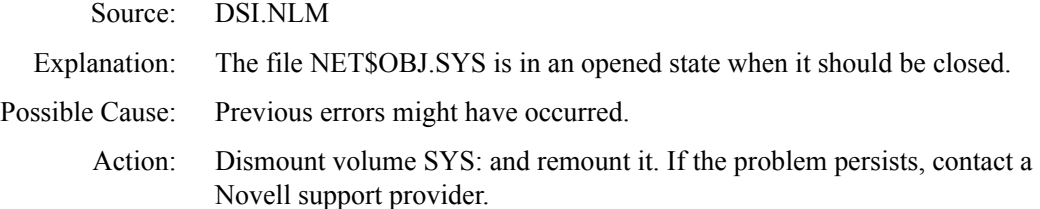

## **DSI-***X***-79: Bindery file SYS:SYSTEM\NET\$OBJ.SYS cannot be opened.**

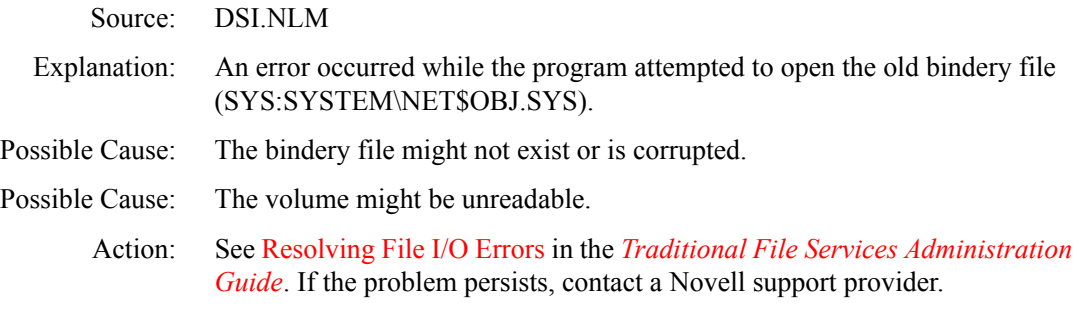

## **DSI-***X***-80: Directory file SWITCH.UPG cannot be opened.**

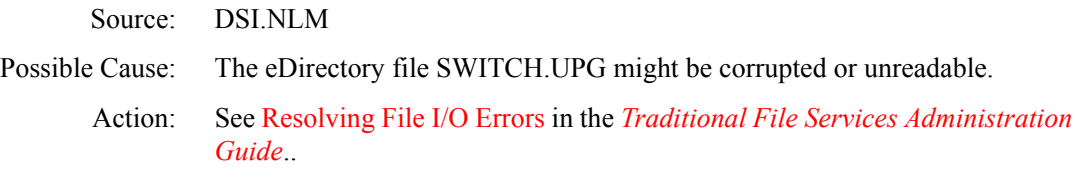

# **DSI-***X***-81: Some old ID's in SWITCH.UPG do not match the bindery. You have probably upgraded more than once. You must restore the original (first) SWITCH.UPG before you can downgrade a volume. Even then, some of your trustees, etc. may be irreversibly corrupted.**

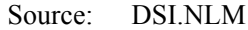

Possible Cause: The eDirectory file SWITCH.UPG is out of date with the bindery.

Action: Delete the file SWITCH.UPG. You will need to re-create trustees on the volumes.

# **DSI-***X***-82: DSI cannot switch bindery IDs to Directory Services IDs for volume** *name***. Error code:** *code***.**

Source: DSI.NLM

Possible Cause: An internal system error has occurred.

Action: Try the operation again. If the problem persists, contact a Novell support provider. For information about a specific error code, search the Error Codes online documentation (http://www.novell.com/documentation/lg/nwec/ docui/index.htm).

# **DSI-***X***-83: An attempt to upgrade volume** *name* **failed because users were logged in. Remove all user connections and try the upgrade again.**

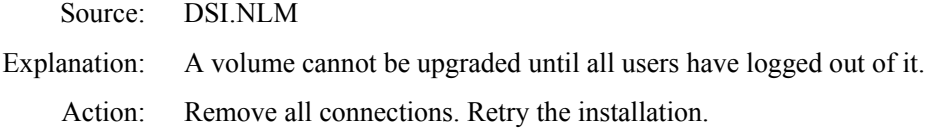

#### **DSI-***X***-84: DSI cannot allocate sufficient memory for ID tables.**

Source: DSI.NLM

Possible Cause: Sufficient memory was not available for INSTALL to run.

Action: Increase memory at the server. See Freeing Server Memory Temporarily in the *Server Operating System Administration Guide*.

#### **DSI-***X***-86: DSI cannot read the Directory default Supervisor object.**

- Source: DSI.NLM
- Possible Cause: The Directory database might be corrupted or unreadable.
	- Action: See Resolving File I/O Errors in the *Traditional File Services Administration Guide*.

#### **DSI-***X***-87: DSI cannot write the Directory default Supervisor object.**

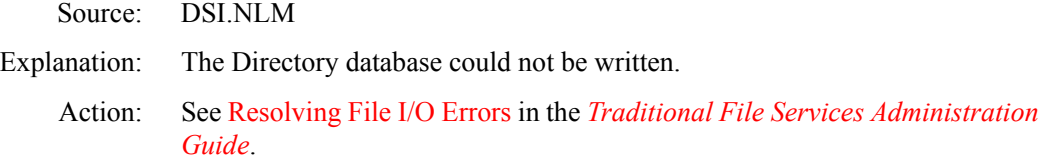

## **DSI-***X***-88: DSI cannot add attribute NNS domain name to the server context. Error code:** *code***.**

- Source: DSI.NLM
- Possible Cause: An internal eDirectory error has occurred.
	- Action: Try the operation again. If the problem persists, contact a Novell support provider. For information about a specific error code, search the Error Codes online documentation (http://www.novell.com/documentation/lg/nwec/ docui/index.htm).

**DSI-***X***-89: An attempt to remove an extraneous replica of the new Directory partition replica failed. Error:** *description***. This is not a fatal problem, however, the installation should continue normally. A read/write replica of the partition will exist on server**  *name***. You may delete this replica after the installation is complete using the Partition Manager (PARTMGR) utility.**

- Source: DSI.NLM
- Action: As stated in the message, you might want to delete the read/write replica after the installation is complete using the Partition Manager or PARTMGR. For information about a specific error code, search the Error Codes online documentation (http://www.novell.com/documentation/lg/nwec/docui/ index.htm).

## **DSI-***X***-90: DSI cannot resolve to the root of the Directory tree. Error description:**  *description***. Make certain that a server containing the replica of the root partition is up and connected to the network.**

- Source: DSI.NLM
- Explanation: A replica of the root partition for the Directory tree you are trying to install is not visible to this server, or internal errors have occurred.
	- Action: Make sure a server containing a replica of the root partition is up. Resolve any network problems that might be present. If this fails, contact a Novell support provider.

## **DSI-***X***-91: DSI cannot resolve to the master partition containing the NCP Server object. Error description:** *description***. Make certain that this server is up and connected to the network.**

- Source: DSI.NLM
- Explanation: DSI cannot find the NCP Server object for this server in any master Directory partition replica.
- Possible Cause: The server that contains the master partition (which contains the server object) is not operating or is not visible on the network from this server.
	- Action: Make sure a server containing the master replica of the partition containing the server object is operating. Resolve any network problems that might be present. If the problem persists, contact a Novell support provider.

# **DSI-***X***-92: Directory Services API interface versions do not match**

# **DSI internal interface version is:** *interface\_version*

## **DSI API interface version is:** *DS\_access\_version\_expected*

## **Directory Services API interface version is:** *DS\_access\_version*

Source: DSI.NLM

Explanation: An incorrect version of one of the listed APIs exists.

Action: Note the version for each API display, and contact a Novell support provider to find out which version is required.

## **DSI-***X***-93: Could not gain access to Directory Services. Either DS.NLM is not loaded or another NLM has already registered with DS. This could be one of DSI.NLM, DSMERGE.NLM, or DSREPAIR.NLM.**

Source: DSI.NLM

Action: Load the DS.NLM, and retry the operation.

# **DSI-***X***-94: An internal error has occurred. DSI unable to timestamp schema. Error description:** *description***.**

Source: DSI.NLM

Explanation: An internal system error has occurred at the operation noted in the message.

Action: Note the error code displayed, search the Error Codes online documentation (http://www.novell.com/documentation/lg/nwec/docui/index.htm), , and follow the recommended suggestions. If the problem persists, contact a Novell support provider.

# **DSI-***X***-95: An internal error has occurred. DSI unable to add server to internal list. Error description:** *description***.**

Source: DSI.NLM

Explanation: An internal system error has occurred at the operation noted in the message.

Action: For information about a specific error code, search the Error Codes online documentation (http://www.novell.com/documentation/lg/nwec/docui/ index.htm).Retry the operation. If the problem persists, contact a Novell support provider.

## **DSI-***X***-96: An internal error has occurred. DSI unable to synchronize schema. Error description:** *description***.**

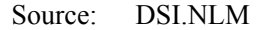

- Explanation: An internal system error has occurred at the operation noted in the message.
	- Action: For information about a specific error code, search the Error Codes online documentation (http://www.novell.com/documentation/lg/nwec/docui/ index.htm).Retry the operation. If the problem persists, contact a Novell support provider.

## **DSI-***X***-97: An internal error has occurred. DSI unable to get partition root information. Error description:** *description***.**

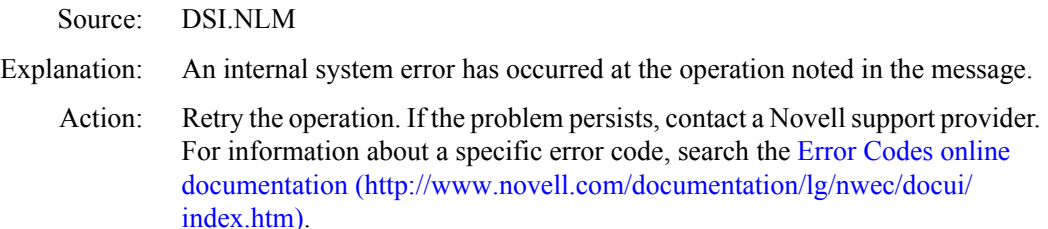

## **DSI-***X***-1001: An internal error has occurred. DSI cannot set the bindery services context. Error description:** *description***. Make certain that TTS is enabled before retrying the installation.**

- Source: DSI.NLM
- Explanation: An internal system error has occurred at the operation noted in the message. TTS might be disabled because of insufficient disk space.
	- Action: See Resolving Server Disk Space Problems in the *Server Operating System Administration Guide*. If you are using a version of NDS previous to NDS 8, make sure TTS is enabled, and retry the operation. For information about a specific error code, search the Error Codes online documentation (http:// www.novell.com/documentation/lg/nwec/docui/index.htm).If error persists, contact a Novell support provider.

#### **DSI-***X***-1001: This server is not backlinked on server:** *name***.**

- Source: DSI.NLM
- Explanation: This server participates in replica operations with the server displayed in the message.

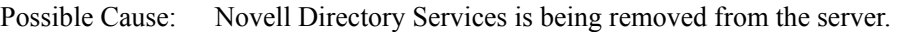

- Possible Cause: Insufficient information exists on the server displayed in the message to properly delete the server object.
	- Action: Please try removing this server from the tree at a later time.

## **DSI-***X***-1002: The partition** *name* **is in a transitional state. The local server is participating in a replica operation that involves this partition. Please try removing this server from the tree at a later time.**

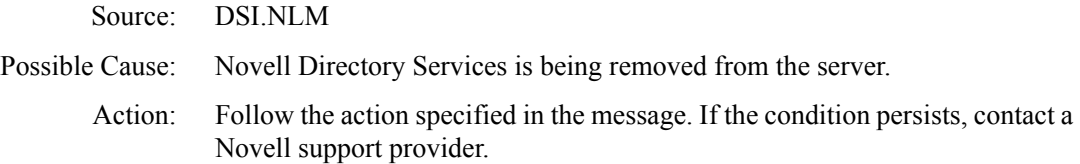

# **DSI-***X***-1003: This server cannot communicate with server** *name***. Please try removing this server from the tree at a later time.**

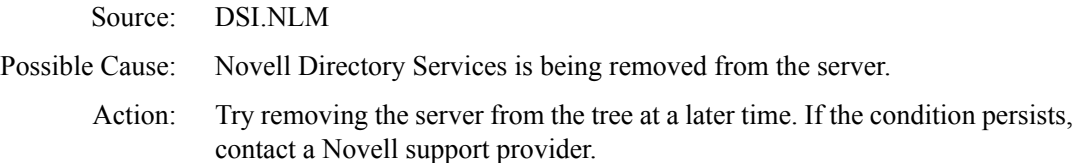

## **DSI-***X***-1004: Could not change the replica type of the partition** *name* **on the server**  *name***. Error description** *description***.**

Source: DSI.NLM

Possible Cause: Novell Directory Services is being removed from the server.

Action: Make sure the server is operating. Wait a few minutes; then retry the operation. If the error persists, contact a Novell support provider. For information about a specific error code, search the Error Codes online documentation (http:// www.novell.com/documentation/lg/nwec/docui/index.htm).

## **DSI-***X***-1005: Could not delete one of the namebase files. Error description**  *description***.**

- Source: DSI.NLM
- Possible Cause: Novell Directory Services is being removed from the server.
Action: For information about a specific error code, search the Error Codes online documentation (http://www.novell.com/documentation/lg/nwec/docui/ index.htm).

## **DSI-***X***-1007: Error** *code* **beginning Directory operation.**

- Source: DSI.NLM
- Action: For information about a specific error code, search the Error Codes online documentation (http://www.novell.com/documentation/lg/nwec/docui/ index.htm).

# **DSI-***X***-1008: Could not change the replica type of the partition. Error description**  *description***.**

Source: DSI.NLM

- Explanation: This condition might exist when Novell Directory Services is being removed from the server.
	- Action: For information about a specific error code, search the Error Codes online documentation (http://www.novell.com/documentation/lg/nwec/docui/ index.htm).Make sure the server is operating. Wait a few minutes; then retry the operation. If the problem persists, contact a Novell support provider.

## **Error** *description* **getting replica information for** *partition\_name***. Unable to make necessary replica changes during the removal of Directory Services from this server.**

Source: DSI.NLM

Possible Cause: Novell Directory Services is being removed from the server.

Action: Note the error code displayed, search the Error Codes online documentation (http://www.novell.com/documentation/lg/nwec/docui/index.htm), and follow the recommended suggestions. If the problem persists, contact a Novell support provider.

## **Error allocating memory for server certificate.**

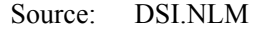

Explanation: The server is out of memory.

Action: Increase memory at the server. See Freeing Server Memory Temporarily in the *Server Operating System Administration Guide*.

## **Error create schema. Error description** *description*

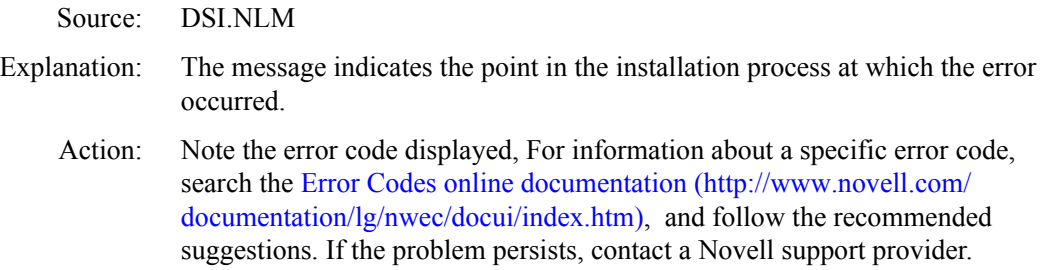

## **Error getting server's public key. Error description** *description***.**

- Source: DSI.NLM
- Explanation: The message indicates the point in the installation process at which the error occurred.
	- Action: Note the error code displayed, search the Error Codes online documentation (http://www.novell.com/documentation/lg/nwec/docui/index.htm), and follow the recommended suggestions. If the problem persists, contact a Novell support provider.

#### **Error getting server's state. Error description** *description***.**

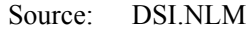

- Explanation: This message indicates the point in the installation process at which the error occurred.
	- Action: Note the error code displayed, search the Error Codes online documentation (http://www.novell.com/documentation/lg/nwec/docui/index.htm), and follow the recommended suggestions. If the problem persists, contact a Novell support provider.

## **Error upgrading the schema. Error description** *description***.**

- Source: DSI.NLM
- Explanation: The message indicates the point in the installation process at which the error occurred.
	- Action: Note the error code displayed, search the Error Codes online documentation (http://www.novell.com/documentation/lg/nwec/docui/index.htm), and follow the recommended suggestions. If the problem persists, contact a Novell support provider.

## **Unable to change the replica type of partition** *name* **on server** *name* **to master. Error Description** *description***.**

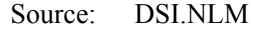

- Explanation: The message indicates the point in the installation process at which the error occurred.
	- Action: Note the error code displayed, search the Error Codes online documentation (http://www.novell.com/documentation/lg/nwec/docui/index.htm), and follow the recommended suggestions. If the problem persists, contact a Novell support provider.

#### **Unable to create the NCP server object. Error description** *description***.**

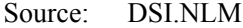

- Explanation: The message indicates the point in the installation process at which the error occurred.
	- Action: Note the error code displayed, search the Error Codes online documentation (http://www.novell.com/documentation/lg/nwec/docui/index.htm), and follow the recommended suggestions. If the problem persists, contact a Novell support provider.

#### **Unable to get the replica type. Error description** *description*

- Source: DSI.NLM
- Explanation: The message indicates the point in the installation process at which the error occurred.
	- Action: Note the error code displayed, search the Error Codes online documentation (http://www.novell.com/documentation/lg/nwec/docui/index.htm), and follow the recommended suggestions. If the problem persists, contact a Novell support provider.

## **Unable to update the schema in this tree. The installation process will continue. Error description** *description*

Source: DSI.NLM

- Explanation: The installation process was unable to upgrade the tree schema to NetWare<sup>®</sup> 4.10 or a later version.
	- Action: Note the error code displayed, search the Error Codes online documentation (http://www.novell.com/documentation/lg/nwec/docui/index.htm), and follow the recommended suggestions. If the problem persists, contact a Novell support provider.

# **DSKSHARE Messages**

The following includes messages from the DSKSHARE.DSK.

## **DSKSHARE-***X***-005: An internal error has occurred. System data could not be added to NetWare.**

Source: DSKSHARE DSK

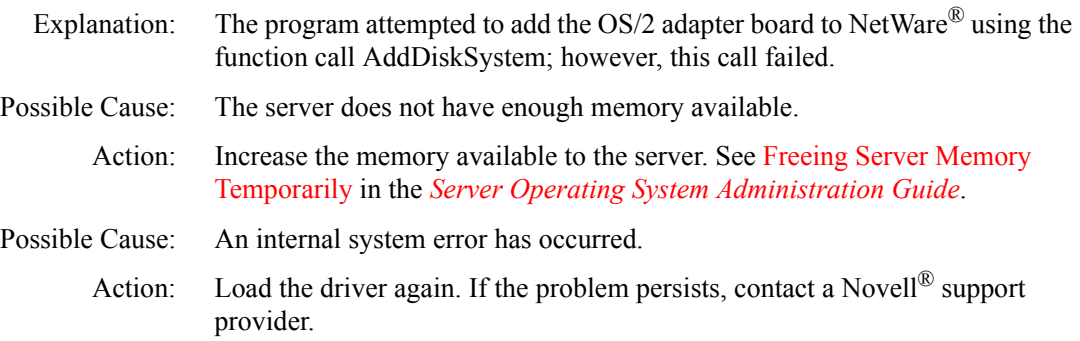

# **DSKSHARE-***X***-010: An internal error has occurred. The program could not allocate a disk resource tag.**

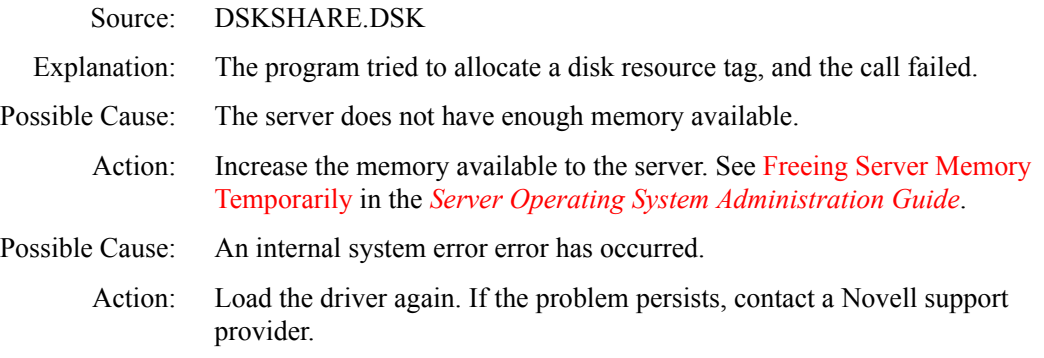

## **DSKSHARE-***X***-015: An internal error has occurred. The program could not allocate a memory resource tag.**

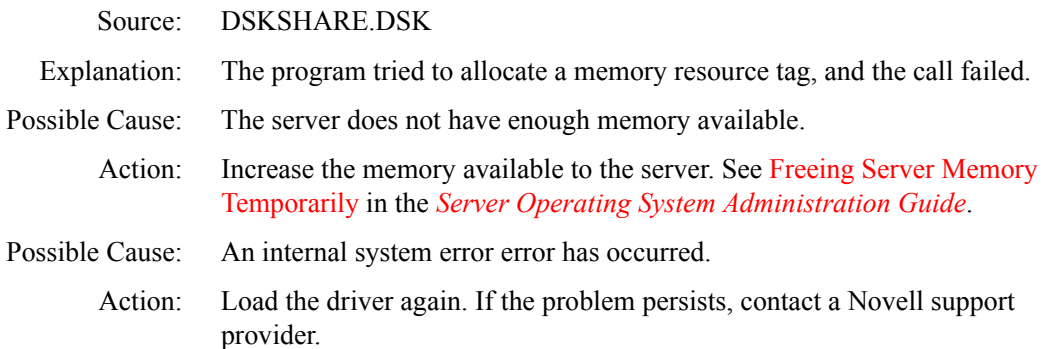

## **DSKSHARE-***X***-020: An internal error has occurred. The program could not allocate a polling resource tag.**

Source: DSKSHARE.DSK

- Explanation: The program tried to allocate a polling resource tag, and the call failed.
- Possible Cause: The server does not have enough memory available.

Action: Increase the memory available to the server. See Freeing Server Memory Temporarily in the *Server Operating System Administration Guide*.

- Possible Cause: An internal system error error has occurred.
	- Action: Load the driver again. If the problem persists, contact a Novell support provider.

## **DSKSHARE-***X***-025: An internal error has occurred. The program could not get the 16:16 data selector.**

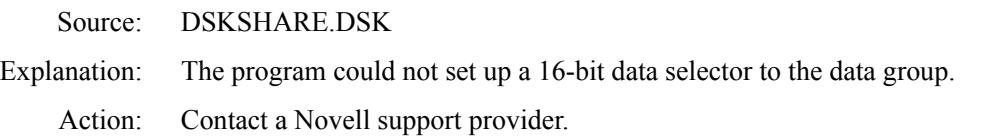

#### **DSKSHARE-***X***-030: This device driver is already loaded.**

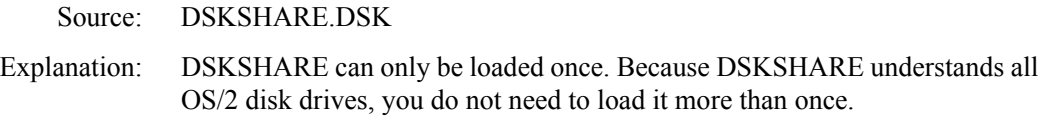

Action: No further action is required.

# **DSREPAIR Messages**

The following includes messages from the DSREPAIR.NLM.

#### **DSREPAIR-***x***-001: Unknown switch** *pointer***.**

Source: DSREPAIR.NLM

Possible Cause: An unknown command line switch was entered.

Action: Try the task again using a valid switch.

#### **DSREPAIR-***x***-002: USAGE: (–L LogFileName) (–U) unattended mode.**

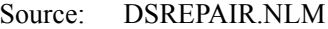

- Possible Cause: The user has entered the DSREPAIR command with incorrect syntax.
	- Action: Try the command again with the indicated syntax. *Note*: –L and –U are optional parameters.

#### **DSREPAIR-***x***-003: Unable to allocate resource tag:** *name***.**

- Source: DSREPAIR NLM
- Possible Cause: An error occurred while DSREPAIR was trying to register for the operating system resources.
	- Action: Try running DSREPAIR again, or reboot the server.

#### **DSREPAIR-***x***-004: Unable to register for volume dismount event.**

Source: DSREPAIR NLM

Possible Cause: An error occurred while DSREPAIR was trying to register for OS resources.

Action: Try running DSREPAIR again, or reboot the server.

## **DSREPAIR-***x***-005: Unable to allocate memory for DSREPAIR process stack.**

- Source: DSREPAIR NLM
- Possible Cause: The server does not have enough available memory.
	- Action: Increase the available memory to the server. See Freeing Server Memory Temporarily in the *Server Operating System Administration Guide*.

## **DSREPAIR-***x***-007: Unable to open DSREPAIR status screen.**

- Source: DSREPAIR NLM
- Possible Cause: An error occurred while DSREPAIR was trying to register for OS resources.
	- Action: Try running DSREPAIR again, or reboot the server.

## **DSREPAIR-***x***-008: Directory Services is loading the local database.**

- Source: DSREPAIR.NLM
- Explanation: When DSREPAIR exits and tries to reload the eDirectory<sup> $TM$ </sup> database, the process might be delayed.
	- Action: No further action is required.

## **DSREPAIR-***x***-009: Directory Services remains locked, error** *code***.**

- Source: DSREPAIR NLM
- Explanation: When DSREPAIR.NLM unloaded and tried to reload the eDirectory database, the attempt to load the eDirectory failed.
	- Action: Try running DSREPAIR again. If your attempt is not successful, reinstall eDirectory on the server.

## **DSREPAIR-***x***-010: Process completed.**

- Source: DSREPAIR NLM
- Explanation: This informational message indicates that DSREPAIR has completed its operation and is unloading from the server.
	- Action: No further action is required.

### **DSREPAIR-***x***-011: Stack overflow, frame size =** *hex number***, ESP =** *hex number***.**

Source: DSREPAIR NLM

Possible Cause: An internal error occurred.

Action: Try running DSREPAIR again, or reboot the server, then run DSREPAIR again.

### **DSREPAIR-***x***-013: Could not open all of the Directory Services files.**

Source: DSREPAIR NLM

- Explanation: Four Directory database files are stored in a secure area of the NetWare<sup>®</sup> server's volume SYS. These files were found, but DSREPAIR could not access them.
	- Action: Try rebuilding the volume using REBUILD (NSS Logical volume) or VREPAIR (Traditional volume. If this does not solve the problem, reinstall eDirectory and restore the objects to the Directory if necessary.

#### **DSREPAIR-***x***-014: Could not establish basic access to record manager.**

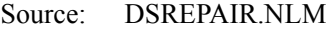

- Explanation: A request made to the record manager of the DS.NLM program to gain control of the database failed.
	- Action: Unload then reload eDirectory. If this does not work, reboot the server and try again.

## **DSREPAIR-***x***-015: Could not establish full access to record manager.**

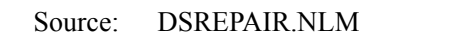

- Explanation: A request made to the record manager of the DS.NLM program to gain control of the database failed.
	- Action: Unload then reload eDirectory. If this does not work, reboot the server and try again.

## **DSREPAIR-***x***-016: Volume SYS is not mounted, cannot access Directory Services files.**

Source: DSREPAIR NLM

- Explanation: The volume SYS: must be mounted to use eDirectory because it contains the eDirectory database files.
	- Action: Make sure the volume SYS: is mounted.

## **DSREPAIR-***x***-017: Cannot initialize directory path to Directory Services files.**

Source: DSREPAIR NLM

- Possible Cause: DSREPAIR could not find the directory that contains the eDirectory database files in volume SYS:
	- Action: Make sure volume SYS: is mounted, or run reinstall the server.

## **DSREPAIR-***x***-018: Could not rename file:** *old\_filename***.**

- Source: DSREPAIR NLM
- Possible Cause: A file of the same name might already exist.
	- Action: Run DSREPAIR again.
	- Action: If necessary, rebuild the volume using REBUILD (NSS Logical volume) or VREPAIR (Traditional volume), and then running DSREPAIR again.
	- Action: Then try unloading and reloading eDirectory.
	- Action: If these actions do not work, reboot the server and try again.
	- Action: Your final option is to reinstall the server. If the problem persists, contact a Novell® support provider.

## **DSREPAIR-***x***-019: Could not read from file:** *filename***, offset:** *offset***.**

- Source: DSREPAIR NLM
- Explanation: DSREPAIR could not read a record from the eDirectory database.
	- Action: Try rebuilding the volume using REBUILD (NSS Logical volume) or VREPAIR (Traditional volume) then running DSREPAIR again. Then try unloading and reloading eDirectory.
	- Action: If these actions do not work, reboot the server and try again.
	- Action: A final option is to reinstall the server. If the problem persists, contact a Novell support provider.

## **DSREPAIR-***x***-020: Could not read entry of name:** *local\_name***.**

- Source: DSREPAIR NLM
- Explanation: DSREPAIR could not read a record from the eDirectory database.
	- Action: Try rebuilding the volume using REBUILD (NSS Logical volume) or VREPAIR (Traditional volume and run DSREPAIR again. Then unload and reload eDirectory.
- Action: If these actions do not work, reboot the server and try again.
- Action: A final option is to reinstall the server. If the problem persists, contact a Novell support provider.

## **DSREPAIR-***x***-021: Could not write to file:** *filename***, offset** *offset*

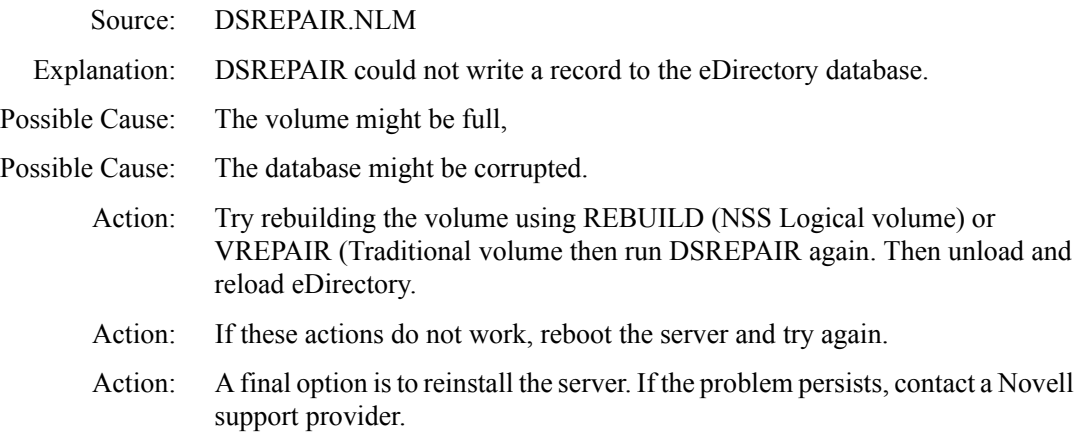

# **DSREPAIR-***x***-022: Could not insert record for file:** *filename***, offset** *offset*

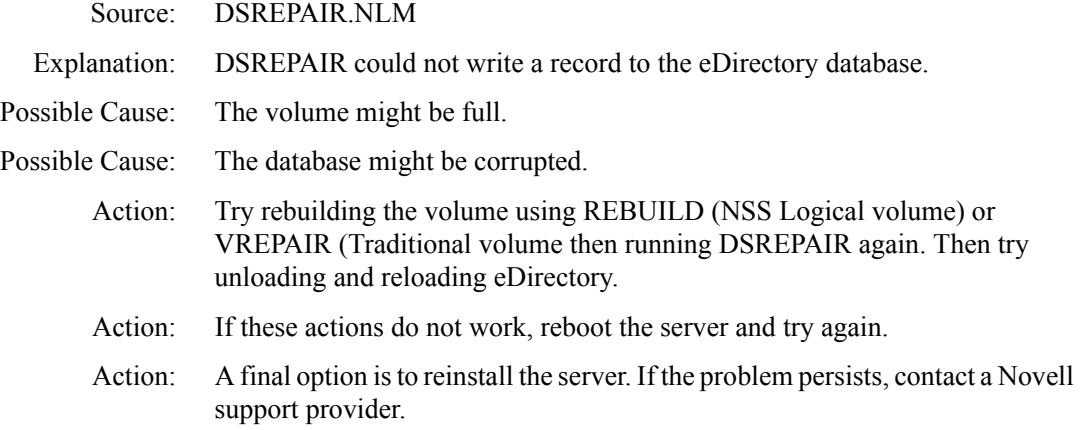

# **DSREPAIR-***x***-023: Could not read the file size for file:** *filename*

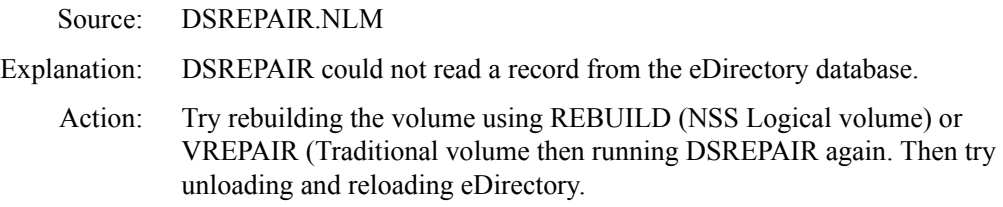

- Action: If these actions do not work, reboot the server and try again.
- Action: A final option is to reinstall the server. If the problem persists, contact a Novell support provider.

#### **DSREPAIR-***x***-024: Could not update whole value for file:** *filename***, offset** *offset*

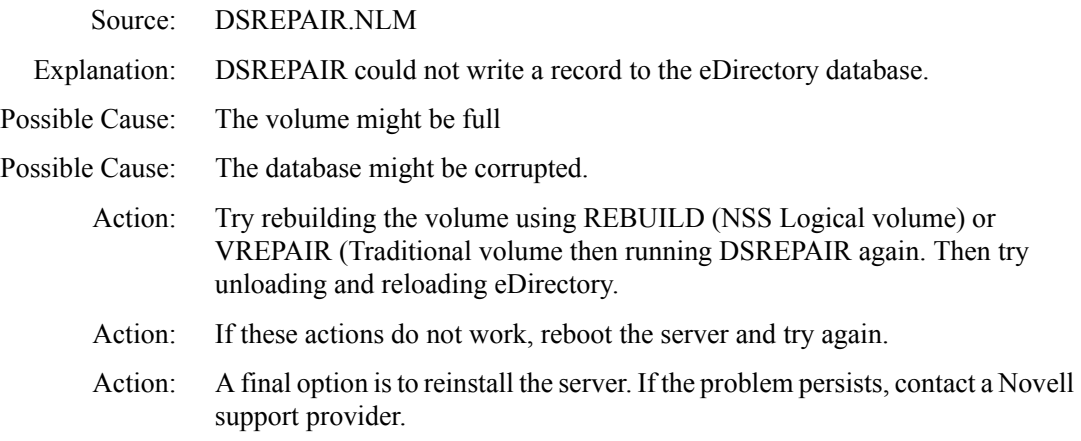

#### **DSREPAIR-***x***-025: Could not read whole value for file:** *filename***, offset** *offset*

- Source: DSREPAIR.NLM
- Explanation: DSREPAIR could not read a record from the eDirectory database.
	- Action: Try rebuilding the volume using REBUILD (NSS Logical volume) or VREPAIR (Traditional volume then running DSREPAIR again. Then try unloading and reloading eDirectory.
	- Action: If these actions do not work, reboot the server and try again.
	- Action: A final option is to reinstall the server. If the problem persists, contact a Novell support provider.

#### **DSREPAIR-***x***-026: Could not purge record in file** *filename***, offset** *offset*

- Source: DSREPAIR NLM
- Explanation: DSREPAIR could not purge a record from the eDirectory database.
- Possible Cause: The database could be corrupted.
	- Action: Try rebuilding the volume using REBUILD (NSS Logical volume) or VREPAIR (Traditional volume and running DSREPAIR again. Then try unloading and reloading eDirectory.
- Action: If these actions do not work, reboot the server and try again.
- Action: A final option is to reinstall the server. If the problem persists, contact a Novell support provider.

## **DSREPAIR-***x***-027: Could not allocate** *number* **bytes of memory.**

- Source: DSREPAIR.NLM
- Explanation: The server does not have enough available memory.
	- Action: Increase the available memory to the server. See Freeing Server Memory Temporarily in the *Server Operating System Administration Guide*.

## **DSREPAIR-***x***-028: Error encountered in schema cache** *DS\_NLM\_error\_number***.**

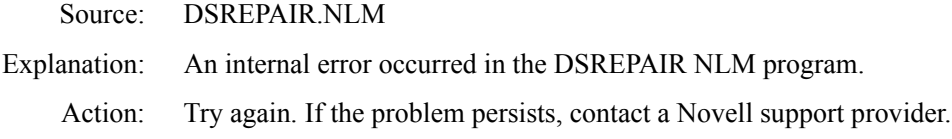

## **DSREPAIR-***x***-029: Could not insert record for file:** *filename*

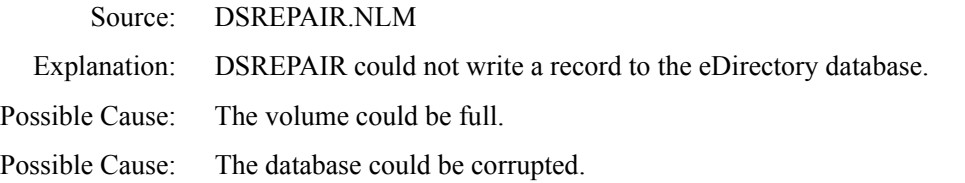

Action: Try rebuilding the volume using REBUILD (NSS Logical volume) or VREPAIR (Traditional volume, then try again. If the problem persists, contact a Novell support provider.

## **DSREPAIR-***x***-030: Error reading attribute** *attribute* **from entry** *entry***.**

- Source: DSREPAIR NLM
- Explanation: DSREPAIR could not read a record from the eDirectory database.
	- Action: Try rebuilding the volume using REBUILD (NSS Logical volume) or VREPAIR (Traditional volume, then try again. If the problem persists, contact a Novell support provider.

# **DSREPAIR-***x***-031: Could not truncate the file:** *filename*

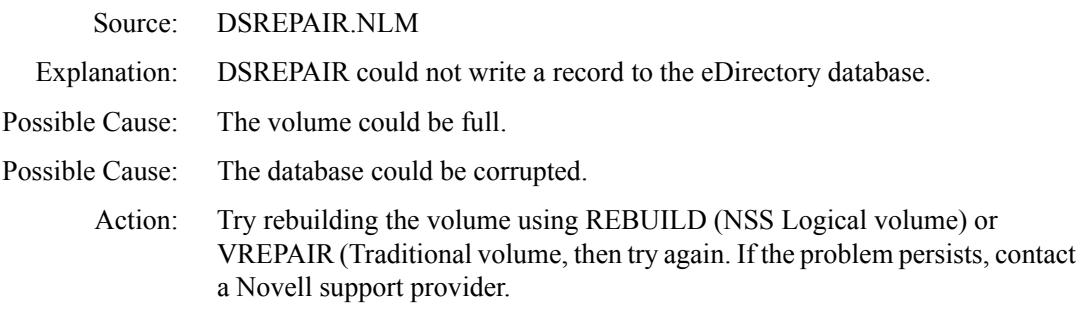

# **DSREPAIR-***x***-032: Internal API version mismatch, DSREPAIR is** *version number* **and DS is** *version number***.**

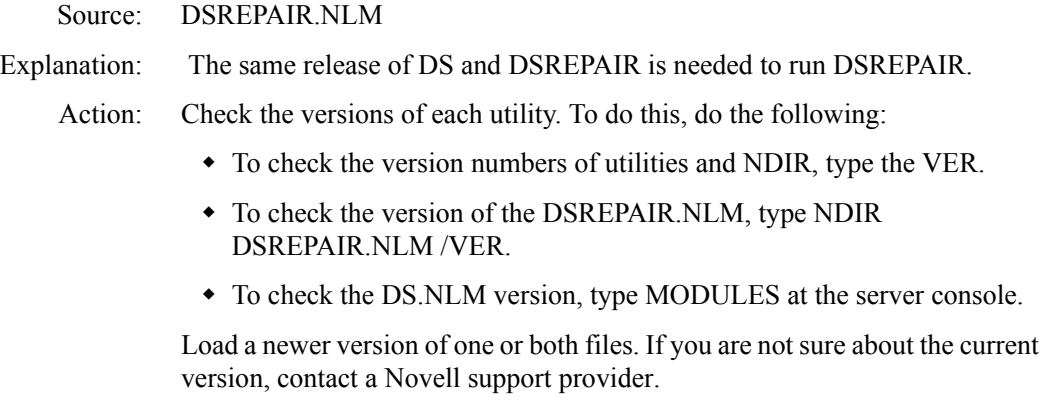

## **DSREPAIR-***x***-033: Could not create or open file:** *name***.**

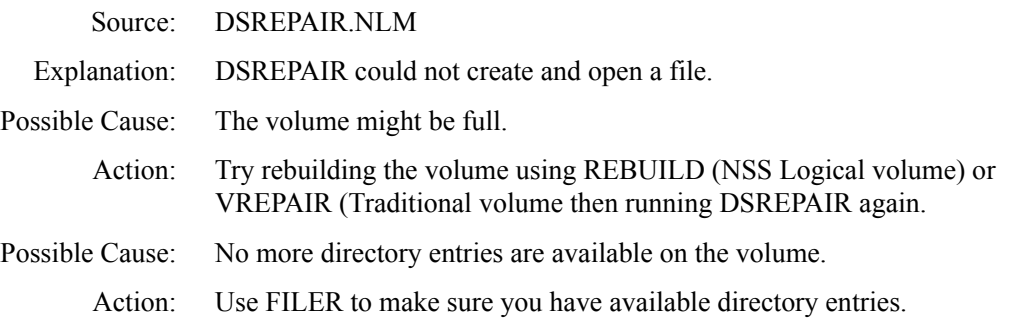

# **DSREPAIR-***x***-034: Could not write to file:** *filename* **at location** *address***.**

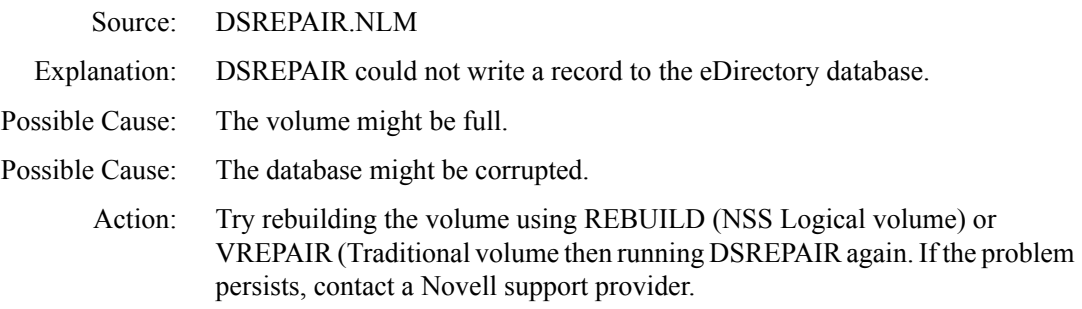

## **DSREPAIR-***x***-035: Internal versions do not match: DSREPAIR.NLM =** *version***, DS.NLM =** *version***, database files =** *number*

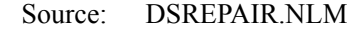

- Explanation: The same internal version of DS.NLM and DSREPAIR.NLM and the eDirectory database is needed to run DSREPAIR.
	- Action: If the versions of the NLM programs do not match, load the correct versions of the programs. If the database does not match, then use DSREPAIR.NLM to upgrade it to the most current version. This is done automatically if the DS.NLM and DSREPAIR.NLM programs are the same version and the eDirectory database is one version earlier.

## **DSREPAIR-***x***-036: Could not gain access to Directory Services DS.NLM is not loaded.**

- Source: DSREPAIR.NLM
- Explanation: The eDirectory database is not accessible.
- Possible Cause: The DS.NLM is not loaded.

Action: Load the DS.NLM, and then try accessing the database again.

## **DSREPAIR-***x***-037: Directory Services API interface versions do not match**

### **DSREPAIR internal interface version is** *version*

**DSREPAIR API interface version is:** *version*

## **Directory Services API interface version is:** *version*

Source: DSREPAIR NLM Explanation: The version of DSREPAIR does not match with the version DS.NLM. Action: Get the correct version and try again. **Note:** The version's displayed in the message might all have the same value

and still be the wrong version. These versions do not indicate the correct version. To get the correct version, contact a Novell support provider.

## **DSREPAIR-***x***-039: Internal Error, number** *number***.**

Source: DSREPAIR NLM

Explanation: An internal failure occurred in the NLM program.

Action: Reboot the server and try again. If the problem persists, contact a Novell support provider or the NLM program vendor.

## **DSREPAIR-***x***-040: Error writing to log file, log file closed.**

- Source: DSREPAIR NLM
- Explanation: An error occurred while DSREPAIR was writing to the log file target device, or the device has no more room. The repair will continue without logging any more errors to the log file.
	- Action: No further action is required.

## **DSREPAIR-***x***-041: This NLM requires a newer version of NWSNUT.**

- Source: DSREPAIR NLM
- Explanation: While loading, DSREPAIR.NLM determined that the version of the NWSNUT.NLM does not support the functionally required by the DSREPAIR NLM
	- Action: Update the version of NWSNUT.NLM on the server.

# **DSREPAIR-***x***-042: This NLM was unable to initialize NWSNUT.**

- Source: DSREPAIR.NLM
- Explanation: The support NLM program, NWSNUT, returned an error from the initialization process.
- Possible Cause: An internal error occurred.
- Action: Try the operation again. If the error persists, contact a Novell support provider.
- Possible Cause: The server has insufficient memory.
	- Action: Increase the available memory to the server. See Freeing Server Memory Temporarily in the *Server Operating System Administration Guide*. Try the operation again. If the server has at least 500 KB of free memory, contact a Novell support provider.

### **DSREPAIR-***x***-043: Unable to create an NWSNUT portal.**

- Source: DSREPAIR.NLM
- Explanation: The server might be out of memory.
	- Action: Increase the available memory to the server. See Freeing Server Memory Temporarily in the *Server Operating System Administration Guide*. Try the operation again.

## **DSREPAIR-***x***-044: Could not read from file:** *name***, offset** *number***. Record will be padded with 0's.**

- Source: DSREPAIR.NLM
- Explanation: DSREPAIR could not read a record from the eDirectory database; however, rather than aborting the repair, the record is filled with 0's and the repair operation will continue.
	- Action: No further action is required.

## **DSREPAIR-***x***-045: Could not gain access to Directory Services. Another NLM has already registered with DS. This could be one of DSI.NLM, DSMERGE.NLM or DSREPAIR.NLM.**

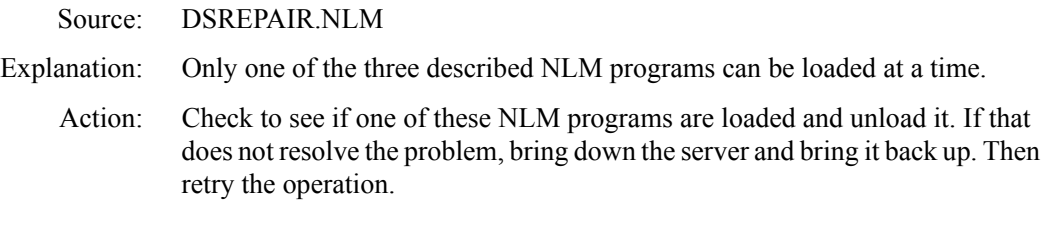

## **DSREPAIR-***x***-046: The Schema Tree is corrupt, no repair strategy is available. Remove the server from the Directory Services Tree and then re-install it.**

- Source: DSREPAIR.NLM
- Explanation: The schema cannot be repaired, and the eDirectory database on this server cannot operate without it.
	- Action: Deinstall the server from the tree and reinstall it.

## **DSREPAIR-***x***-047: Could not locate one or more Directory Services files.**

- Source: DSREPAIR.NLM
- Action: If database files are missing, you must deinstall the server from the tree, and then reinstall the server.

# **EDIT Messages**

The following includes messages from the EDIT.NLM.

#### **EDIT-***X***-7: The file could not be written to disk.**

- Source: EDIT.NLM**TM**
- Explanation: The EDIT.NLM program was unable to write the file to disk.
	- Action: Make sure that the volume is mounted. If the problem persists, contact a Novell support provider.

## **EDIT-***X***-8: The file could not be created.**

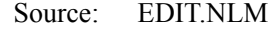

- Explanation: The EDIT.NLM program was unable to create the file.
	- Action: Make sure that the volume is mounted. If the problem persists, contact a Novell<sup>®</sup> support provider.

#### **EDIT-***X***-9: The file could not be read.**

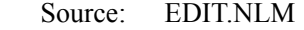

- Explanation: EDIT.NLM was unable to read the file from disk.
	- Action: Make sure that the volume is mounted and that the file exists in the specified directory. If the problem persists, contact a Novell support provider.

#### **EDIT-***X***-10: An invalid NetWare file path was specified.**

Source: EDIT.NLM Possible Cause: The directory supplied for the file was invalid. Action: Make sure the specified directory exists. Type the directory path correctly.

## **EDIT-***X***-14: The NLM could not allocate a resource tag.**

Source: EDIT NLM

Possible Cause: The server might not have enough available memory.

Action: Increase the memory available to the server. See Freeing Server Memory Temporarily in the *Server Operating System Administration Guide*.

#### **EDIT-***X***-16: The NLM could not get the process resource tag.**

Source: EDIT.NLM

Possible Cause: The server might not have enough available memory.

Action: Increase the memory available to the server. See Freeing Server Memory Temporarily in the *Server Operating System Administration Guide*.

### **EDIT-***X***-18: The NLM could not get the screen resource tag.**

- Source: EDIT NLM
- Possible Cause: The server might not have enough available memory.
	- Action: Increase the memory availble to the server. See Freeing Server Memory Temporarily in the *Server Operating System Administration Guide*.

#### **EDIT-***X***-20: The NLM could not allocate memory for its stack.**

- Source: EDIT.NLM
- Possible Cause: The server might not have enough available memory.
	- Action: Increase the memory availble to the server. See Freeing Server Memory Temporarily in the *Server Operating System Administration Guide*.

#### **EDIT-***X***-21: The NLM could not open a screen.**

- Source: EDIT NLM
- Possible Cause: The server might not have enough available memory.
	- Action: Increase the memory available to the server. See Freeing Server Memory Temporarily in the *Server Operating System Administration Guide*.

# **EDIT-***X***-23: The NLM was unable to initialize NWSNUT.NLM.**

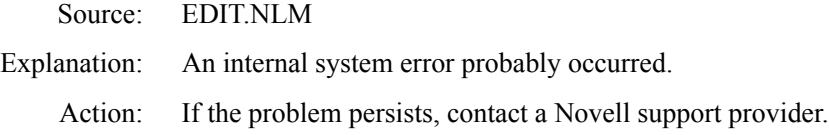

## **EDIT-***X***-28: The NLM could not allocate memory.**

- Source: EDIT.NLM
- Possible Cause: The server might not have enough available memory.

Action: Increase the memory available to the server. See Freeing Server Memory Temporarily in the *Server Operating System Administration Guide*.

# **FILESYS - File System Messages**

The following includes messages from the FILESYS.NLM.

#### **FILESYS-***X***-5: Enable TTS requested by user** *name* **on station** *number***.**

- Source: FILESYS.NLM**TM**
- Explanation: The user indicated in the message issued an ENABLE Transaction Tracking System**TM** (TT**TM**S) request.

#### **FILESYS-***X***-14: Allow unowned files to be extended.**

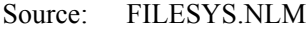

- Possible Cause: The server does not have enough memory to mount the volume.
	- Action: Increase the memory available to the server. See Freeing Server Memory Temporarily in the *Server Operating System Administration Guide*.

#### **FILESYS-***X***-129: AUDIT event number =** *number***. Invalid volume number =** *number***.**

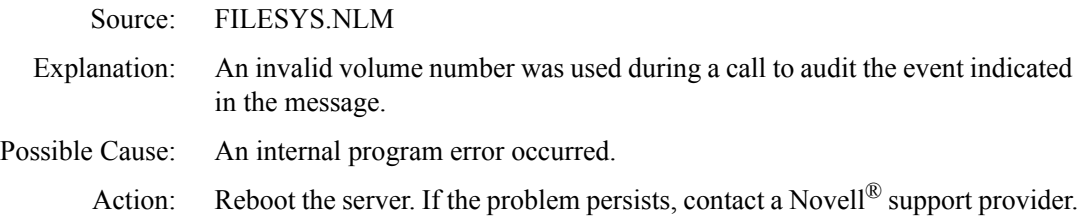

## **FILESYS-***X***-131: Memory for auditing cannot be allocated. Volume** *name* **is being dismounted.**

Source: FILESYS.NLM

- Possible Cause: The operating system ran out of memory when it tried to start up auditing while mounting a volume.
	- Action: Increase the memory available to the server. See Freeing Server Memory Temporarily in the *Server Operating System Administration Guide*.

#### **FILESYS-***X***-132: Error writing to the audit file for volume:** *name***.**

- Source: FILESYS NLM
- Explanation: The operating system encountered an error when trying to write to the audit file.
- Possible Cause: The file system might be failing.

Action: See Disk Errors in the *Server Operating System Administration Guide*.

#### **FILESYS-***X***-133: The audit file for volume** *name* **is full.**

- Source: FILESYS.NLM
- Possible Cause: The operating system filled up the audit file when it wrote an audit record.
	- Action: Use AUDITCON to reset the audit file, or increase the maximum size of the audit file.

#### **FILESYS-***X***-137: Unable to open file NET\$ACCT.DAT to add audit record.**

- Source: FILESYS NLM
- Explanation: A disk I/O has failed.

Action: See Disk Errors in the *Server Operating System Administration Guide*.

## **FILESYS-***X***-151: The AUDIT configuration file cannot be opened. Press enter to continue.**

Source: FILESYS NLM

- Explanation: The operating system failed when trying to open the AUDIT configuration file.
	- Action: Restart the server. If the problem persists, contact a Novell support provider.

## **FILESYS-***X***-158: Internal compression error: file `***name***' volume** *number* **intermediate size** *number***. Offset totals from intermediate file generation (***number***) and intermediate file processing (***number***) mismatch invalidating intermediate file.**

Source: FILESYS NLM

- Possible Cause: This error resulted from an internal consistency check done by compression to guarantee the integrity of the data being compressed. During file compression, an intermediate file is created that describes the compressed version of the file. The file contains codes describing what should be encoded in the compressed version of the file. The totals from processing the original file do not match the totals from processing the intermediate file. This would only be caused by insufficient memory or by a disk returning corrupted data. The file that was being compressed will remain uncompressed, and the system will try again later to compress it.
	- Action: No immediate action is necessary. Note the volume number and watch for more of these same alerts. Also, watch for other errors indicating that the memory or disk is failing. If these alerts or other data corruption problems happen often on a particular volume, the disk or hardware supporting the disk should be repaired or replaced.

## **FILESYS-***X***-159: Internal compression error: file `***name***' volume** *number* **intermediate size** *number***. Data encode counts from intermediate file generation (***encode\_count***) and intermediate file processing (***encode\_count***) mismatch invalidating intermediate file.**

## Source: FILESYS.NLM

- Explanation: This is an internal consistency check done by compression to guarantee the integrity of the data being compressed. The file that was being compressed will remain uncompressed, and the system will try again later to compress it.
	- Action: No immediate action is necessary. Note the volume number and watch for more of these same alerts. Also, watch for other errors indicating that the memory or disk is failing. If these alerts or other data corruption problems happen often on a particular volume, the disk or hardware supporting the disk should be repaired or replaced.

## **FILESYS-***X***-160: Internal compression error: file `***name***' volume** *number* **intermediate size** *number***. Length/Offset encode counts from intermediate file generation (***number***) and intermediate file processing (***number***) mismatch invalidating intermediate file.**

Source: FILESYS NLM

- Possible Cause: This is an internal consistency check done by compression to guarantee the integrity of the data being compressed. During file compression, an intermediate file is created that describes the compressed version of the file. The file contains codes describing what should be encoded in the compressed version of the file. The codes in the intermediate file do not match those found in the file being compressed. The file that was being compressed will remain uncompressed, and the system will try again later to compress it.
	- Action: No immediate action is necessary. Note the volume number and watch for more of these same alerts. Also, watch for other errors indicating that the memory or disk is failing. If these alerts or other data corruption problems happen often on a particular volume, the disk or hardware supporting the disk should be repaired or replaced.

## **FILESYS-***X***-161: Internal compression error: file `***name***' volume** *number* **intermediate size** *number***. Large length/offset encode counts from intermediate file generation (***number***) and intermediate file processing (***number***) mismatch invalidating intermediate file.**

- Source: FILESYS NLM
- Possible Cause: This is an internal consistency check done by compression to guarantee the integrity of the data being compressed. During file compression, an intermediate file is created that describes the compressed version of the file. The file contains codes describing what should be encoded in the compressed version of the file. The codes in the intermediate file do not match those found in the file being compressed. The file that was being compressed will remain uncompressed, and the system will try again later to compress it.
	- Action: No immediate action is necessary. Note the volume number and watch for more of these same alerts. Also, watch for other errors indicating that the memory or disk is failing. If these alerts or other data corruption problems happen often on a particular volume, the disk or hardware supporting the disk should be repaired or replaced.

## **FILESYS-***X***-164: Internal compression error: file** *name* **volume** *number* **size** *size***. Shannon Tree depth exceeded 32 generating bit codes uncontainable in a single LONG.**

#### Source: FILESYS.NLM

- Possible Cause: This is an internal consistency check done by compression to guarantee the integrity of the data being compressed. During file compression, an intermediate file is created that describes the compressed version of the file. The file contains codes describing what should be encoded in the compressed version of the file. The totals from processing the original file do not match the totals from processing the intermediate file. This would only be caused by a memory hit or a disk returning faulty data. The file that was being compressed will remain uncompressed, and the system will try again later to compress it.
	- Action: No immediate action is necessary. Note the volume number and watch for more of these same alerts. Also, watch for other errors indicating that the memory or disk is failing. If these alerts or other data corruption problems happen often on a particular volume, the disk or hardware supporting the disk should be repaired or replaced.

## **FILESYS-***X***-165: Internal compression error: file** *name* **volume** *number* **size** *size***. The projected size of the compressed file (***byte\_size***) did not match the byte size of the compressed file (***byte\_size***).**

- Source: FILESYS.NLM
- Possible Cause: This is an internal consistency check done by compression to guarantee the integrity of the data being compressed. During file compression, an intermediate file is created that describes the compressed version of the file. The file contains codes describing what should be encoded in the compressed version of the file. The totals from processing the original file do not match the totals from processing the intermediate file. This would only be caused by a memory hit or a disk returning faulty data. The file that was being compressed will remain uncompressed, and the system will try again later to compress it.
	- Action: No immediate action is necessary. Note the volume number and watch for more of these same alerts. Also, watch for other errors indicating that the memory or disk is failing. If these alerts or other data corruption problems happen often on a particular volume, the disk or hardware supporting the disk should be repaired or replaced.

## **FILESYS-***X***-168: Compression: Invalid length or offset.**

Source: FILESYS NLM

- Possible Cause: An I/O error has occurred during file compression. The disk drive or disk hardware might be starting to malfunction. The file that was being compressed will remain uncompressed and the system will try again later to compress it.
	- Action: See Disk Errors in the *Server Operating System Administration Guide*.

#### **FILESYS-***X***-170: Error writing to the extended directory space.**

Source: FILESYS.NLM

- Explanation: The operating system was trying to write extended directory information to disk. When it tried to write the information, it got a disk error. The information was not written to the disk and will be lost. The information which was lost might have been extended attribute data.
- Possible Cause: This error might have been caused by a hard disk or channel failure. The disk might have other data integrity problems.
	- Action: Use the warning message that preceded this message to determine the actual cause and solution of the problem. See Disk Errors in the *Server Operating System Administration Guide*.

## **FILESYS-***X***-171: Error writing to file (filename not accessible) data stream** *number***. Write was requested by the SERVER.**

- Source: FILESYS NLM
- Explanation: A write error has prevented the operating system from correctly writing file data to the disk. Hot Fix was not able to redirect the data to a new block. The data stream number indicates the name space stream (0=DOS or Macintosh data fork, 1=Macintosh resource fork). The data was not written to disk and will be lost.
- Possible Cause: A hard disk or channel failure occurred. The disk could have other data integrity problems.
	- Action: See Disk Errors in the *Server Operating System Administration Guide*.

## **FILESYS-***X***-172: Error writing to file (filename not accessible) data stream** *number***. Write was requested by user** *name* **on station** *number***.**

- Source: FILESYS.NLM
- Explanation: A write error has prevented the operating system from correctly writing file data to the disk. Hot Fix was not able to redirect the data to a new block. The data stream number indicates the name space stream (0=DOS or Macintosh data fork, 1=Macintosh resource fork). The data was not written to disk and will be lost.
- Possible Cause: A hard disk or channel failure occurred. The disk could have other data integrity problems.
	- Action: See Disk Errors in the *Server Operating System Administration Guide*.

### **FILESYS-***X***-173: Error writing to file** *name* **data stream** *number***. Write was requested by the SERVER. File path** *path***.**

Source: FILESYS.NLM

- Explanation: A write error occurred on the system while writing data to disk. Hot Fix was not able to redirect the data to a new block. The data stream number indicates the name space stream (0=DOS or Macintosh data fork, 1=Macintosh resource fork).
- Possible Cause: A hard disk or channel failure occurred. The disk could have other data integrity problems.
	- Action: See Disk Errors in the *Server Operating System Administration Guide*.

#### **FILESYS-***X***-174: Error writing to file** *name* **data stream** *number***. Write was requested by user** *name* **on station** *number***. File path** *server/volume***.**

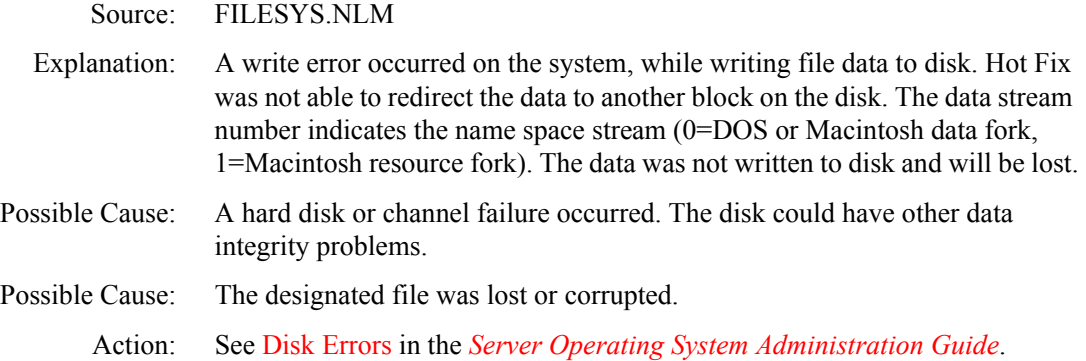

## **FILESYS-***X***-175: File read error at offset** *offset* **data stream** *number***. Error getting filename. Read was requested by the SERVER.**

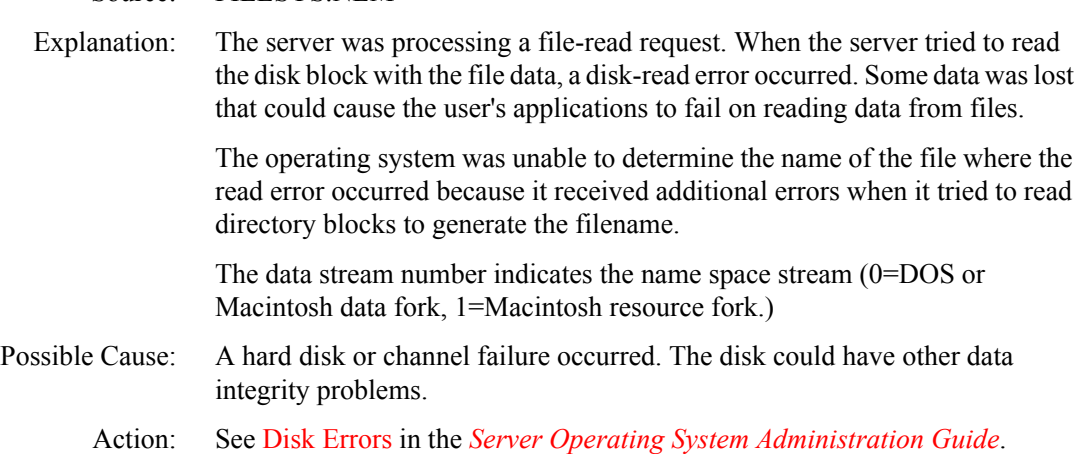

## **FILESYS-***X***-176: File read error at offset** *offset* **data stream** *number***. Error getting filename. Read was requested by user** *name* **on station** *number***.**

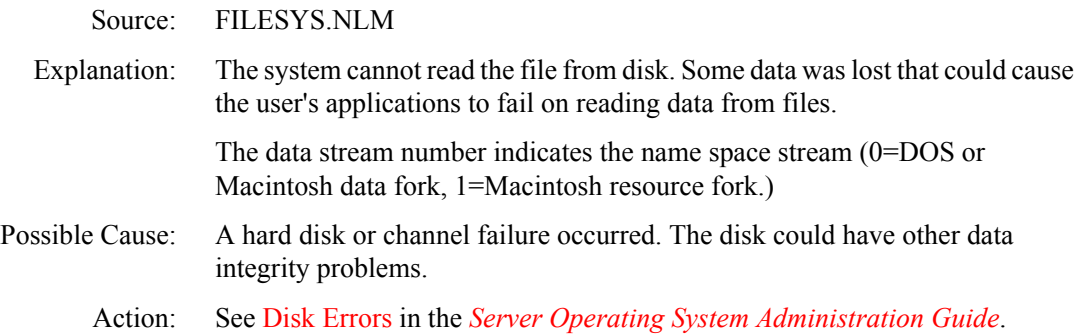

## **FILESYS-***X***-177: Error reading file** *name***. Offset** *offset* **data stream** *number***. Read was requested by the SERVER. File path** *path***.**

Source: FILESYS.NLM

Source: FILESYS.NLM

Explanation: The operating system was processing a request to read data from a file, and it encountered an error while reading the data. The file read request will fail, possibly causing the applications that were requesting the read to fail.

> The data stream number indicates the name space stream (0=DOS or Macintosh data fork, 1=Macintosh resource fork).

- Possible Cause: A hard disk or channel failure occurred. The disk could have other data integrity problems.
	- Action: See Disk Errors in the *Server Operating System Administration Guide*.

## **FILESYS-***X***-178: Error reading file** *name***. Offset** *offset* **data stream** *number***. Read was requested by user** *name* **on station** *number***. File path** *path***.**

- Source: FILESYS.NLM
- Explanation: When the operating system tried to read existing data from disk, it got a disk read error. The operating system was unable to determine the name of the file where the read error occurred because it got additional errors when it tried to read directory blocks to generate the filename.
- Possible Cause: A hard disk or channel failure occurred. The disk could have other data integrity problems.
	- Action: See Disk Errors in the *Server Operating System Administration Guide*.

## **FILESYS-***X***-179: File write pre-read error. Offset** *offset* **data stream** *number***. Error getting filename. Read was requested by the SERVER.**

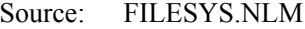

Explanation: When the operating system tried to write data to an existing file, it got an error in trying to read existing data from the disk. The new data could not be written to the disk and will be lost. The operating system was unable to determine the name of the file where the read error occurred because it got additional errors when it tried to read directory blocks to generate the filename.

> This error might have been caused by a hard disk or channel failure. The disk might have other data integrity problems.

Action: See Disk Errors in the *Server Operating System Administration Guide*.

## **FILESYS-***X***-180: File write preread error. Offset** *offset* **data stream** *number***. Error getting filename. Read was requested by user** *name* **on station** *number***.**

- Source: FILESYS.NLM
- Explanation: When the operating system tried to write data to an existing file, it got an error in trying to read existing data from the disk. The new data could not be written to the disk and will be lost. The operating system was unable to determine the name of the file where the read error occurred because it got additional errors when it tried to read directory blocks to generate the filename.

This error might have been caused by a hard disk or channel failure. The disk might have other data integrity problems.

Action: See Disk Errors in the *Server Operating System Administration Guide*.

## **FILESYS-***X***-181: File** *name* **write preread error. Offset** *offset* **data stream** *number***. Read was requested by the SERVER. File path** *path***.**

Source: FILESYS.NLM

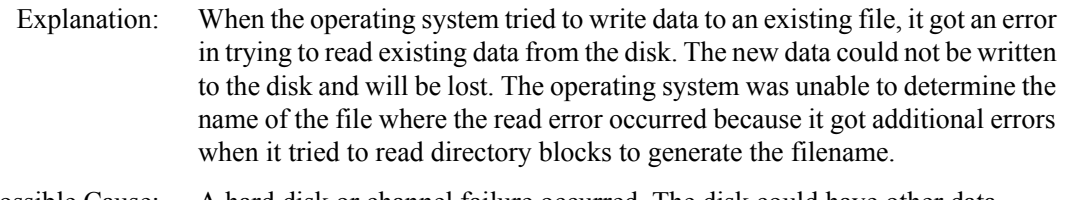

- Possible Cause: A hard disk or channel failure occurred. The disk could have other data integrity problems.
	- Action: See Disk Errors in the *Server Operating System Administration Guide*.

## **FILESYS-***X***-182: File** *name* **write pre-read error. Offset** *offset* **data stream** *number***. Read was requested by user** *name* **on station** *number***. File path** *path***.**

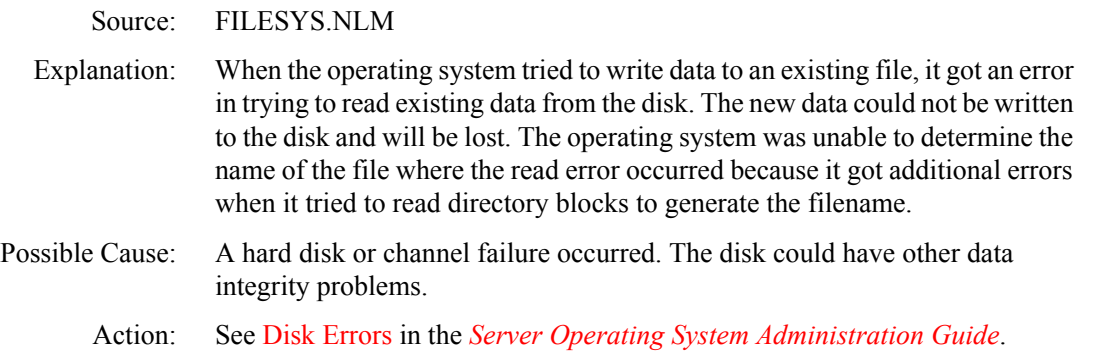

## **FILESYS-***X***-184: Error expanding** *server\volume* **directory due to disk write errors.**

- Source: FILESYS.NLM
- Explanation: The system encountered a disk error while it was trying to allocate a block on the disk. The station making the request will not be able to create the new file or directory.
- Possible Cause: A hard disk or channel failure occurred. The disk could have other data integrity problems.

Action: See Disk Errors in the *Server Operating System Administration Guide*.

## **FILESYS-***X***-185: Error expanding** *server\volume* **directory because directory size limit was exceeded.**

Source: FILESYS.NLM

- Explanation: The system needs to allocate another directory block on the volume, but the maximum number of directory blocks has been reached. The server limits the amount of disk space used for the directory table to between 5% and 50% of the total space on a volume. This is controlled by the server parameter, Maximum Percent Of Volume Used By Directory, and it defaults to 13% of the disk space. The system allocates new directory blocks when a new directory is created, or when a new file is added to an existing directory, and it did not have any entries left to track the new file.
	- Action: See Resolving Server Disk Space Problems and Managing the NetWare Server in the *Server Operating System Administration Guide*.

## **FILESYS-***X***-186: Error expanding** *server\volume* **directory because no more disk space is available.**

Source: FILESYS NLM

- Possible Cause: The system needs to allocate another directory block on the volume, but the volume is out of disk space. The system tries to allocate new directory blocks when a new directory is created or when a new file is added to an existing directory, but in this instance it did not have any entries left to track the new file.
	- Action: See Resolving Server Disk Space Problems in the *Server Operating System Administration Guide*.

## **FILESYS-***X***-187: Error expanding** *server\volume* **directory because no more memory is available for tables.**

Source: FILESYS.NLM

- Possible Cause: The system needs to allocate another directory block on the volume, and it needs to expand the tables that it uses to track the directory within memory. When the system tried to expand the memory directory tables, there was not enough memory available to allocate the additional directory block. The station making the request will not be able to create the new file or directory.
	- Action: Increase the memory available to the server. See Resolving Server Memory Problems in the *Server Operating System Administration Guide*.

## **FILESYS-***X***-188:** *Server\volume* **directory size is getting too large for available memory. If the directory grows much larger, you may need to add more memory to the file server.**

Source: FILESYS NLM

- Possible Cause: The size of the volume directory table has increased since the volume was mounted. The next time this volume is mounted, more memory will be used for the directory tables because a larger hash table will be created. The system has determined that the amount of memory available in the server is very low, and there might not be enough memory available to mount this volume again.
	- Action: See Freeing Server Memory Temporarily in the *Server Operating System Administration Guide*.

## **FILESYS-***X***-189: Error writing FAT table for volume** *server\volume***.**

- Source: FILESYS NLM
- Explanation: A write error has prevented the operating system from recording changes made to the File Allocation Table (FAT). The FAT tracks what disk blocks are allocated and free; it also records what disk blocks are grouped together to store a file's data. The server will still have the correct FAT information in memory, and it still can access the volume correctly. However, when you try to mount this volume the next time, the FAT information on disk will be incorrect, and the volume probably will not mount.
- Possible Cause: A hard disk or channel failure occurred. The disk could have other data integrity problems.
	- Action: See Disk Errors in the *Server Operating System Administration Guide*.

## **FILESYS-***X***-190: Error writing to the directory on** *server\volume***.**

Source: FILESYS.NLM Explanation: A write error prevented the server from writing updated directory table information to a directory block. The updated directory information was not recorded on the disk. When the directory block is flushed from the directory cache, the server will not be able to read the information from the disk. Possible Cause: A hard disk or channel failure occurred. The disk could have other data integrity problems. Action: See Disk Errors in the *Server Operating System Administration Guide*.

## **FILESYS-***X***-191: Error reading one copy of the directory on** *server\volume***.**

Source: FILESYS.NLM

- Explanation: The server maintains two copies of the directory on each volume. An error occurred while the server was reading from one copy of the directory. The server was able to read the other copy, and it found the needed information.
- Possible Cause: A hard disk or channel failure occurred. The disk could have other data integrity problems.
	- Action: Run VREPAIR when this error first appears. If both directory copies become corrupted, VREPAIR cannot fix the problem. The possibility of losing data increases significantly when the system uses only one of the mirrored directories.

## **FILESYS-***X***-192: Error reading both copies of the directory on** *server\volume***.**

Source: FILESYS.NLM

Explanation: The system was trying to read a directory block from disk, but both the primary and secondary copies were inaccessible. Because the system could not read the directory information, it will not be able to process the request that needed this information.

> If this error occurs during the mount process, the volume will not mount because the system is not able to properly access and update the volume directory information. The volume tables could become damaged. Data on the volume could be lost, requiring it to be restored from backup copies.

- Possible Cause: A hard disk or channel failure occurred. The disk could have other data integrity problems.
	- Action: See Disk Errors in the *Server Operating System Administration Guide*. See Resolving Volume Mounting Problems Because of Name Space Module in the *Traditional File Services Administration Guide*.

## **FILESYS-***X***-193: Error writing to a newly allocated directory block on** *server\volume***.**

Source: FILESYS.NLM

- Explanation: A write error prevented the server from allocating a new directory block and writing the directory information to the disk. When this directory block is flushed from the directory cache, the server will not be able to read the data from disk when it is needed again.
- Possible Cause: A hard disk or channel failure occurred. The disk could have other data integrity problems.
	- Action: See Disk Errors in the *Server Operating System Administration Guide*.

## **FILESYS-***X***-194: User** *name* **connection** *number* **attempted to extend the length of a file with no owner. Filename:** *name***.**

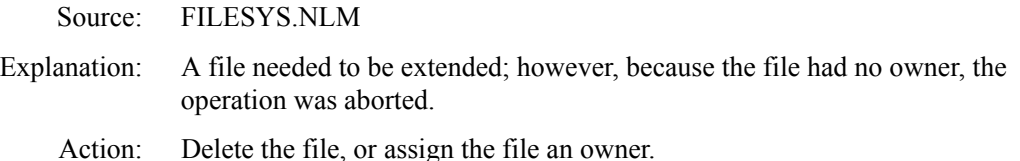

# **FILESYS-***X***-231: Insufficient RAM to compress file.**

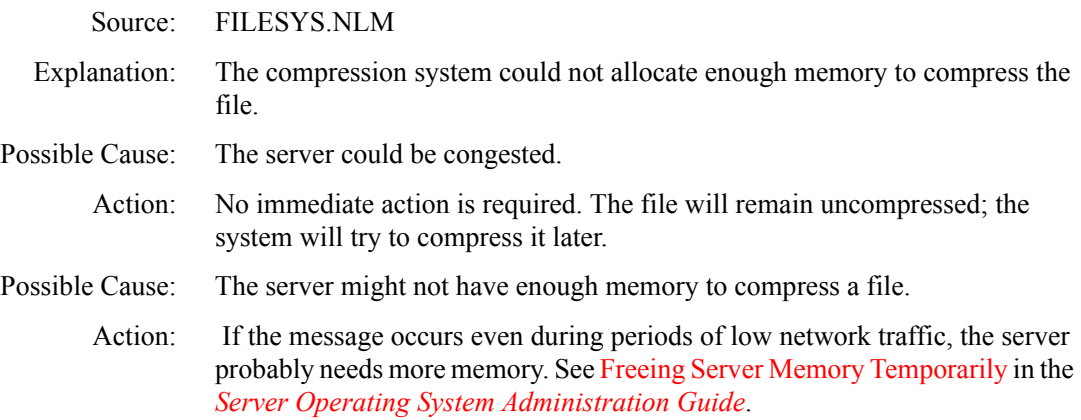

#### **FILESYS-***X***-232: Disk I/O error compressing file.**

Source: FILESYS.NLM

- Possible Cause: A bad I/O has occurred during file compression. The disk drive or disk hardware might be starting to malfunction. The file that was being compressed will remain uncompressed, and the system will try again later to compress it.
	- Action: See Disk Errors in the *Server Operating System Administration Guide*.

## **FILESYS-***X***-234: Insufficient disk space to decompress file** *filename* **for station**  *number***.**

Source: FILESYS NLM

Explanation: The disk space required for the decompressed file is not available, so the file cannot be decompressed.
- Possible Cause: Disk restrictions for the user, volume, or directory could have been assigned, or the volume could be full. The system will try again later to compress the file.
	- Action: See Resolving Server Disk Space Problems in the *Server Operating System Administration Guide*.

### **FILESYS-***X***-235: Compressed file** *filename* **being decompressed for station** *number* **uses unknown compression format.**

- Source: FILESYS.NLM
- Possible Cause: Each compressed file has a value indicating which compression format it is in. If NetWare® opens a file and does not recognize the compression format, it cannot decompress the file. This file could be corrupted, or it could be flagged as compressed when it is not really compressed.
	- Action: Try restoring the file from a backup.

### **FILESYS-***X***-238: Insufficient RAM to decompress file.**

- Source: FILESYS NLM
- Possible Cause: Insufficient memory is available to decompress the file. The file that was being decompressed will remain compressed and the system will try again later to decompress it.
	- Action: Increase the memory available to the server. See Freeing Server Memory Temporarily in the *Server Operating System Administration Guide*.

### **FILESYS-***X***-239: Unknown error (***number***) returned from decompress for file** *filename***.**

- Source: FILESYS.NLM
- Explanation: This is an internal consistency check done by decompression to guarantee the integrity of the data being decompressed. The file that was being decompressed will remain compressed, and the system will try again later to decompress it.
	- Action: No immediate action is necessary. Note the volume number and watch for more of these same alerts. Also, watch for other errors indicating that the memory or disk is failing. If these alerts or other data corruption problems happen often on a particular volume, the disk or hardware supporting the disk should be repaired or replaced.

### **FILESYS-***X***-240: Insufficient RAM to decompress file** *name***.**

- Source: FILESYS NLM
- Explanation: The system tried to allocate memory to decompress a file and failed. The file that was being decompressed will remain compressed, and the system will try again later to decompress it.
	- Action: Wait until the server is less congested and try again.

### **FILESYS-***X***-241: Compressed file is corrupted and unrecoverable.**

- Source: FILESYS.NLM
- Explanation: The compressed file has been corrupted on the disk. During decompression, the integrity of the data describing the compressed file is checked. If any of the checks fail, data corruption is assumed, and compression cannot be completed, as is the case here.
- Possible Cause: This error can only be caused by the data changing on the disk. Changed data can result from one of the following causes:
	- Magnetic or electronic media close to the disk drive
	- Failure of the disk drive or supporting hardware

If the disk drive is failing, other files will be corrupted and will not contain the original data.

Action: Try restoring the file from an earlier backup. If you cannot restore the data from a backup, the file is lost.

### **FILESYS-***X***-242: Compressed file** *name* **is corrupted and unrecoverable.**

Source: FILESYS.NLM

- Possible Cause: The compressed file has been corrupted on the disk. During decompression, the integrity of the data describing the compressed file is checked. If any of the checks fail, data corruption is assumed, and compression cannot be completed, as is the case here. This error can only be caused by the data changing on the disk. Changed data can result from one of the following causes:
	- Magnetic or electronic media close to the disk drive
	- Failure of the disk drive or supporting hardware

If the disk drive is failing, other files will be corrupted and will not contain the original data.

Action: Try restoring the file from an earlier backup. If you cannot restore the data from a backup, the file is lost.

### **FILESYS-***X***-243: Compressed file** *name* **in use by station** *number* **is corrupted and unrecoverable.**

Source: FILESYS.NLM

Possible Cause: The first block of the compressed file has been corrupted on the disk. During decompression, the integrity of the data describing the compressed file is checked. If any of the checks fail, data corruption is assumed, and compression cannot be completed, as is the case here. This error can only be caused by the data changing on the disk. Changed data can result from one of the following causes:

- Magnetic or electronic media close to the disk drive
- Failure of the disk drive or supporting hardware

If the disk drive is failing, other files will be corrupted and will not contain the original data.

Action: Try restoring the file from an earlier backup. If you cannot restore the data from a backup, the file is lost.

### **FILESYS-***X***-253: Error prevented preservation of file** *path* **during file erase.**

#### Source: FILESYS.NLM

- Explanation: The operating system was unable to retain the specified deleted file in a salvageable state. The file being deleted was purged, and it cannot be salvaged.
- Possible Cause: This message should be preceded by a message stating the actual error condition (such as a disk-write error or out-of-memory error).
	- Action: Use the message displayed before this one to determine the actual cause of and solution for the problem.

### **FILESYS-***X***-254: DeleteFileToLimbo failed, unable to save migrated file (***path***).**

- Source: FILESYS NLM
- Possible Cause: An internal program error has occurred.

Action: Retry the operation. If the problem persists, contact a Novell support provider.

## **FILESYS-***X***-255: Insufficient directory space (or memory) to preserve** *path* **during file erase.**

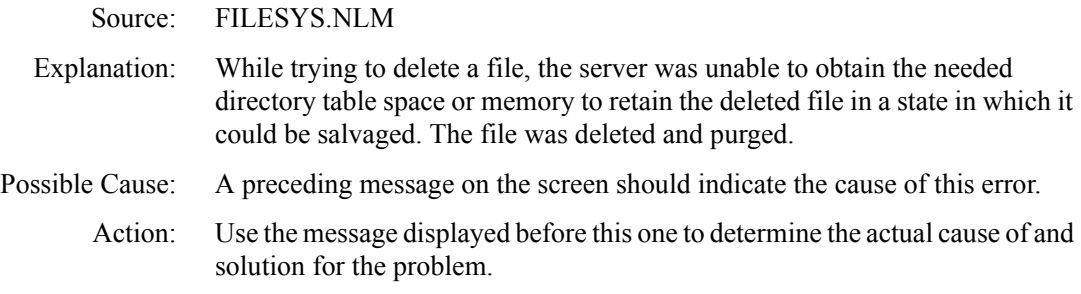

# **FILESYS-***X***-302: Volume** *name* **DOS Type (***number***) does not match the file server DOS Type (***number***).**

Source: FILESYS NLM

- Explanation: Different language types can be specified for the file system by the LCONFIG.SYS file. The default is English. After upgrading the system, you tried to remount a volume that had a previously specified language type different from the language type the server is now using. If you do not change the language for the volume, this error occurs.
	- Action: If you are using a language type other than English, make sure that the LCONFIG.SYS and SERVER.MSG are both in the server's boot directory.

If you are trying to change from one of the other languages to English, you might get errors that need to be fixed by running VREPAIR.

### **FILESYS-***X***-305: Directory FAT chain has a hole.**

Source: FILESYS.NLM

Explanation: A File Allocation Table (FAT) chain is a list of directory block locations. If the FAT chain skips a block, a hole appears in the chain. (A hole is a section that is not sequential.) A hole indicates that the location was never allocated. This message indicates that while a volume was being initialized, a directory volume structure initialization routine found that the file allocation table was not sequential. The FAT value did not match the directory length. The volume mount was aborted and all resources were returned.

Possible Cause: This error probably indicates corruption.

Action: Run VREPAIR and restart the system.

### **FILESYS-***X***-306: Error reading in volume directory.**

Source: FILESYS.NLM

- Explanation: The current directory entry being examined did not have the correct root subdirectory code number.
- Possible Cause: This error probably indicates corruption.
	- Action: Run VREPAIR and restart the system.

**Warning:** If you delete the volume, all data will be destroyed. You will have to restore the data from a backup.

If the problem persists, make sure a volume backup exists. Delete the volume, re-create it, and restore the data from the backup.

### **FILESYS-***X***-307: Invalid maximum space defined in subdirectory.**

- Source: FILESYS NLM
- Possible Cause: The operating system encountered a problem while mounting a volume.

Action: Run VREPAIR and restart the system.

**Warning:** If you delete the volume, all data will be destroyed. You will have to restore the data from a backup.

If the problem persists, make sure a volume backup exists. Delete the volume, re-create it, and restore the data from the backup.

### **FILESYS-***X***-308: Subdirectory entry refers to invalid directory block.**

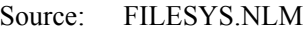

- Explanation: The operating system encountered a problem while mounting a volume. A test of the subdirectory first block entry did not return with the correct value.
- Possible Cause: The entry contained a value not equal to zero, indicating the wrong directory block or corruption.
	- Action: Run VREPAIR and restart the system.

**Warning:** If you delete the volume, all data will be destroyed. You will have to restore the data from a backup.

### **FILESYS-***X***-309: Not enough memory to validate directory.**

#### Source: FILESYS NLM

- Possible Cause: The server had enough memory to read the directory tables, but not enough memory to validate the directories. Before dismounting the volume, the user received a warning that the server was running out of memory and that the volume could not be remounted because it has grown too much. This error could occur at one of the following points in the volume mount:
	- After comparing mirrored directory lengths
	- During setup of extra directory structures
	- During directory space restriction routines
	- During directory trustee addition and maintenance routines
	- Action: Increase the memory available to the server. See Freeing Server Memory Temporarily in the *Server Operating System Administration Guide*.

### **FILESYS-***X***-310: Mirror copies of the volume directory don't match.**

- Source: FILESYS.NLM
- Explanation: The contents of directory 0 were compared with those of directory 1. The compare routine found they did not match.
- Possible Cause: This error probably indicates corruption.
	- Action: Run VREPAIR and restart the system.

**Warning:** If you delete the volume, all data will be destroyed. You will have to restore the data from a backup.

If the problem persists, make sure a volume backup exists. Delete the volume, re-create it, and restore the data from the backup.

### **FILESYS-***X***-312: Insufficient memory for directory tables.**

Source: FILESYS.NLM Explanation: One of the steps in volume directory initialization is to request resource tags and memory for directory tables, directory hash tables, and extended directory tables. Possible Cause: The volume did not mount because the server does not have enough memory available. Action: Increase the memory available to the server. See Freeing Server Memory Temporarily in the *Server Operating System Administration Guide*.

### **FILESYS-***X***-313: Invalid deleted file.**

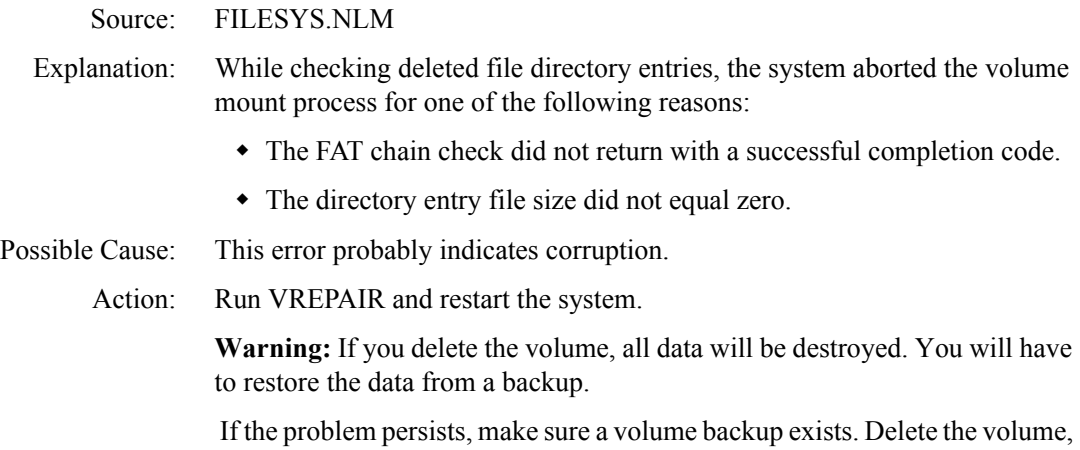

#### **FILESYS-***X***-314: Invalid available entry.**

Source: FILESYS.NLM

- Explanation: While scanning the volume directory for valid subdirectories, the system encountered a subdirectory entry that contained information stating it was a file.
- Possible Cause: This error probably indicates corrupted data or a corrupted volume.

re-create it, and restore the data from the backup.

Action: Run VREPAIR and restart the system.

**Warning:** If you delete the volume, all data will be destroyed. You will have to restore the data from a backup.

 If the problem persists, make sure a volume backup exists. Delete the volume, re-create it, and restore the data from the backup.

#### **FILESYS-***X***-317: Name space support not loaded.**

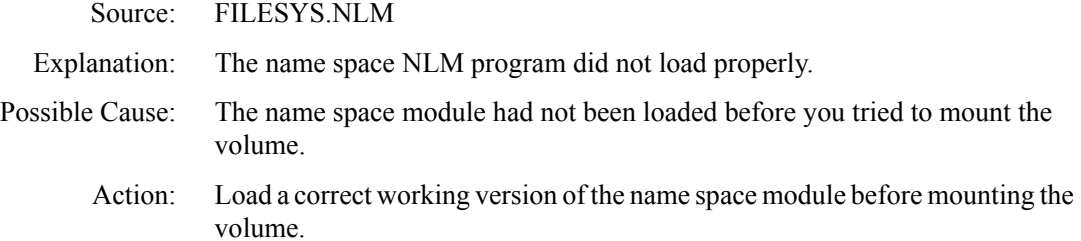

Possible Cause: The module is corrupted or is the wrong type.

Action: Run VREPAIR on the volume.

#### **FILESYS-***X***-318: Invalid name space list.**

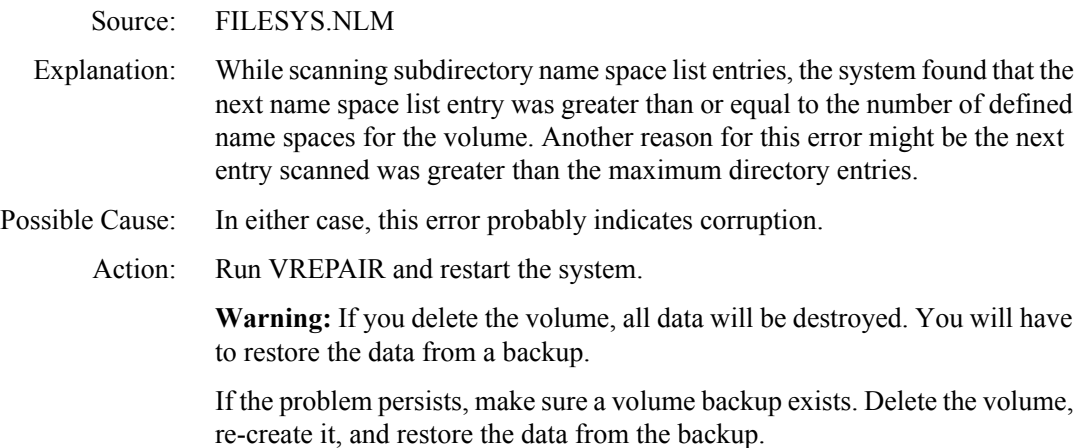

#### **FILESYS-***X***-319: Invalid name space list order.**

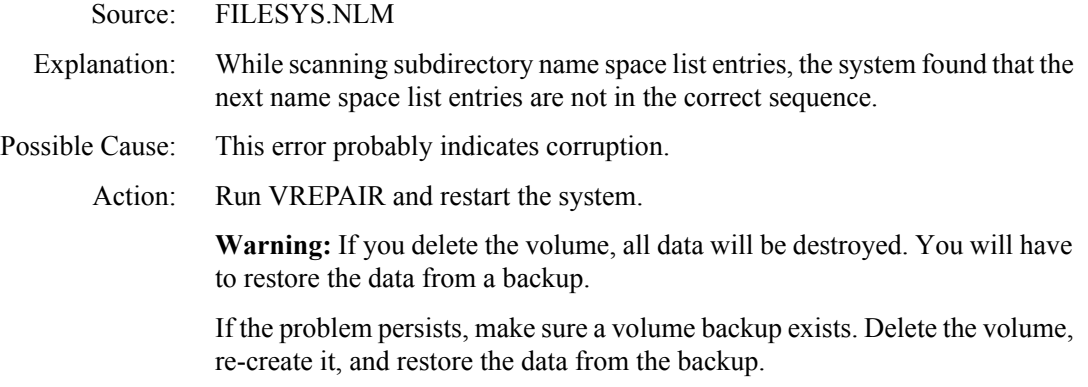

# **FILESYS-***X***-320: Invalid subdirectory number in trustee directory entry.**

Source: FILESYS.NLM

Explanation: While the system was scanning subdirectory entries, the trustee subdirectory number was greater than or equal to the number of directory entries. The trustee subdirectory number is less than zero.

Possible Cause: This error probably indicates corruption.

Action: Run VREPAIR and restart the system.

**Warning:** If you delete the volume, all data will be destroyed. You will have to restore the data from a backup.

If the problem persists, make sure a volume backup exists. Delete the volume, re-create it, and restore the data from the backup.

#### **FILESYS-***X***-321: Invalid suballocation directory entry.**

- Source: FILESYS NLM
- Explanation: While scanning directory entries, the system found an invalid suballocation entry.
- Possible Cause: This error probably indicates corruption.
	- Action: Run VREPAIR and restart the system.

**Warning:** If you delete the volume, all data will be destroyed. You will have to restore the data from a backup.

If the problem persists, make sure a volume backup exists. Delete the volume, re-create it, and restore the data from the backup.

#### **FILESYS-***X***-322: Invalid trustee directory entry.**

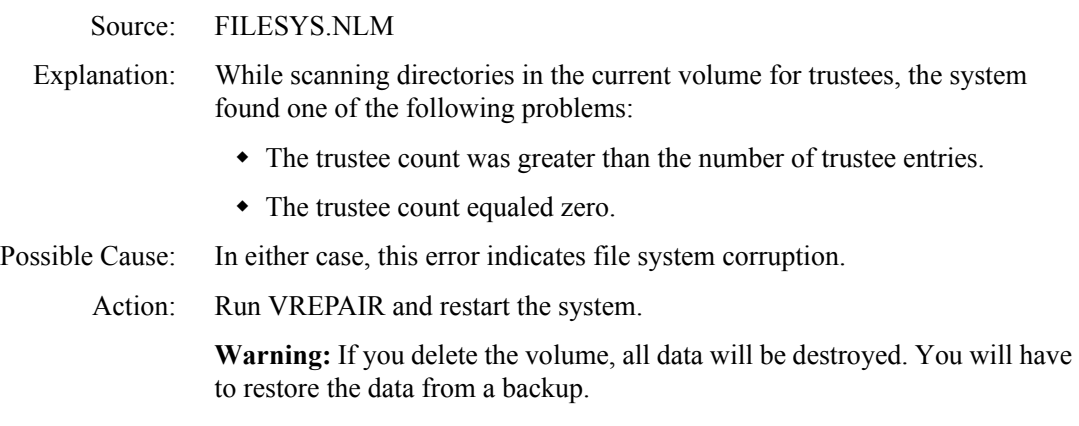

### **FILESYS-***X***-323: Deleted file is a subdirectory.**

Source: FILESYS NLM

- Explanation: While in the process of initializing the directory volume structures, the system found that one or both of the members of the work directory (directory flag and directory file attribute) had their subdirectory bit turned on. What was thought to be a file was in fact a subdirectory. The directory volume did not initialize properly and all resources were returned.
- Possible Cause: This error probably indicates file system corruption.

Action: Run VREPAIR and restart the system.

**Warning:** If you delete the volume, all data will be destroyed. You will have to restore the data from a backup.

If the problem persists, make sure a volume backup exists. Delete the volume, re-create it, and restore the data from the backup.

### **FILESYS-***X***-324: Invalid subdirectory number in user restriction directory entry.**

- Source: FILESYS.NLM
- Explanation: While scanning subdirectories on a volume to be mounted, the system found a subdirectory with a restriction subdirectory number not equal to zero. This number should always equal zero because it is predefined.
- Possible Cause: This error probably indicates file system corruption.
	- Action: Run VREPAIR and restart the system.

**Warning:** If you delete the volume, all data will be destroyed. You will have to restore the data from a backup.

If the problem persists, make sure a volume backup exists. Delete the volume, re-create it, and restore the data from the backup.

### **FILESYS-***X***-325: Invalid user restriction node...too many trustees.**

- Source: FILESYS NLM
- Explanation: The operating system encountered a problem while mounting a volume.
- Possible Cause: This error probably indicates file system corruption.

Action: Run VREPAIR and restart the system.

**Warning:** If you delete the volume, all data will be destroyed. You will have to restore the data from a backup.

If the problem persists, make sure a volume backup exists. Delete the volume, re-create it, and restore the data from the backup.

### 118 System Messages

### **FILESYS-***X***-326: Insufficient memory available for user restriction nodes.**

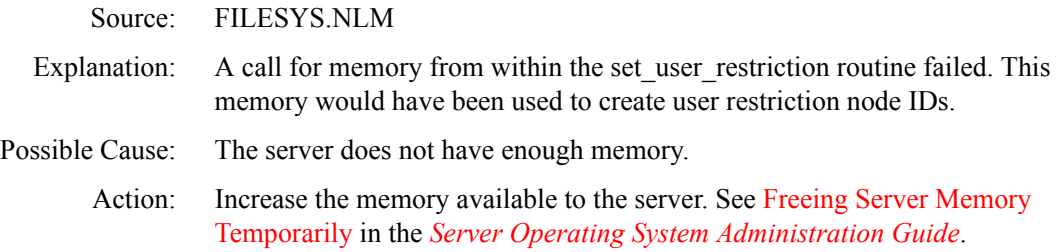

#### **FILESYS-***X***-327: Invalid directory number code.**

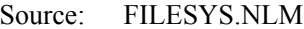

- Explanation: The system found that the subdirectory entry it was about to examine did not have the correct directory number (-4) of user restrictions, trustees, and deleted file blocks.
	- Action: Run VREPAIR and restart the system.

**Warning:** If you delete the volume, all data will be destroyed. You will have to restore the data from a backup.

If the problem persists, make sure a volume backup exists. Delete the volume, re-create it, and restore the data from the backup.

### **FILESYS-***X***-328: Invalid subdirectory number in file directory entry.**

- Source: FILESYS.NLM
- Explanation: A subdirectory had a number that was greater than or equal to the maximum number of directory entries.
- Possible Cause: This error probably indicates file system corruption.

Action: Run VREPAIR and restart the system.

**Warning:** If you delete the volume, all data will be destroyed. You will have to restore the data from a backup.

#### **FILESYS-***X***-329: Directory block is inconsistent...has several subdirectory numbers.**

Source: FILESYS NLM

- Explanation: Upon initialization, the subdirectory number vector table should contain a value of -1 (which is then changed to a zero). If the value residing in the table is not equal to -1 or 0, the volume mount is aborted and all resources are returned to the system. In this case, the table contained a different value.
- Possible Cause: The volume's directory tables have been corrupted.
	- Action: Run VREPAIR and restart the system.

**Warning:** If you delete the volume, all data will be destroyed. You will have to restore the data from a backup.

If the problem persists, make sure a volume backup exists. Delete the volume, re-create it, and restore the data from the backup.

### **FILESYS-***X***-332: Directory tree is circularly linked.**

- Source: FILESYS.NLM
- Explanation: A directory contains a subdirectory that is also its parent.
	- Action: Run VREPAIR and restart the system.

**Warning:** If you delete the volume, all data will be destroyed. You will have to restore the data from a backup.

If the problem persists, make sure a volume backup exists. Delete the volume, re-create it, and restore the data from the backup.

### **FILESYS-***X***-333: Directory tree is too deep.**

- Source: FILESYS.NLM
- Explanation: The maximum subdirectory tree depth of 25 levels has been exceeded.
	- Action: Change the server parameter, Maximum Subdirectory Tree Depth to be able to go beyond the default limit of 25. This parameter can be set to a maximum of 100 levels.

### **FILESYS-***X***-335: Length differences on mirror directory chains could not be resolved.**

- Source: FILESYS NLM
- Explanation: The operating system encountered a problem while mounting a volume.
- Possible Cause: The amount of directory blocks of directory 0 didn't match the number of directory 1. The volume mount was aborted because the directory integrity was disrupted.
	- Action: Run VREPAIR and restart the system.

**Warning:** If you delete the volume, all data will be destroyed. You will have to restore the data from a backup.

If the problem persists, make sure a volume backup exists. Delete the volume, re-create it, and restore the data from the backup.

### **FILESYS-***X***-336: File without trustee definitions had a trustee node.**

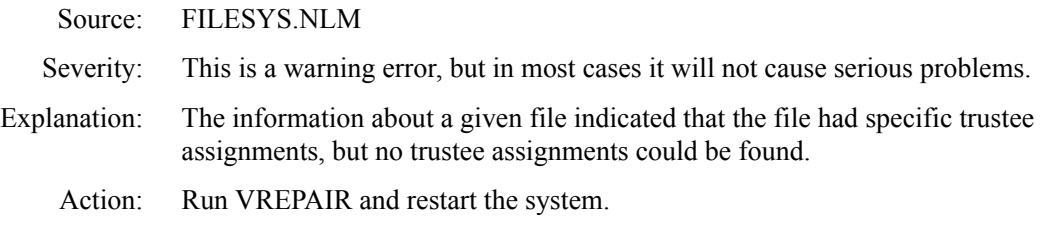

**Warning:** If you delete the volume, all data will be destroyed. You will have to restore the data from a backup.

If the problem persists, make sure a volume backup exists. Delete the volume, re-create it, and restore the data from the backup.

# **FILESYS-***X***-337: Invalid deleted file block.**

Source: FILESYS NLM

Possible Cause: While scanning subdirectory entries, the system found that the value of the deleted sequence number of the current block did not equal zero, indicating a corrupted file system.

Action: Run VREPAIR and restart the system.

# **FILESYS-***X***-338: Invalid deleted file trustee node.**

Source: FILESYS NLM

- Explanation: A directory entry indicates that trustee assignments exist for the directory, but none can be found.
- Possible Cause: The file system is corrupted.

Action: Recreate the directory or run VREPAIR and restart the system.

**Warning:** If you delete the volume, all data will be destroyed. You will have to restore the data from a backup.

If the problem persists, make sure a volume backup exists. Delete the volume, re-create it, and restore the data from the backup.

### **FILESYS-***X***-342: Invalid extended directory entry FAT chain.**

- Source: FILESYS.NLM
- Explanation: A File Allocation Table (FAT) chain is a list of directory block locations.

Possible Cause: This error might indicate file system corruption.

Action: Run VREPAIR and restart the system.

**Warning:** If you delete the volume, all data will be destroyed. You will have to restore the data from a backup.

If the problem persists, make sure a volume backup exists. Delete the volume, re-create it, and restore the data from the backup.

#### **FILESYS-***X***-343: Invalid extended attribute in directory entry.**

- Source: FILESYS.NLM
- Explanation: An attempt to identify the extended attributes of a directory has failed.
	- Action: Check the extended attributes of the directory and reset them if necessary.

#### **FILESYS-***X***-344: Error allocating a directory entry to add a name space root.**

- Source: FILESYS.NLM
- Explanation: The system tried to add a name space root and failed. The AllocateDirectoryEntry routine found there were no available directory entries in the subdirectory, so the system tried to extend it.
- Possible Cause: There were too many directory blocks, or not enough memory was available for the volume's directory tables.
	- Action: Increase the memory available to the server. See Freeing Server Memory Temporarily in the *Server Operating System Administration Guide*.

#### **FILESYS-***X***-345: UNIX Hard Link flags set with no UNIX name space.**

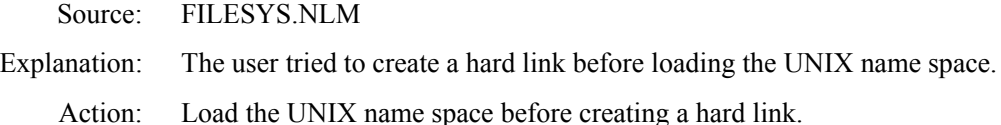

122 System Messages

### **FILESYS-***X***-346: UNIX Hard Link flags don't match between the name spaces.**

Source: FILESYS.NLM

Possible Cause: The name spaces cannot be linked because their flags do not match.

Action: Make sure that the UNIX hard link flags match before trying to link the name spaces.

### **FILESYS-***X***-347: The server is not configured to support this volume's DOS type.**

- Source: FILESYS NLM
- Possible Cause: The uesr tried to mount a volume whose name space (for example, Macintosh) has not yet been configured on the server.
	- Action: Try to mount the volume again after configuring the server to support the appropriate name space.

### **FILESYS-***X***-348: Error creating suballocation file space.**

Source: FILESYS.NLM

Possible Cause: This error might indicate file system corruption.

Action: Run VREPAIR and restart the system.

**Warning:** If you delete the volume, all data will be destroyed. You will have to restore the data from a backup.

If the problem persists, make sure a volume backup exists. Delete the volume, re-create it, and restore the data from the backup.

### **FILESYS-***X***-350: File is flagged as both compressible and uncompressible.**

- Source: FILESYS.NLM
- Possible Cause: The system does not know whether to perform file compression on a given file because the file has been assigned both the Immediate Compress (Ic) and Don't Compress (Dc) attribute.
	- Action: Use FLAG to remove the Immediate Compress or the Don't Compress file attribute on the given file.

#### **FILESYS-***X***-351: Error moving trustee node on NetWare 4 file upgrade.**

Source: FILESYS NLM

- Possible Cause: An error in rebuilding the directory entry table while upgrading to NetWare 4 or a later version occurred. This might be due to not enough disk space or other disk problems.
	- Action: You might need to increase the volume size or repair the volume using VREPAIR. See Resolving Server Disk Space Problems in the *Server Operating System Administration Guide*.

#### **FILESYS-***X***-352: File marked as migrated, but volume trustees not converted.**

- Source: FILESYS NLM
- Possible Cause: This is a report of a seeming inconsistency after a volume upgrade. When migrating data files, the trustee assignments associated with that file have not been moved but the file is marked as fully migrated.
	- Action: Perform the migration again or update the trustee assignments manually.

#### **FILESYS-***X***-410: A subdirectory is named PIPE.**

- Source: FILESYS.NLM
- Explanation: PIPE is a reserved DOS name. No subdirectories can have this name or the volume will not mount. In most instances, NetWare will not allow this name to be used.
	- Action: Rename the subdirectory or contact a Novell support provider for suggestions on resolving this problem.

### **FILESYS-***X***-411: Subdirectory entry refers to invalid directory block.**

- Source: FILESYS.NLM
- Explanation: The operating system encountered a problem while mounting a volume.
- Possible Cause: A test of the subdirectory first block entry did not return with the correct value.
- Possible Cause: The entry contained a value not equal to zero, indicating the wrong directory block or corruption.
	- Action: Run VREPAIR and restart the system.

**Warning:** If you delete the volume, all data will be destroyed. You will have to restore the data from a backup.

### **FILESYS-***X***-412: Two subdirectories reference the same first directory block.**

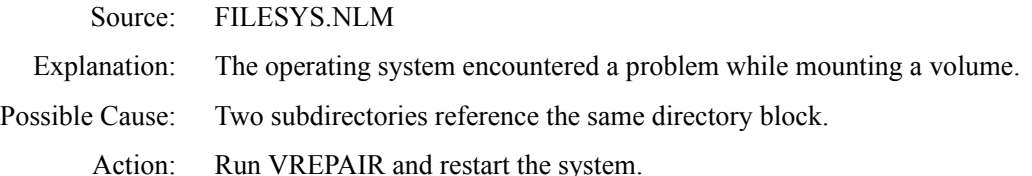

**Warning:** If you delete the volume, all data will be destroyed. You will have

to restore the data from a backup.

If the problem persists, make sure a volume backup exists. Delete the volume, re-create it, and restore the data from the backup.

### **FILESYS-***X***-413: Not enough memory to validate directory.**

Source: FILESYS.NLM

Explanation: The server had enough memory to read the directory tables, but it did not have enough memory to validate the directories. Before the volume was dismounted, you received a warning that the you were running out of memory and that you could not remount the volume because it had grown too much. This error could occur at one of the following points in the volume mount:

- After comparing mirrored directory lengths.
- During setup of extra directory structures.
- During directory space restriction routines.
- While adding directory trustees.
- During maintenance routines.
- Action: Increase the memory available to the server. See Freeing Server Memory Temporarily in the *Server Operating System Administration Guide*.

### **FILESYS-***X***-414: Invalid maximum space defined in subdirectory.**

- Source: FILESYS.NLM
- Explanation: The operating system encountered a problem while mounting a volume.

Possible Cause: This error probably indicates corruption.

Action: Run VREPAIR and restart the system.

**Warning:** If you delete the volume, all data will be destroyed. You will have to restore the data from a backup.

### **FILESYS-***X***-417: File has both do compression and don't compress attributes set.**

Source: FILESYS NLM

- Possible Cause: The system does not know whether to perform file compression on a given file because the file has been assigned both the Immediate Compress (Ic) and Don't Compress (Dc) attribute.
	- Action: Use FLAG to remove the Ic or Dc attribute on the given file.

### **FILESYS-***X***-418: Directory has both do file compression and don't file compress attributes set.**

Source: FILESYS NLM

Possible Cause: The system does not know whether to perform file compression in a directory because the directory has been assigned the Immediate Compress (Ic) and Don't Compress (Dc) attribute.

Action: Remove the Ic or the Dc directory attribute.

#### **FILESYS-***X***-420: File is flagged as both compressible and noncompressible.**

- Source: FILESYS.NLM
- Possible Cause: The system does not know whether to perform file compression on a given file because the file has been assigned both the Immediate Compress (Ic) and Don't Compress (Dc) attribute.
	- Action: Remove the Ic or the Dc file attribute on the given file.

### **FILESYS-***X***-446: Account** *number* **deleted by user** *number* **on station** *number***. 1 active connection terminated.**

Source: FILESYS NLM

Explanation: Someone, probably the network supervisor, has terminated the connection.

Action: If desired, reestablish the connection.

### **FILESYS-***X***-470: GetOriginalNameSpace could not find the originating name space. The DOS name space was assumed. You should run VREPAIR to fix this!**

Source: FILESYS NLM

Possible Cause: This error indicates an inconsistent state of the directory table. The server needed to determine which name space generated the current name of a file. When it searched for which name space assigned the filename, none of the

name spaces was marked as the originating name space. NetWare assumes that the name was generated by the DOS name space.

Action: Run VREPAIR and restart the system.

**Warning:** If you delete the volume, all data will be destroyed. You will have to restore the data from a backup.

If the problem persists, make sure a volume backup exists. Delete the volume, re-create it, and restore the data from the backup.

#### **FILESYS-***X***-472: Volume already supports this Name Space.**

Source: FILESYS NLM

Explanation: This status messate indicateds that the specified name space has already been added to the volume. A volume can be configured only once for a specific type of name space.

#### **FILESYS-***X***-475: Add name space aborted by the user.**

Source: FILESYS.NLM

Explanation: This status message indicates that after beginning installation of a name space, the user opted to discontinue the operation.

### **FILESYS-***X***-477: Error reading directory on NameSpace upgrade...volume is left in a bad state.**

Source: FILESYS NLM

Explanation: This error occurred when an ADD NAME SPACE command was issued.

Possible Cause: The error could indicate file system corruption.

Action: Run VREPAIR with the Remove Name Space Support from the Volume option.

> **Warning:** If you delete the volume, all data will be destroyed. You will have to restore the data from a backup.

#### **FILESYS-***X***-481: Add name space aborted by the user due to insufficient disk space.**

Source: FILESYS NLM

Possible Cause: There is insufficient disk space to add the desired name space.

Action: Increase the available disk space on the volume. See Resolving Server Disk Space Problems in the *Server Operating System Administration Guide*.

#### **FILESYS-***X***-482: Add name space aborted due to insufficient server RAM.**

- Source: FILESYS.NLM
- Explanation: There is insufficient memory to add the desired name space.
- Possible Cause: The server might not have enough available memory.
	- Action: Increase the memory available to the server. See Freeing Server Memory Temporarily in the *Server Operating System Administration Guide*.

### **FILESYS-***X***-483: Error allocating new entry on NameSpace upgrade...volume is left in a bad state.**

- Source: FILESYS NLM
- Explanation: An error occurred when an ADD NAME SPACE command was issued.
- Possible Cause: The error could indicate file system corruption.
	- Action: Run VREPAIR with the Remove Name Space Support from the Volume option.

**Warning:** If you delete the volume, all data will be destroyed. You will have to restore the data from a backup.

If the problem persists, make sure a volume backup exists. Delete the volume, re-create it, and restore the data from the backup.

### **FILESYS-***X***-484: Error setting entry name on NameSpace upgrade...volume is left in a bad state.**

- Source: FILESYS NLM
- Explanation: An attempt to set a name space name has failed. The name space will not be effective, and problems with other name spaces might occur.
- Possible Cause: There might not be enough disk space or system memory to handle the name space.
- Action: Verify that the system is large enough to handle the name space. Increase the memory available to the server. See Freeing Server Memory Temporarily in the *Server Operating System Administration Guide*.
- Action: Increase the available disk space on the volume. See Resolving Server Disk Space Problems in the *Server Operating System Administration Guide*. Then re-create the volume.

# **FILESYS-***X***-485: AddNameSpace error reading volume header...volume is left in a bad state.**

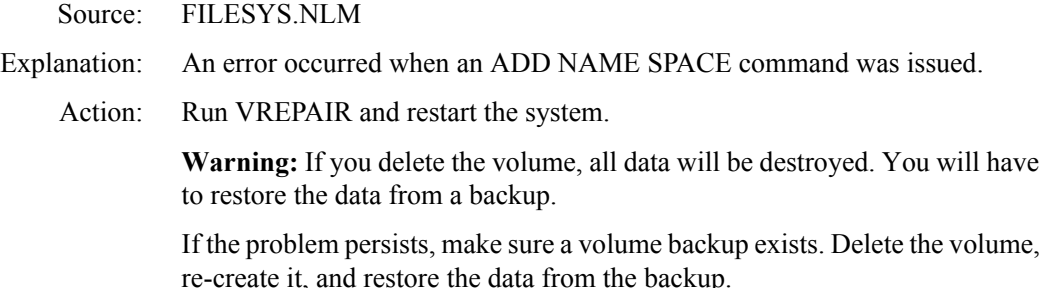

# **FILESYS-***X***-491: Connection** *number* **user** *name* **exceeded outstanding NCP directory search limit.**

Source: FILESYS.NLM

- Possible Cause: The structure that DOS uses to track the current status of a directory search does not have enough fields to track the file that should be found next on a NetWare volume. Because of this, NetWare must keep a separate search structure in server memory that tracks the status of the search and the next file to be found. DOS does not tell NetWare when it has finished a search, so NetWare must guess when it can discard the search information that it is keeping. The number of searches that NetWare will track is controlled by the server parameter, Maximum Outstanding NCP Searches, which is set to a default value of 51 per connection. This message indicates that a program tried to continue a search that NetWare is no longer tracking. Because of this, NetWare cannot return the next filename that should be found.
	- Action: You can increase the number of searches that the server tracks by changing the server parameter, Maximum Outstanding NCP Searches. However, doing so will use a lot more memory to track searches. (Searches must be tracked separately for each connection.) It also might degrade performance if it causes the number of cache buffers available to be too small.

If performance is degraded, add additional memory to the server. See Freeing Server Memory Temporarily in the *Server Operating System Administration Guide*. A second solution is to determine which program tried to continue a search that the server was not tracking. The search method that the program uses can be modified so that it does not require more than 51 searches to be tracked. Or, if available, an alternate program could be used.

### **FILESYS-***X***-492: You exceeded your outstanding NCP directory search limit.**

- Source: FILESYS.NLM
- Explanation: You cannot search directories beyond a certain depth.

Action: If this error appears often, increase the search limit.

### **FILESYS-***X***-495: Insufficient memory available to mount volume. Volume** *name* **was NOT mounted.**

- Source: FILESYS.NLM
- Possible Cause: The server does not have enough memory to mount the volume.
	- Action: Increase the memory available to the server. See Freeing Server Memory Temporarily in the *Server Operating System Administration Guide*.

## **FILESYS-***X***-496: The FAT chain used to define the FAT is invalid. Volume** *name* **was NOT mounted.**

- Source: FILESYS NLM
- Explanation: A File Allocation Table (FAT) chain is a list of directory block locations.
- Possible Cause: This error probably indicates file system corruption.

Action: Run VREPAIR and restart the system.

**Warning:** If you delete the volume, all data will be destroyed. You will have to restore the data from a backup.

### **FILESYS-***X***-497: The FAT chain used to define the FAT overlaps on itself. Volume** *name* **was NOT mounted.**

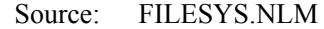

- Explanation: A File Allocation Table (FAT) chain is a list of directory block locations.
- Possible Cause: This error probably indicates file system corruption.
	- Action: Run VREPAIR and restart the system.

**Warning:** If you delete the volume, all data will be destroyed. You will have to restore the data from a backup.

If the problem persists, make sure a volume backup exists. Delete the volume, re-create it, and restore the data from the backup.

#### **FILESYS-***X***-498: Error reading in the FAT. Volume** *name* **was NOT mounted.**

- Source: FILESYS NLM
- Explanation: A File Allocation Table (FAT) is an index to one or more disk allocation blocks in which a file is located.
- Possible Cause: This error probably indicates file system corruption.
	- Action: Run VREPAIR and restart the system.

**Warning:** If you delete the volume, all data will be destroyed. You will have to restore the data from a backup.

If the problem persists, make sure a volume backup exists. Delete the volume, re-create it, and restore the data from the backup.

### **FILESYS-***X***-499: The mirror copies of the FAT don't match. Volume** *name* **was NOT mounted.**

Source: FILESYS NLM

- Explanation: A File Allocation Table (FAT) is an index to one or more disk allocation blocks in which a file is located.
- Possible Cause: This error probably indicates file system corruption.

Action: Run VREPAIR and restart the system.

**Warning:** If you delete the volume, all data will be destroyed. You will have to restore the data from a backup.

### **FILESYS-***X***-500: The FAT chain used to define the FAT has an invalid forward reference. Volume** *name* **was NOT mounted.**

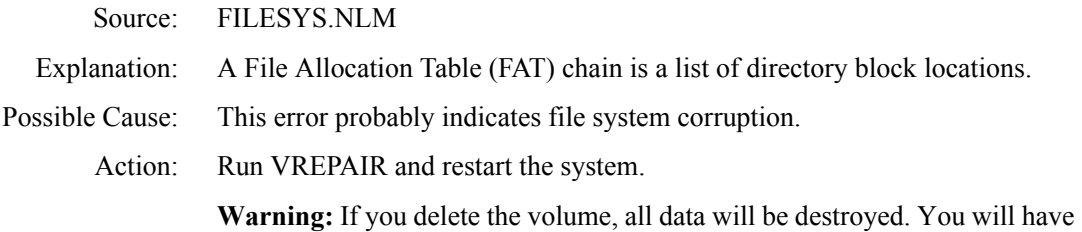

to restore the data from a backup.

If the problem persists, make sure a volume backup exists. Delete the volume, re-create it, and restore the data from the backup.

### **FILESYS-***X***-501: A file's FAT chain contains entries out of order. Volume** *name* **was NOT mounted.**

- Source: FILESYS NLM
- Explanation: A File Allocation Table (FAT) chain is a list of directory block locations. The data of the file might not be damaged, but the file is invalid due to the sequence of the data.
- Possible Cause: This error probably indicates file system corruption.
	- Action: Run VREPAIR and restart the system.

**Warning:** If you delete the volume, all data will be destroyed. You will have to restore the data from a backup.

If the problem persists, make sure a volume backup exists. Delete the volume, re-create it, and restore the data from the backup.

#### **FILESYS-***X***-502: A file's FAT chain collides with another FAT chain.**

- Source: FILESYS.NLM
- Explanation: The File Allocation Table (FAT) chain is a list of directory block locations. Both files involved are invalid; updates to either file could cause damage to both of them.
	- Action: Run VREPAIR and restart the system.

**Warning:** If you delete the volume, all data will be destroyed. You will have to restore the data from a backup.

# **FILESYS-***X***-503: The first entry of a file's FAT chain is invalid. Volume** *name* **was NOT mounted.**

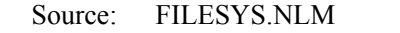

- Explanation: A File Allocation Table (FAT) chain is a list of directory block locations.
- Possible Cause: This error probably indicates file system corruption.
	- Action: Run VREPAIR and restart the system.

**Warning:** If you delete the volume, all data will be destroyed. You will have to restore the data from a backup.

If the problem persists, make sure a volume backup exists. Delete the volume, re-create it, and restore the data from the backup.

### **FILESYS-***X***-504: A FAT chain has an invalid next link. Volume** *name* **was NOT mounted.**

Source: FILESYS NLM

- Explanation: A File Allocation Table (FAT) chain is a list of directory block locations. This message indicates that the next link in a FAT chain is invalid.
- Possible Cause: This error probably indicates file system corruption.

Action: If this problem occurs during a volume mount, the operating system will try to load VREPAIR to correct the problem. Run VREPAIR and restart the system.

> **Warning:** If you delete the volume, all data will be destroyed. You will have to restore the data from a backup.

> If the problem persists, make sure a volume backup exists. Delete the volume, re-create it, and restore the data from the backup.

### **FILESYS-***X***-505: A file with a nonzero length doesn't have a FAT chain. Volume** *name* **was NOT mounted.**

- Source: FILESYS NLM
- Explanation: A File Allocation Table (FAT) chain is a list of directory block locations.

Possible Cause: This error indicates an invalid file, probably due to corruption.

Action: Run VREPAIR and restart the system.

**Warning:** If you delete the volume, all data will be destroyed. You will have to restore the data from a backup.

### **FILESYS-***X***-507: Invalid directory FAT chain. Volume** *name* **was NOT mounted.**

Source: FILESYS NLM

- Explanation: A File Allocation Table (FAT) chain is a list of directory block locations. There are duplicate extended directory chains (chain0 and chain1). If these chains do not match for some reason, this error is produced and the volume will not mount.
- Possible Cause: This error probably indicates file system corruption.
	- Action: Run VREPAIR and restart the system.

**Warning:** If you delete the volume, all data will be destroyed. You will have to restore the data from a backup.

If the problem persists, make sure a volume backup exists. Delete the volume, re-create it, and restore the data from the backup.

### **FILESYS-***X***-508: Invalid suballocation node. Volume was NOT mounted.**

- Source: FILESYS.NLM
- Possible Cause: Corruption has occurred in the file system, possibly due to a power outage.
	- Action: Run VREPAIR and restart the system.

**Warning:** If you delete the volume, all data will be destroyed. You will have to restore the data from a backup.

If the problem persists, make sure a volume backup exists. Delete the volume, re-create it, and restore the data from the backup.

Action: Also, make sure the server has a good UPS system installed and that the UPS system is operating properly.

# **FILESYS-***X***-509: Suballocation node used by multiple files. Volume** *name* **was NOT mounted.**

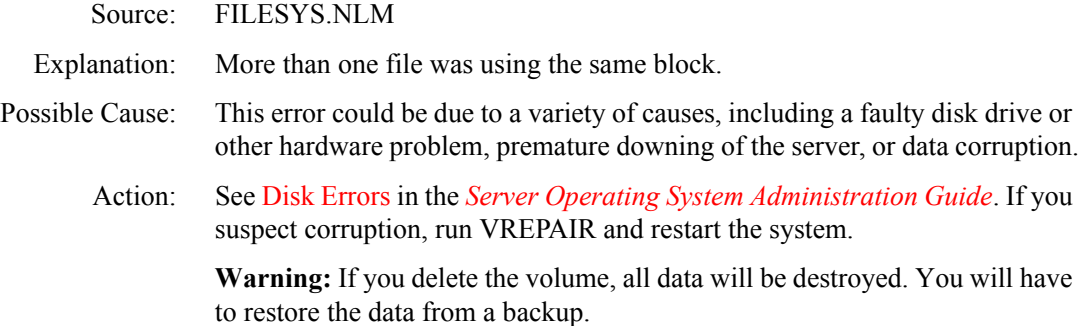

If the problem persists, make sure a volume backup exists. Delete the volume, re-create it, and restore the data from the backup.

### **FILESYS-***X***-510: Suballocation encountered but not enabled on this volume. Volume**  *name* **was NOT mounted.**

Source: FILESYS.NLM

- Possible Cause: This error could be due to a variety of causes, including a faulty disk drive or other hardware problem, premature downing of the server, or data corruption.
	- Action: See Disk Errors in the *Server Operating System Administration Guide*. If you suspect corruption, run VREPAIR and restart the system.

**Warning:** If you delete the volume, all data will be destroyed. You will have to restore the data from a backup.

If the problem persists, make sure a volume backup exists. Delete the volume, re-create it, and restore the data from the backup.

### **FILESYS-***X***-511: Suballocation node used on TTS enabled file. Volume** *name* **was NOT mounted.**

Source: FILESYS.NLM

Explanation: The ending node of the TTS file was a suballocation node.

Possible Cause: This error probably indicates file system corruption.

Action: Try running VREPAIR.

**Warning:** If you delete the volume, all data will be destroyed. You will have to restore the data from a backup.

If the problem persists, make sure a volume backup exists. Delete the volume, re-create it, and restore the data from the backup.

If the problem persists, contact a Novell support provider.

### **FILESYS-***X***-518: System file lock threshold exceeded.** *Number* **file open or lock requests failed.**

Source: FILESYS.NLM

Explanation: The number indicates the requests that failed to open or lock a file because the limit was exceeded. The file open or lock requests are not being serviced.

- Possible Cause: The number of open files and file locks on the server exceeded the maximum specified by the server parameter, Maximum File Locks: *number*. The default is 10,000.
	- Action: Increase the number of file locks using the SET MAXIMUM FILE LOCKS command. For more information, see SET in *Utilities Reference*.

# **FILESYS-***X***-519: Station** *number* **file lock threshold exceeded. Total violations**  *number***.**

Source: FILESYS.NLM

- Explanation: The number of open files and file locks on the server for the specified station exceeded the limit specified. The total violations number indicates the total number of requests to lock a record that failed.
	- Action: Use the SET console command to increase the number of file locks per connection:

**SET MAXIMUM FILE LOCKS PER CONNECTION= number Minimum = 10 Maximum = 1000 Default = 250** 

Increasing the number of file locks will increase the amount of memory used by the server. You might need to increase the available memory on the workstation. Increase the memory available to the server. See Freeing Server Memory Temporarily in the *Server Operating System Administration Guide*.

# **FILESYS-***X***-520: System record lock threshold exceeded.** *Number* **record lock requests failed.**

Source: FILESYS.NLM

- Explanation: The number of record locks on the server exceeded the maximum specified. Applications that lock records will not function properly. The number in the message indicates the total number of record lock requests for the station that failed because the limit was exceeded.
	- Action: Increase the number of system record locks using the SET console command. For the syntax and value required, see the parameters for the SET comand SET MAXIMUM RECORDS LOCKS.

Increasing the number of record locks will increase the amount of memory required by the server. You might need to increase the available memory on the server. Increase the memory available to the server. See Freeing Server Memory Temporarily in the *Server Operating System Administration Guide*.

### **FILESYS-***X***-521: Station** *number* **record lock threshold exceeded. Total violations**  *number***.**

Source: FILESYS.NLM

- Explanation: The number of record locks on the server for the specified station exceeded the limit specified. Applications that request record locks do not function properly until record locks are released by other applications. The total violations number indicates the number of requests that failed to lock a record because the record lock threshold limit was exceeded.
	- Action: Increase the number of record locks using the SET console command. For the syntax and value required, see the parameters for the SET comand SET MAXIMUM RECORD LOCKS PER CONNECTION.

Increasing the number of record locks will increase the amount of memory required by the server. Increase the memory available to the server. See Freeing Server Memory Temporarily in the *Server Operating System Administration Guide*.

### **FILESYS-***X***-524: RT Data Migrator Default Read Write Support Module has been changed.**

Source: FILESYS NLM

Explanation: This status message indicates that the default support module has been changed to a new support module.

### **FILESYS-***X***-525: Volume** *name* **mounted with no Migration NLM loaded, some files may be inaccessible.**

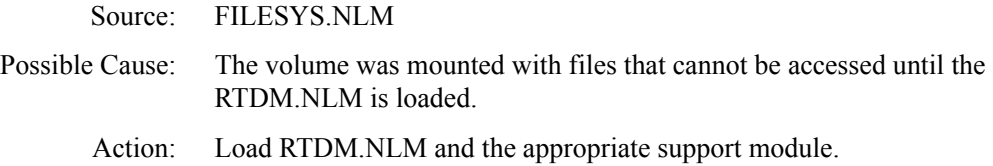

### **FILESYS-***X***-526: Volume** *name* **mounted without a specified Migration Support NLM. Some files maybe inaccessible.**

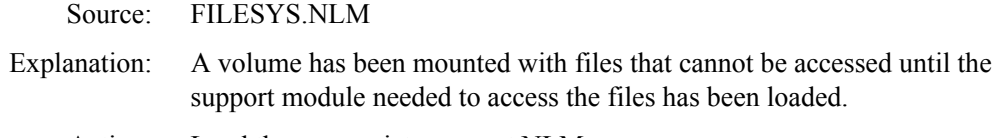

Action: Load the appropriate support NLM program.

### **FILESYS-***X***-527: Migrated Data Streams have been corrupted.**

- Source: FILESYS.NLM
- Possible Cause: The data for a migrated file is corrupted.
	- Action: Replace the corrupted file from a backup.

### **FILESYS-***X***-528: Unable to access the Data Migration Look Up Key.**

- Source: FILESYS NLM
- Explanation: Data that was migrated to a writable disk player (or jukebox) for storage cannot be found. The Data Migration Look Up Key is the pointer that tells where stored data is located in the CD. The directory entry for the file containing the data still exists, but no data exists in the file.
	- Action: Unless there is a backup of the file, the data is lost. Delete the file from the directory.

### **FILESYS-***X***-529: Unable to get DOS entry for Migrated File.**

Source: FILESYS NLM

Explanation: A migrated file's DOS counterpart cannot be found.

Action: Delete the file that was migrated.

# **FILESYS-***X***-530: Collision when Claiming Extended Directory space for a migrated file.**

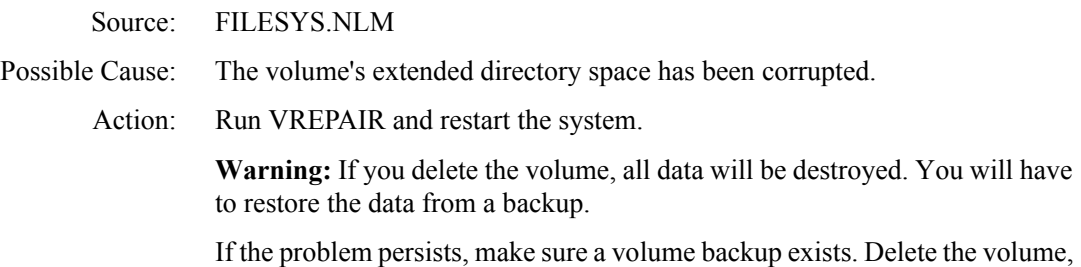

re-create it, and restore the data from the backup.

### **FILESYS-***X***-557: Illegal hole in suballocation FAT chain.**

Source: FILESYS.NLM

- Explanation: A File Allocation Table (FAT) chain is a list of directory block locations. If the FAT chain skips a block, a hole appears in the chain. (A hole is a section that is not sequential.) A hole indicates that the location was never allocated.
	- Action: Run VREPAIR and restart the system.

**Warning:** If you delete the volume, all data will be destroyed. You will have to restore the data from a backup.

If the problem persists, make sure a volume backup exists. Delete the volume, re-create it, and restore the data from the backup.

### **FILESYS-***X***-558: Suballocation FAT chain entry exceeds maximum.**

- Source: FILESYS NLM
- Explanation: A File Allocation Table (FAT) chain is a list of directory block locations.
	- Action: Run VREPAIR and restart the system.

**Warning:** If you delete the volume, all data will be destroyed. You will have to restore the data from a backup.

If the problem persists, make sure a volume backup exists. Delete the volume, re-create it, and restore the data from the backup.

### **FILESYS-***X***-559: Suballocation FAT already claimed.**

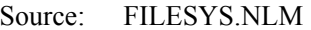

- Explanation: A File Allocation Table (FAT) is an index to one or more disk allocation blocks in which a file is located.
	- Action: Run VREPAIR and restart the system.

**Warning:** If you delete the volume, all data will be destroyed. You will have to restore the data from a backup.

### **FILESYS-***X***-560: Suballocation out of memory.**

- Source: FILESYS NLM
- Possible Cause: The operating system was unable to allocate memory for the suballocation FAT because it is out of memory.
	- Action: Increase the memory available to the server. See Freeing Server Memory Temporarily in the *Server Operating System Administration Guide*.

### **FILESYS-***X***-574: TTS exceeded the limit of number of active transactions.** *Number* **transactions delayed.**

- Source: FILESYS NLM
- Explanation: Because the limit of active transactions was exceeded, the Transaction Tracking System (TTS) must delay additional requests to complete transactions until the number of active transactions comes within the limit.
	- Action: If the transaction limit has not been set to its maximum, try increasing the value (MONITOR > Server Parameters > Transaction Tracking > Maximum transactions.).

# **FILESYS-***X***-575: Transaction aborted for station** *number* **task** *number***.**

- Source: FILESYS NLM
- Explanation: Due to a CLEAR STATION command, or some other external connection, the transaction was aborted and backed out.
	- Action: Review the TTS\$ERR.LOG file; then you can see what the user was working on and when it was changed.

### **FILESYS-***X***-577: Disable TTS requested by user** *name* **on station** *number***.**

- Source: FILESYS.NLM
- Explanation: This informational message indicates that the user issued a DISABLE Transaction Tracking System (TTS) request.

### **FILESYS-***X***-578:** *Server* **TTS shut down because backout volume** *name* **was dismounted.**

- Source: FILESYS NLM
- Explanation: The informational message is an alert to create a chronological history for troubleshooting. The Transaction Tracking System (TTS) is automatically disabled when the backout volume is dismounted.

### **FILESYS-***X***-579: Error writing to TTS\$LOG.ERR file.**

Source: FILESYS.NLM

- Explanation: A Transaction Tracking System (TTS) error could not be logged in the TTS error log file.
- Possible Cause: The volume is probably out of space.
	- Action: Add more disk space to the volume containing the TTS files. See Resolving Server Disk Space Problems in the *Server Operating System Administration Guide*.

#### **FILESYS-***X***-580: Error opening or creating TTS\$LOG.ERR file.**

- Source: FILESYS.NLM Explanation: The Transaction Tracking System (TTS) could not open or create the TTS\$LOG.ERR file, which is a file containing a history of what TTS has done. Possible Cause: The volume might be running out of disk or directory space. Action: Erase or purge unnecessary files, or add more disk space to the volume
	- containing the TTS files. See Resolving Server Disk Space Problems in the *Server Operating System Administration Guide*.

### **FILESYS-***X***-581: TTS ran out of memory expanding transaction node tables.** *Number* **memory allocation requests failed.**

- Source: FILESYS.NLM
- Possible Cause: The server has run out of memory for more transactions.
	- Action: Increase the memory available to the server. See Freeing Server Memory Temporarily in the *Server Operating System Administration Guide*.

### **FILESYS-***X***-582: TTS disabled by operator.**

- Source: FILESYS.NLM
- Explanation: This informational message indicates that the DISABLE TTS command was issued from the server's console.

 This message is generated to the screen, and to the TTS\$LOG.ERR file, just for a chronological record of when TTS was disabled, and to indicate that it was disabled by the operator rather than by TTS itself (as is the case when the TTS runs out of disk space).

### **FILESYS-***X***-583: TTS disabled because of error reading backout file.**

Source: FILESYS NLM

- Explanation: The Transaction Tracking System (TTS) could not read the backout file. TTS was disabled because it could not reliably back out any transactions. TTS protection is gone, but completed transactions are intact.
	- Action: No further action is required. You can continue without TTS protection.

### **FILESYS-***X***-584: TTS disabled because of error writing to file during backout.**

- Source: FILESYS.NLM
- Explanation: The Transaction Tracking System (TTS) had a problem writing to the actual database for which it was backing out transactions, so it disabled itself to prevent further problems.
- Possible Cause: The database is probably corrupted.
	- Action: Try to determine whether the database application can read the database. Some database programs have recovery utilities that can detect and repair corruption.

### **FILESYS-***X***-585: TTS disabled because of too many defined volumes.**

- Source: FILESYS NLM
- Possible Cause: The Transaction Tracking System (TTS) can track transactions on only a certain number of volumes. This number has been exceeded.
	- Action: Combine volumes so that the number is within the limit set by TTS.

### **FILESYS-***X***-586: TTS disabled because of error writing volume definition information.**

- Source: FILESYS NLM
- Possible Cause: A hardware failure could have occurred.
	- Action: See Disk Errors in the *Server Operating System Administration Guide*n.

### **FILESYS-***X***-587: TTS disabled because of error reading backout file during record generation.**

- Source: FILESYS NLM
- Possible Cause: The Transaction Tracking System (TTS) probably disabled itself because it failed to generate records to be written to a file. This failure occurred when

TTS could not read the backout file for some reason. The problem could be a hardware failure, a power failure, or a corrupted file.

Action: If you suspect file corruption, delete the file and restore from a backup.

### **FILESYS-***X***-588: TTS disabled because of error growing TTS memory tables.**

- Source: FILESYS.NLM
- Possible Cause: The server does not have enough memory.
	- Action: See Resolving Server Memory Problems in the *Server Operating System Administration Guide*.

# **FILESYS-***X***-589: TTS disabled because of error allocating more disk space for the backout file.**

Source: FILESYS NLM

Possible Cause: The backout volume is full.

Action: Try adding another drive to the backout volume, deleting or compressing existing files on the backout volume, or moving files from the backout volume to another volume. (Increasing disk space on volumes other than the backout volume will not help.)

### **FILESYS-***X***-590: TTS disabled because of directory error on TTS backout file.**

Source: FILESYS.NLM

Possible Cause: There is not enough memory space available on the volume for the directory.

Action: Increase the percentage of volume space that can be used by the directory.

# **FILESYS-***X***-621: 1 Incomplete Transaction Found. Last record was written at**  *date\_and\_time***.**

Source: FILESYS.NLM

Explanation: This informational message indicates that TTS found an incomplete transaction. Begin TTS was called without a subsequent ABORT or END.

### **FILESYS-***X***-622:** *Number* **Incomplete Transactions Found. Last record was written at**  *date\_and\_time***.**

Source: FILESYS.NLM

Explanation: This message indicates that a database has closed improperly. This message lists the number of incomplete transactions and the time the last complete record was written.

### **FILESYS-***X***-628: Transactions will be backed out and not displayed or logged.**

Source: FILESYS.NLM

Explanation: This informational message indicates that transactions will be backed out, and they will not be displayed or logged.

### **FILESYS-***X***-631: Error opening file referenced by the backout file on volume** *name***; file was deleted.**

- Source: FILESYS.NLM
- Explanation: This informationl message indicates that the referenced file has been deleted before the Transaction Tracking System (TTS) could open it to back it out.

### **FILESYS-***X***-632: Backout information for transaction** *number* **(original write occurred at** *time***).**

- Source: FILESYS.NLM
- Explanation: This informational message is displaying the backout information for the transaction indicated.

### **FILESYS-***X***-633: Error opening file for backout. Completion code =** *code***.**

- Source: FILESYS NLM
- Possible Cause: This is probably a hardware error.
	- Action: See Disk Errors in the *Server Operating System Administration Guide*. For information about a specific error code, search the Error Codes online documentation (http://www.novell.com/documentation/lg/nwec/docui/ index.htm).
# **FILESYS-***X***-634: File has been changed (at** *time***) since this backout file ended (at**  *time***).**

Source: FILESYS.NLM

Explanation: This informational message indicates that the file has changed since it was backed out.

### **FILESYS-***X***-637: Error reading original data.**

Source: FILESYS NLM

- Possible Cause: This error might indicate hardware failure or a corrupted Transaction Tracking System (TTS) backout file.
	- Action: See Disk Errors in the *Server Operating System Administration Guide*. If you suspect file corruption, delete the corrupted file and replace it with a backup.

### **FILESYS-***X***-638: Record data in the file before the backout.**

- Source: FILESYS.NLM
- Explanation: This is a informational message that states that record data was in the file before it was backed out.

### **FILESYS-***X***-642: Error opening file referenced by the backout file on volume** *name***; file was deleted.**

Source: FILESYS.NLM

Explanation: This informational message indicates that the referenced file was deleted before the Transaction Tracking System (TTS) could open it to back it out.

# **FILESYS-***X***-644: File has been changed (at** *time***) since this backout file ended (at**  *time***).**

Source: FILESYS.NLM

Explanation: This informational message indicates that the file has changed since it was backed out.

### **FILESYS-***X***-645: Hole In File Restored To Offset** *offset***.**

- Source: FILESYS NLM
- Explanation: This informational message indicates that a hole in the file has been restored to the indicated offset. (A hole is a section that is not sequential.)

# **FILESYS-***X***-646: Incomplete transactions referencing unmounted volumes were preserved.**

Source: FILESYS.NLM

Explanation: This informational message indicates that not all of the volumes are mounted yet, so the Transaction Tracking System (TTS) backout file is being saved. An incomplete transaction occurred on one of these unmounted volumes.

# **FILESYS-***X***-653: Error opening backout file.**

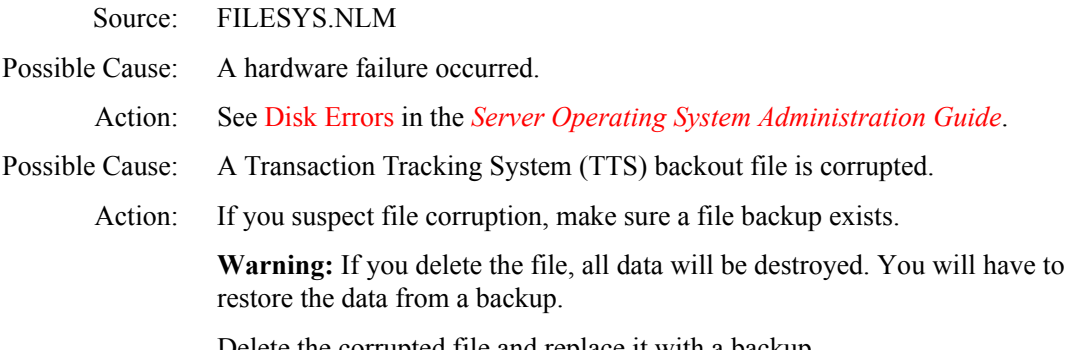

Delete the corrupted file and replace it with a backup.

# **FILESYS-***X***-656: TTS disabled by operator.**

#### Source: FILESYS.NLM

Explanation: This informational message indicates that the DISABLE TTS command was issued from the server's console.

> This message is generated to the screen, and to the TTS\$LOG.ERR file, just for a chronological record of when TTS was disabled, and to indicate that it was disabled by the operator rather than by TTS itself (as is the case when the TTS runs out of disk space).

# **FILESYS-***X***-657: TTS disabled because of error reading backout file.**

- Source: FILESYS.NLM
- Explanation: The Transaction Tracking System (TTS) could not read the backout file. TTS was disabled because it could not reliably back out any transactions. TTS protection is gone, but completed transactions are intact.
	- Action: No further action is required. You can continue without TTS protection.

### **FILESYS-***X***-658: TTS disabled because of error writing to file during backout.**

Source: FILESYS.NLM

- Explanation: The Transaction Tracking System (TTS) had a problem writing to the actual database for which it was backing out transactions, so it disabled itself to prevent further problems.
- Possible Cause: The database is probably corrupted.
	- Action: Try to determine whether the database application can read the database. Some database programs have recovery utilities that can detect and repair corruption.

### **FILESYS-***X***-659: TTS disabled because of too many defined volumes.**

- Source: FILESYS.NLM
- Possible Cause: The Transaction Tracking System (TTS) can track transactions on only a certain number of volumes. This number has been exceeded.
	- Action: Combine volumes so that the number is within the limit set by TTS.

### **FILESYS-***X***-660: TTS disabled because of error writing volume definition information.**

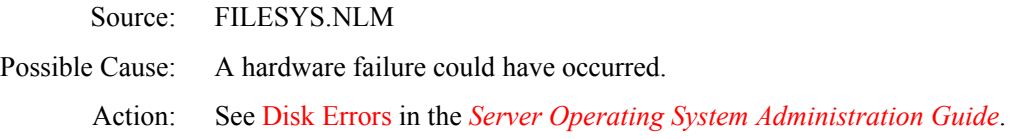

# **FILESYS-***X***-661: TTS disabled because of error reading backout file during record generation.**

Source: FILESYS.NLM

- Possible Cause: The Transaction Tracking System (TTS) probably disabled itself because it failed to generate records to be written to a file. This failure occurred when TTS could not read the backout file for some reason. The problem could be a hardware failure, a power failure, or a corrupted file.
	- Action: See Disk Errors. If you suspect file corruption, delete the file and restore from a backup.

### **FILESYS-***X***-662: TTS disabled because of error growing TTS memory tables.**

Source: FILESYS NLM

Possible Cause: The server does not have enough memory.

Action: See Resolving Server Memory Problems in the *Server Operating System Administration Guide*.

# **FILESYS-***X***-663: TTS disabled because of error allocating more disk space for the backout file.**

Source: FILESYS.NLM

Possible Cause: The backout volume is full.

Action: Try adding another drive to the backout volume, deleting or compressing existing files on the backout volume, or moving files from the backout volume to another volume. (Increasing disk space on volumes other than the backout volume will not help.)

### **FILESYS-***X***-664: TTS disabled because of directory error on TTS backout file.**

- Source: FILESYS.NLM
- Possible Cause: There is not enough space available on the volume for the directory.
	- Action: Increase the percentage of volume space that can be used by the directory.

#### **FILESYS-***X***-666: TTS cannot allocate sufficient memory.**

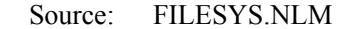

Possible Cause: The server does not have enough memory.

Action: Increase the memory available to the server. See Freeing Server Memory Temporarily in the *Server Operating System Administration Guide*.

#### **FILESYS-***X***-667: Error renaming old TTS backout file.**

- Source: FILESYS NLM
- Possible Cause: A hardware error occurred.

Action: See Disk Errors in the *Server Operating System Administration Guide*.

# **FILESYS-***X***-668: Error creating TTS backout file.**

Source: FILESYS.NLM

Possible Cause: The volume does not have enough space to create the Transaction Tracking System (TTS) backout file.

Action: Try adding another drive to the backout volume, deleting or compressing existing files on the backout volume, or moving files from the backout volume to another volume. (Increasing disk space on volumes other than the backout volume probably will not help.)

### **FILESYS-***X***-669: Error hiding TTS backout file.**

Source: FILESYS NLM

Possible Cause: A hardware error occurred before the volume was mounted.

Action: See Disk Errors in the *Server Operating System Administration Guide*.

### **FILESYS-***X***-670: Error writing volume name information to TTS backout file.**

Source: FILESYS NLM

Possible Cause: A hardware error occurred.

Action: See Disk Errors in the *Server Operating System Administration Guide*.

# **FILESYS-***X***-671: Error writing header information to TTS backout file.**

- Source: FILESYS.NLM
- Possible Cause: A hardware error occurred.

Action: See Disk Errors in the *Server Operating System Administration Guide*.

### **FILESYS-***X***-672: Error manipulating the TTS backout file.**

Source: FILESYS NLM

Possible Cause: A hardware error occurred.

Action: See Disk Errors in the *Server Operating System Administration Guide*.

### **FILESYS-***X***-673: TTS cannot allocate memory to do the transaction backouts.**

Source: FILESYS NLM

Possible Cause: The server does not have enough memory.

Action: Increase the memory available to the server. See Freeing Server Memory Temporarily in the *Server Operating System Administration Guide*.

### **FILESYS-***X***-674: TTS not initialized.**

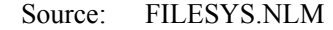

- Explanation: This informational message indicates that Transaction Tracking (TTS) has not initialized.
	- Action: No action is necessary unless you want to initialize transaction tracking.

#### **FILESYS-***X***-675: TTS has been shut down.**

- Source: FILESYS NLM
- Explanation: The informational message indicates that TTS has been shut down.
	- Action: No action is necessary unless you want to initialize transaction tracking.

#### **FILESYS-***X***-682: Transaction tracking system enabled.**

- Source: FILESYS.NLM
- Explanation: This informational message indicates that the Transaction Tracking System (TTS) has been enabled.

#### **FILESYS-***X***-683: Transaction aborted for station** *number* **task** *number***.**

- Source: FILESYS.NLM
- Action: See message ["FILESYS-X-575: Transaction aborted for station number task](#page-139-0)  [number." on page 140](#page-139-0)

### **FILESYS-***X***-684: Abort transaction attempted on station** *number* **and could not occur because transactions were disabled.**

- Source: FILESYS.NLM
- Explanation: A station requested an abort transaction when TTS was not enabled.
	- Action: Determine why TTS is disabled. A preceding message will indicate whether the operating system disabled TTS on its own. Otherwise, disable TTS could have been entered at the system console.

#### **FILESYS-***X***-685: Backout information for transaction aborted by station** *number***.**

- Source: FILESYS NLM
- Explanation: This informational message indicates that the backout information for the transaction was aborted by the station indicated in the message.

# **FILESYS-***X***-687: Original record data from the backout file (being written back to the file).**

Source: FILESYS.NLM

Explanation: This informational message indicates that the original record data from the backout file is being written back to the file.

### **FILESYS-***X***-688: Hole Restored To File At Offset =** *offset***.**

- Source: FILESYS NLM
- Explanation: This inforamational message indicates that a hole in the file has been restored to the indicated code. (A hole is a section that is not sequential.)

### **FILESYS-***X***-694: TTS exceeded the limit of number of active transactions.** *Number* **transactions delayed.**

- Source: FILESYS.NLM
- Action: See message ["FILESYS-X-574: TTS exceeded the limit of number of active](#page-139-1)  [transactions. Number transactions delayed." on page 140](#page-139-1)

### **FILESYS-***X***-695: TTS ran out of memory expanding transaction node tables.** *Number* **memory allocation requests failed.**

- Source: FILESYS.NLM
- Possible Cause: The server has run out of memory for more transactions.
	- Action: Increase the memory available to the server. See Freeing Server Memory Temporarily in the *Server Operating System Administration Guide*.

### **FILESYS-***X***-696: TTS ran out of memory expanding transaction node tables.** *Number* **memory allocation requests failed.**

- Source: FILESYS.NLM
- Possible Cause: The server has run out of memory for more transactions.
	- Action: Increase the memory available to the server. See Freeing Server Memory Temporarily in the *Server Operating System Administration Guide*.

### **FILESYS-***X***-737: Unable to create VOL\$LOG.ERR on** *volume***.**

Source: FILESYS NLM

- Explanation: The system cannot log the error messages it produces to the VOL\$LOG.ERR file. Historical error information for this volume will not be recorded at the server.
- Possible Cause: The volume was out of room.
- Possible Cause: A disk error occurred.

Action: See Resolving Server Disk Space Problems in the *Server Operating System Administration Guide*.

### **FILESYS-***X***-738: Unable to write to VOL\$LOG.ERR on** *volume***.**

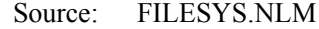

- Explanation: The system was unable to write to the volume's error file.
- Possible Cause: A disk failure occurred.
	- Action: Another message should appear that indicates what went wrong. Correct the problem according to the information in the message.

### **FILESYS-***X***-739: Volume** *name* **still operational despite drive deactivation.**

- Source: FILESYS NLM
- Explanation: One of the disk drives in the volume has gone down. However, the volume's integrity has not been compromised sufficiently to bring the entire volume down.
	- Action: See Disk Errors in the *Server Operating System Administration Guide*.

### **FILESYS-***X***-740: Volume** *name* **dismounted due to drive deactivation.**

Source: FILESYS NLM Possible Cause: A disk driver was unloaded. Possible Cause: The operating system initiated the driver unload. Action: Make sure the disk driver is loaded. Possible Cause: A disk failure occurred. Action: See Disk Errors in the *Server Operating System Administration Guide*. Possible Cause: The volume is offline and unavailable to users. Action: Remount the volume.

### **FILESYS-***X***-745: Attempt to allocate memory to read volume definition tables failed.**

Source: FILESYS.NLM

Possible Cause: The server does not have enough memory to mount the volume.

Action: Increase the memory available to the server. See Freeing Server Memory Temporarily in the *Server Operating System Administration Guide*.

# **FILESYS-***X***-746: Volume** *name* **could NOT be mounted. Some or all volume segments cannot be located**

Source: FILESYS.NLM

- Possible Cause: The volume specified in the MOUNT command could not be mounted. The volume has segments on more than one hard disk, and at least one of the hard disks is not responding.
	- Action: Make sure all disk drivers have been loaded. See Disk Errors in the *Server Operating System Administration Guide*.

### **FILESYS-***X***-748: Attempt to allocate memory to hold NetWare partition information failed.**

Source: FILESYS.NLM

Possible Cause: The server does not have enough memory to hold partition information.

Action: Increase the memory available to the server. See Freeing Server Memory Temporarily in the *Server Operating System Administration Guide*.

# **FILESYS-***X***-759: Unable to read volume definition table from NetWare partition on**  *drive***.**

Source: FILESYS NLM

- Possible Cause: The volume definition table on the specified drive could not be read because of a disk error. Consequently, the volume could not be mounted.
	- Action: Check the disk drive and the cable. See Disk Errors in the *Server Operating System Administration Guide*.

# **FILESYS-***X***-760: Volume definition table mirror mismatch on** *drive***. NetWare partition ignored.**

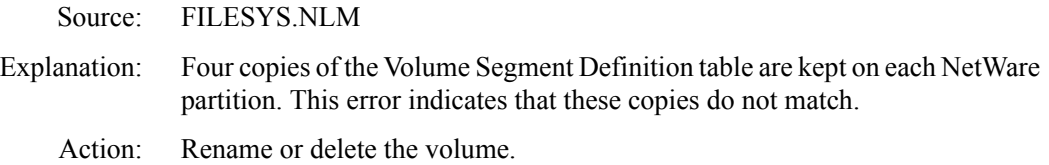

# **FILESYS-***X***-761: Block allocation size does not match.**

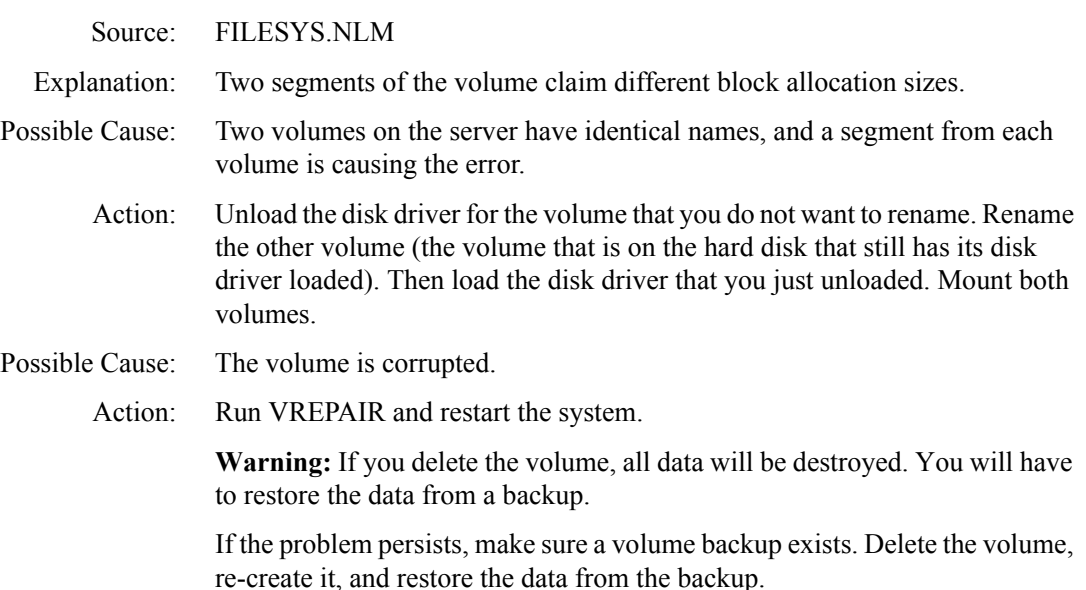

# **FILESYS-***X***-762: Number of segments in the volume does not match.**

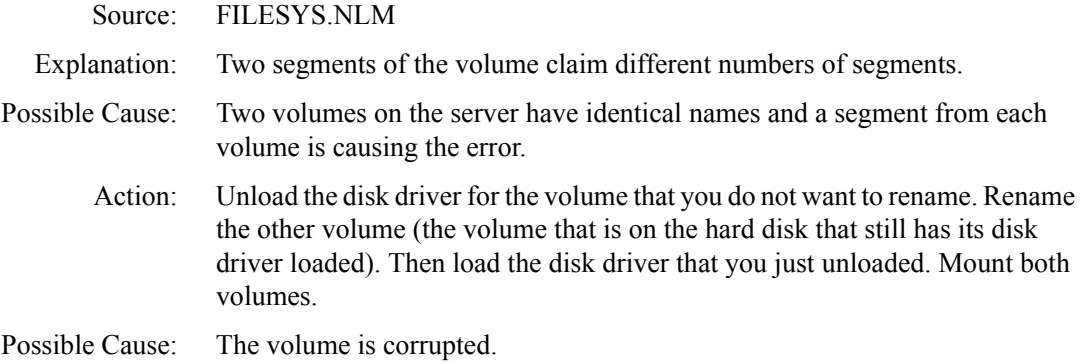

Action: Run VREPAIR and restart the system.

**Warning:** If you delete the volume, all data will be destroyed. You will have to restore the data from a backup.

If the problem persists, make sure a volume backup exists. Delete the volume, re-create it, and restore the data from the backup.

### **FILESYS-***X***-763: Volume flags do not match.**

Source: FILESYS.NLM

- Explanation: Two segments of the volume claim that the volume has different flags.
- Possible Cause: Two volumes on the server have identical names and a segment from each volume is causing the error.
	- Action: Unload the disk driver for the volume that you do not want to rename. Rename the other volume (the volume that is on the hard disk that still has its disk driver loaded). Then load the disk driver that you just unloaded. Mount both volumes.
- Possible Cause: The volume is corrupted.
	- Action: If the volume is corrupted, try renaming or deleting the volume.

**Warning:** If you delete the volume, all data will be destroyed. You will have to restore the data from a backup.

If the problem persists, make sure a volume backup exists. Delete the volume, re-create it, and restore the data from the backup.

### **FILESYS-***X***-764: First block for FAT table 0 does not match.**

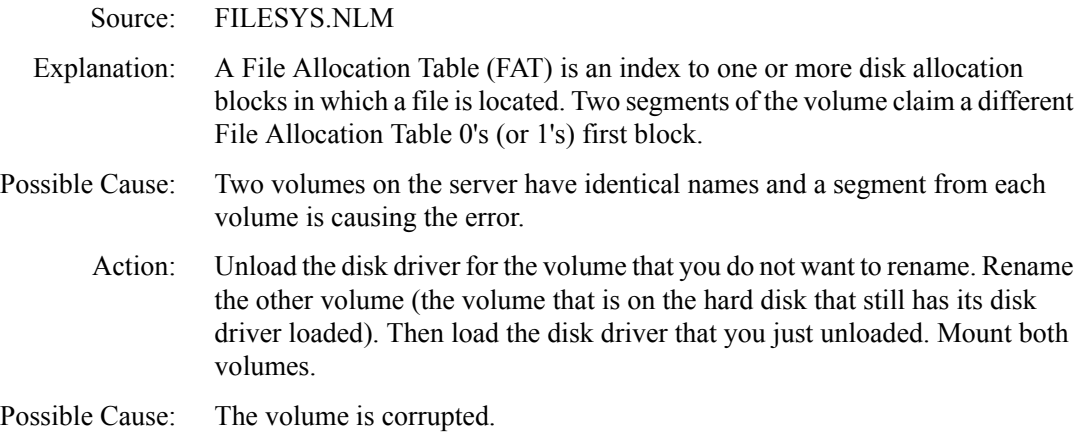

Action: If the volume is corrupted, try renaming or deleting the volume.

**Warning:** If you delete the volume, all data will be destroyed. You will have to restore the data from a backup.

If the problem persists, make sure a volume backup exists. Delete the volume, re-create it, and restore the data from the backup.

### **FILESYS-***X***-765: First block for FAT table 1 does not match.**

- Source: FILESYS.NLM
- Explanation: A File Allocation Table (FAT) is an index to one or more disk allocation blocks in which a file is located. Two segments of the volume claim a different File Allocation Table 0's (or 1's) first block.
- Possible Cause: Two volumes on the server have identical names and a segment from each volume is causing the error.
	- Action: Unload the disk driver for the volume that you do not want to rename. Rename the other volume (the volume that is on the hard disk that still has its disk driver loaded). Then load the disk driver that you just unloaded. Mount both volumes.
- Possible Cause: The volume is corrupted.
	- Action: If the volume is corrupted, try renaming or deleting the volume.

**Warning:** If you delete the volume, all data will be destroyed. You will have to restore the data from a backup.

If the problem persists, make sure a volume backup exists. Delete the volume, re-create it, and restore the data from the backup.

# **FILESYS-***X***-766: First block for directory table 0 does not match.**

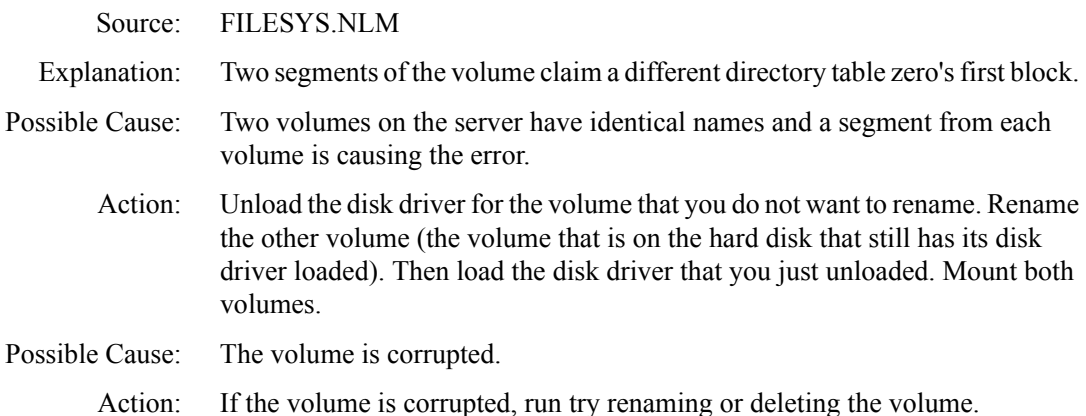

**Warning:** If you delete the volume, all data will be destroyed. You will have to restore the data from a backup.

If the problem persists, make sure a volume backup exists. Delete the volume, re-create it, and restore the data from the backup.

### **FILESYS-***X***-767: First block for directory table 1 does not match.**

- Source: FILESYS.NLM
- Explanation: Two segments of the volume claim a different directory table one's first block.
- Possible Cause: Two volumes on the server have identical names and a segment from each volume is causing the error.
	- Action: Unload the disk driver for the volume that you do not want to rename. Rename the other volume (the volume that is on the hard disk that still has its disk driver loaded). Then load the disk driver that you just unloaded. Mount both volumes.
- Possible Cause: The volume is corrupted.
	- Action: If the volume is corrupted, try renaming or deleting the volume.

**Warning:** If you delete the volume, all data will be destroyed. You will have to restore the data from a backup.

If the problem persists, make sure a volume backup exists. Delete the volume, re-create it, and restore the data from the backup.

### **FILESYS-***X***-768: Volume segment entry** *number* **on** *drive* **is invalid:**

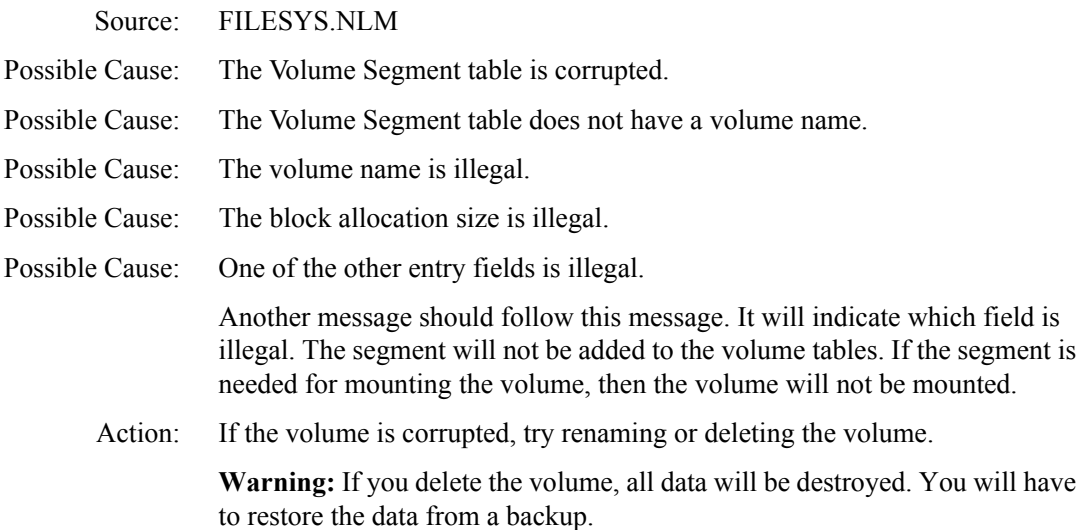

If the problem persists, make sure a volume backup exists. Delete the volume, re-create it, and restore the data from the backup.

#### **FILESYS-***X***-769: Two volume segments with same sync value have mismatched data.**

- Source: FILESYS NLM
- Explanation: The values specified by two segments on the volume do not match. Another message should follow this message to indicate which values do not match.
	- Action: Run VREPAIR and restart the system.

**Warning:** If you delete the volume, all data will be destroyed. You will have to restore the data from a backup.

If the problem persists, make sure a volume backup exists. Delete the volume, re-create it, and restore the data from the backup.

#### **FILESYS-***X***-770: Volume has no volume name.**

- Source: FILESYS.NLM
- Possible Cause: The MOUNT or DISMOUNT command was issued, but the volume name was not specified.
	- Action: Specify a volume name.

#### **FILESYS-***X***-771: Volume name** *name* **is too short.**

- Source: FILESYS.NLM
- Explanation: A volume name must be at least two characters long.
	- Action: Make sure that you typed a valid volume name in the MOUNT console command and that you spelled it correctly.

#### **FILESYS-***X***-773: Invalid number of volume segments** *number***.**

- Source: FILESYS.NLM
- Possible Cause: During an attempt to mount a volume, the operating system determined that the volume contained too many segments (there is an eight segment limit).
	- Action: Run VREPAIR and restart the system.

**Warning:** If you delete the volume, all data will be destroyed. You will have to restore the data from a backup.

# **FILESYS-***X***-774: Invalid volume segment position of** *position\_number* **of** *number* **segments.**

Source: FILESYS.NLM

Possible Cause: The segment position is greater than the number of segments.

Action: Run VREPAIR and restart the system.

**Warning:** If you delete the volume, all data will be destroyed. You will have to restore the data from a backup.

If the problem persists, make sure a volume backup exists. Delete the volume, re-create it, and restore the data from the backup.

### **FILESYS-***X***-775: Invalid starting sector offset of** *number* **on a drive of size** *number***.**

Source: FILESYS.NLM

- Explanation: The offset of the starting sector of a partition is greater than the size of the partition.
	- Action: Run VREPAIR and restart the system.

**Warning:** If you delete the volume, all data will be destroyed. You will have to restore the data from a backup.

If the problem persists, make sure a volume backup exists. Delete the volume, re-create it, and restore the data from the backup.

#### **FILESYS-***X***-776: Invalid starting sector offset of** *number***.**

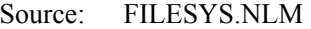

Explanation: The offset of the starting sector is invalid. The sector is probably corrupted.

Action: Run VREPAIR and restart the system.

**Warning:** If you delete the volume, all data will be destroyed. You will have to restore the data from a backup.

# **FILESYS-***X***-777: Invalid segment length of** *number* **starting at** *number* **on a drive of size** *number***.**

Source: FILESYS.NLM

- Explanation: A segment of a partition has too many sectors or has sectors that exceed allowable size. The segment is probably corrupted.
	- Action: Run VREPAIR and restart the system.

**Warning:** If you delete the volume, all data will be destroyed. You will have to restore the data from a backup.

If the problem persists, make sure a volume backup exists. Delete the volume, re-create it, and restore the data from the backup.

### **FILESYS-***X***-778: Invalid FAT table 0 starting block of** *number* **on volume of size**  *number***.**

Source: FILESYS.NLM

- Explanation: A File Allocation Table (FAT) is an index to one or more disk allocation blocks in which a file is located. The FAT table on this volume has an invalid table zero starting block. The table is probably corrupted.
	- Action: Run VREPAIR and restart the system.

**Warning:** If you delete the volume, all data will be destroved. You will have to restore the data from a backup.

If the problem persists, make sure a volume backup exists. Delete the volume, re-create it, and restore the data from the backup.

# **FILESYS-***X***-779: Invalid FAT table 1 starting block of** *number* **on volume of size**  *number***.**

Source: FILESYS NLM

- Explanation: A File Allocation Table (FAT) is an index to one or more disk allocation blocks in which a file is located. The FAT table on this volume has an invalid table one starting block. The table is probably corrupted.
	- Action: Run VREPAIR and restart the system.

**Warning:** If you delete the volume, all data will be destroyed. You will have to restore the data from a backup.

# **FILESYS-***X***-780: Invalid directory table 0 starting block of** *number* **on volume of size**  *number***.**

Source: FILESYS.NLM

- Explanation: A segment on the primary volume has an inconsistency in the starting point of the directory table of block pointers.
- Possible Cause: The table is probably corrupted.
	- Action: Run VREPAIR on the primary volume.

**Warning:** If you delete the volume, all data will be destroyed. You will have to restore the data from a backup.

If the problem persists, make sure a volume backup exists. Delete the volume, re-create it, and restore the data from the backup.

# **FILESYS-***X***-781: Invalid directory table 1 starting block of** *number* **on volume of size**  *number***.**

- Source: FILESYS.NLM
- Possible Cause: A segment on the mirrored volume has an inconsistency in the starting point of the directory table of block pointers.
	- Action: Run VREPAIR on the mirrored volume.

**Warning:** If you delete the volume, all data will be destroyed. You will have to restore the data from a backup.

If the problem persists, make sure a volume backup exists. Delete the volume, re-create it, and restore the data from the backup.

### **FILESYS-***X***-782: Reserved area is not zero filled.**

Source: FILESYS NLM

- Possible Cause: While mounting a volume, the operating system found that the reserved area of a segment definition was not zero-filled as it should be. Therefore, the segment was not included in the volume definition table.
	- Action: Run VREPAIR and restart the system.

**Warning:** If you delete the volume, all data will be destroyed. You will have to restore the data from a backup.

### **FILESYS-***X***-783: Volume** *name* **has multiple sync definitions. All definitions except**  *number* **discarded.**

Source: FILESYS.NLM

Explanation: This informational message indicates that while checking a volume definition during mounting of the volume, the operating system discarded all unneeded synchronization values.

### **FILESYS-***X***-784: Volume** *name* **has multiple definitions for segment** *number***.**

Source: FILESYS.NLM

Possible Cause: While mounting a volume, the operating system found multiple definitions for the specified segment, indicating that the current synchronization value is invalid. The operating system will discard the invalid synchronization value.

### **FILESYS-***X***-785: Volume** *name* **is missing segment** *number***.**

- Source: FILESYS.NLM
- Possible Cause: While checking a volume definition during mounting of the volume, the operating system found that a segment was missing. Segments are consecutively numbered.
	- Action: If the problem persists, contact a Novell support provider.

### **FILESYS-***X***-786: Volume** *name* **segment** *number* **ends at block** *number* **and segment**  *number* **starts at block** *number***.**

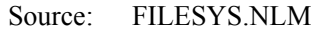

Possible Cause: The volume segments are not contiguous.

Action: Before troubleshooting the problem, back up all data. Make sure that the operating system can recognize all disks over which the volume is distributed and that none have been corrupted. Run VREPAIR and restart the system.

> **Warning:** If you delete the volume, all data will be destroyed. You will have to restore the data from a backup.

# **FILESYS-***X***-787: Volume** *name* **first segment (***number***) does not start at block 0.**

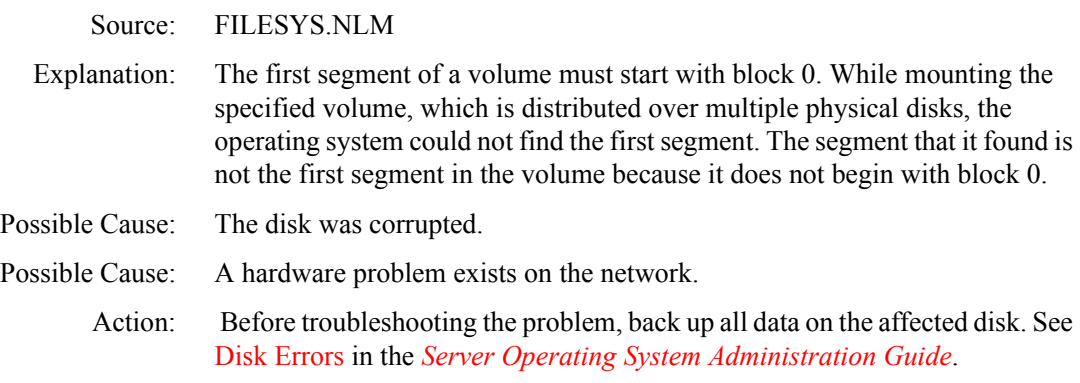

### **FILESYS-***X***-788: Volume** *name* **last segment (***number***) ends at block** *number* **instead of** *number***.**

Source: FILESYS.NLM

Explanation: This informational message indicates that the segment ends at a block that is incorrect based on the operating system's calculation of where the segment begins and how large it is.

### **FILESYS-***X***-789: Definition for volume** *name* **is invalid.**

Source: FILESYS NLM

Explanation: This informational message indicates that while mounting one or more volumes, the operating system found an invalid definition for the specified volume.

### **FILESYS-***X***-790: Volume** *name* **not found in existing volumes list.**

- Source: FILESYS.NLM
- Explanation: This informational message indicates that the operating system could not find a volume that it tried to discard.

### **FILESYS-***X***-791: Definition for sync** *number* **of volume** *name* **removed.**

- Source: FILESYS NLM
- Explanation: This informational message indicates that the operating system discarded an unneeded synchronization value while it was schecking a volume definition during mounting of the volume.

### **FILESYS-***X***-792: Volume** *name* **sync** *number* **not found in volume's sync list.**

- Source: FILESYS.NLM
- Explanation: This informational message indicates that the operating system found that the value was not in the volume's synchronization list while it was trying to discard an unneeded or invalid synchronization value.

### **FILESYS-***X***-796: Volume** *name* **could not be mounted. There are already** *number* **volumes mounted. No more volumes can be mounted.**

- Source: FILESYS NLM
- Explanation: Mounting another volume would exceed the allowed limit for volumes concurrently mounted.
	- Action: Dismount one or more volumes and try the MOUNT server utility again.

### **FILESYS-***X***-802: Volume manager error. Volume** *name* **not mounted.**

- Source: FILESYS NLM
- Possible Cause: An error prevented the volume from being mounted.

Action: Run VREPAIR and restart the system.

**Warning:** If you delete the volume, all data will be destroyed. You will have to restore the data from a backup.

If the problem persists, make sure a volume backup exists. Delete the volume, re-create it, and restore the data from the backup.

# **FILESYS-***X***-817: Unable to initialize system auditing on volume** *name***. Volume mount aborted.**

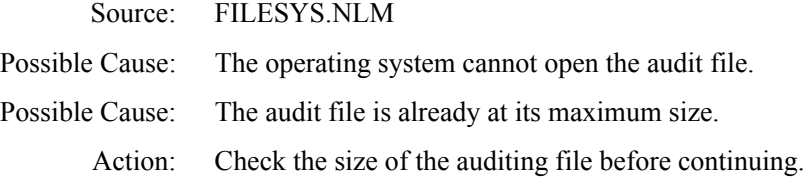

### **FILESYS-***X***-818: Unable to allocate memory to mount volume** *name***.**

Source: FILESYS.NLM

Possible Cause: The server is out of memory.

Action: Increase the memory available to the server. See Freeing Server Memory Temporarily in the *Server Operating System Administration Guide*.

### **FILESYS-***X***-820: Overlapping segment entry found starting at offset** *number* **on** *server* **for volume** *name* **segment** *number***.**

- Source: FILESYS NLM
- Explanation: This informational message indicates that the operating system found an overlapping disk area when it tried to mount the volume. The operating system will discard the volume.

### **FILESYS-***X***-823: Drive failed while reading in volume information tables.**

- Source: FILESYS NLM
- Possible Cause: The drive holding the volume had a physical failure while the volume information tables were being read.
	- Action: See Disk Errors in the *Server Operating System Administration Guide*.

# **FILESYS-***X***-825: Total volume size does not match.**

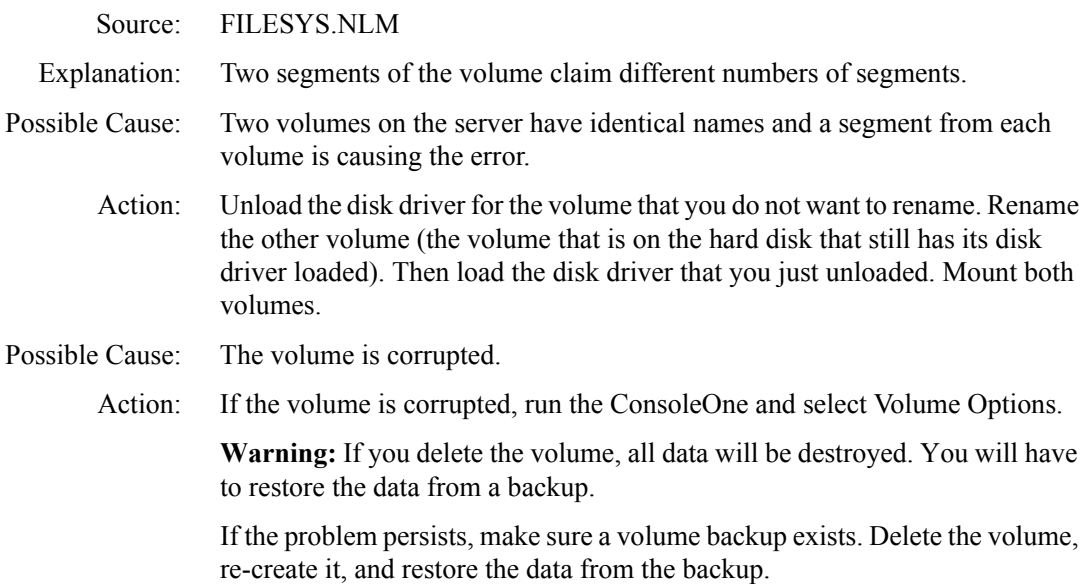

# **FLAG Messages**

The following includes messages from the FLAG.EXE.

#### **FLAG-***x***-001: Action has been terminated by the operator.**

- Source: FLAG.EXE
- Possible Cause: The FLAG was terminated by pressing  $\langle \text{Ctrl} \rangle + \langle \text{C} \rangle$ ,  $\langle \text{Ctrl} \rangle + \langle \text{Break} \rangle$ , or  $<\!\!Esc\!\!>.$ 
	- Action: No further action is required.

#### **FLAG-***x***-225: The mode you specified is reserved.**

Source: FLAG.EXE

Possible Cause: Mode 4 or 6 was entered. These modes are reserved and cannot be used.

Action: Use modes 0, 1, 2, 3, 5, or 7.

#### **FLAG-***x***-250: The assigned mode was invalid.**

- Source: FLAGEXE
- Possible Cause: The mode that was entered was not in the valid range.

Action: Use modes 0, 1, 2, 3, 5, or 7.

#### **FLAG-***x***-275: Specify a file before assigning a mode.**

- Source: FLAGEXE
- Possible Cause: The user specified a valid directory path, not a filename. Directories cannot be assigned modes.
	- Action: Specify a filename in the command.

### **FLAG-***x***-300: Access is denied.**

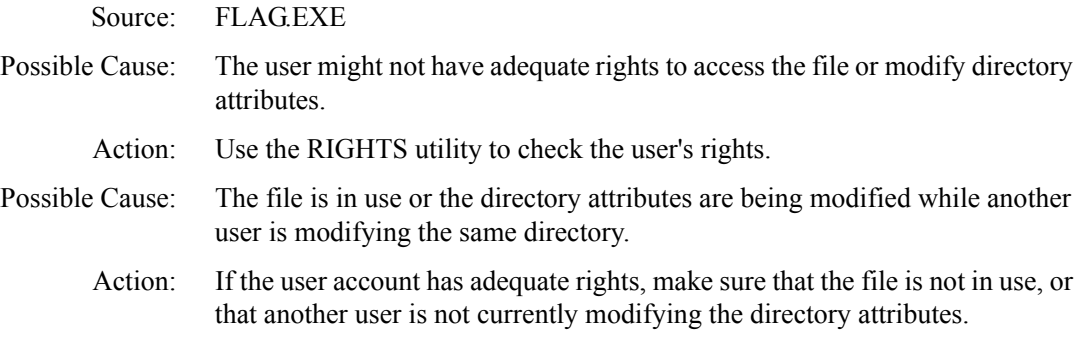

### **FLAG-***x***-325: You do not have rights to change file or directory attributes**

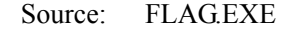

- Possible Cause: The user account does not have the Supervisor or Access Control right to modify file attributes.
	- Action: Make sure the user has appropriate user access rights. Use the RIGHTS utility to find out what the user account rights are at the volume level, grant the appropriate user access rights, and try the command again.

### **FLAG-***x***-350: This utility was unable to set the attributes.**

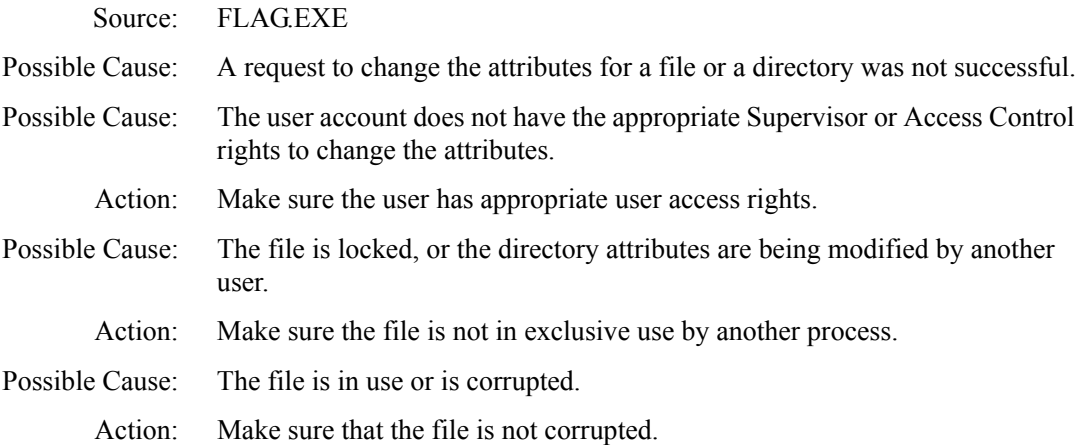

### **FLAG-***x***-400: This utility was unable to set the DOS file.**

Source: FLAG.EXE

Possible Cause: The file might be corrupted.

Action: Try to read or run the file. If you can, flag the file again. If you can't, the file is probably corrupted. Get a new copy of the file, then flag the file.

### **FLAG-***x***-425: The specified attribute(s) is not supported in this version of NetWare.**

Source: FLAGEXE

- Possible Cause: The user specified an attribute that is not supported by the NetWare<sup>®</sup> server where the file is located.
	- Action: Get a list of attributes supported by the server where the file is located by typing FLAG /? at the command line. Make sure to run FLAG from the drive mapped to the file's location.

### **FLAG-***x***-441: The /DO command is not supported for local drives.**

- Source: FLAG.EXE
- Action: When referencing local drives, do not use the /DO command line option.

### **FLAG-***x***-450: Owners cannot be assigned to local drives or files.**

- Source: FLAGEXE
- Possible Cause: This attribute is not supported with files on local drives.
	- Action: When assigning attributes to files on local drives, do not use this attribute.

### **FLAG-***x***-450: The** *attribute\_name* **attribute is not supported for local files.**

- Source: FLAG.EXE
- Action: When assigning attributes to files on local drives, do not use the specified attribute.

#### **FLAG-***x***-450: The Search mode is not supported for local files.**

- Source: FLAG.EXE
- Action: When searching local drives, do not use the search mode in FLAG.

### **FLAG-***x***-575: This owner was not found.**

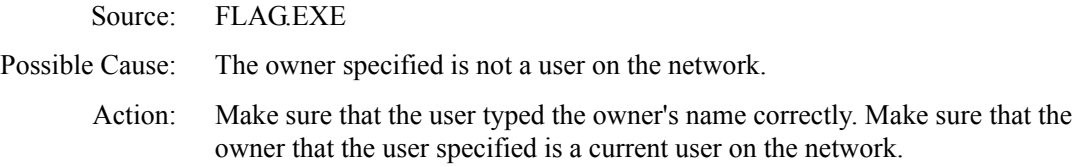

### **FLAG-***x***-625: This utility was unable to allocate the volume handle.**

- Source: FLAGEXE
- Possible Cause: The client workstation is not attached to a server
	- Action: If the user is using a server version prior to NetWare 4, make sure the client workstation is attached to the desired server. If the user is using a NetWare 4 or later version server, make sure the client workstation has a drive mapped to volume and server or to the volume object.
- Possible Cause: The volume is not mounted or does not exist.
	- Action: Make sure that the volume is mounted and that the user typed the volume name correctly.

### **FLAG-***x***-650: This utility cannot assign volume attributes in v2.***x***.**

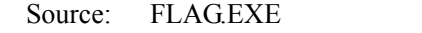

Action: When using a NetWare 2 server, do not set volume attributes.

### **FLAG-***x***-673: This utility was unable to get the connection information.**

- Source: FLAG.EXE
- Action: Retry the command. If the problem persists, contact a Novell<sup>®</sup> support provider.

### **FLAG-***x***-675: This utility was unable to change the volume attributes.**

- Source: FLAGEXE
- Explanation: Your user account must have the Supervisor or Access Control right to change attributes.
	- Action: Find out what the user's account rights are at the volume level by using the RIGHTS utility. If appropriate, make sure the user has the Supervisor or Access Control rights. After the user's rights are assessed and reassigned if necessary, try the command again.

### **FLAG-***x***-700: The Execute Only attribute cannot be assigned to local files.**

- Source: FLAG.EXE
- Action: When assigning attributes to files on local drives, do not use this attribute.

# **FLAG-***x***-725: The Private attribute cannot be assigned to local files.**

- Source: FLAG.EXE
- Action: When assigning attributes to files on local drives, do not use this attribute.

### **FLAG-***x***-750: The Index attribute is not supported in v3.***x* **or v4.***x***.**

- Source: FLAGEXE
- Possible Cause: The user tried to use the Index file attribute to flag a file located on a NetWare 3 or NetWare 4 server. This attribute only works on files located on NetWare 2 servers.
	- Action: If the files are located on NetWare 3 or NetWare 4 servers, do not use the Index file attribute.

### **FLAG-***x***-775: The Private attribute is not supported in v3.***x* **or v4.***x***.**

- Source: FLAG.EXE
- Possible Cause: The user tried to use the Private file attribute on a file located on a NetWare 3 or NetWare 4 server. This attribute only works on files located on NetWare 2 servers.
	- Action: If the files are located on NetWare 3 or NetWare 4 servers, do not use the Private file attribute.

### **FLAG-***x***-800: The Purge attribute is not supported in v2.***x***.**

Source: FLAG.EXE

- Possible Cause: The user tried to use the Purge file attribute on a file located on a NetWare 2 server. This attribute only works on files located on NetWare 3 and NetWare 4 servers.
	- Action: If the files are located on NetWare 2 servers, do not use the Purge file attribute to flag the files.

### **FLAG-***x***-819: You cannot assign a user and group at the same time.**

- Source: FLAGEXE Possible Cause: Users and groups must be assigned in separate commands. The user tried to assign them at the same time.
	- Action: Try again, assigning users and groups separately.

### **FLAG-***x***-825: The Copy Inhibit attribute is not supported in v2.***x*

Source: FLAGEXE

- Possible Cause: The user tried to use the Copy Inhibit file attribute to flag a file located on a NetWare 2 server. This attribute only works on files located on NetWare 3 and NetWare 4 servers.
	- Action: If the files are on a NetWare 2 server, do not use Copy Inhibit file attribute to flag the files.

### **FLAG-***x***-850: The Delete Inhibit attribute is not supported in v2.***x*

Source: FLAGEXE

- Possible Cause: The user tried to use the Delete Inhibit file attribute to flag a file located on a NetWare 2 server. This attribute only works on files located on NetWare 3 and NetWare 4 servers.
	- Action: If the files are located on NetWare 2 servers, do not use the Delete Inhibit file attribute to flag the files.

### **FLAG-***x***-875: The Rename Inhibit attribute is not supported in v2.***x*

Source: FLAG.EXE

- Possible Cause: The user tried to use the Rename Inhibit file attribute to flag a file located on a NetWare 2 server. This attribute only works on files located on NetWare 3 and NetWare 4 servers.
	- Action: If the files are located on NetWare 2 servers, do not use the Rename Inhibit file attribute to flag the files.

### **FLAG-***x***-876: The Migrate attribute is supported only with NetWare v4.***x*

Source: FLAGEXE

- Possible Cause: The user tried to set the Migrate attribute on a server that is not a NetWare 4 server. This attribute is supported only on NetWare 4 servers.
	- Action: Use the Migrate attribute only on a NetWare 4 server.

### **172 System Messages**

### **FLAG-***x***-877: The Compress attribute is supported only with NetWare v4.***x*

Source: FLAG.EXE

- Explanation: The user tried to set the Immediate Compress or Don't Compress attribute on a server that is not a NetWare 4 server.
	- Action: If the server is not a NetWare 4 server, do not use the Immediate Compress or Don't Compress attribute.

# **FLAG-***x***-878: You cannot set both the Immediate Compress and Don't Compress attributes.**

Source: FLAGEXE

- Possible Cause: The user tried to set both the Immediate Compress file attribute and the Don't Compress file attribute. These two file attributes cannot both be set at the same time.
	- Action: Decide whether the file should be compressed or not compressed; then use the appropriate flag.

#### **FLAG-***x***-879: Migration is not enabled on the server.**

- Source: FLAGEXE
- Possible Cause: The user tried to use the Migration capability on a server that is not currently supporting migration.
	- Action: Verify the Migration status on the server. If the problem persists, contact a Novell<sup>®</sup> support provider.

#### **FLAG-***x***-880: Compression is not enabled on the server.**

- Source: FLAGEXE
- Possible Cause: The user tried to use the Compression capability on a server that is not currently supporting compression.
	- Action: Verify the Compression status on the server. If the problem persists, contact a Novell support provider.

#### **FLAG-***x***-901: You are not attached to the specified server.**

Source: FLAG.EXE

Action: See message ["901: You are not attached to the specified server." on page 775](#page-774-0)

### **FLAG-***x***-903: The command line syntax is invalid.**

Source: FLAGEXE

Action: See message ["903: The command line syntax is invalid." on page 775](#page-774-1)

### **FLAG-***x***-905: This utility was unable to initialize the country information.**

- Source: FLAG.EXE
- Action: See message "905: This utility was unable to initialize the country [information." on page 775](#page-774-2)

### **FLAG-***x***-908: The specified path is invalid.**

- Source: FLAG.EXE
- Action: See message ["908: The specified path is invalid." on page 776](#page-775-0)

### **FLAG-***x***-909: You are not mapped to the specified drive.**

- Source: FLAG.EXE
- Action: See message ["909: You are not mapped to the specified drive." on page 777](#page-776-0)

### **FLAG-***x***-910: This utility was unable to parse the specified path.**

- Source: FLAGEXE
- Action: See message ["910: This utility was unable to parse the specified path." on](#page-776-1)  [page 777](#page-776-1)

### **FLAG-***x***-911: Directory Services is not active at this time.**

- Source: FLAG.EXE
- Action: See message ["911: Directory Services is not active at this time." on page 777](#page-776-2)

### **FLAG-***x***-912: The specified file cannot be found.**

Source: FLAG.EXE

Action: See message ["912: The specified file cannot be found." on page 777](#page-776-3)

### **FLAG-***x***-913: The specified directory cannot be found.**

Source: FLAG.EXE

Action: See message ["913: The specified directory cannot be found." on page 778](#page-777-0)

### **FLAG-***x***-914: The specified file or directory cannot be found.**

- Source: FLAG.EXE
- Action: See message ["914: The specified file or directory cannot be found." on page](#page-777-1)  [778](#page-777-1)

### **FLAG-***x***-915: The specified volume does not exist.**

- Source: FLAGEXE
- Action: See message ["915: The specified volume does not exist." on page 778](#page-777-2)

### **FLAG-***x***-916: This utility only supports 25 levels of directories.**

- Source: FLAG.EXE
- Action: See message ["916: This utility only supports 25 levels of directories." on page](#page-777-3)  [778](#page-777-3)

#### **FLAG-***x***-917: This utility was unable to set the context.**

Source: FLAG.EXE

Action: See message ["917: This utility was unable to set the context." on page 778](#page-777-4)

#### **FLAG-***x***-925: This utility is not supported on Personal NetWare servers.**

- Source: FLAG.EXE
- Explanation: FLAG does not support drives located on Personal NetWare servers.

Action: Use the Personal NetWare utilities to perform the desired task.

#### **FLAG-***x***-970: The attempt to open the Unicode table files failed.**

- Source: FLAG.EXE
- Action: See message ["970: The attempt to open the Unicode table files failed." on](#page-780-0)  [page 781](#page-780-0)

### **FLAG-***x***-971: The workstation does not have enough memory to load the Unicode table files.**

Source: FLAG.EXE

Action: See message ["971: The workstation does not have enough memory to load the](#page-780-1)  [Unicode table files." on page 781](#page-780-1)

### **FLAG-***x***-972: Access to the Unicode table files was denied.**

- Source: FLAGEXE
- Action: See message ["972: Access to the Unicode table files was denied." on page](#page-780-2)  [781.](#page-780-2)

### **FLAG-***x***-973: The Unicode table files cannot be found in the NLS directory or in the search path. Code page: number Country: number**

- Source: FLAGEXE
- Action: See message ["973: The Unicode table files cannot be found in the NLS](#page-781-0)  [directory or in the search path. Code page: number Country: number ." on](#page-781-0)  [page 782](#page-781-0)

#### **FLAG-***x***-974: The Unicode table files are corrupt.**

- Source: FLAGEXE
- Action: See message "974: The Unicode table files are corrupt." on page 783

### **FLAG-***x***-975: The Unicode table files cannot be opened because there are already too many open files. Close some files or modify your CONFIG.SYS file.**

- Source: FLAGEXE
- Action: See message ["975: The Unicode table files cannot be opened because there are](#page-782-1)  [already too many open files. Close some files or modify your CONFIG.SYS](#page-782-1)  [file." on page 783](#page-782-1)

### **FLAG-***x***-998: The message file found (utility\_name.MSG) is an incorrect version. The correct version is number. See your network supervisor for assistance.**

- Source: FLAGEXE
- Action: See message "998: The message file found (utility name.MSG) is an incorrect [version. The correct version is number. See your network supervisor for](#page-782-2)  [assistance." on page 783](#page-782-2)

# **FLAG-***x***-999: The message file for this utility cannot be found.**

- Source: FLAG.EXE
- Action: See message ["999: The message file for this utility cannot be found." on page](#page-783-0)  [784](#page-783-0)

178 System Messages

# **FPSM Messages**

The following includes messages from the FPSM.NLM.

### **FPSM-***X***-001: Notice: An 80x87 floating-point emulator is already present. FPSM will not attempt to register another.**

Source: FPSM.NLM

- Explanation: The emulator provided by FPSM.NLM is not needed, probably because the chip provides its own 80x87 floating point emulator.
	- Action: No action is needed.

#### **FPSM-***X***-002: Error** *number* **registering the 80x87 emulator.**

Source: FPSM.NLM

- Possible Cause: The FPSM.NLM, clib.nlm, and related programs were not loaded because a software inconsistency or resource shortage prevented the FPSM.NLM from registering the floating point emulator.
	- Action: Note which  $NLM^{TM}$  programs that are loaded might interfere with the FPSM.NLM program's need to register the floating point emulator.

Make sure these NLM programs: clib.nlm, FPSM.NLM, LIB0.NLM, NIT.NLM, NLMLIB.NLM, REQUESTR.NLM and THREADS.NLM are all the same version. These NLM programs are usually distributed as a set. To find a set of these NLM programs, refer to an authorized distribution source, such as http://support.novell.com.

# **FPSM-***X***-004: FPSM failed to allocate its local call gate resource tag. There may not be enough server memory, or server memory may be corrupted. This is not fatal.**

Source: FPSM.NLM Explanation: This message appears if system memory is low. Action: Load NLMs in the kernel address space, instead of in a protected address space. Check server memory and add more memory if necessary. See Freeing Server Memory Temporarily in the *Server Operating System Administration Guide*.
## **FTP Server Messages**

Source: NWFTPD NLM

The following includes messages from the NWFTPD.NLM and FTPUPGRD.NLM.

## **Failed to bind to FTP port**

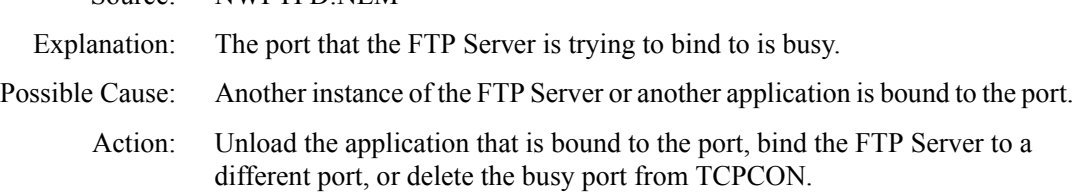

## **Failed to initialize Anonymous user**

Source: NWETPD NI M

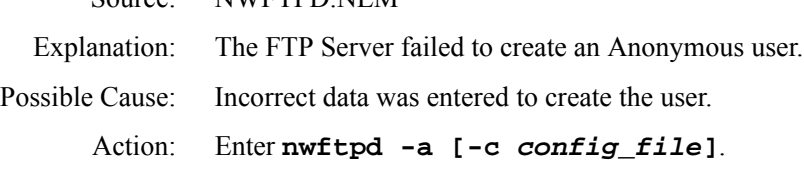

## **Failed to add Anonymous User object to NDS**

Source: NWFTPD.NLM

Possible Cause: The user entered has insufficient rights.

Action: Ensure that the user has sufficient rights.

## **Failed to generate an ObjectKeyPair**

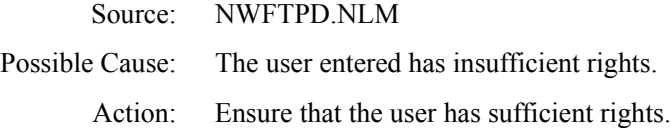

## **Failed to open configuration file**

Source: NWFTPD.NLM

Possible Cause: The configuration file is not available at specified location.

Action: Verify if the configuration file is available at the specified location.

#### **Unable to find default configuration file**

- Source: NWFTPD.NLM
- Possible Cause: Configuration file is not available at default location (SYS:/ETC).
	- Action: Verify if the configuration file is availabl at the default location.

#### **Unable to locate Anonymous user in default context**

- Source: NWFTPD.NLM
- Possible Cause: Anonymous use does not exist at the FTP Server's context
	- Action: Run **nwftpd -a** to create anonymous user and reload NWFTPD.NLM.

## **USAGE : nwftpd [-c <Config File>] [-a]**

Source: NWFTPD.NLM

Possible Cause: The user might have tried to load NWFTPD.NLM with wrong usage.

Action: Load NWFTPD.NLM by typing only the NLM name for default configuration file, or **ftpupgrd [-c config\_file]** for specific configuration file name or **nwftpd** [-a] for creating anonymous user.

#### **Could not create the .cfg file.**

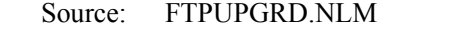

- Possible Cause: Configuration file does not exist for ftp server upgrade, or existing configuration file has read only access.
	- Action: Modify the file access if it is read only or specify proper configuration file name with **ftpupgrd [-c config\_file]** usage.

## **Could not create the FTP Server Restriction file.**

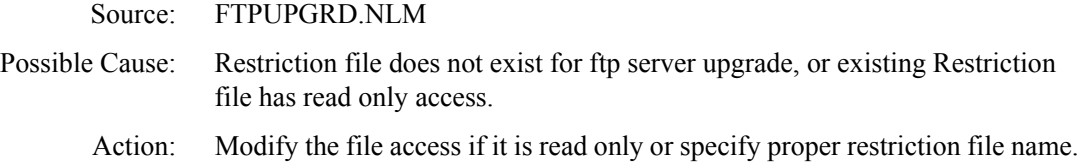

## **Failed to upgrade.**

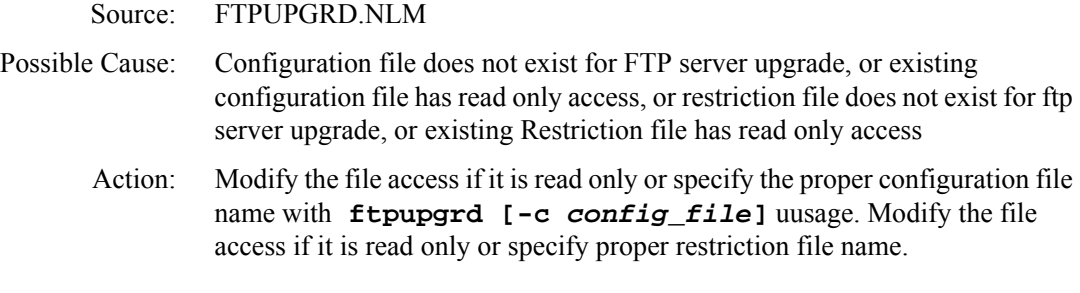

## **Correct Usage: ftpupgrd [-c <Config File>]**

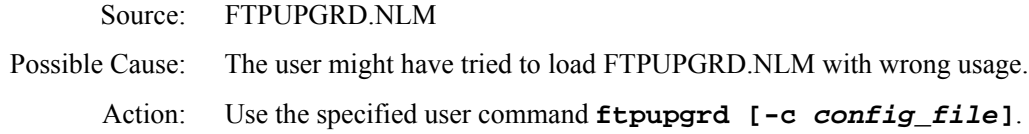

184 System Messages

# **HDETECT Messages**

The following includes messages from the HDETECT.NLM.

#### **A file copy error occurred. Error:** *code***.**

- Source: HDETECT.NLM
- Possible Cause: The server ran out of disk space, or the hard disk failed.
	- Action: Verify that the server has enough disk space (a 50MB DOS partition) and that the hard disk is functional. For information about a specific error code, search the Error Codes online documentation (http://www.novell.com/ documentation/lg/nwec/docui/index.htm).

#### **A write error occurred on file** *filename***. Error:** *code***.**

Source: HDETECT NLM

Possible Cause: The server ran out of disk space, or the hard disk failed.

Action: Verify that the server has enough disk space (a 50MB DOS partition) and that the hard disk is functional. For information about a specific error code, search the Error Codes online documentation (http://www.novell.com/ documentation/lg/nwec/docui/index.htm).

#### **An attempt to access DOS on this server was unsuccessful.**

- Source: HDETECT NLM
- Possible Cause: The server has run out of disk space, or the hard disk has failed.

Action: Verify that the hard disk is functional.

## **An error occurred while opening the response file.**

Source: HDETECT NLM

- Possible Cause: Installation is using outdated information from older files in the nwupdate directory.
	- Action: Make sure that current files are in the nwupdate directory. Exit installation and begin again.

#### **An error occurred while reading the response file.**

- Source: HDETECT.NLM
- Possible Cause: Installation is using outdated information from older files in the nwupdate directory.
	- Action: Make sure that current files are in the nwupdate directory. Exit installation and begin again.

#### **An error occurred while writing the response file.**

Source: HDETECT NLM

Possible Cause: The server ran out of disk space or the hard disk failed.

Action: Verify that the server has enough disk space (a 50MB DOS partition) and that the hard disk is functional.

#### **Cannot write file.**

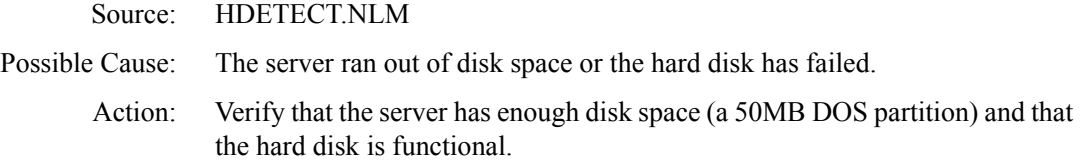

## **Directory** *path* **either is invalid or does not contain the desired file** *filename***.**

- Source: HDETECT NLM
- Possible Cause: The path or filename does not exist as you specified it.
	- Action: Make sure that the directory exists and that the path correctly points to the filename.

## **Directory** *path* **either is invalid or does not contain the desired file** *filename***. Press <F3> (or F4>, if applicable) and specify a different path.**

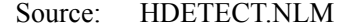

Possible Cause: The path or filename does not exist as you specified it.

#### **File** *filename* **cannot be opened. Error** *code***.**

- Source: HDETECT NLM
- Possible Cause: The filename does not exist, or you have incorrectly specified the path.
	- Action: Make sure that the directory exists or specify a different path. For information about a specific error code, search the Error Codes online documentation (http://www.novell.com/documentation/lg/nwec/docui/index.htm).

#### **File** *filename* **cannot be read. Error** *code***.**

- Source: HDETECT.NLM
- Possible Cause: The filename does not exist, or you have incorrectly specified the path.
	- Action: Make sure that the file exists or specify a different path. For information about a specific error code, search the Error Codes online documentation (http:// www.novell.com/documentation/lg/nwec/docui/index.htm).

#### **File** *filename* **could not be saved to** *path.*

- Source: HDETECT.NLM
- Possible Cause: The destination directory does not exist, or you have incorrectly specified the path.
	- Action: Make sure that the directory exists and that you have correctly entered the path.

#### **File** *filename* **was not found.**

- Source: HDETECT NLM
- Possible Cause: The filename does not exist, or you have incorrectly specified the path.

Action: Make sure that the file exists or specify a different path.

## **No disk driver files (\*.HAM, \*.CDM) or their description files (\*.DDI) were found.**

Source: HDETECT NLM

Possible Cause: The directory or files do not exist, or you have incorrectly specified the path.

Action: Make sure that the directory or files exist and that you have correctly entered the path.

## **No HotPlug support module files or their description files (\*.HDI) were found at this path.**

Source: HDETECT.NLM

Possible Cause: The directory or files do not exist, or you have incorrectly specified the path.

Action: Make sure that the directory or files exist and that you have correctly entered the path.

## **No HotPlug support modules were found at** *path***.**

Source: HDETECT.NLM

- Possible Cause: The directory does not exist. The files do not exist, or you have incorrectly specified the path.
	- Action: Make sure that the directory exists and that you have correctly entered the path.

## **No LAN driver files (\*.LAN) or their description files (\*.LDI) can be found. Volume SYS may be unmounted, or directory SYS:SYSTEM may not contain any driver files.**

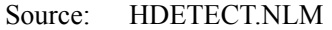

Possible Cause: The directory or files do not exist, or you have incorrectly specified the path.

- Action: Make sure that the directory or files exist and that you have correctly entered the path.
	- Action: Mount volume SYS.
	- Action: Copy driver files from the NetWare or third-party CD-ROM to SYS:SYSTEM.

## **No LAN driver files (\*.LAN) or their description files (\*.LDI) were found at this path.**

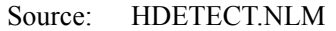

- Possible Cause: The directory or files do not exist, or you have incorrectly specified the path.
	- Action: Make sure that the directory or files exist and that you have correctly entered the path.
- **188** System Messages

## **No LAN driver files (\*.LAN) were found at** *path***.**

Source: HDETECT.NLM

Possible Cause: The directory or files do not exist, or you have incorrectly specified the path.

Action: Make sure that the directory or files exist and that you have correctly entered the path.

### **No psm driver files (\*.PSM) or their description files (\*.MDI) were found.**

- Source: HDETECT NLM
- Possible Cause: The directory or files do not exist, or you have incorrectly specified the path.
	- Action: Make sure that the directory or files exist and that you have correctly entered the path.

#### **No PSM driver files (\*.PSM) or their description files (\*.MDI) were found at this path.**

Source: HDETECT.NLM

Possible Cause: The directory or files do not exist, or you have incorrectly specified the path.

Action: Make sure that the directory or files exist and that you have correctly entered the path.

#### **No PSM drivers were found at** *path***.**

- Source: HDETECT NLM
- Possible Cause: The directory or files do not exist, or you have incorrectly specified the path.
	- Action: Make sure that the directory or files exist and that you have correctly entered the path.

#### **No sbd driver files (\*.NLM) or their description files (\*.HDI) were found.**

- Source: HDETECT NLM
- Possible Cause: The directory or files do not exist, or you have incorrectly specified the path.
	- Action: Make sure that the directory or files exist and that you have correctly entered the path.

## **No Storage driver files (\*.HAM, \*.CDM) or their description files (\*.DDI) were found at this path.**

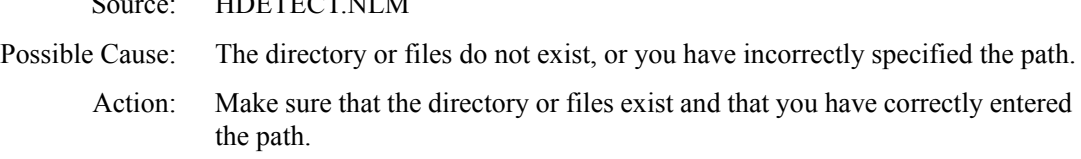

## **No Storage drivers were found at** *path***.**

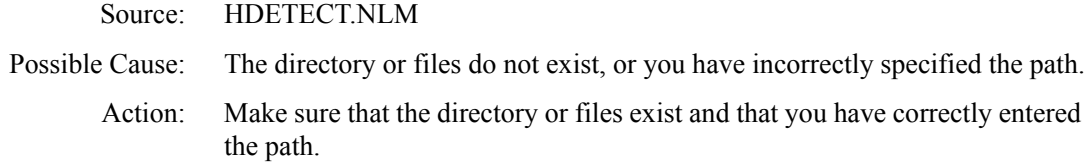

#### **Response File Hardware Information is missing.**

Source: HDETECT.NLM

Source: HDETECT.NLM

Possible Cause: Your customized response file has invalid information about hardware.

Action: Make sure that the response file exists in a specified directory, that you have correctly entered the path, and that your response file contains valid information about hardware.

#### **Response File Hardware Mode Information is missing.**

Source: HDETECT NLM Possible Cause: Your customized response file has invalid information about Hardware Mode. Action: Make sure that the response file exists in a specified directory, that you have correctly entered the path, and that your response file contains valid information about Hardware Mode.

#### **Response File Key** *string* **is missing.**

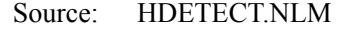

Possible Cause: Your customized response file has invalid information about File Keys.

Action: Make sure that the response file exists in a specified directory, that you have correctly entered the path, and that your response file contains valid information concerning File Keys.

## **Response File Source Information is missing.**

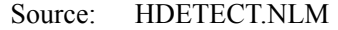

- Explanation: Novell provides a response file. However, you can specify for the installation software to use your own custom response file and direct the installation program to use it (by using the /rf=*path* parameter). When using this parameter, you specify the complete path.
- Possible Cause: You customized a response file and installation is looking for it in an incorrectly specified directory.
	- Action: Make sure that the response file exists in a specified directory and that you have correctly entered the path.

#### **The following driver instance failed to load:** *string***.**

- Source: HDETECT.NLM
- Action: Make sure that the selected driver corresponds with the hardware in your server.
- Action: Verify that the parameters are set correctly for the hardware.

#### **Volume** *name* **is out of disk space. File** *filename* **cannot be copied.**

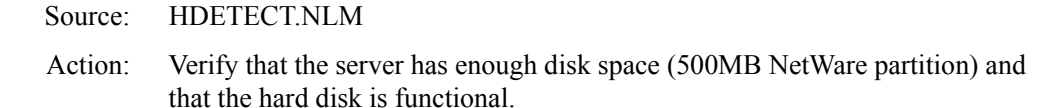

#### *module name:* **Unable to allocate memory.**

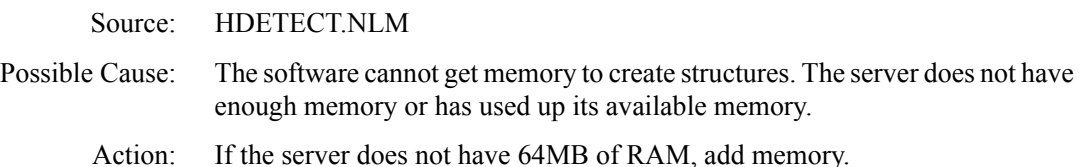

#### *module name:* **Unable to create process.**

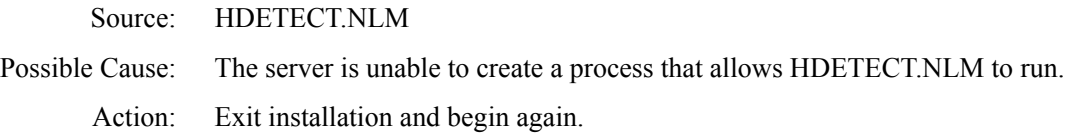

## *module name:* **Unable to open screen.**

Source: HDETECT.NLM

Action: Exit installation and begin again.

## **ICMD Messages**

The following includes messages from the ICMD.NLM.

#### **ICMD-***X***-5: Directory** *directory path name* **cannot be created. Error:** *code***.**

- Source: ICMD.NLM
- Action: For information about a specific error code, search the Error Codes online documentation (http://www.novell.com/documentation/lg/nwec/docui/ index.htm).

#### **ICMD-***X***-7: DS installation could not be completed. Error code:** *code***.**

- Source: ICMD.NLM
- Action: For information about a specific error code, search the Error Codes online documentation (http://www.novell.com/documentation/lg/nwec/docui/ index.htm).

#### **ICMD-***X***-8: Partitions could not be created. Error code:** *code***.**

- Source: ICMD.NLM
- Action: For information about a specific error code, search the Error Codes online documentation (http://www.novell.com/documentation/lg/nwec/docui/ index.htm).

## **ICMD-***X***-9: The total space required by files that will be copied (***total megabytes to be copied***;** *total bytes to be copied***) is larger than the free space available on the volume**  *volume name* **(***free space on the volume in megabytes***;** *free space on the volume in bytes***).**

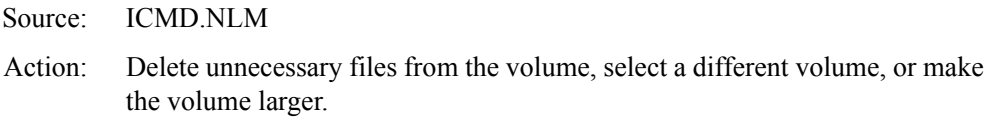

#### **ICMD-***X***-10: Config file** *filename* **could not be written to. Error:** *code***.**

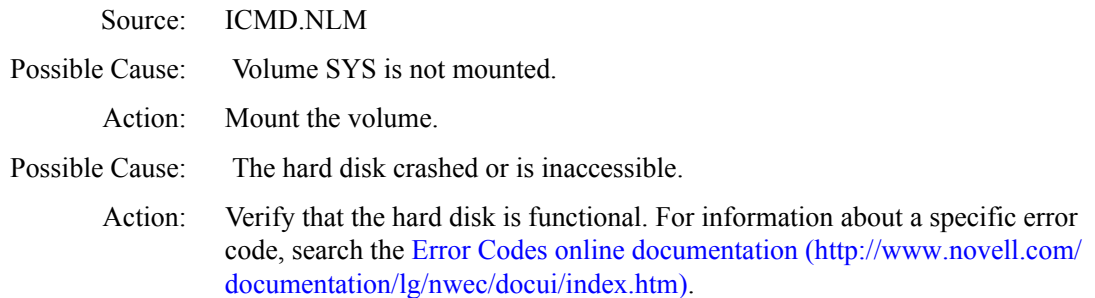

## **ICMD-***X***-11: Could not execute console command** *console command***. Error:** *code***.**

- Source: ICMD.NLM
- Action: Switch to the console screen to view the problem. For information about a specific error code, search the Error Codes online documentation (http:// www.novell.com/documentation/lg/nwec/docui/index.htm).

## **ICMD-***X***-13: File or directory** *directory path* **cannot be removed. Error:** *code***.**

- Source: ICMD.NLM
- Action: For information about a specific error code, search the Error Codes online documentation (http://www.novell.com/documentation/lg/nwec/docui/ index.htm).

## **ICMD-***X***-14: The NetWare Loadable Module** *NLM name* **could not be located.**

- Source: ICMD.NLM
- Possible Cause: The NLM program is missing or corrupted, could not load its message database or help file, could not load an NLM program that it depended on, or could not find one or more symbols that it depended on.
	- Action: Find out what went wrong by viewing the messages on the console.

**ICMD-***X***-15: The total space required by files that will be copied (***total megabytes to be copied***;** *total bytes to be copied***) is larger than the size of volume** *volume name* **(***size of the volume in megabytes***;** *size of the volume in bytes***).**

Source: ICMD.NLM

Action: Select a different volume or make the volume larger.

## **ICMD-***X***-17: File** *filename* **was not found or is invalid. The new default language number cannot be set.**

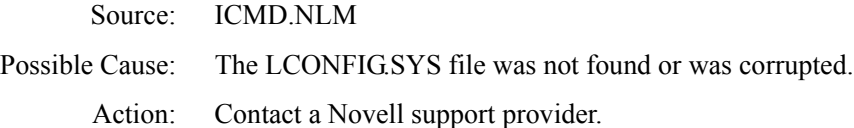

## **ICMD-***X***-21: A problem occurred while writing to the diskette in** *drive letter and colon***. The inserted diskette cannot be used.**

- Source: ICMD.NLM
- Possible Cause: The diskette is damaged.
	- Action: Replace the diskette.

## **ICMD-***X***-35: Volumes could not be created. Error code:** *code***.**

- Source: ICMD.NLM
- Action: For information about a specific error code, search the Error Codes online documentation (http://www.novell.com/documentation/lg/nwec/docui/ index.htm).

196 System Messages

# **IDEATA.HAM Messages**

The following includes messages from the IDEATA.HAM.

#### **IDEATA.HAM–001: This driver is not compatible with the detected bus type**

- Source: IDEATA.HAM
- Possible Cause: The driver did not load because the hardware bus type of the server is incompatible with the bus type the driver was designed to support. The IDEATA.HAM driver supports IDE/ATA controller cards designed to work on ISA/EISA machines.
	- Action: Use a controller card and compatible .ham driver appropriate for the server's  $I/O$  bus.

#### **IDEATA.HAM–003: Insufficient memory to register the object**

- Source: IDEATA.HAM
- Possible Cause: The driver failed to load because there was insufficient memory for the .ham driver to create the objects necessary to support the controller and attached devices.
	- Action: Unload any unnecessary NLM programs and try to reload the driver.

## **IDEATA.HAM–004: Could not load reentrantly**

- Source: **IDEATA HAM**
- Possible Cause: The attempt to load the driver reentrantly failed because the driver was unable to complete reentrant module registration with the NWPA.
	- Action: Unload any unnecessary .cdm and .ham drivers and try to reload the driver.

## **IDEATA.HAM–005: Exceeded the number of allowed load instances**

- Source: **IDEATA HAM**
- Explanation: This informational message means that you tried to load the .ham driver more times than allowed. The IDEATA.HAM driver can be loaded four times, which corresponds to the number of I/O channels currently supported in the IDE/ATA specification.

## **IDEATA.HAM–006: Insufficient memory to allocate during initialization**

- Source: IDEATA.HAM
- Possible Cause: There is insufficient memory to load and run the driver.
	- Action: Unload any unnecessary NLM programs and try to reload the driver.

## **IDEATA.HAM–007: Invalid NWPA handle**

- Source: **IDEATA HAM**
- Possible Cause: The driver is being passed a bad handle from the NWPA.
	- Action: Contact Novell Technical Support.

## **IDEATA.HAM–008: None of the parameters matched the known resources**

- Source: **IDEATA HAM**
- Possible Cause: The load instance failed because the necessary hardware resources (port and interrupt values) for configuring the .ham driver were not specified on the command line.
	- Action: Reload the driver and specify the appropriate hardware resources.

## **IDEATA.HAM–009: Device not found at the specified port address**

- Source: **IDEATA HAM**
- Possible Cause: The driver failed to load because it did not detect any devices at the specified port address.
	- Action: Determine the correct port address and reload the driver using this value.

## **IDEATA.HAM–010: Load failed due to hardware resource conflict**

Source: IDEATA.HAM

Possible Cause: The driver could not be loaded because some other driver has reserved one or all of the hardware resources (port or interrupt) specified for this driver.

Action: Resolve the resource conflict between the competing controllers and reload the driver.

## **IDEATA.HAM–011: I/O channel registration failed**

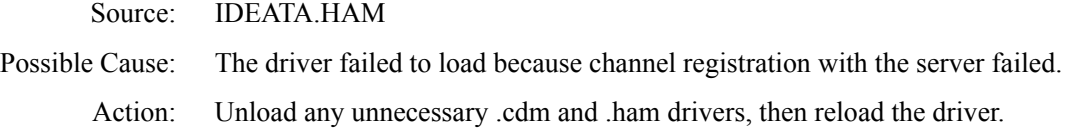

## **IDEATA.HAM–012: Memory allocation error. The driver was unable to allocate an IO buffer to scan PCI configuration space. The driver needs to scan configuration space to avoid unsupported controllers.**

Source: **IDEATA HAM** 

Possible Cause: There is insufficient memory to load the driver.

Action: Unload any unnecessary NLM programs and try to reload the driver.

## **IDEATA.HAM–013: A CMD CSA640B ATA/IDE controller is present, so only a single IDE channel will be supported. Please ensure all IDE devices are attached to the same channel prior to loading the driver.**

Source: IDEATA.HAM

- Explanation: This is a warning message that the driver cannot be loaded more than once because it detected the presence of a CMD CSA640B controller, which only allows communication with one of its channels safely in NetWare.
	- Action: Be sure all IDE devices are attached to the same channel, then reload the server and drivers.

System Messages

# **IDECD.CDM Messages**

The following includes messages from the IDECE.CDM.

## **IDECD.CDM–001: WARNING! This driver has not been tested with the** *device\_name* **device. If you experience problems with this device, contact its manufacturer for an updated driver.**

#### Source: IDECE.CDM

- Possible Cause: The device is not one the driver fully supports, nor is it a device that the driver excludes. Therefore, the driver is bound to the device to support the generic (basic) functionality typical of the device class type.
	- Action: The best action is to contact the manufacturer and obtain a driver that fully supports the device.

However, barring the idiosyncrasies of the device, this generic driver might support the device adequately. Until you feel comfortable that this driver supports the device adequately, do not use it to store critical data.

202 System Messages

# **IDEHD.CDM Messages**

The following includes messages from the IDEHD.CDM.

## **IDEHD.CDM–001: Warning! The driver did not bind to** *device\_name* **because it does not support this device. Contact the manufacturer for a full-function driver.**

- Source: IDEHD.CDM
- Possible Cause: The driver recognizes this device as a known device that it cannot support, not even generically.
	- Action: Contact the device manufacturer to obtain the appropriate driver.

#### **IDEHD.CDM–002: The driver did not bind to** *device\_name* **because it could not determine the appropriate drive geometry**

- Source: IDEHD.CDM
- Possible Cause: The device is not returning necessary information about its geometry. The device probably does not conform to the standards required of devices that run with NetWare.
	- Action: Contact the device manufacturer.

System Messages

# **INETCFG Messages**

The following includes messages from the INETCFG.NLM.

#### **INETCFG-***X***-4: Could not get tag for resource allocation.**

- Source: INETCFG.NLM
- Explanation: INETCFG could not be loaded because a resource tag could not be allocated from the NetWare operating system.
- Possible Cause: The server is low on memory.
	- Action: Increase the memory available to the server. See Freeing Server Memory Temporarily in the *Server Operating System Administration Guide*. When more server memory is available, reload INETCFG.

#### **INETCFG-***X***-6: Could not initialize user interface.**

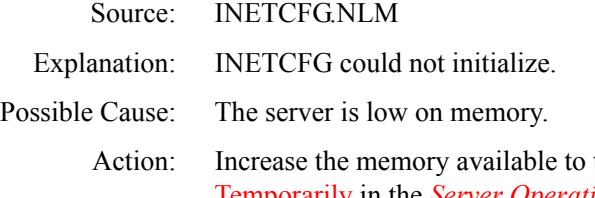

the server. See Freeing Server Memory Temporarily in the *Server Operating System Administration Guide*. When more server memory is available, reload INETCFG.

System Messages

## **IPXS Messages**

The following includes messages from the IPXS.NLM.

## **IPXS-***X***-1: IPX STREAM module still in use, unloading will have unknown consequences.**

Source: IPXS.NLM

- Possible Cause: The IPXS.NLM is being referenced by another NLM program or NetWare driver. Unloading the module while it is being used might produce unwanted results.
	- Action: Wait until the module is not being used, and then retry the unload.

#### **IPXS-***X***-4: Unable to register** *module\_name* **device with STREAMS.**

Source: IPXS.NLM

Possible Cause: IPXS was unable to register the device with Streams.

Action: If available, see your NetWare Streams developer's documentation. Otherwise, contact a Novell support provider or application developer.

## **IPXS-***X***-9: Unable to open IPX configuration file** *name***. Trying default file** *name***.**

Source: IPXS.NLM

- Explanation: The specified IPX configuration file could not be opened. The default configuration file will be used.
	- Action: None if the default file is opened successfully.

## **IPXS-***X***-10: Error** *number* **was returned while trying to open** *filename***; unable to configure RIP, SAP or IPX.**

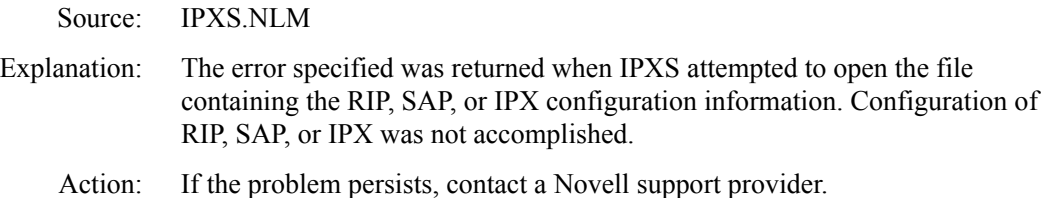

#### **IPXS-***X***-12: Unable to configure IPX for** *number* **open IPX sockets, IPXS not loaded.**

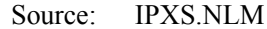

- Explanation: The ipx init function was unable to configure IPX for the indicated number of IPX open sockets.
	- Action: Try the operation again. If the problem persists, contact a Novell support provider.

## **IPXS-***X***-13: Unable to configure IPXS for** *number* **open IPX sockets, IPXS not loaded.**

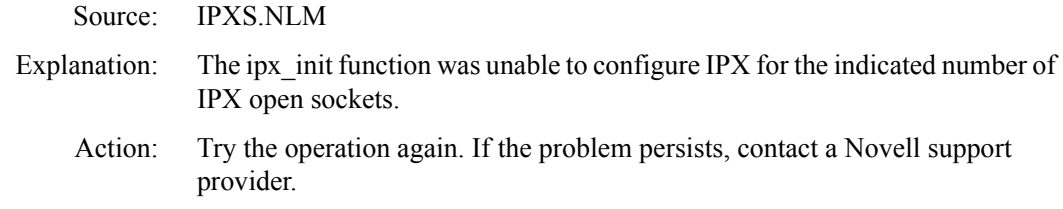

## **IPXS-***X***-14: Invalid format in file** *name***; unable to configure RIP, SAP or IPX.**

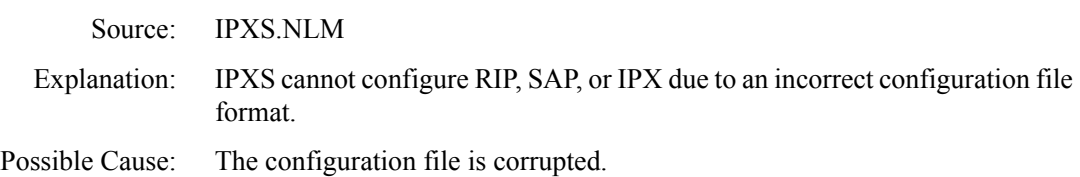

Action: Run MONITOR to regenerate the file.

## **IPXS-***X***-15: Invalid format in file** *name***; unable to configure IPX.**

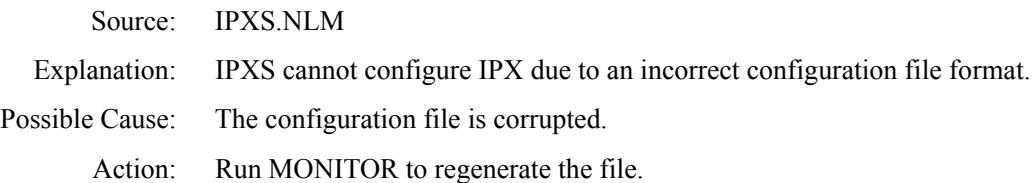

#### 208 System Messages

## **IPXS-***X***-16: Error** *number* **was returned while trying to open** *name***; unable to load SAP restrictions.**

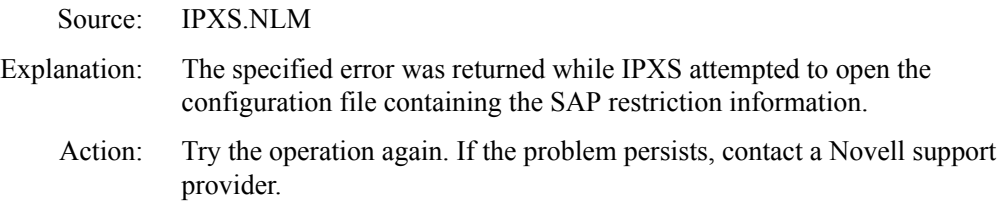

## **IPXS-***X***-17: Bad record format; unable to complete loading SAP restrictions.**

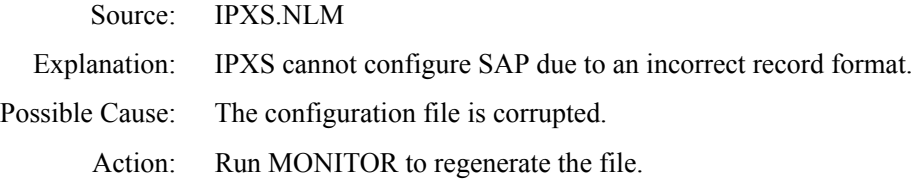

## **IPXS-***X***-18: Invalid format in file** *name***; unable to configure RIP and SAP.**

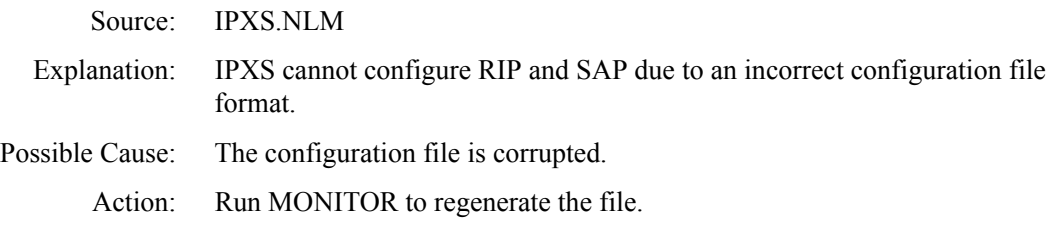

## **IPXS-***X***-19: Bad record format; unable to complete loading IPX configuration.**

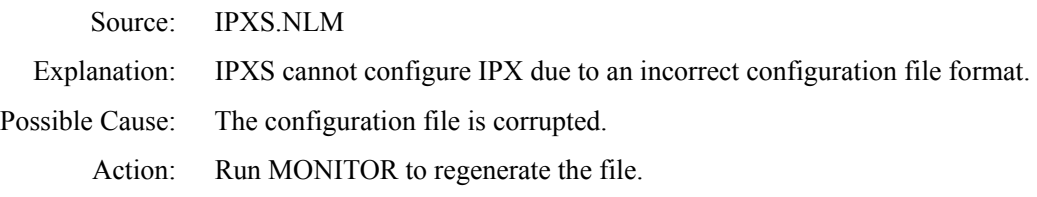

## **IPXS-***X***-20: Bad record value; unable to complete loading IPX configuration.**

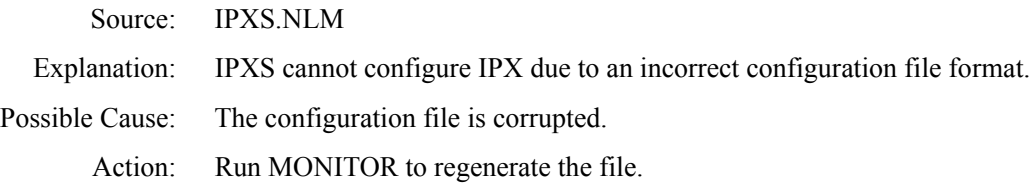

## **IPXS-***X***-22: Unable to open default IPX configuration file** *name***. Using internal defaults.**

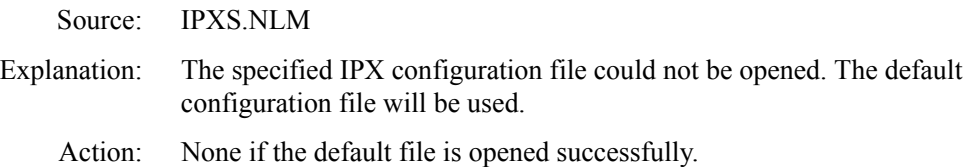

## **IPXS-***X***-23: Bad record format; unable to complete loading RIP/SAP configuration.**

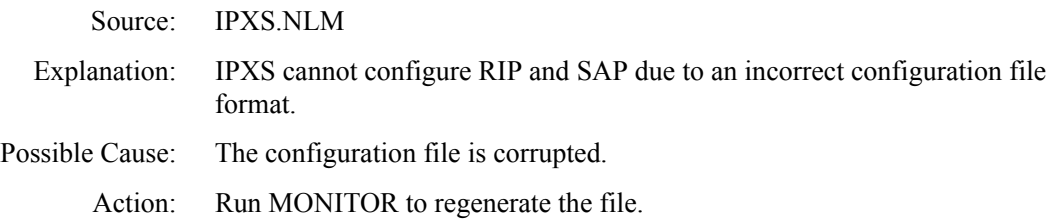

## **LANSUP-DOS Messages**

The following includes messages from LADSUP.COM.

#### **LANSUP-DOS-***X***-001: The LSL is not loaded.**

- Source: LANSUP.COM
- Explanation: The computer must load the Link Support Layer (LSL) before loading the driver.
	- Action: Load the LSL; then load the driver, as in the following example:

**C:\NWCLIENT\LSL <Enter> C:\NWCLIENT\LANSUP <Enter>** 

#### **LANSUP-DOS-***X***-002: The LSL has no room for a board using frame** *type***.**

Source: LANSUP COM

- Explanation: The Link Support Layer (LSL) is configured with resources for a set number of network boards. (The default is 4.) This number has been exceeded.
	- Action: Edit the NET.CFG file, and add the MAX BOARDS keyword to reflect the number of network boards to be loaded, as in the following example:

**LINK SUPPORT MAX BOARDS 6** 

Unload the driver; then reload it as in the following example:

**C:\NWCLIENT\LANSUP /u <Enter>** 

**C:\NWCLIENT\LANSUP <Enter>** 

## **LANSUP-DOS-***X***-003: Could not find LANSUP MLID to unload.**

Source: LANSUP COM

Explanation: The user or another program was trying to unload the LANSUP driver and was not loaded.

## **LANSUP-DOS-***X***-004: A TSR is loaded above the LANSUP MLID.**

- Source: LANSUP.COM
- Explanation: Another TSR (terminate-and-stay-resident) program was loaded after the LANSUP driver.
	- Action: The drivers must be unloaded in reverse order, as follows:

**C:\NWCLIENT\NETX /u <Enter> C:\NWCLIENT\IPXODI /u <Enter> C:\NWCLIENT\LANSUP /u <Enter>** 

Unload the TSRs; then try to unload the LANSUP driver. You can force the LANSUP driver to unload from the command line by using the /F switch after the driver name, as follows:

#### **C:\NWCLIENT\LANSUP /f <Enter>**

Use caution when using the /F switch because it could cause the system to hang.

## **LANSUP-DOS-***X***-005: LANSUP MLID could not be unloaded; the operation was aborted.**

Source: LANSUPCOM

Possible Cause: The LANSUP driver could not be shut down and unregistered; consequently, it cannot be unloaded.

Action: To unload the driver, reboot the system.

## **LANSUP-DOS-***X***-006: The adapter did not initialize. LANSUP did not load.**

Source: LANSUP COM

Possible Cause: The LANSUP driver encountered an error while loading.

Action: Corrective action can vary. See the preceding driver-specific message on the screen for specific information about the error that occurred.

## **LANSUP-DOS-***X***-007: You need another MLID Section Heading in the NET.CFG file in order to load the MLID again.**

Source: LANSUP.COM

- Possible Cause: The NET.CFG file does not have an individual entry for each driver that is intended to be loaded. This means that one of the drivers is not loaded into memory.
	- Action: Unload the LANSUP driver. Modify the NET.CFG file to contain a unique entry for each driver to be loaded. This requires an individual Link Driver heading in the NET.CFG file for each driver or each instance of the same driver. Reload the driver.

## **LANSUP-DOS-***X***-008: A NET.CFG is required to load the MLID again.**

Source: LANSUP.COM

- Possible Cause: The NET.CFG file does not have an individual entry for each driver that is intended to be loaded. This means that one of the drivers is not loaded into memory.
	- Action: Unload the LANSUP driver. Modify the NET.CFG file to contain a unique entry for each driver to be loaded. This requires an individual Link Driver heading in the NET.CFG file for each driver or each instance of the same driver. Reload the driver.

## **LANSUP-DOS-***X***-009: The NET.CFG entry has been ignored.**

Source: LANSUP.COM

- Possible Cause: The NET.CFG file does not have an individual entry for each driver that is intended to be loaded. This means that one of the drivers is not loaded into memory.
	- Action: Unload the LANSUP driver. Modify the NET.CFG file to contain a unique entry for each driver to be loaded. This requires an individual Link Driver heading in the NET.CFG file for each driver or each instance of the same driver. Load the drivers again.

## **LANSUP-DOS-***X***-011: The MLID does not support frame** *type***. The protocol keyword has been ignored.**

Source: LANSUP.COM

- Possible Cause: An unsupported or incorrectly typed frame type has been specified with the protocol keyword.
	- Action: Verify that the frame type assigned in the NET.CFG file under the protocol keyword is valid.

## **LANSUP-DOS-***X***-012: The protocol keyword must have a frame type. Entry ignored.**

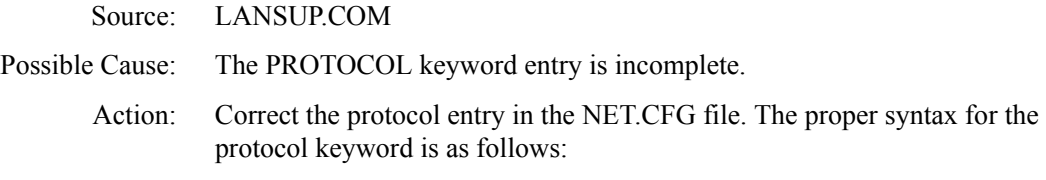

**PROTOCOL LANSUP hex\_protocol\_ID frame\_type**

## **LANSUP-DOS-***X***-013: The MLID could not register Protocol ID** *number* **for protocol stack** *name* **for frame type** *frame***.**

Source: LANSUP COM

- Possible Cause: The Link Support Layer (LSL) is configured with resources for a set number of Protocol Identifiers. (The default is 4.) This number has been exceeded.
	- Action: Edit the NET.CFG file, and add the MAX STACKS keyword to reflect the number of network boards to be loaded, as in the following example:

## **LINK SUPPORT**

 **MAX STACKS 6** 

Unload the driver; then reload it as in the following example:

**C:\NWCLIENT\LANSUP /u <Enter> C:\NWCLIENT\LSL /u <Enter> C:\NWCLIENT\LSL <Enter> C:\NWCLIENT\LANSUP <Enter>** 

## **LANSUP-DOS-***X***-014: This version of the LSL is not supported.**

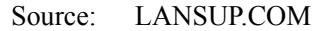

- Explanation: The driver the computer is using supports only Link Support Layer (LSL) versions later than 1.0.
	- Action: Unload the LSL and replace it with a newer version.

## **LANSUP-DOS-***X***-015: The frame type is already active for frame** *type***.**

Source: LANSUP.COM Possible Cause: The frame type is already loaded, and it cannot be loaded repeatedly. Action: Edit the NET.CFG file to load the frame type only once for a given network board.

## **LANSUP-DOS-***X***-016: The node address was incorrectly specified in the NET.CFG file.**

Source: LANSUP.COM

Possible Cause: The node address override in the NET.CFG file is too long.

Action: Edit the NET.CFG file and correct the node address. The node address must be less than or equal to 12 hex digits.

## **LANSUP-DOS-***X***-017: An invalid keyword was specified in NET.CFG on line** *number***.**

- Source: LANSUP COM
- Possible Cause: The key word on the line indicated was not recognized.
	- Action: Edit the NET.CFG file and correct the spelling of the keyword.

## **LANSUP-DOS-***X***-018: The frame type specified in the NET.CFG is not supported.**

- Source: LANSUP.COM
- Possible Cause: The frame type specified with the FRAME keyword is not supported by the driver.
	- Action: Edit the NET.CFG file and fix frame type.

## **LANSUP-DOS-***X***-019: An invalid LANSUP node address is specified in NET.CFG. The MLID modified the incorrect address bits.**

- Source: LANSUP COM
- Possible Cause: The node address specified in the NET.CFG file has set reserved bits.

Action: Edit the NET CFG file and correct the node address.

## **LANSUP-DOS-***X***-050: [ISA bus | Microchannel] The board cannot be found.**

- Source: LANSUP.COM
- Explanation: If the computer is using an ISA bus network board, the network board was not found due to one or more of the following conditions:
- Possible Cause: The network board is not present in the computer.

Action: Make sure the network board is properly seated into the slot.

- Possible Cause: Another network board is using the same hardware settings as this network board.
	- Action: If other network boards are using the same hardware settings, change the settings and try to reload the driver.
- Possible Cause: The network board settings are not the defaults, and they are not defined in the NET.CFG file.
	- Action: If the jumper settings are not the defaults, make sure that they match the settings in the NET.CFG file.
	- Action: If the computer is not using the NET.CFG file, make sure the jumper settings are set to the defaults.
- Possible Cause: The network board is does not work.
	- Action: Replace the network board with one that you know works.
	- Action: If the computer is using a microchannel network board, the network board is not in the computer, or the network board's configuration could not be obtained, do the following:
		- Make sure that the network board is properly seated into a slot.
		- Insert the network board into a slot, and run the *Reference* diskette to install it.

## **LANSUP-DOS-***X***-051: Board RAM failed the memory test.**

Source: LANSUP.COM

- Explanation: The memory test on the network board's internal static RAM failed.
	- Action: Check the network board and other hardware. If necessary, replace the network board.
# **LFS - Logical File System Messages**

The following includes messages from LFS.NLM.

#### **LFS-***X***-60: Error writing to the extended directory space.**

- Source: LFS.NLM
- Explanation: The operating system was trying to write extended directory information to disk. When it tried to write the information, it got a disk error. The information was not written to the disk and will be lost. The information which was lost might have been extended attribute data.
- Possible Cause: This error might have been caused by a hard disk or channel failure. The disk might have other data integrity problems.
	- Action: Use the warning message that preceded this message to determine the actual cause and solution of the problem. See Disk Errors in the *Server Operating System Administration Guide*.

## **LFS-***X***-61: Error writing to file (filename not accessible) data stream** *number***. Write was requested by the SERVER.**

Source: LFS.NLM

- Explanation: A write error has prevented the operating system from correctly writing file data to the disk. Hot Fix was not able to redirect the data to a new block. The data stream number indicates the name space stream (0=DOS or Macintosh data fork, 1=Macintosh resource fork). The data was not written to disk and will be lost.
- Possible Cause: A hard disk or channel failure occurred. The disk could have other data integrity problems.
	- Action: See Disk Errors in the *Server Operating System Administration Guide*.

**LFS-***X***-62: Error writing to file (filename not accessible) data stream** *number***. Write was requested by user** *name* **on station** *number***.**

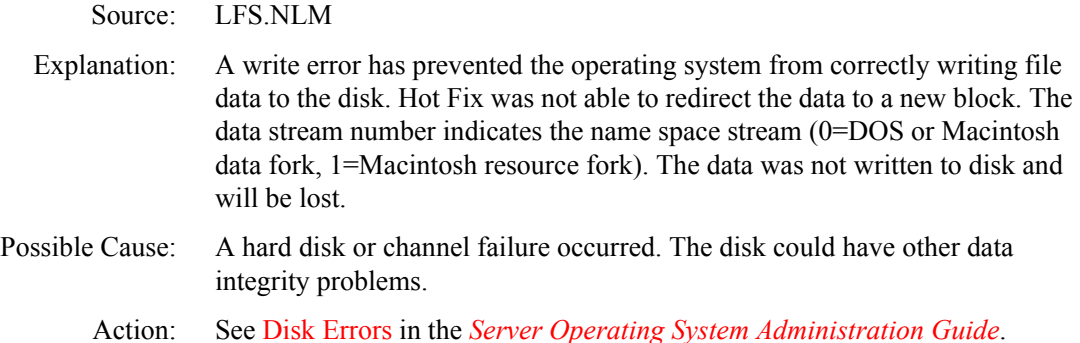

## **LFS-***X***-63: Error writing to file** *name* **data stream** *number***. Write was requested by the SERVER. File path** *path***.**

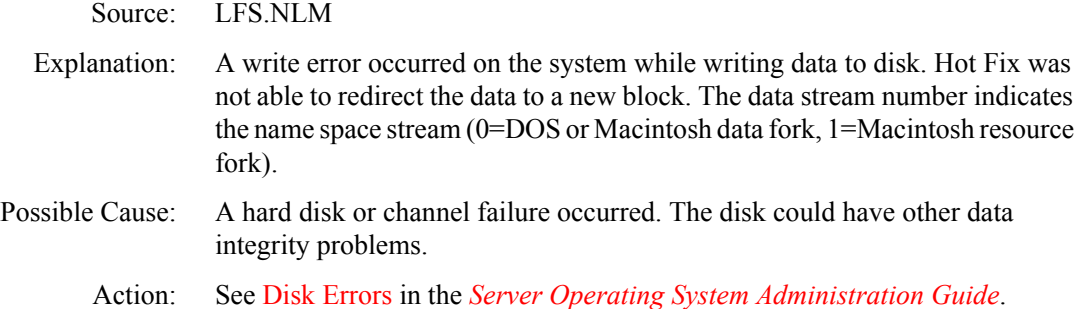

# **LFS-***X***-64: Error writing to file** *name* **data stream** *number***. Write was requested by user**  *name* **on station** *number***. File path** *server/volume***.**

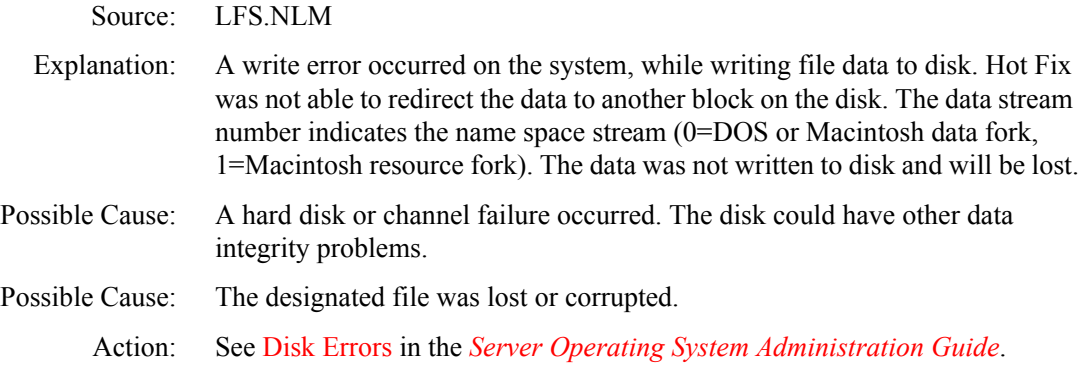

## **LFS-***X***-65: File read error at offset** *offset* **data stream** *number***. Error getting filename. Read was requested by the SERVER.**

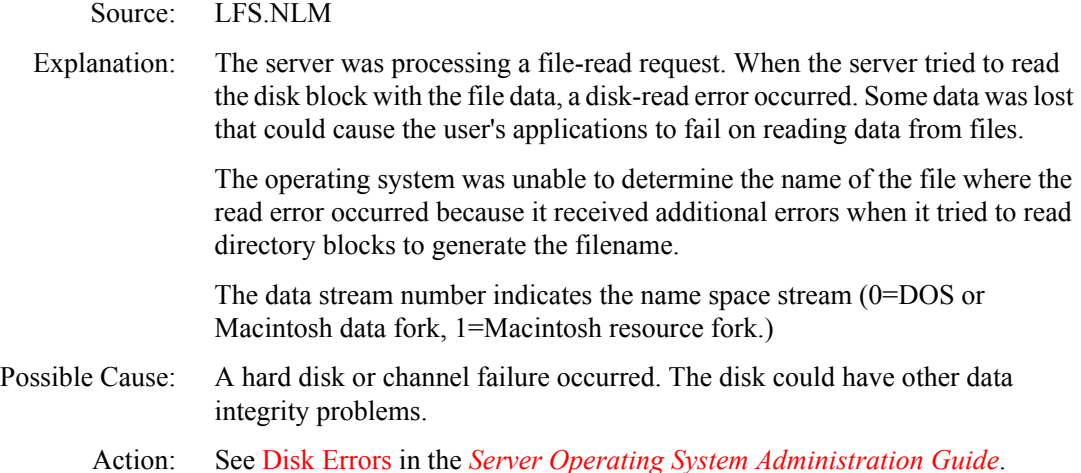

## **LFS-***X***-66: File read error at offset** *offset* **data stream** *number***. Error getting filename. Read was requested by user** *name* **on station** *number***.**

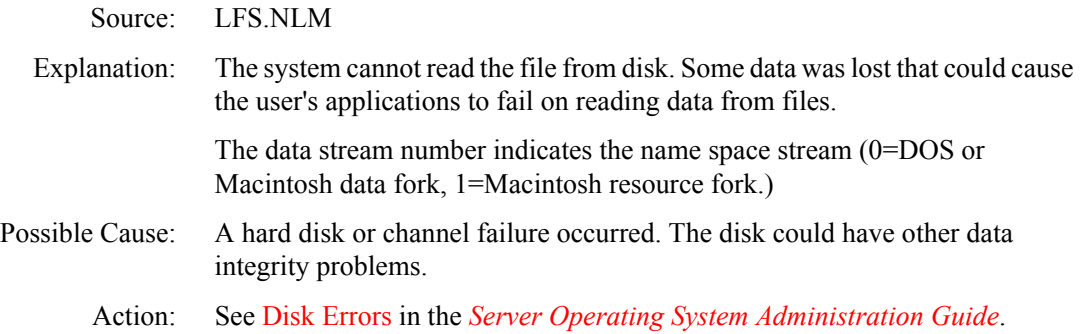

#### **LFS-***X***-67: Error reading file** *name***. Offset** *offset* **data stream** *number***. Read was requested by the SERVER. File path** *path***.**

- Source: LFS.NLM
- Explanation: The operating system was processing a request to read data from a file, and it encountered an error while reading the data. The file read request will fail, possibly causing the applications that were requesting the read to fail.

The data stream number indicates the name space stream (0=DOS or Macintosh data fork, 1=Macintosh resource fork).

- Possible Cause: A hard disk or channel failure occurred. The disk could have other data integrity problems.
	- Action: See Disk Errors in the *Server Operating System Administration Guide*.

# **LFS-***X***-68: Error reading file** *name***. Offset** *offset* **data stream** *number***. Read was requested by user** *name* **on station** *number***. File path** *path***.**

Source: LFS.NLM

- Explanation: When the operating system tried to read existing data from disk, it got a disk read error. The operating system was unable to determine the name of the file where the read error occurred because it got additional errors when it tried to read directory blocks to generate the filename.
- Possible Cause: A hard disk or channel failure occurred. The disk could have other data integrity problems.
	- Action: See Disk Errors in the *Server Operating System Administration Guide*.

# **LFS-***X***-69: File write pre-read error. Offset** *offset* **data stream** *number***. Error getting filename. Read was requested by the SERVER.**

Source: LFS.NLM

Explanation: When the operating system tried to write data to an existing file, it got an error in trying to read existing data from the disk. The new data could not be written to the disk and will be lost. The operating system was unable to determine the name of the file where the read error occurred because it got additional errors when it tried to read directory blocks to generate the filename.

> This error might have been caused by a hard disk or channel failure. The disk might have other data integrity problems.

Action: See Disk Errors in the *Server Operating System Administration Guide*.

#### **LFS-***X***-70: File write preread error. Offset** *offset* **data stream** *number***. Error getting filename. Read was requested by user** *name* **on station** *number***.**

- Source: LFS.NLM
- Explanation: When the operating system tried to write data to an existing file, it got an error in trying to read existing data from the disk. The new data could not be written to the disk and will be lost. The operating system was unable to determine the name of the file where the read error occurred because it got additional errors when it tried to read directory blocks to generate the filename.

This error might have been caused by a hard disk or channel failure. The disk might have other data integrity problems.

Action: See Disk Errors in the *Server Operating System Administration Guide*.

# **LFS-***X***-71: File** *name* **write preread error. Offset** *offset* **data stream** *number***. Read was requested by the SERVER. File path** *path***.**

Source: LFS.NLM

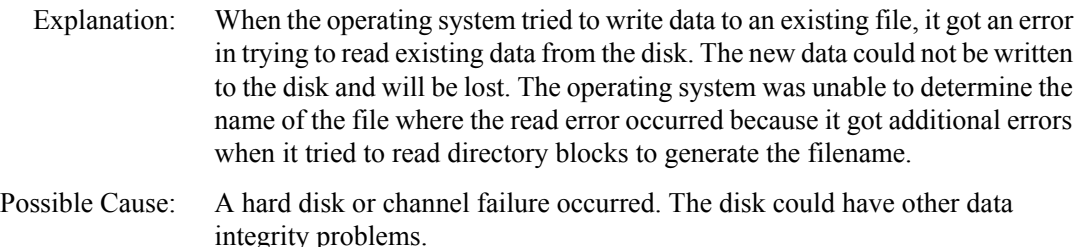

Action: See Disk Errors in the *Server Operating System Administration Guide*.

# **LFS-***X***-73: Volume** *server\volume* **out of disk space. There are no deleted files using disk space.**

Source: LFS.NLM

- Possible Cause: When the volume is out of disk space, this message will be broadcast to all users on the system. All attempts to write to files will fail because of insufficient disk space.
	- Action: See Resolving Server Disk Space Problems in the *Server Operating System Administration Guide*.

# **LFS-***X***-74: Volume** *server\volume* **out of disk space.** *Number* **KB of disk space is in use by deleted files. No deleted files have been deleted long enough to purge yet.**

Source: LFS.NLM

- Possible Cause: When the volume is out of disk space, this message will be broadcast to all users on the system. All attempts to write to files will fail because of insufficient disk space. The second line of the message indicates that deleted files have not yet been purged. The third line indicates that all the deleted files cannot be purged yet because the preset purge time has not elapsed. Users might not be able to save files they are using and might lose data.
	- Action: See Resolving Server Disk Space Problems in the *Server Operating System Administration Guide*.

## **LFS-***X***-75: Volume** *server\volume* **almost out of disk space.**

Source: LFS.NLM

Possible Cause: The volume is about to run out of disk space.

Action: See Resolving Server Disk Space Problems in the *Server Operating System Administration Guide*. Users should save files currently in use to another volume or to another server to prevent data loss.

# **Lib0 Messages**

The following includes messages from LIB0.NLM.

#### **Lib0-***X***-001: It was not possible to register NLMs with Network management. There may be no NetWare management agent present.**

Source: LIB0.NLM

- Explanation: The Network Management agent (an NLMTM program running on the server) responsible for gathering statistics on a software module was not available or did not respond to the lib0 program's attempt to register. The lib0 program will continue to perform correctly, although Network Management will be unable to gather statistics on it.
	- Action: Use a different version of this NLMTM program. To get a different version, contact the vendor of this NLM program, or contact a Novell support provider.

**Lib0-***X***-002: Lib0 failed to create call gates in support of user address spaces under NetWare with memory protection. Lib0 will still support other NLMs, but no NLMs can be loaded in protected domain until Lib0 is unloaded and reloaded without this message appearing. Contact your Novell software distributor.**

- Source: LIB0.NLM
- Explanation: This message appears if the operating system is NetWare 4.11, which does not support memory protection. It can also appear if certain functions that normally run in protected memory could not be registered or if system memory is low.
	- Action: Load NLMs in the kernel address space, instead of in a protected address space. Check server memory and add more memory if necessary. If the operating system is NetWare 5 or later and server memory is adequate, contact a Novell Authorized Reseller or Novell Technical Support.

# **Lib0-***X***-003: RegisterTrackedResource() for BSD Sockets failed, rc=***number***. An internal system error has occurred. There may not be enough server memory, or server memory may be corrupted.**

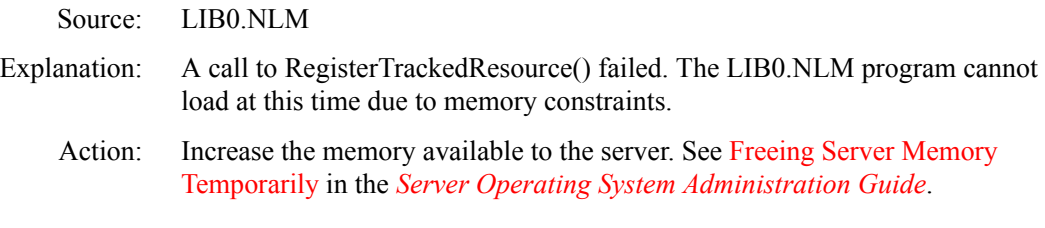

#### **Lib0-***X***-004: Unable to register console command (***name***).**

- Source: LIB0.NLM
- Explanation: Lib0 could not register a console command with the server operating system, probably because memory is low. If memory is adequate, there might be a problem with the operating system.
	- Action: Check server memory. If necessary, increase the memory available to the server. (See Freeing Server Memory Temporarily in the *Server Operating System Administration Guide*.) If memory is adequate, contact a Novell Authorized Reseller or Novell Technical Support.

# **Lib0-***X***-081: Lib0 failed to allocate the internal memory resource tag for the Berkeley Sockets Mutexes. There may not be enough server memory, or server memory may be corrupted.**

- Source: LIB0.NLM
- Explanation: System resources are so low that the library could not provide the needed memory resource tag.
	- Action: Increase the memory available to the server. See Freeing Server Memory Temporarily in the *Server Operating System Administration Guide*.

# **Lib0-***X***-082: Lib0 failed to initialize the Berkeley Socket mutexes. An internal system error has occurred.**

Source: LIB0.NLM

- Explanation: System resources are so low that the library could not provide the needed memory.
	- Action: Increase the memory available to the server. See Freeing Server Memory Temporarily in the *Server Operating System Administration Guide*.

# **LOCALSEL Messages**

The following includes messages from LOCALSEL.NLM.

#### **A NetWare server was not found in the directory specified. Please enter the directory of the server to upgrade.**

Source: LOCALSEL.NLM

- Explanation: For NetWare 3.x, the default directory for installed server files is C:\SERVER. For NetWare 4 and later, the default directory is C:\NWSERVER. Files might have been installed in a different directory.
- Possible Cause: Upgrade software could not find SERVER.EXE in the directory you specified.
	- Action: Specify the path to SERVER.EXE. During an upgrade, you can place upgraded server files into a different directory (for example, C:\NWSERVER) than the directory you are upgrading from (for example, C:\SERVER).

#### **An error occurred accessing the response file.**

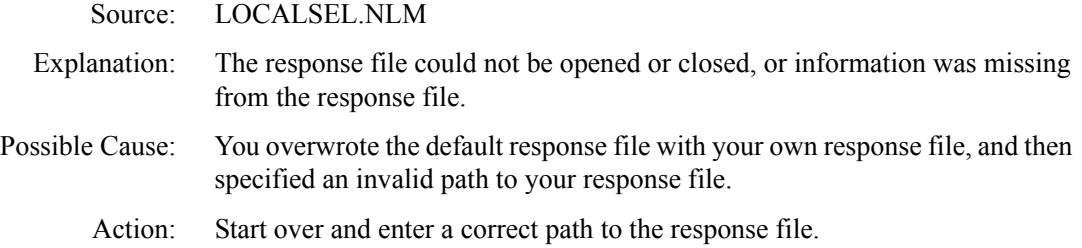

## **Error writing to XINITLD.NCF file on DOS partition. Installation cannot proceed.**

Source: LOCALSEL.NLM

Possible Cause: The disk is full or inaccessible.

Action: Verify that the target drive is still accessible, is not full, and can be written to.

# **The country/codepage pair specified is not valid. Country =** *number***, Code Page =**  *number***.**

Source: LOCALSEL.NLM

Possible Cause: You specified a code page that does not correspond with the selected country.

Action: Choose a valid code page for the selected country.

#### **The NetWare server in the directory specified is not version 3.1x or 4.1x. The server cannot be upgraded.**

Source: LOCALSEL.NLM

- Possible Cause: The server operating system you want to upgrade is not NetWare 3.10, 3.11, or 3.12, NetWare 4.10 or 4.11, or NetWare 5*x*.
	- Action: Upgrade your server operating system to NetWare 3.1*x* or 4.1*x*. Then run the installation software again to upgrade to NetWare 6.

#### **Unable to allocate sufficient memory to proceed.**

- Source: LOCALSEL.NLM
- Possible Cause: The server does not have enough memory.
	- Action: Exit the installation, install more memory in the server, and run the installation software again. The minimum recommended RAM for a NetWare 6 server is 128 MB.

#### **Unable to copy installation scripts. Installation cannot continue.**

- Source: LOCALSEL.NLM
- Possible Cause: The destination drive does not have enough disk space.
	- Action: Make sure that the destination drive has enough disk space and that you can write files to the drive.
- Possible Cause: The installation software is unable to access the CD-ROM.

Action: Make sure the CD-ROM drive is functional.

# **LOGIN Messages**

The following includes messages from LOGIN.NLM.

#### **LOGIN-***X***-100: Access has been denied.**

Source: LOGIN.EXE

Explanation: The user has no rights to log in to the network.

Possible Cause: The username or password was typed incorrectly.

Action: Log in again and type the username and password correctly.

Possible Cause: The username entered does not have an account on the network.

Action: Make sure that the workstation is logging in to a server or eDirectory tree on which the user is defined.

Possible Cause: On multiserver networks using bindery mode, this message might mean that the user is not on the server to which the NetWare shell connected the workstation.

Action: If the user is not attached to the server or network desired, specify the server or network in the LOGIN command.

Possible Cause: The account balance is zero.

Action: Increase the account balance.

## **LOGIN-***X***-105: You are trying to attach to your current tree (***current tree name: tree name***).**

Source: LOGIN EXE

Explanation: The user cannot reattach (INS) to the same tree.

Action: None required, unless you want to attach to a different tree.

# **LOGIN-***X***-110: You are already in a tree and cannot attach to another tree (***current tree: tree name***).**

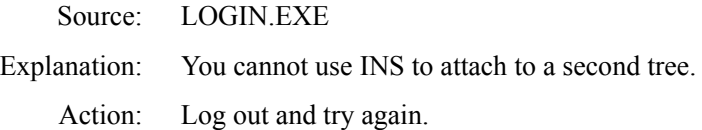

## **LOGIN-***X***-115: The selected tree (***name***) cannot be found. Error code:** *code***.**

Source: LOGIN.EXE

Explanation: LOGIN tried to log the user in to a Directory tree that is either down, is not responding, or does not exist.

Action: Verify that the Directory tree name was entered correctly and that the network is up and running. For information about a specific error code, search the Error Codes online documentation (http://www.novell.com/documentation/lg/ nwec/docui/index.htm).

#### **LOGIN-***X***-130: Access has been denied and you have been logged out.**

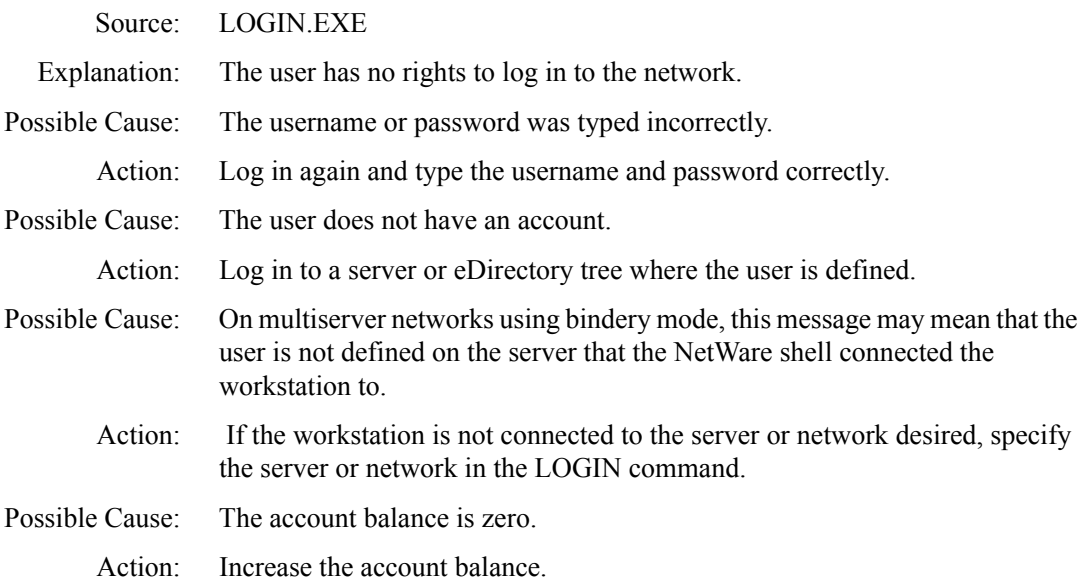

#### **LOGIN-***X***-140: This account has expired or been disabled by the supervisor.**

Source: LOGIN EXE

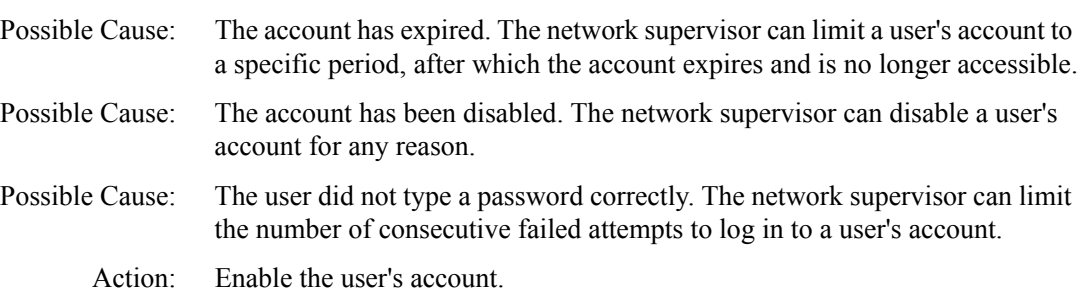

#### **LOGIN-***X***-150: You could not be authenticated to server** *name***. (***code***)**

Source: LOGIN.EXE

- Explanation: Authentication means that the workstation attaches and logs the user in to a server without prompting for the password. In this instance, LOGIN could not authenticate to the specified server.
- Possible Cause: The cause of this error is unknown.
	- Action: Log out and try again. For information about a specific error code, search the Error Codes online documentation (http://www.novell.com/documentation/ lg/nwec/docui/index.htm).If the problem persists, contact a Novell support provider.

#### **LOGIN-***X***-180: The login script contains a misplaced control command.**

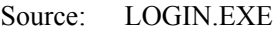

- Explanation: The parser found a control command (such as ATTACH, MAP, or SET) that LOGIN did not know existed.
- Possible Cause: The control command was correctly parsed, but in an odd position in the line.

Action: Use the correct syntax.

- Possible Cause: A programming error exists that prevented LOGIN from using all of the commands that the parser used. This is the more likely of the two scenarios.
	- Action: If the error persist, contact a Novell support provider.

## **LOGIN-***X***-200: The MAP command cannot change local drives.**

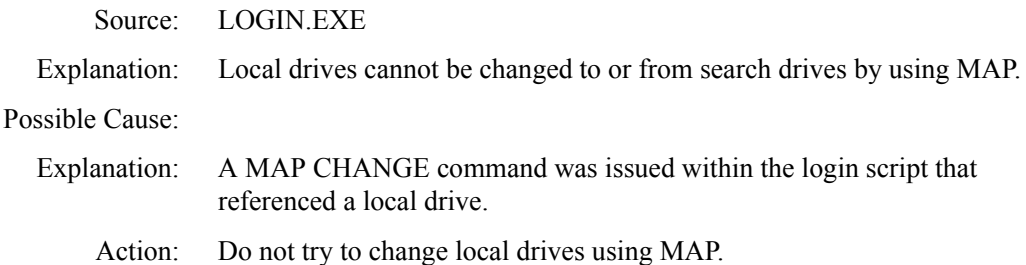

## **LOGIN-***X***-210: This server is being used to read login scripts. You cannot log out.**

- Source: LOGIN.EXE
- Explanation: LOGIN encountered a LOGOUT command in a login script. LOGIN makes sure you were trying to log out of the same server that it was using to read the login script. If that has happened, various errors could occur; for example, the workstation could hang, or output could be unintelligible.
	- Action: Determine which login script was being read and the server on which it resides. Do not try to log out of that server.

# **LOGIN-***X***-215: An internal system error occurred during LOGIN's attempt to canonicalize the context: (***name***).**

- Source: LOGIN EXE
- Explanation: LOGIN tried to expand the relative name to a full name.
	- Action: Try again. If the problem persists, contact a Novell support provider.

#### **LOGIN-***X***-220: Script file** *name* **cannot be included.**

- Source: LOGIN EXE
- Explanation: The login script had a include script file name entry, and LOGIN was unable to include it.
- Possible Cause: No script file exists.
- Possible Cause: The specified path or filename is wrong.
	- Action: Make sure that the path and filename specified are correct.

## **LOGIN-***X***-240: This utility was unable to open script file** *name***.**

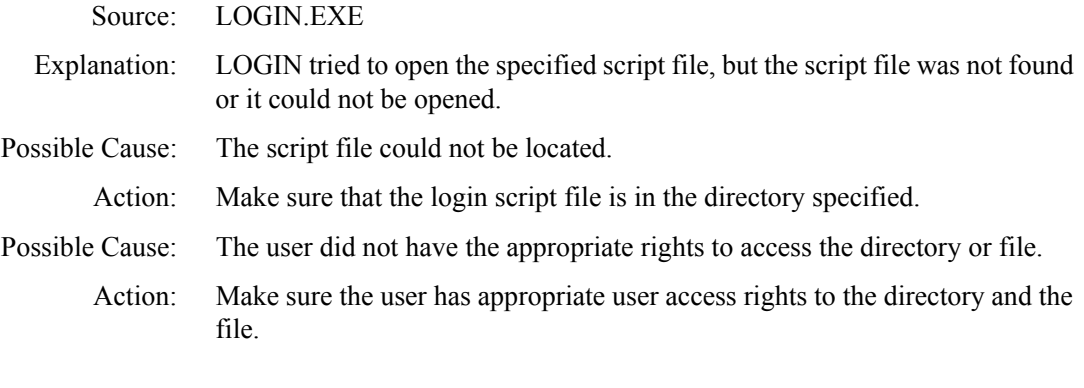

## **LOGIN-***X***-241: This utility was unable to open profile script** *script name***.**

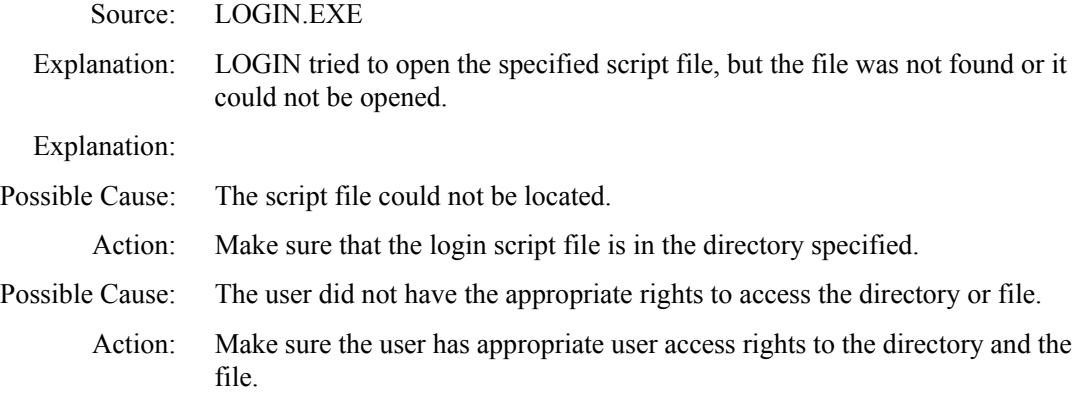

#### **LOGIN-***X***-250: This utility was unable to set the default drive to drive** *letter***.**

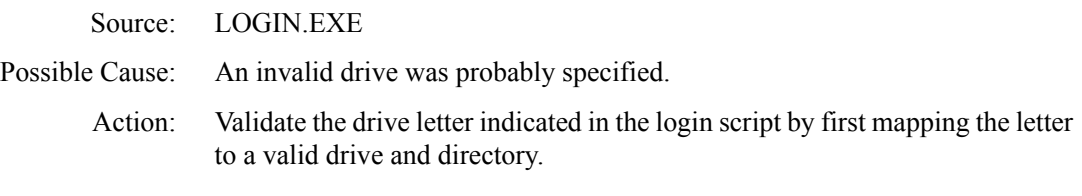

# **LOGIN-***X***-260: The maximum number of server attachments has been reached.**

Source: LOGIN.EXE

- Explanation: Each NetWare server can be configured in a variety of ways (for example, as a 1000-user, 250-user, or 10-user network). Each configuration allows a certain number of connections.
	- Action: Try again after a user has logged out of the server.

## **LOGIN-***X***-280: This utility could not get your connection status.**

Source: LOGIN EXE Explanation: LOGIN failed to verify whether the user was logged in. Action: Attach using MAP. If this fails, reboot and reestablish all current connections.

# **LOGIN-***X***-283: This utility could not get the preferred Directory Services name or connection ID.**

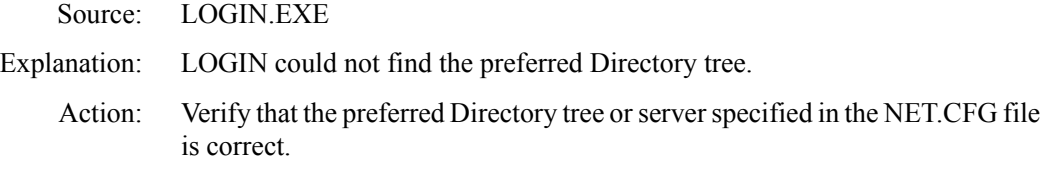

## **LOGIN-***X***-285: A network drive could not be found.**

Source: LOGIN EXE

- Explanation: LOGIN could not find the first available network drive. If the login attempt fails (for example, if you have entered an incorrect password or an invalid username), the drive mapping is placed on this drive. LOGIN exits if it can not find an available network drive as a fall-back drive.
	- Action: Make sure the last drive in CONFIG.SYS is set to a drive other than the Z: drive.

# **LOGIN-***X***-287: This utility could not find the preferred server.**

Source: LOGIN EXE

Explanation: LOGIN could not find the preferred server as specified in the NET.CFG file.

Action: Verify that the preferred server in the NET.CFG file is correct.

# **LOGIN-***X***-290: This utility was unable to log you out, so you cannot be reattached.**

- Source: LOGIN EXE
- Explanation: Before LOGIN can reattach the user to any server, it must first log the user out. LOGIN's attempt to log out failed; therefore, it cannot reattach.
- Possible Cause: This error occurs only with the /NS option, which allows the user to remain logged in to other servers or eDirectory trees when the user is logging in to a new server or network.
	- Action: Try logging out using the LOGOUT utility; then try to log in using the /NS option.

#### 232 System Messages

#### **LOGIN-***X***-295: This utility could not create a context.**

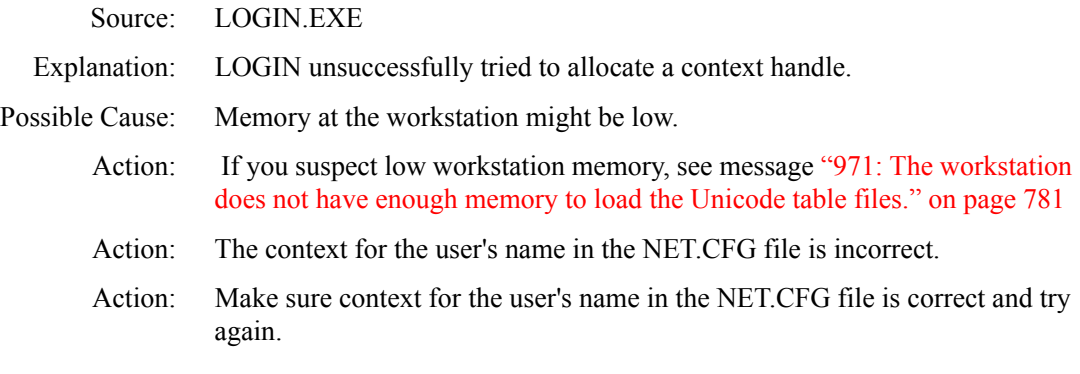

#### **LOGIN-***X***-310: The workstation date and time could not be set.**

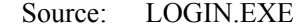

- Explanation: LOGIN could not synchronize the workstation's date or time with the server or the eDirectory network's date or time.
- Possible Cause: An internal memory error in the workstation occurred.

Action: Save your work and reboot the workstation. If the error persists, turn off the workstation. Wait approximately 15 seconds, turn it on, and log in again.

#### **LOGIN-***X***-320: An operator in the login script attempted to divide by zero.**

Source: LOGIN EXE

- Possible Cause: The user did a division by zero in the login script through the DIVISION or MODULUS arithmetic operators.
	- Action: Change the login script so that it does not do a division by zero.

#### **LOGIN-***X***-340: IF statements are nested too deeply. The nesting limit is** *number* **levels.**

- Source: LOGIN EXE
- Explanation: The login script can have unlimited IF statements, but the login script is limited to number of nested IF statements indicated in the message.

Example of four levels of nested IF statements:

**IF........ IF......... IF....... IF.....** 

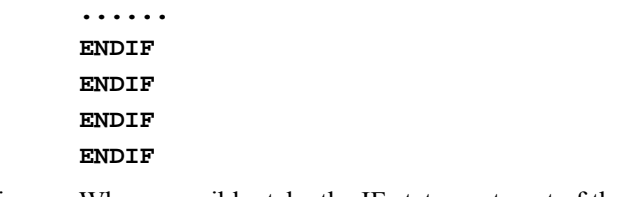

Action: Where possible, take the IF statements out of the nested format and placing them after the sequence of nested IF statements.

#### **LOGIN-***X***-370: The specified search drive does not exist.**

Source: LOGIN.EXE

- Explanation: When the login script uses a SET COMSPEC= or COMSPEC= command and a network drive is specified, LOGIN ensures that the specified drive is a search drive and can be used for the COMSPEC command.
	- Action: Before issuing the SET COMSPEC or COMSPEC command, do one of the following steps:
		- Set the COMSPEC to a local (nonnetwork) search drive.
		- Map a search drive to the path where the command processor is located.

#### **LOGIN-***X***-380: The line is too long.**

- Source: LOGIN.EXE
- Possible Cause: A line in the login script exceeded the maximum limit of 254 bytes.
	- Action: Shorten the line or split the command into two commands so that they have the same functionality but occur on two lines.

# **LOGIN-***X***-400: A network drive cannot be mapped to a drive that is designated as a local drive.**

Source: LOGIN.EXE

Possible Cause: The user tried to map a local drive to volume or directory on the network.

Action: Map the volume or directory from the network to a network drive.

#### **LOGIN-***X***-410: The supervisor has disabled the login function for this server.**

Source: LOGIN.EXE

Explanation: This account is locked.

- Possible Cause: The network supervisor can disable the login function temporarily to prevent users from logging in or attaching during system maintenance. Most likely, the network supervisor is doing maintenance work and has disabled the server.
	- Action: This condition is usually temporary. Try to log in after the login function has been enabled. If using CAPTURE or NPRINT, attach to another server and use its printer. Make sure that the SYS: volume is mounted on the server. If the problem persists, contact a Novell support provider.

#### **LOGIN-***X***-430: The following drive mapping operation could not be completed.**  *Mapping***. The error code was** *code***.**

- Source: LOGIN.EXE
- Explanation: The uesr tried to map a drive to a path that does not exist or cannot be found by LOGIN.
	- Action: Make sure to map a drive to a valid path. For information about a specific error code, search the Error Codes online documentation (http://www.novell.com/ documentation/lg/nwec/docui/index.htm).

## **LOGIN-***X***-440: The operation was attempted on an invalid drive.**

Source: LOGIN EXE

- Possible Cause: The user tried to manipulate an invalid drive using MAP. For example, if L: had not been previously mapped, entering MAP DEL L: would produce this error.
	- Action: Make sure that the command is entered correctly in the login script.Make sure that the drive is mapped correctly.

# **LOGIN-***X***-450: This utility was unable to map** *drive***. The limit of 16 search drives was exceeded.**

- Source: LOGIN EXE
- Explanation: The workstation is limited to 16 search drives.
	- Action: Delete an unwanted search drive to make room for the drive to be added. To delete the drive, use the MAP DEL *search\_drive* or MAP REM *search\_drive* command.

# **LOGIN-***X***-460: The server that you attempted to map a drive to is not accessible. The map command was** *command***.**

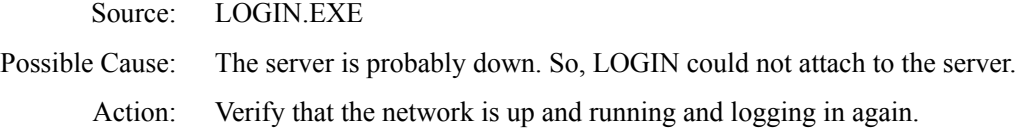

## **LOGIN-***X***-470: The specified drive mapping is an invalid path:** *path***.**

- Source: LOGIN EXE
- Explanation: LOGIN tried to map a drive to a path that does not exist.
	- Action: Verify that the users are logged in to the server (if it is a bindery server) that they are trying to map to. Verify that the path exists and that it was typed correctly.

# **LOGIN-***X***-480: The MACHINE NAME command is not supported in DOS versions prior to DOS 3.1.**

Source: LOGIN EXE

Explanation: When using the MACHINE NAME = command in the login script, the workstation must be running DOS 3.1 or later.

> **Note:** The MACHINE NAME = command is the only command that will return this error.

Action: Upgrade to DOS 3.1 or a later version, or do not use the specified command.

## **LOGIN-***X***-500: You do not have an account balance.**

- Source: LOGIN.EXE
- Possible Cause: The user does not have an account on this server or in eDirectory.

Action: Obtain an account or reestablish a previous account.

## **LOGIN-***X***-520: Your credit limit has been exceeded.**

- Source: LOGIN EXE
- Possible Cause: LOGIN denied access because the user has no more credit on the server or in eDirectory.
	- Action: If appropriate give the user more credit.

## **LOGIN-***X***-530: The line contains no end quote.**

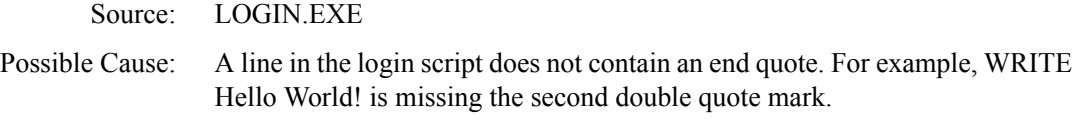

Action: Put the end quote in the login script at the end of the specified line.

## **LOGIN-***X***-550: The maximum number of connections allowed on this server has been reached. Wait until another user logs out.**

Source: LOGIN.EXE

Source: LOGIN EVE

not find it.

- Possible Cause: The user is trying to log in to or attach to a server via the login script, but too many users are already logged in to the server. The servers come with 5, 10, 1000, or other programmed number of user versions.
	- Action: Wait until a user logs out (thus freeing a connection that will allow the user to log in), or, if this is a recurring problem, upgrade to a server with a greater number of user connections.

#### **LOGIN-***X***-560: This utility could not find the label** *label***.**

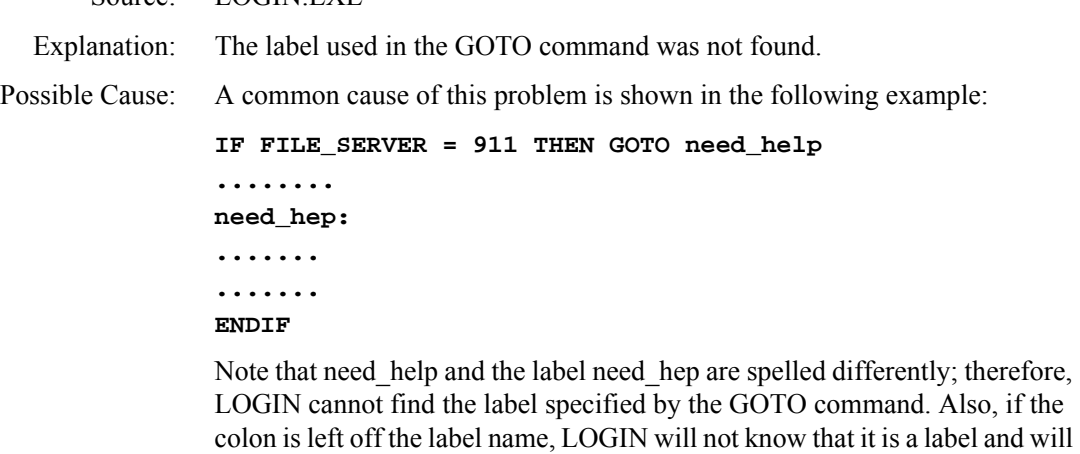

Action: Edit the login script. Make sure that the label is spelled correctly and that a colon follows the label name.

## **LOGIN-***X***-580: Your password has expired and all grace logins have been used.**

- Source: LOGIN EXE
- Possible Cause: The account is locked because the user did not change an expired password. The network supervisor can limit the number of times a user can log in with an expired password.
	- Action: If desired, unlock the user's account.

#### **LOGIN-***X***-600: This utility could not interpret the line.**

Source: LOGIN.EXE

Explanation: LOGIN could not parse the line indicated in the login script.

Action: Verify that the line has been typed correctly and has the proper syntax.

#### **LOGIN-***X***-610: The file server does not respond.**

- Source: LOGIN EXE
- Explanation: The workstation or user tried to attach to the server, but the server did not respond.
- Possible Cause: The server lost power or was shut off before the DOWN command was issued.
	- Explanation:

When a server is brought down, the DOWN command sends a message to all other servers informing them that the server is no longer active. However, if a server is shut off before the DOWN command is issued, all other servers assume that the server is still active. In this situation, the server name still appears when the NLIST command is invoked, even though the server is no longer active. The server can be seen with NLIST up to 15 minutes after it has lost its power or halts abnormally. This error message appears if the user tries to log in to or issue a command on the server in question.

Action: Try the command again when the server has been brought back up.

Possible Cause: A broken or loose connection exists on the internetwork between the server and the server the user tried to attach to.

Action: Make sure the server is connected to the network and try to log in again.

## **LOGIN-***X***-630: The NetWare shell is not loaded.**

Source: LOGIN.EXE

- Possible Cause: The user tried to log in to a server without loading the NetWare NETX or VLM bindery shell into the workstation's memory. When the workstation is booted, DOS is loaded into the workstation's memory. The NetWare shell is then loaded on top of DOS. The shell allows the workstation to communicate with the server. A user cannot log in to any server on the network unless the NetWare shell has been loaded into the workstation's memory.
	- Action: Give the user a boot diskette that contains both DOS and the NetWare shell files. Then ask the user to try rebooting the workstation and logging in again. If the error persists, the boot diskette may be corrupted.

## **LOGIN-***X***-640: Server** *name* **is part of domain** *name***. This version of LOGIN is not a NetWare Name Service utility and cannot synchronize passwords in a domain. Use the NetWare Name Service utility SETPASS to change your password.**

Source: LOGIN EXE

- Possible Cause: LOGIN found that a server the user is attached to is a NetWare Name Service server. This LOGIN version cannot handle NetWare Name Service's synchronization of passwords.
	- Action: Use a NetWare Name Service (NNS) version of SETPASS to synchronize passwords.

#### **LOGIN-***X***-650: The COMSPEC variable is not supported on this platform.**

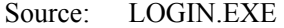

Possible Cause: The login script contains a COMSPEC variable.

Action: Do not use the COMSPEC command in the login script when using this platform.

#### **LOGIN-***X***-660: The DOS BREAK command is not supported on this platform.**

- Source: LOGIN.EXE
- Possible Cause: The login script contains a BREAK variable. BREAK is not supported on this platform, only in DOS.
	- Action: Do not use the BREAK command in the login script when using this platform.

# **LOGIN-***X***-665: The EXIT command followed by a string is not supported on this machine.**

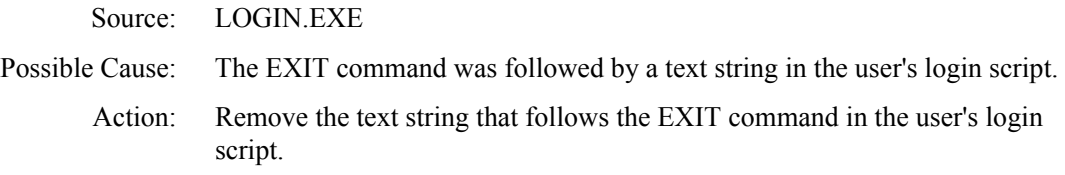

## **LOGIN-***X***-670: The variable MACHINE NAME is not supported on this platform.**

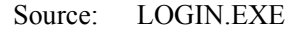

- Explanation: The login script contains a MACHINE\_NAME variable. MACHINE\_NAME is not supported on this platform, only in DOS.
	- Action: Do not use the MACHINE\_NAME command in the login script when using this platform.

## **LOGIN-***X***-680: This platform does not support search drives.**

- Source: LOGIN EXE
- Explanation: The login script contains search-drive mappings.
	- Action: Do not specify search-drive mappings in the login script when using this platform.

#### **LOGIN-***X***-690: Insufficient memory is available to add the variable to the path environment in mapping: [***mapping***]**

Source: LOGIN EXE

Explanation: There is not enough room in the master environment.

Action: Increase the size of the master environment. In the CONFIG.SYS file, include the command SHELL=*directory of command.com* /e:*size of master environment*. For example:

**SHELL=C:\COMMAND.COM /E:1024** 

# **LOGIN-***X***-700: The specified path is invalid.**

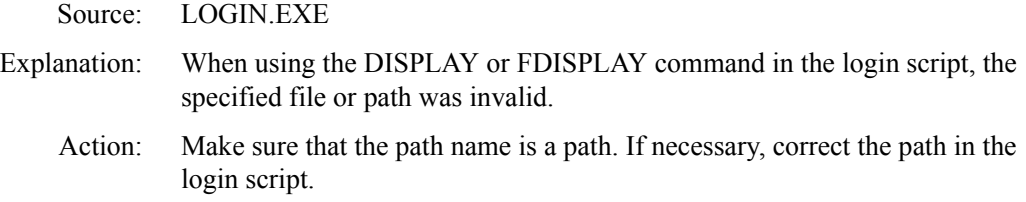

# **LOGIN-***X***-710: The password could not be changed. Error** *code***.**

Source: LOGIN.EXE Explanation: LOGIN was unable to change the password. Action: For information about a specific error code, search the Error Codes online documentation (http://www.novell.com/documentation/lg/nwec/docui/

#### **LOGIN-***X***-720: This utility could not add** *variable* **to the local environment variables.**

Source: LOGIN.EXE

index.htm).

- Explanation: This error occurs when you try to map a search drive. LOGIN was unable to add the variable to the local path environment variable. LOGIN will try to update the master environment and, upon successful completion, will try to update its local environment. This error is usually an indication of having too little memory to allocate the new variables.
	- Action: Increase the memory available to the workstation. See "Resolving" [Workstation Memory Problems" on page 787](#page-786-0). (Adding more than 640 KB will not correct this error because 640 KB is the maximum that can be used.)

This is not a serious error; however, you will not be able to access those search drives as search drives until login has been completed. These drives will still be mapped as regular drives. Because they were successfully placed in the master environment, they can become search drives after login has been completed.

#### **LOGIN-***X***-725: The context you want to change to does not exist. You tried to change to: [***name***]. Your context will be left unchanged.**

- Source: LOGIN EXE
- Action: Verify the name of the context to which you want to change and try logging in again.

#### **LOGIN-***X***-730: The context [***name***] is invalid. Your current context will be left unchanged.**

- Source: LOGIN EXE
- Action: Verify the name of the context to which you want to change and try logging in again.

## **LOGIN-***X***-740: This utility could not execute external program** *name***.**

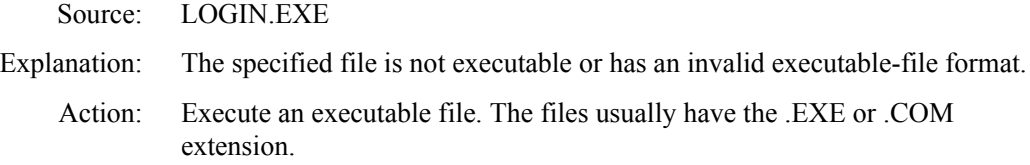

## **LOGIN-***X***-750: This utility could not execute external program** *name***. You do not have enough memory space available.**

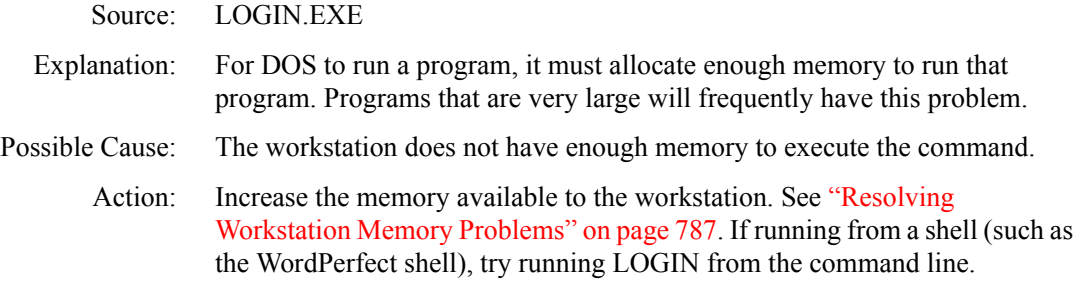

# **LOGIN-***X***-760: This utility could not execute external program** *name***. The program was not found.**

Source: LOGIN EXE

Explanation: LOGIN tried to execute a command using the #*command* syntax in the login script. However, the program was not found, and LOGIN could not execute the command. For example:

#### **#EMAIL**

should execute E-mail. If LOGIN cannot find the program, in the current directory or in the path, it will display this error message.

Action: Make sure the workstation has a mapping to the directory where the program is located before you try to execute the program. Make sure that you have entered the full path name and the name of the program, as in the following example:

#### **C:\APPS\MAIL\EMAIL**

Be sure to copy the program to a location that has a current mapping.

## **LOGIN-***X***-770: This utility could not execute external program** *name***. Either the environment is too big or the command line is too long.**

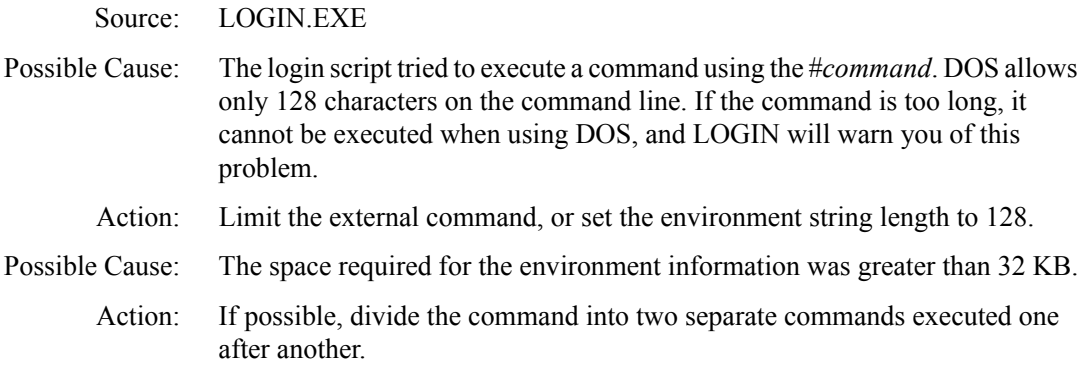

## **LOGIN-***X***-780: This utility could not execute external program** *name***. Error** *number* **occurred.**

Source: LOGIN.EXE

Explanation: For an unknown reason, LOGIN could not execute the external program.

Action: To get specifics on the error displayed and on the appropriate procedure, contact a Novell support provider.

#### **LOGIN-***X***-790: The parser string table is full.**

Source: LOGIN.EXE

- Possible Cause: Internally, the parser used by LOGIN is storing strings. The parser string table holds a set number of strings. If the table becomes so full that it cannot hold any more strings, it will report this error.
	- Action: Try using fewer commands on a single line in the login script.

#### **LOGIN-***X***-800: The number of script parameters exceeds the program limit (***number***).**

Source: LOGIN EXE

- Explanation: The user has exceeded the number of arguments that can be pass from the command line to the login script. The correct limit is displayed.
	- Action: Pass fewer arguments to the login script.

# **LOGIN-***X***-810: An invalid string occurred in an EXIT command. The string contained more than** *number* **characters.**

Source: LOGIN.EXE

Action: When using the EXIT command to pass a command to COMMAND.COM, make sure the specified command does not exceed 14 characters.

# **LOGIN-***X***-830: You are trying to log in to too many stations simultaneously. The supervisor has limited the number of connections you may have.**

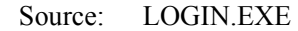

- Possible Cause: The user is already logged in with the maximum number of workstations allowed.
	- Action: Log out of one workstation before logging in from another workstation.
- Possible Cause: The user account is currently being used by the maximum number of users allowed.
	- Action: Wait for another user to log out from this account before logging in.

#### **LOGIN-***X***-840: This utility is unable to set the context to** *name***.**

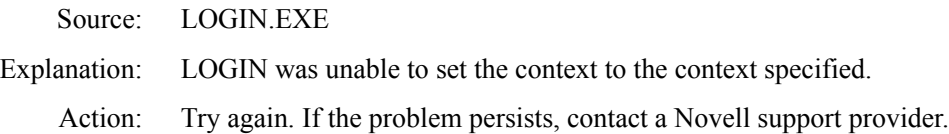

## **LOGIN-***X***-850: You are trying to log in from an unauthorized station. The supervisor has limited the stations you may log in from.**

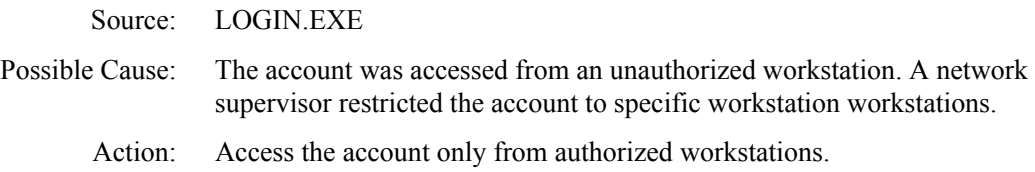

## **LOGIN-***X***-860: You are trying to log in during an unauthorized time period. The supervisor has limited the times that you may log in.**

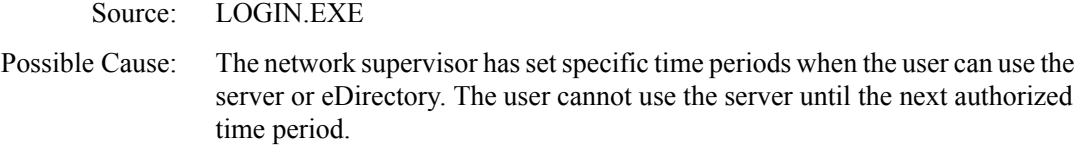

Action: Give the user a list of authorized time periods.

# **LOGIN-***X***-870: An unknown error was returned during LOGIN's attempt to attach. (***code***)**

Source: LOGIN.EXE

- Possible Cause: An error has occurred that the operating system cannot identify; however, this error message usually indicates that the server or the eDirectory is servicing the maximum number of logged-in users it can accommodate with the amount of memory installed.
	- Action: Ask some users to log out of the system temporarily. If the error persists, contact a Novell support provider. For information about a specific error code, search the Error Codes online documentation (http://www.novell.com/ documentation/lg/nwec/docui/index.htm).

## **LOGIN-***X***-880: An unknown, but correctly parsed, command was found in the login script.**

- Source: LOGIN EXE
- Possible Cause: A command in the login script was correctly parsed, but LOGIN could not recognize what command it was and could not execute it.
	- Action: Make sure that the command has been entered correctly in the login script. A script error has probably occurred that was, somehow, parsed correctly.

#### **LOGIN-***X***-881: This script command is not supported in this platform or configuration.**

Source: LOGIN.EXE

- Possible Cause: The command could not execute because it is not specific to the platformon which it is being executed. For example, the TREE command is valid only on a multi-tree capable client. It would not be valid on Windows NT\*, OS/2\*, or when using a Virtual Loadable ModuleTM (VLM).
	- Action: Remove the invalid platform-specific command from the login script.

#### **LOGIN-***X***-890: The specified server is unknown.**

Source: LOGIN EXE

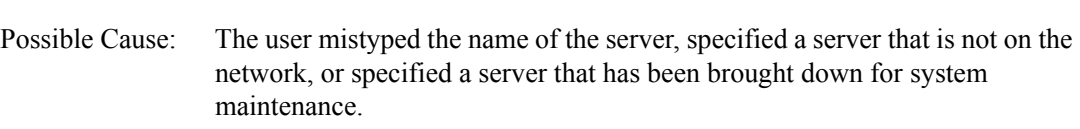

Action: Use NLIST or NETADMIN to list the servers that the station recognizes. Type the name of the server correctly. If the server has been brought down for maintenance, try the command after the server has been brought back up.

#### **LOGIN-***X***-895: The user does not exist in the specified context.**

Source: LOGIN EXE

Possible Cause: The user specified in the command line does not exist.

Action: Specify a valid username in the command line.

#### **LOGIN-***X***-903: The command line syntax is invalid.**

Source: LOGIN EXE

Possible Cause: The LOGIN command type is not correct.

Action: Type LOGIN  $\frac{?}{?}$  for help.

#### **LOGIN-***X***-905: This utility was unable to initialize the country information.**

- Source: LOGIN.EXE
- Possible Cause: The shell or VLM failed to load.
- Possible Cause: Some of the memory is corrupted.
	- Action: See message "905: This utility was unable to initialize the country [information." on page 775](#page-774-0)

#### **LOGIN-***X***-915: The specified volume does not exist.**

Source: LOGIN EXE

Action: See message ["915: The specified volume does not exist." on page 778](#page-777-0)

# **LOGIN-***X***-918: This utility was unable to get connection information. Error code: code.**

- Source: LOGIN.EXE
- Action: See message ["918: This utility was unable to get connection information.](#page-778-0)  [Error code: code." on page 779](#page-778-0)

#### **LOGIN-***X***-919: This utility could not create a connection list. Error code.**

- Source: LOGIN EXE
- Action: See message ["919: This utility could not create a connection list. Error code."](#page-778-1)  [on page 779](#page-778-1)

#### **LOGIN-***X***-920: This utility does not have enough memory.**

- Source: LOGIN EXE
- Explanation: LOGIN does not have enough workstation conventional memory to execute.
	- Action: Free conventional memory by unloading device drivers or other TSA programs. See message ["920: This utility was unable to allocate number bytes](#page-778-2)  [of memory." on page 779](#page-778-2)

For additional help, see message ["971: The workstation does not have enough](#page-780-0)  [memory to load the Unicode table files." on page 781](#page-780-0)

#### **LOGIN-***X***-921: Either the supervisor has locked the bindery or volume SYS: is not mounted.**

- Source: LOGIN.EXE
- Action: See message ["921: Either the supervisor has locked the bindery or volume](#page-778-3)  [SYS: is not mounted." on page 779](#page-778-3)

#### **LOGIN-***X***-922: Intruder detection lockout has disabled this account.**

- Source: LOGIN EXE
- Action: See message ["922: Intruder detection lockout has disabled this account." on](#page-779-0)  [page 780](#page-779-0)

#### **LOGIN-***X***-923: An unexpected error has occurred. Error code: code.**

Source: LOGIN EXE

Action: See message ["923: An unexpected error has occurred. Error code: code." on](#page-779-1)  [page 780](#page-779-1)

#### **LOGIN-***X***-924: All drives are in use.**

- Source: LOGIN EXE
- Action: See message ["924: All drives are in use." on page 780](#page-779-2)

#### **LOGIN-***X***-925: This function is not supported on Personal NetWare servers.**

- Source: LOGIN.EXE
- Action: See message ["925: The server specified is a Personal NetWare server. You](#page-779-3)  [cannot attach to a Personal NetWare server with this utility. Use the Personal](#page-779-3)  [NetWare utilities to access this connection." on page 780](#page-779-3)

#### **LOGIN-***X***-970: The attempt to open the Unicode table files failed.**

- Source: LOGIN EXE
- Action: See message ["970: The attempt to open the Unicode table files failed." on](#page-780-1)  [page 781](#page-780-1)

#### **LOGIN-***X***-971: The workstation does not have enough memory to load the Unicode table files.**

- Source: LOGIN EXE
- Action: See message ["971: The workstation does not have enough memory to load the](#page-780-0)  [Unicode table files." on page 781](#page-780-0)

#### **LOGIN-***X***-972: Access to the Unicode table files was denied.**

- Source: LOGIN EXE
- Action: See message ["972: Access to the Unicode table files was denied." on page 781](#page-780-2)

## **LOGIN-***X***-973: The Unicode table files cannot be found in the NLS directory or in the search path. Code page: number Country: number**

- Source: LOGIN.EXE
- Action: See message ["973: The Unicode table files cannot be found in the NLS](#page-781-0)  [directory or in the search path. Code page: number Country: number ." on](#page-781-0)  [page 782](#page-781-0)

#### **LOGIN-***X***-974: The Unicode table files are corrupt.**

- Source: LOGIN.EXE
- Action: See message ["974: The Unicode table files are corrupt." on page 783](#page-782-0)

#### **LOGIN-***X***-975: The Unicode table files cannot be opened because there are already too many open files. Close some files or modify your CONFIG.SYS file.**

- Source: LOGIN.EXE
- Action: See message ["975: The Unicode table files cannot be opened because there are](#page-782-1)  [already too many open files. Close some files or modify your CONFIG.SYS](#page-782-1)  [file." on page 783](#page-782-1)

#### **LOGIN-***X***-998: The message file found (utility\_name.MSG) is an incorrect version. The correct version is number. See your network supervisor for assistance.**

- Source: LOGIN.EXE
- Action: See message ["998: The message file found \(utility\\_name.MSG\) is an incorrect](#page-782-2)  [version. The correct version is number. See your network supervisor for](#page-782-2)  [assistance." on page 783](#page-782-2)

#### **LOGIN-***X***-999: The message file for this utility cannot be found.: Login.msg**

- Source: LOGIN.EXE
- Action: See message ["999: The message file for this utility cannot be found." on page](#page-783-0)  [784](#page-783-0)

#### **LOGIN-***X***-2030: The password for user** *name* **on server** *name* **has expired.**

- Source: LOGIN EXE
- Possible Cause: The user's account is locked because the password has expired.

The network supervisor can require periodic password changes on accounts to prevent unauthorized access to the accounts. The network supervisor can also

assign a grace period during which users can still use their expired passwords before having to choose new ones.

Action: Use the SETPASS command to change the password. If the current password is used during the user's grace period, it must be changed before the grace period ends. If the grace period expires and a new password has not been set, the network supervisor will have to change the user account password.

#### **LOGIN-***X***-2032: The password for user** *name* **has expired.**

Source: LOGIN.EXE

Possible Cause: The user's account is locked because the password has expired.

The network supervisor can require periodic password changes on accounts to prevent unauthorized access to the accounts. The network supervisor can also assign a grace period during which users can still use their expired passwords before having to choose new ones.

Action: Use the SETPASS command to change the password. If the current password is used during the user's grace period, it must be changed before the grace period ends. If the grace period expires and a new password has not been set, the network supervisor will have to change the user account password.

# **LOGIN-***X***-2040: This is your last chance to change your password. You have no grace logins remaining.**

Source: LOGIN.EXE

- Explanation: This is the last chance the user has to change the password. If the password is not changed before the user logs out, the user will be denied access to the server or to the eDirectory tree on the next login attempt, and the network supervisor will have to change the account password.
	- Action: Change the password using SETPASS or other utilities provided by the client software.

#### **LOGIN-***X***-2050: The new password was retyped incorrectly.**

Source: LOGIN.EXE

- Possible Cause: When changing the password, the user was prompted to enter a new password and then retype it. The user did not type it exactly the same way the second time as it was typed the first time.
	- Action: Have the user retype the password again.

# **LOGIN-***X***-2070: The new password has been used previously.**

- Source: LOGIN.EXE
- Explanation: The network supervisor can restrict users from using previous passwords.
	- Action: Have the user select a password that has not already been used with the account.

# **LOGIN-***X***-2080: New password is too short.**

- Source: LOGIN.EXE
- Possible Cause: The user tried to define a password that is shorter than the minimum length set by the network supervisor.
	- Action: Tell the user to use a longer password.

252 System Messages
# **LOGOUT Messages**

The following includes messages from LOGOUT.EXE.

## **LOGOUT-X-100: This workstation could not be detached from server** *name***. Error code:** *code***.**

Source: LOGOUT EXE

Action: Try rebooting the workstation to clear all server connections. For information on the specific error code, search the Error Codes online documentation (http:/ /www.novell.com/documentation/lg/nwec/docui/index.htm). If the problem persists, contact a Novell support provider.

#### **LOGOUT-X-150: This utility was unable to get the server name. Error code:** *code***.**

Source: LOGOUT EXE

- Explanation: During the process of logging out, LOGOUT searches through the list of servers the user is attached to and finds the specified server. Because the workstation does not maintain a list of servers except through the connection number, LOGOUT takes the connection number and requests the server name. If LOGOUT does not receive the server name, LOGOUT reports this error and identifies it by the code shown in the message.
	- Action: For information on the specific error code, search the Error Codes online documentation (http://www.novell.com/documentation/lg/nwec/docui/ index.htm). If the problem persists, contact a Novell support provider.

## **LOGOUT-X-160: Logout from server** *name* **cannot be completed. Error code:** *code***.**

Source: LOGOUT.EXE

Explanation: An unexpected error has prevented LOGOUT from allowing the user to log out from the server indicated in the message.

Action: For information on the specific error code, search the Error Codes online documentation (http://www.novell.com/documentation/lg/nwec/docui/ index.htm). If the problem persists, contact a Novell support provider.

## **LOGOUT-X-180: You have only one network connection left. LOGOUT cannot detach from it.**

- Source: LOGOUT EXE
- Explanation: This information message is notifying the workstation that the user tried to break the last connection to the network.

## **LOGOUT-X-190: A default connection cannot be found.**

- Source: LOGOUT.EXE
- Explanation: LOGOUT could not get the default connection identification number.
	- Action: Log out from a different drive. This changes the default connection to a different server.

## **LOGOUT-X-200: You are not attached to any NetWare servers.**

- Source: LOGOUT.EXE
- Explanation: This informational message indiates that the user tried to logout of the network using the LOGOUT command. The workstation was not attached to any NetWare servers; therefore, logout returned this message.

## **LOGOUT-X-210: No valid drives are available to assign default to.**

- Source: LOGOUT.EXE
- Possible Cause: LOGOUT could not find a valid drive. When LOGOUT completely logs the user out of all servers, it leaves the user *attached* to one of them, but it does not leave the user *logged in* to it. LOGOUT tries to leave the user mapped to a valid network, or to a local drive if a network is not found.
	- Action: Change to the local drive and try to log in again, or issue the MAP command to see if any drives are available. If these attempts fail and the user cannot find the LOGIN.EXE or MAP.EXE program, reboot the workstation and allow the shell to connect it to a server that contains LOGIN EXE or MAP EXE.

## **LOGOUT-X-220: You are not attached to server** *name***.**

Source: LOGOUT.EXE

- Explanation: The user tried to log out of a server that the workstation was not attached to.
	- Action: Make sure to type the server name correctly.

## **LOGOUT-X-222: You are not logged in to a Directory Services tree.**

- Source: LOGOUT EXE
- Possible Cause: The /TR option was used in a LOGOUT command when the user was not logged in to a Directory tree.
	- Action: Do not use the /TR option in a LOGOUT command.

#### **LOGOUT-X-230: Default drive cannot be remapped to drive** *drive***.**

Source: LOGOUT EXE

- Explanation: LOGOUT thought a certain drive was valid, and DOS could not set the default drive to that letter.
- Possible Cause: When LOGOUT logs the user out of the default server, it leaves the user *attached*, but not *logged in* to the server. LOGOUT tries to leave the user mapped to a valid network or local drive. LOGOUT tries to find the first valid drive. If a valid drive is not found, the error message No valid drives are available to assign default to. is returned. If a valid drive is found, LOGOUT calls DOS to set the default drive to that drive letter. If DOS cannot locate the drive that LOGOUT thought was valid, or cannot set the drive to the proper letter, this message will be returned to the workstation.
	- Action: Try issuing the MAP command to see if any drives are available; then change to that drive with the *drive letter*: command. If these attempts fail and the user cannot find the LOGIN.EXE or MAP.EXE program, reboot and allow the shell to connect the workstation to a server that contains LOGIN.EXE or **MAPEXE.**

## **LOGOUT-X-295: This utility could not create a context.**

- Source: LOGOUT.EXE
- Explanation: The workstation does not have enough memory to set up the context.
	- Action: Increase the memory available to the workstation. See "Resolving" [Workstation Memory Problems" on page 787.](#page-786-0)

## **LOGOUT-X-903: The command line syntax is invalid. For help, type LOGOUT /?**

Source: LOGOUT EXE

Action: See message ["903: The command line syntax is invalid." on page 775](#page-774-0)

## **LOGOUT-X-905: This utility was unable to initialize the country information.**

- Source: LOGOUT.EXE
- Action: See message "905: This utility was unable to initialize the country [information." on page 775](#page-774-1)

## **LOGOUT-X-918: This utility was unable to get connection information. Error code: code.**

- Source: LOGOUT.EXE
- Action: See message ["918: This utility was unable to get connection information.](#page-778-0)  [Error code: code." on page 779](#page-778-0)

#### **LOGOUT-X-919: This utility could not create a connection list. Error code.**

- Source: LOGOUT EXE
- Action: See message ["919: This utility could not create a connection list. Error code."](#page-778-1)  [on page 779](#page-778-1)

#### **LOGOUT-X-920: This utility was unable to allocate number bytes of memory.**

- Source: LOGOUT.EXE
- Action: See message "920: This utility was unable to allocate number bytes of [memory." on page 779](#page-778-2)

#### **LOGOUT-X-970: The attempt to open the Unicode table files failed.**

- Source: LOGOUT.EXE
- Action: See message ["970: The attempt to open the Unicode table files failed." on](#page-780-0)  [page 781](#page-780-0)

## **LOGOUT-X-971: The workstation does not have enough memory to load the Unicode table files.**

- Source: LOGOUT.EXE
- Action: See message ["971: The workstation does not have enough memory to load the](#page-780-1)  [Unicode table files." on page 781](#page-780-1)

## **LOGOUT-X-972: Access to the Unicode table files was denied.**

- Source: LOGOUT EXE
- Action: See message ["972: Access to the Unicode table files was denied." on page 781](#page-780-2)

## **LOGOUT-X-973: The Unicode table files cannot be found in the NLS directory or in the search path. Code page: number Country: number**

- Source: LOGOUT EXE
- Action: See message ["973: The Unicode table files cannot be found in the NLS](#page-781-0)  [directory or in the search path. Code page: number Country: number ." on](#page-781-0)  [page 782](#page-781-0)

#### **LOGOUT-X-974: The Unicode table files are corrupt.**

- Source: LOGOUT EXE
- Action: See message ["974: The Unicode table files are corrupt." on page 783](#page-782-0)

## **LOGOUT-X-975: The Unicode table files cannot be opened because there are already too many open files. Close some files or modify your CONFIG.SYS file.**

- Source: LOGOUT.EXE
- Action: See message ["975: The Unicode table files cannot be opened because there are](#page-782-1)  [already too many open files. Close some files or modify your CONFIG.SYS](#page-782-1)  [file." on page 783](#page-782-1)

## LOGOUT-X-998: The message file found (utility name.MSG) is an incorrect version. **The correct version is number. See your network supervisor for assistance.**

- Source: LOGOUT EXE
- Action: See message "998: The message file found (utility name.MSG) is an incorrect [version. The correct version is number. See your network supervisor for](#page-782-2)  [assistance." on page 783](#page-782-2).

# **LOGOUT-X-999: Could not find message file LOGOUT.MSG.**

- Source: LOGOUT.EXE
- Action: See message ["999: The message file for this utility cannot be found." on page](#page-783-0)  [784](#page-783-0)

# **MAP Messages**

The following includes messages from MAP.EXE.

#### **MAP-***X***-100: Access to the server was denied.**

- Source: MAP.EXE
- Possible Cause: The user incorrectly entered the username, the password, or both; or the user tried to attach to a server on which the user is not defined as a user.
	- Action: When the utility requests login information, type the username and password correctly. A user can attach to most servers as GUEST since user GUEST seldom requires a password.

#### **MAP-***X***-115: Drive** *letter***: is mapped to a bad directory handle. Try remapping it.**

Source: MAPEXE

Explanation: The user tried to delete a drive that had a bad directory handle.

- Possible Cause: This usually occurs because someone has removed the directory, and the user still had a mapping to that directory.
	- Action: If MAP DEL does not remove the drive, try remapping it to another area; then delete it. For example, if

**S4:= T:.[SERVER\SYS:\TOOLS]** 

and someone deleted the TOOLS directory, try the following:

**> MAP DEL T: Drive T: is used by the following search mapping: SEARCH4 Do you still want to change it? (Y/N) Y** 

**Error: drive T: is mapped to a bad directory handle. Try remapping it. The mapping for drive T: was NOT deleted. > MAP T:=SERVER\SYS: Drive T is in use as a search drive. Do you want to reassign this search drive? (Y/N) Y Drive T:=SERVER\SYS:\**  Then to delete it, do the following: **> MAP DEL T: Drive T: is used by the following search mapping: SEARCH4** 

**Do you still want to change it? (Y/N) Y** 

**The mapping for drive T: has been deleted.** 

#### **MAP-***X***-130: Access has been denied and you have been logged out.**

Source: MAPEXE

- Possible Cause: The user tried to map a drive to a server to which the user was not already logged in.
- Possible Cause: An invalid username or password was used.
	- Action: Retry with a valid username and password.

## **MAP-***X***-140: This account has expired or been disabled by the supervisor.**

Source: MAPEXE

- Possible Cause: The user's account has expired. The network supervisor can limit a user's account to a specific period, after which the account expires and is no longer accessible.
- Possible Cause: The account has been disabled. The network supervisor can disable a user's account.
- Possible Cause: The user did not type the password correctly. The network supervisor can limit the number of failed attempts to log in to an account. For example, if the maximum number of failed login attempts for an account is three, and the user types the password incorrectly on four attempts, the operating system considers the user an intruder and disables the account.

Action: Enable the user's account.

#### **MAP-***X***-150: You could not be authenticated to server** *name***.**

Source: MAPEXE

- Possible Cause: The user tried to map a drive to a Volume object off of the Directory tree to which the user was not already logged in. An invalid username or password was used.
	- Action: Retry with a valid username and password.

## **MAP-***X***-195: Directory [***name***] cannot be located.**

- Source: MAP.EXE
- Possible Cause: The user used an invalid directory name with an INCLUDE or a MAP command. If this error occurs during login, the incorrect INCLUDE or MAP command is located in the login script.
	- Action: Do one or both of the following:
		- If the error occurs at the network prompt, examine the directory structure; then make sure all directory names in the MAP command are typed correctly.
		- If the message appears during login, use the SYSCON utility to access the login script and to modify the INCLUDE or MAP command.

## **MAP-***X***-200: This utility cannot change local drives.**

Source: MAPEXE

- Possible Cause: A MAP CHANGE command was issued that referenced a local drive. Local drives cannot be changed to or from search drives using the MAP command.
	- Action: Do not try to change a local drive to a search drive. To make a local drive a search drive use the SET PATH= DOS command. For information on the PATH= environment variable, see the DOS user guide.

## **MAP-***X***-215: The source drive was not defined. MAP cannot complete this operation.**

Source: MAPEXE

- Possible Cause: The user tried to map an existing network drive to a network drive that is not yet defined.
	- Action: Reverse the order of the drives in the command. For example, if drive F: is an existing network drive and the user wants to map drive F: to drive G: (an undefined drive), use the following command format:

**MAP G:=F:** 

## **MAP-***X***-260: You have reached the maximum number of server attachments.**

Source: MAPEXE

- Possible Cause: Each NetWare server has a limited number of connection slots. A NetWare server can be configured in various configurations (for example, 1000 user, 250 user, 10 user, etc.). The server has filled all of its connection slots.
	- Action: Try again after a user has logged out of the server.

## **MAP-***X***-287: This utility could not find the preferred server.**

Source: MAP.EXE

Possible Cause: An internal problemoccurred.

Action: Try again. If the problem persists, contact a Novell support provider.

## **MAP-***X***-295: This utility could not create a context.**

Source: MAPEXE

Explanation: MAP unsuccessfully tried to allocate a context handle.

Possible Cause: The user entered the name context in the NET.CFG file incorrectly, or the workstation does not have enough memory to set up the context.

Action: Check your NET.CFG file for the correct name context. If you suspect insufficient workstation memory, increase the memory available to the workstation. See ["Resolving Workstation Memory Problems" on page 787](#page-786-0).

## **MAP-***X***-400: You attempted to map a network drive to an unmapped drive or to a local drive.**

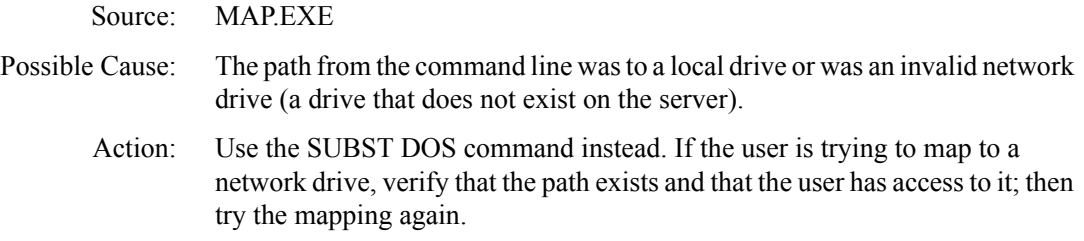

#### **MAP-***X***-410: The supervisor has disabled the login function for this server.**

Source: MAP.EXE

- Possible Cause: The user account on the server is locked. The network supervisor can disable the login function temporarily to prevent users from logging in or from attaching to the server during system maintenance. Most likely the network supervisor is doing maintenance work on the server.
	- Action: This condition is usually temporary. Try to log in to the server after the login function has been enabled. If the user is using CAPTURE or NPRINT, attach to another server and use its printer.

## **MAP-***X***-430: The following drive mapping operation could not be completed: [***mapping***].**

Source: MAP.EXE

- Explanation: An unexpected error occurred during a mapping attempt.
- Possible Cause: Usually this is an indication of an invalid drive being mapped or of a command being mistyped.
	- Action: Try the command again to verify that the specified drive and path exist. If this does not work, contact a Novell support provider to get information on the error.

#### **MAP-***X***-440: The operation was attempted on an invalid drive.**

- Source: MAPEXE
- Explanation: The user tried to map a drive to a path that is invalid or not locatable.
- Possible Cause: The user tried to map to a local drive.
	- Action: Verify the existence of the path specified and make sure that it does not map to a local drive; then try the mapping again.

## **MAP-***X***-500: You do not have an account balance. This server charges for file services.**

- Source: MAP.EXE Possible Cause: The user does not have an account on this server.
	- Action: Create an account for the user or reestablish a previous account.

## **MAP-***X***-520: You have exceeded your credit limit for this server.**

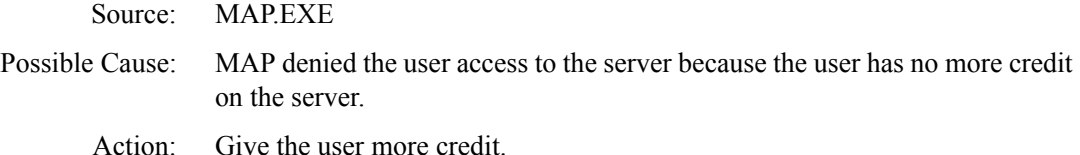

## **MAP-***X***-550: The maximum number of connections allowed on this server has been reached. Wait until another user logs out.**

- Source: MAP.EXE
- Possible Cause: Each NetWare server has a limited number of connection slots. A NetWare 2.1*x* server can have up to 100 users connected. A NetWare 3 server can have up to 250 users connected. NetWare 4 or later can have up to 1000.
	- Action: Try again after a user has logged out of the server.

#### **MAP-***X***-580: Your password has expired and all grace logins have been used.**

Source: MAPEXE

- Possible Cause: The user account is locked because the user did not change the expired password. The network supervisor can limit the number of times a user can log in with an expired password.
	- Action: If desired, unlock the user's account.

## **MAP-***X***-610: The server did not respond.**

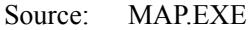

Possible Cause: The server lost power or was shut off before the DOWN command was issued.

When a NetWare server is brought down with the DOWN command, that command sends a message to all other servers on the internetwork to inform them that the NetWare server is no longer active on the internetwork. However, if a NetWare server is shut off before the DOWN command is issued, all other servers assume that the NetWare server is still on the internetwork, even though it is not. In this situation, the NetWare server name still appears with the SLIST command, even though that server is no longer active on the internetwork.

Possible Cause: A broken or loose connection exists on the internetwork between this server and the server the user tried to attach to.

The NetWare server can be seen with SLIST up to 15 minutes after it has lost its power, or abends. This error message appears if a user tries to log in to or issue a command on the NetWare server.

Action: Try the command again when the NetWare server has been brought back up.

## **MAP-***X***-640: Server** *name* **is part of domain** *name***. This version of MAP is not a NetWare Name Service utility and cannot synchronize passwords in a domain. Use the NetWare Name Service utility SETPASS to change your password.**

Source: MAP.EXE

- Possible Cause: The workstation is using a version of MAP that does not support NetWare Name Services. The passwords in a domain cannot be synchronized with this MAP version.
	- Action: Use a version of SETPASS that supports NetWare Name Services to change the password.

#### **MAP-***X***-680: The search drive command is not supported in OS/2.**

Source: MAP.EXE

Possible Cause: The user used a command not supported by OS/2.

Action: When using OS/2, do not attempt to use search drives.

#### **MAP-***X***-690: There is no room to expand the path environment variable with the mapping: [***name***].**

Source: MAPEXE

- Possible Cause: This error occurs when a user tries to map a search drive. LOGIN could not add the variable to the local path environment variable. LOGIN attempts to update the master environment and, upon successful completion, attempts to update its own local environment. The workstation probably does not have enough available memory to allocate the new variables.
	- Action: Increase the memory available to the workstation. See ["Resolving](#page-786-0)  [Workstation Memory Problems" on page 787](#page-786-0). (Adding more than 640 KB will not help, because 640 KB is the maximum that can be used.

This is not a serious error; however, you cannot access those search drives (that came back with this error) as search drives until login has been completed. These drives are mapped as regular drives, and because they were successfully placed in the master environment, they can become search drives after login has been completed.

## **MAP-***X***-710: The password could not be changed. (***code***)**

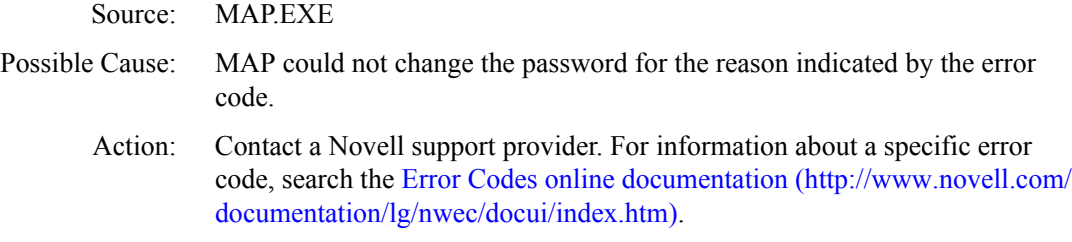

## **MAP-***X***-830: You are trying to log in to too many stations simultaneously. The supervisor has limited the number of active connections you may have.**

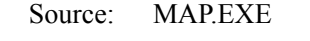

- Possible Cause: The user could not log in to the NetWare server because the user is already logged in from the maximum number of workstations allowed. The network supervisor can limit the maximum number of workstations from which the user can log in. In this case, the user has used the maximum number.
	- Action: Log out of a workstation before logging in from another workstation.
- Possible Cause: The user could not log in to the user account because the account is being used by the maximum number of users allowed. The network supervisor can limit the number of users who can be concurrently logged in to a user account. For example, the supervisor can limit the GUEST account to a maximum of five concurrent connections.
	- Action: Wait for someone to log out from this account before you log in.

## **MAP-***X***-850: You are trying to log in from an unauthorized station. The supervisor has limited the stations you are allowed to log in from.**

- Source: MAPEXE
- Possible Cause: The user tried to access an account from an unauthorized workstation. A network supervisor can restrict an account to one or more particular workstations from which users can access the account.
	- Action: Use only authorized workstations to access the account.

**MAP-***X***-860: You are trying to login during an unauthorized time period. The supervisor has limited the time period during which you can log in to this server.**

Source: MAP.EXE

Possible Cause: The network supervisor has set specific time periods when the user can use the server. The user cannot use the server until the next authorized time period.

Action: Notify the user of the restricted time periods.

#### **MAP-***X***-870: An unknown error was returned during MAP's attempt to attach. (***code***)**

Source: MAP.EXE

Possible Cause: An error occurred that the operating system cannot identify. The error number is identified by *code*. This usually indicates that the server is servicing the maximum number of logged-in users it can accommodate with its memory.

Action: Ask some users to log out. If the error persists, record the error value and contact a Novell support provider. For information about a specific error code, search the Error Codes online documentation (http://www.novell.com/ documentation/lg/nwec/docui/index.htm).

#### **MAP-***X***-890: The specified server is unknown.**

Source: MAPEXE

- Possible Cause: The user mistyped the name of the server, specified a server that is not on the network, or specified a server that is down.
	- Action: Using an applicable utility, such as NLIST or NetWare Adminisitrator, list the servers that the station recognizes. Type the name of the server correctly. If the server is down, try the command when the server has been brought back up. If the problem persists, contact a Novell support provider.

#### **MAP-***X***-903: The command line syntax is invalid. For help, type MAP /?**

Source: MAP.EXE Action: See message ["903: The command line syntax is invalid." on page 775](#page-774-0)

#### **MAP-***X***-905: This utility was unable to initialize the country information.**

- Source: MAP.EXE
- Action: See message "905: This utility was unable to initialize the country [information." on page 775](#page-774-1)

#### **MAP-***X***-915: The specified volume does not exist.**

- Source: MAPEXE
- Action: See message ["915: The specified volume does not exist." on page 778](#page-777-0)

#### **MAP-***X***-919: This utility could not create a connection list. Error code.**

- Source: MAP.EXE
- Action: See message ["919: This utility could not create a connection list. Error code."](#page-778-1)  [on page 779](#page-778-1)

#### **MAP-***X***-920: This utility does not have enough memory available.**

- Source: MAPEXE
- Action: See message "920: This utility was unable to allocate number bytes of [memory." on page 779](#page-778-2)

## **MAP-***X***-921: Either the supervisor has locked the bindery or volume SYS: is not mounted.**

Source: MAPEXE

Action: See message ["921: Either the supervisor has locked the bindery or volume](#page-778-3)  [SYS: is not mounted." on page 779](#page-778-3)

#### **MAP-***X***-922: Intruder detection lockout has disabled this account.**

- Source: MAPEXE
- Action: See message ["922: Intruder detection lockout has disabled this account." on](#page-779-0)  [page 780](#page-779-0)

#### **MAP-***X***-923: An unexpected error has occurred. Error code: code.**

- Source: MAP.EXE
- Action: See message ["923: An unexpected error has occurred. Error code: code." on](#page-779-1)  [page 780](#page-779-1)

## **MAP-***X***-924: All drives are in use.**

Source: MAPEXE

Action: See message ["924: All drives are in use." on page 780](#page-779-2)

**MAP-***X***-925: The server specified is a Personal NetWare server. You cannot attach to a Personal NetWare server with this utility. Use the Personal NetWare utilities to access this connection.**

- Source: MAPEXE
- Action: See message ["925: The server specified is a Personal NetWare server. You](#page-779-3)  [cannot attach to a Personal NetWare server with this utility. Use the Personal](#page-779-3)  [NetWare utilities to access this connection." on page 780](#page-779-3)

#### **MAP-***X***-970: The attempt to open the Unicode table files failed.**

- Source: MAPEXE
- Action: See message ["970: The attempt to open the Unicode table files failed." on](#page-780-0)  [page 781](#page-780-0)

## **MAP-***X***-971: The workstation does not have enough memory to load the Unicode table files.**

- Source: MAPEXE
- Action: See message ["971: The workstation does not have enough memory to load the](#page-780-1)  [Unicode table files." on page 781](#page-780-1)

#### **MAP-***X***-972: Access to the Unicode table files was denied.**

- Source: MAP.EXE
- Action: See message ["972: Access to the Unicode table files was denied." on page 781](#page-780-2)

#### **MAP-***X***-973: The Unicode table files cannot be found in the NLS directory or in the search path. Code page: number Country: number**

- Source: MAPEXE
- Action: See message "973: The Unicode table files cannot be found in the NLS [directory or in the search path. Code page: number Country: number ." on](#page-781-0)  [page 782](#page-781-0)

## **MAP-***X***-974: The Unicode table files are corrupt.**

- Source: MAPEXE
- Action: See message ["974: The Unicode table files are corrupt." on page 783](#page-782-0)

**MAP-***X***-975: The Unicode table files cannot be opened because there are already too many open files. Close some files or modify your CONFIG.SYS file.**

- Source: MAP.EXE
- Action: See message ["975: The Unicode table files cannot be opened because there are](#page-782-1)  [already too many open files. Close some files or modify your CONFIG.SYS](#page-782-1)  [file." on page 783](#page-782-1)

## **MAP-***X***-998: The message file found (utility\_name.MSG) is an incorrect version. The correct version is number. See your network supervisor for assistance.**

- Source: MAPEXE
- Action: See message "998: The message file found (utility name.MSG) is an incorrect [version. The correct version is number. See your network supervisor for](#page-782-2)  [assistance." on page 783](#page-782-2)

#### **MAP-***X***-999: The message file for this utility cannot be found.**

- Source: MAPEXE
- Action: See message ["999: The message file for this utility cannot be found." on page](#page-783-0)  [784](#page-783-0)

#### **MAP-***X***-2030: The password for user** *name* **on server** *name* **has expired.**

- Source: MAP.EXE
- Possible Cause: The user's account is locked because the password has expired. The network supervisor can require periodic password changes for accounts to protect them from access by unauthorized persons. The network supervisor can assign a grace period during which users can still use their recently expired passwords before having to choose new ones. The user has exceeded the grace period.
	- Action: Use the SETPASS command to change the password. Whenever a user is notified that a password has expired, it must be changed before the grace period ends. If it is not, the network supervisor must change it for the user.

## **MAP-***X***-2032: The password for user** *name* **has expired.**

- Source: MAPEXE
- Possible Cause: The user's account is locked because the password has expired. The network supervisor can require periodic password changes for accounts to protect them from access by unauthorized persons. The network supervisor can assign a

grace period during which users can still use their recently expired passwords before having to choose new ones. The user has exceeded the grace period.

Action: Use the SETPASS command to change the password. Whenever a user is notified that a password has expired, it must be changed before the grace period ends. If it is not, the network supervisor must change it for the user.

## **MAP-***X***-2040: This is your last chance to change your password. You have no grace logins remaining.**

Source: MAP.EXE

Possible Cause: If the user does not change the password during this session, the user will not be able to log in next session.

Action: Change the password.

#### **MAP-***X***-2050: The new password was retyped incorrectly.**

- Source: MAP.EXE
- Possible Cause: The password typed the second time was different from the password typed initially.

Action: Try again.

#### **MAP-***X***-2070: The new password has been used previously.**

Source: MAP.EXE

Possible Cause: The user tried to change the password to one the user had used previously. The network supervisor can require periodic password changes for accounts to protect them from access by unauthorized persons. The network supervisor can restrict users from changing their passwords back to words they have used before.

Action: Select a password that has not already been used with this account.

#### **MAP-***X***-2080: The new password is too short.**

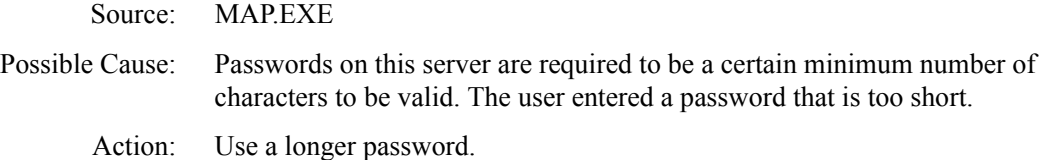

272 System Messages

# **MONITOR Messages**

The following includes messages from MONITOR.NLM.

#### **MONITOR-***X***-60: The NLM could not allocate memory.**

- Source: MONITOR.NLM
- Possible Cause: The server does not have enough memory available.
	- Action: Increase the memory available to the server. See Freeing Server Memory Temporarily in the *Server Operating System Administration Guide*.

## **MONITOR-***X***-198: The NLM could not allocate a resource tag.**

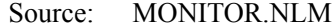

Possible Cause: The server does not have enough memory available.

Action: Increase the memory available to the server. See Freeing Server Memory Temporarily in the *Server Operating System Administration Guide*.

#### **MONITOR-***X***-207: The NLM could not open a screen.**

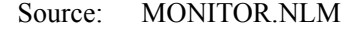

- Possible Cause: The server does not have enough memory available.
	- Action: Increase the memory available to the server. See Freeing Server Memory Temporarily in the *Server Operating System Administration Guide*.

#### **MONITOR-***X***-208: The NLM could not register for event notification.**

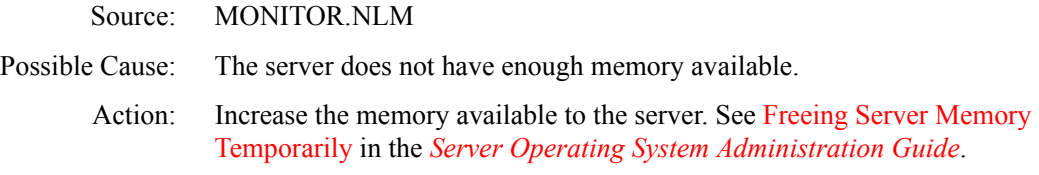

# **MONITOR-***X***-236: This NLM requires a newer version of NWSNUT.NLM.**

- Source: MONITOR.NLM
- Explanation: While loading, MONITOR determined that the version of NWSNUT.NLM loaded in server memory does not support the required functionality.
	- Action: Update the version of NWSNUT.NLM on the server.

# **NDPSM Messages**

The following includes messages from NDPSM.NLM.

## **NDPSM-***X***-13: Insufficient memory is available for the NDPS Manager to initialize the Printer Agents.**

Source: NDPSM.NLM

Action: Make sure the server has sufficient memory, then retry the operation. For information on resolving memory problems, see Freeing Server Memory Temporarily in the *Server Operating System Administration Guide*.

## **NDPSM-***X***-15: An error occurred while creating a new display portal. This is usually due to a low memory condition.**

Source: NDPSM.NLM

Explanation: NDPS**TM** Manager was unable to create a new display portal.

Action: Make sure the server has sufficient memory, then retry the operation. For information on resolving memory problems, see Freeing Server Memory Temporarily in the *Server Operating System Administration Guide*.

## **NDPSM-***X***-23: Insufficient memory is available to allocate a resource tag for the NDPS Manager user interface.**

Source: NDPSM.NLM

- Possible Cause: NDPS Manager's user interface could not initialize because memory at the server was not sufficient to allocate a resource tag.
	- Action: Make sure the server has sufficient memory, then retry the operation. For information on resolving memory problems, see Freeing Server Memory Temporarily in the *Server Operating System Administration Guide*.

## **NDPSM-***X***-33: Printer Agent** *<name>* **already exists.**

- Source: NDPSM.NLM
- Possible Cause: You are trying to give a Printer Agent a name that is already in use.
	- Action: Use a unique name.

## **NDPSM-***X***-37: The NDPS Manager has lost its connection to queue** *<name>***.**

- Source: NDPSM.NLM
- Possible Cause: One of the following events probably occurred: a router went down, the volume the queue is on was dismounted, or the server that has the volume with the queue went down.
	- Action: Check the status of your routers, the queue volume, and the server.

## **NDPSM-***X***-76: Error** *<code>* **occurred while reporting an event for Printer Agent** *<agent\_name>* **to the notification service.**

- Source: NDPSM.NLM
- Explanation: NDPS Manager was unable to report an event at the specified Printer Agent to the notification service.
	- Action: For information about the specific error code, search the Error Codes online documentation (http://www.novell.com/documentation/lg/nwec/docui/ index.htm). If you are unable to resolve the error, contact your Novell<sup>®</sup> support provider.

## **NDPSM-***X***-77: The PDS Gateway associated with Printer Agent** *<agent name>* **refused a reply with error code** *<code>***. The Printer Agent will be shut down.**

- Source: NDPSM.NLM
- Possible Cause: An internal program error caused the reply to be refused. This could be a problem in the program itself.
	- Action: For information about the specific error code, search the Error Codes online documentation (http://www.novell.com/documentation/lg/nwec/docui/ index.htm). If you are unable to resolve the error, contact your Novell support provider.

## **NDPSM-***X***-95: Error** *<code>* **occurred while attempting to log in to the network. Access to the network is denied.**

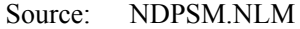

- Possible Cause: NDPS Manager was not able to log in to the network because error *code* was returned during the attempt.
	- Action: For information about the specific error code, search the Error Codes online documentation (http://www.novell.com/documentation/lg/nwec/docui/ index.htm). If you are unable to resolve the error, contact your Novell support provider.

## **NDPSM-***X***-96: Error <code> occurred while attempting to read the local volume name from volume** *<volume\_name>***.**

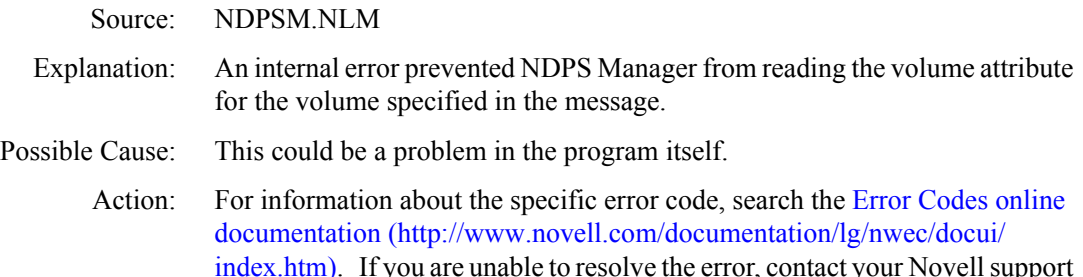

#### **NDPSM-***X***-97: Error** *<code>* **occurred while reading a Directory Services context.**

Source: NDPSM.NLM

provider.

Explanation: An internal error prevented NDPS Manager from reading the NDS<sup>TM</sup> context.

Possible Cause: This could be a problem in the program itself.

Action: For information about the specific error code, search the Error Codes online documentation (http://www.novell.com/documentation/lg/nwec/docui/ index.htm). If you are unable to resolve the error, contact your Novell support provider.

## **NDPSM-***X***-100: Insufficient memory is available to add information portal help.**

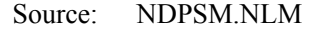

Possible Cause: The NDPS Manager was unable to add information portal help because of insufficient memory at the server.

Action: Make sure the server has sufficient memory, then retry the operation. For information on resolving memory problems, see Freeing Server Memory Temporarily in the *Server Operating System Administration Guide*.

## **NDPSM-***X***-104: Error** *<code>* **occurred while creating the NDPS Manager database.**

- Source: NDPSM.NLM
- Explanation: NDPS Manager was unable to create the database because an error *code* was returned.
- Possible Cause: This could be a problem in the program itself.

Action: For information about the specific error code, search the Error Codes online documentation (http://www.novell.com/documentation/lg/nwec/docui/ index.htm).

## **NDPSM-***X***-105: Error** *<code>* **occurred while changing job storage volume.**

- Source: NDPSM.NLM
- Possible Cause: NDPS Manager was unable to change the job storage volume due to error *code*.
	- Action: For information about the specific error code, search the Error Codes online documentation (http://www.novell.com/documentation/lg/nwec/docui/ index.htm). If you are unable to resolve the error, contact your Novell support provider.

## **NDPSM-***X***-106: Insufficient memory is available to initialize the NDPS Manager.**

- Source: NDPSM.NLM
- Action: Make sure the server has sufficient memory, then retry the operation. For information on resolving memory problems, see Freeing Server Memory Temporarily in the *Server Operating System Administration Guide*.

## **NDPSM-***X***-107: The NDPS Manager is unable to prompt for a password. This is usually due to a low memory condition.**

- Source: NDPSM.NLM
- Action: Make sure the server has sufficient memory, then retry the operation. For information on resolving memory problems, see Freeing Server Memory Temporarily in the *Server Operating System Administration Guide*.

## **NDPSM-***X***-108: Error** *<code>* **occurred while attaching to queues associated with printer** *<printer\_name>***.**

Source: NDPSM.NLM

- Possible Cause: An internal error stopped the NDPS Manager from attaching to the queue that is associated with the specified printer.
	- Action: For information about the specific error code, search the Error Codes online documentation (http://www.novell.com/documentation/lg/nwec/docui/ index.htm). If you are unable to resolve the error, contact your Novell support provider.

## **NDPSM-***X***-109: The NDPS Manager is unable to create the queue polling process. This is usually due to a low memory condition.**

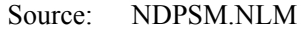

 $\sum_{i=1}^{n}$ 

Action: Make sure the server has sufficient memory, then retry the operation. For information on resolving memory problems, see Freeing Server Memory Temporarily in the *Server Operating System Administration Guide*.

## **NDPSM-***X***-114: There was not enough room on volume** *<volume\_name>* **to transfer the jobs. The operation was aborted.**

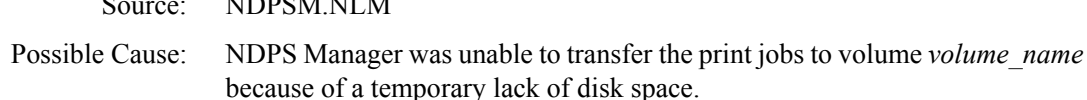

Action: Try the task again. You might need to free up some space on the volume.

## **NDPSM-***X***-116: The Gateway bound to this Printer Agent has refused the request to rename the Printer Agent. It will be necessary to unload the Gateway in order to rename this Printer Agent.**

Source: NDPSM.NLM

- Possible Cause: Some gateways have an internal dependency on the Printer Agent name that existed when the gateway bound to the Printer Agent. It will refuse a rename request for the Printer Agent while it continues to be bound to that Printer Agent.
	- Action: Unload the gateway and rename the Printer Agent, then load the gateway again. (You can do this from the command line.)

## **NDPSM-***X***-121: Error** *<code>* **occurred while initializing the DPLSV386 library. Reported version:** *<version>* **Expected version:** *<version>*

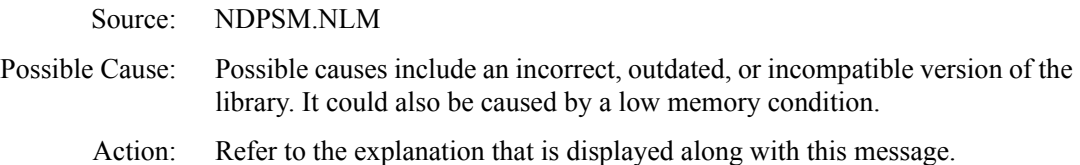

## **NDPSM-***X***-128: Error <code> occurred while attempting to find the next printer agent. The NDPS Manager will continue to load and service the printer agents that it has already initialized.**

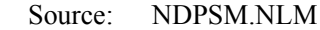

- Possible Cause: The NDPS database and index files might not be synchronized.
	- Action: From the Database Options menu, select the Resynchronize Database File option. If the database fails to resynchronize, contact your Novell support provider. For information about the specific error code, search the Error Codes online documentation (http://www.novell.com/documentation/lg/nwec/ docui/index.htm).

## **NDPSM-***X***-154: The database file and index file associated with the NDPS Manager Database are not synchronized. You may select the Resynchronize Database Files option in the following menu to generate a new Index file.**

- Source: NDPSM.NLM
- Action: From the Database Options menu, select the Resynchronize Database File option. If the database fails to resynchronize, contact a Novell support provider.

## **NDPSM-***X***-163: Error** *<code>* **occurred while renaming the printer agent.**

- Source: NDPSM.NLM
- Possible Cause: An internal error stopped the process. This could be a problem in the program itself.
	- Action: For information about the specific error code, search the Error Codes online documentation (http://www.novell.com/documentation/lg/nwec/docui/ index.htm). If you are unable to resolve the error, contact your Novell support provider.

## **NDPSM-***X***-169: Medium <medium> selected to be removed as a supported medium is being referenced and can not be removed.**

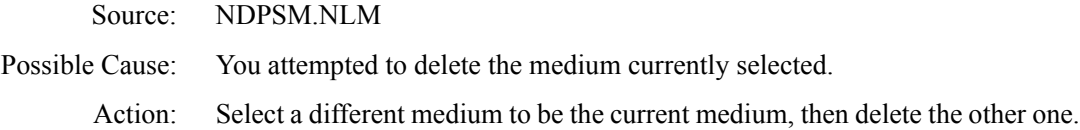

## **NDPSM-***X***-190: Error** *<code>* **occurred while initializing a printer agent. (NDPS Manager internal printer agent ID** *<ID\_number>***).**

- Source: NDPSM.NLM
- Possible Cause: An internal error prevented the Printer Agent from initializing. This could be a problem in the program itself.
	- Action: For information about the specific error code, search the Error Codes online documentation (http://www.novell.com/documentation/lg/nwec/docui/ index.htm). If you are unable to resolve the error, contact your Novell support provider.

## **NDPSM-X-192: Error <code> occurred while creating printer agent <name>.**

- Source: NDPSM.NLM
- Possible Cause: An internal error prevented creating the Printer Agent. This could be a problem in the program itself.
	- Action: For information about the specific error code, search the Error Codes online documentation (http://www.novell.com/documentation/lg/nwec/docui/ index.htm). If you are unable to resolve the error, contact your Novell support provider.

#### **NDPSM-***X***-193: The NDPS Manager was unable to re-open its database.**

- Source: NDPSM.NLM
- Action: Unload the NDPS Manager and then reload it.

## **NDPSM-X-194: Error <code> occurred while deleting printer agent <name>.**

- Source: NDPSM.NLM
- Possible Cause: An internal error prevented deleting the Printer Agent. This could be a problem in the program itself.

Action: For information about the specific error code, search the Error Codes online documentation (http://www.novell.com/documentation/lg/nwec/docui/ index.htm). If you are unable to resolve the error, contact your Novell support provider.

## **NDPSM-***X***-196: The NDPS Manager was unable to launch the housekeeping process. This is usually due to a low memory condition.**

- Source: NDPSM.NLM
- Action: Make sure the server has sufficient memory, then retry the operation. For information on resolving memory problems, see Freeing Server Memory Temporarily in the *Server Operating System Administration Guide*.

## **NDPSM-***X***-197: Error** *<code>* **occurred while accessing the NDPS Manager database. The NDPS Manager cannot continue without access to its database. The NDPS Manager will be unloaded.**

Source: NDPSM NLM

- Possible Cause: An internal error stopped access to the database. This could be a problem in the program itself.
	- Action: For information about the specific error code, search the Error Codes online documentation (http://www.novell.com/documentation/lg/nwec/docui/ index.htm). If you are unable to resolve the error, contact your Novell support provider.

## **NDPSM-***X***-199: Error** *<code>* **occurred while initializing the Managed Object database.**

Source: NDPSM.NLM

- Possible Cause: An internal error prevented the database from initializing. This could be a problem in the program itself.
	- Action: For information about the specific error code, search the Error Codes online documentation (http://www.novell.com/documentation/lg/nwec/docui/ index.htm). If you are unable to resolve the error, contact your Novell support provider.

## **NDPSM-***X***-200: A low memory error occurred while initializing the Job Production Manager.**

Source: NDPSM.NLM

Action: Make sure the server has sufficient memory, then retry the operation. For information on resolving memory problems, see Freeing Server Memory Temporarily in the *Server Operating System Administration Guide*. For information about the specific error code, search the Error Codes online documentation (http://www.novell.com/documentation/lg/nwec/docui/ index.htm).

#### **NDPSM-***X***-204: The NDPS Manager was unable to initialize an NDS context.**

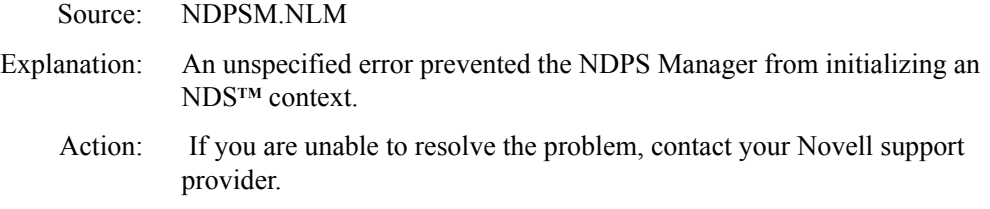

## **NDPSM-***X***-205: Insufficient memory is available to initialize the NDPS Manager process list.**

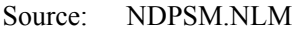

Action: Make sure the server has sufficient memory, then retry the operation. For information on resolving memory problems, see Freeing Server Memory Temporarily in the *Server Operating System Administration Guide*.

## **NDPSM-***X***-206: Error** *<code>* **occurred while reading the database volume name from NDS.**

Source: NDPSM.NLM

- Possible Cause: An internal error prevented the NDPS Manager from reading the name. This could be a problem in the program itself.
	- Action: For information about the specific error code, search the Error Codes online documentation (http://www.novell.com/documentation/lg/nwec/docui/ index.htm). If you are unable to resolve the error, contact your Novell support provider.

## **NDPSM-***X***-207: Error** *<code>* **occurred while reading the database directory path from NDS.**

Source: NDPSM.NLM

- Possible Cause: An internal error prevented the NDPS Manager from reading the path. This could be a problem in the program itself.
	- Action: For information about the specific error code, search the Error Codes online documentation (http://www.novell.com/documentation/lg/nwec/docui/ index.htm). If you are unable to resolve the error, contact your Novell support provider.

## **NDPSM-***X***-208: Error** *<code>* **occurred while changing the current scheduler.**

- Source: NDPSM.NLM
- Possible Cause: An internal error prevented the NDPS Manager from changing the scheduler. This could be a problem in the program itself.
	- Action: For information about the specific error code, search the Error Codes online documentation (http://www.novell.com/documentation/lg/nwec/docui/ index.htm). If you are unable to resolve the error, contact your Novell support provider.

## **NDPSM-***X***-215: The NDPS Manager was unable to load the port handler for printer agent** *<name>***.**

- Source: NDPSM.NLM
- Possible Cause: The Port Handler does not have sufficient rights.
	- Action: Verify that the Executable Parameter attributes for the Port Handler are set correctly.

## **NDPSM-***X***-222: The index file associated with the NDPS Managers database is corrupt. You may select the Resynchronize Database Files option in the following menu to generate a new index file.**

- Source: NDPSM.NLM
- Action: From the Database Options menu, select the Resynchronize Database File option. If the database fails to resynchronize, contact a Novell support provider.

## **NDPSM-***X***-237: Error** *<code>* **occurred while opening file** *<filename>***.**

Source: NDPSM.NLM

Possible Cause: An internal error prevented the NDPS Manager from opening the file. This could be a problem in the program itself.

Action: For information about the specific error code, search the Error Codes online documentation (http://www.novell.com/documentation/lg/nwec/docui/ index.htm). If you are unable to resolve the error, contact your Novell support provider.

#### **NDPSM-***X***-244: Error** *<code>* **occurred attempting to delete file** *<filename>***.**

- Source: NDPSM.NLM
- Possible Cause: An internal error prevented the NDPS Manager from deleting the file. This could be a problem in the program itself.
	- Action: For information about the specific error code, search the Error Codes online documentation (http://www.novell.com/documentation/lg/nwec/docui/ index.htm). If you are unable to resolve the error, contact your Novell support provider.

## **NDPSM-***X***-247: The volume that contains the database for NDPS Manager** *<name>* **is on a remote server or is not mounted. Remote database access is not currently supported.**

- Source: NDPSM.NLM
- Action: Mount the volume containing the database on a local server.

## **NDPSM-***X***-248: Error** *<code>* **was returned attempting to delete job** *<job\_name>***.**

- Source: NDPSM.NLM
- Possible Cause: An internal error prevented the NDPS Manager from deleting the print job. This could be a problem in the program itself.
	- Action: For information about the specific error code, search the Error Codes online documentation (http://www.novell.com/documentation/lg/nwec/docui/ index.htm). If you are unable to resolve the error, contact your Novell support provider.

## **NDPSM-***X***-251: Error** *<code>* **occurred registering public access printer** *<printer>* **with the Service Registry Service.**

Source: NDPSM.NLM

- Possible Cause: An internal error stopped the NDPS Manager from registering the printer. This could be a problem in the program itself.
	- Action: For information about the specific error code, search the Error Codes online documentation (http://www.novell.com/documentation/lg/nwec/docui/ index.htm). If you are unable to resolve the error, contact your Novell support provider.

## **NDPSM-***X***-265: Error** *<code>* **occurred while initializing the user interface.**

- Source: NDPSM.NLM
- Possible Cause: An internal error stopped the NDPS Manager from initializing the interface. This could be a problem in the program itself.
	- Action: For information about the specific error code, search the Error Codes online documentation (http://www.novell.com/documentation/lg/nwec/docui/ index.htm). If you are unable to resolve the error, contact your Novell support provider.

## **NDPSM-***X***-266: An error occurred while creating the key line. This is usually due to a low memory condition.**

- Source: NDPSM.NLM
- Action: Make sure the server has sufficient memory, then retry the operation. For information on resolving memory problems, see Freeing Server Memory Temporarily in the *Server Operating System Administration Guide*.

## **NDPSM-***X***-267: An error occurred while creating the information portal. This is usually due to low memory condition.**

- Source: NDPSM.NLM
- Action: Make sure the server has sufficient memory, then retry the operation. For information on resolving memory problems, see Freeing Server Memory Temporarily in the *Server Operating System Administration Guide*.

## **NDPSM-***X***-268: The NDPS Manager is unable to create the console background process. This is usually due to low memory condition.**

- Source: NDPSM.NLM
- Action: Make sure the server has sufficient memory, then retry the operation. For information on resolving memory problems, see Freeing Server Memory Temporarily in the *Server Operating System Administration Guide*.

### **NDPSM-***X***-270: The NDPS Manager <name> cannot be found. Verify that the complete NDPS Manager name is used. For example: LOAD NDPSM .PSM-ACCOUNTING.ACCOUNTING.NOVELL**

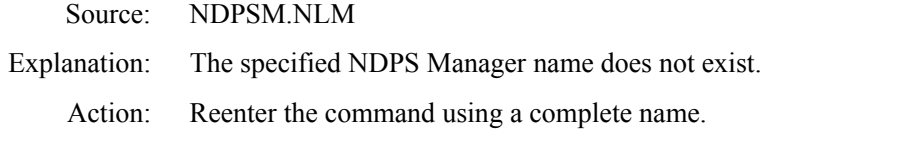

## **NDPSM-***X***-271: Printer Agent <***name>* **failed to bind to a notification service.**

Source: NDPSM.NLM

Explanation: This is a warning message. A notification service will be automatically loaded when one becomes available.

## **NDPSM-***X***-272: The NDPS Manager was unable to create the client request manager process. This is usually due to a low memory condition.**

- Source: NDPSM.NLM
- Action: Make sure the server has sufficient memory, then retry the operation. For information on resolving memory problems, see Freeing Server Memory Temporarily in the *Server Operating System Administration Guide*.

#### **NDPSM-***X***-279: Error** *<code>* **occurred while setting the password generated by the NDPS Manager.**

Source: NDPSM.NLM

- Possible Cause: An internal error prevented setting the password. This could be a problem in the program itself.
	- Action: For information about the specific error code, search the Error Codes online documentation (http://www.novell.com/documentation/lg/nwec/docui/ index.htm). If you are unable to resolve the error, contact your Novell support provider.

## **NDPSM-***X***-280: Error** *<code>* **occurred while creating a service registry reference.**

Source: NDPSM.NLM

Possible Cause: An internal error prevented the NDPS Manager from creating the reference.

Action: For information about the specific error code, search the Error Codes online documentation (http://www.novell.com/documentation/lg/nwec/docui/ index.htm). If you are unable to resolve the error, contact your Novell support provider.

## **NDPSM-***X***-281: The NDPS Manager was unable to launch the connection monitoring process. Lost connections to the Notification Service, the Service Registry Service, and the Resource Management Service will not be restored.**

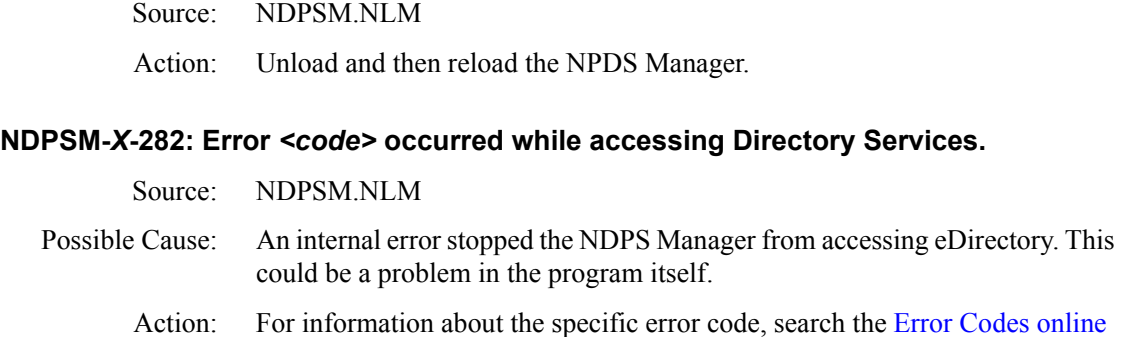

documentation (http://www.novell.com/documentation/lg/nwec/docui/ index.htm). If you are unable to resolve the error, contact your Novell support provider.

#### **NDPSM-***X***-283: Unicode translation error** *<code>* **occurred.**

- Source: NDPSM.NLM
- Possible Cause: An internal error stopped the NDPS Manager from translating the Unicode\*. This could be a problem in the program itself.
	- Action: For information about the specific error code, search the Error Codes online documentation (http://www.novell.com/documentation/lg/nwec/docui/ index.htm). If you are unable to resolve the error, contact your Novell support provider.
#### **NDPSM-***X***-284: Error** *<code>* **occurred while creating document file** *<filename>***.**

Source: NDPSM.NLM

Possible Cause: An internal error stopped the NDPS Manager from creating the file. This could be a problem in the program itself.

Action: For information about the specific error code, search the Error Codes online documentation (http://www.novell.com/documentation/lg/nwec/docui/ index.htm). If you are unable to resolve the error, contact your Novell support provider.

# **NDPSM-***X***-296: The NDPS Manager was unable to submit a task to the housekeeping process. This is due to a low memory condition.**

- Source: NDPSM.NLM
- Action: Make sure the server has sufficient memory, then retry the operation. For information on resolving memory problems, see Freeing Server Memory Temporarily in the *Server Operating System Administration Guide*.

#### **NDPSM-***X***-298: Error** *<code>* **occurred while writing data to a document file.**

- Source: NDPSM.NLM
- Possible Cause: An internal error prevented the NDPS Manager from writing the data. This could be a problem in the program itself.
	- Action: For information about the specific error code, search the Error Codes online documentation (http://www.novell.com/documentation/lg/nwec/docui/ index.htm). If you are unable to resolve the error, contact your Novell support provider.

# **NDPSM-***X***-299: Error** *<code>* **occurred while registering Printer Agent** *<name>* **with the Service Registry Service.**

- Source: NDPSM.NLM
- Possible Cause: An internal error stopped the NDPS Manager from registering the Printer Agent. This could be a problem in the program itself.
	- Action: For information about the specific error code, search the Error Codes online documentation (http://www.novell.com/documentation/lg/nwec/docui/ index.htm). If you are unable to resolve the error, contact your Novell support provider.

# **NDPSM-***X***-311: Error** *<code>* **was returned by the configuration utility. No changes were saved.**

Source: NDPSM.NLM

Possible Cause: An internal error prevented the configuration from being saved. This could be a problem in the program itself.

Action: For information about the specific error code, search the Error Codes online documentation (http://www.novell.com/documentation/lg/nwec/docui/ index.htm). If you are unable to resolve the error, contact your Novell support provider.

## **NDPSM-***X***-314: The selected job (ID** *<identifier>***) is no longer active.**

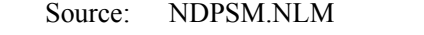

Possible Cause: The user is trying to delete a job that has finished printing.

## **NDPSM-***X***-315: The NDPS Manager database index file was truncated. You may select the "Resynchronize Database Files" option in the following menu to generate a new index file.**

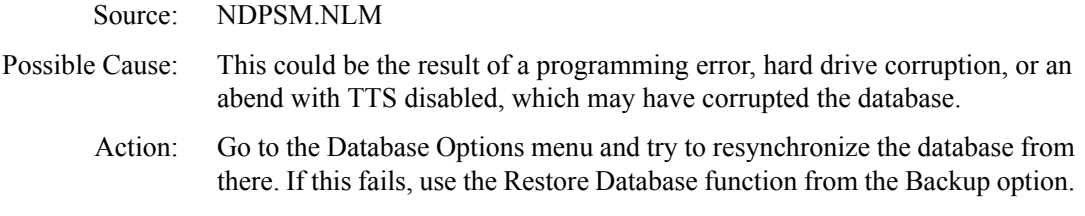

## **NDPSM-***X***-317: The NDPS Manager database data file was truncated. You will need to restore the database from a backup.**

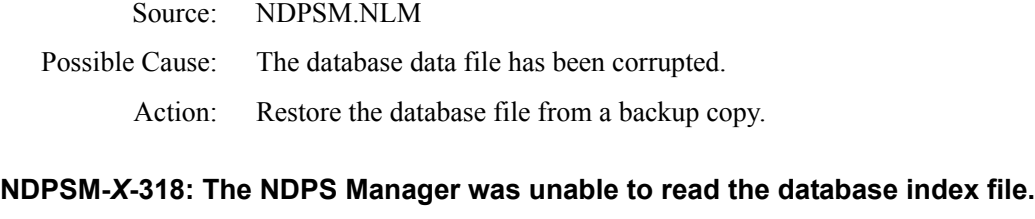

- Source: NDPSM.NLM
- Possible Cause: The index file may have become corrupted.
	- Action: Go to the Database Options menu and try to resynchronize the database from there. If this fails, use the Restore Database function from the Backup option.

## **NDPSM-***X***-319: The DPLSV386 library was unable to create an accessorRef. This is usually due to a low memory condition.**

- Source: NDPSM.NLM
- Action: Make sure the server has sufficient memory, then retry the operation. For information on resolving memory problems, see Freeing Server Memory Temporarily in the *Server Operating System Administration Guide*.

## **NDPSM-***X***-321: Error** *<code>* **occurred while attempting to give the broker rights to Directory Services printer object** *<printer\_name>***. This will effect notification.**

Source: NDPSM.NLM

- Possible Cause: The Broker was unable to manipulate the Notification Consumers and Notification Profile attributes. An internal error may have prevented rights from being assigned to the Broker. This could be a problem in the program itself.
	- Action: Try to assign Supervisor rights to the NDS**TM** Broker object. For information about the specific error code, search the Error Codes online documentation (http://www.novell.com/documentation/lg/nwec/docui/index.htm). If you are able to resolve the error,

# **NDPSM-***X***-327: The NDPS Manager was unable to load the requested scheduler for**  Printer Agent <*name>*. The "first in, first out" scheduler was used in its place.

- Source: NDPSM.NLM
- Action: None. The job will be completed according to the default scheduler.

# **NDPSM-***X***-328: Error** *<code>* **occurred trying to delete the NDPS Manager database files.**

- Source: NDPSM.NLM
- Action: For information about the specific error code, search the Error Codes online documentation (http://www.novell.com/documentation/lg/nwec/docui/ index.htm). If you are unable to resolve the error, contact your Novell support provider.

## **NDPSM-***X***-329: Insufficient memory is available to create a list of Printer Agents.**

- Source: NDPSM.NLM
- Action: Make sure the server has sufficient memory, then retry the operation. For information on resolving memory problems, see Freeing Server Memory Temporarily in the *Server Operating System Administration Guide*.

#### **NDPSM-***X***-330: Error** *<code>* **occurred attempting to shutdown the Printer Agent.**

- Source: NDPSM.NLM
- Possible Cause: An internal error prevented shutting down the Printer Agent. This could be a problem in the program itself.
	- Action: For information about the specific error code, search the Error Codes online documentation (http://www.novell.com/documentation/lg/nwec/docui/ index.htm). If you are unable to resolve the error, contact your Novell support provider.

# **NDPSM-***X***-332: Insufficient memory is available to create a list of Printer Agent status details.**

Source: NDPSM.NLM

Action: Make sure the server has sufficient memory, then retry the operation. For information on resolving memory problems, see Freeing Server Memory Temporarily in the *Server Operating System Administration Guide*.

## **NDPSM-***X***-334: Error** *<code>* **was returned attempting to** *<operation>***.**

- Source: NDPSM.NLM
- Possible Cause: An error was returned during the operation shown in the message.
	- Action: For information about the specific error code, search the Error Codes online documentation (http://www.novell.com/documentation/lg/nwec/docui/ index.htm). If you are unable to resolve the error, contact your Novell support provider.

#### **NDPSM-***X***-335: Error** *<code>* **occurred attempting to change the current medium.**

- Source: NDPSM.NLM
- Possible Cause: An internal error prevented changing the medium. This could be a problem in the program itself.

Action: For information about the specific error code, search the Error Codes online documentation (http://www.novell.com/documentation/lg/nwec/docui/ index.htm). If you are unable to resolve the error, contact your Novell support provider.

## **NDPSM-***X***-336: Error** *<code>* **occurred adding a medium to the supported media list.**

- Source: NDPSM.NLM
- Possible Cause: An internal error prevented adding the medium. This could be a problem in the program itself.
	- Action: For information about the specific error code, search the Error Codes online documentation (http://www.novell.com/documentation/lg/nwec/docui/ index.htm). If you are unable to resolve the error, contact your Novell support provider.

#### **NDPSM-***X***-339: Error** *<code>* **occurred while rebuilding the NDPS Managers database.**

- Source: NDPSM.NLM
- Possible Cause: An internal error prevented the database from being rebuilt. This could be a problem in the program itself.
	- Action: For information about the specific error code, search the Error Codes online documentation (http://www.novell.com/documentation/lg/nwec/docui/ index.htm). If you are unable to resolve the error, contact your Novell support provider.

## **NDPSM-***X***-340: Error** *<code>* **occurred changing the job wait time.**

- Source: NDPSM.NLM
- Possible Cause: An internal error prevented changing the time. This could be a problem in the program itself.
	- Action: For information about the specific error code, search the Error Codes online documentation (http://www.novell.com/documentation/lg/nwec/docui/ index.htm). If you are unable to resolve the error, contact your Novell support provider.

## **NDPSM-***X***-341: Error** *<code>* **occurred attempting to load module** *<name>***.**

Source: NDPSM.NLM

- Possible Cause: An internal error prevented loading the module. This could be a problem in the program itself.
	- Action: For information about the specific error code, search the Error Codes online documentation (http://www.novell.com/documentation/lg/nwec/docui/ index.htm). If you are unable to resolve the error, contact your Novell support provider.

## **NDPSM-***X***-342: Error** *<code>* **was returned attempting to save the information returned by the configuration utility.**

Source: NDPSM.NLM Possible Cause: An internal error prevented information from being saved. This could be a problem in the program itself. Action: For information about the specific error code, search the Error Codes online documentation (http://www.novell.com/documentation/lg/nwec/docui/ index.htm). If you are unable to resolve the error, contact your Novell support provider.

### **NDPSM-***X***-344: Error** *<code>* **occurred changing job space limits.**

- Source: NDPSM.NLM
- Possible Cause: An internal error prevented information from being saved. This could be a problem in the program itself.
	- Action: For information about the specific error code, search the Error Codes online documentation (http://www.novell.com/documentation/lg/nwec/docui/ index.htm). If you are unable to resolve the error, contact your Novell support provider.

## **NDPSM-***X***-345: The job storage volume for printer agent** *<name>* **could not be accessed. The printer agent was shut down.**

Source: NDPSM.NLM

Explanation: The storage volume for the specified Printer Agent has been dismounted.

Action: Remount the storage volume.

## **NDPSM-***X***-346: Volume** *<volume\_name>* **is not accessible, printer agent**  *<agent\_name>* **was not initialized.**

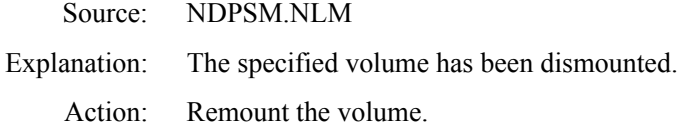

#### **NDPSM-***X***-347: Error** *<code>* **occurred attempting to load** *<module>***.**

Source: NDPSM.NLM

- Possible Cause: An internal error prevented the module from loading. This could be a problem in the program itself.
	- Action: For information about the specific error code, search the Error Codes online documentation (http://www.novell.com/documentation/lg/nwec/docui/ index.htm). If you are unable to resolve the error, contact your Novell support provider.

# **NDPSM-X-348: Printer Agent <name>** was unable to allocate memory and was **shutdown.**

Source: NDPSM.NLM

- Possible Cause: The server has insufficient memory available.
	- Action: Make sure the server has sufficient memory, then retry the operation. For information on resolving memory problems, see Freeing Server Memory Temporarily in the *Server Operating System Administration Guide*.

# **NDPSM-***X***-349: Error** *<code>* **occurred while Printer Agent** *<name>* **was opening job**  *<job>***.**

Source: NDPSM.NLM

- Possible Cause: A file I/O error has probably occurred.
	- Action: For information about the specific error code, search the Error Codes online documentation (http://www.novell.com/documentation/lg/nwec/docui/ index.htm). If you are unable to resolve the error, contact your Novell support provider.

**NDPSM-***X***-350: The NDPS Manager does not support autoloading of port handlers on SFT III servers. This must be done from the system console.**

Source: NDPSM.NLM

Action: SFT III is not supported by NDPS.

#### **NDPSM-***X***-351: Error** *<code>* **occurred while creating the portal.**

- Source: NDPSM.NLM
- Possible Cause: The server is out of memory.

Action: Make sure the server has sufficient memory, then retry the operation. For information on resolving memory problems, see Freeing Server Memory Temporarily in the *Server Operating System Administration Guide*. For information about the specific error code, search the Error Codes online documentation (http://www.novell.com/documentation/lg/nwec/docui/ index.htm). If you are unable to resolve the error, contact your Novell support provider.

# **NDPSM-***X***-358: Error** *<code>* **occurred while saving a backup of the NDPS Manager database files.**

Source: NDPSM.NLM

Possible Cause: A file I/O error has probably occurred.

Action: For information about the specific error code, search the Error Codes online documentation (http://www.novell.com/documentation/lg/nwec/docui/ index.htm). If you are unable to resolve the error, contact your Novell support provider.

## **NDPSM-***X***-366: The NDPS Manager is unable to automatically back up its database.**

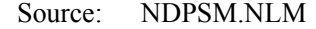

- Possible Cause: The server is out of memory.
	- Action: Make sure the server has sufficient memory, then retry the operation. For information on resolving memory problems, see Freeing Server Memory Temporarily in the *Server Operating System Administration Guide*.

### **NDPSM-***X***-370: There is no backup to restore from.**

Source: NDPSM.NLM

- Possible Cause: The NDPS Manager database was not previously backed up, so a database restore cannot be performed.
	- Action: None. If a backup copy does not exist, there is no way to restore the database. In the future, be sure to back up the NDPS Manager database.

### **NDPSM-***X***-373: Error** *<code>* **occurred while initializing the NDPS Manager.**

- Source: NDPSM.NLM
- Possible Cause: This may be an eDirectory problem.
	- Action: Run DSREPAIR and try again. For information about the specific error code, search the Error Codes online documentation (http://www.novell.com/ documentation/lg/nwec/docui/index.htm). If you are unable to resolve the error, contact your Novell support provider.

## **NDPSM-***X***-379: Error** *<code>* **occurred while trying to discover supported protocols. Make sure that at least one transport protocol is loaded.**

- Source: NDPSM.NLM
- Possible Cause: Neither the IP nor the IPX<sup>TM</sup> protocol is currently bound to the network card.
	- Action: For information about the specific error code, search the Error Codes online documentation (http://www.novell.com/documentation/lg/nwec/docui/ index.htm). If you are unable to resolve the error, contact your Novell support provider.

## **NDPSM-***X***-392: Error** *<code>* **accessing file server** *<name>***. This is the file server that currently has the database.**

- Source: NDPSM.NLM
- Possible Cause: The NDPS Manager uses a database that must be on the local file server. Currently, the NDPS Manager's database is stored on a remote file server that cannot be accessed.
	- Action: If you have configured the NDPS Manager for automatic database backup, try to restore the database from a backup stored in eDirectory. Existing jobs will be lost, but the need to contact the remote file server is removed. For information about the specific error code, search the Error Codes online documentation (http://www.novell.com/documentation/lg/nwec/docui/ index.htm). If you are unable to resolve the error, contact your Novell support provider.

# **NDPSM-***X***-394: The NDPS Manager** *<name>* **is currently running on another file server.**

Source: NDPSM.NLM Possible Cause: You specified an NDPS Manager that is not running on the local server. Action: Either specify an NDPS Manager on the local server, or designate the server the NDPS Manager is running on.

### **NDPSM-***X***-396: Error** *<code>* **occurred attaching to file server** *<name>***.**

- Source: NDPSM.NLM
- Possible Cause: A connection cannot be established with the file server you specified. This problem could have a variety of possible causes.
	- Action: For information about the specific error code, search the Error Codes online documentation (http://www.novell.com/documentation/lg/nwec/docui/ index.htm). If you are unable to resolve the error, contact your Novell support provider.

#### **NDPSM-***X***-397: Error** *<code>* **occurred while moving the NDPS Manager.**

- Source: NDPSM.NLM
- Possible Cause: A connection problem may account for this failure.
	- Action: For information about the specific error code, search the Error Codes online documentation (http://www.novell.com/documentation/lg/nwec/docui/ index.htm). If you are unable to resolve the error, contact your Novell support provider.

#### **NDPSM-***X***-400: Error** *<code>* **occurred selecting the volume to receive the database.**

- Source: NDPSM.NLM
- Possible Cause: Error *code* occurred selecting the volume to receive the database.The volume you tried to select is not available.
	- Action: Make sure you specified a volume that exists. For information about the specific error code, search the Error Codes online documentation (http:// www.novell.com/documentation/lg/nwec/docui/index.htm). If you are unable to resolve the error, contact your Novell support provider.

#### **NDPSM-***X***-401: The object <name> that was selected is not an NDPS Manager.**

Source: NDPSM.NLM

- Possible Cause: This error may simply be the result of a typing mistake made by the user at the command line. It could also occur if the eDirectory volume object associated with the NDPS Manager has been deleted, in which case eDirectory will change the NDPS Manager to an "unknown object."
	- Action: Make sure you have typed the command correctly. If this is not the problem and the volume has been deleted, you will need to associate an NDPS Manager with an existing volume and re-create the printers that were assigned to it.

# **NDPSM-***X***-402: The NDPS Manager was unable to initialize the** *<protocol\_name>* **protocol.**

Source: NDPSM.NLM

- Possible Cause: The protocol stack did not initialize. Your server could have insufficient memory, or there could be a problem with the protocol stack itself.
	- Action: Make sure the server has sufficient memory, then retry the operation. For information on resolving memory problems, see Freeing Server Memory Temporarily in the *Server Operating System Administration Guide*. If memory is not the problem, refer to the documentation for the protocol stack for troubleshooting or debugging information.

System Messages

# **NE1000-NW Messages**

The following includes messages from NE1000-NW.LAN.

#### **NE1000-NW-***X***-025: You cannot load MSM31X on a NetWare 3.10 server.**

- Source: NE1000-NW.LAN
- Action: See message ["025: You cannot load MSM31X on a NetWare 3.10 server." on](#page-760-0)  [page 761](#page-760-0)

# **NE1000-NW-***X***-026: On a NetWare 3.11 server, you must load LSLENH.NLM before you load MSM31X.NLM.**

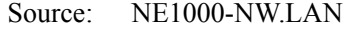

Action: See message ["026: On a NetWare 3.11 server, you must load LSLENH.NLM](#page-761-0)  [before you load MSM31X.NLM." on page 762](#page-761-0)

#### **NE1000-NW-***X***-051: Board RAM failed the memory test.**

- Source: NE1000-NW.LAN
- Action: See message ["051: Board RAM failed the memory test." on page 763](#page-762-0)

#### **NE1000-NW-***X***-054: The board did not respond to the initialization command.**

- Source: NE1000-NW.LAN
- Action: See message "054: The board did not respond to the initialization command." [on page 763](#page-762-1)

#### **NE1000-NW-***X***-066-Adapter 1: The cable might be disconnected on the board.**

- Source: NE1000-NW.LAN
- Action: See message "066-Adapter 1: The cable might be disconnected on the board." [on page 764](#page-763-0)

#### **NE1000-NW-***X***-067: The group bit in the node address override was cleared.**

- Source: NE1000-NWLAN
- Action: See message "067: The group bit in the node address override was cleared." [on page 764](#page-763-1)

## **NE1000-NW-***X***-068: The local bit in the node address override was set.**

- Source: NE1000-NW.LAN
- Action: See message ["068: The local bit in the node address override was set." on page](#page-763-2)  [764](#page-763-2)

#### **NE1000-NW-***X***-071: The matching virtual adapter could not be found.**

- Source: NE1000-NW.LAN
- Action: See message ["071: The matching virtual adapter could not be found." on page](#page-763-3)  [764](#page-763-3)

#### **NE1000-NW-***X***-072: A resource tag is unavailable.**

Source: NE1000-NW.LAN

Action: See message ["072: A resource tag is unavailable." on page 764](#page-763-4)

#### **NE1000-NW-***X***-073: Unable to allocate memory.**

Source: NE1000-NW.LAN

Action: See message ["073: Unable to allocate memory." on page 765](#page-764-0)

# **NE1000-NW-***X***-074: The hardware interrupt cannot be set.**

Source: NE1000-NW.LAN

Action: See message ["074: The hardware interrupt cannot be set." on page 765](#page-764-1)

#### **NE1000-NW-***X***-075: The MLID cannot be registered with the LSL.**

Source: NE1000-NW.LAN

Action: See message ["075: The MLID cannot be registered with the LSL." on page](#page-764-2)  [765](#page-764-2)

#### **NE1000-NW-***X***-076: The polling procedure cannot be added.**

- Source: NE1000-NWLAN
- Action: See message ["076: The polling procedure cannot be added." on page 765](#page-764-3)

## **NE1000-NW-***X***-077: The event notification routine cannot be registered.**

- Source: NE1000-NW.LAN
- Action: See message ["077: The event notification routine cannot be registered." on](#page-765-0)  [page 766](#page-765-0)

#### **NE1000-NW-***X***-079: The MLID did not initialize MSMTxFreeCount.**

- Source: NE1000-NWLAN
- Action: See message ["079: The MLID did not initialize MSMTxFreeCount." on page](#page-765-1)  [766](#page-765-1)

#### **NE1000-NW-***X***-086: The driver parameter block is too small.**

- Source: NE1000-NW.LAN
- Action: See message ["086: The driver parameter block is too small." on page 766](#page-765-2)

#### **NE1000-NW-***X***-087: The media parameter block is too small.**

- Source: NE1000-NWLAN
- Action: See message ["087: The media parameter block is too small." on page 766](#page-765-3)

#### **NE1000-NW-***X***-091: The hardware configuration conflicts.**

- Source: NE1000-NW.LAN
- Action: See message ["091: The hardware configuration conflicts." on page 766](#page-765-4)

## **NE1000-NW-***X***-092: Cannot schedule AES without an HSM routine.**

- Source: NE1000-NW.LAN
- Action: See message ["092: Cannot schedule AES without an HSM routine." on page](#page-766-0)  [767](#page-766-0)

# **NE1000-NW-***X***-093: Cannot schedule interrupt time call back without an HSM routine.**

- Source: NE1000-NWLAN
- Action: See message ["093: Cannot schedule interrupt time call back without an HSM](#page-766-1)  [routine." on page 767](#page-766-1)

# **NE1000-NW-***X***-094: Cannot set hardware interrupt without an HSM routine.**

- Source: NE1000-NW.LAN
- Action: See message ["094: Cannot set hardware interrupt without an HSM routine."](#page-766-2)  [on page 767](#page-766-2)

# **NE1000-NW-***X***-095: Cannot add polling without an HSM routine.**

- Source: NE1000-NW.LAN
- Action: See message ["095: Cannot add polling without an HSM routine." on page 767](#page-766-3)

## **NE1000-NW-***X***-200-Adapter 1: The board's DMA did not complete the write.**

- Source: NE1000-NW.LAN
- Action: See message "200-Adapter 1: The board's DMA did not complete the write." [on page 767](#page-766-4)

# **NE2-NW Messages**

The following includes messages from NE2-NW.LAN.

## **NE2-NW-***X***-025: You cannot load MSM31X on a NetWare 3.10 server.**

- Source: NE2-NW.LAN
- Action: See message ["025: You cannot load MSM31X on a NetWare 3.10 server." on](#page-760-0)  [page 761](#page-760-0)

## **NE2-NW-***X***-026: On a NetWare 3.11 server, you must load LSLENH.NLM before you load MSM31X.NLM.**

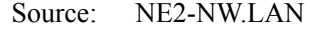

Action: See message ["026: On a NetWare 3.11 server, you must load LSLENH.NLM](#page-761-0)  [before you load MSM31X.NLM." on page 762](#page-761-0)

## **NE2-NW-***X***-050: The board cannot be found.**

- Source: NE2-NWLAN
- Action: See message ["050: The board cannot be found." on page 762](#page-761-1)

#### **NE2-NW-***X***-051: Board RAM failed the memory test.**

- Source: NE2-NW.LAN
- Action: See message ["051: Board RAM failed the memory test." on page 763](#page-762-0)

#### **NE2-NW-***X***-054: The board did not respond to the initialization command.**

- Source: NE2-NWLAN
- Action: See message "054: The board did not respond to the initialization command." [on page 763](#page-762-1)

#### **NE2-NW-***X***-066-Adapter 1: The cable might be disconnected on the board.**

- Source: NE2-NWLAN
- Action: See message ["066-Adapter 1: The cable might be disconnected on the board."](#page-763-0)  [on page 764](#page-763-0)

#### **NE2-NW-***X***-067: The group bit in the node address override was cleared.**

- Source: NE2-NW.LAN
- Action: See message "067: The group bit in the node address override was cleared." [on page 764](#page-763-1)

## **NE2-NW-***X***-068: The local bit in the node address override was set.**

- Source: NE2-NWLAN
- Action: See message ["068: The local bit in the node address override was set." on page](#page-763-2)  [764](#page-763-2)

#### **NE2-NW-***X***-071: The matching virtual adapter could not be found.**

Source: NE2-NWLAN

Action: See message ["071: The matching virtual adapter could not be found." on page](#page-763-3)  [764](#page-763-3)

#### **NE2-NW-***X***-072: A resource tag is unavailable.**

- Source: NE2-NW.LAN
- Action: See message ["072: A resource tag is unavailable." on page 764](#page-763-4)

#### **NE2-NW-***X***-073: Unable to allocate memory.**

- Source: NE2-NWLAN
- Action: See message ["073: Unable to allocate memory." on page 765](#page-764-0)

#### **NE2-NW-***X***-074: The hardware interrupt cannot be set.**

Source: NE2-NW.LAN

Action: See message ["074: The hardware interrupt cannot be set." on page 765](#page-764-1)

#### **NE2-NW-***X***-075: The MLID cannot be registered with the LSL.**

- Source: NE2-NW.LAN
- Action: See message ["075: The MLID cannot be registered with the LSL." on page](#page-764-2)  [765](#page-764-2)

#### **NE2-NW-***X***-076: The polling procedure cannot be added.**

- Source: NE2-NWLAN
- Action: See message ["076: The polling procedure cannot be added." on page 765](#page-764-3)

## **NE2-NW-***X***-077: The event notification routine cannot be registered.**

- Source: NE2-NW.LAN
- Action: See message ["077: The event notification routine cannot be registered." on](#page-765-0)  [page 766](#page-765-0)

## **NE2-NW-***X***-079: The MLID did not initialize MSMTxFreeCount.**

- Source: NE2-NW.LAN
- Action: See message ["079: The MLID did not initialize MSMTxFreeCount." on page](#page-765-1)  [766](#page-765-1)

#### **NE2-NW-***X***-086: The driver parameter block is too small.**

- Source: NE2-NWLAN
- Action: See message ["086: The driver parameter block is too small." on page 766](#page-765-2)

#### **NE2-NW-***X***-087: The media parameter block is too small.**

- Source: NE2-NWLAN
- Action: See message ["087: The media parameter block is too small." on page 766](#page-765-3)

#### **NE2-NW-***X***-091: The hardware configuration conflicts.**

- Source: NE2-NW.LAN
- Action: See message ["091: The hardware configuration conflicts." on page 766](#page-765-4)

#### **NE2-NW-***X***-092: Cannot schedule AES without an HSM routine.**

- Source: NE2-NW.LAN
- Action: See message ["092: Cannot schedule AES without an HSM routine." on page](#page-766-0)  [767](#page-766-0)

#### **NE2-NW-***X***-093: Cannot schedule interrupt time call back without an HSM routine.**

- Source: NE2-NW.LAN
- Action: See message ["093: Cannot schedule interrupt time call back without an HSM](#page-766-1)  [routine." on page 767](#page-766-1)

#### **NE2-NW-***X***-094: Cannot set hardware interrupt without an HSM routine.**

- Source: NE2-NWLAN
- Action: See message "094: Cannot set hardware interrupt without an HSM routine." [on page 767](#page-766-2)

#### **NE2-NW-***X***-095: Cannot add polling without an HSM routine.**

- Source: NE2-NW.LAN
- Action: See message ["095: Cannot add polling without an HSM routine." on page 767](#page-766-3)

#### **NE2-NW-***X***-200-Adapter 1: The board's DMA did not complete the write.**

- Source: NE2-NWLAN
- Action: See message ["200-Adapter 1: The board's DMA did not complete the write."](#page-766-4)  [on page 767](#page-766-4)

# **NE2000-NW Messages**

The following includes messages from NE2000-NW.LAN.

## **025: You cannot load MSM31X on a NetWare 3.10 server.**

- Source: NE2000-NW.LAN
- Action: See message ["025: You cannot load MSM31X on a NetWare 3.10 server." on](#page-760-0)  [page 761](#page-760-0)

# **026: On a NetWare 3.11 server, you must load LSLENH.NLM before you load MSM31X.NLM.**

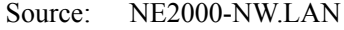

Action: See message ["026: On a NetWare 3.11 server, you must load LSLENH.NLM](#page-761-0)  [before you load MSM31X.NLM." on page 762](#page-761-0)

#### **050: The board cannot be found.**

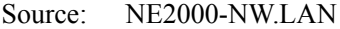

Action: See message ["050: The board cannot be found." on page 762](#page-761-1)

#### **051: Board RAM failed the memory test.**

- Source: NE2000-NW.LAN
- Action: See message ["051: Board RAM failed the memory test." on page 763](#page-762-0)

#### **054: The board did not respond to the initialization command.**

Source: NE2000-NWLAN

Action: See message "054: The board did not respond to the initialization command." [on page 763](#page-762-1)

#### **066-Adapter 1: The cable might be disconnected on the board.**

- Source: NE2000-NWLAN
- Action: See message ["066-Adapter 1: The cable might be disconnected on the board."](#page-763-0)  [on page 764](#page-763-0)

#### **067: The group bit in the node address override was cleared.**

- Source: NE2000-NW.LAN
- Action: See message ["067: The group bit in the node address override was cleared."](#page-763-1)  [on page 764](#page-763-1)

## **068: The local bit in the node address override was set.**

- Source: NE2000-NW.LAN
- Action: See message ["068: The local bit in the node address override was set." on page](#page-763-2)  [764](#page-763-2)

## **071: The matching virtual adapter could not be found.**

Source: NE2000-NW.LAN

Action: See message ["071: The matching virtual adapter could not be found." on page](#page-763-3)  [764](#page-763-3)

## **072: A resource tag is unavailable.**

- Source: NE2000-NW.LAN
- Action: See message ["072: A resource tag is unavailable." on page 764](#page-763-4)

#### **073: Unable to allocate memory.**

Source: NE2000-NWLAN

Action: See message ["073: Unable to allocate memory." on page 765](#page-764-0)

## **074: The hardware interrupt cannot be set.**

Source: NE2000-NW.LAN

Action: See message ["074: The hardware interrupt cannot be set." on page 765](#page-764-1)

## **075: The MLID cannot be registered with the LSL.**

- Source: NE2000-NW.LAN
- Action: See message ["075: The MLID cannot be registered with the LSL." on page](#page-764-2)  [765](#page-764-2)

#### **076: The polling procedure cannot be added.**

- Source: NE2000-NW.LAN
- Action: See message ["076: The polling procedure cannot be added." on page 765](#page-764-3)

# **077: The event notification routine cannot be registered.**

- Source: NE2000-NW.LAN
- Action: See message ["077: The event notification routine cannot be registered." on](#page-765-0)  [page 766](#page-765-0)

#### **079: The MLID did not initialize MSMTxFreeCount.**

- Source: NE2000-NW.LAN
- Action: See message ["079: The MLID did not initialize MSMTxFreeCount." on page](#page-765-1)  [766](#page-765-1)

#### **086: The driver parameter block is too small.**

- Source: NE2000-NWLAN
- Action: See message ["086: The driver parameter block is too small." on page 766](#page-765-2)

#### **087: The media parameter block is too small.**

- Source: NE2000-NW.LAN
- Action: See message ["087: The media parameter block is too small." on page 766](#page-765-3)

#### **091: The hardware configuration conflicts.**

Source: NE2000-NWLAN

Action: See message ["091: The hardware configuration conflicts." on page 766](#page-765-4)

## **092: Cannot schedule AES without an HSM routine.**

- Source: NE2000-NW.LAN
- Action: See message ["092: Cannot schedule AES without an HSM routine." on page](#page-766-0)  [767](#page-766-0)

# **093: Cannot schedule interrupt time call back without an HSM routine.**

- Source: NE2000-NW.LAN
- Action: See message ["093: Cannot schedule interrupt time call back without an HSM](#page-766-1)  [routine." on page 767](#page-766-1)

# **094: Cannot set hardware interrupt without an HSM routine.**

- Source: NE2000-NWLAN
- Action: See message "094: Cannot set hardware interrupt without an HSM routine." [on page 767](#page-766-2)

# **095: Cannot add polling without an HSM routine.**

- Source: NE2000-NW.LAN
- Action: See message ["095: Cannot add polling without an HSM routine." on page 767](#page-766-3)

## **200-Adapter 1: The board's DMA did not complete the write.**

- Source: NE2000-NW.LAN
- Action: See message ["200-Adapter 1: The board's DMA did not complete the write."](#page-766-4)  [on page 767](#page-766-4)

## **223: The board must be placed in a 16-bit slot.**

Source: NE2000-NW.LAN

Action: See message ["223: The board must be placed in a 16-bit slot." on page 768](#page-767-0)

# **224: This board is configured as an NE1000.**

Source: NE2000-NW.LAN

Action: See message ["224: This board is configured as an NE1000." on page 768](#page-767-1)

System Messages

# **NE3200-NW Messages**

The following includes messages from NE3200-NW.LAN.

## **025: You cannot load MSM31X on a NetWare 3.10 server.**

- Source: NE3200-NW.LAN
- Action: See message "025: You cannot load MSM31X on a NetWare 3.10 server." on [page 761](#page-760-0)

# **026: On a NetWare 3.11 server, you must load LSLENH.NLM before you load MSM31X.NLM.**

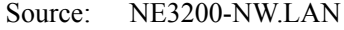

Action: See message ["026: On a NetWare 3.11 server, you must load LSLENH.NLM](#page-761-0)  [before you load MSM31X.NLM." on page 762](#page-761-0)

#### **050: The board cannot be found.**

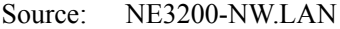

Action: See message ["050: The board cannot be found." on page 762](#page-761-1)

#### **051: Board RAM failed the memory test.**

- Source: NE3200-NW.LAN
- Action: See message ["051: Board RAM failed the memory test." on page 763](#page-762-0)

# **067: The group bit in the node address override was cleared.**

Source: NE3200-NW LAN

Action: See message "067: The group bit in the node address override was cleared." [on page 764](#page-763-1)

## **068: The local bit in the node address override was set.**

- Source: NE3200-NWLAN
- Action: See message ["068: The local bit in the node address override was set." on page](#page-763-2)  [764](#page-763-2)

#### **070: The board has failed.**

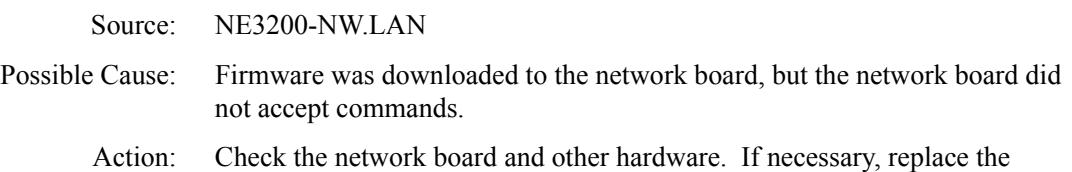

## **071: The matching virtual adapter could not be found.**

network board.

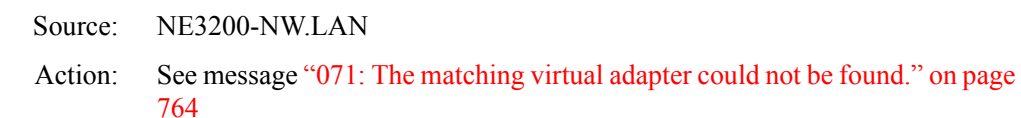

# **072: A resource tag is unavailable.**

Source: NE3200-NW.LAN

Action: See message ["072: A resource tag is unavailable." on page 764](#page-763-4)

#### **073: Unable to allocate memory.**

Source: NE3200-NW.LAN

Action: See message ["073: Unable to allocate memory." on page 765](#page-764-0)

#### **074: The hardware interrupt cannot be set.**

Source: NE3200-NW LAN

Action: See message ["074: The hardware interrupt cannot be set." on page 765](#page-764-1)

## **075: The MLID cannot be registered with the LSL.**

Source: NE3200-NW.LAN

Action: See message ["075: The MLID cannot be registered with the LSL." on page](#page-764-2)  [765](#page-764-2)

#### **076: The polling procedure cannot be added.**

Source: NE3200-NWLAN

Action: See message ["076: The polling procedure cannot be added." on page 765](#page-764-3)

#### **077: The event notification routine cannot be registered.**

- Source: NE3200-NWLAN
- Action: See message ["077: The event notification routine cannot be registered." on](#page-765-0)  [page 766](#page-765-0)

#### **078: The firmware file cannot be read.**

Source: NE3200-NWLAN

- Possible Cause: NetWare could not read from the .LAN file on the disk from which it was loaded.
	- Action: Check for hardware problems with the disk from which the LAN driver was loaded.

### **079: The MLID did not initialize MSMTxFreeCount.**

- Source: NE3200-NWLAN
- Action: See message ["079: The MLID did not initialize MSMTxFreeCount." on page](#page-765-1)  [766](#page-765-1)

#### **086: The driver parameter block is too small.**

- Source: NE3200-NWLAN
- Action: See message ["086: The driver parameter block is too small." on page 766](#page-765-2)

#### **087: The media parameter block is too small.**

Source: NE3200-NW LAN

Action: See message ["087: The media parameter block is too small." on page 766](#page-765-3)

### **091: The hardware configuration conflicts.**

Source: NE3200-NW LAN

Action: See message ["091: The hardware configuration conflicts." on page 766](#page-765-4)

## **092: Cannot schedule AES without an HSM routine.**

- Source: NE3200-NW.LAN
- Action: See message ["092: Cannot schedule AES without an HSM routine." on page](#page-766-0)  [767](#page-766-0)

# **093: Cannot schedule interrupt time call back without an HSM routine.**

- Source: NE3200-NW LAN
- Action: See message ["093: Cannot schedule interrupt time call back without an HSM](#page-766-1)  [routine." on page 767](#page-766-1)

# **094: Cannot set hardware interrupt without an HSM routine.**

- Source: NE3200-NWLAN
- Action: See message "094: Cannot set hardware interrupt without an HSM routine." [on page 767](#page-766-2)

## **095: Cannot add polling without an HSM routine.**

- Source: NE3200-NW.LAN
- Action: See message ["095: Cannot add polling without an HSM routine." on page 767](#page-766-3)

## **236: No RCBs are available for the board to initialize.**

- Source: NE3200-NWLAN
- Possible Cause: The computer could not initially allocate Receive Control Blocks for this network board
	- Action: Set the minimum packet receive buffers (in STARTUP.NCF) to a higher number.

## **237: The firmware cannot be initialized.**

Source: NE3200-NW LAN

Possible Cause: The network board did not inform the host that it was alive after it was reset.

Action: Check the network board and other hardware. If necessary, replace the network board.

### **238: The firmware cannot be started.**

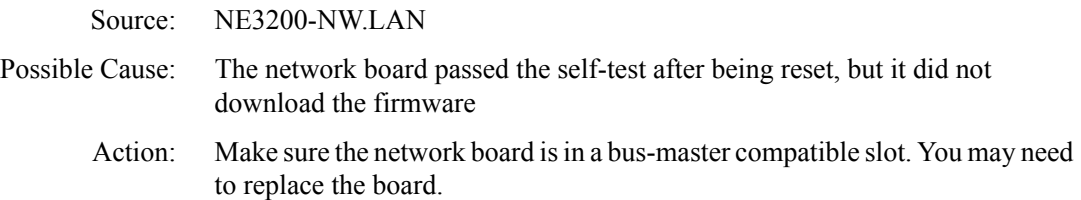

#### **241: The board's ROM has checksum errors.**

Source: NE3200-NW.LAN

- Possible Cause: The network board failed the self-test. A ROM checksum error occurred.
	- Action: Check the network board and other hardware. If necessary, replace the network board.

System Messages

# **NIT Messages**

The following includes messages from NIT.NLM.

# **NIT-***X***-001: NIT failed to allocate an internal memory resource tag. There may not be enough server memory, or server memory may be corrupted.**

- Source: NIT.NLM
- Possible Cause: A call to AllocateResourceTag() failed. The nitlnlm program cannot load at this time due to memory constraints.
	- Action: Increase the memory available to the server. See Freeing Server Memory Temporarily in the *Server Operating System Administration Guide*.

322 System Messages

# **NLMLIB Messages**

The following includes messages from NLMLIB.NLM.

# **NLMLib-***X***-013: RegisterTrackedResource() for Service Advertising failed, rc=***number***. An internal system error has occurred. There may not be enough server memory, or server memory may be corrupted.**

Source: NLMLIB.NLM

- Explanation: A call to RegisterTrackedResource() failed. The NLMLIB.NLM program cannot load at this time due to memory constraints.
	- Action: Increase the memory available to the server. See Freeing Server Memory Temporarily in the *Server Operating System Administration Guide*.

# **NLMLib-***X***-015: RegisterTrackedResource() for Remote Server Sessions failed, rc=***number***. An internal system error has occurred. There may not be enough server memory, or server memory may be corrupted.**

Source: NLMLIB.NLM

- Explanation: A call to RegisterTrackedResource() failed. The NLMLIB.NLM program cannot load at this time due to memory constraints.
	- Action: Increase the memory available to the server. See Freeing Server Memory Temporarily in the *Server Operating System Administration Guide*.

# **NLMLib-***X***-022: An error occurred loading the NLM with the /P option. There was insufficient server memory available.**

Source: NLMLIB.NLM

- Explanation: A call to Alloc() failed. The NLMLIB.NLM program cannot load at this time due to memory constraints.
	- Action: Increase the memory available to the server. See Freeing Server Memory Temporarily in the *Server Operating System Administration Guide*.

# **NLMLib-***X***-023: An invalid namespace was specified using the /N option. Only the namespace strings DOS, MAC, NFS, FTAM and OS2 are valid.**

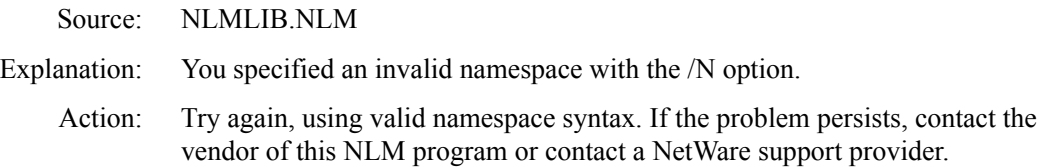

# **NLMLib-***X***-024: Login using the /S option loading the NLM failed: rc =** *number***. An incorrect username or password may have been used in the login process.**

- Source: NLMLIB.NLM
- Explanation: This message might appear because an incorrect username or password was used. This error also might appear because of a hardware, cabling, or insufficient memory problem.
	- Action: Try the login again, making sure the username and password are valid. Check the hardware and cabling.

If the error occurs due to a memory problem on the server, increase the memory available to the server. See Freeing Server Memory Temporarily in the *Server Operating System Administration Guide*.

If the problem persists, contact the vendor of this NLM program or contact a NetWare support provider.

# **NLMLib-***X***-026: Select() overflow detected.**

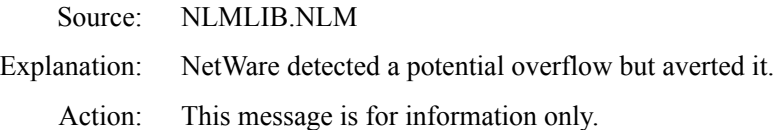
# **NLSLSP Messages**

The following includes messages from NLSLSP.NLM.

#### **NLSLSP.NLM: DUPLICATE LICENSE:** *license certificate name*

- Source: NLSLSP.NLM
- Explanation: The licensing service detected that a license certificate is installed more than once.
	- Action: Remove one or more duplicate license certificates.

# **NLSLSP.NLM: EVAL LICENSE INSTALLED TWICE. Remove** *license certificate name*

- Source: NLSLSP.NLM
- Possible Cause: You attempted to install an evaluation license certificate more than once.
	- Action: Get a new evaluation license certificate.

#### **NLSLSP.NLM: Unable to write license info to NDS. Please check** *partition* **partition synchronization status.**

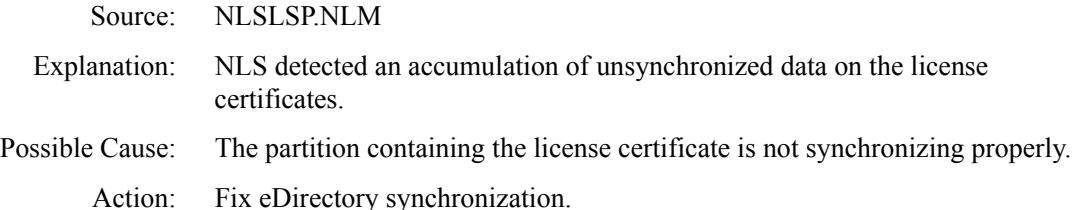

#### **No licensing system is available. Please install a license service provider.**

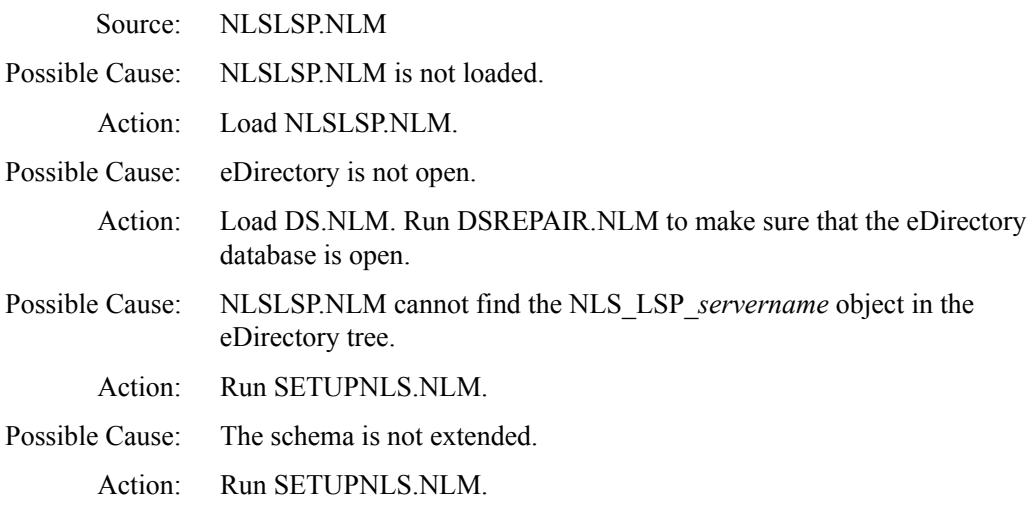

#### **Novell Licensing Services (NLSLSP.NLM): Out of memory**

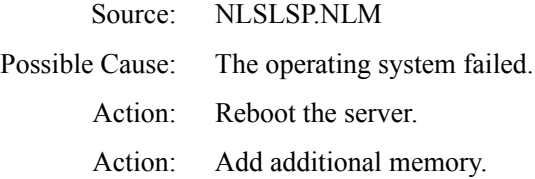

# **Novell Licensing Services (NLSLSP.NLM): Unable to load Btrieve. Transaction logging is not operational.**

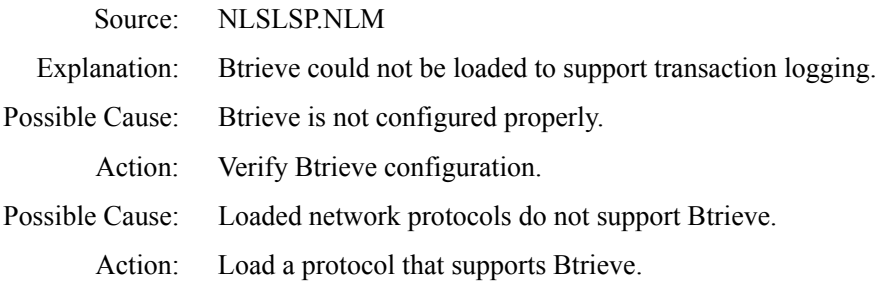

#### **Novell Licensing Services (NLSLSP.NLM): Unable to register for events.**

- Source: NLSLSP.NLM
- Possible Cause: The operating system failed.

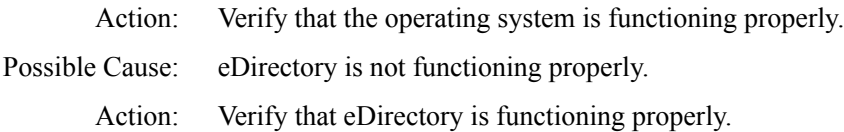

# **Novell Licensing Services (NLSLSP.NLM): An older NLS schema extension has been detected. If you have not converted your old licensing data, you may do so by running SETUPNLS.NLM**

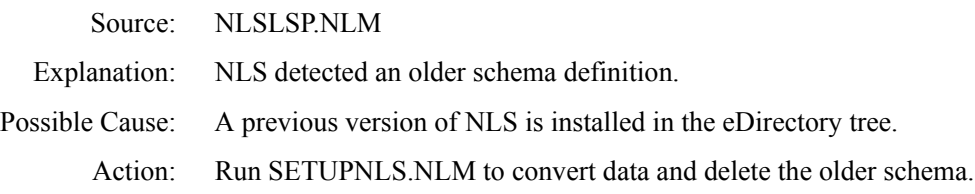

#### **Novell Licensing Services (NLSLSP.NLM): The schema has not been extended for NLS. Please run SETUPNLS.NLM.**

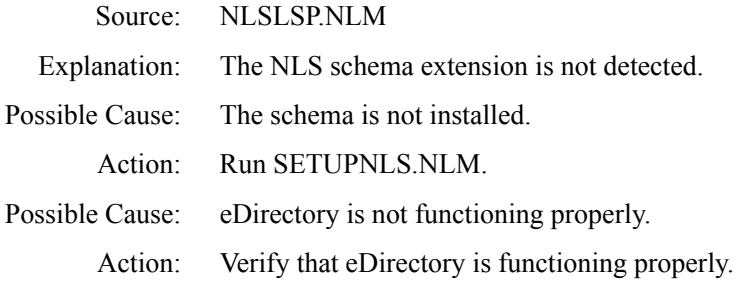

# **Novell Licensing Services (NLSLSP.NLM): Unable to verify schema because Directory Services is not operational at this moment. NLSLSP.NLM will attempt to verify the schema when the next licensing request is received.**

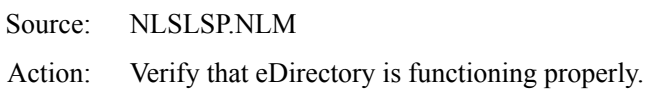

#### **Novell Licensing Services (NLSLSP.NLM): An older LSP object is associated with this server. Please run SETUPNLS.NLM.**

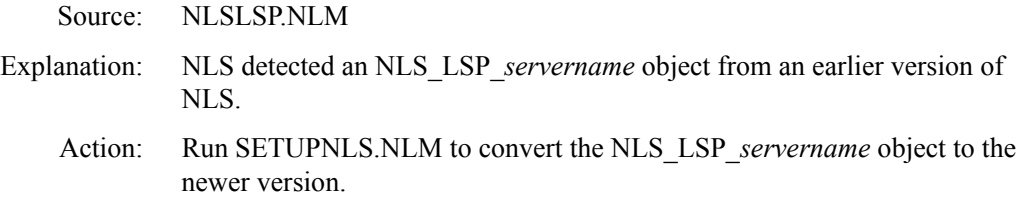

## **Novell Licensing Services (NLSLSP.NLM): No LSP object is associated with this server. Please run SETUPNLS.NLM.**

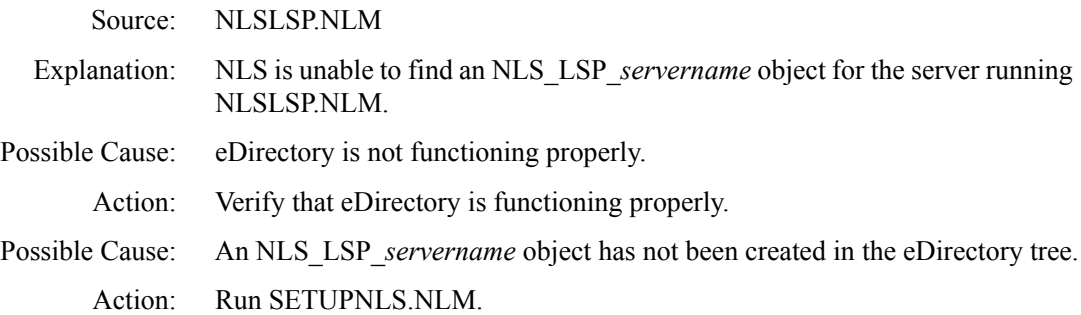

#### **Novell Licensing Services (NLSLSP.NLM): Unable to create/open database file**  *filename***. Error is** *number***. Transaction logging is disabled.**

Source: NLSLSPNLM

Possible Cause: Btrieve is not running or is not working properly.

Action: Verify that Btrieve is loaded and functioning.

# **Novell Licensing Services (NLSLSP.NLM): EVAL LICENSE HAS BEEN INSTALLED MORE THAN ONCE. Please remove the following:** *license certificate name*

Source: NLSLSPNLM

Possible Cause: You attempted to install an evaluation license certificate more than once.

Action: Get a new evaluation license certificate.

# **Novell Licensing Services (NLSLSP.NLM): EVAL LICENSE HAS BEEN INSTALLED ONCE ALREADY. Please remove.**

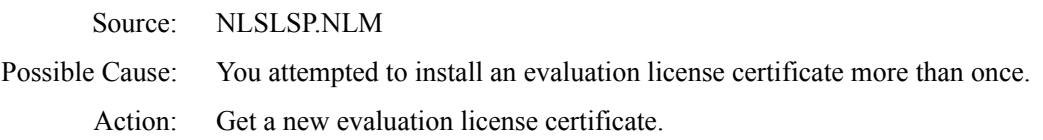

# **Novell Licensing Services (NLSLSP.NLM): EVAL LICENSE HAS BEEN INSTALLED ONCE ALREADY.**

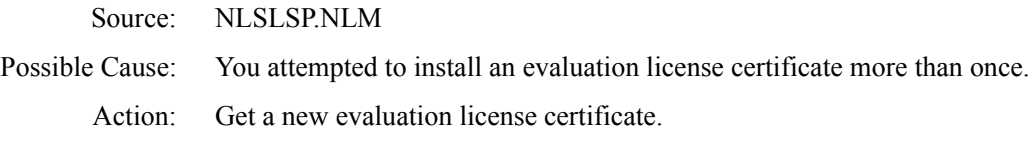

#### **Novell Licensing Services (NLSLSP.NLM): DUPLICATE LICENSE FOUND. Please remove one of the following:** *license certificate name*

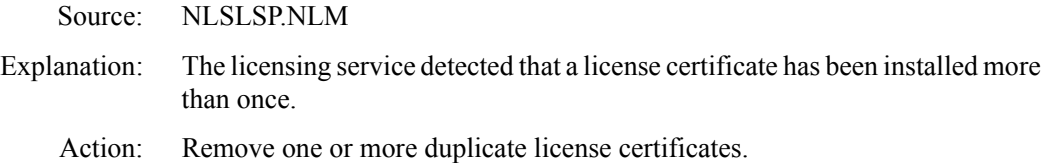

## **Novell Licensing Services (NLSLSP.NLM): License container** *data* **has been corrupted.**

Source: NLSLSPNLM

Possible Cause: NLSLSP.NLM is not functioning properly.

Action: Run NLSTRACE.NLM.

Possible Cause: There is a problem with eDirectory.

Action: Verify that eDirectory is functioning properly.

Action: Delete the License Container object and reinstall the license certificates.

**WARNING:** If you delete the license container, you will lose trending information concerning license usage.

#### **Some resource, such as memory, could not be obtained. Try rerunning the application.**

Source: NLSLSP.NLM

Explanation: The licensing service failed to get a resource to service a request.

Action: Make sure that the server has enough memory.

#### **The license system has recaptured the licensing units because of a delayed update. Please rerun the application.**

Source: NLSLSPNLM

Explanation: The licensing service was unable to verify that the license unit was in use.

Possible Cause: Updates did not happen in time to prevent NLS from releasing the license unit.

# **The network is not available for use. Please load the NetWare shell and connect to a server running the licensing service.**

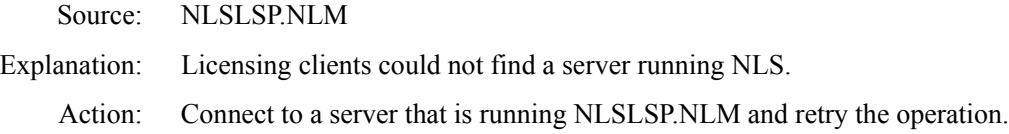

# **Novell Native File Access for UNIX Messages**

This section describes the system messages of the various components of Novell Native File Access for UNIX.

#### **Setting the log file**

- Source: MakeNIS
- Possible Cause: The directory specified when creating the log file might be incorrect.
	- Action: Check for the validity of the directory path you specified.

#### **Required parameters are missing**

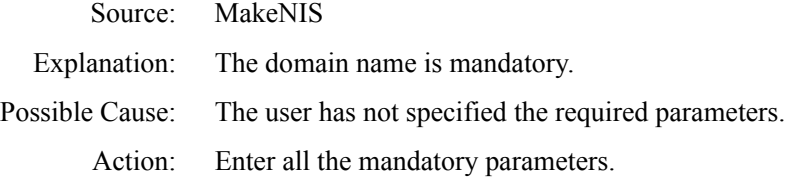

#### **Domain name is missing**

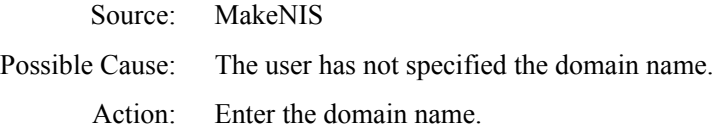

#### **No make data for map**

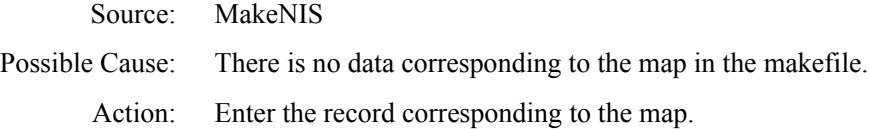

#### **File is older than corresponding map**

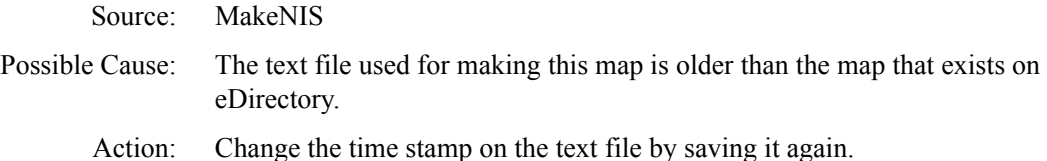

#### **Object with same domain name already exists**

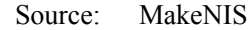

- Possible Cause: An eDirectory error occurred while adding the specified object.
	- Action: Check whether the object already exists.

#### **Unable to add users to group objects**

- Source: MakeNIS
- Explanation: Users are already present.

#### **Unable to get the host name or IP address of the machine**

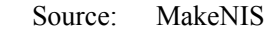

- Possible Cause: The configuration files containing the host data are not correct.
	- Action: Check the configuration file.

## **Opening configuration file**

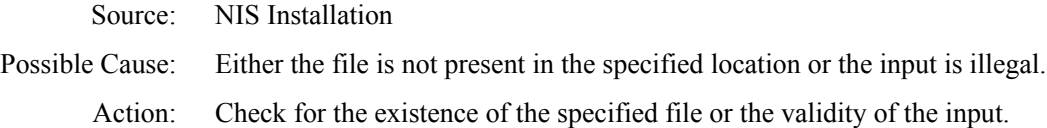

#### **Reading configuration file**

- Source: NIS Installation
- Possible Cause: It is not the correct configuration file.
	- Action: Check the configuration file.

# **Getting default host names**

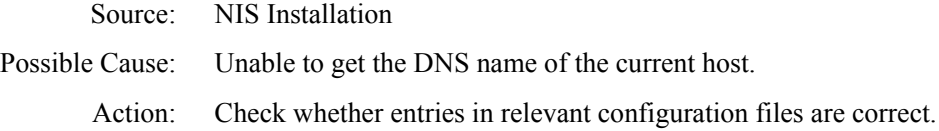

# **Updating the configuration file**

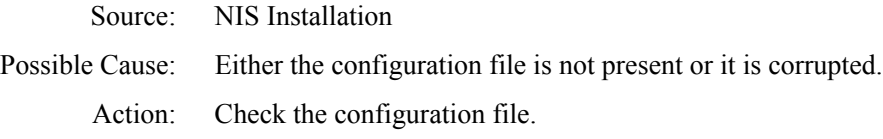

# **Internal error with refresh watchdog**

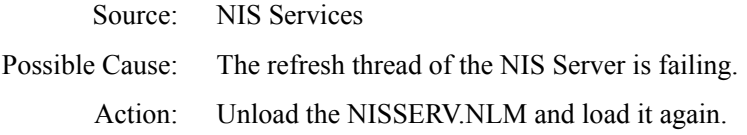

# **RPC error**

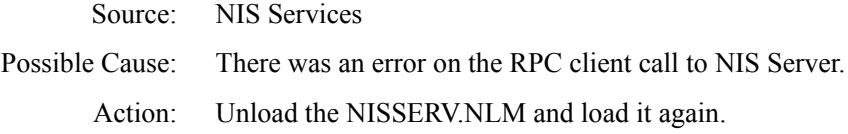

# **Internal error**

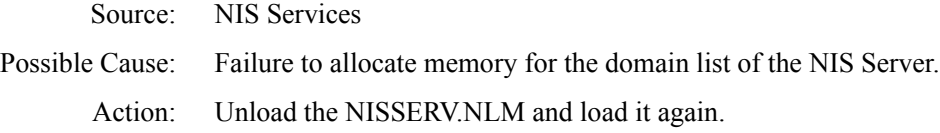

# **Resource failure**

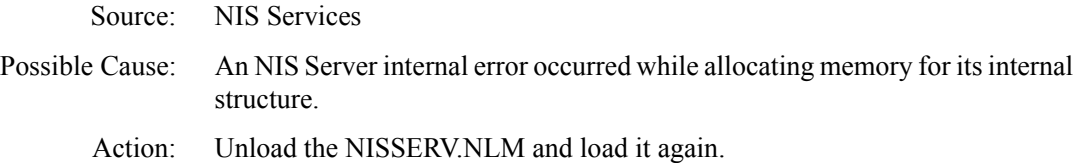

## **Unable to allocate space for domain index list**

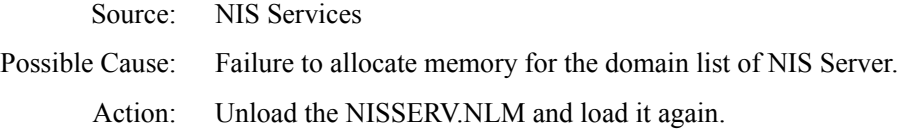

# **Unable to respond to RPC request**

- Source: NIS Services
- Possible Cause: Failure in sending the RPC response back to the client because of the PKERNAL.NLM.
	- Action: Repeat the client call.

#### **Unable to determine current server language**

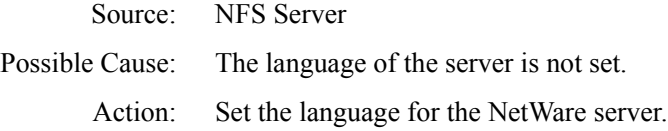

#### **Root not mapped to any user**

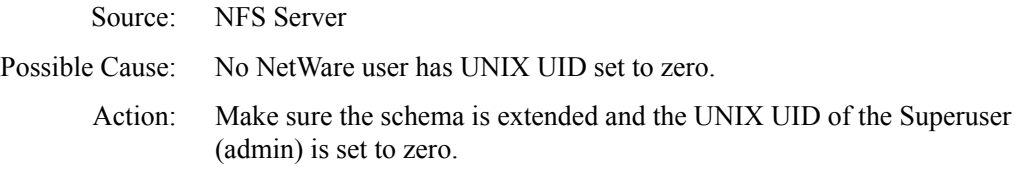

#### **Failed to register with PKERNEL**

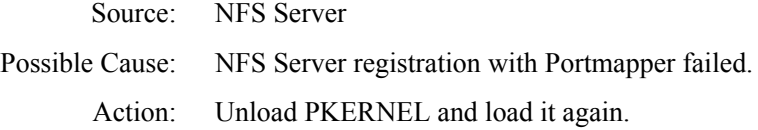

# **SVC\_REGISTER failed for program, version**

- Source: NFS Server
- Source: Product Kernel.
- Possible Cause: The RPC module cannot register the RPC service program.
	- Action: Ensure that the program and version number are already registered.

# **RPC/UDP receive queues are full, packet dropped**

- Source: NFS Server
- Possible Cause: Too many UDP packets have been received and have exceeded the UDP receive queue's capacity in the RPC module. Some UDP packets might be lost. This could be caused by an increase of activities such as a RPC broadcast storm.

System Messages

# **NSS Messages**

The following error messages apply to Novell® Storage Services**TM** (NSS).

#### **NSS-***X***-70: Unknown failure during ownership assignment.**

- Source: NSS.NLM
- Possible Cause: An internal error has occurred.
	- Action: Retry the operation. If the problem persists, contact your Novell support provider.

#### **NSS-***X***-71: Unknown failure during ownership assignment.**

- Source: NSS.NLM
- Possible Cause: An internal error has occurred.
	- Action: Retry the operation. If the problem persists, contact your Novell support provider.

#### **NSS-***X***-72: Unknown failure during ownership assignment.**

Source: NSS.NLM Possible Cause: An internal error has occurred. Action: Retry the operation. If the problem persists, contact your Novell support provider.

#### **NSS-***X***-73: Unknown failure during ownership assignment.**

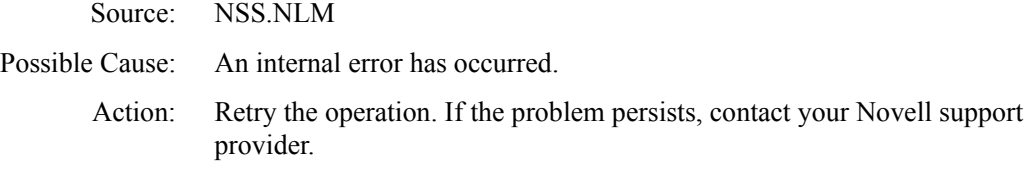

#### **NSS-***X***-74: Unknown failure during ownership assignment.**

Source: NSS.NLM Possible Cause: An internal error has occurred. Action: Retry the operation. If the problem persists, contact your Novell support provider.

#### **NSS-***X***-75: Unknown failure during ownership assignment.**

- Source: NSS.NLM
- Possible Cause: An internal error has occurred.
	- Action: Retry the operation. If the problem persists, contact your Novell support provider.

#### **NSS-***X***-402: The module name** *name* **is already in use.**

- Source: NSS.NLM
- Explanation: There is a registration problem with an NSS module.
- Possible Cause: A module might be corrupted.
	- Action: Install a new set of NSS NetWare Loadable Module**TM** (NLM) programs. Retry the operation. If the problem persists, contact your Novell support provider.

#### **NSS-***X***-628: NSS unable to destroy VOLUME VERIFY process, pid=***error code***.**

- Source: COMN.NSS
- Explanation: NSS tried to clean up some internal processes and could not remove a process.
- Possible Cause: An internal error has occurred.
	- Action: Contact your Novell support provider.

#### **NSS-***X***-629: Could not Flush Volume, Can't Verify/Repair.**

- Source: COMN.NSS
- Explanation: NSS could not flush caches out to disk.
- Possible Cause: An internal error has occurred.
	- Action: Contact your Novell support provider.

## **NSS-***X***-665: Could not find DOS namespace while renaming deleted files to DELETED.SAV.**

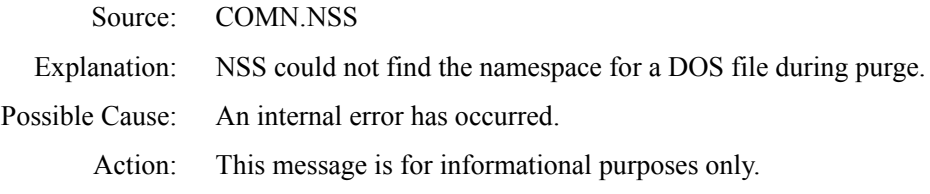

#### **NSS-***X***-820: Error mounting** *volume\_name***, status=***error code***.**

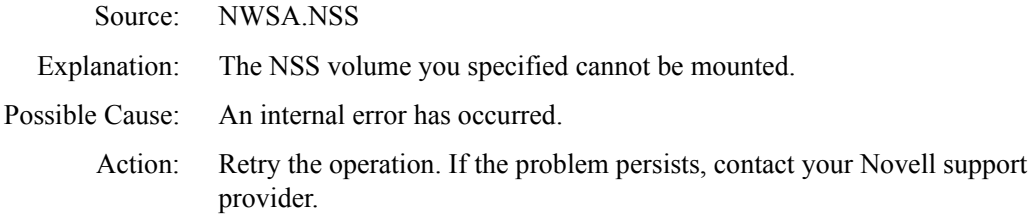

# **NSS-***X***-821: Error mounting** *volume\_name***, status=***error code***.**

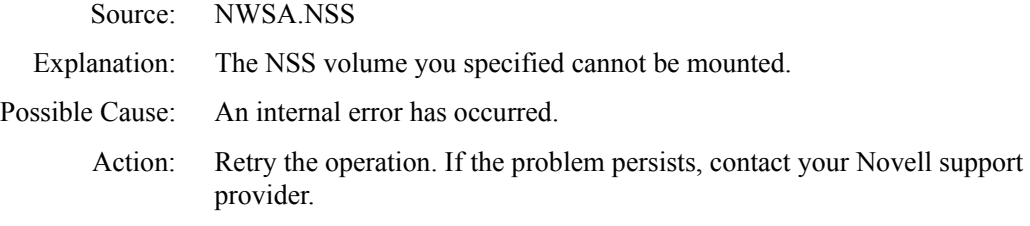

#### **NSS-***X***-1405: Error creating Maintenance process, no memory.**

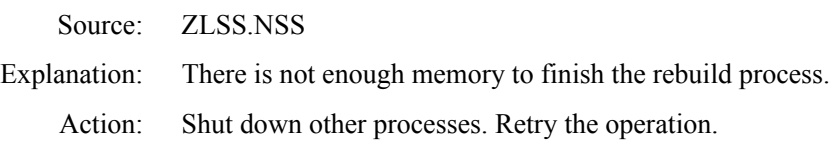

# **NSS-***X***-1407: Error, Maintenance command not supported.**

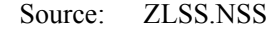

Explanation: An internal error has occurred.

Action: Reload NSS. Retry the operation. If the problem persists, contact your Novell support provider.

# **NSS-***X***-1408: Error adding a purge log Entry, possibly due to MEDIA Errors.**

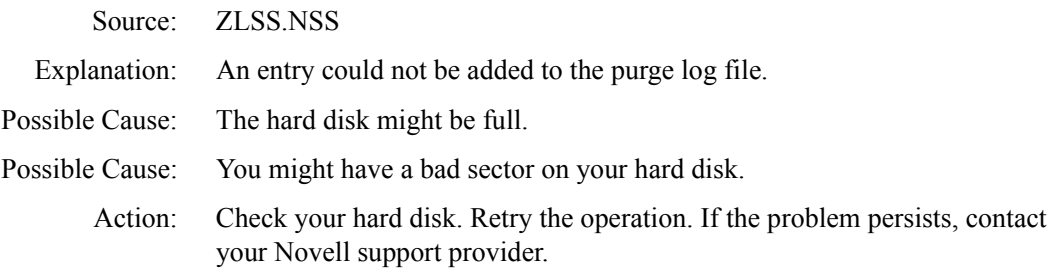

#### **NSS-***X***-1429: Unable to initialize authentication information on the root directory of the volume** *volume\_name***, status=***error code***.**

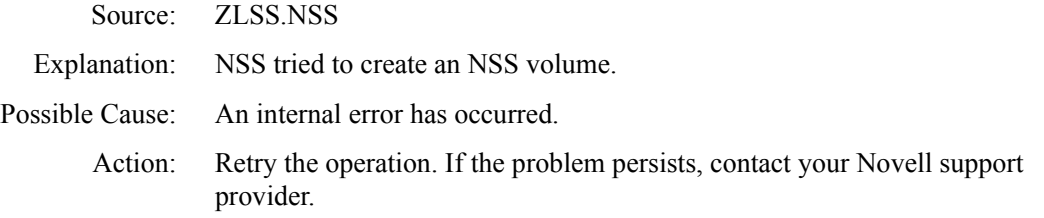

# **NSS-***X***-1437: Failed to queue a Read Request at volume block:** *volume\_number* **file block:** *file\_number* **on Volume** *volume\_name***.**

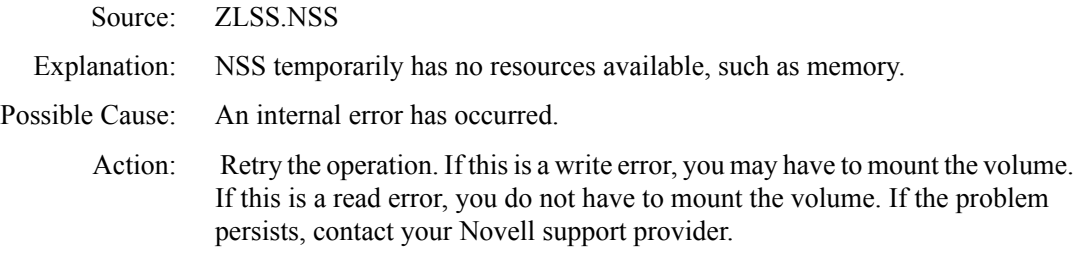

# **NSS-***X***-1438: Failed to queue a Read Request at volume block:** *volume\_number* **file block:** *file\_number* **on Volume** *volume\_name***.**

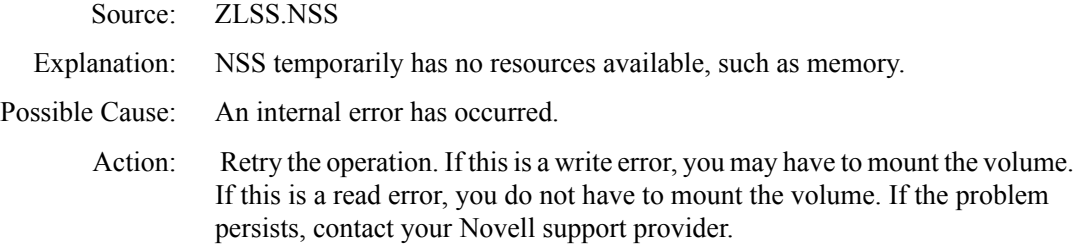

#### **NSS-***X***-1450: Error reading Volume Data Block** *error code***, status=***error code***.**

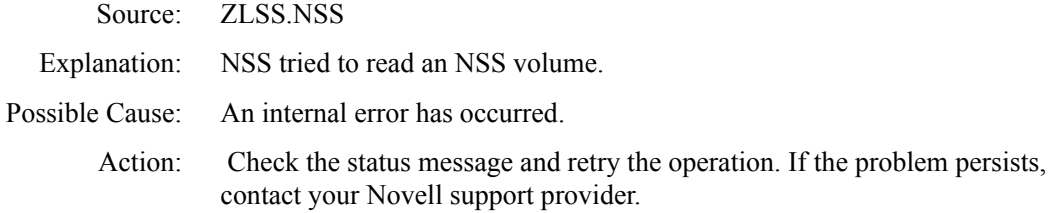

#### **NSS-***X***-1456: ZLSS Object Storage Consumer has failed to Unregister.**

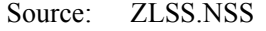

Explanation: An NSS consumer could not unregister.

Possible Cause: An internal error has occurred.

Action: Contact your Novell support provider.

#### **NSS-***X***-2001: Error getting value of Set Parameter: Auto Restart After Abend.**

Source: DOSFAT.NSS

Possible Cause: DOSFAT cannot get the server's settable parameter or failed to register the event with the server.

Action: Do not load DOSFAT.

Action: Set Auto Reset After Abend to 0.

#### **NSS-***X***-2002: Error registering for EVENT\_SET\_PARAMETER\_CHANGED.**

Source: DOSFAT.NSS

Possible Cause: DOSFAT cannot get the server's settable parameter or failed to register the event with the server.

Action: Do not load DOSFAT.

Action: Set Auto Reset After Abend to 0.

# **NSS-***X***-2201: Consumer Failed to accept a Storage Deposit ID.**

Source: ZLSS.NSS

Explanation: An internal error has occurred.

Action: Reload NSS. Retry the operation. If the problem persists, contact your Novell support provider.

## **NSS-***X***-2208: Unable to add deposit to Storage Bank.**

Source: **ZLSS.NSS** Explanation: An internal error has occurred. Action: Reload NSS. Retry the operation. If the problem persists, contact your Novell support provider.

#### **NSS-***X***-2209: Unable to locate deposit to remove from the Storage Bank.**

- Source: ZLSS.NSS
- Explanation: An internal error has occurred.
	- Action: Reload NSS. Retry the operation. If the problem persists, contact your Novell support provider.

#### **NSS-***X***-2401: Consumer Failed to accept a Storage Deposit ID.**

- Source: ZLSS.NSS
- Explanation: An internal error has occurred.
	- Action: Reload NSS. Retry the operation. If the problem persists, contact your Novell support provider.

# **NWCONFIG Messages**

The following includes messages from NWCONFIG.NLM.

## **NWCONFIG-***X***-1: An attempt to access NWCONFIG messages failed. It is likely that the message or help files (NWCONFIG.MSG or NWCONFIG.HLP) are out-of-date, missing, or corrupted.**

Source: NWCONFIGNLM

Explanation: NWCONFIG.NLM cannot read its message file.

Action: Make sure that the server language is set to 4 (English) for the built-in messages, or to a different number to correspond to both of the following:

- The NWCONFIG.MSG file and NWCONFIG.HLP are in the boot directory (where server.exe is found)
- The corresponding SYS:SYSTEM\NLS\X directory on the server

#### **NWCONFIG-***X***-2: An attempt to add an option to a menu failed.**

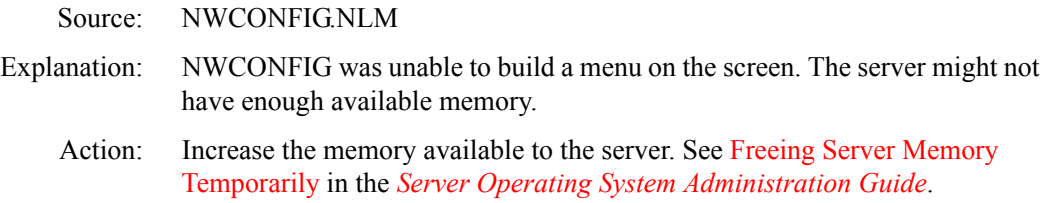

## **NWCONFIG-***X***-3: Fatal error: The installation cannot complete successfully. An attempt to allocate memory failed. You must add (or reconfigure) memory and restart the installation.**

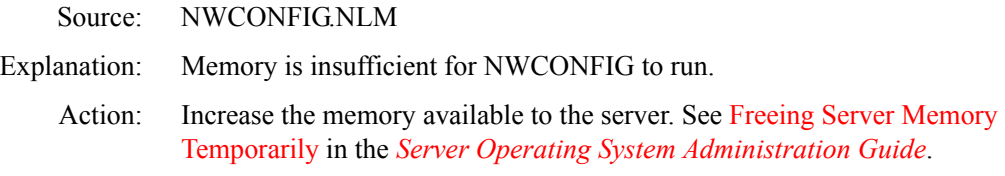

#### **NWCONFIG-***X***-4: The disk partition table could not be read.**

- Source: NWCONFIG.NLM
- Explanation: NWCONFIG was unable to read the disk partition information from the hard disk.
	- Action: Make sure the disk is visible from DOS. If it is visible, try to read the partition table with FDISK. If FDISK cannot see the disk, then the disk might be faulty. If FDISK can see the disk but this error still appears, contact a Novell support provider.

#### **NWCONFIG-***X***-5: No information about device** *number* **could be obtained.**

- Source: NWCONFIGNLM
- Explanation: NWCONFIG was unable to read or write the disk partition table on device *number*.
	- Action: See Disk Errors in the *Server Operating System Administration Guide*.

#### **NWCONFIG-***X***-6: No disk partitions are defined on this drive.**

- Source: NWCONFIGNLM
- Explanation: This informational message indicates that the designated disk drive does not contain a partition table. The server is probably using a new disk that has never been formatted or partitioned before NWCONFIG will create a partition table.

#### **NWCONFIG-***X***-7: An attempt to write out partition information failed. Error code:** *code***.**

- Source: NWCONFIG.NLM
- Explanation: While writing the partition information to the disk drive, the operating system reported an error to NWCONFIG.
	- Action: See Disk Errors in the *Server Operating System Administration Guide*.

#### **NWCONFIG-***X***-8: An attempt to add a field to a form failed.**

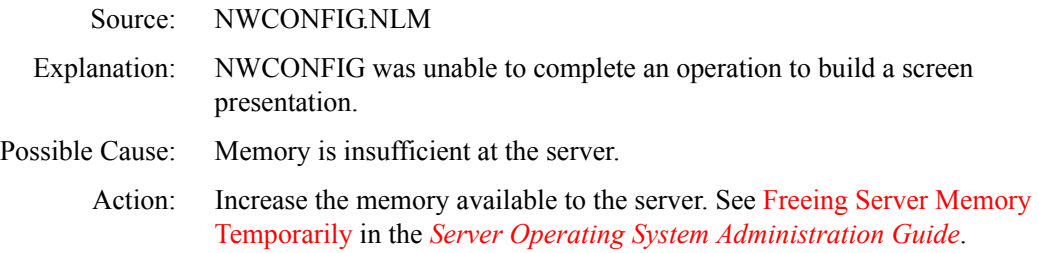

#### **NWCONFIG-***X***-9: An attempt to write out partition table information failed. Error code:**  *code***.**

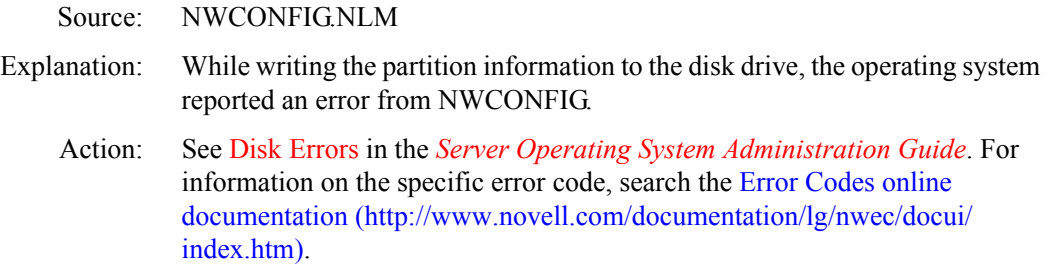

#### **NWCONFIG-***X***-10: The block allocation size does not match that of another volume with the same name.**

Source: NWCONFIG.NLM

- Explanation: NWCONFIG found two volume segments with the same name, but the block sizes of the two do not match. Two volumes on the same server cannot have the same name.
	- Action: Bring the disks that contain these volumes online one at a time, rather than at the same time. If one of the volumes is old and no longer needed, delete it to avoid the problem in the future.

#### **NWCONFIG-***X***-11: The number of segments in the volume does not match the number in another volume with the same name.**

- Source: NWCONFIG.NLM
- Explanation: NWCONFIG found two volumes with the same name, but the number of segments in the two do not match. Two volumes on the same server cannot have the same name.

Action: Bring the disks that contain these volumes online one at a time, rather than at the same time. If one of the volumes is old and no longer needed, delete it to avoid the problem in the future.

# **NWCONFIG-***X***-12: The volume flags do not match those of another volume with the same name.**

- Source: NWCONFIGNLM
- Explanation: NWCONFIG found two volume segments with the same name, but the volume flags of the two do not match.
	- Action: Bring the disks that contain these volumes online one at a time, rather than at the same time. If one of the volumes is old and no longer needed, delete it to avoid the problem in the future. Two volumes on the same server cannot have the same name.

## **NWCONFIG-***X***-13: The total volume size does not match that of another volume with the same name.**

Source: NWCONFIG.NLM

- Explanation: NWCONFIG found two volume segments with the same name, but the volume sizes of the two do not match.
	- Action: Bring the disks that contain these volumes online one at a time, rather than at the same time. If one of the volumes is old and no longer needed, delete it to avoid the problem in the future. Two volumes on the same server cannot have the same name.

# **NWCONFIG-***X***-14: The first block of FAT table 0 of the volume does not match that of another volume with the same name.**

Source: NWCONFIG.NLM Explanation: NWCONFIG found two volumes with the same name, but the FAT tables of the two do not match. Action: Bring the disks that contain these volumes online one at a time, rather than at the same time. If one of the volumes is old and no longer needed, delete it to avoid the problem in the future. Two volumes on the same server cannot have the same name.

## **NWCONFIG-***X***-15: The first block of FAT table 1 of the volume does not match that of another volume with the same name.**

- Source: NWCONFIG.NLM
- Explanation: NWCONFIG found two volumes with the same name, but the FAT tables of the two do not match.
	- Action: Bring the disks that contain these volumes online one at a time, rather than at the same time. If one of the volumes is old and no longer needed, delete it to avoid the problem in the future. Two volumes on the same server cannot have the same name.

## **NWCONFIG-***X***-16: The first block of Directory table 0 does not match that of another volume with the same name.**

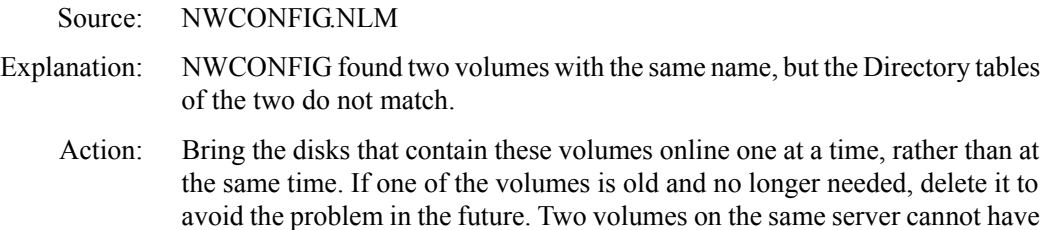

#### **NWCONFIG-***X***-17: The first block of Directory table 1 does not match that of another volume with the same name.**

Source: NWCONFIGNLM

the same name.

- Explanation: NWCONFIG found two volumes with the same name, but the Directory tables of the two do not match.
	- Action: Bring the disks that contain these volumes online one at a time, rather than at the same time. If one of the volumes is old and no longer needed, delete it to avoid the problem in the future. Two volumes on the same server cannot have the same name.

#### **NWCONFIG-***X***-18: A volume was found whose name could not be determined.**

Source: NWCONFIGNLM Explanation: An invalid volume has been found. This volume has become corrupted. Action: Delete the volume and, if necessary, restore it from backups. If the problem persists, contact a Novell support provider.

#### **NWCONFIG-***X***-19: Volume name** *name* **must be at least two characters long.**

Source: NWCONFIGNLM

Explanation: A volume name was entered which was shorter than two characters.

Action: Enter a name at least two characters long.

# **NWCONFIG-***X***-20: A volume was found with an invalid volume block size of** *number* **KB.**

- Source: NWCONFIG.NLM
- Explanation: An invalid volume has been found. This volume has become corrupted.
	- Action: Delete the volume. If the data is required, restore it from backups. If the problem persists, contact a Novell support provider.

## **NWCONFIG-***X***-21: A volume was found with an invalid number of volume segments (***number***). Check to be sure all disk drivers are configured properly.**

- Source: NWCONFIG.NLM
- Explanation: An invalid volume has been found. This volume has become corrupted.
	- Action: Delete the volume. If the data is required, restore it from backups. If the problem persists, contact a Novell support provider.

## **NWCONFIG-***X***-22: A volume was found with an invalid volume segment position**  *number* **of** *number* **segments. Check to be sure all disk drivers are configured properly.**

Source: NWCONFIGNLM

Explanation: An invalid volume has been found. This volume has become corrupted.

Action: Delete the volume. If the data is required, restore it from backups. If the problem persists, contact a Novell support provider.

## **NWCONFIG-***X***-23: A volume was found with an invalid starting sector offset of**  *number* **on a drive of size** *number* **sectors. Check to be sure all disk drivers are configured properly.**

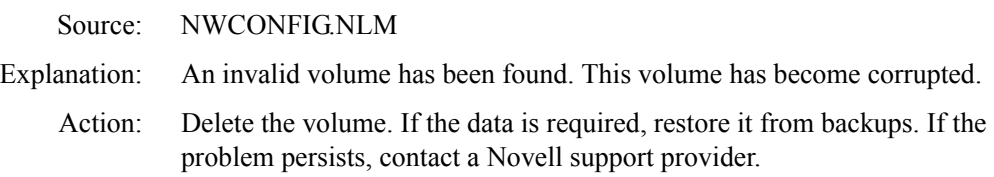

## **NWCONFIG-***X***-24: A volume was found with an invalid starting sector offset of**  *number***. Check to be sure all disk drivers are configured properly.**

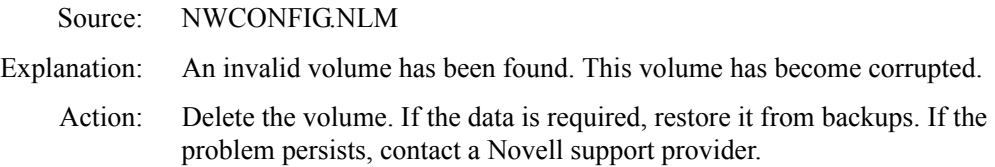

## **NWCONFIG-***X***-25: A volume was found with an invalid segment length of** *number* **starting at** *number* **on a drive of size** *number***. Check to be sure all disk drivers are configured properly.**

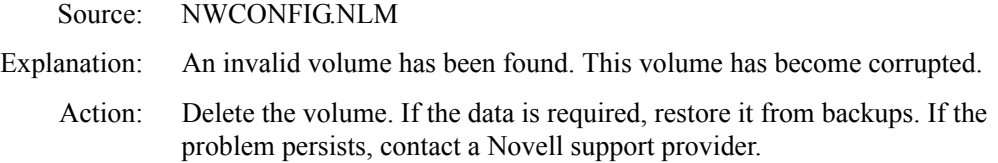

# **NWCONFIG-***X***-26: A volume was found with an invalid FAT table 0, with a starting block of** *number* **out of** *number* **total blocks. Check to be sure all disk drivers are configured properly.**

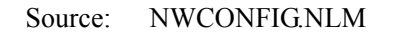

- Explanation: An invalid volume has been found. This volume has become corrupted.
	- Action: Make sure disk drivers are configured correctly. Run VREPAIR. If these efforts fail, delete the volume. If the data is required, restore it from backups.

#### **NWCONFIG-***X***-27: A volume was found with an invalid FAT table 1 starting block of**  *number* **on a volume of** *number* **blocks. Check to be sure all disk drivers are configured properly.**

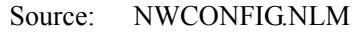

- Explanation: An invalid Traditional volume has been found. This volume has become corrupted.
	- Action: Make sure disk drivers are configured correctly. Run VREPAIR. If these efforts fail, delete the volume. If the data is required, restore it from backups.

# **NWCONFIG-***X***-28: A volume was found with an invalid directory table 0 starting block of** *number* **on a volume of** *number* **blocks. Check to be sure all disk drivers are configured properly.**

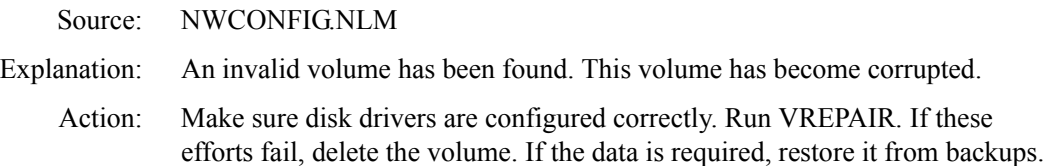

**NWCONFIG-***X***-29: A volume was found with an invalid directory table 1 starting block of** *number* **on a volume of** *number* **blocks. Check to be sure all disk drivers are configured properly.**

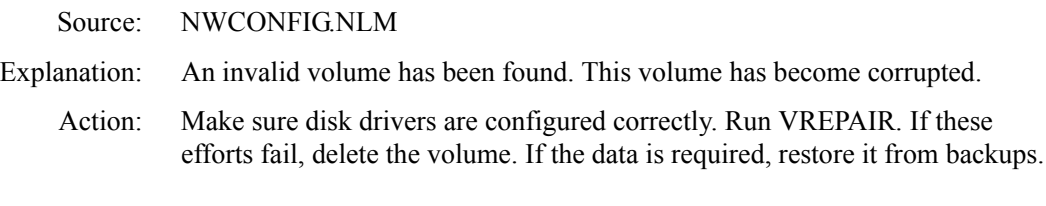

# **NWCONFIG-***X***-30: A volume definition was found with a reserved area that is not filled with zero data. Check to be sure all disk drivers are configured properly.**

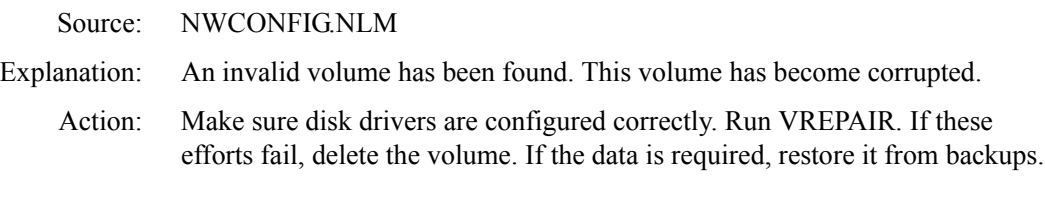

# **NWCONFIG-***X***-31: Due to a memory allocation problem, the volume definitions were not updated on the disk.**

Source: NWCONFIG.NLM

- Explanation: There is insufficient memory to accomplish the desired update.
	- Action: Increase the memory available to the server. See Freeing Server Memory Temporarily in the *Server Operating System Administration Guide*. Then try the operation again.

#### **NWCONFIG-***X***-32: Volume information could not be written because NWCONFIG was unable to lock disk** *label***.**

Source: NWCONFIG.NLM

- Explanation: The disk is probably being used by another process. A mounted volume might be using it.
	- Action: Wait to see if the process releases the device, then retry the action. If there is a disk device error, unload NLM programs (except device drivers) that might be using the disk. Then dismount volumes from the disk. If these efforts fail, try loading MONITOR, deleting all user connections, and disabling logins.

# **NWCONFIG-***X***-33: An error occurred (error code:** *code***) while writing to disk** *label* **sector** *number***.**

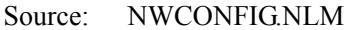

- Explanation: The disk could not be written to. The driver or disk might not be configured correctly, or a hardware failure might have occurred.
	- Action: See Disk Errors in the *Server Operating System Administration Guide*. For information about a specific error code, search the Error Codes online documentation (http://www.novell.com/documentation/lg/nwec/docui/ index.htm).

#### **NWCONFIG-***X***-34: An attempt to expand the mounted volume tables failed. Error code:** *code***.**

- Source: NWCONFIGNLM
- Explanation: NWCONFIG could not write to the disk or allocate memory to expand the volume FAT and directory tables.
	- Action: Increase the memory available to the server. See Freeing Server Memory Temporarily in the *Server Operating System Administration Guide*. For information about a specific error code, search the Error Codes online documentation (http://www.novell.com/documentation/lg/nwec/docui/ index.htm).

#### **NWCONFIG-***X***-35: The program could not allocate memory for the volume FAT table.**

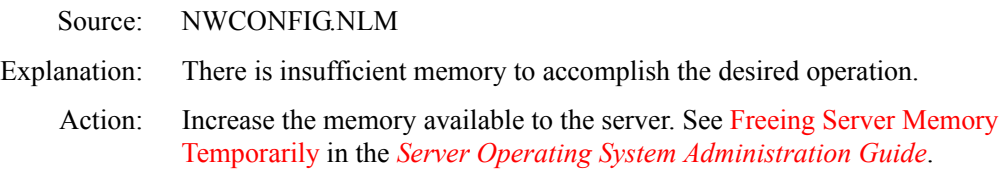

# **NWCONFIG-***X***-36: The program could not find a free block during FAT block allocation.**

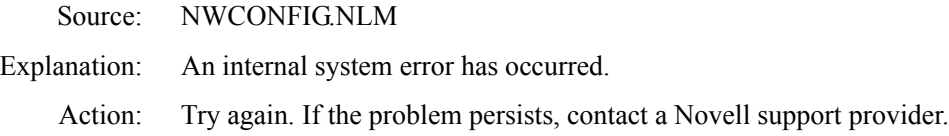

# **NWCONFIG-***X***-37: Function FreeFATTable() was called when no FAT table was allocated.**

Source: NWCONFIG.NLM

Explanation: An internal system error has probably occurred.

Action: Try again. If the problem persists, contact a Novell support provider.

# **NWCONFIG-***X***-38: The program could not lock disk** *label* **in order to read volume information.**

Source: NWCONFIG.NLM

Explanation: The disk probably is being used by another process.

Action: Wait to see if the process releases the device, then retry the action. If there is a disk device error, unload NLM programs (except device drivers) that might be using the disk. Then dismount volumes from the disk. If these efforts fail, try loading MONITOR, deleting all user connections, and disabling logins.

#### **NWCONFIG-***X***-39: An error occurred (error code:** *code***) while reading from disk** *label***, NetWare disk partition sector** *number***. Error information:** *description*

- Source: NWCONFIG.NLM
- Explanation: NWCONFIG could not read from the disk.
	- Action: See Disk Errors in the *Server Operating System Administration Guide*. For information about a specific error code, search the Error Codes online documentation (http://www.novell.com/documentation/lg/nwec/docui/ index.htm).

# **NWCONFIG-***X***-40: The program could not read the primary FAT entry from a volume.**

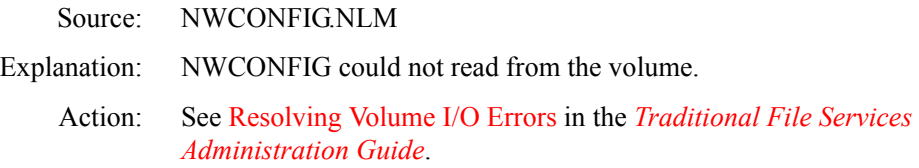

#### **NWCONFIG-***X***-41: The program could not read the mirror FAT entry from a volume.**

Source: NWCONFIG.NLM Explanation: NWCONFIG could not read from the volume. Action: See Resolving Volume I/O Errors in the *Traditional File Services Administration Guide*.

#### **NWCONFIG-***X***-42: An error occurred while writing** *name* **FAT block sequence** *number***.**

- Source: NWCONFIGNLM
- Explanation: NWCONFIG could not write to the volume.
	- Action: See Resolving Volume I/O Errors in the *Traditional File Services Administration Guide*.

#### **NWCONFIG-***X***-43: The program could not find a free block to which to redirect the FAT block.**

- Source: NWCONFIG.NLM
- Explanation: The volume might be full or the drive parameters might not be set up correctly. This message could also indicate a bug in the program.
	- Action: If possible, try specifying a larger volume size. Also check the drive parameters. If the problem persists, contact a Novell support provider.

#### **44: End of file was encountered unexpectedly in the FAT file, FAT chain, sequence number** *number***.**

- Source: NWCONFIG.NLM
- Explanation: An internal system error has occurred.
	- Action: Try again. If the problem persists, contact a Novell support provider.

#### **45: The program could not find a free block during file system directory block allocation.**

- Source: NWCONFIGNLM Explanation: The volume might be full or the drive parameters might not be set up correctly. This message could also indicate a bug in the program.
	- Action: If possible, try specifying a larger volume size. Also check the drive parameters. If the problem persists, contact a Novell support provider.

# **NWCONFIG-***X***-46: The program could not allocate memory for the file system directory table.**

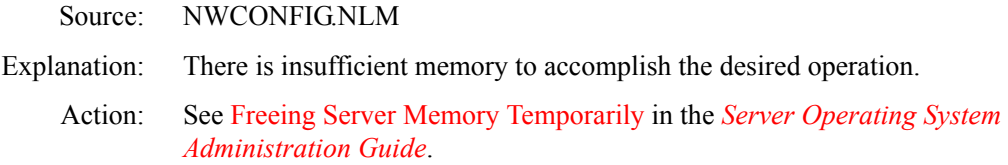

# **NWCONFIG-***X***-47: An error occurred while writing** *name* **file system directory block sequence** *number***.**

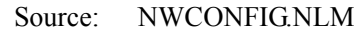

- Explanation: NWCONFIG could not write to the volume. This could indicate an internal system error.
	- Action: See Resolving Volume I/O Errors in the *Traditional File Services Administration Guide*..

# **NWCONFIG-***X***-48: The program could not find a free block to redirect the file system directory block to.**

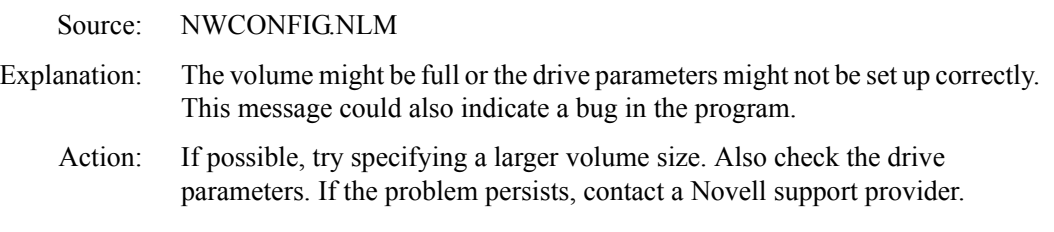

## **NWCONFIG-***X***-49: End of file was encountered unexpectedly in the system directory file, FAT chain at sequence** *number***.**

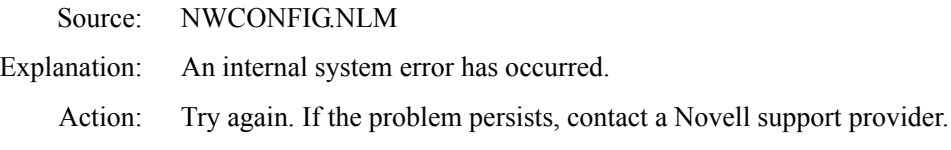

# **NWCONFIG-***X***-50: An attempt to read a primary file system directory entry failed.**

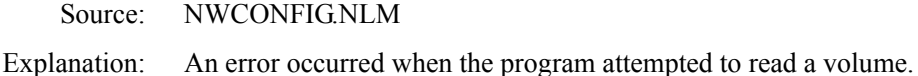

Action: See Resolving Volume I/O Errors in the *Traditional File Services Administration Guide*.

#### **354 System Messages**

#### **NWCONFIG-***X***-51: An attempt to read a mirror file system directory entry failed.**

Source: NWCONFIG.NLM

- Explanation: An error occurred when the program attempted to read a volume.
	- Action: See Resolving Volume I/O Errors in the *Traditional File Services Administration Guide*.

#### **NWCONFIG-***X***-52: A file creation error occurred.**

Source: NWCONFIGNLM

- Explanation: NWCONFIG could not write to a DOS or NetWare disk. If it is a diskette, it might be bad, write protected, or not inserted correctly. If it is a hard disk, the proper disk driver might not be loaded, the cabling might not be correct, or the drive parameters might be set incorrectly.
	- Action: Make sure that there is a writable disk. Then check for the possible explanations listed above. See Resolving Volume I/O Errors in the *Traditional File Services Administration Guide*. If the problem persists, contact a Novell support provider.

#### **NWCONFIG-***X***-53: An invalid NetWare file path was found in a configuration file record for the PRODUCTS.DAT file.**

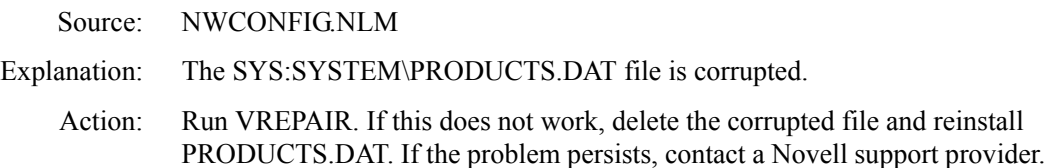

#### **NWCONFIG-***X***-54: An attempt to read a file failed.**

- Source: NWCONFIGNLM
- Explanation: NWCONFIG could not read from a DOS or NetWare disk. If it is a diskette, it might be bad, might not be inserted correctly, or might not contain the desired file. If it is a hard disk, the proper disk driver might not be loaded, the cabling might not be correct, or the drive parameters might be set incorrectly.
	- Action: Make sure that there is a readable disk. Then check for the possible explanations listed above. See Resolving Volume I/O Errors in the *Traditional File Services Administration Guide*. If the problem persists, contact a Novell support provider.

#### **NWCONFIG-***X***-55: An attempt to write out the file failed.**

- Source: NWCONFIGNLM
- Explanation: NWCONFIG could not write to a DOS or NetWare disk. If it is a diskette, it might be bad, write protected, or not inserted correctly. If it is a hard disk, the proper disk driver might not be loaded, the cabling might not be correct, or the drive parameters might be set incorrectly.
	- Action: Make sure that there is a writable disk. Then check for the possible explanations listed above. See Resolving Volume I/O Errors in the *Traditional File Services Administration Guide*. If the problem persists, contact a Novell support provider.

#### **NWCONFIG-***X***-56: Fixed-point number representation** *number* **is incorrect. The number must be a single integer or two integers separated by a decimal point.**

- Source: NWCONFIGNLM
- Explanation: The number entered was not a valid number.
	- Action: Enter a number of the format 1.2, 3.0, and so forth.

#### **NWCONFIG-***X***-57: Multiple system volumes exist.**

- Source: NWCONFIGNLM
- Explanation: NWCONFIG found multiple instances of the system volume (SYS:). This is probably caused by two physical disks, each containing a SYS: volume.
	- Action: Because a given server might have only one SYS: volume, take one of the physical disks offline.

# **NWCONFIG-***X***-58: An unclaimed disk segment exists on logical partition** *number***, starting sector** *number***, size** *number* **sectors, name** *name***, type** *type***, flags** *flags***.**

- Source: NWCONFIG.NLM
- Explanation: An internal system error has occurred.
	- Action: Try again. If the problem persists, contact a Novell support provider.

#### **NWCONFIG-***X***-59: A system volume could not be created.**

Source: NWCONFIG.NLM

- Explanation: NWCONFIG could not write to the disk. The proper disk driver might not be loaded, the cabling might be not correct, or the drive parameters might be set incorrectly.
	- Action: See Disk Errors in the *Server Operating System Administration Guide*..

#### **NWCONFIG-***X***-60: Volume** *name* **was not found in volume list.**

- Source: NWCONFIG.NLM
- Explanation: NWCONFIG could not read the disk. The proper disk driver might not be loaded, the cabling might be not correct, or the drive parameters might be set incorrectly.
	- Action: See Disk Errors in the *Server Operating System Administration Guide*.

#### **NWCONFIG-***X***-61: An invalid pointer to a segment of existing volume** *name* **was encountered.**

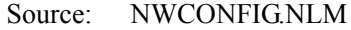

- Explanation: An internal system error has occurred.
	- Action: Try again. If the problem persists, contact a Novell support provider.

#### **NWCONFIG-***X***-62: The program could not create a new menu or form.**

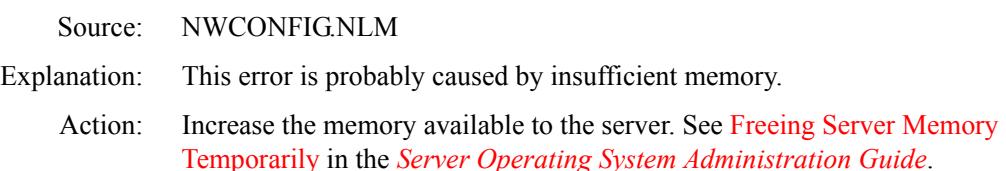

#### **NWCONFIG-***X***-64: An attempt to display information failed; error code:** *code***. Either memory could not be allocated or the text does not fit on the screen.**

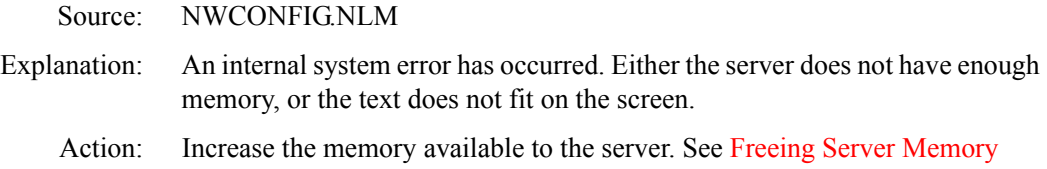

Temporarily in the *Server Operating System Administration Guide*. For

information about a specific error code, search the Error Codes online documentation (http://www.novell.com/documentation/lg/nwec/docui/ index.htm).

# **NWCONFIG-***X***-66: An attempt to find a non-conflicting volume name for free space failed.**

Source: NWCONFIGNLM

Explanation: An internal system error has occurred.

Action: Try again. If the problem persists, contact a Novell support provider.

# **NWCONFIG-***X***-67: The program was unable to read partition information for logical partition** *number***.**

- Source: NWCONFIGNLM
- Explanation: The disk is either offline or it is damaged so that the data has been corrupted.
	- Action: See Disk Errors in the *Server Operating System Administration Guide*. Restore the data from backup after rebuilding the disk partitions.

#### **NWCONFIG-***X***-70: Logical partition** *number***, segment** *number***, is not contiguous; there is an overlap of** *number* **sectors.**

- Source: NWCONFIGNLM
- Explanation: An internal system error has occurred.
	- Action: Try again. If the problem persists, contact a Novell support provider.

#### **NWCONFIG-***X***-71: A new segment does not align correctly with free space. Logical partition** *number***, new segment offset** *number***, size** *number* **(sectors), old segment type** *number***, offset** *number***, size** *number***.**

- Source: NWCONFIG.NLM
- Explanation: An internal system error has occurred.
	- Action: Try again. If the problem persists, contact a Novell support provider.

#### **NWCONFIG-***X***-73: Two segments with volume name** *name* **were found having different block shift factors (***number* **and** *number***).**

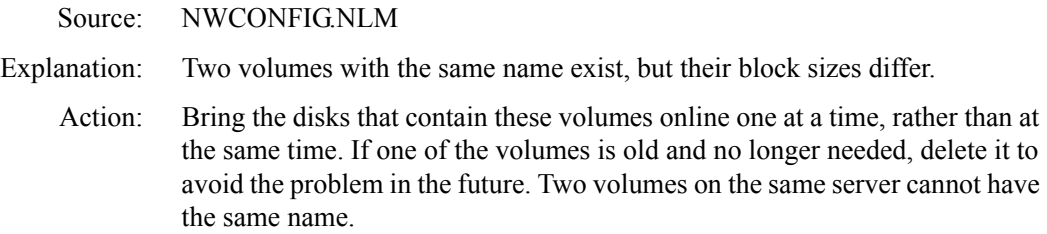

#### **NWCONFIG-***X***-74: A resource tag could not be allocated.**

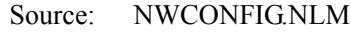

Explanation: This error is probably caused by insufficient memory.

Action: Increase the memory available to the server. See Freeing Server Memory Temporarily in the *Server Operating System Administration Guide*.

#### **NWCONFIG-***X***-75: Error** *number* **was returned by the AppendMultiEditText() function.**

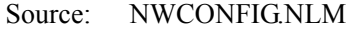

Explanation: An internal system error has occurred.

Action: Try again. If the problem persists, contact a Novell support provider.

#### **NWCONFIG-***X***-76: Error** *number* **was returned by the MultiEditText function.**

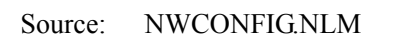

Explanation: An internal system error has occurred.

Action: Try again. If the problem persists, contact a Novell support provider.

#### **NWCONFIG-***X***-77: An invalid parameter was passed to a function at address** *address***.**

- Source: NWCONFIG.NLM
- Explanation: An internal system error has occurred.

Action: Try again. If the problem persists, contact a Novell support provider.

#### **NWCONFIG-***X***-78: An attempt to access DOS on this computer was unsuccessful.**

Source: NWCONFIGNLM Explanation: DOS probably has been removed from this server. Action: Try bringing up the server without removing DOS. If the problem persists, contact a Novell support provider.

#### **NWCONFIG-***X***-79: File** *Name* **contains an incomprehensible version number (***number***). The version number should be** *number***.**

- Source: NWCONFIG.NLM
- Explanation: The file is corrupted.
	- Action: Obtain a new copy of the file.

## **NWCONFIG-***X***-80: The program cannot get information about the number of devices available.**

Source: NWCONFIG.NLM

- Explanation: The proper disk driver might not be loaded, the cabling might not be correct, or the drive parameters might be set incorrectly.
	- Action: See Disk Errors in the *Server Operating System Administration Guide*.

#### **NWCONFIG-***X***-81: The program's attempt to evaluate the driver dependency tree failed because of an internal error.**

Source: NWCONFIGNLM

Explanation: An internal system error has occurred.

Action: Get an updated driver or description file. If the problem persists, contact a Novell support provider.

#### **NWCONFIG-***X***-82: The program cannot read the root directory entry.**

- Source: NWCONFIGNLM
- Explanation: NWCONFIG could not read from the disk. The proper disk driver might not be loaded, the cabling might not be correct, or the drive parameters might be set incorrectly.
	- Action: See Resolving Volume I/O Errors in the *Traditional File Services Administration Guide*.
## **NWCONFIG-***X***-83: The program cannot make a new NUT client.**

Source: NWCONFIG.NLM

- Explanation: This error message is probably the result of insufficient memory.
	- Action: See Freeing Server Memory Temporarily in the *Server Operating System Administration Guide*.

## **NWCONFIG-***X***-84: Volume** *name* **has multiple segments with different optimization flags (***number* **and** *number***).**

- Source: NWCONFIG.NLM
- Explanation: Two volumes with the same name exist, but their optimization flags are different.
	- Action: Bring the disks that contain these volumes online one at a time, rather than at the same time. If one of the volumes is old and no longer needed, delete it to avoid the problem in the future. Two volumes on the same server cannot have the same name.

### **NWCONFIG-***X***-85: Volume** *name* **has multiple segments with different Novell eDirectory object ID's (***number* **and** *number***).**

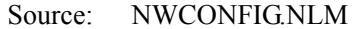

- Explanation: Two volumes with the same name exist, but their object IDs are different.
	- Action: Bring the disks that contain these volumes online one at a time, rather than at the same time. If one of the volumes is old and no longer needed, delete it to avoid the problem in the future. Two volumes on the same server cannot have the same name.

#### **NWCONFIG-***X***-86: The program cannot get conflict information. Error code:** *code*

Source: NWCONFIG.NLM

- Explanation: An internal system error has occurred.
	- Action: Try again. If the problem persists, contact a Novell support provider. For information on the specific error code, search the Error Codes online documentation (http://www.novell.com/documentation/lg/nwec/docui/ index.htm).

**NWCONFIG-***X***-87: Warning: The disk cannot be locked because it is currently being used by another process. A mounted volume may be using it. The partition table cannot be modified at this time.**

- Source: NWCONFIGNLM Explanation: The disk cannot be locked because it is currently being used by another process. A mounted volume might be using it.
	- Action: Wait to see if the process releases the device, then retry the action. If there is a disk device error, unload NLM programs (except device drivers) that might be using the disk. Then dismount volumes from the disk. If these efforts fail, try loading MONITOR, deleting all user connections, and disabling logins.

# **NWCONFIG-***X***-94: Overlapping disk segments were detected while free segments were being added.**

- Source: NWCONFIGNLM
- Explanation: An internal system error has occurred.
	- Action: Try again. If the problem persists, contact a Novell support provider.

## **NWCONFIG-***X***-95: Abend: The GetVolumeNumber function was called with an unmounted volume.**

- Source: NWCONFIG.NLM
- Explanation: An internal system error has occurred. The installation process has terminated prematurely, and NWCONFIG will be unloaded.
	- Action: Try again. If the problem persists, contact a Novell support provider.

# **NWCONFIG-***X***-96: Abend: The program attempted to access FAT entry** *number***, but the highest FAT entry is** *number***.**

- Source: NWCONFIG.NLM
- Explanation: An internal system error has occurred. The installation process has terminated prematurely, and NWCONFIG will be unloaded.
	- Action: Try again. If the problem persists, contact a Novell support provider.

## **NWCONFIG-***X***-97: Abend: File block sequence** *number* **was not found in the FAT chain starting at entry** *number***.**

Source: NWCONFIG.NLM

- Explanation: An internal system error has occurred. The installation process has terminated prematurely, and NWCONFIG will be unloaded.
	- Action: Try again. If the problem persists, contact a Novell support provider.

### **NWCONFIG-***X***-98: Abend: Block number** *number* **is invalid for volume** *name***.**

- Source: NWCONFIG.NLM
- Explanation: An internal system error has occurred. The installation process has terminated prematurely, and NWCONFIG will be unloaded.
	- Action: Try again. If the problem persists, contact a Novell support provider.

## **NWCONFIG-***X***-99: Abend: An incorrect sequence number was encountered in the FAT block while a bad block was being redirected.**

- Source: NWCONFIG.NLM
- Explanation: An internal system error has occurred. The installation process has terminated prematurely, and NWCONFIG will be unloaded.
	- Action: Try again. If the problem persists, contact a Novell support provider.

## **NWCONFIG-***X***-100: Abend: The program attempted to assign a FAT block to an unreachable block.**

- Source: NWCONFIG.NLM
- Explanation: An internal system error has occurred. The installation process has terminated prematurely, and NWCONFIG will be unloaded.
	- Action: Try again. If the problem persists, contact a Novell support provider.

## **NWCONFIG-***X***-101: Abend: An error occurred in the FAT entry sequence of the last primary FAT block.**

Source: NWCONFIG.NLM

- Explanation: An internal system error has occurred. The installation process has terminated prematurely, and NWCONFIG will be unloaded.
	- Action: Try again. If the problem persists, contact a Novell support provider.

## **NWCONFIG-***X***-102: Abend: An error occurred in the in FAT entry sequence of last mirror FAT block.**

Source: NWCONFIG.NLM

- Explanation: An internal system error has occurred. The installation process has terminated prematurely, and NWCONFIG will be unloaded.
	- Action: Try again. If the problem persists, contact a Novell support provider.

## **NWCONFIG-***X***-103: Abend: The previous volume segment could not be found.**

- Source: NWCONFIG.NLM
- Explanation: NWCONFIG could not read from the disk. The proper disk driver might not be loaded, the cabling might not be correct, or the drive parameters might be set incorrectly.
	- Action: See Resolving Volume I/O Errors in the *Traditional File Services Administration Guide*.

## **NWCONFIG-***X***-104: Abend: An invalid volume segment was found in the disk segment list.**

Source: NWCONFIG.NLM

- Explanation: Either part of a volume is missing, or the volume segment is corrupted. The remainder of the volume might be offline.
	- Action: See Resolving Volume I/O Errors in the *Traditional File Services Administration Guide*.

## **NWCONFIG-***X***-106: The operation aborted because CLIB.NLM could not be loaded.**

- Source: NWCONFIGNLM
- Explanation: CLIB.NLM could not be loaded. This could be caused by insufficient memory or conflicts with exported functions.
	- Action: The system console screen should indicate the cause of CLIB not being loaded. Examine this screen to determine the necessary steps for resolving the conflict. If the problem is due to insufficient memory, increase the memory available to the server. See Freeing Server Memory Temporarily in the *Server Operating System Administration Guide*. If the problem persists, contact a Novell support provider.

# **NWCONFIG-***X***-107: The operation aborted because BTRIEVE.NLM could not be loaded.**

- Source: NWCONFIG.NLM
- Explanation: BTRIEVE.NLM could not be loaded. This could be caused by insufficient memory or conflicts with exported functions.
	- Action: The system console screen should indicate the cause of Btrieve not being loaded. Examine this screen to determine the necessary steps for resolving the conflict. If the problem is due to insufficient memory, increase the memory available to the server. See Freeing Server Memory Temporarily in the *Server Operating System Administration Guide*. If the problem persists, contact a Novell support provider.

## **NWCONFIG-***X***-108: The operation aborted because the SYS:SYSTEM\PRODUCTS.DAT file could not be accessed.**

- Source: NWCONFIG.NLM
- Explanation: To install products, the above file must be accessible.
	- Action: Make sure volume SYS: is mounted. (Switch to the console screen and enter **volumes**.) If it is, restore the PRODUCTS.DAT file from backup or from some other source; then retry the action. If the problem persists, contact a Novell support provider.

# **NWCONFIG-***X***-109: BTRIEVE error** *number* **occurred while function** *number* **was being executed.**

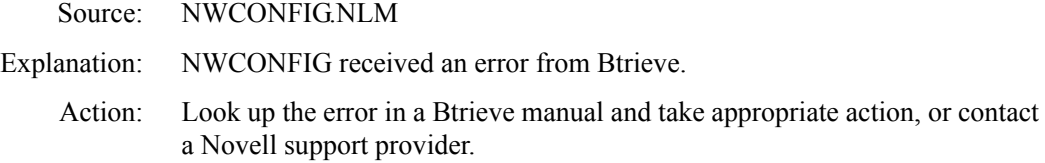

## **NWCONFIG-***X***-110: This product has no configuration options.**

- Source: NWCONFIG.NLM
- Explanation: There are no options for configuration.
	- Action: Pressing Enter is not a supported action for this product. Try reinstalling the product and configure it differently. If the problem persists, contact a Novell support provider.

## **NWCONFIG-***X***-111: This product cannot be removed.**

- Source: NWCONFIGNLM
- Explanation: The nature of the product prevents it from being removed.
	- Action: Do not try to remove this product.

## **NWCONFIG-***X***-113: File** *name* **cannot be written to. One of the following problems may exist: (1) The target disk is full. (2) The disk is write-protected.**

- Source: NWCONFIGNLM
- Action: Insert a disk with more free space on it. If the disk is write-protected, remove the write protection.

# **NWCONFIG-***X***-114: File** *name* **cannot be created. One of the following problems may exist: (1) The disk is full. (2) The disk is write-protected. (3) The path specification is invalid.**

- Source: NWCONFIG.NLM
- Action: Insert a disk with more free space on it. If the disk is write-protected, remove the write protection, or specify a different path.

# **NWCONFIG-***X***-115: The operation aborted because BTRIEVE.NLM could not be accessed.**

Source: NWCONFIG.NLM

- Explanation: Although BTRIEVE.NLM is loaded, Btrieve could not be accessed. The installation process has terminated prematurely, and NWCONFIG will be unloaded.
	- Action: Make sure that the version of BTRIEVE.NLM is compatible with the NetWare version of NWCONFIG. Unload and reload BTRIEVE.NLM to see if the problem persists. If the problem persists, contact a Novell support provider.

# **NWCONFIG-***X***-116: Warning: The volume will be deleted and all its contents lost if you indicate Yes in the Confirm box that follows this message.**

Source: NWCONFIGNLM Explanation: As indicated, this is a warning message. Action: Select Yes only to delete the volume.

## **NWCONFIG-***X***-117: A memory corruption problem has occurred. Program operation cannot continue.**

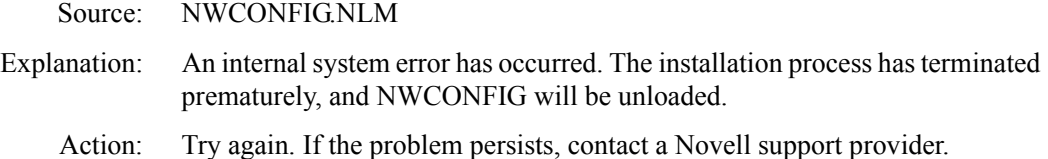

## **NWCONFIG-***X***-118: An attempt to free unallocated memory has failed. Program operation cannot continue.**

Source: NWCONFIGNLM

- Explanation: An internal system error has occurred. The installation process has terminated prematurely, and NWCONFIG will be unloaded.
	- Action: Try again. If the problem persists, contact a Novell support provider.

## **NWCONFIG-***X***-121: The Wait message is too large to be displayed.**

- Source: NWCONFIG.NLM
- Explanation: An internal system error has occurred.
	- Action: Try again. If the problem persists, contact a Novell support provider.

## **NWCONFIG-***X***-124: Warning: The disk partition cannot be locked because it is currently being used by another process. A mounted volume may be using it. The partition cannot be modified at this time.**

- Source: NWCONFIG.NLM
- Action: Wait to see if the process releases the device, then retry the action. If there is a disk device error, unload NLM programs (except device drivers) that might be using the disk. Then dismount volumes from the disk. If these efforts fail, try loading MONITOR, deleting all user connections, and disabling logins.

## **NWCONFIG-***X***-126: The option failed.**

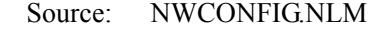

- Explanation: This is an internal error probably caused by insufficient memory.
	- Action: Increase the memory available to the server. See Freeing Server Memory Temporarily in the *Server Operating System Administration Guide*.

## **NWCONFIG-***X***-127: The NetWare Loadable Module** *name* **could not be loaded.**

Source: NWCONFIG.NLM

- Explanation: The reason the NLM could not be loaded will be displayed on the system console screen.
	- Action: Take action depending upon the message displayed on the system console screen. If memory could not be allocated, increase the memory available to the server. See Freeing Server Memory Temporarily in the *Server Operating System Administration Guide*.

#### **NWCONFIG-***X***-128: The program cannot get a process resource tag.**

- Source: NWCONFIGNLM
- Explanation: This error probably is caused by insufficient memory.
	- Action: Increase the memory available to the server. See Freeing Server Memory Temporarily in the *Server Operating System Administration Guide*.

#### **NWCONFIG-***X***-129: The program cannot get a non-movable memory resource tag.**

- Source: NWCONFIGNLM
- Explanation: This error probably is caused by insufficient memory.

Action: Increase the memory available to the server. See Freeing Server Memory Temporarily in the *Server Operating System Administration Guide*.

#### **NWCONFIG-***X***-130: The program cannot get an Alloc resource tag.**

Source: NWCONFIGNLM

Explanation: This error probably is caused by insufficient memory.

Action: Increase the memory available to the server. See Freeing Server Memory Temporarily in the *Server Operating System Administration Guide*.

#### **NWCONFIG-***X***-131: The program cannot get resource tags.**

- Source: NWCONFIGNLM
- Explanation: This error probably is caused by insufficient memory.

Action: Increase the memory available to the server. See Freeing Server Memory Temporarily in the *Server Operating System Administration Guide*.

### **NWCONFIG-***X***-132: The program cannot get a screen resource tag.**

Source: NWCONFIG.NLM

Explanation: This error probably is caused by insufficient memory.

Action: Increase the memory available to the server. See Freeing Server Memory Temporarily in the *Server Operating System Administration Guide*.

#### **NWCONFIG-***X***-133: The program cannot get a timer resource tag.**

- Source: NWCONFIGNLM
- Explanation: This error probably is caused by insufficient memory.
	- Action: Increase the memory available to the server. See Freeing Server Memory Temporarily in the *Server Operating System Administration Guide*.

#### **NWCONFIG-***X***-134: The program cannot get an AES resource tag.**

- Source: NWCONFIGNLM
- Explanation: This error probably is caused by insufficient memory.
	- Action: Increase the memory available to the server. See Freeing Server Memory Temporarily in the *Server Operating System Administration Guide*.

#### **NWCONFIG-***X***-135: The program cannot get an IPX Socket resource tag.**

- Source: NWCONFIGNLM
- Explanation: This error probably is caused by insufficient memory.
	- Action: Increase the memory available to the server. See Freeing Server Memory Temporarily in the *Server Operating System Administration Guide*.

#### **NWCONFIG-***X***-136: The program cannot get memory for the installation stack.**

- Source: NWCONFIGNLM
- Explanation: The server does not have enough memory to complete the installation process.
	- Action: Increase the memory available to the server. See Freeing Server Memory Temporarily in the *Server Operating System Administration Guide*.

## **NWCONFIG-***X***-137: The program cannot get an event resource tag.**

- Source: NWCONFIGNLM
- Explanation: This error probably is caused by insufficient memory.
	- Action: Increase the memory available to the server. See Freeing Server Memory Temporarily in the *Server Operating System Administration Guide*.

#### **NWCONFIG-***X***-138: The program cannot open a screen.**

Source: NWCONFIGNLM

Explanation: This error probably is caused by insufficient memory.

Action: Increase the memory available to the server. See Freeing Server Memory Temporarily in the *Server Operating System Administration Guide*.

## **NWCONFIG-***X***-139: A partition table does not exist on this drive. If you continue and create a disk partition, the table will be created for you.**

- Source: NWCONFIG.NLM
- Explanation: The installation program does not see a partition table on the drive.
	- Action: If this is a new drive, or if there is no disk partition on the drive, continue with the installation. If there is a disk partition and you want to preserve the data on the drive, indicate No in the box that follows.

## **NWCONFIG-***X***-140: This device is not writable.**

Source: NWCONFIGNLM

- Explanation: The partition table on a read-only device cannot be created nor deleted. The information on the device cannot be changed.
	- Action: No action is necessary, unless you want to create or delete the partition table on a device that is writable.

## **NWCONFIG-***X***-141: No partitions can be viewed on a tape device.**

- Source: NWCONFIGNLM
- Explanation: Tape devices do not have a partition table.
	- Action: No action is possible.

## **NWCONFIG-***X***-142: No NetWare partitions are on this CD-ROM device.**

Source: NWCONFIG.NLM

- Explanation: A CD-ROM device does not have a NetWare disk partition.
	- Action: The installation program will not show the disk partition table of a CD-ROM device which has no NetWare partition. Select a different device.

## **NWCONFIG-***X***-144: File** *name* **cannot be unpacked. Error:** *description***.**

- Source: NWCONFIGNLM
- Explanation: This error could result from inadequate disk space, from I/O errors, or from file corruption.
	- Action: Do one or both of the following:
		- See Resolving Volume I/O Errors in the *Traditional File Services Administration Guide*.
		- Get a new distribution diskette, if available.

If the problem persists, contact a Novell support provider.

## **NWCONFIG-***X***-145: Four disk partitions are already on this drive.**

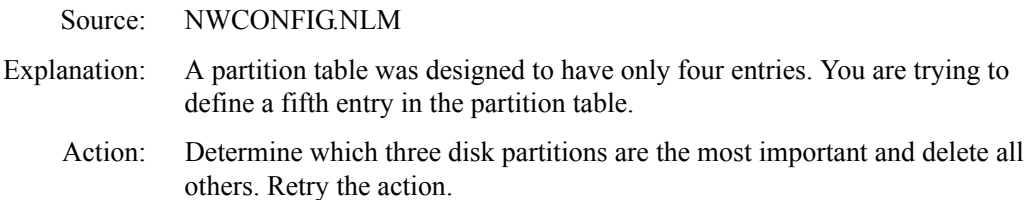

## **NWCONFIG-***X***-146: No NetWare disk partitions (post-NetWare 286 partitions) are on this drive. Create one before continuing.**

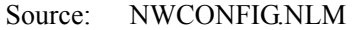

- Explanation: The user is trying to edit a partition table that does not contain a NetWare 3.*x* or NetWare 4.*x* disk partition.
	- Action: Use ConsoleOne to create a partition.

## **NWCONFIG-***X***-147: A NetWare disk partition already exists on this drive.**

Source: NWCONFIGNLM

- Explanation: A physical disk drive can only have one NetWare partition. This message appears when attempting to create a NetWare disk partition on a disk that already has one.
	- Action: If a new NetWare disk partition must be created, delete the existing NetWare disk partition. This destroys the data on the current NetWare disk partition.

# **NWCONFIG-***X***-148: No free space is available on this drive for a NetWare disk partition.**

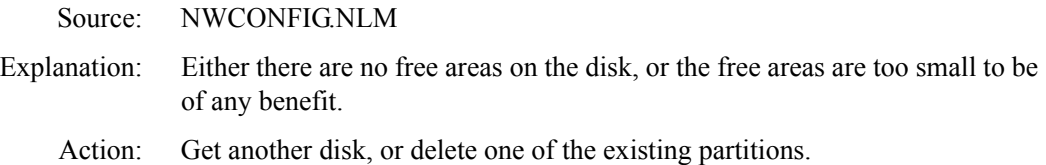

## **NWCONFIG-***X***-149: The NetWare disk partition could not be located. The selected action cannot be completed.**

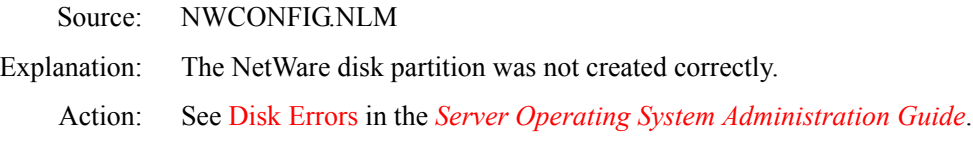

# **NWCONFIG-***X***-150: Warning: No valid entries for volume** *name* **were found on disk.**

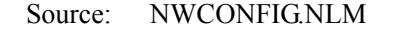

Explanation: Volume *name* was not found.

Action: Make sure the volume exists and is mounted. Make sure the disk is functioning correctly; see Disk Errors in the *Server Operating System Administration Guide*.

# **NWCONFIG-***X***-151: Warning: More than one sync entry exists for volume** *name***.**

- Source: NWCONFIG.NLM
- Explanation: Multiple disk devices are online that contain volumes with the same name.
	- Action: Bring the disks that contain these volumes online one at a time, rather than at the same time. If one of the volumes is old and no longer needed, delete it to avoid the problem in the future. Two volumes on the same server cannot have the same name.

# **154: No accessible drives have NetWare partitions. Proceeding to locate NSS volumes.**

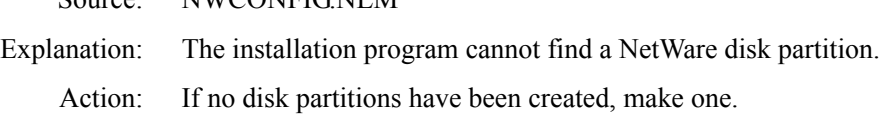

### **156: Volume** *name* **already exists. Try another name.**

Source: NWCONFIGNLM

Source: NWCONFIG.NLM

- Explanation: A volume name was entered that is already defined on the server.
	- Action: Use a unique volume name.

#### **NWCONFIG-***X***-157: Volume** *name* **cannot be created.**

Source: NWCONFIGNLM

- Explanation: An error probably occurred while allocating memory, or an error occurred while accessing the disk.
	- Action: Increase the memory available to the server. See Freeing Server Memory Temporarily in the *Server Operating System Administration Guide*.

#### **NWCONFIG-***X***-158: The segment link cannot be located.**

- Source: NWCONFIGNLM
- Explanation: An internal system error has occurred.
	- Action: Contact a Novell support provider.

## **NWCONFIG-***X***-159: Warning: Volume** *name* **has multiple sync entries. It cannot be deleted at this time.**

- Source: NWCONFIGNLM
- Explanation: Multiple disk devices are online that contain volumes with the name shown in the message.
	- Action: Bring the disks that contain these volumes online one at a time, rather than at the same time. If one of the volumes is old and no longer needed, delete it to avoid the problem in the future. Two volumes on the same server cannot have the same name.

## **NWCONFIG-***X***-160: Warning: Adjacent disk segments do not line up.**

- Source: NWCONFIGNLM
- Explanation: An internal system error has occurred.
	- Action: Try again. If the problem persists, contact a Novell support provider.

# **NWCONFIG-***X***-161: Volume** *name* **is currently mounted and cannot be deleted.**

- Source: NWCONFIGNLM
- Explanation: A volume must be unmounted before it can be deleted.
	- Action: Dismount the volume; then delete the volume.

# **NWCONFIG-***X***-163: A volume must be dismounted before its name can be changed.**

- Source: NWCONFIG.NLM
- Action: Dismount the volume; then rename it.

# **NWCONFIG-***X***-164: No available NetWare disk partitions are compatible with the selected drive.**

- Source: NWCONFIGNLM
- Explanation: No disk partitions were found of suitable size to be mirrored with the selected disk partition (drive).
	- Action: Mirroring requires at least two disks that contain disk partitions of the same size. You might have to install an additional disk to mirror. If this is not the problem, there might be a disk problem. See Disk Errors in the *Server Operating System Administration Guide*.

## **NWCONFIG-***X***-165: Warning: The selected NetWare partition contains NetWare volume information. To complete the selected operation, delete the volume information.**

- Source: NWCONFIGNLM
- Action: Delete all volumes on the NetWare disk partition before deleting the disk partition.

**NWCONFIG-***X***-166: THIS NETWARE DISK PARTITION IS CURRENTLY MIRRORED with other NetWare partitions. You may now choose to remove this partition; however it is recommended that you first unmirror this partition.**

- Source: NWCONFIGNLM
- Action: Unmirror the NetWare disk partition.

# **NWCONFIG-***X***-168: The maximum number of NetWare disk partitions (8) has already been assigned to this mirrored partition group.**

- Source: NWCONFIG.NLM
- Action: Do not try to mirror more than eight disks.

#### **NWCONFIG-***X***-169: The mirror group contains an unavailable disk partition which must be removed from the group before any other partitions can be removed.**

- Source: NWCONFIGNLM
- Explanation: A disk partition in the mirrored group cannot be accessed because it is not synchronized.
	- Action: To resynchronize the unsynchronized disk partition, press F3. You might have to delete the unreachable, unsynchronized drive from the mirror set.

## **NWCONFIG-***X***-170: Out-of-sync disk partitions in the group must be removed before you can proceed.**

Source: NWCONFIGNLM

- Explanation: One or more disk partitions are not synchronized. Installation cannot proceed.
	- Action: Remove the unsynchronized disk partitions.

#### **NWCONFIG-***X***-171: Volume SYS: must be mounted before you can proceed.**

- Source: NWCONFIG.NLM
- Explanation: Installation cannot be performed until volume SYS: is mounted.

Action: Mount the SYS: volume.

## **NWCONFIG-***X***-172: The selected disk cannot be tested at this time. Insufficient memory is available to begin another test.**

- Source: NWCONFIG.NLM
- Explanation: Either a previous test is being conducted on the disk, or the server does not have enough memory.
	- Action: Wait until a previous test is completed. If necessary, increase the memory available to the server. See Freeing Server Memory Temporarily in the *Server Operating System Administration Guide*.

# **NWCONFIG-***X***-174: The drive is not currently being tested.**

- Source: NWCONFIGNLM
- Explanation: You tried to stop a test that was not being conducted.
	- Action: Make sure that the correct drive is selected.

### **NWCONFIG-***X***-175: Disk surface testing is currently being done. If you leave NWCONFIG, the testing will be terminated.**

- Source: NWCONFIG.NLM
- Explanation: You tried to leave NWCONFIG during a surface test.
	- Action: Wait until surface testing is completed.

## **NWCONFIG-***X***-176: Hot Fix is not currently installed on the selected disk. Hot Fix needs to be installed for this function.**

- Source: NWCONFIGNLM
- Explanation: There is no Hot Fix redirection area on the NetWare partition, or there might be no NetWare partition at all.
	- Action: If there is no NetWare partition, create a NetWare partition from free space. Be sure to specify a Hot Fix redirection area when you create the partition. If there is a NetWare partition, but no Hot Fix redirection area, you can add a Hot Fix redirection area, but you must delete the volumes on the partition. Back up volume data to another device, delete the volumes, create the Hot Fix redirection area, then re-create the volumes and restore the data.

## **NWCONFIG-***X***-178: Two volume segments with the same sync value have mismatched data.** *message*

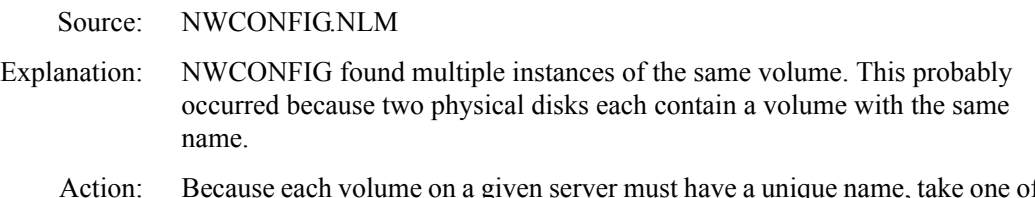

Action: Because each volume on a given server must have a unique name, take one of the physical disks offline. You might have to delete one of the volumes and then bring the disks online simultaneously.

# **NWCONFIG-***X***-179: Volume segment entry** *number* **on** *disk\_description* **is invalid:**  *reason* **Check to be sure all disk drivers are loaded and configured properly.**

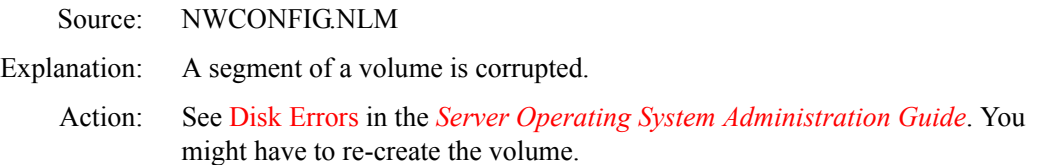

## **NWCONFIG-***X***-180: Warning: An overlapping segment entry was found starting at sector** *number* **on** *name* **for volume** *name* **segment** *number***. Check to be sure all disk drivers are configured properly, and that multiple volumes do not have the same name.**

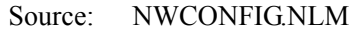

- Explanation: Disk data might be corrupted, or an internal error might have occurred.
	- Action: See Disk Errors in the *Server Operating System Administration Guide*. If the problem persists, contact a Novell support provider.

## **NWCONFIG-***X***-181: A mirror mismatch was detected for FAT block sequence** *number***.**

- Source: NWCONFIG.NLM
- Explanation: Errors have occurred in the volume structure.
	- Action: See Resolving Volume I/O Errors in the *Traditional File Services Administration Guide*.

# **NWCONFIG-***X***-182: A FAT table length error has occurred on volume** *name***. There should be** *number* **FAT blocks, but the FAT table length is** *number* **blocks.**

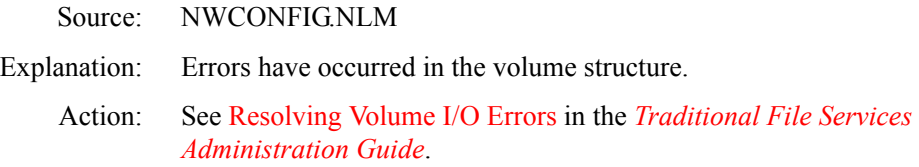

# **NWCONFIG-***X***-183: The volume cannot be locked at this time because another process is using it. Perhaps a surface test is being performed. The selected action cannot be completed.**

- Source: NWCONFIGNLM
- Action: Wait to see if the process releases the device, then retry the action. If there is a disk device error, unload NLM programs (except device drivers) that might be using the disk. Then dismount volumes from the disk. If these efforts fail, try loading MONITOR, deleting all user connections, and disabling logins.

# **NWCONFIG-***X***-184: A mirror mismatch was detected for file system directory block sequence** *number***.**

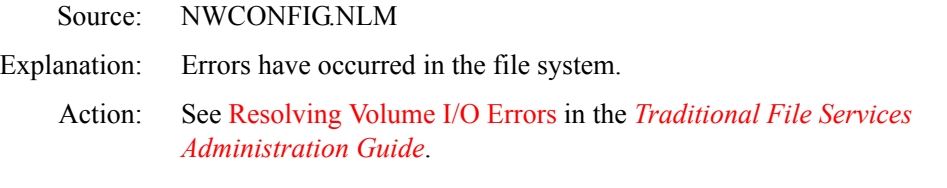

# **NWCONFIG-***X***-185: Volume definition tables on** *disk\_description* **are out of sync.**

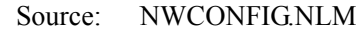

- Explanation: A disk corruption error has occurred.
	- Action: See Disk Errors in the *Server Operating System Administration Guide*.

## **NWCONFIG-***X***-186: Drive** *name* **is unusable.**

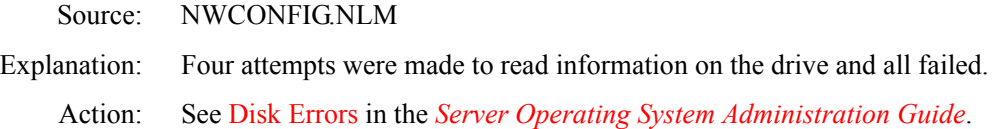

## **NWCONFIG-***X***-187: Warning: The name of volume** *old\_name* **was changed to both**  *new\_name* **and** *second\_new\_name***.**

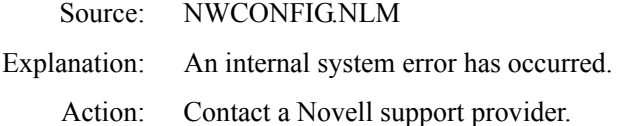

## **NWCONFIG-***X***-188: Warning: The name of volume** *old\_name* **was changed to**  *new\_name* **and the name of volume** *old\_name* **was changed to** *new\_name***.**

- Source: NWCONFIG.NLM
- Explanation: An internal system error has occurred.
	- Action: Try again. If the problem persists, contact a Novell support provider.

## **NWCONFIG-***X***-189: Warning: Volume** *name* **has multiple sync definitions. (Multiple volumes have the same name.) All definitions except** *number* **have been discarded.**

- Source: NWCONFIG.NLM
- Explanation: More than one volume was found with the same name. All definitions but one were removed from memory. The volumes are still intact on disk.
	- Action: Because each volume on a given server must have a unique name, take one of the physical disks offline. You might have to delete one of the volumes and then bring the disks online simultaneously.

# **NWCONFIG-***X***-190: Volume** *name* **has invalid segment** *number***. This may be due to multiple volumes having the same name, or one or more drivers not being loaded and configured properly.**

Source: NWCONFIGNLM

- Explanation: A volume segment was discovered that is either corrupted or is only a part of a complete volume.
	- Action: Make sure that all segments of the volume are online and drivers are configured correctly. If this does not solve the problem, see Disk Errors in the *Server Operating System Administration Guide*.

**NWCONFIG-***X***-191: Two or more volume were found which have the same name. (Volume** *name* **has multiple definitions for segment** *number***.) This could be due to formerly mirrored volumes being synchronized separately, then brought online together. If this is the case, unload the drivers or take the server down, and then bring the separate disks online one at a time. Rename the redundant volumes as they are brought online, so that there is not a name conflict.**

Source: NWCONFIGNLM

Explanation: More than one volume was found with the same name.

Action: Because each volume on a given server must have a unique name, take one of the physical disks offline. You might have to delete one of the volumes and then bring the disks online simultaneously.

## **NWCONFIG-***X***-192: Warning: Volume** *name* **is missing segment** *number***. Check to be sure all disk drivers are loaded and configured properly.**

- Source: NWCONFIG.NLM
- Explanation: An incomplete volume has been discovered. A segment is missing.
	- Action: Make sure that all segments of the volume are online. Make sure disk drivers are configured correctly. Troubleshoot the disk. See Disk Errors in the *Server Operating System Administration Guide*.

**NWCONFIG-***X***-193: A volume segment mismatch has occurred. Volume** *name* **segment** *number* **ends at block** *number***, and segment** *number* **starts at block** *number***. Check to be sure all disk drivers are loaded and configured properly, and that multiple volumes do not have the same name.**

- Source: NWCONFIGNLM
- Explanation: Volume segments were discovered that are inconsistent or corrupted.
	- Action: Make sure that all segments of the volume are online, volume names are unique, and all disk drivers are configured correctly. See Disk Errors in the *Server Operating System Administration Guide*. You might have to delete and re-create all volumes.

**NWCONFIG-***X***-194: The first segment of volume** *name***, segment** *number***, does not start at block 0. Check to be sure all disk drivers are loaded and configured properly, and that multiple volumes do not have the same name.**

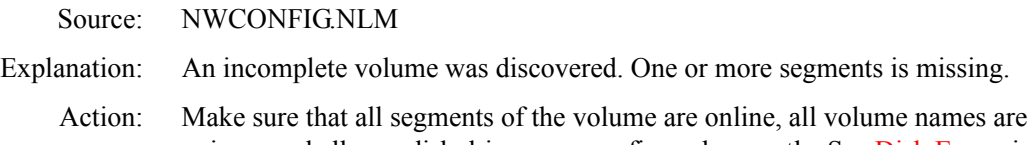

unique, and all sure disk drivers are configured correctly. See Disk Errors in the *Server Operating System Administration Guide*.

**NWCONFIG-***X***-195: The last segment of volume** *name***, segment** *number***, ends at block** *number* **instead of** *number***. Check to be sure all disk drivers are loaded and configured properly, and that multiple volumes do not have the same name.**

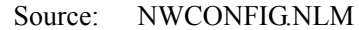

- Explanation: A volume segment was discovered that is inconsistent or corrupted.
	- Action: Make sure that all segments of the volume are online, all volume names are unique, and all sure disk drivers are configured correctly. See Disk Errors in the *Server Operating System Administration Guide*. You might have to delete and re-create all volumes.

## **NWCONFIG-***X***-196: The definition for volume** *name* **is invalid. Check to be sure all disk drivers are loaded and configured properly, and that multiple volumes do not have the same name.**

Source: NWCONFIGNLM

Explanation: A corrupted or incomplete volume was found.

Action: Make sure that all segments of the volume are online, all volume names are unique, and all sure disk drivers are configured correctly. See Disk Errors in the *Server Operating System Administration Guide*. You might have to delete and re-create the volume.

#### **NWCONFIG-***X***-197: Volume** *name* **was not found in the list of existing volumes.**

Source: NWCONFIG.NLM

Explanation: An internal system error has occurred.

Action: Try again. If the problem persists, contact a Novell support provider.

# **NWCONFIG-***X***-198: The definition for sync (or instance)** *number* **of volume** *name* **was removed.**

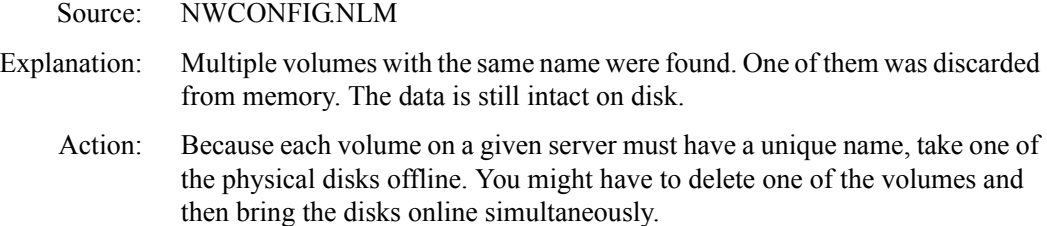

# **NWCONFIG-***X***-199: Volume** *name* **sync (or instance)** *number* **was not found in the volume's sync list.**

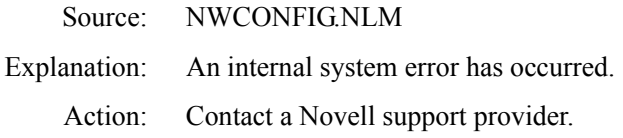

# **NWCONFIG-***X***-200: Name change update for volume** *old\_name* **to** *new\_name* **is being completed.**

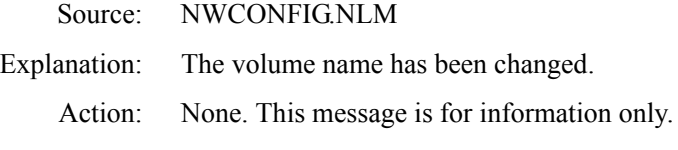

# **NWCONFIG-***X***-207: The name** *name* **is reserved and cannot be used for a volume.**

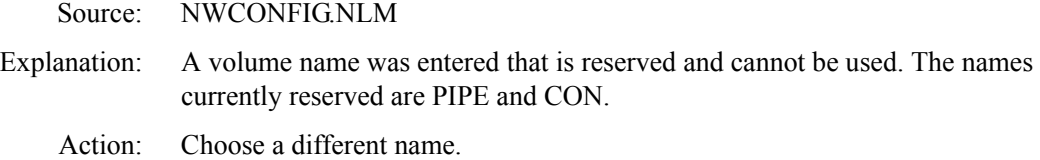

## **NWCONFIG-***X***-208: The volume definition table on** *name* **has invalid entries. Check to be sure all disk drivers are loaded and configured properly.**

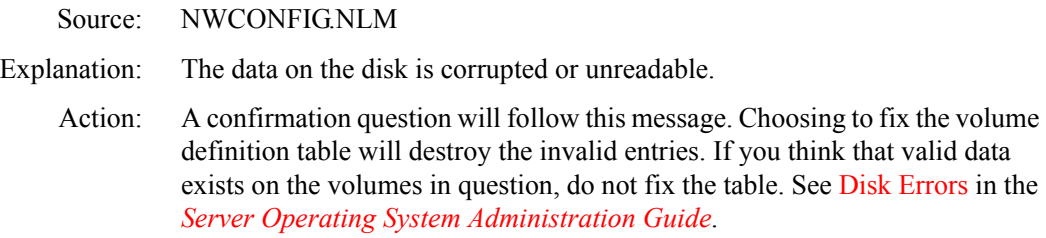

## **NWCONFIG-***X***-209: The selected disk is no longer valid.**

Source: NWCONFIG.NLM Explanation: The installation program can no longer access the disk drive. Action: See Disk Errors in the *Server Operating System Administration Guide*.

#### **NWCONFIG-***X***-210: This volume is not currently mounted.**

- Source: NWCONFIGNLM
- Explanation: The program tried to access a volume that was not mounted.
	- Action: Mount the volume and try again. You might have to mount the volume by entering **mount volume\_name** at the system console.

#### **NWCONFIG-***X***-211: Volume** *name* **could not be mounted. Refer to the system console screen for an error report.**

- Source: NWCONFIG.NLM
- Explanation: NWCONFIG made a request to the operating system to mount the volume, but the request failed for some reason.
	- Action: See the console screen error message.

#### **NWCONFIG-***X***-212: The volume is already mounted.**

- Source: NWCONFIGNLM
- Explanation: The user tried to mount a volume that is already mounted.
	- Action: None. This message is for information only.

#### **NWCONFIG-***X***-213: HotFix could not be installed on the drive. Error code:** *code***.**

- Source: NWCONFIG.NLM
- Explanation: NWCONFIG made a request to the operating system to create Hot Fix on the drive, but the request failed.
	- Action: For information on the specific error code, search the Error Codes online documentation (http://www.novell.com/documentation/lg/nwec/docui/ index.htm).

## **NWCONFIG-***X***-214: Drive information could not be read.**

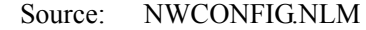

- Explanation: An error occurred when the program attempted to read information from a disk drive.
- Explanation: Make sure that the drive can be accessed. See Disk Errors in the *Server Operating System Administration Guide*.

## **NWCONFIG-***X***-214: Hot Fix for the boot partition could not be installed on the drive. Error code:** *code***.**

Source: NWCONFIGNLM

Explanation: While writing out the Hot Fix information on the boot partition, the operating system reported an error to NWCONFIG.

Action: See Resolving Volume I/O Errors in the *Traditional File Services Administration Guide*.

#### **NWCONFIG-***X***-215: The drive could not be set up for mirroring.**

- Source: NWCONFIG.NLM
- Explanation: An error occurred when the program attempted to write mirroring information to a disk drive.
	- Action: Make sure that the drive can be accessed, and that a NetWare disk partition exists on it. See Disk Errors in the *Server Operating System Administration Guide*.

#### **NWCONFIG-***X***-216: You must unmirror the drive before it can be tested.**

- Source: NWCONFIGNLM
- Action: Unmirror the drive.

### **NWCONFIG-***X***-218: Warning: The selected disk partition may contain valuable data; all data on the partition will be lost.**

Source: NWCONFIG.NLM

- Explanation: You made a request to delete a non-NetWare disk partition. This is simply a warning message.
	- Action: Make sure that you want to delete the disk partition before proceeding. The data is lost if the partition is deleted.

**NWCONFIG-***X***-220: The partition table on drive** *number* **appears to be invalid. It is possible that you have not chosen the correct driver. If valid data does exist on this drive, and you do not want it destroyed, indicate No in the Confirm box that follows this message.**

**Warning: If you indicate Yes to recreating the partition table, all existing partitions (DOS partitions, NetWare partitions, etc.) will be deleted and all existing disk data will be lost.**

#### Source: NWCONFIG.NLM

- Explanation: The operating system has determined that the partition table is invalid and cannot be recovered.
	- Action: Follow the directions in the warning message. Answering Yes to the confirmation question will create a new disk partition and destroy all data on the old partition.

## **NWCONFIG-***X***-221: This disk partition is out of date with respect to other mirror groups and must be resynchronized before it can be used.**

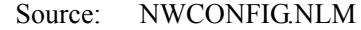

- Explanation: The disk partition cannot be accessed because it is not synchronized.
	- Action: Resynchronize the disk partition by using F3 in the mirror list.

## **NWCONFIG-***X***-225: This segment exists on disk. Its size cannot be modified unless you delete and reassign it.**

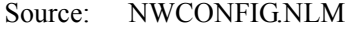

- Explanation: You are in the Volume Disk Segment List and are trying to edit the size or name of a segment that is already assigned.
	- Action: To rename a segment, go to the volume list and edit the volume parameters, changing the volume name.

#### **NWCONFIG-***X***-226: The system volume (SYS:) does not exist. Installation cannot be completed without it.**

Source: NWCONFIG.NLM

- Explanation: System volume SYS: must be mounted before NWCONFIG.NLM can be used.
	- Action: Mount the SYS: volume.

**NWCONFIG-***X***-228: File** *name* **is out of date. (Its version numbers are** *number* **and**  *number***, the expected values are** *number* **and** *number***, respectively.) If you are installing from diskette, insert a diskette containing an updated file; otherwise, update the file and reinstall).**

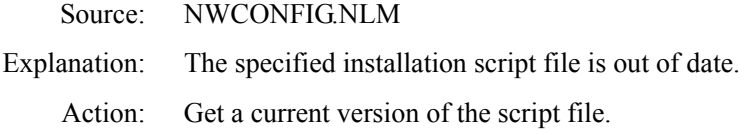

## **NWCONFIG-***X***-230: File copying was cancelled.**

- Source: NWCONFIG.NLM Explanation: Copying from a diskette has been cancelled.
	-
	- Action: None. This message is for information only.

## **NWCONFIG-***X***-231: Free space cannot be deleted. Move the cursor to a valid volume entry and then press Del.**

Source: NWCONFIGNLM

- Explanation: The user attempted to delete space that is not assigned to an existing volume. Only volume space can be deleted.
	- Action: Follow the suggestions in the message.

## **NWCONFIG-***X***-232: An error occurred while parsing file** *name***, line** *number***, at or near word or symbol** *word\_or\_character***. Error description:** *description*

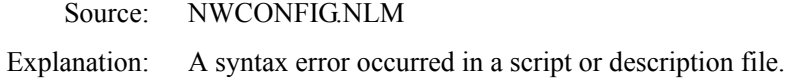

Action: If you are writing the script or description file, see the documentation. If not, try again. If the problem persists, contact a Novell support provider.

## **NWCONFIG-***X***-233: File** *name* **was not found.**

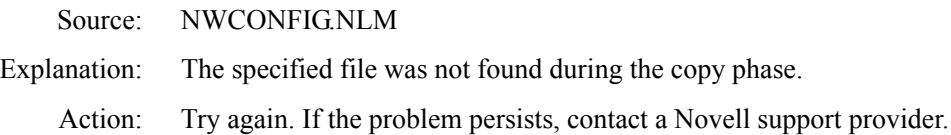

### **NWCONFIG-***X***-234: The name** *volume\_name* **already exists in the segments list.**

Source: NWCONFIG.NLM

Explanation: The volume name that the segment is being assigned to already exists.

Action: Choose a new name.

#### **NWCONFIG-***X***-235: File** *name* **cannot be opened. Error:** *description***.**

- Source: NWCONFIGNLM
- Explanation: This error could result from inadequate disk space on a NetWare volume or from a corrupted diskette.
	- Action: See Resolving Volume I/O Errors in the *Traditional File Services Administration Guide*. If the error occurred while accessing a diskette, make sure all files can be read from a workstation. If the problem persists, contact a Novell support provider.

### **NWCONFIG-***X***-236: The maximum number of segments on this disk has been reached. If you want to add a new segment, first delete another segment.**

- Source: NWCONFIG.NLM
- Explanation: Only one NetWare disk partition can exist on a given disk, and only eight segments can exist on a given disk partition. The disk already has eight segments on it.
	- Action: Delete a segment before creating a new one.

# **NWCONFIG-***X***-239: The disk (logical partition** *number***) is locked and cannot be accessed because another process is using it.**

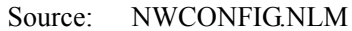

- Explanation: Another process or NLM is using the disk partition.
	- Action: Wait to see if the process releases the device then retry the action. If there is a disk device error, unload NLM programs (except device drivers) that might be using the disk and dismount volumes from the disk. If these efforts fail, try loading MONITOR, deleting all user connections, and disabling logins.

## **NWCONFIG-***X***-240: Volume** *name* **cannot be locked because another process is using it. Volume configuration cannot proceed.**

Source: NWCONFIG.NLM

Explanation: Another process or NLM is using the volume.

Action: Wait to see if the process releases the device then retry the action. If there is a disk device error, unload NLM programs (except device drivers) that might be using the disk and dismount volumes from the disk. If these efforts fail, try loading MONITOR, deleting all user connections, and disabling logins.

#### **NWCONFIG-***X***-242: File** *name* **cannot be read. Error:** *description***.**

- Source: NWCONFIGNLM
- Explanation: This error could result from inadequate disk space or from other I/O errors.
	- Action: See Resolving Volume I/O Errors in the *Traditional File Services Administration Guide*. If the error occurred while accessing a diskette, make sure all files can be read from a workstation. If not, contact a Novell support provider.

## **NWCONFIG-***X***-243: The system volume is too small (***number* **MB,** *number* **sectors). It should be at least** *number* **MB (***number* **sectors).**

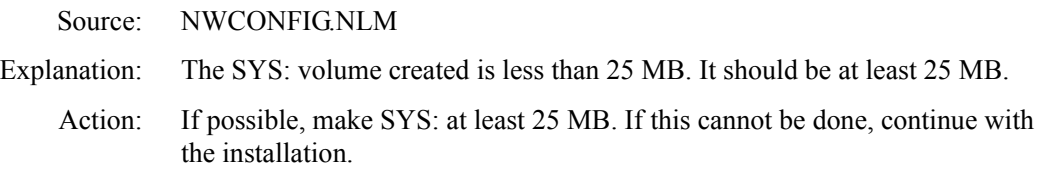

# **NWCONFIG-***X***-244: The path you specified corresponds to a remote server and is not supported.**

- Source: NWCONFIG.NLM
- Explanation: You entered a remote server path. Remote paths are not supported.
	- Action: Enter a local path.

## **NWCONFIG-***X***-245: An error occurred during parsing of file** *name* **on disk**  *disk\_description***, line** *number***, at or near word or symbol** *name***. Error description:**  *description*

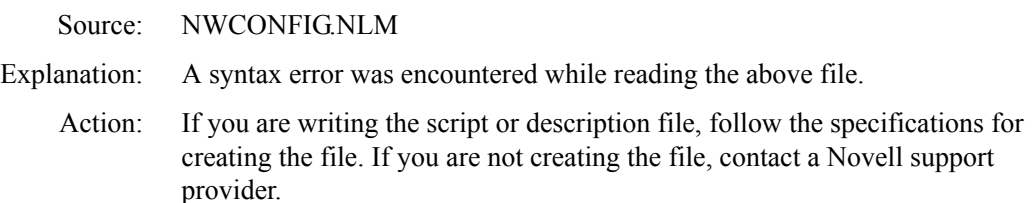

#### **NWCONFIG-***X***-246: File** *name* **cannot be erased. Error:** *description***.**

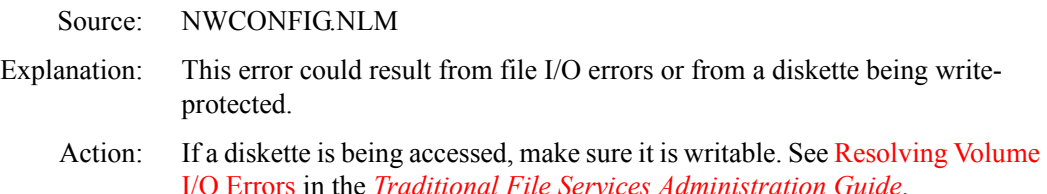

## **NWCONFIG-***X***-247:** *NLM\_name* **did not finish loading in the time allowed (***number* **seconds). Control will be switched to the system console screen, where you may either see it finish or enter information to finish loading it.**

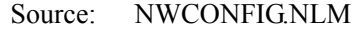

- Explanation: The specified NLM did not load in the time allotted. The NLM might be working properly and perhaps no error occurred.
	- Action: To view the system console screen and determine whether an error occurred, or to enter information, press Enter. If no error has occurred, proceed normally.

#### **NWCONFIG-***X***-248:** *NLM\_name* **did not load. Control will be switched to the system console screen, where you may see the error.**

- Source: NWCONFIGNLM
- Explanation: The specified NLM failed to load.
	- Action: To view the system console screen and determine what error has occurred, press Enter.

# **NWCONFIG-***X***-249:** *NLM\_name* **did not finish unloading in the time allowed (***number* **seconds). Control will be switched to the system console screen, where you may either see it finish or enter information to finish loading it.**

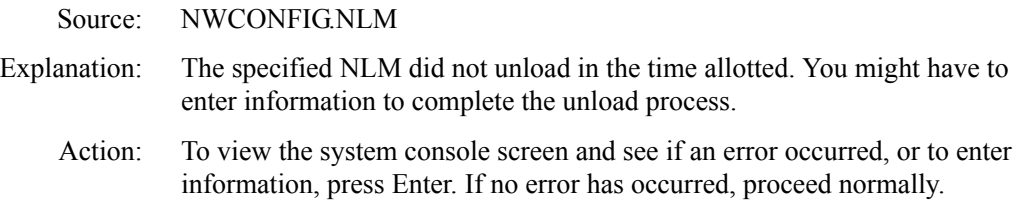

# **NWCONFIG-***X***-250:** *NLM\_name* **did not unload. Control will be switched to the system console screen, where you may see the error.**

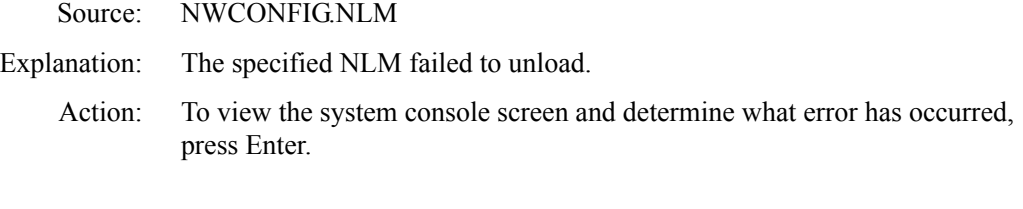

# **NWCONFIG-***X***-252: Directory** *directory\_name* **cannot be created. Error:** *description***.**

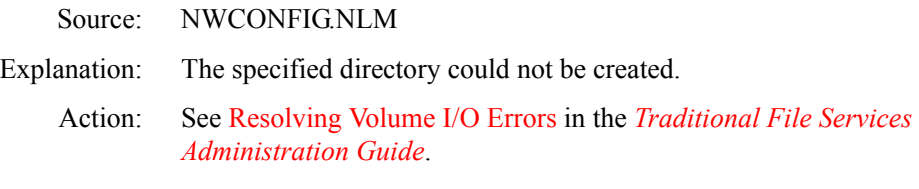

# **NWCONFIG-***X***-254: Directory** *name* **cannot be removed. Error:** *description***.**

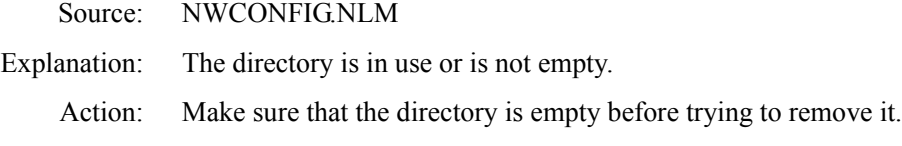

# **NWCONFIG-***X***-256: NetWare path** *path* **is invalid. Specify a fixed or diskette drive path.**

- Source: NWCONFIG.NLM
- Explanation: NetWare paths cannot be used for this operation.
	- Action: Specify a drive path for a diskette or fixed disk.

## **NWCONFIG-***X***-257: The volume label on this diskette (***description***) matches the volume label of one of the installation diskettes. Change the volume label on the diskette.**

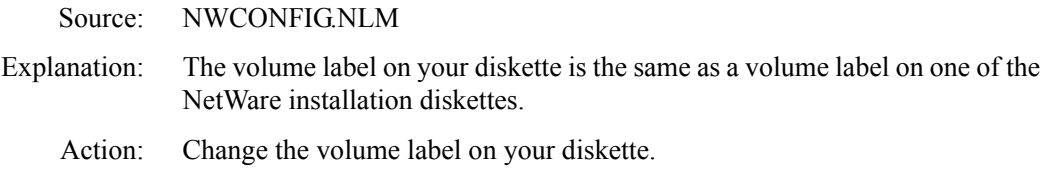

# **NWCONFIG-***X***-258: This diskette cannot be written to.**

- Source: NWCONFIGNLM
- Explanation: The diskette is write-protected or defective.
	- Action: Make the diskette writable or obtain a new diskette.

# **NWCONFIG-***X***-259: A file copy error occurred. Error:** *description***.**

- Source: NWCONFIG.NLM
- Explanation: This error could result from inadequate disk space or from other I/O errors.
	- Action: See Resolving Volume I/O Errors in the *Traditional File Services Administration Guide*.

# **NWCONFIG-***X***-260: A write error occurred on file** *name***. Error:** *description***.**

- Source: NWCONFIG.NLM
- Explanation: This error could result from inadequate disk space or from other I/O errors.
	- Action: See Resolving Volume I/O Errors in the *Traditional File Services Administration Guide*.

# **NWCONFIG-***X***-261: An attempt to combine files into target file** *filename* **failed. Error:**  *description***.**

- Source: NWCONFIG.NLM
- Explanation: This error could result from inadequate disk space or from other I/O errors.
	- Action: See Resolving Volume I/O Errors in the *Traditional File Services Administration Guide*.

# **NWCONFIG-***X***-262: No installation file (\*.IPS or PINSTALL.NLM) could be found at path**  *path***.**

Source: NWCONFIG.NLM

- Explanation: The necessary product installation files are not locatable in the specified path.
	- Action: Specify a new path that points to the directory containing PINSTALL.NLM or a file with the extension IPS. If you are loading the file from a diskette, insert the installation diskette containing this file.

## **NWCONFIG-***X***-263: Installation for the selected item has been aborted.**

- Source: NWCONFIG.NLM
- Explanation: This alert is for information only.
	- Action: None, unless you wish to begin product installation again.

## **NWCONFIG-***X***-264: Item** *name* **installation has been aborted.**

- Source: NWCONFIG.NLM
- Explanation: This alert is for information only.
	- Action: None, unless you wish to begin product installation again.

## **NWCONFIG-***X***-265: Directory path** *path* **is invalid.**

- Source: NWCONFIG.NLM
- Explanation: The path either does not exist or contains invalid characters.
	- Action: Make sure that the path points to a valid directory and contains no invalid characters.

# **NWCONFIG-***X***-266: Directory path** *path* **either is invalid or does not contain the desired file (***name***). Press F3 (or F4 if applicable) and enter a different path.**

- Source: NWCONFIG.NLM
- Explanation: The specified path does not exist, or does not contain the file, or contains invalid characters.
	- Action: Enter a valid path.

## **NWCONFIG-***X***-267: Directory path** *path* **either is invalid or does not contain the desired file (***name***).**

- Source: NWCONFIG.NLM Explanation: The specified path does not exist, does not contain the file, or contains invalid characters.
	- Action: Enter a valid path.

## **NWCONFIG-***X***-268: The specified directory path is invalid. Press F3 (or F4 if applicable) and enter a new path.**

Source: NWCONFIGNLM Explanation: The specified path either does not exist or contains invalid characters. Action: Enter a valid path.

#### **NWCONFIG-***X***-269: The system volume (SYS:) either is not mounted or does not exist.**

- Source: NWCONFIG.NLM
- Explanation: The SYS: volume is either not mounted or not visible to NWCONFIG.
	- Action: Make sure that the volume is mounted, that all the necessary disk drivers are loaded, and that the disk is powered on. See Resolving Volume I/O Errors in the *Traditional File Services Administration Guide*..

#### **NWCONFIG-***X***-270: The system volume (***name***:) is not mounted.**

- Source: NWCONFIGNLM
- Explanation: You cannot use NWCONFIG.NLM until you have mounted the system volume.
	- Action: Mount the volume. Do this at the system console by entering **MOUNT** *volume\_name*.

## **NWCONFIG-***X***-271: The limit (***number***) for the number of volumes that may be mounted at one time has been reached on this server. Dismount another volume before you mount this one.**

- Source: NWCONFIGNLM
- Action: Follow the suggestions in the message.

**NWCONFIG-***X***-272: One or more partitions on drive** *number* **are inconsistent with the driver geometries (***number* **heads,** *number* **sectors, and** *number* **cylinders) that NetWare is using. You may continue and edit the partitions anyway, although this inconsistency could create problems later on.**

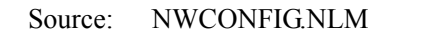

- Explanation: The size of the partition is not an even multiple of the number of heads, sectors, and cylinders on the drive.
	- Action: Although it is possible to continue with the editing, it would be better to recreate the offending partition consistent with the driver geometry that NetWare is using.

## **NWCONFIG-***X***-273: Volume name** *name* **already exists. Choose a different name.**

- Source: NWCONFIGNLM
- Explanation: The volume name displayed in the message already exists.
	- Action: Choose a different volume name.

**NWCONFIG-***X***-274: Some disk partitions already exist. NWCONFIG will delete them (including the files, user data, etc.) and create new ones if you confirm Yes in the box that follows this message. Active (bootable) partitions, such as the DOS boot partition, will not be deleted, even if you confirm Yes. WARNING: To preserve the data in non-active partitions, confirm No.**

Source: NWCONFIGNLM

- Explanation: Unless you specify otherwise, NWCONFIG will delete all nonbootable DOS partitions and use the largest area of free space to create a NetWare disk partition.
	- Action: If you want the partitions deleted, confirm with Yes; otherwise respond No.

## **NWCONFIG-***X***-275: No ending signature (`DRIVER DESCRIPTION END') was found in file** *name***. The file was ignored.**

Source: NWCONFIG.NLM

Explanation: The file is probably corrupted or out of date.

Action: If you need this file, replace it with a version that is current and not corrupted.

## **NWCONFIG-***X***-277: Driver** *name* **is loaded multiple times (re-entrantly). All instances of the driver will be unloaded if you confirm Yes in the menu following this message.**

Source: NWCONFIG.NLM

- Explanation: Unloading this driver might affect multiple devices that the driver controls. For instance, a LAN driver might control multiple network boards, or a disk driver might control multiple disks. If you unload the driver, all the devices this driver controls will be unavailable to you.
	- Action: Choose the appropriate action.

## **NWCONFIG-***X***-278: No disk driver files (\*.DSK, \*.HAM, \*.CDM) were found.**

- Source: NWCONFIG.NLM
- Explanation: NWCONFIG was unable to access a disk because no disk driver was found.

Action: Copy the needed driver to the boot directory.

## **NWCONFIG-***X***-279: No LAN driver files (\*.LAN) can be found. Volume SYS: may be unmounted, or directory SYS:SYSTEM may not contain any driver files.**

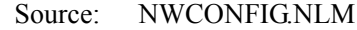

- Explanation: NWCONFIG was unable to find a LAN driver. If volume SYS: is mounted, it contains no driver files.
	- Action: If volume SYS: is not mounted, mount the volume and repeat the operation. You might have to press Insert and install from a diskette.

## **NWCONFIG-***X***-280: The driver file (***name***) could not be found.**

- Source: NWCONFIG.NLM
- Explanation: Either the driver is not present, or the driver name is not spelled correctly.
	- Action: Specify a correct path to the driver, or specify the correct name of the driver.

#### **NWCONFIG-***X***-282: Logical name** *name* **already exists.**

- Source: NWCONFIG.NLM
- Explanation: The name already exists.
	- Action: Specify a different name.

## **NWCONFIG-***X***-283: The command line string for driver** *name* **was too long and could not be generated.**

Source: NWCONFIG.NLM

- Explanation: NWCONFIG has a limited buffer for generating a command line to use when loading driver files. The parameters you desire require a command line longer than NWCONFIG can generate.
	- Action: Load the driver from the system console, providing the parameters by hand.

## **NWCONFIG-***X***-284: A value must be entered for parameter** *name***. Enter a value before you load the driver.**

- Source: NWCONFIGNLM
- Explanation: The specified parameter requires a value as in the example below: **NET=01240000** 
	- Action: Specify the proper value for the parameter.

#### **NWCONFIG-***X***-285: Value** *value* **cannot be interpreted.**

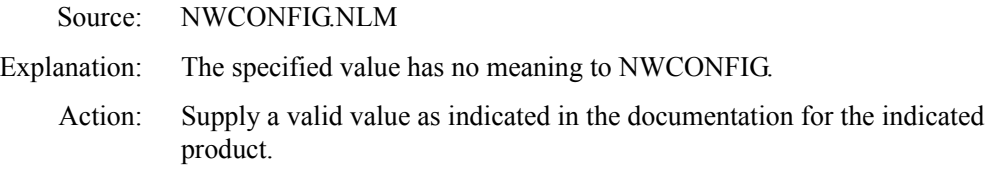

#### **NWCONFIG-***X***-286: Value** *value* **is already in use. Choose another one.**

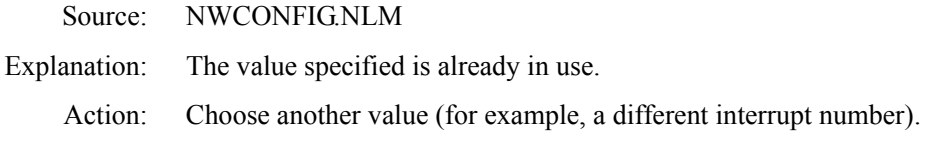

### **NWCONFIG-***X***-287: Recoverable parameter dependency errors occurred with parameter** *value***. You may continue anyway.**

Source: NWCONFIG.NLM

- Explanation: The value you supplied for a parameter required another parameter that was not supplied.
	- Action: None. This message is for information only. NWCONFIG was able to recover from the error.
#### **NWCONFIG-***X***-288: A recoverable initialization problem occurred with parameter**  *value***. You may continue anyway.**

Source: NWCONFIG.NLM

- Explanation: The value supplied for a parameter caused a problem, but NWCONFIG was able to recover from the error.
	- Action: None. This message is for information only. NWCONFIG was able to recover from the error.

#### **NWCONFIG-***X***-289: Value** *value* **is not in the list of acceptable values.**

- Source: NWCONFIGNLM
- Explanation: An invalid value was entered.
	- Action: Enter an acceptable value.

#### **NWCONFIG-***X***-290: Value** *value* **is not within the range specified for this parameter.**

- Source: NWCONFIG.NLM
- Explanation: An invalid value was entered.
	- Action: Enter an acceptable value.

#### **NWCONFIG-***X***-293: Driver** *name* **did not unload correctly. Control will be switched to the system console screen where you may see the error.**

- Source: NWCONFIG.NLM
- Explanation: NWCONFIG was unable to determine the cause of the failure to unload.
	- Action: Switch to the system console screen, where a message will be displayed by the NetWare server indicating the reason the driver did not unload. Correct the problem indicated by the server, and retry the operation.

#### **NWCONFIG-***X***-297: Driver** *name* **was successfully unloaded. Press Enter to continue.**

- Source: NWCONFIG.NLM
- Explanation: This alert is for information only.

Action: None. This message is for information only.

**NWCONFIG-***X***-298: Driver** *name* **on line** *number* **has no FRAME=<***frame name***> parameter. All new Ethernet drivers that have no frame specified will now default to Ethernet 802.2 frame type, whereas they previously used 802.3. Specify a frame parameter for this driver.**

- Source: NWCONFIG.NLM
	- Action: If you want a frame type different from the default, you will need to specify it later.

**NWCONFIG-***X***-300: The network number you entered is the IPX internal network number of this server; it cannot be used to bind to IPX. Enter a different (unique) number.**

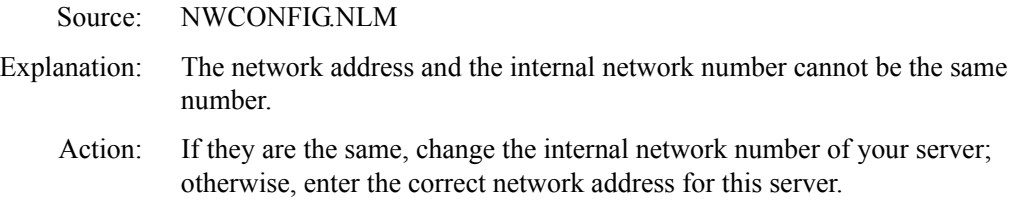

### **NWCONFIG-***X***-301: No LAN drivers are loaded. LAN drivers must be loaded and bound in order for NWCONFIG to communicate with other v4.***x* **servers and install Novell eDirectory as part of an existing eDirectory tree.**

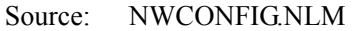

- Explanation: NWCONFIG could not communicate with any other servers because no LAN drivers have been loaded.
	- Action: If you want NWCONFIG to see other servers on your network, load and bind an appropriate LAN driver; then retry the operation.

#### **NWCONFIG-***X***-302: No volumes were found.**

- Source: NWCONFIGNLM
- Explanation: There are no known volumes on this server.
	- Action: If you know that volumes exist on this server, make sure the correct disk driver is loaded and all necessary disks are powered on and connected properly.

# **NWCONFIG-***X***-304: A physical device or partition in the set you selected is no longer valid.**

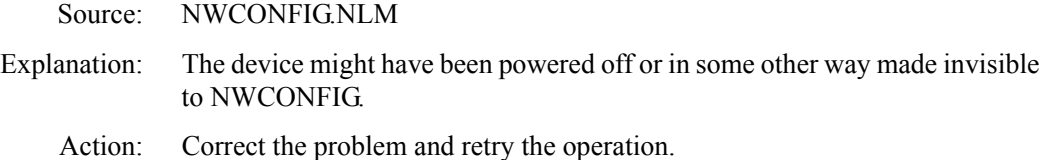

#### **NWCONFIG-***X***-305: Driver** *name* **was successfully loaded but not bound to any protocol stacks. Press Enter to continue.**

- Source: NWCONFIGNLM
- Action: To bind the driver to a protocol stack, switch to the system console screen and use the BIND command.

# **NWCONFIG-***X***-306: Driver** *name* **could not be loaded because command file** *name* **could not be created. Load this driver manually from the system console.**

Source: NWCONFIG.NLM

- Explanation: Normally, the program automatically creates this file with the command parameters in it, and command parameters are read from this file. However, the LOAD command you entered was too long (over 200 characters), so you will have to enter the command manually.
	- Action: Type LOAD *driver name parameters* at the system console screen.

# **NWCONFIG-***X***-307: Driver** *name* **could not be loaded because command file** *name* **could not be written. Load this driver manually from the system console.**

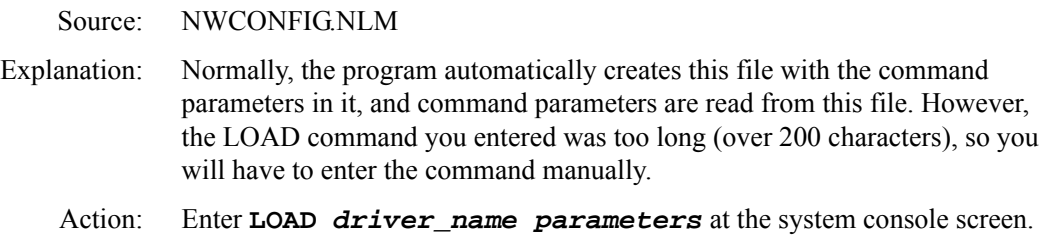

# **NWCONFIG-***X***-308: No disk driver files (\*.DSK, \*.HAM, \*.CDM) were found at this path.**

Source: NWCONFIGNLM

Explanation: The indicated files were not found at this location.

Action: If the path points to a diskette drive, make sure that you are using the correct diskette and that you have inserted it properly into the diskette drive. Otherwise, specify the correct path to locate these files.

# **NWCONFIG-***X***-309: No LAN driver files (\*.LAN) were found at this path.**

- Source: NWCONFIG.NLM
- Explanation: The indicated files were not found at this location.
	- Action: If the path points to a diskette drive, make sure that you are using the correct diskette and that you have inserted it properly into the diskette drive. Otherwise, specify the correct path to locate these files.

#### **NWCONFIG-***X***-310: File** *name* **could not be saved to** *name***.**

- Source: NWCONFIGNLM
- Explanation: NWCONFIG was unable to rename the current version of the file to the save name. A file of that name already exists in the destination, and it cannot be replaced.
	- Action: Delete the file you tried to replace; then save the file you want to move or rename.

# **NWCONFIG-***X***-311: File** *name* **could not be copied (error:** *description***). Either the driver file is not in the path specified or the destination path** *path* **is invalid.**

- Source: NWCONFIGNLM
- Action: Make sure that the path contains valid characters, points to a valid directory, and contains the proper files.

#### **NWCONFIG-***X***-312: Driver** *name* **is currently not loaded.**

- Source: NWCONFIG.NLM
- Action: Either load the driver or select another one, as appropriate.

#### **NWCONFIG-***X***-313: No other volumes exist.**

- Source: NWCONFIGNLM
- Explanation: No other volumes were found.
	- Action: If you know other volumes exist, make sure that the disk containing these volumes is powered on and that the appropriate disk driver is loaded and visible to the server.

# **NWCONFIG-***X***-314: The limit for maximum number of segments per volume (***name***) has been reached for all volumes. This segment cannot be added to any of them.**

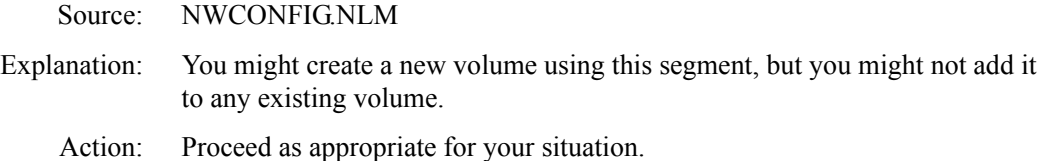

### **NWCONFIG-***X***-315: Volume** *name* **may contain valuable data that will be lost if you confirm Yes in the box that follows this message and you save volume changes when you exit from the volumes list.**

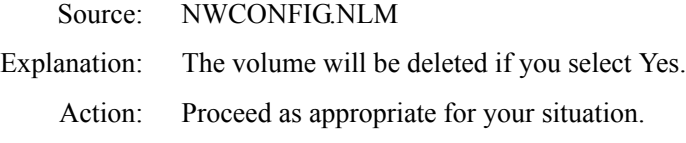

### **NWCONFIG-***X***-316: Existing data on ALL existing segments of volume** *name* **will be destroyed if you indicate Yes in the Confirm box that follows this message and you save volume changes when you exit from the (previous) volumes list.**

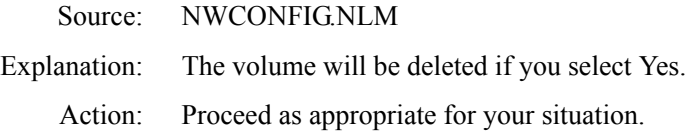

# **NWCONFIG-***X***-317: Novell eDirectory tree** *name* **is not locatable. It may take a couple of minutes for the tree to appear in this server's router tables. Wait and try again, or select a different eDirectory tree.**

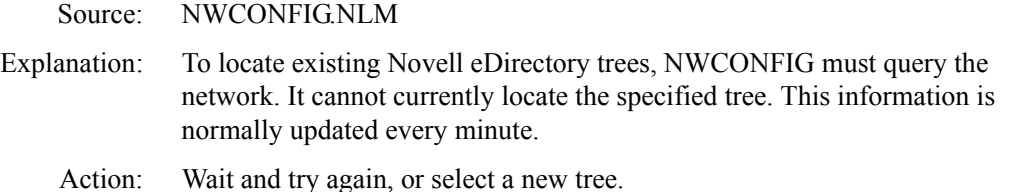

# **NWCONFIG-***X***-318: Warning: Some volumes are not mounted and will not be upgraded to Novell eDirectory. You may mount and upgrade them later if you wish.**

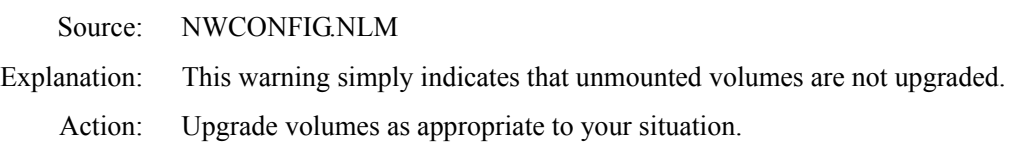

#### **NWCONFIG-***X***-319: NWCONFIG cannot get the root directory entry for volume** *name***.**

Source: NWCONFIGNLM

Explanation: The root directory  $($  $)$  was not readable.

Action: See Resolving Volume I/O Errors in the *Traditional File Services Administration Guide*.

# **NWCONFIG-***X***-320: The bindery upgrade failed. Some of the bindery objects will have to be created and/or trustee rights changed manually later using Novell eDirectory workstation utilities.**

- Source: NWCONFIGNLM
- Explanation: NWCONFIG was unable to convert all of the bindery objects to Novell eDirectory objects.
	- Action: You will have to manually create any missing objects after the installation is complete.

#### **NWCONFIG-***X***-321: The Directory ID cannot be stamped on volume** *name***.**

- Source: NWCONFIGNLM
- Explanation: An internal system error has occurred.
	- Action: Try again. If the problem persists, contact a Novell support provider.

**NWCONFIG-***X***-322: Driver** *name* **on line** *number* **of the AUTOEXEC.NCF file has no `FRAME=<***frame name***>' parameter. All new Ethernet drivers that have no frame type specified will now default to Ethernet 802.2 frame type, whereas they previously used 802.3. Write down the line number. You will be shown the AUTOEXEC.NCF file after NWCONFIG is finished checking it, and you may then add a frame parameter for this driver if it is an Ethernet driver.**

- Source: NWCONFIG.NLM
- Explanation: This error can occur only when a manual installation is being attempted from the command line. Both frame types are loaded automatically when loading a driver with the NWCONFIG program.
	- Action: Proceed as appropriate for your situation.

#### **NWCONFIG-***X***-323: This option invoked NLM** *name***, which cannot be loaded remotely. Install this product from the server console.**

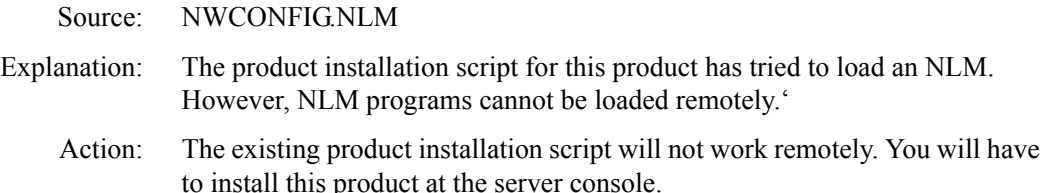

### **NWCONFIG-***X***-324: The context you specified is incomplete. Make sure you have entered at least a company/organization name, or if you have entered the context manually, make sure the leftmost context specification is O=<***name***> or OU=<***name***>.**

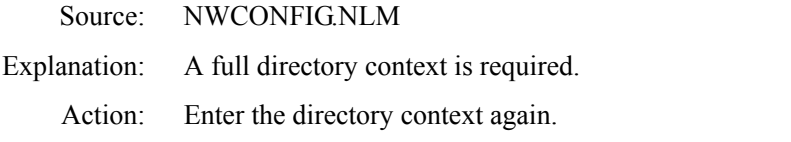

# **NWCONFIG-***X***-325: A password has not been entered for administrator object** *name***. You must enter a valid password to continue.**

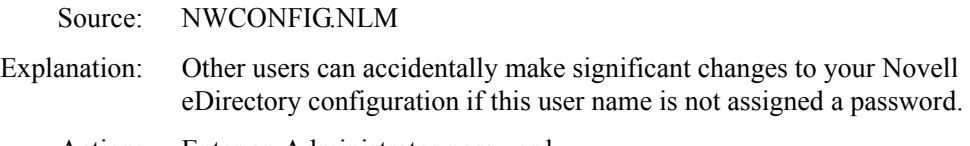

Action: Enter an Administrator password.

# **NWCONFIG-***X***-326: Administrator** *name* **could not be authenticated. Verify that the administrator name and context are entered completely and correctly and that you have entered the correct password.**

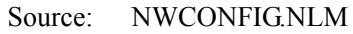

- Explanation: The most likely cause of this error is that the name and context have not been entered correctly.
	- Action: Examine the name and context entered. Make changes where appropriate.

**NWCONFIG-***X***-327: Context** *name* **could not be created. Verify that the context path is entered correctly and that object** *name* **has supervisor rights on the parent of the new context in eDirectory. Also, if you entered the context name manually, make sure it follows all the proper containment and syntax rules for a valid full context specification.**

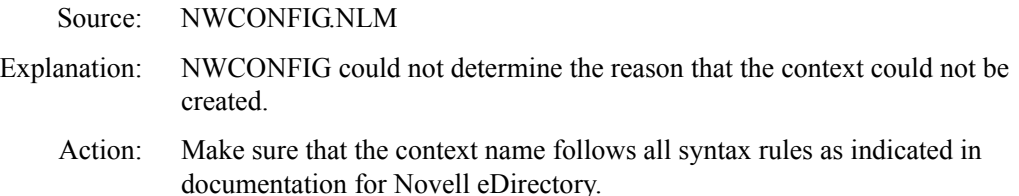

**NWCONFIG-***X***-328: Another object with name** *name* **already exists at context** *context***. This server cannot be installed at that context. Either (1) specify a different context for this server or (2) from a workstation, delete or rename the conflicting object.**

Source: NWCONFIG.NLM

Action: Follow the instructions on the screen.

# **NWCONFIG-***X***-331: The password was retyped incorrectly. Re-enter the password.**

Source: NWCONFIGNLM

Action: Retype the new password correctly to confirm it.

# **NWCONFIG-***X***-332: User object** *name* **could not be authenticated. Verify that the complete name is entered correctly and that you have the correct password.**

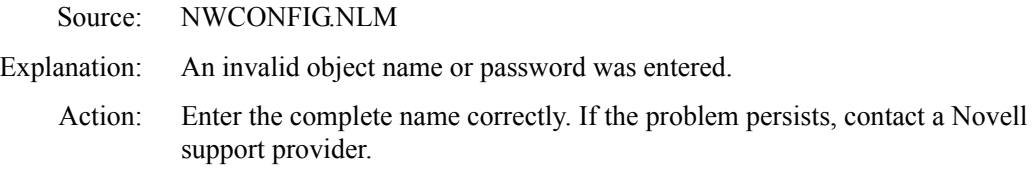

#### **NWCONFIG-***X***-333: Warning: An attempt to log in to Novell eDirectory failed, because the server context is not known. eDirectory may be uninitialized, removed, or corrupted.**

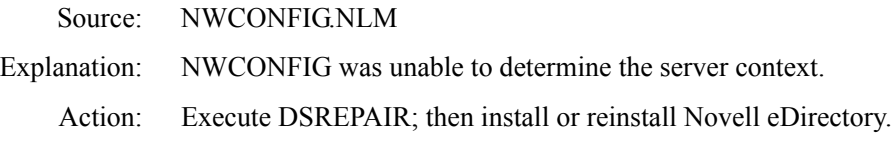

#### **NWCONFIG-***X***-334: Enter a new name for object** *name***.**

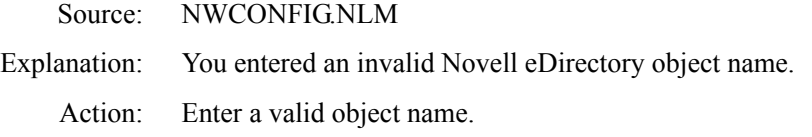

#### **NWCONFIG-***X***-335: An object with name** *name* **already exists. Choose a different name.**

- Source: NWCONFIGNLM
- Explanation: You attempted to assign an object name that already has been assigned to a Novell eDirectory object.
	- Action: Choose a new object name.

#### **NWCONFIG-***X***-336: Driver** *name* **could not be loaded because the command line is too long. Load this driver manually from the system console.**

- Source: NWCONFIG.NLM
- Explanation: The command line exceeded NWCONFIG's internal buffer length for command lines.
	- Action: Switch to the system console and load the driver manually, supplying the necessary parameters.

**NWCONFIG-***X***-337: Warning: Typically, an organization with one or more servers should have only one tree. Different trees do not share Novell eDirectory information (servers, print servers, users, etc.). If there are additional trees you will have to go through an additional login to communicate with other trees (via bindery services).**

**Make sure you have read the documentation and understand the complexities of managing a multi-tree internetwork. If you decide that you do want another tree, confirm Yes in the box that follows this message.**

Source: NWCONFIGNLM

Action: Proceed as appropriate for your situation.

#### **NWCONFIG-***X***-339: You must upgrade the bindery before volumes may be installed in Novell eDirectory.**

Source: NWCONFIGNLM

Action: Upgrade the bindery before trying to install the volumes in Novell eDirectory.

# **NWCONFIG-***X***-340: There are users logged into this server. Remove all user connections and try to install Novell eDirectory again.**

Source: NWCONFIG.NLM Explanation: You cannot install Novell eDirectory while users are logged in to the server. Action: Clear the users' connections and retry the operation.

# **NWCONFIG-***X***-341: A console command (***command***) did not finish executing in the time allowed (***number* **seconds). Control will be switched to the system console screen, where you must finish it manually.**

- Source: NWCONFIG.NLM
- Explanation: The reason the command did not completely execute will be shown on the system console screen.
	- Action: After correcting the problem, finish the command on the system console screen; then return to NWCONFIG.

# **NWCONFIG-***X***-342: To see a list of existing objects in Novell eDirectory (countries, organizations, divisions, etc.) when you press Enter, you must first authenticate to eDirectory. To authenticate, you must (1) enter the administrator name, and (2) enter the correct password. (Note that if you type the country and company or organization name, a default administrator name will be created for you.)**

Source: NWCONFIG.NLM

Action: To see the list, follow the instructions in the message.

# **NWCONFIG-***X***-343: NWCONFIG cannot lock the root directory entry for volume** *name***. Some other process is modifying it.**

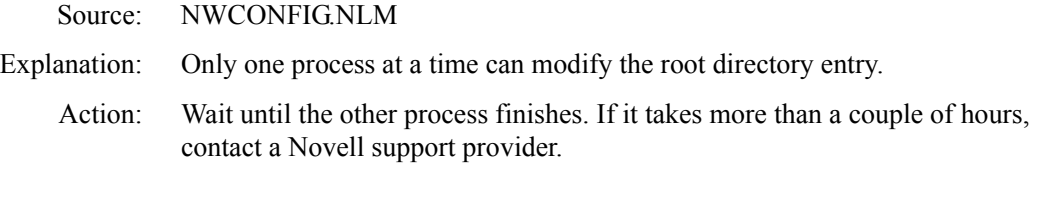

# **NWCONFIG-***X***-345: The program was unable to initialize NWSNUT.NLM.**

- Source: NWCONFIGNLM
- Explanation: The support NLM, NWSNUT, returned an error from the initialization process. This could be an internal error, or it could be caused by insufficient memory.

Action: Increase the memory available to the server. See Freeing Server Memory Temporarily in the *Server Operating System Administration Guide*. If the server has at least 500 KB of free memory, contact a Novell support provider.

# **NWCONFIG-***X***-346: A tree or server with the same name (***name***) already exists. Choose a different name.**

- Source: NWCONFIG.NLM
- Explanation: Another Novell eDirectory tree exists on the network with the same name.
	- Action: Choose a different name for the eDirectory tree.

#### **NWCONFIG-***X***-347: The tree name must have at least 1 character.**

- Source: NWCONFIG.NLM
- Action: Enter a name for the tree, containing at least 1 character.

**NWCONFIG-***X***-348: The total space required by files that will be copied (***number* **MB;**  *number* **bytes) is larger than the size of the system volume (***number* **MB;** *number* **bytes). You must either select fewer file groups (if applicable), or expand the size of system volume SYS: (by recreating it or adding an additional volume segment).**

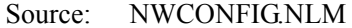

Action: Proceed as appropriate for the situation.

#### **NWCONFIG-***X***-349: The context name must have at least 3 characters (O=***name***).**

Source: NWCONFIGNLM

Action: Enter a name for the context having at least 3 characters.

**NWCONFIG-***X***-350: The total space required by files that will be copied (***number* **MB;**  *number* **bytes) is larger than the free space available on the system volume (***number* **MB;** *number* **bytes). Because some files may be overwritten and replaced, you may have sufficient space, but that cannot be determined at this point.** 

**You may want to do one or more of the following: Select fewer file groups (if applicable), delete files, purge deleted files, or expand the size of system volume SYS: (by recreating it or adding an additional volume segment).**

- Source: NWCONFIG.NLM
- Explanation: If you are replacing files with this copy operation (that is, if the files you are copying already exist on the server), then you might have enough space.
	- Action: If sufficient space is available, continue with the operation; otherwise, follow the instructions in the message.

**NWCONFIG-***X***-351: Warning: TIMESYNC.NLM is not currently loaded. You should load it (from the system console screen) before continuing. Novell eDirectory may have trouble synchronizing properly if the local time differs from the network time.**

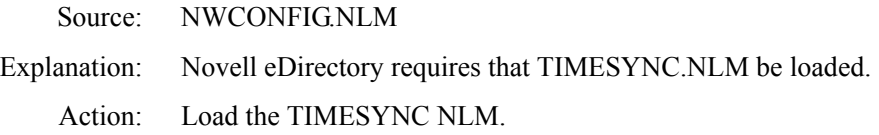

**NWCONFIG-***X***-352: Warning: Device** *number* **contains volume information for segment** *number* **of volume** *name***. If you want to save this device's volume data, confirm Yes in the box that follows this message. If you indicate No, the volume data (on this device only) will be destroyed.**

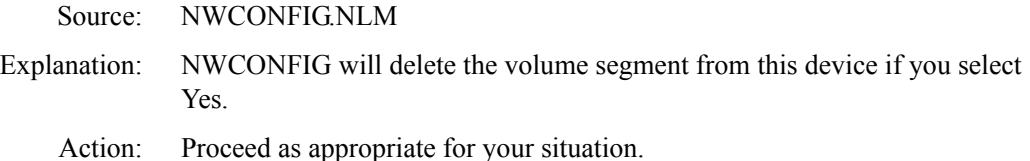

**NWCONFIG-***X***-354: An attempt to create a record for product** *name* **in the product database failed. Error:** *code***.**

Source: NWCONFIG.NLM

Explanation: The disk space might be full or limited in some fashion so as to prohibit writing to this file. The file also might be flagged read-only or otherwise made inaccessible.

Action: See Resolving Volume I/O Errors in the *Traditional File Services Administration Guide*. For information on the specific error code, search the Error Codes online documentation (http://www.novell.com/documentation/ lg/nwec/docui/index.htm).

#### **NWCONFIG-***X***-355: The network number must be non-zero. Enter a different number.**

Source: NWCONFIG.NLM

Explanation: You entered a zero for the network address.

Action: Enter a nonzero number.

# **NWCONFIG-***X***-356: The administrator name has too few characters. It should typically be of the form CN=***<name>***. [OU=<***suborganization>***...]. O=<***organization>* **[.C=<***country>***].**

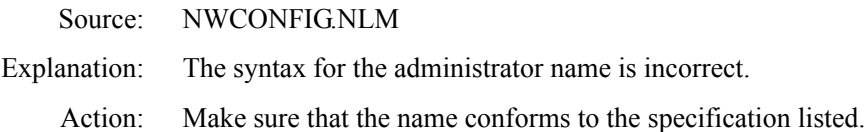

**NWCONFIG-***X***-358: This server already contains Novell eDirectory information. If you want to modify the eDirectory tree structure, use ConsoleOne. Do not try to reinstall eDirectory unless it is absolutely necessary. However, if you must reinstall, unload any screen saver that could lock the console, remove eDirectory with volumes mounted, then repeat this step. After you complete the installation, load DSREPAIR to delete unclaimed trustees from the volumes, then reinstall all servers that contain subordinate partitions.**

- Source: NWCONFIGNLM
- Explanation: Normally, you should not reinstall Novell eDirectory after it has been installed.
	- Action: Read the information in the message carefully; then proceed accordingly.

**NWCONFIG-***X***-359: Novell eDirectory has previously been installed on this server. Do NOT reinstall unless absolutely necessary. eDirectory is a database of information distributed across multiple servers. If you reinstall, and if this server contains the only replica of a partition that has links to other subordinate partitions, all subordinate partition information on OTHER servers will become invalid. Reinstallation may invalidate some or all trustee access rights and mail directories (but not file contents) on THIS server.** 

**To skip reinstalling eDirectory, confirm No in the box that follows this message. If you confirm Yes in the box that follows, you must login to eDirectory to delete the server object and downgrade volume IDs before reinstallation. If you have volumes that are not currently mounted, you should switch to the system console (Ctrl+Esc) and mount them now. After installing the server, load and execute DSREPAIR to delete unclaimed trustee IDs. Then reinstall all servers that contain subordinate partitions.**

Source: NWCONFIG.NLM

Explanation: Normally, you should not reinstall Novell eDirectory after it is been installed.

Action: Read the information in the message carefully; then proceed accordingly.

# **NWCONFIG-***X***-360: Warning: do not change the time server type from the default unless you have carefully read the time services information and understand the consequences. NetWare 4.***x* **servers may fail to update correctly if time services is configured improperly.**

Source: NWCONFIGNLM

- Explanation: The default time synchronization setup should be modified only if you are thoroughly familiar with how this product feature works.
	- Action: Before attempting to change the time server type from the default, review the documentation on Time Synchronization.

#### **NWCONFIG-***X***-361: Volume** *name* **is out of disk space. File** *name* **cannot be copied.**

- Source: NWCONFIG.NLM
- Explanation: There is not enough disk space to complete the installation.
	- Action: See Resolving Server Disk Space Problems in the *Server Operating System Administration Guide*.

#### **NWCONFIG-***X***-365: The Directory ID cannot be removed from volume** *name***.**

Source: NWCONFIG.NLM

- Explanation: An internal error occurred which prevented clearing of an ID field on the volume. Perhaps the volume is read-only.
	- Action: Contact a Novell support provider.

# **NWCONFIG-***X***-366: A virtual device does not have a mirror set that can be displayed or modified.**

Source: NWCONFIG.NLM

- Explanation: An attempt was made to view the set of mirrored devices corresponding to a virtual device. A virtual device is a device that does not use standard NetWare device partitioning, mirroring, and Hot Fix. The device is registered with NetWare as a logical partition only.
	- Action: Do not attempt to view the mirrored set, etc. corresponding to this device.

#### **NWCONFIG-***X***-389: An NCP Server object (or an unknown object) with name** *name* **already exists at context** *context***.**

Source: NWCONFIG.NLM

- Explanation: All objects of the same type must have unique names within a directory tree context. There is an existing Server object with the same name and in the same context as one that is being added.
	- Action: Change the context or name of the new or existing Server object.

#### **NWCONFIG-***X***-392: The program cannot allocate a semaphore.**

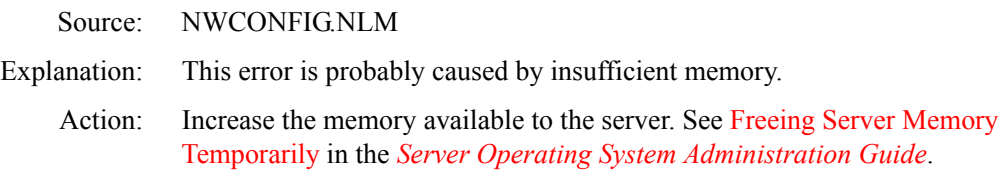

# **NWCONFIG-***X***-393: The attempt to log in to server** *name* **by user** *username* **failed. Error:** *numbe***r**

Source: NWCONFIGNLM

Action: Check the conditions listed in the message and verify that all are correct. To review information for the error code number, see Error Codes in the online documentation.

# **NWCONFIG-***X***-394: No LAN drivers are currently loaded. Installation from a remote server requires access to the network. A LAN driver must be loaded and bound to a protocol stack on this server.**

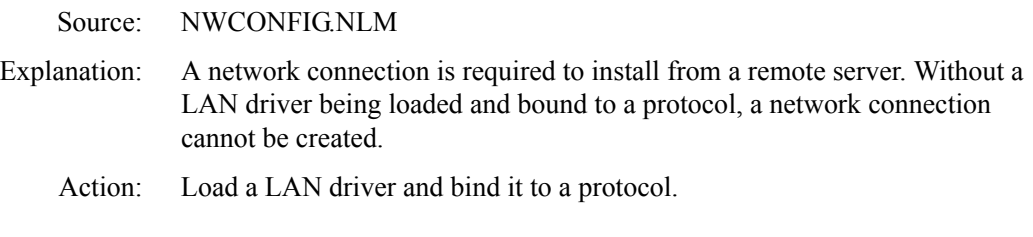

# **NWCONFIG-***X***-401: Error executing file** *name***. The file cannot be loaded remotely.**

- Source: NWCONFIGNLM
- Explanation: This error could result from I/O errors, file corruption, or a bad network connection, or the error could occur because this file must be loaded on the console.
	- Action: Verify that this file can be loaded remotely. See Resolving File I/O Errors in the *Traditional File Services Administration Guide*.

# **NWCONFIG-***X***-402: An attempt to establish a server-to-server session failed. A server-to-server session must exist in order to access the remote server specified in the installation source path:** *path***.**

- Source: NWCONFIG.NLM
- Explanation: The attempt to establish a server-to-server connection failed. Possible reasons follow: wrong password for the specified user, this server is unable to see the other server (router problems, or the other server is down), or this server is not connected to the same network with the same protocols as the other server.
	- Action: Make sure that the other server is up and that this server can see it. Make sure that the user name and password are correct and that both servers can understand one another.

# **NWCONFIG-***X***-403: ISSLIB.NLM (Install Server To Server I/O Library NLM) must be loaded in order to access the remote server specified in the installation source path:**  *path***.**

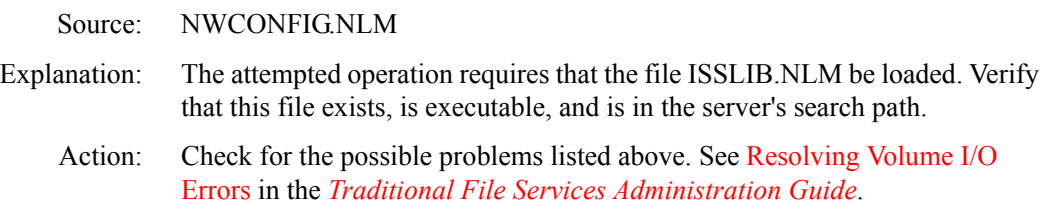

# **NWCONFIG-***X***-405: No disk drivers were found by this program; it could not complete auto mirroring.**

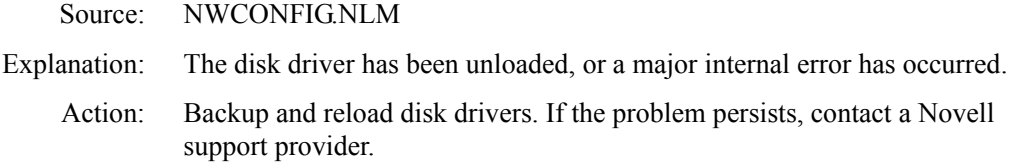

# **NWCONFIG-***X***-406: This program could not find the other IO engine; it could not complete auto mirroring.**

Source: NWCONFIGNLM

- Explanation: Communication between the two IO engines has stopped. This could be caused by faulty network boards connecting the two computers, a break in the communication cable, or the other computer being down.
	- Action: Check the items listed above, then reboot and reinstall. If the problem persists, contact a Novell support provider.

# **NWCONFIG-***X***-407: An attempt by this program to allocate memory failed; auto mirroring could not be completed.**

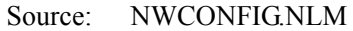

- Explanation: This program could not allocate required memory to complete auto mirroring.
	- Action: Increase the memory available to the server. See Freeing Server Memory Temporarily in the *Server Operating System Administration Guide*.

# **NWCONFIG-***X***-408: This program was unable to get disk driver information; it could not complete auto mirroring.**

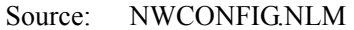

- Explanation: The disk driver has been unloaded or there is a major internal error.
	- Action: Back up and reload disk drivers. If the problem persists, contact a Novell support provider.

# **NWCONFIG-***X***-409: This program was unable to get partition information; it could not complete auto mirroring.**

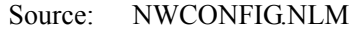

Explanation: This program is no longer able to see the hard disk.

Action: Verify that the correct disk driver is loaded. Try installing again. If the problem persists, contact a Novell support provider.

# **NWCONFIG-***X***-410: This program was unable to get redirection information; it could not complete auto mirroring.**

- Source: NWCONFIG.NLM
- Explanation: This program is no longer able to see the hard disk.
	- Action: Verify that the correct disk driver is loaded. Try installing again. If the problem persists, contact a Novell support provider.

# **NWCONFIG-***X***-411: This program was unable to create mirror information; it could not complete auto mirroring.**

- Source: NWCONFIGNLM
- Explanation: This program is no longer able to see the hard disk.
	- Action: Verify that the correct disk driver is loaded. Try installing again. If the problem persists, contact a Novell support provider.

# **NWCONFIG-***X***-412: This program was unable to get mirror information; it could not complete auto mirroring.**

- Source: NWCONFIGNLM
- Explanation: This program is no longer able to see the hard disk.
	- Action: Verify that the correct disk driver is loaded. Try installing again. If the problem persists, contact a Novell support provider.

# **NWCONFIG-***X***-413: This program could not find any NetWare partitions on the original computer; it did not complete auto mirroring.**

- Source: NWCONFIG.NLM
- Explanation: This program is no longer able to see the hard disk.
	- Action: Verify that the correct disk driver is loaded. Try installing again. If the problem persists, contact a Novell support provider.

# **NWCONFIG-***X***-414: This program could not find any NetWare partitions on the new computer; it did not complete auto mirroring.**

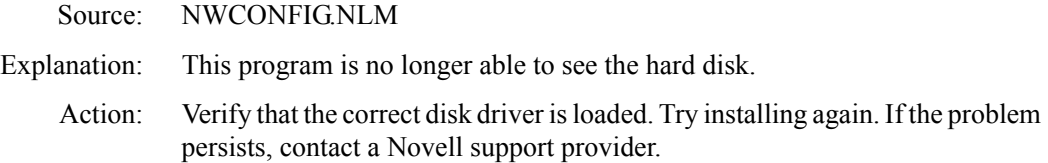

### **NWCONFIG-***X***-415: Both computers do not have the same number of NetWare partitions. This program did not complete auto mirroring.**

- Source: NWCONFIG.NLM
- Explanation: Auto mirroring cannot take place if both computers do not have the same number of NetWare partitions.
	- Action: Manually mirror these partitions. Select the Manual option instead of the Automatic option.

# **NWCONFIG-***X***-416: The new server computer's NetWare partition is orphaned, cloned or non-operational. This program did not complete auto mirroring.**

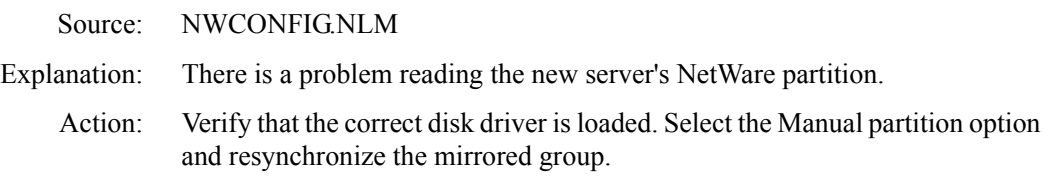

# **NWCONFIG-***X***-417: The new server computer's NetWare partition is already mirrored. This program did not complete auto mirroring.**

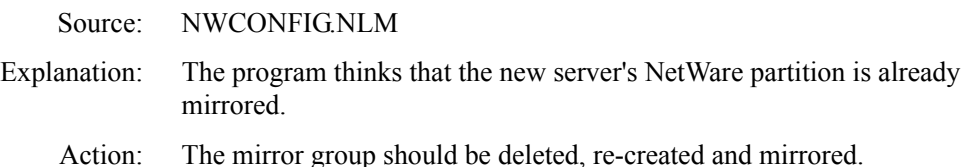

# **NWCONFIG-***X***-418: The new server's NetWare partition contains a volume. This program did not complete auto mirroring.**

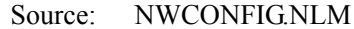

Explanation: A partition with a volume cannot be mirrored.

Action: Verify that you are doing what you want done. Back up any needed data from the new server's NetWare volume; then go to the Create Partition screen and delete and re-create the offending partition.

# **NWCONFIG-***X***-419: The original server's NetWare partition is orphaned, cloned or non-operational. This program did not complete auto mirroring.**

- Source: NWCONFIGNLM
- Explanation: There is a problem reading the original server's NetWare partition.
	- Action: Make sure that the correct disk driver is loaded. Select the Manual partition option and resynchronize the mirrored group.

# **NWCONFIG-***X***-420: The original server's NetWare partition is already mirrored. This program did not complete auto mirroring.**

- Source: NWCONFIGNLM
- Explanation: The program thinks that the original server's NetWare partition is already mirrored.
	- Action: The mirror group should be deleted, re-created and mirrored.

# **NWCONFIG-***X***-421: This program could not add a partition to a mirror group; it could not complete auto mirroring.**

- Source: NWCONFIG.NLM
- Explanation: An internal processing error exists.
	- Action: Make sure that the correct disk driver is loaded. Retry the operation. If the problem persists, contact a Novell support provider.

# **NWCONFIG-***X***-422: This program could not set partition HotFix; it could not complete auto mirroring.**

- Source: NWCONFIG.NLM
- Explanation: There is an internal processing error.
	- Action: Make sure that the correct disk driver is loaded. Retry the operation. If the problem persists, contact a Novell support provider.

### **NWCONFIG-***X***-423: The original server computer's NetWare partition is larger than the new computer's partition; it did not complete auto mirroring.**

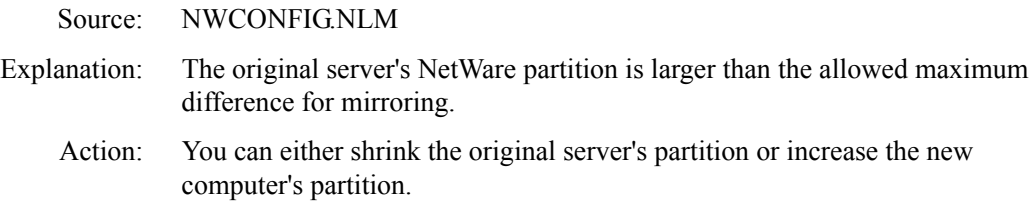

#### **NWCONFIG-***X***-425: Warning: You do not have a disk driver loaded. You need to load the proper disk driver to complete the installation.**

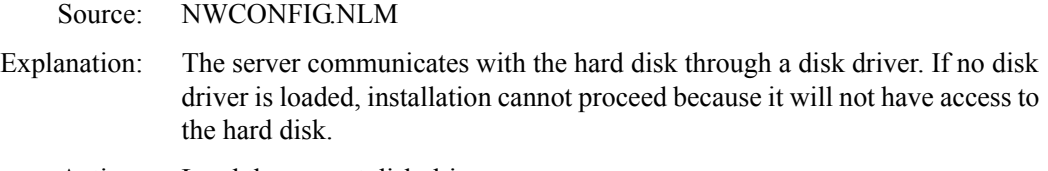

Action: Load the correct disk driver.

# **NWCONFIG-***X***-426: Warning: You do not have a LAN driver loaded. You need to load the proper LAN driver to complete the installation.**

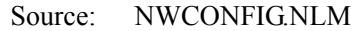

- Explanation: The server communicates with the network card through a LAN driver. Installation could continue, but communication with other servers will not exist until a LAN driver is loaded.
	- Action: Load the correct LAN driver.

# **NWCONFIG-***X***-427: Warning: You do not have disk drivers loaded on both server computers. You need to load the proper disk drivers to complete the installation.**

Source: NWCONFIG.NLM

- Explanation: The server communicates with the hard disk through a disk driver. If no disk driver is loaded, installation cannot proceed because it will not have access to the hard disk.
	- Action: Load the correct disk driver on both computers.

# **NWCONFIG-***X***-428: Warning: You do not have LAN drivers loaded on both server computers. You need to load the proper LAN drivers to complete the installation.**

- Explanation: The server communicates with the network card through a LAN driver. Installation could continue, but communication with other servers will not exist until a LAN driver is loaded.
	- Action: Load the correct LAN driver on both computers.

# **NWCONFIG-***X***-429: You cannot edit/modify the parameters of a currently loaded driver. If you must modify the parameters, unload the driver and reload it.**

Source: NWCONFIG.NLM

Source: NWCONFIG.NLM

Action: If the parameters need to be changed, unload the driver and reload it, changing the parameters as needed.

# **NWCONFIG-***X***-432: Warning: For NetWare for OS/2, you need at least one LAN driver and also a shared LAN driver (TOKENSHR, etc). You need the LAN driver to complete the installation, and the shared driver to see the network from OS/2.**

- Source: NWCONFIG.NLM
- Explanation: If you are sharing a network board between the server and the client, you will need to load at least two LAN drivers. One LAN driver will be a sharing driver which will allow the client to have access to the network. The other LAN driver will be the driver for the installed network board. You might have multiple real LAN drivers, one for each network board, but only one sharing driver.
	- Action: If you are sharing a network board with the client, load the preselected sharing driver (TOKENSHR, TOKENLNK, or LANSHARE) and the LAN drivers corresponding to the installed network boards. If you are not sharing a network board, load only the LAN drivers corresponding to the installed network boards.

# **NWCONFIG-***X***-433: Warning: You do not have a shared LAN driver loaded. You need to choose the proper shared driver for OS/2 to see the network.**

- Source: NWCONFIG.NLM
- Explanation: If you are sharing a network board between the server and the client, you will need to load both a real and a sharing LAN driver. The real LAN driver allows

the server to see the network, and the shared LAN driver allows the client to see the network.

Action: Load the correct sharing LAN driver. There is a line in the CONFIG.SYS file that loads the corresponding sharing driver on the client (TOKENSHR, TOKENLNK, or LANSHARE).

**NWCONFIG-***X***-434: Some NetWare disk partitions already exist. NWCONFIG will delete them (including the files, user data, etc.) and create new ones if you confirm Yes in the box that follows this message. Only NetWare (not DOS or other) partitions will be deleted if you confirm Yes.**

#### **WARNING: To preserve the data on existing NetWare partitions, confirm No.**

- Source: NWCONFIGNLM
- Action: Make sure no data will be lost if you confirm Yes to this box. When a disk partition is deleted all data on that partition is lost. If you wish to delete the partition, answer Yes. Otherwise, answer No.

#### **NWCONFIG-***X***-435: Warning: You had TCP/IP configured on the original server. You will need to load INETCFG.NLM after the installation is completed, and then re-install TCP/IP support.**

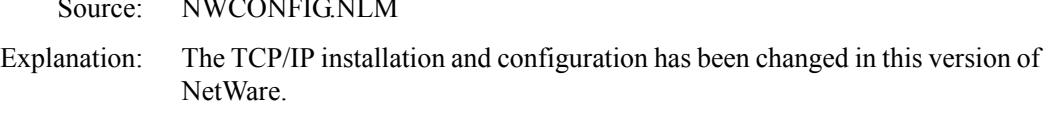

Action: Follow the instructions in the message.

 $\overline{\phantom{a}}$ 

### **NWCONFIG-***X***-436: Warning: You had APPLETALK configured on the original server. You will need to load INETCFG.NLM after the install is completed, and then re-install APPLETALK support.**

- Source: NWCONFIGNLM
- Explanation: The APPLETALK installation and configuration has been changed in this version of NetWare.
	- Action: Follow the instructions in the message.

**NWCONFIG-***X***-438: Some NetWare disk partitions already exist on the new server computer. NWCONFIG will delete them (including the files, user data, etc.) and create new ones if you confirm Yes in the box that follows this message. Only NetWare (not DOS or other) partitions on the new computer will be deleted if you confirm Yes.**

# **WARNING: To preserve the data on existing NetWare partitions on the new computer, confirm No.**

- Source: NWCONFIG.NLM
- Explanation: Make sure no data will be lost if you confirm Yes to this box. When a disk partition is deleted, all data on that partition is lost.
	- Action: If you wish to delete the partition, answer Yes. Otherwise, answer No.

#### **NWCONFIG-***X***-442: A user name is required to log in to the remote server.**

- Source: NWCONFIGNLM
- Explanation: Both a user name and a password are required to log in to a server.
	- Action: Enter the appropriate user name.

# **NWCONFIG-***X***-446: Warning: The system volume (SYS:) is not mounted, and driver load and bind commands cannot be added to the system configuration files (and therefore will not take effect after rebooting).**

- Source: NWCONFIG.NLM
- Action: to make sure the driver load and bind commands are added, mount the system volume and create the NCF files.

# **NWCONFIG-***X***-450: Warning: A file that is being installed would overwrite existing file**  *name***. It probably should not be overwritten.**

# **However, in the confirm box that follows, you may continue and overwrite this file anyway, if you wish to.**

- Source: NWCONFIG.NLM
- Explanation: An existing file on the server is about to be overwritten.
	- Action: Check the dates on both the existing file and new file. Determine whether the file should be overwritten, and then answer the confirmation box accordingly.

**NWCONFIG-***X***-451: Warning: A file that is being installed would downgrade existing file** *name* **to an older version. Currently installed software that uses this file may not work correctly if you allow it to be overwritten. It probably should not be overwritten.**

# **However, in the confirm box that follows, you may continue and overwrite this file anyway, if you wish to.**

Source: NWCONFIG.NLM

- Explanation: An existing file on the server is about to be overwritten. The date on the existing file is newer than the file that will overwrite it.
	- Action: It is recommended that the file not be overwritten unless it has been backed up. The file being installed might not work with currently installed software.

# **NWCONFIG-X-453: The attempt to log in to the tree** *name* **by user** *username* **failed. Error:** *number***.**

Source: NWCONFIG.NLM

- Explanation: Authentication to the Novell eDirectory tree failed during installation of eDirectory.
	- Action: Make sure your password and context are correct. Press Alt + Esc to toggle to the server console, then enter DISPLAY SERVERS to see if the LAN is working. Try to log in again.

# **NWCONFIG-***X***-455: The attempt to log in to server** *name* **by user** *username* **failed.**

# **You have already reached your limit on the maximum number of times that you may log in to server** *name***.**

Source: NWCONFIG.NLM

- Explanation: It is possible to configure a NetWare server so that a user has only a specific number of concurrent logins.
	- Action: If you have other user logins to the designated server, log out of these other connections and try again. If you cannot find other logins, contact the system administrator of the server and increase the number of concurrent connections for this user.

**NWCONFIG-***X***-456: A complete Novell eDirectory user distinguished name is required for an eDirectory login. Expanding names with trailing periods is not allowed here because there is no previous name context established before the eDirectory login.**

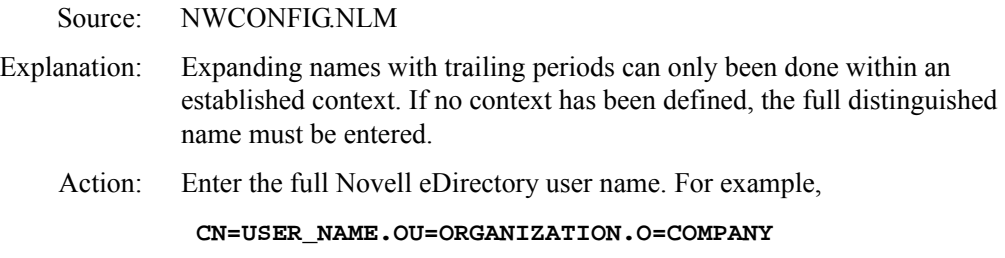

# **NWCONFIG-***X***-457: An attempt to get partition replica information on this server failed.**

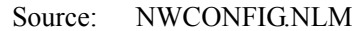

- Explanation: This is an internal processing error.
	- Action: Try again. If the problem persists, contact a Novell support provider.

# **NWCONFIG-***X***-459: Warning: Some partitions have master replicas that reside on this server. Before removing Novell eDirectory on this server, the master replicas must be moved to a different server.**

# **You may have NWCONFIG do this for you (see the box that follows), or may designate a server for each master yourself.**

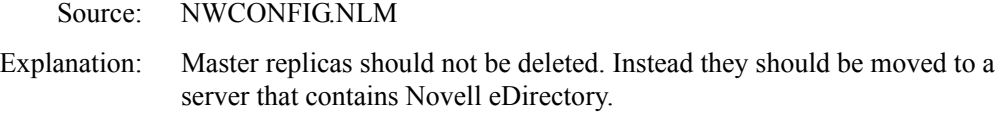

Action: Follow the suggestions in the message.

# **NWCONFIG-***X***-460: Warning: Replica and object synchronization operations are in progress. You should wait until they are complete before attempting to remove Novell eDirectory from this server.**

Source: NWCONFIGNLM

- Explanation: Attempting to remove Novell eDirectory before the objects are synchronized could result in a corrupted data base.
	- Action: Wait for synchronization to complete before removing Novell eDirectory.

**NWCONFIG-***X***-461: Warning: This server cannot currently contact other servers that must be notified before removing Novell eDirectory from this server. You should make sure all servers in this eDirectory tree are up and visible from the network.**

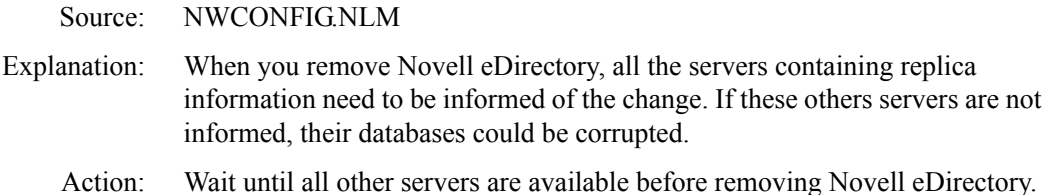

# **NWCONFIG-***X***-462: An attempt to remove Novell eDirectory failed, probably due to a failure to allocate memory.**

- Source: NWCONFIG.NLM
- Action: Increase the memory available to the server. See Freeing Server Memory Temporarily in the *Server Operating System Administration Guide*.

# **NWCONFIG-***X***-463: An attempt to remove Novell eDirectory failed. Error code:** *code*

- Source: NWCONFIG.NLM
- Explanation: This in an internal processing error.
	- Action: Try again. If the problem persists, contact a Novell support provider.

#### **NWCONFIG-***X***-464: An attempt to change the master replica of partition** *name* **failed. Error code:** *code***.**

- Source: NWCONFIG.NLM
- Explanation: This in an internal processing error.
	- Action: Try again. If the problem persists, contact a Novell support provider.

**NWCONFIG-***X***-465: Warning: The root (main) partition for Novell eDirectory tree** *name* **exists only on this server.**

**If you continue, all objects in this eDirectory tree will be destroyed; all servers in this tree must be reinstalled, and all current user accounts, print queues, etc. will be deleted.**

# **Do NOT confirm yes in the box that follows unless this is what you want.**

Source: NWCONFIG.NLM

- Explanation: The root partition for a Novell eDirectory tree contains information on all objects in that tree. If the root partition is deleted, all information concerning this tree will be lost.
	- Action: If you are sure you want to delete the tree and all object information select Yes, otherwise select No.

# **NWCONFIG-***X***-467: Administrator** *name* **could not be authenticated due to an internal Novell eDirectory error (code** *code***).**

**The eDirectory installation has completed successfully, but no Volume objects were created for mounted volumes. You may load NWCONFIG.NLM after the entire installation completes, and then create the Volume objects. If this is a NetWare 3.***x*  **upgrade, you will also need to upgrade bindery information later.**

- Source: NWCONFIG.NLM
- Explanation: Due to an internal error, the administrator could not be authenticated. Therefore, no Novell eDirectory objects could be created.
	- Action: Follow the suggestions in the message. If the problem persists, contact a Novell support provider.

# **NWCONFIG-***X***-468: An organization with the same name (***name***) already exists. Choose a different name.**

Source: NWCONFIGNLM

Action: Follow the suggestions in the message.

#### **NWCONFIG-***X***-469: The organization name must have at least 1 character.**

Source: NWCONFIG.NLM

Explanation: This message is for information only.

# **NWCONFIG-***X***-471: User Admin for organization** *name* **could not be authenticated. Verify that you have the correct password.**

Source: NWCONFIGNLM

- Explanation: The correct password for the Admin user in the given organization is required for authentication.
	- Action: Enter the correct password for the Admin user.

# **NWCONFIG-***X***-477: Warning: An attempt to open configuration file STARTUP.NCF failed. Error code:** *code*

**You may still configure drivers, but later you will have to manually add the LOAD commands to the configuration file if you want the driver LOAD operations to remain after the server reboots.**

- Source: NWCONFIG.NLM
- Explanation: Due to an internal error, the load commands will not be automatically inserted into the STARTUP NCF file.
	- Action: See Resolving Volume I/O Errors in the *Traditional File Services Administration Guide*. You can also do as the message states and manually edit the STARTUP.NCFfile by loading NWCONFIG and selecting NCF File Options > Edit STARTUP.NCF File.

**NWCONFIG-***X***-478: Warning: An attempt to open configuration files IOSTART.NCF and MSSTART.NCF failed. Error code:** *code***.**

**You may still configure drivers, but later you will have to manually add the LOAD commands to the configuration file if you want the driver LOAD operations to remain after the server reboots.**

- Source: NWCONFIGNLM
- Action: See Resolving File I/O Errors in the *Traditional File Services Administration Guide*.

**NWCONFIG-***X***-479: Warning: An attempt to open configuration file AUTOEXEC.NCF failed. This may be due to volume SYS: being dismounted or inaccessible.**

**You may still configure drivers, but later you will have to manually add the LOAD commands to the configuration file if you want the driver LOAD operations to remain after the server reboots.**

- Source: NWCONFIG.NLM
- Explanation: Due to an internal error, the load commands will not be automatically inserted into the AUTOEXEC.NCF file.
	- Action: See Resolving File I/O Errors in the *Traditional File Services Administration Guide*. You can also do as the message states and manually edit the AUTOEXEC.NCF file by loading NWCONFIG and selecting NCF File Options > Edit AUTOEXEC.NCF File.

# **NWCONFIG-***X***-480: Warning: An attempt to open configuration files IOAUTO.NCF and MSAUTO.NCF failed. Error code:** *code*

**You may still configure drivers, but later you will have to manually add the LOAD commands to the configuration file if you want the driver LOAD operations to remain after the server reboots.**

- Source: NWCONFIG.NLM
- Action: See Resolving File I/O Errors in the *Traditional File Services Administration Guide*. You can also do as the message states and manually edit the IOAUTO.NCF and MSAUTO.NCF files by loading NWCONFIG and selecting Maintenance/Selective Install.

# **NWCONFIG-***X***-481: The NetWare/IP product environment could not be set up. The reason could be that CLIB.NLM or BTRIEVE.NLM did not load. Refer to the NetWare system console for the actual reason.**

- Source: NWCONFIG.NLM
- Action: Refer to the NetWare system console screen for the reason the NetWare/IP environment could not be set up, and take the appropriate action. If an NLM could not be loaded, make sure that it is the proper version and see Resolving File I/O Errors in the *Traditional File Services Administration Guide*.

**NWCONFIG-***X***-482: This server is a single reference time source. If there is another directory-enabled server in this eDirectory tree, before you continue to remove eDirectory you should:**

**1) Press Alt+Esc and enter Set Timesync Type = Secondary at the console prompt.**

**2) Go to another directory-enabled server in this eDirectory tree, a server that has the time set correctly, and enter Set Timesync Type = Single at the console prompt.**

**After eDirectory has been removed, update the AUTOEXEC.NCF files on both servers by changing the line set Default Time Server Type = from Single to Secondary in the one case and from Secondary to Single in the other case.**

**If a TIMESYNC.NLM configuration file (TIMESYNC.CFG) exists on either or both servers, be sure to update it also (via MONITOR.NLM). These steps are necessary to ensure that if the server is taken down and restarted, the time server type will be correct.**

#### Source: NWCONFIG.NLM

- Explanation: In the single reference time synchronization method, there must be ONE single reference time server on the network at all times. If the server that Novell eDirectory is being removed from is that single reference server, that role should be assigned to a different server BEFORE removing Novell eDirectory.
	- Action: Follow the steps in the message.

# **NWCONFIG-***X***-483: The ISSLIB.NLM just loaded will not work with the CLIB.NLM currently loaded. For ISSLIB.NLM to work, a version of the CLIB.NLM either having revision number 4.01e or later is required. Unload the currently loaded CLIB.NLM and reload the correct version of CLIB.NLM.**

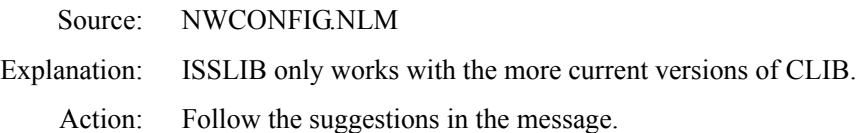

**NWCONFIG-***X***-484: Warning: NWCONFIG has detected that no disk mirroring has been configured. This is allowable, but not recommended, because disk mirroring is an important part of full mirrored-server fault tolerance.**

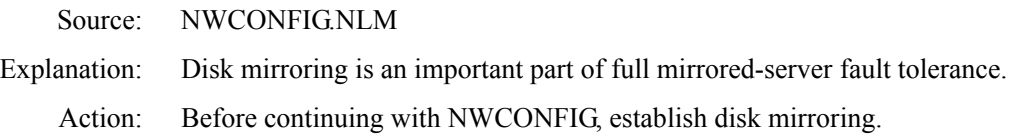

# **NWCONFIG-***X***-485: Warning: Some problems still exist with disk mirroring. Mirror status description:** *description***. These problems must be resolved before completing the installation.**

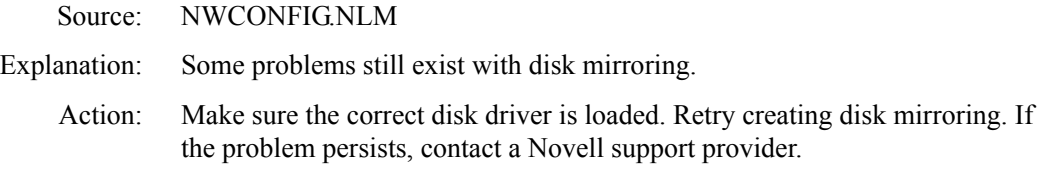

# **NWCONFIG-***X***-486: NWCONFIG.NLM tried to load the** *NLM\_name* **to enable serve- toserver communication but failed to do so for some unknown reason. It is not possible now to copy files from a NetWare server.**

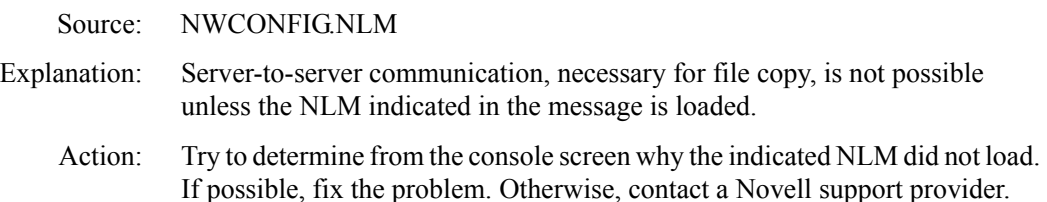

# **NWCONFIG-***X***-488: For the installation to continue, the current version of ICMD.NLM is required to be loaded. NWCONFIG.NLM could not find a copy of the ICMD.NLM in any of the NetWare boot partitions created, or the copies of the ICMD.NLM found in the NetWare boot partitions were corrupted and hence not loadable. Installation cannot continue.**

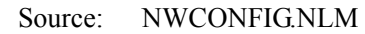

Explanation: The ICMD NLM must be loaded to continue the installation.

Action: Contact a Novell support provider.

# **NWCONFIG-***X***-490: NWCONFIG.NLM could not move the old pre-4.1 NDS container audit file** *name* **to the root of the SYS: volume. Old audit information will not be available for the corresponding container.**

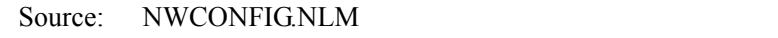

Action: If old audit information is necessary, contact a Novell support provider.

# **NWCONFIG-***X***-491: A NetWare boot partition should be created on at least one of the devices so that NWCONFIG.NLM can copy NetWare server boot files to that NetWare boot partition. This will let NetWare boot from that device.**

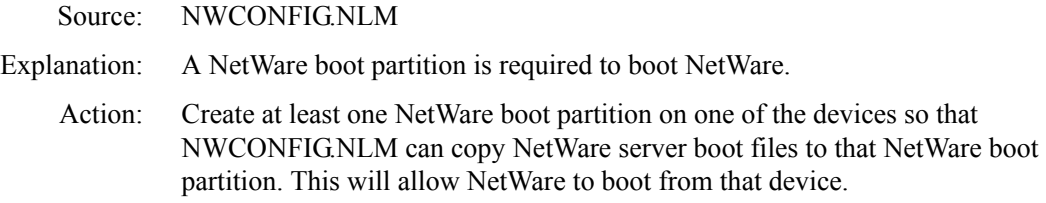

# **NWCONFIG-***X***-496: NWCONFIG.NLM could not detect any NetWare bOOT partitions. There must be at least one NetWare BOOT partition that can be identified as a destination drive.**

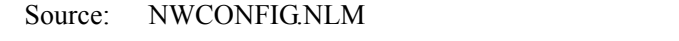

- Action: NWCONFIG searched for a NetWare boot partition but failed to find one.
- Action: Make sure the correct disk driver is loaded. If a NetWare boot partition was not created, create a NetWare boot partition on a device. Retry the operation. If the problem persists, contact a Novell support provider.

# **NWCONFIG-***X***-501: The installation NLM could not create the language configuration file LCONFIG.SYS due to some system error. Because of this, the NetWare server is likely to assume code page 437 during reboot.**

- Source: NWCONFIGNLM
- Action: If a code page other than 437 is needed, contact a Novell support provider.

# **NWCONFIG-***X***-502: The installation NLM failed to set the appropriate OS language in the language configuration file LCONFIG.SYS due to some system error. The NetWare server may not reboot in the user-preferred language.**

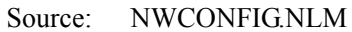

Action: If a language other than English is needed, contact a Novell support provider.

# **NWCONFIG-***X***-503: The installation NLM failed to set the correct creation date and time of the language configuration file LCONFIG.SYS.**

Source: NWCONFIG.NLM

Action: None. This message is for information only.

**NWCONFIG-***X***-504: Bindery files have been upgraded previously on this server. In the screen that follows, you may elect to re-upgrade if you desire.**

**Upgrading the bindery again is not advisable (although occasionally it may be necessary) because an additional upgrade might invalidate trustee rights on files for this server's volumes.**

Source: NWCONFIG.NLM

Action: Follow the suggestions in the message.

**NWCONFIG-***X***-516: The first octet of the IP address determines the type of network. In Class A networks, the first octet can only contain numbers in the range** *range***. In Class B networks, the first octet contains the numbers in the range** *range***. In Class C networks, the first octet contains the numbers in the range** *range***.**

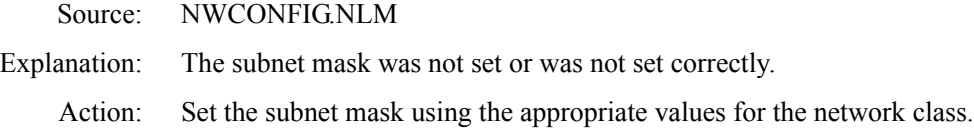

# **NWCONFIG-***X***-518: The IP address field should first be initialized before initializing the mask field.**

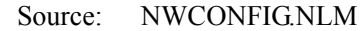

Explanation: You tried to set the mask before specifying the IP address.

Action: Specify the IP address first, then the mask.

#### **NWCONFIG-***X***-523: NWCONFIG.NLM could not load** *name***.NLM, possibly because the NLM was not located in the search directory.**

- Source: NWCONFIGNLM
- Explanation: The NLM could not be found.
	- Action: Make sure the NLM is installed and a search path points to the NLM's location.

**NWCONFIG-***X***-524: NWCONFIG.NLM could not import from NWPA certain functions that are required for device scanning. Autodiscovery of CDMs is not possible. Choose a CDM by selecting the Select Additional or Modify Selected Disk/LAN drivers option.**

Source: NWCONFIG.NLM

- Explanation: When you tried to load device drivers, NetWare could discover the adapter, but could not discover CDMs.
	- Action: Try unloading the HAM and then executing the automatic discovery driver process again, or try loading the CDM manually. If these steps don't work, make sure the devices are installed and functioning properly.

# **NWCONFIG-***X***-525: NWCONFIG.NLM could not register with NWPA.NLM an inquiry function that is required for device scanning. Autodiscovery of CDMs is not possible. Choose a CDM by selecting the Select Additional or Modify Selected Disk/LAN Drivers option.**

Source: NWCONFIG.NLM

- Explanation: For some reason, NWCONFIG was unable to search for hardware and load drivers automatically.
	- Action: Try unloading and reloading NWCONFIG. If the problem still occurs, contact Novell Technical Support.

# **NWCONFIG-***X***-526: NWCONFIG.NLM could not import from NWPA.NLM certain functions that are required for device scanning. Autodiscovery of CDMs is not possible. Choose a CDM by selecting the Load an Additional Driver option.**

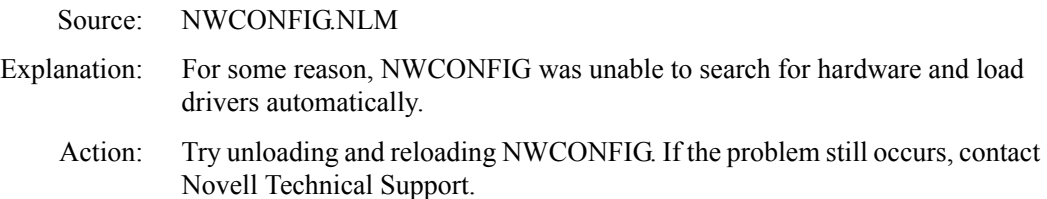

# **NWCONFIG-***X***-527: NWCONFIG.NLM could not register with NWPA.NLM an inquiry function that is required for device scanning. Autodiscovery of CDMs is not possible. Choose a CDM by selecting the Load an Additional Driver option.**

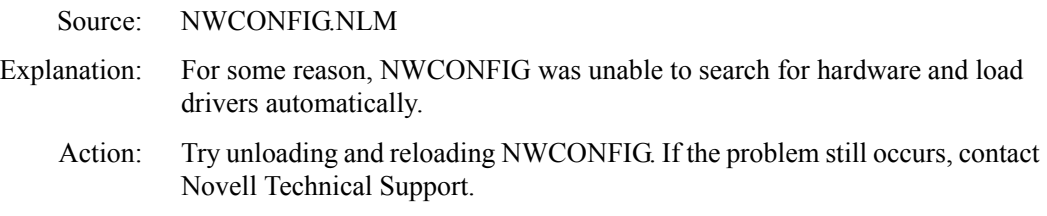

# **NWCONFIG-***X***-537: This program was unable to restore Novell eDirectory due to an internal error.**

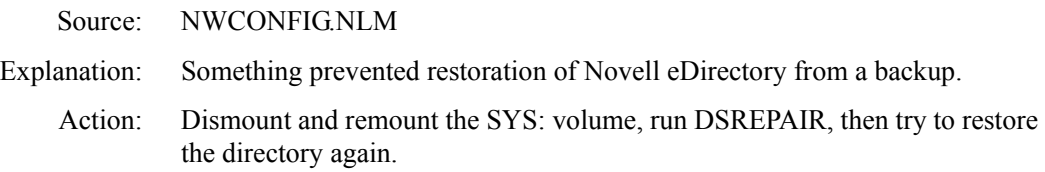

# **NWCONFIG-***X***-538: Warning: The object corresponding to the server you are restoring is not found in Novell eDirectory. If you continue, this object will be restored. The restoration cannot proceed until this object is visible.**

- Source: NWCONFIGNLM
- Explanation: When you tried to restore Novell eDirectory, the Server object could not be found.
	- Action: Run DSREPAIR and try the restore process again.

# **NWCONFIG-***X***-539: This program was unable to verify the existence of the previous Server object due to in-progress synchronization. Wait for a while, and then try again. Error code:** *number***.**

- Source: NWCONFIGNLM
- Explanation: During an attempt to restore a server, the Server object could not be verified.
	- Action: Some kind of synchronization process is happening; for example, external references are being updated. Wait for awhile and try again.
**NWCONFIG-***X***-540: The file server name, internal IPX net number, or key pair of the Server object you wish to restore is different from one that previously existed. The restoration cannot proceed.**

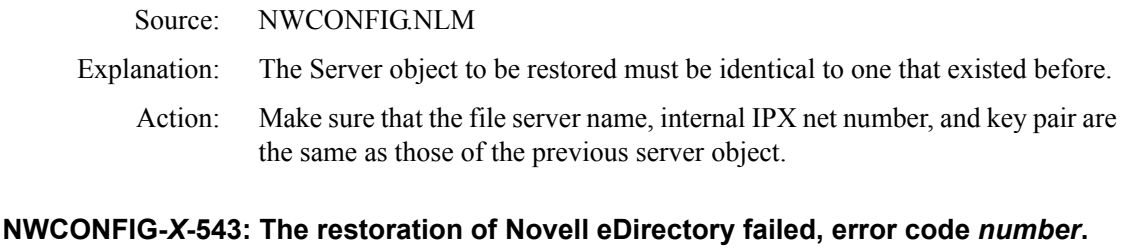

- Source: NWCONFIG.NLM
- Explanation: The device from which you are restoring Novell eDirectory might be off line or not operating correctly.
	- Action: Make sure the device you are restoring from is online and operating correctly.

# **NWCONFIG-***X***-544: Warning: Some volumes remain without objects created for them in Novell eDirectory. Installation should continue normally. After installation completes, you will need to load NWCONFIG.NLM and upgrade mounted volumes into eDirectory.**

Source: NWCONFIGNLM

- Explanation: If volumes are created before Novell eDirectory is installed, they are sometimes not upgraded into the eDirectory when eDirectory is installed.
	- Action: To add the Volume objects to eDirectory, load NWCONFIG and select Directory Options > Upgrade Mounted Volumes into the Directory.

#### **NWCONFIG-***X***-545: The backup of Novell eDirectory failed, error code** *number***.**

- Source: NWCONFIGNLM
- Explanation: The backup failed for an unknown reason.
	- Action: Try running DSREPAIR, then try the backup again. Make sure all devices are online and functioning correctly.

# **NWCONFIG-***X***-546: The attempt to redirect server references failed, error code**  *number***.**

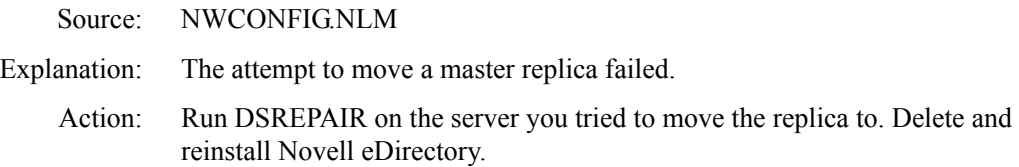

# **NWCONFIG-***X***-547: The attempt to restore server references failed, error code**  *number***.**

Source: NWCONFIG.NLM

- Explanation: When you reinstalled Novell eDirectory, NetWare couldn't reference the eDirectory place holders you created when eDirectory was deleted. This might be because you created a new context hierarchy.
	- Action: Run DSREPAIR.

# **NWCONFIG-***X***-548: Warning: An attempt to open configuration file STARTUP.NCF failed. Error code:** *number***.**

# **You may still configure PSMs, but later you will have to manually add the LOAD commands to the configuration file if you want the driver LOAD operations to remain after the server reboots.**

- Source: NWCONFIGNLM
- Explanation: The STARTUP.NCF file could not be opened. It might be corrupted or it might have been accidentally deleted.
	- Action: To view the STARTUP.NCF file (or to create a new one if necessary) load NWCONFIG and select NCF File Options > Edit STARTUP.NCF File.

**NWCONFIG-***X***-549: Warning: An attempt to open configuration file AUTOEXEC.NCF failed. Error code:** *number***.**

# **You may still configure PSMs, but later you will have to manually add the LOAD commands to the configuration file if you want the driver LOAD operations to remain after the server reboots.**

- Source: NWCONFIGNLM
- Explanation: The AUTOEXEC.NCF file could not be opened. It might be corrupted or it might have been accidentally deleted.
	- Action: To view the AUTOEXEC.NCF file (or to create a new one if necessary) load NWCONFIG and select NCF File Options > Edit AUTOEXEC.NCF File.

#### **NWCONFIG-***X***-550: No Platform Support Module files (\*.PSM) can be found.**

- Source: NWCONFIG.NLM
- Explanation: Platform support modules required for multiprocessing could not be found in the Drivers subdirectory of the NetWare boot directory.
	- Action: If the files are located somewhere else, move them to the Drivers subdirectory under the NetWare boot directory. If the files cannot be found, copy them from the NetWare CD.

#### **NWCONFIG-***X***-551: No PSM driver files (\*.PSM) were found at this path.**

- Source: NWCONFIGNLM
- Explanation: The path you specified does not contain .PSM files.
	- Action: PSM files are usually stored in the Drivers subdirectory of the NetWare boot directory. If you cannot find them, copy them from the NetWare CD.

#### **NWCONFIG-***X***-553: Abend: ScanTrusteeRights reported too many trustees.**

- Source: NWCONFIG.NLM
- Explanation: A request was made to the NetWare operating system for a certain amount of information, but more information was returned than was requested. This indicates that the system is not stable.
	- Action: Contact a Novell support provider.

## **NWCONFIG-***X***-555: Index for saveData out of range in Mirror DeleteAction().**

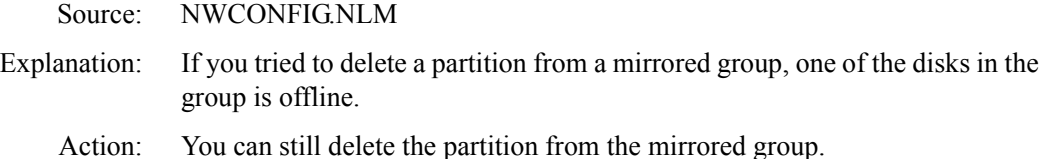

#### **NWCONFIG-***X***-557: This volume is not a legitimate SYS: volume. If you are renaming a volume back to SYS:, make certain that you name the correct volume back to SYS:.**

- Source: NWCONFIG.NLM
- Explanation: You might be trying to rename a volume as SYS: that was not originally a SYS: volume. You can only rename a volume as SYS:, if it was created as a SYS: volume by NetWare.
	- Action: If you do not have a SYS: volume, re-create the partition and let NetWare create the SYS: volume on it.

# **NWCONFIG-***X***-558: The Novell eDirectory database was not updated with this latest change. Please attempt to remedy this by manually changing the name through ConsoleOne or NetWare Administrator.**

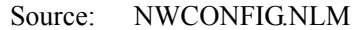

- Explanation: When you used NWCONFIG to rename a volume, something prevented Novell eDirectory from renaming the corresponding Volume object in the eDirectory database. The database might have been resynchronizing or otherwise unavailable for updates.
	- Action: Use ConsoleOne to rename the Volume object manually.

#### **NWCONFIG-***X***-560 - 579:** *API* **failed with code** *number***.**

- Source: NWCONFIG.NLM
- Explanation: A Media Manager call failed. There might be a hardware or driver problem, or there might be an inconsistency between the partition table and the disk geometry.
	- Action: Make sure drives are online and drivers loaded. Look for disk or driver problems. Try setting the server parameter Ignore Disk Geometry to On. (Load MONITOR.NLM and select Server Parameters > Disk > Ignore Disk Geometry.)

# **NWCONFIG-***X***-580: Internal Error: No IPX/SPX symbols available.**

Source: NWCONFIG.NLM Explanation: The IPXSPX NLM is not in SYS:SYSTEM. It was probably not loaded. Action: Try loading IPXSPX.NLM manually into SYS:SYSTEM. If the file has been deleted, copy it from the NetWare installation CD.

#### **NWCONFIG-***X***-581: The installation program was unable to modify Novell eDirectory information. The error code returned was** *number***.**

Source: NWCONFIG.NLM Explanation: NWCONFIG could not update an object into Novell eDirectory. Action: Use ConsoleOne to determine what objects were not updated into the directory.

#### **NWCONFIG-***X***-583: NWCONFIG.NLM failed to register with the media manager as a valid application. This means that you will not be able to perform any of the partition or volume options within NWCONFIG.NLM.**

Source: NWCONFIGNLM

- Explanation: For some reason, NWCONFIG could not register with the Media Manager. Therefore, the functions relating to Legacy (or Traditional) Disk Options cannot be used. You can still use NWCONFIG's other functions.
	- Action: Try reloading NWCONFIG. If the problem still occurs, NWCONFIG could be corrupted, Media Manager might not be loaded, or a virus could be causing the problem.

## **NWCONFIG-***X***-584: This partition is not a NetWare partition and cannot be edited through NWCONFIG.NLM.**

- Source: NWCONFIG.NLM
- Explanation: NWCONFIG can only be used to edit NetWare partitions.
	- Action: To edit the nonNetWare partitions, use a utility that came with your computer operating system.

## **NWCONFIG-***X***-586: Failed to initialize NWI.NLM.**

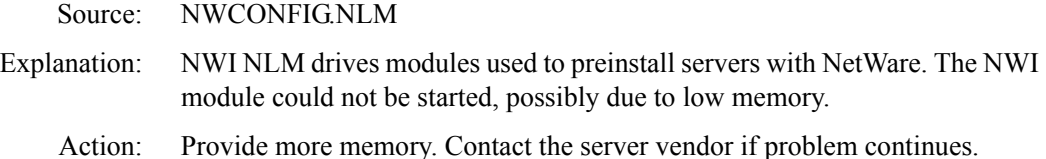

# **NWCONFIG-***X***-587: Failed to load SLP.NLM, probably because it is not in the search path.**

Source: NWCONFIG.NLM

Explanation: A search path might have been deleted or the file might have been moved to a location not in a search path.

Action: Find the file and make sure there is a search path pointing to its location.

# **NWCONFIG-***X***-588: Failed to load NCFUPD.NLM, probably because it is not in the search path.**

Source: NWCONFIGNLM

Explanation: A search path might have been deleted or the file might have been moved to a location not in a search path.

Action: Find the file and make sure there is a search path pointing to its location.

## **NWCONFIG-***X***-589: Failed to load SCMD.NLM, probably because it is not in the search path.**

Source: NWCONFIGNLM

Explanation: A search path might have been deleted, or the file might have been moved to a location not in a search path.

Action: Find the file and make sure there is a search path pointing to its location.

#### **NWCONFIG-***X***-593: Failed to upgrade the Novell eDirectory database.**

Source: NWCONFIGNLM

Explanation: You might have tried to install the Novell eDirectory database on a NetWare 6 server that already has an eDirectory database. Or something prevented NWCONFIG from upgrading an earlier version of eDirectory to the NetWare 6 version.

Action: If your NetWare 6 server already has an eDirectory database, no action is necessary. If NWCONFIG could not upgrade an earlier version of the eDirectory database, try running DSREPAIR on the existing database, then try upgrading the database again. If this fails to solve the problem, contact Novell Technical Services.

## **NWCONFIG-***X***-594: No device was found with at least** *number* **free which is the minimum required for the SYS: volume.**

- Source: NWCONFIG.NLM
- Explanation: To create a SYS: volume, the disk must have at least the amount of free space specified in the message.
	- Action: Create a bigger partition; use a bigger disk, if necessary.

### **NWCONFIG-X-595: This device does not have at least** *number* **free which is the minimum required for the SYS: volume.**

- Source: NWCONFIGNLM
- Explanation: To create a SYS: volume, the server must have at least the specified amount of free space in a NetWare partition.
	- Action: If there is sufficient free space on the disk, re-create the NetWare partition to make it the required size. Use a larger disk if necessary.

# **NWCONFIG-***X***-596: No hard drive or MO was found.**

- Source: NWCONFIGNLM
- Explanation: The hard drive or magneto optical device might not be on line, or the magneto optical device might not have a cartridge seated properly.
	- Action: Make sure disks and magneto optical devices are online and that cartridges in magneto optical devices are seated correctly.

## **NWCONFIG-***X***-600: The search for Novell eDirectory trees failed.** *name* **returned**  *number***.**

Source: NWCONFIGNLM

- Explanation: During installation, a list of Novell eDirectory trees could not be found. There is probably a problem with the LAN.
	- Action: Check all LAN segments, cabling, connection, etc. Use a network analyzer if necessary.

#### **NWCONFIG-***X***-601, 602:** *API* **failed with code** *number***.**

Source: NWCONFIGNLM

- Explanation: A Media Manager call failed. There might be a hardware or driver problem, or there might be an inconsistency between the partition table and the disk geometry.
	- Action: Make sure drives are on line and drivers loaded. Look for disk or driver problems. Try setting the server parameter Ignore Disk Geometry to On. (Load MONITOR.NLM and select Server Parameters > Disk > Ignore Disk Geometry.)

# **NWCONFIG-***X***-603: The attempt to set the preferred DS tree to** *name* **failed. The tree could not be found.**

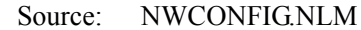

- Explanation: An incorrect address or a LAN problem might be preventing the server from seeing the tree.
	- Action: Make sure server and network addresses are correct. Troubleshoot the LAN

#### **NWCONFIG-***X***-606: The user** *name* **could not be found in the** *name* **tree.**

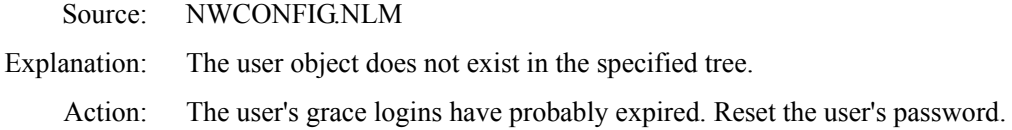

## **NWCONFIG-***X***-607: The attempt to authenticate to server** *name* **by user** *name* **failed. The most likely reason is that the server** *name* **is not in the** *name* **tree.**

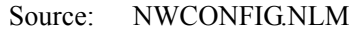

- Explanation: The specified server might not be in the tree, the user might not have used the correct password, or a LAN problem could prevent authentication.
	- Action: Make sure the server is in the tree and the password is correct. To troubleshoot server communication problems, see Unable to Communicate with Server, - 625 Errors in the *Server Operating System Administration Guide*.

## **NWCONFIG-***X***-608: The attempt to authenticate to server** *name* **by user** *name* **failed. Error:** *number*

Source: NWCONFIG.NLM

- Explanation: The specified server might not be in the tree, the user might not have used the correct password, or a LAN problem could prevent authentication.
	- Action: Make sure the server is in the tree and the password is correct. To troubleshoot server communication problems, see Unable to Communicate with Server, - 625 Errors in the *Server Operating System Administration Guide*.

# **NWCONFIG-***X***-610: The attempt to log in to server** *name* **by user** *name* **failed. The user does not exist.**

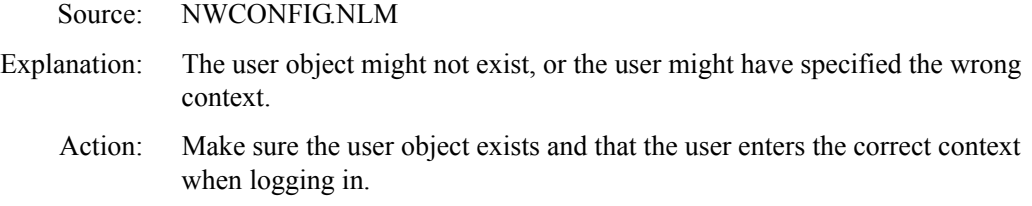

#### **NWCONFIG-***X***-611: The attempt to log in to server** *name* **by user** *name* **failed. Either the user does not exist or the password is not correct.**

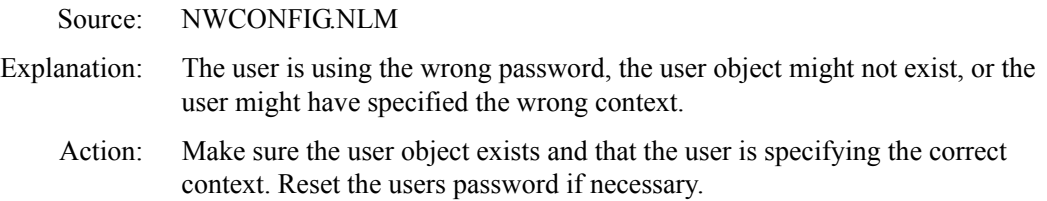

#### **Error getting drive information.**

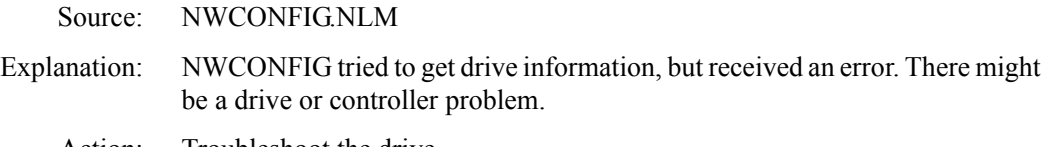

Action: Troubleshoot the drive.

## **Error getting partition information.**

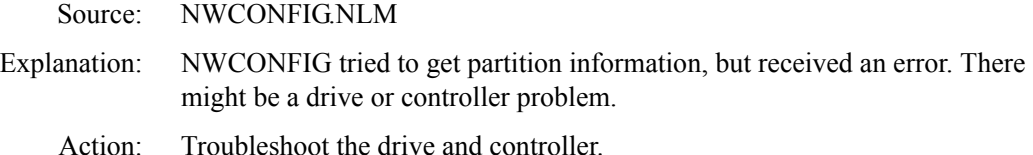

#### **Error occurred while retrieving partition table.**

Source: NWCONFIG.NLM

- Explanation: Media Manager was queried for partition information and returned an error. There might be a problem with the drive or controller. The message might also be generated if there is no partition table. However, in this case you receive additional error messages about the missing partition table, and NetWare tries to create the table for you.
	- Action: Troubleshoot the drive or controller.

#### **Error moving file** *name* **to SYS volume root.**

- Source: NWCONFIG.NLM
- Explanation: Something prevented bindery objects from being upgraded into Novell eDirectory.
	- Action: Run DSREPAIR and try upgrading bindery objects again.

# **An error has occurred. Failed to delete this volume after unsuccessful DS object creation.**

Source: NWCONFIG.NLM

- Explanation: When a volume was created, something prevented the creation of the corresponding Volume object in Novell eDirectory. NetWare then attempted but failed to delete the physical volume, to maintain consistency with eDirectory.
	- Action: Upgrade the mounted volume into the eDirectory. Using ConsoleOne, select Tools > Disk Management.

# **Error file** *name***: original size** *number***, new size** *number***.**

Source: NWCONFIG.NLM Explanation: An error occurred when the system tried to copy NetWare files over existing NetWare files.

Action: Try to copy the files again.

# **Error file** *name***, offset** *number***: original** *number***, new** *number***.**

- Source: NWCONFIG.NLM
- Explanation: An error occurred when the system tried to copy NetWare files over existing NetWare files.
	- Action: Try to copy the files again.

444 System Messages

# **NWPA Messages**

The following includes messages from NWPA.NLM.

#### **NWPA-***X***-004: The CDM driver deactivated device** *name* **due to a device failure.**

- Source: NWPA.NLM
- Explanation: The device specified in *name* was deactivated by the .cdm driver because the device failed. The device is probably going bad or has already gone bad.
	- Action: Try reactivating the device using monitor.nlm. If this does not work, try a power-on reset. If the reset does not work, contact the manufacturer of the device or adapter.

## **NWPA-***X***-061: Ran out of Below16Meg buffers. Increase the reserve-number specified in the STARTUP.NCF file.**

- Source: NWPA.NLM
- Explanation: The condition that issues this message is no cause for alarm, and it only applies to 16-bit host adapters because of their 16 MB addressing limitation. The message indicates that the server cannot allocate any new memory buffers below 16 MB for I/O use. All I/O channels are still valid, but I/O performance will decrease because the server must wait for existing buffers to recycle.
	- Action: If the maximum has not already been specified, increase the value of the Reserved Buffers Below 16 Meg parameter in the startup.ncf file.

System Messages

# **NWSNUT Messages**

The following includes messages from NWSNUT.NLM.

#### **NWSNUT-***X***-9: CreatePortal was unable to create a portal.**

- Source: NWSNUT.NLM
- Possible Cause: The server does not have enough available memory.
	- Action: Increase the memory available to the server. See Freeing Server Memory Temporarily in the *Server Operating System Administration Guide*.

#### **NWSNUT-***X***-10: ComputePortalPosition was called with height=***number***, and width=***number***.**

- Source: NWSNUT.NLM
- Possible Cause: This is an error within the calling NLM program. The values passed to this NUT call were incorrect.
	- Action: Retry the operation. If the problem persists, contact the vendor of the NLM program.

#### **NWSNUT-***X***-12: AlignListDisplay could not find element** *name* **in the current list.**

Source: NWSNUT.NLM

- Possible Cause: This is an error within the calling NLM program. The values passed to this NUT call were incorrect.
	- Action: Retry the operation. If the problem persists, contact the vendor of the NLM program.

### **NWSNUT-***X***-13: AlignChangedList could not find element** *name* **in the current list.**

Source: NWSNUT NLM

- Possible Cause: This is an error within the calling NLM program. The values passed to this NUT call were incorrect.
	- Action: Retry the operation. If the problem persists, contact the vendor of the NLM program.

#### **NWSNUT-***X***-14: GetListIndex could not find element** *name* **in the current list.**

- Source: NWSNUT.NLM
- Possible Cause: This is an error within the calling NLM program. The values passed to this NUT call were incorrect.
	- Action: Retry the operation. If the problem persists, contact the vendor of the NLM program.

#### **NWSNUT-***X***-17: Your list stack is full.**

- Source: NWSNUT.NLM
- Possible Cause: This is an internal error.
	- Action: Contact a Novell support provider.

#### **NWSNUT-***X***-18: AppendToMenu failed to add an entry to the current list.**

- Source: NWSNUT.NLM
- Explanation: The server does not have enough available memory.
	- Action: Increase the memory available to the server. See Freeing Server Memory Temporarily in the *Server Operating System Administration Guide*.

#### **NWSNUT-***X***-19: PopList failed to reset the current list.**

- Source: NWSNUT.NLM
- Possible Cause: This is an internal system error.
	- Action: Retry the operation. If the problem persists, contact the vendor that supplied the software.

## **NWSNUT-***X***-20: EditPortalString returned an error of** *code***.**

- Source: NWSNUT NLM
- Possible Cause: This is an internal system error.
	- Action: Retry the operation. If the problem persists, contact the vendor that supplied the software. For information about a specific error code, search the Error Codes online documentation (http://www.novell.com/documentation/lg/ nwec/docui/index.htm).

## **NWSNUT-***X***-23: AppendToList failed to add an entry to the current list.**

Source: NWSNUT.NLM

Possible Cause: The server does not have enough available memory.

Action: Increase the memory available to the server. See Freeing Server Memory Temporarily in the *Server Operating System Administration Guide*.

#### **NWSNUT-***X***-24: EnableFunctionKey called with key =** *code***.**

Source: NWSNUT.NLM

Possible Cause: This is an internal system error.

Action: Retry the operation. If the problem persists, contact the vendor that supplied the software. For information about a specific error code, search the Error Codes online documentation (http://www.novell.com/documentation/lg/ nwec/docui/index.htm).

#### **NWSNUT-***X***-25: The field edit routine returned a value of** *number***.**

Source: NWSNUT.NLM

Possible Cause: This is an internal system error.

Action: Retry the operation. If the problem persists, contact the vendor that supplied the software.

# **NWSNUT-***X***-26: AppendToForm was unable to add an element to the form.**

- Source: NWSNUT.NLM
- Explanation: The server does not have enough available memory.

Action: Increase the memory available to the server. See Freeing Server Memory Temporarily in the *Server Operating System Administration Guide*.

#### **NWSNUT-***X***-27: The number must be between** *number* **and** *number***.**

Source: NWSNUT NLM

- Possible Cause: This is an error within the calling NLM program. The values passed to this NUT call were incorrect.
	- Action: Retry the operation. If the problem persists, contact the vendor of the NLM program.

#### **NWSNUT-***X***-28: The number must be between** *number* **and** *number***.**

- Source: NWSNUT NLM
- Explanation: This is an error within the calling NLM program. The values passed to this NUT call were incorrect.
	- Action: Retry the operation. If the problem persists, contact the vendor of the NLM program.

#### **NWSNUT-***X***-30: EditText was unable to allocate a work buffer.**

- Source: NWSNUT.NLM
- Possible Cause: The server does not have enough available memory.
	- Action: Increase the memory available to the server. See Freeing Server Memory Temporarily in the *Server Operating System Administration Guide*.

#### **NWSNUT-***X***-31: EditText was passed a bad parameter.**

Source: NWSNUT.NLM

- Explanation: This is an error within the calling NLM program. The values passed to this NUT call were incorrect.
	- Action: If purchased software displays this error, contact the supplier of that software.
	- Action: If you are a developer, review the documentation for this function and modify the program accordingly.

#### **NWSNUT-***X***-36: The description for this error is not available.**

- Source: NWSNUT.NLM
- Possible Cause: This is an error within the calling NLM program. The calling NLM program has not provided a description for this error.
	- Action: If purchased software displays this error, contact the supplier of that software.

Action: If you are a developer, review the documentation for this function and modify the program accordingly.

### **NWSNUT-***X***-38: Function** *function\_name* **returned an error code of** *number***.**

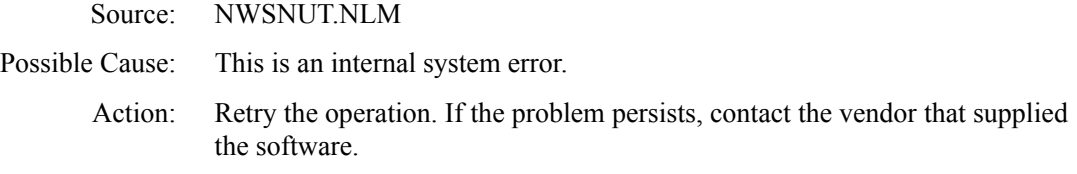

#### **NWSNUT-***X***-39: SelectFromTextList was called with the default item (***item***) greater than or equal to the total number of items (***number***).**

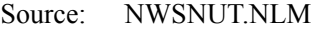

- Possible Cause: This is an error within the calling NLM program. The values passed to this NUT call were incorrect.
	- Action: If purchased software displays this error, contact the supplier the software.
	- Action: If you are a developer, review the documentation for this function and modify the program accordingly.

#### **NWSNUT-***X***-40: A call to PushList within SelectFromTextList failed.**

- Source: NWSNUT NLM
- Possible Cause: The server does not have enough available memory.
	- Action: Increase the memory available to the server. See Freeing Server Memory Temporarily in the *Server Operating System Administration Guide*.

#### **NWSNUT-***X***-41: A memory allocation within SelectFromTextList failed.**

Source: NWSNUT.NLM

- Possible Cause: The server does not have enough available memory.
	- Action: Increase the memory available to the server. See Freeing Server Memory Temporarily in the *Server Operating System Administration Guide*.

# **NWSNUT-***X***-42: The maximum number of arguments (***number***) in SelectFromMessages was exceeded.**

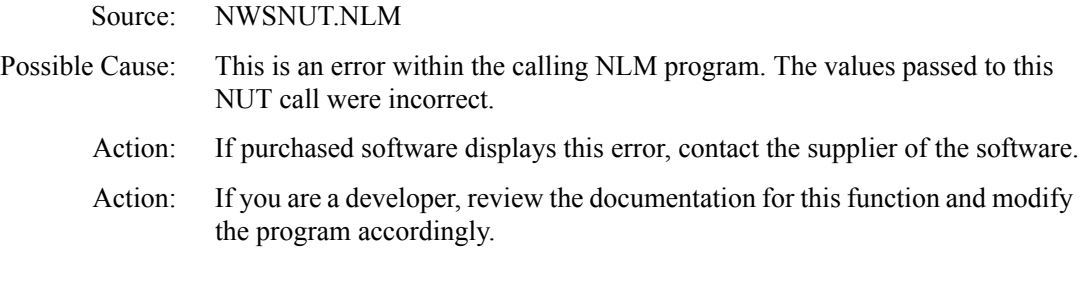

# **NWSNUT-***X***-44: The NLM could not be unlinked from the compatibility list.**

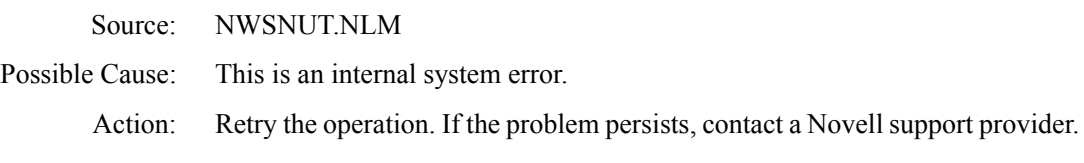

# **NWSNUT-***X***-45: NUT was unable to resolve a reference to** *name***.**

- Source: NWSNUT.NLM
- Possible Cause: This is an internal system error. The version of the NUTCOMP.NLM file does not match the version of the NUT.NLM file.
	- Action: Place the appropriate version of NUTCOMP.NLM in the SYS:SYSTEM directory.

# **NWSNUT-***X***-46: The NLM passed NUT an invalid message table pointer.**

- Source: NWSNUT NLM
- Possible Cause: This is an error within the calling NLM program. The values passed to this NUT call were incorrect.
	- Action: If purchased software displays this error, contact the supplier of the software.
	- Action: If you are a developer, review the documentation for this function and modify the program accordingly.

#### **NWSNUT-***X***-47: This NLM contains no messages.**

Source: NWSNUT.NLM

- Possible Cause: The calling NLM passed a NULL to NUT for the messageTable parameter. However, the calling NLM did not have any messages linked into it. This must be done with the messages parameter to NLMLINKP or NLMLINKR.
	- Action: The calling NLM program must pass a valid message table pointer, or it must have messages linked in properly.

# **NWSNUT-***X***-48: An invalid resource tag was passed to the NUT initialization procedure.**

Source: NWSNUT.NLM

- Possible Cause: This is an error within the calling NLM program. The values passed to this NUT call were incorrect.
	- Action: If purchased software displays this error, contact the supplier of the software.
	- Action: If you are a developer, review the documentation for this function and modify the program accordingly.

#### **NWSNUT-***X***-49: The NUT compatibility NLM (NUTCOMP) could not be loaded.**

Source: NWSNUT NLM

- Possible Cause: NUT was unable to locate the NUTCOMP.NLM module. This NLM program is required to support NLM programs that use the NetWare 3.*x* or later NUT interface.
	- Action: Copy the NUTCOMP.NLM module to the SYS:SYSTEM directory.

System Messages

# **NWTAPE Messages**

The following includes messages from NWTAPE.CDM.

## **NWTAPE.CDM: WARNING! Driver has not been tested with** *device\_name***. The driver has bound to the device to provide Generic support. Contact the device manufacturer for a full-functioned driver.**

- Source: NWTAPE.CDM
- Explanation: This driver has not been tested and certified by Novell.
	- Action: Contact the manufacturer to get a driver that fully supports the device and that has been tested by Novell. However, if you want to use this driver, test it first until you are satisfied that it supports the device adequately. Until then do not use it to back up critical data.

#### **NWTAPE.CDM: WARNING! Driver had an error with device** *name***; therefore, driver did not bind to device.**

Source: NWTAPE.CDM

- Explanation: There is a problem with some aspect of the hardware. The driver could not be loaded.
	- Action: Check cables, termination, and the SCSI ID of the device. If these are not the source of the problem, check the drive. It might need to be repaired or replaced.

#### **NWTAPE.CDM: WARNING! Device** *name* **is not SCSI-2 compliant. See if device is jumper selectable to SCSI-2 mode.**

Source: NWTAPE.CDM

Explanation: This is an older device that is not SCSI-2 compliant.

Action: Refer to the documentation that came with the device to see if the device can be made SCSI-2 compliant by setting the appropriate jumpers. If not, replace the device with one that is SCSI-2 compliant.

# **NWTAPE.CDM: ERROR! Device** *name* **errored attempting to execute a** *command* **command.**

- Source: NWTAPE.CDM
- Explanation: There are problems with the hardware device that prevented it from executing either a read or a write.
	- Action: Repair or replace the device.

## **NWTAPE.CDM: WARNING! Device has not been tested with** *driver\_name***. Driver will attempt generic support. Use at your own risk!**

- Source: NWTAPE.CDM
- Explanation: The driver has not been tested and certified by Novell.
	- Action: Contact the manufacturer to get a driver that fully supports the device and that has been tested by Novell. However, if you want to use this driver, test it first until you are satisfied that it supports the device adequately. Until then do not use it to back up critical data.

# **Novell Certificate Server Messages**

The following includes messages from PKI.NLM.

# **NOVELL CERTIFICATE SERVER-***X***-1: PKI.NLM could not initialize cryptographic services, or cryptographic services are not available**

Source: PKI.NLM

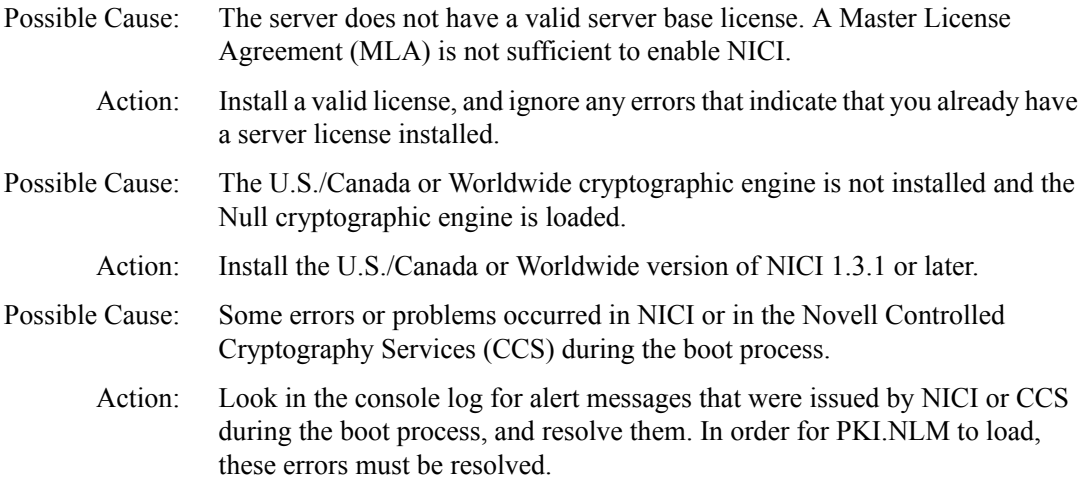

#### **NOVELL CERTIFICATE SERVER-***X***-2: PKI.NLM could not initialize double-byte tables.**

Source: PKI.NLM

Possible Cause: The double-byte tables or low-level interface functions failed to initialize.

Action: Ensure that the NetWare<sup>®</sup> installation was correct and complete.

# **NOVELL CERTIFICATE SERVER-***X***-3: PKI.NLM could not get country and code page identifiers.**

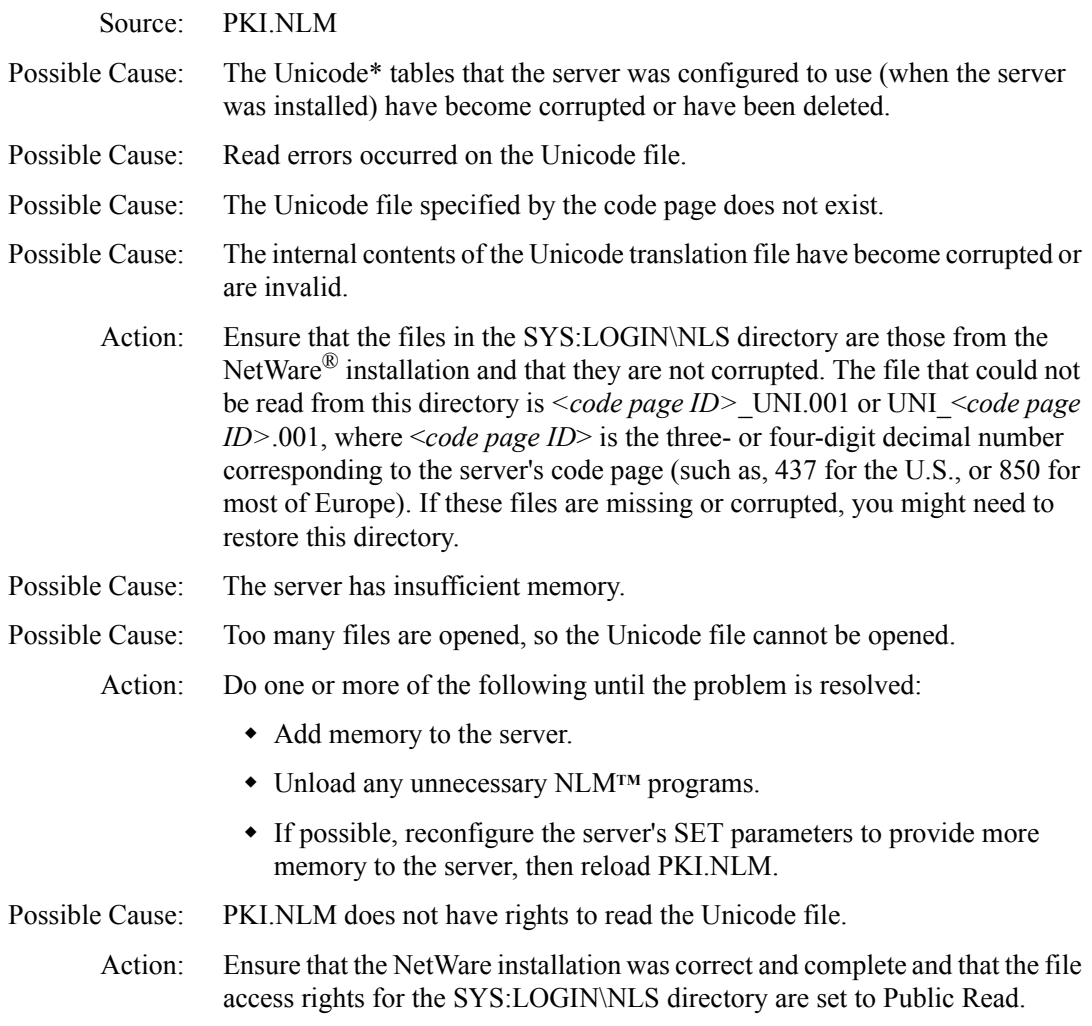

# **NOVELL CERTIFICATE SERVER-***X***-4: PKI.NLM could not initialize Unicode translation tables.**

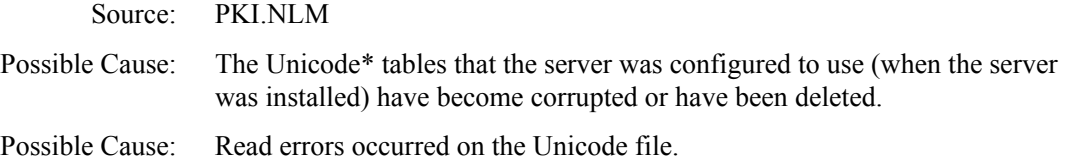

Possible Cause: The Unicode file specified by the code page does not exist.

Possible Cause: The internal contents of the Unicode translation file have become corrupted or are invalid.

Action: Ensure that the files in the SYS:LOGIN\NLS directory are those from the NetWare<sup>®</sup> installation and that they are not corrupted. The file that could not be read from this directory is *<code page ID>*\_UNI.001 or UNI\_<*code page ID>*.001, where <*code page ID*> is the three- or four-digit decimal number corresponding to the server's code page (such as, 437 for the U.S., or 850 for most of Europe). If these files are missing or corrupted, you might need to restore this directory.

Possible Cause: The server has insufficient memory.

Possible Cause: Too many files are opened, so the Unicode file cannot be opened.

Action: Do one or more of the following until the problem is resolved:

- Add memory to the server.
- Unload any unnecessary NLM**TM** programs.
- If possible, reconfigure the server's SET parameters to provide more memory to the server, then reload PKI.NLM.
- Possible Cause: PKI.NLM does not have rights to read the Unicode file.
	- Action: Ensure that the NetWare installation was correct and complete and that the file access rights for the SYS:LOGIN\NLS directory are set to Public Read.

# **NOVELL CERTIFICATE SERVER-***X***-5: PKI.NLM could not initialize NCP handling.**

Source: PKI.NLM

- Possible Cause: A third-party NLM<sup>™</sup> program is using the NetWare<sup>®</sup> Core Protocol™ (NCP**TM**) verb number that has been assigned to PKI.NLM.
	- Action: Unload any unnecessary, untested, or unapproved NLM programs, then reload PKI.NLM.
- Possible Cause: The NetWare operating system does not have enough resources (most likely memory) to run PKI.NLM.
	- Action: Do one or more of the following until the problem is resolved:
		- Add memory to the server.
		- Unload any unnecessary NLM**TM** programs.
		- If possible, reconfigure the server's SET parameters to provide more memory to the server, then reload PKI.NLM.

#### **NOVELL CERTIFICATE SERVER-***X***-6: PKI.NLM could not create an NDS context.**

Source: PKI.NLM

Possible Cause: The NetWare<sup>®</sup> operating system does not have enough resources (most likely memory) to create an Novell eDirctory® context.

Action: Do one or more of the following until the problem is resolved:

- Add memory to the server.
- Unload any unnecessary NLM**TM** programs.
- If possible, reconfigure the server's SET parameters to provide more memory to the server, then reload PKI.NLM.
- Possible Cause: Too many eDirectory contexts have already been opened by the server.

Action: Unload any unnecessary NLM programs, or add more memory to the server.

Possible Cause: Some eDirectory errors or problems occurred during the boot process.

Action: Look in the console log for alert messages that were issued by eDirectory during the boot process, and resolve these errors. In order for PKI.NLM to remain loaded, these errors must be resolved.

## **NOVELL CERTIFICATE SERVER-***X***-7: PKI.NLM could not set the NDS context.**

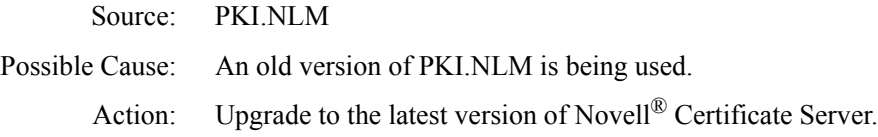

#### **NOVELL CERTIFICATE SERVER-***X***-8: PKI.NLM could not log in.**

Source: PKI.NLM Possible Cause: An old version of PKI.NLM is being used. Action: Upgrade to the latest version of Novell<sup>®</sup> Certificate Server.

# **NOVELL CERTIFICATE SERVER-***X***-9: PKI.NLM is unloading because of errors during initialization.**

Source: PKI.NLM

Possible Cause: Any of the Novell<sup>®</sup> Certificate Server messages numbered 1 through 8 were issued.

Action: Resolve the specific problem indicated by the preceding Novell Certificate Server error message, then reload PKI.NLM. If it is necessary to call Novell Technical Support, please be ready to report the *entire* text of the preceding error message, including any numbers appearing after the text of the PKI error message.

System Messages

# **Policy Manager Messages**

The following includes messages from POLIMGR.NLM.

### **POLICY MANAGER-***(X***-1): Unable to get a resource tag for the policy manager. There may be a memory problem.**

Source: POLIMGR.NLM

Explanation: The operating system is unable to allocate a resource tag.

Action: Reboot the server.

## **POLICY MANAGER-***(X***-2): Unable to get the memory resource tag for the policy manager. There may be a memory problem.**

Source: POLIMGR.NLM

Explanation: The operating system is unable to get a memory resource tag.

Action: Reboot the server or add more memory to the server.

#### **POLICY MANAGER-***(X***-3): Unable to get the event resource tag for the policy manager.**

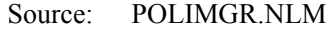

Explanation: The operating system is unable to get an event resource tag.

Action: Reboot the server.

# **POLICY MANAGER-***(X***-4): Unable to get an AES event tag for the policy manager. There may be a memory problem.**

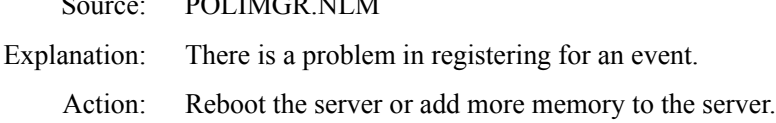

# **POLICY MANAGER-***(X***-5): Unable to register policy manager function.**

Source: POLIMGR.NLM

BOLD CONTRAC

Explanation: The license service is unable to register with the server operating system.

Action: Reboot the server.

## **POLICY MANAGER-***(X***-6): Unable to get memory to do network connection licensing.**

- Source: POLIMGR.NLM
- Possible Cause: The server is low on memory.
	- Action: Unload an NLM or add more memory.

# **POLICY MANAGER-***(X***-7): License update request challenge response for a server base license failed. Failure occurred on server** *servername***.**

- Source: POLIMGR.NLM
- Explanation: The validation of the LicenseUpdateRequest failed.
- Possible Cause: The SERVER.EXE file does not match the license certificate for a server base license. You might have a beta version of SERVER.EXE but a shipping version of the license certificate.
	- Action: Get the correct SERVER.EXE file or version or the correct license certificate.

## **POLICY MANAGER-***(X***-8): The challenge on a response to license updates on connection licenses failed.**

Source: POLIMGR.NLM

Explanation: The validation of the License Update Request failed.

- Possible Cause: The SERVER.EXE does not match the license certificate for connection licenses. You might have a beta version of SERVER.EXE but a shipping version of the license certificate.
	- Action: Get the correct SERVER.EXE file or version or the correct license certificate.

## **POLICY MANAGER-***(X***-9): License validation failed due to lack of memory.**

Source: POLIMGR.NLM Possible Cause: The server is low on memory. Action: Unload an NLM or add more memory.

# **POLICY MANAGER-***(X***-10): License validation failed due to lack of memory.**

- Source: POLIMGR.NLM
- Possible Cause: The server is low on memory.
	- Action: Unload an NLM or add more memory.

#### **POLICY MANAGER-***(X***-11): Connection license certificate is not valid.**

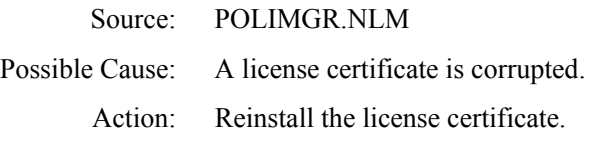

# **POLICY MANAGER-***(X***-12): Unable to get the connection license to complete the license validation.**

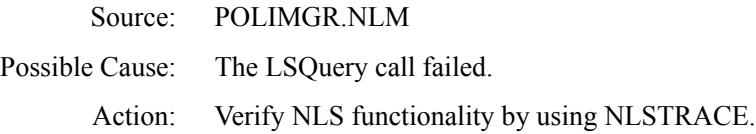

# **POLICY MANAGER-***(X***-13): Unable to request a connection license. (Can't create Challenge) due to a problem on server** *servername***.**

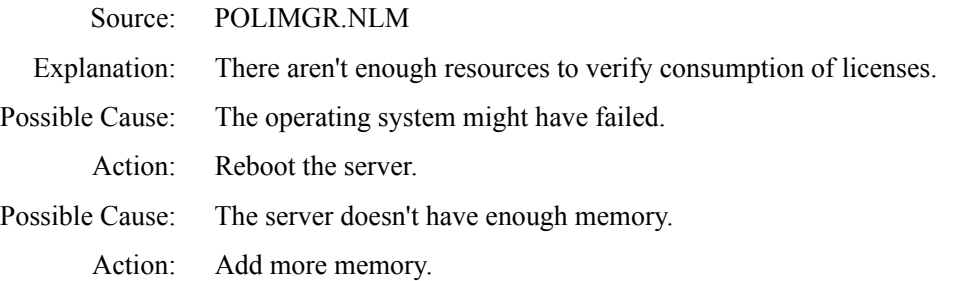

# **POLICY MANAGER-***(X***-13): Unable to get a connection license. The Challenge Check Response failed on server** *servername***.**

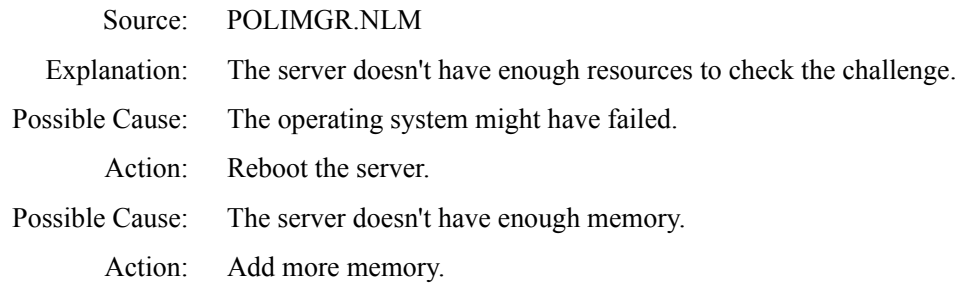

## **POLICY MANAGER-***(X***-15): Unable to obtain a network connection license. Operation will continue. Please contact your network administrator.**

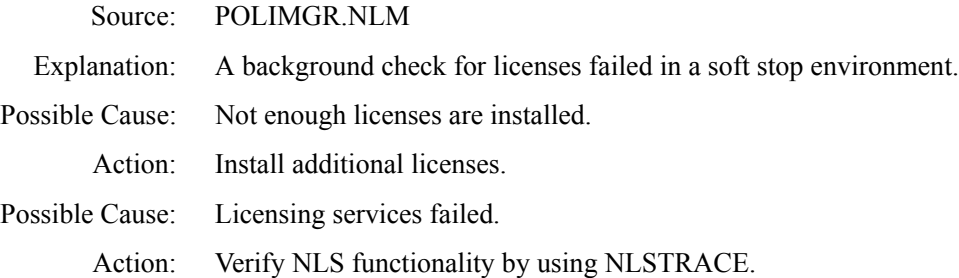

# **POLICY MANAGER-***(X***-16): The licensing services are not available for this server. Please make sure the NLSLSP.NLM is loaded.**

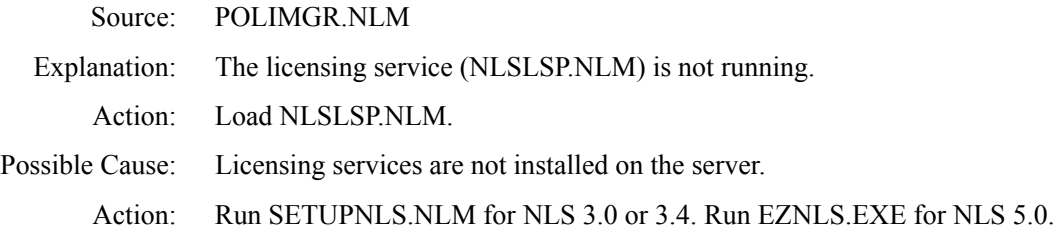

### **POLICY MANAGER-***(X***-18): The connection license or the activation key for the connection license has become corrupt. Please remove and reinstall the connection license(s).**

Source: POLIMGR.NLM

Explanation: The activation key for the license certificate is invalid.

- Possible Cause: If the activation key is not embedded (and you had to enter the key manually), you might have incorrectly entered one or more characters.
	- Action: Reinstall the license or get an envelope that has the correct activation key.

# **POLICY MANAGER-***(X***-19): Unable to get a connection license.**

- Source: POLIMGR.NLM Explanation: A licensing error occurred while getting a connection license.
	- Action: Verify NLS functionality by using NLSTRACE.

# **POLICY MANAGER-***(X***-23): Server** *servername* **was unable to obtain a valid server base license. Connection to this server is not allowed. Please contact your network administrator.**

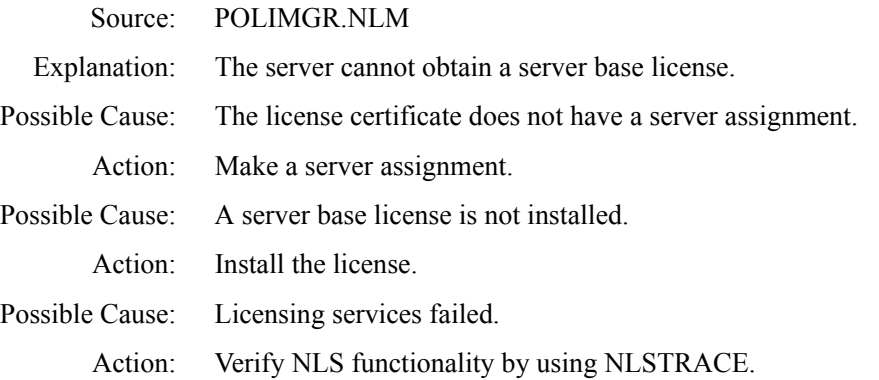

## **POLICY MANAGER-***(X***-24): The NLS licensing services are not available for server**  *servername***. Please make sure the NLSLSP.NLM is loaded.**

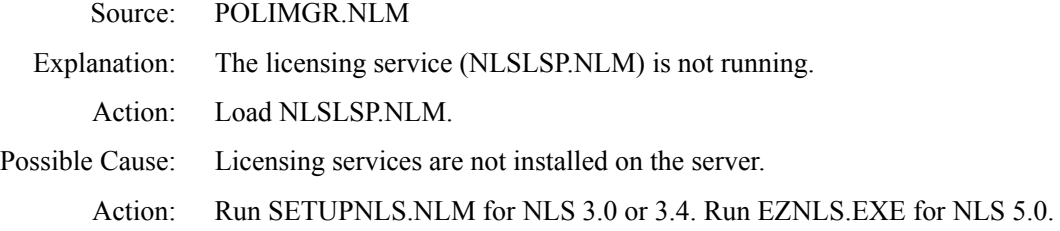

# **POLICY MANAGER-***(X***-26): The server base license or the activation key for the server base license, requested for server** *servername***, is corrupt. Please remove and reinstall the server base license(s).**

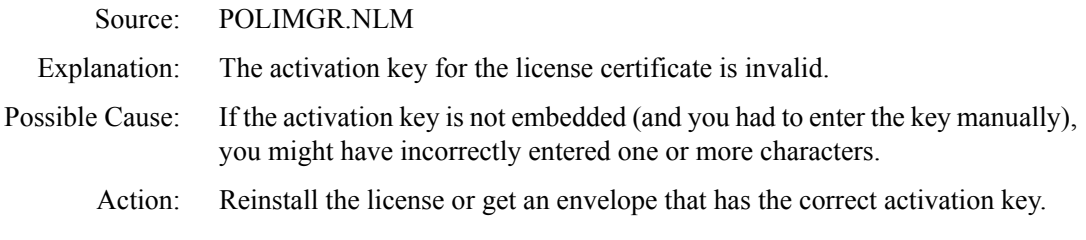

# **POLICY MANAGER-***(X***-27): Unable to get a server base license for server** *servername***.**

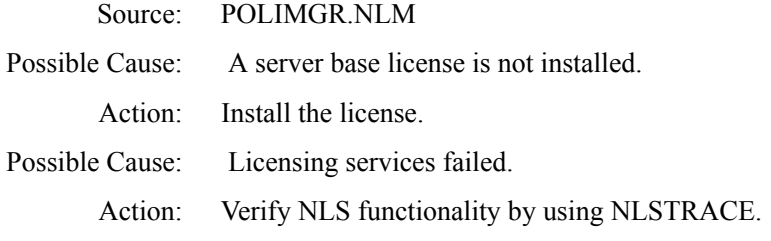

# **POLICY MANAGER-***(X***-28): Server base license validation for server** *servername* **failed due to lack of memory.**

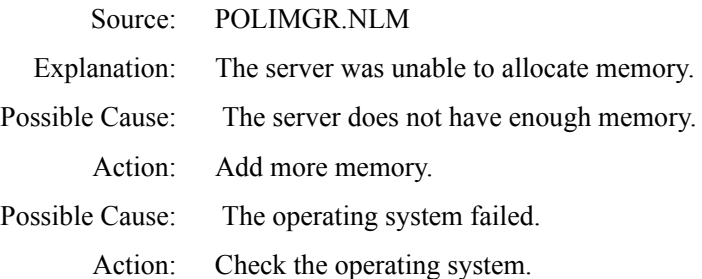

# **POLICY MANAGER-***(X***-29): Server base license validation for server** *servername* **failed due to lack of memory.**

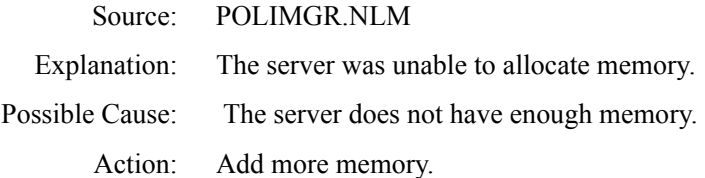
Possible Cause: The operating system failed.

Action: Check the operating system.

## **POLICY MANAGER-***(X***-30): Server base license certificate used to get a license for the server** *servername* **is not valid.**

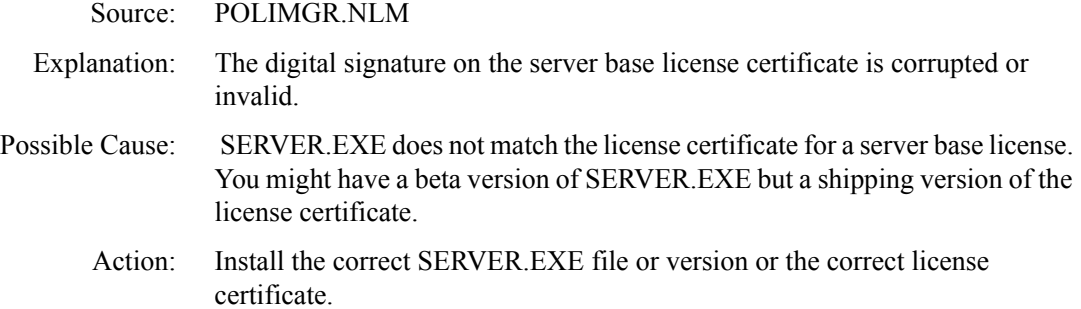

## **POLICY MANAGER-***(X***-30):** *Number* **users failed to obtain a network connection license when connecting to server** *servername***. Operation will continue. The network administrator needs to investigate this problem.**

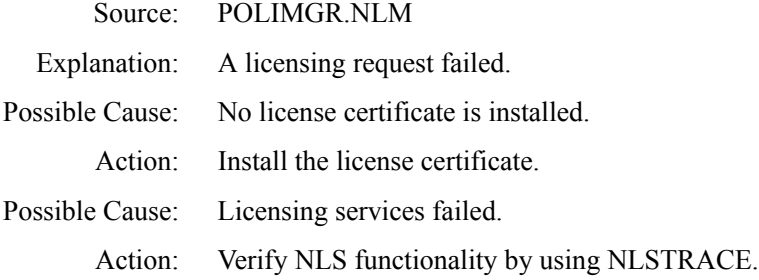

## **POLICY MANAGER-***(X***-31): Unable to get the server base license certificate for server**  *servername* **to do the license validation.**

Source: POLIMGR.NLM Explanation: The LSQuery call failed during validation. Possible Cause: Licensing services failed. Action: Verify NLS functionality by using NLSTRACE.

## **POLICY MANAGER-***(X***-32): Unable to get a server base license for server** *servername* **due to the Check Response failure.**

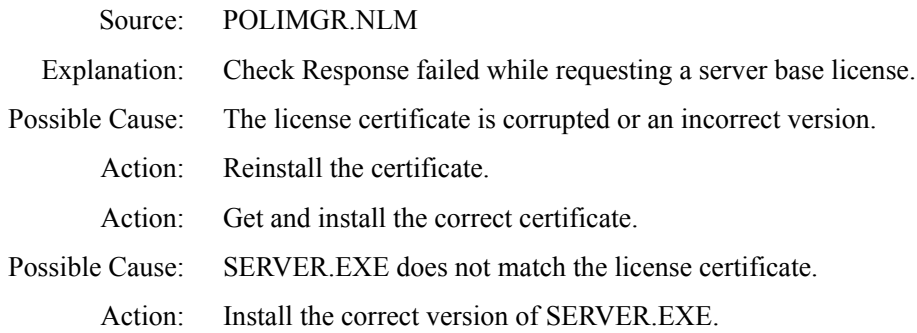

## **POLICY MANAGER-***(X***-45): Unable to register a call-back to the policy manager to load the NLSLSP.NLM.**

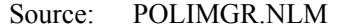

- Explanation: The server is unable to schedule an asynchronous process to load NLSLSP.NLM.
- Possible Cause: The operating system failed.

Source: Poliman Property

Action: Verify operating system functionality.

## **POLICY MANAGER-***(X***-46): Unable to create the connection license Request and Release table.**

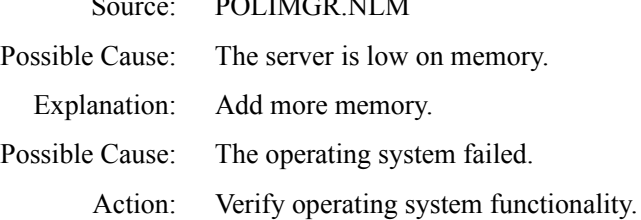

#### **POLICY MANAGER-***(X***-46): Unable to increase the size of the connection license Request and Release table.**

- Source: POLIMGR.NLM
- Possible Cause: The server is low on memory.
	- Explanation: Add more memory.

Possible Cause: The operating system failed.

Action: Verify operating system functionality.

## **POLICY MANAGER-***(X***-47): Unable to allocate memory for the policy manger procedures on server** *servername***. The network administrator needs to investigate this problem.**

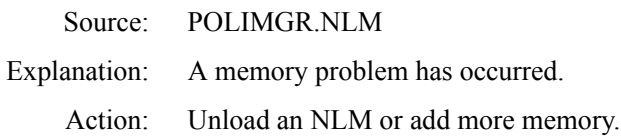

# **POLICY MANAGER-***(X***-49): Unable to get a connection license. The Challenge Response Check failed due to lack of memory on server** *servername***.**

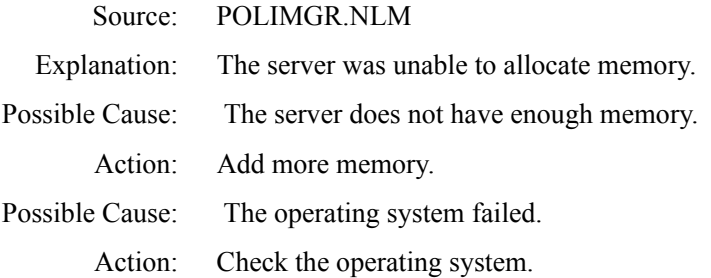

## **POLICY MANAGER-***(X***-49): Unable to do a license update on the server base license due to lack of memory. Failure occurred on server** *servername***.**

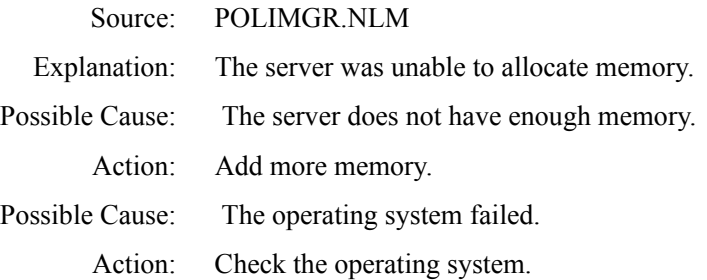

## **POLICY MANAGER-***(X***-49): Unable to do a license update on connection licenses due to lack of memory. Failure occurred on server** *servername***.**

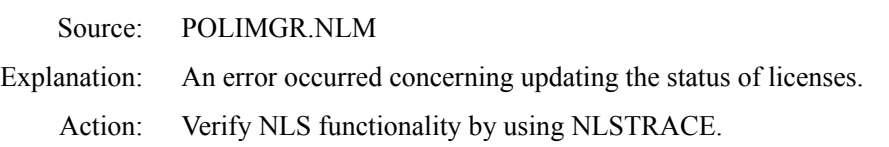

## **POLICY MANAGER-***(X***-85): Unable to register a Server Down notify event for the policy manager.**

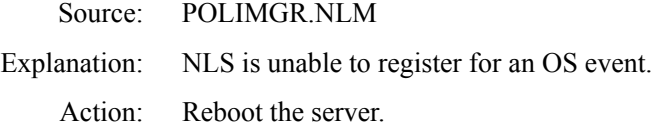

# **POLICY MANAGER-***(X***-89): Server** *servername* **was unable to obtain a valid server base license.**

Source: POLIMGR.NLM

Explanation: The server base license is corrupted.

Action: Reinstall the server base license.

#### **POLICY MANAGER-***(X***-94): The server** *servername* **was unable to import an NLS API.**

Source: POLIMGR.NLM

Possible Cause: LSAPI.NLM is not running.

Action: Make sure that the NLS libraries (NLSAPI.NLM and LSAPI.NLM) are running on the server.

## **POLICY MANAGER-***(X***-95): The server** *servername* **is running without a server base license.**

Source: POLIMGR.NLM

Possible Cause: During the Novell Installation Services installation, the Install without Licenses check box was checked, and no server base license was installed.

Action: Install a server base license.

## **POLICY MANAGER-***(X***-98): Unable to import NLS public symbols on server**  *servername***.**

Source: POLIMGR.NLM

Possible Cause: NLSAPI.NLM is not running.

Action: Make sure that the NLS libraries (NLSAPI.NLM and LSAPI.NLM) are running on the server.

## **POLICY MANAGER-***(X***-99): Unable to request a connection license because there is no connection license policy name. The server base license for server** *servername* **probably has not been installed yet.**

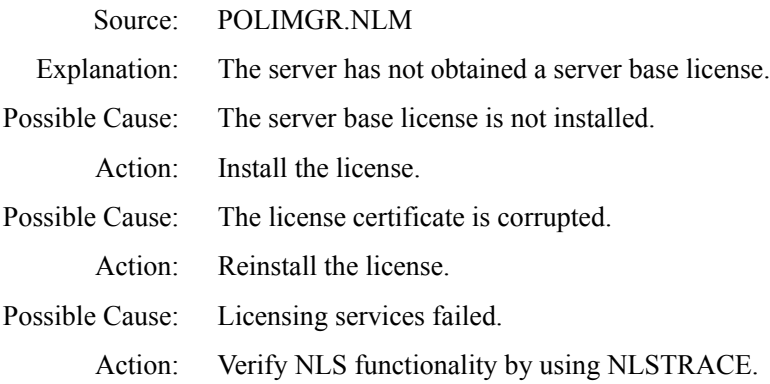

## **POLICY MANAGER-***(X***-100): WARNING: The evaluation connection license**  *licensename* **currently in use will expire on** *date***.**

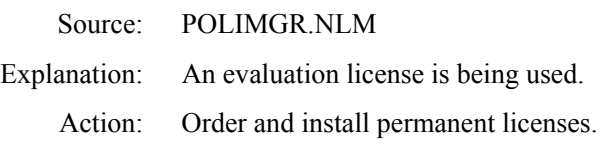

# **POLICY MANAGER-***(X***-101): Eval license notification failed due to lack of memory.**

Source: POLIMGR.NLM

Possible Cause: A memory problem occurred.

Action: Unload an NLM or install additional memory.

# **POLICY MANAGER-***(X***-A): Unable to alloc connActionMutex.**

Source: POLIMGR.NLM

Possible Cause: NLS is unable to request Mutex from the server operating system.

Action: Reboot the server.

# **POLICY MANAGER-(***X***-A): Unable to alloc connLicRequestMutex.**

Source: POLIMGR.NLM

Possible Cause: NLS is unable to request Mutex from the server operating system.

Action: Reboot the server.

# **POLICY MANAGER-***(X***-A): Unable to alloc serverBaseLicMutex.**

Source: POLIMGR.NLM

Possible Cause: NLS is unable to request Mutex from the server operating system.

Action: Reboot the server.

# **PSERVER Messages**

The following includes messages from PSERVER.NLM.

#### **PSERVER-***X***-2: Insufficient memory is available to initialize client communications.**

- Source: PSERVER.NLM
- Possible Cause: The server running PSERVER does not have enough available memory to run the print server.
	- Action: Increase the memory available at the server. See Freeing Server Memory Temporarily in the *Server Operating System Administration Guide*.

#### **PSERVER-***X***-4: The program does not have enough available memory to continue.**

- Source: PSERVER NLM
- Possible Cause: The server does not have enough available memory to run the PSERVER.NLM.
	- Action: Increase the memory available at the server. See Freeing Server Memory Temporarily in the *Server Operating System Administration Guide*.

#### **PSERVER-***X***-7: The program cannot create utilization processes.**

- Source: PSERVER NLM
- Possible Cause: The print server might not have enough available memory to initialize.
	- Action: Increase the memory available at the server. See Freeing Server Memory Temporarily in the *Server Operating System Administration Guide*.

## **PSERVER-***X***-8: The program cannot initialize the kernel.**

- Source: PSERVER NLM
- Possible Cause: The print server might not have enough available memory to initialize.
	- Action: Increase the memory available at the server. See Freeing Server Memory Temporarily in the *Server Operating System Administration Guide*.

#### **PSERVER-***X***-9: The program cannot create a console process.**

- Source: PSERVER NLM
- Possible Cause: The print server might not have enough available memory to initialize.
	- Action: Increase the memory available at the server. See Freeing Server Memory Temporarily.

# **PSERVER-***X***-11: The Service Advertising name,** *name***, is already in use by another print server.**

- Source: PSERVER.NLM
- Explanation: All print servers running on the same internet must have unique SAP names.
- Possible Cause: Another print server with the same name is already running.
	- Action: Rename one of the print servers, or change the SAP name using PCONSOLE.

#### **PSERVER-***X***-13: The program cannot create the advertising process.**

- Source: PSERVER.NLM
- Possible Cause: The print server might not have enough available memory to initialize.
	- Action: Increase the memory available at the server. See Freeing Server Memory Temporarily in the *Server Operating System Administration Guide*.

#### **PSERVER-***X***-17: The program cannot open the client communications socket.**

- Source: PSERVER.NLM
- Possible Cause: The socket number assigned to the print server for client communications is in use by another process.
	- Action: Determine which process is using the print servers socket and unload the process. If the problem persists, contact a Novell support provider.

# **PSERVER-***X***-18: There is insufficient memory for the print server to add an additional printer.**

Source: PSERVER.NLM

Possible Cause: The print server does not have enough available memory for another printer.

Action: Increase the memory available at the server. See Freeing Server Memory Temporarily in the *Server Operating System Administration Guide*.

#### **PSERVER-***X***-19: The program cannot create client service processes.**

Source: PSERVER.NLM

Possible Cause: The print server might not have enough available memory to initialize.

Action: Increase the memory available at the server. See Freeing Server Memory Temporarily in the *Server Operating System Administration Guide*.

#### **PSERVER-***X***-20: All send buffers have been consumed.**

- Source: PSERVER.NLM
- Possible Cause: A network communications error occurred, causing all the print server communication buffers to be consumed without being freed.
	- Action: Until you can locate the communication problem, unload and reload the print server to reinitialize its communication buffers.

#### **PSERVER-***X***-26: The program cannot create the down monitor process.**

Source: PSERVER NLM

Possible Cause: The print server might not have enough available memory to initialize.

Action: Increase the memory available at the server. See Freeing Server Memory Temporarily in the *Server Operating System Administration Guide*.

# **PSERVER-***X***-28: A bad process ID was passed to the kernel.**

- Source: PSERVER.NLM
- Possible Cause: An internal print server error occurred.
	- Action: Until you can locate the problem, unload and reload the print server to reinitialize its communication buffers.

## **PSERVER-***X***-64: Insufficient memory is available to create the main menu. The print server console will be disabled.**

Source: PSERVER.NLM

- Possible Cause: The print server might not have enough available memory to initialize.
	- Action: Increase the memory available at the server. See Freeing Server Memory Temporarily in the *Server Operating System Administration Guide*.

## **PSERVER-***X***-79: The program cannot create the server status form.**

- Source: PSERVER.NLM
- Possible Cause: The print server might not have enough available memory to initialize.
	- Action: Increase the memory available at the server. See Freeing Server Memory Temporarily in the *Server Operating System Administration Guide*.

#### **PSERVER-***X***-80: The program cannot push the main menu.**

- Source: PSERVER.NLM
- Possible Cause: The print server might not have enough available memory to initialize.
	- Action: Increase the memory available at the server. See Freeing Server Memory Temporarily in the *Server Operating System Administration Guide*.

#### **PSERVER-***X***-81: Insufficient memory is available to build a NetWare server list.**

- Source: PSERVER.NLM
- Possible Cause: The print server might not have enough available memory to initialize.
	- Action: Increase the memory available at the server. See Freeing Server Memory Temporarily in the *Server Operating System Administration Guide*.

#### **PSERVER-***X***-88: The program cannot get the object ID for the print server.**

- Source: PSERVER.NLM
- Possible Cause: eDirectory, which must be opened to get object IDs, is locked or corrupted. eDirectory is usually locked only momentarily.
	- Action: Try printing again in a few minutes. If the error persists, run DSREPAIR.

## **PSERVER-***X***-89: The print server is already attached to too many NetWare servers and cannot attach to NetWare server** *name***.**

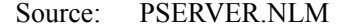

- Possible Cause: A print server queue can be serviced by up to 25 print servers. Twenty-five servers are already attached and servicing this queue.
	- Action: If the print server needs to service this queue, detach one of the other print servers from the queue.

#### **PSERVER-***X***-90: NetWare server** *name* **is unknown at this time.**

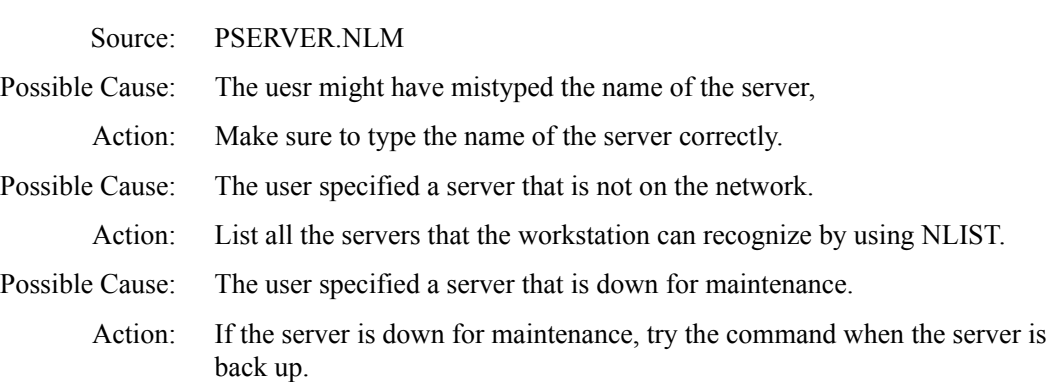

#### **PSERVER-***X***-91: The NetWare server's bindery is locked. You cannot attach to NetWare server** *name* **at this time.**

Source: PSERVER.NLM

- Possible Cause: The network supervisor locked the bindery for maintenance. Usually this situation is only temporary.
	- Action: Try the command when the server is back up.

## **PSERVER-***X***-92: You cannot attach to NetWare server** *name* **because it has no more connections available.**

- Source: PSERVER NLM
- Possible Cause: The print server needs one connection slot to run. All 100 connection slots are in use.
	- Action: Wait until a connection slot becomes available. Or, you can use MONITOR to clear a connection.

#### **PSERVER-***X***-93: NetWare server** *name* **does not respond.**

- Source: PSERVER NLM
- Possible Cause: The specified server is down.
	- Action: No action can be taken until the server is up and running again.

#### **PSERVER-***X***-94: You cannot attach to NetWare server** *name* **at this time.**

- Source: PSERVER NLM
- Possible Cause: A network error prevented the print server from attaching to the specified server.
	- Action: Try again. If the problem persists, contact a Novell support provider.

#### **PSERVER-***X***-95: The print server has no account balance on NetWare server** *name***.**

- Source: PSERVER.NLM
- Explanation: Accounting is installed on the specified server, but an error occurred that has given the print server a zero balance.
	- Action: Make sure that you are using a NetWare 4 version or later of NetWare Administrator with the specified server. Either delete the print server and recreate it, or remove accounting and reinstall accounting.
		- To delete the print server, run PCONSOLE, select Print Server Information, and delete the print server from the list. Then re-create the print server.
		- To delete accounting, run NetWare Administrator and select Accounting; then select Accounting Servers. Delete all servers from the list. Press <Esc> and answer Yes to the prompt to remove accounting. Then reinstall accounting.

#### **PSERVER-***X***-96: The print server has no credit left on NetWare server** *name***.**

- Source: PSERVER NLM
- Possible Cause: Accounting was installed on the specified server with a version of SYSCON below NetWare 3.11 or NetWare 2.2.
	- Action: Make sure that you are using a NetWare 4 version or later of NetWare Administrator with the specified server. Then either delete the print server and re-create it, or remove accounting and reinstall accounting.
- To delete the print server, run PCONSOLE, select Print Server Information, and delete the print server from the list. Then re-create the print server.
- To delete accounting, run NetWare Administrator and select Accounting, then select Accounting Servers. Delete all servers from the list. Press <Esc> and answer Yes to the prompt to remove accounting. Then reinstall accounting.

# **PSERVER-***X***-97: Account on NetWare server** *name* **was disabled because of intruder detection.**

Source: PSERVER.NLM

Possible Cause: The login property for intruder detection is set. NetWare does not have a program that sets this property for print servers. Either the bindery is corrupted, or you have used a third-party program to set this property.

Action: Complete one of the following:

- If you have not used a third-party utility to set this property, run DSREPAIR on the bindery server.
- If you have a third-party program that sets this property, use it to remove the station restriction.

## **PSERVER-***X***-98: The supervisor has limited the number of concurrent connections the print server can have on NetWare server** *name***.**

- Source: PSERVER NLM
- Possible Cause: The print server reached the allowed limit for concurrent connections to the file server.
	- Action: Wait until another user logs out, or free a connection using MONITOR.

## **PSERVER-***X***-99: The supervisor has disabled the print server's account on NetWare server** *name***.**

Source: PSERVER.NLM

Explanation: The print server no longer has an account on the server.

Action: If you have appropriate rights, establish a new account for the print server.

# **PSERVER-***X***-100: Login was attempted at an unauthorized time. The supervisor on NetWare server** *name* **has limited the times when the print server can log in.**

- Source: PSERVER.NLM Explanation: Specific time periods have been established when you can use the print server. You cannot use the print server until the next authorized time period.
	- Action: Give the user a list of authorized time periods.

# **PSERVER-***X***-101: Login was attempted from an unauthorized station. The supervisor on NetWare server** *name* **has limited the stations the print server can log in from.**

- Source: PSERVER NLM
- Explanation: The user tried to access a print server from an unauthorized workstation. A network supervisor can limit login access to a print server to one or more workstations.
	- Action: Make sure the user attempts to access the print server account only from authorized workstations.

# **PSERVER-***X***-102: The password on NetWare server** *name* **has expired. All grace logins have been used. Access is denied.**

- Source: PSERVER NLM
- Explanation: The login properties that force expiration of passwords and limit grace logins have been set. NetWare does not have a program that sets these properties for print servers. Either the bindery is corrupted, or a third-party programhas been used to set this property.
	- Action: Complete one of the following:
		- If a third-party program has been used to set this property, use it to remove the login properties.
		- Change the print server's password, using using NetWare Administrator.

## **PSERVER-***X***-103: The supervisor on NetWare server** *name* **has disabled logins.**

Source: PSERVER.NLM

- Possible Cause: The user's account is locked. The network supervisor can disable the login function temporarily to prevent users from logging in or attaching during maintenance. Most likely, the network supervisor is doing maintenance work.
	- Action: This condition is usually only temporary. The user should be able to log in after the login function is enabled. Meanwhile, the user can attach to another server and use its printer.

## **PSERVER-***X***-105: The print server's password on NetWare server** *name* **has expired. Please change it.**

Source: PSERVER.NLM

- Possible Cause: The password for logging in to the print server must be changed periodically. The time period for using the current password expired.
	- Action: If you are an authorized print server operator or network supervisor, change the password.

## **PSERVER-***X***-106: Access to NetWare server** *name* **denied. Either there is no account for this print server on the NetWare server, or the password was incorrect.**

- Source: PSERVER.NLM
- Action: Type the print server's name and password correctly.

#### **PSERVER-***X***-107: You cannot log in to NetWare server** *name* **at this time.**

- Source: PSERVER.NLM
- Explanation: The specified server returned a condition that prevented the print server from logging in to the server.
	- Action: Try again later. If the problem persists, contact a Novell support provider.

#### **PSERVER-***X***-108: The print server is already attached to NetWare server** *name***.**

- Source: PSERVER.NLM
- Explanation: You tried to attach to a server that you are already attached to.

#### **PSERVER-***X***-110: The program cannot create the user interface because of problems in the current environment.**

- Source: PSERVER.NLM
- Explanation: The print server might not have enough available memory to initialize.
	- Action: Reduce the number of printers configured, queues serviced, or users notified. Or, increase the memory available at the server. See Freeing Server Memory Temporarily in the *Server Operating System Administration Guide*.

# **PSERVER-***X***-111: Insufficient memory is available for the buffer for printer** *number***,**  *name***. The printer was not initialized. Requested buffer size was** *number* **KB.**

- Source: PSERVER.NLM
- Action: Increase the memory available at the server. See Freeing Server Memory Temporarily in the *Server Operating System Administration Guide*.

## **PSERVER-***X***-112: Insufficient memory is available to initialize printer** *number***,** *name***.**

- Source: PSERVER.NLM
- Possible Cause: The server that is running PSERVER does not have enough available memory to do one of the following:
	- Run the print server.
	- Service remote printers.
	- ◆ Add services
	- Add the specified user to the notify list of the specified printer.
	- Add the specified printer.
	- Action: Increase the memory available at the server. See Freeing Server Memory Temporarily in the *Server Operating System Administration Guide*.

## **PSERVER-***X***-113: The program cannot read the configuration file for printer** *number***. The printer was not initialized.**

Source: PSERVER.NLM

Possible Cause: The configuration file for the specified printer is corrupted.

Action: Delete the printer from the print server and re-create the printer.

# **PSERVER-***X***-114: Printer** *number***,** *name***, is of an unknown type. The printer was not initialized.**

- Source: PSERVER.NLM
- Explanation: The eDirectory for the specified printer might be corrupted.

Action: Run DSREPAIR.

## **PSERVER-***X***-115: The program cannot create the printer driver process for printer**  *number***,** *name***. The printer is not initialized.**

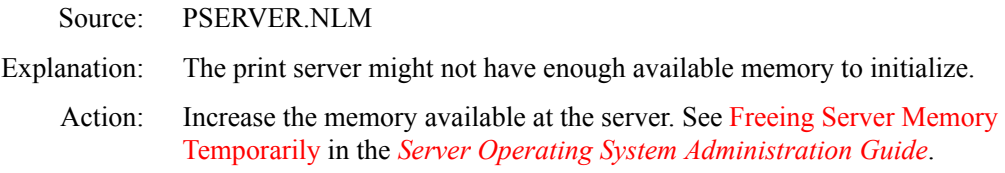

## **PSERVER-***X***-123: Network printer communications are not initialized. Network printers cannot be installed. Printer** *number***,** *name* **was not installed.**

- Source: PSERVER NLM
- Explanation: The print server might not have enough available memory to initialize.
	- Action: Increase the memory available at the server. See Freeing Server Memory Temporarily in the *Server Operating System Administration Guide*.

#### **PSERVER-***X***-124: The program cannot open a socket for network printer communications. Network printers will not be initialized.**

- Source: PSERVER NLM
- Explanation: The socket assigned to the print server for communication with remote printers is in use by another process.
	- Action: Find the process that opened the print servers communication socket and unload it.

## **PSERVER-***X***-125: Insufficient memory is available to initialize network printer communications. Network printers cannot be installed.**

- Source: PSERVER NLM
- Action: Increase the memory available at the server. See Freeing Server Memory Temporarily in the *Server Operating System Administration Guide*.

## **PSERVER-***X***-127: Print queue** *name* **is unknown. The print queue will not be serviced by printer** *number***,** *name***.**

Source: PSERVER NLM

- Possible Cause: The specified queue was deleted, but the specified printer's configuration file was not modified to reflect the deletion.
	- Action: Either re-create the queue or delete the queue from the printer's configuration file.

## **PSERVER-***X***-128: Print queue** *name* **was not added to the list of queues to be serviced by printer** *number***,** *name***, because it was already in the list.**

Source: PSERVER.NLM Explanation: Two queues in the list of queues to be serviced have the same name. Action: Delete the duplicate queue named in the list.

## **PSERVER-***X***-129: Print queue** *name* **cannot be serviced by printer** *number***,** *name***, because a print queue operator has disabled print servers from attaching to the print queue.**

Source: PSERVER.NLM

- Possible Cause: A print server operator set the Servers Can Service Entries in Queue option in PCONSOLE to No. This prevents print servers from attaching and servicing the specified queue.
	- Action: Run PCONSOLE and set the Servers Can Service Entries in Queue option to Yes. This allows print servers to attach and service the queue.

# **PSERVER-***X***-130: This print server is not authorized to service queue** *name***. Queue will not be serviced by printer** *number***,** *name***.**

- Source: PSERVER NLM
- Explanation: The print server must be authorized by the network supervisor to service print queues.
	- Action: Authorize the print server to service the desired queue.

## **PSERVER-***X***-131: Print queue** *name* **cannot be serviced by printer** *number***,** *name***, because you have already reached the maximum number of print servers that can be attached to the print queue.**

- Source: PSERVER.NLM
- Action: Detach one of the print servers from the queue.

## **PSERVER-***X***-132: Print queue** *name* **cannot be serviced by printer** *number***,** *name***.**

- Source: PSERVER.NLM
- Explanation: The server returned a condition that prevented the specified queue from being serviced by the specified printer.
	- Action: Try again. If the problem persists, contact a Novell support provider.

## **PSERVER-***X***-133: Insufficient memory is available to add queue** *name* **to printer**  *number***,** *name***. The queue will not be serviced by this printer.**

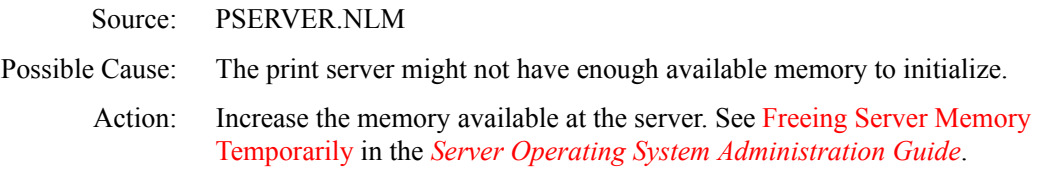

#### **PSERVER-***X***-137: Insufficient memory is available to create a printer list.**

- Source: PSERVER.NLM
- Possible Cause: The print server might not have enough available memory to initialize.
	- Action: Increase the memory available at the server. See Freeing Server Memory Temporarily in the *Server Operating System Administration Guide*.

#### **PSERVER-***X***-164: The program cannot save the printer list.**

Source: PSERVER.NLM

Possible Cause: The print server might not have enough available memory to initialize.

Action: Increase the memory available at the server. See Freeing Server Memory Temporarily in the *Server Operating System Administration Guide*.

#### **PSERVER-***X***-165: The program cannot create the printer status form.**

- Source: PSERVER.NLM
- Possible Cause: The print server might not have enough available memory to initialize.
	- Action: Increase the memory available at the server. See Freeing Server Memory Temporarily in the *Server Operating System Administration Guide*.

#### **PSERVER-***X***-172: Insufficient memory is available to create a queue list.**

- Source: PSERVER.NLM
- Possible Cause: The print server might not have enough available memory to initialize.
	- Action: Increase the memory available at the server. See Freeing Server Memory Temporarily in the *Server Operating System Administration Guide*.

## **PSERVER-***X***-174: The program cannot create network printer communications processes.**

Source: PSERVER.NLM Possible Cause: The print server might not have enough available memory to initialize. Action: Increase the memory available at the server. See Freeing Server Memory Temporarily in the *Server Operating System Administration Guide*.

# **PSERVER-***X***-176: Insufficient memory is available to get an IPX socket resource tag for print server communication.**

Source: PSERVER.NLM

Possible Cause: The print server might not have enough available memory to initialize.

Action: Increase the memory available at the server. See Freeing Server Memory Temporarily in the *Server Operating System Administration Guide*.

## **PSERVER-***X***-178: Insufficient memory is available to get an alloc resource tag for the print server interface.**

Source: PSERVER NLM

Possible Cause: The print server might not have enough available memory to initialize.

Action: Increase the memory available at the server. See Freeing Server Memory Temporarily in the *Server Operating System Administration Guide*.

## **PSERVER-***X***-179: The program cannot create a background process.**

Source: PSERVER NLM

Possible Cause: The print server might not have enough available memory to initialize.

Action: Increase the memory available at the server. See Freeing Server Memory Temporarily in the *Server Operating System Administration Guide*.

## **PSERVER-***X***-180: Insufficient memory is available to get a polling resource tag for the print server.**

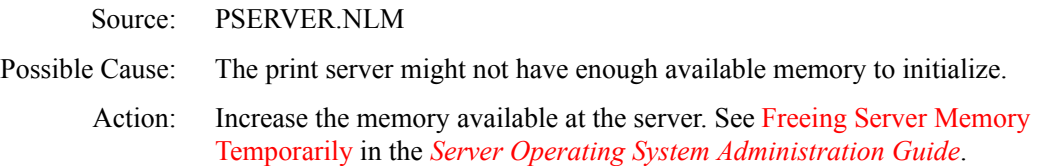

## **PSERVER-***X***-182: Insufficient memory is available to get an interrupt resource tag for the print server.**

Source: PSERVER.NLM Possible Cause: The print server might not have enough available memory to initialize. Action: Increase the memory available at the server. See Freeing Server Memory Temporarily in the *Server Operating System Administration Guide*.

# **PSERVER-***X***-183: An error occurred during attempt to write to the audit file** *name***. The entry was not logged.**

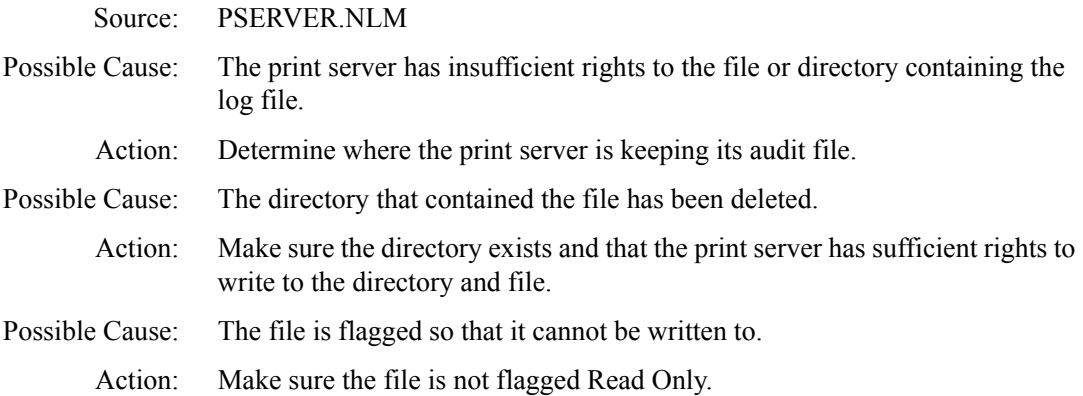

## **PSERVER-***X***-184: Insufficient memory is available to get a resource tag for printer ports.**

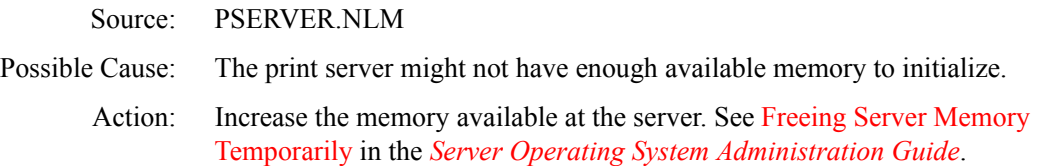

## **PSERVER-***X***-185: The print server received error** *code* **during attempt to log in to the network. Access to the network was denied. Verify that the print server name and password are correct.**

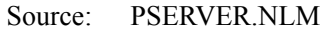

Possible Cause: The user probably specified an invalid print server name or password.

Action: Try again, making sure that the print server is running and that you type a valid print server name and password. For information about the error code displayed, search the Error Codes online documentation (http:// www.novell.com/documentation/lg/nwec/docui/index.htm).

## **PSERVER-***X***-186: Insufficient memory is available to get an AES event resource tag.**

- Source: PSERVER NLM
- Possible Cause: The print server might not have enough available memory to initialize.
	- Action: Increase the memory available at the server. See Freeing Server Memory Temporarily in the *Server Operating System Administration Guide*.

#### **PSERVER-***X***-190: Insufficient memory is available to add a new print queue.**

- Source: PSERVER NLM
- Action: Increase the memory available at the server. See Freeing Server Memory Temporarily.

## **PSERVER-***X***-191: The program cannot save the current print queue list.**

- Source: PSERVER NLM
- Possible Cause: The print server might not have enough available memory to initialize.
	- Action: Increase the memory available at the server. See Freeing Server Memory Temporarily.

## **PSERVER-***X***-205: Insufficient memory is available to add** *usertype username* **to the notification list for printer** *number***,** *name***.**

- Source: PSERVER.NLM
- Action: Increase the memory available at the server. See Freeing Server Memory Temporarily.

# **PSERVER-***X***-214: The print server was unable to login to server** *name* **specified in the print server's Directory Services attribute list as the host device. Warning, the job audit logging feature may not function properly.**

## **Program execution may not continue normally.**

- Source: PSERVER NLM
- Possible Cause: During login, if the server that contains the audit files is not available, this message will appear. If the user ignores the message, everything will proceed normally, but auditing will not be enabled.
	- Action: Increase the memory available at the server. See Freeing Server Memory Temporarily.

# **PSERVER-***X***-217: The print server could not get a Directory Services context handle. Error code:** *code***.**

Source: PSERVER.NLM

- Explanation: eDirectory returned an error to PSERVER during an attempt to establish a context handle.
	- Action: For information about the error code displayed, search the Error Codes online documentation (http://www.novell.com/documentation/lg/nwec/docui/ index.htm).

# **PSERVER-***X***-224: The program cannot initialize the notification process. Error notices will not be sent to users.**

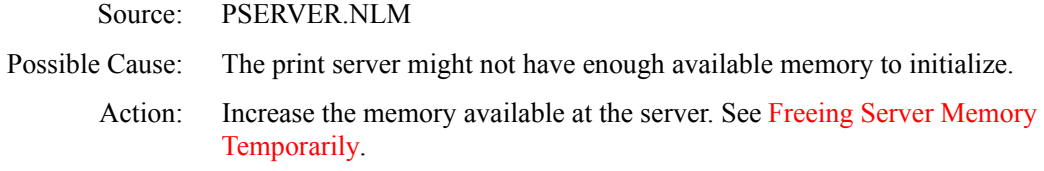

# **PSERVER-***X***-228: Insufficient memory is available for the print server to service print jobs at this time.**

Source: PSERVER NLM

- Possible Cause: The print server might not have enough available memory to initialize.
	- Action: Increase the memory available at the server. See Freeing Server Memory Temporarily in the *Server Operating System Administration Guide*.

## **PSERVER-***X***-240: Invalid or missing printer configuration information was specified for printer** *name***.**

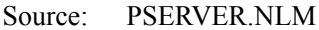

- Explanation: The print server was unable to interpret the configuration information for the printer.
	- Action: Reconfigure the printer, or delete and add it again.

## **PSERVER-***X***-241: An error (***code***) occurred during attempt to add print queue** *name***. This queue will not be serviced by** *printer\_number***,** *printer\_name***.**

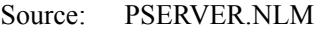

Action: For information about the error code displayed, search the Error Codes online documentation (http://www.novell.com/documentation/lg/nwec/docui/ index.htm).

**PSERVER-***X***-242: An error (***code***) occurred during attempt to add object** *name* **to the notification list. This object will not be notified of printer errors for printer** *number***,**  *name***.**

Source: PSERVER.NLM

Action: For information about the error code displayed, search the Error Codes online documentation (http://www.novell.com/documentation/lg/nwec/docui/ index.htm).

## **PSERVER-***X***-247: Attempt to add printer** *name* **as printer** *number* **failed. A printer already exists with that number.**

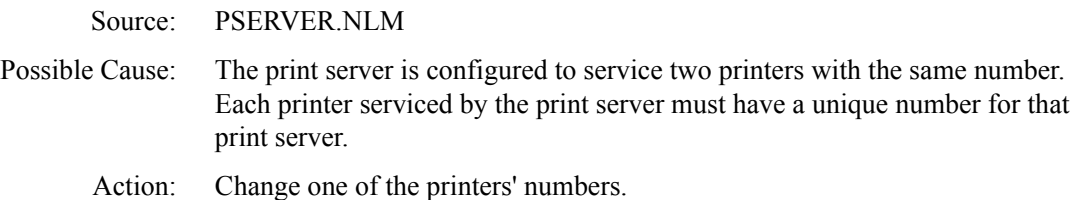

# **PSERVER-***X***-268: There is insufficient memory for the print server to complete the requested task.**

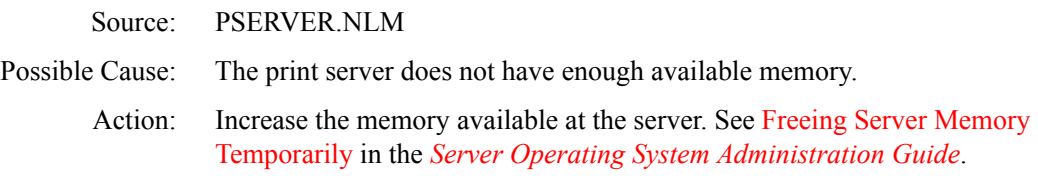

# **PSERVER-***X***-269: An error occurred attempting to read the audit file** *name***. The audit file may be corrupted.**

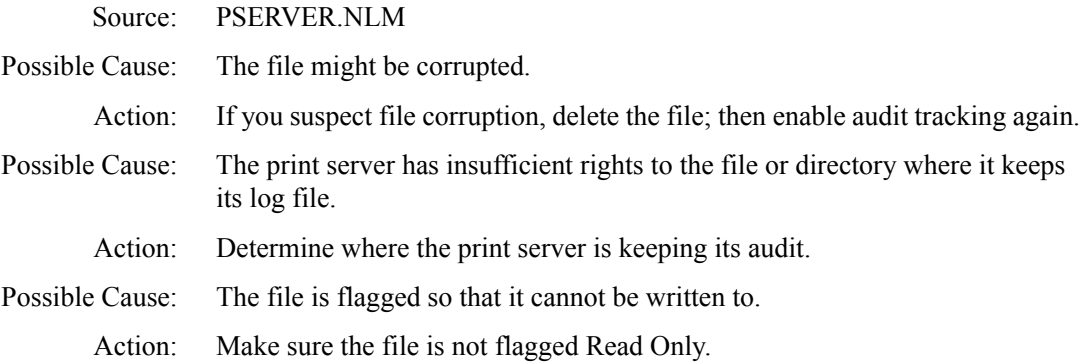

- Possible Cause: The directory where the print server configuration file is located has been deleted.
	- Action: Verify that the directory exists and that the print server has sufficient rights to write to the directory and file.

## **PSERVER-***X***-275: The print server encountered an error (***code***) while attempting to set a Directory Services context handle.**

- Source: PSERVER NLM
- Action: For information about the error code displayed, search the Error Codes online documentation (http://www.novell.com/documentation/lg/nwec/docui/ index.htm).

## **PSERVER-***X***-276: There is insufficient memory to browse the directory.**

- Source: PSERVER NLM
- Possible Cause: The server does not have enough available memory.
	- Action: Increase the memory available at the server. See Freeing Server Memory Temporarily in the *Server Operating System Administration Guide*.

# **PSERVER-***X***-277: The print server encountered an error (***code***) attempting to read a Directory Services context.**

- Source: PSERVER.NLM
- Action: For information about the error code displayed, search the Error Codes online documentation (http://www.novell.com/documentation/lg/nwec/docui/ index.htm).

# **PSERVER-***X***-278: The print server encountered an error (***code***) while attempting to search the directory.**

- Source: PSERVER NLM
- Action: For information about the error code displayed, search the Error Codes online documentation (http://www.novell.com/documentation/lg/nwec/docui/ index.htm).

## **PSERVER-***X***-279: The print server encountered an error (***code***) while attempting to access the directory.**

Source: PSERVER.NLM

Action: For information about the error code displayed, search the Error Codes online documentation (http://www.novell.com/documentation/lg/nwec/docui/ index.htm).

**PSERVER-***X***-280: The print server was unable to build a list of objects in the directory. An unexpected Directory Services error occurred while attempting to read the directory.**

Source: PSERVER NLM

Action: Run DSREPAIR.

# **PSERVER-***X***-999: The message file for this NLM cannot be found.**

- Source: PSERVER.NLM
- Action: See message ["999: The message file for this utility cannot be found." on page](#page-783-0)  [784](#page-783-0)

# **RConsoleJ Messages**

This section explains the following error messages you might encounter using the Remote Console utility (RConsoleJ) and the actions to take:

- ["Cannot Connect to..." on page 495](#page-494-0)
- ["Connected to a proxy at..." on page 495](#page-494-1)
- ["Connection failed" on page 495](#page-494-2)
- ["Not a proxy at..." on page 496](#page-495-0)
- ["Unknown host" on page 496](#page-495-1)

#### <span id="page-494-0"></span>**Cannot Connect to...**

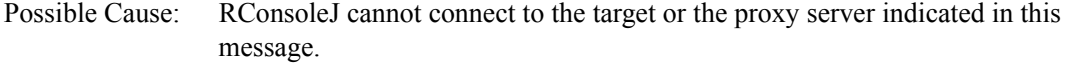

- Action: Enter the correct port number and try again.
- Action: Reload the target or proxy server NLM<sup>TM</sup> with the required port number.

#### <span id="page-494-1"></span>**Connected to a proxy at...**

- Possible Cause: The server, whose IP address or the DNS name was entered in the Agent Address field, is functioning as a proxy server only.
	- Action: Check if the NLM on the given port number of the server is RCONPRXY. If so, change it to RCONAG6.NLM.

## <span id="page-494-2"></span>**Connection failed**

- Possible Cause: The server, whose IP address or the DNS name was entered in the Agent Address field, is not responding.
	- Action: Ensure that RCONAG6 NLM is loaded on the server.

# <span id="page-495-0"></span>**Not a proxy at...**

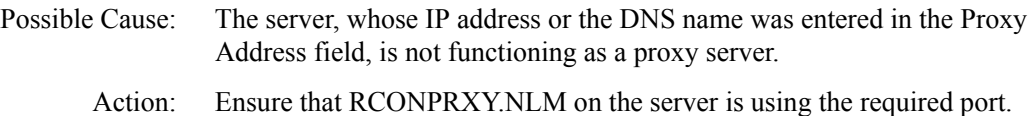

# <span id="page-495-1"></span>**Unknown host**

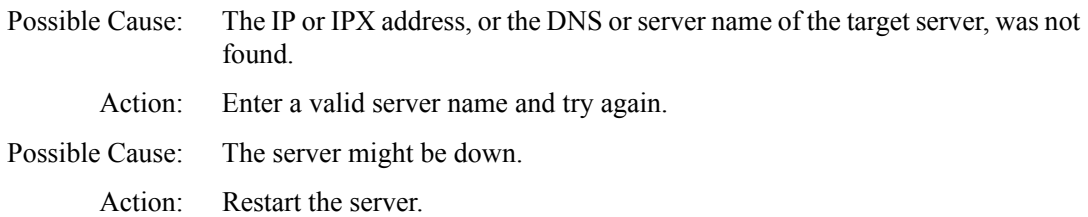

# **RCONAG6 Messages**

The following includes messages from RCONAG6.NLM.

#### **RCONAG6:ERROR /dev/nspx Cannot open transport endpoint**

- Source: RCONAG6.NLM
- Possible Cause: The SPXS NLM was probably not loaded on a NetWare 3 or NetWare 4 target server prior to loading RCONAG6.
	- Action: Load the SPXS NLM on your NetWare 3 or NetWare 4 target server prior to loading RCONAG6.

System Messages

# **RCONPRXY Messages**

The following includes messages from RCONPRXY.NLM.

#### **RCONPRXY: ERROR Cannot connect the Agent transport endpoint.**

- Source: RCONPRXY.NLM
- Possible Cause: The RCONAG6 on the target server is not listening on the address specified in the message.
	- Action: Verify the port number being used by RCONAG6 on the target server.

## **RCONPRXY: ERROR Cannot get IP nor IPX address for `SERVER'.**

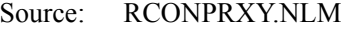

- Possible Cause: The RConsoleJ client is requesting a connection to a target server named `SERVER' which cannot be found.
	- Action: Verify the port number being used by the RCONAG6 NLM loaded on the target server.

#### **RCONPRXY: ERROR Cannot open the Agent transport endpoint.**

Source: RCONPRXYNLM

- Possible Cause: The SPXS NLM is not loaded on a NetWare 3 or NetWare 4 server.
	- Action: Load the SPXS NLM on all NetWare 3 or NetWare 4 servers as explained in Loading the RConsoleJ Agent in the *Server Operating System Administration Guide*.

# **RCONPRXY: ERROR Listener Cannot bind transport endpoint.**

Source: RCONPRXY.NLM

- Possible Cause: The TCP listening port specified is probably being used by another application.
	- Action: When loading RCONPRXY, specify a listening port that is not being used by another application.

# **REQUESTR Messages**

The following includes messages from REQUESTR.NLM.

#### **REQUESTR-***X***-001: All NCPs will retry** *number* **times if needed.**

- Source: REQUESTR.NLM
- Possible Cause: The module REQUESTR.NLM has been loaded with a command line switch that resets the number of retries to the number indicated in the message.
	- Action: This is an informational message.

## **REQUESTR-***X***-002: No protocol support available. Applications requiring communications and communications protocols will fail.**

- Source: REQUESTR.NLM
- Possible Cause: The protocol stack was not loaded or has been unloaded.
	- Action: Load the protocol stack.

## **REQUESTR-***X***-006: The** *name* **protocol failed to load. Communication using this protocol remains unavailable.**

- Source: REQUESTR.NLM
- Possible Cause: The protocol stack failed to load. The protocol may depend upon another resource that is not available; for example, it may depend upon another NLM that has not been loaded.
	- Action: Load any NLMs required by the protocol.

## **REQUESTR-***X***-1001:Notice: No IPX or SPX protocol primitives presently available.**

Source: REQUESTR.NLM

Possible Cause: The IPX/SPX protocol has not been loaded.

Action: This is an informational message.

# **REQUESTR-***X***-1002: Notice: No UDP or TCP/IP protocol primitives presently available. .**

Source: REQUESTR.NLM

Possible Cause: The UDP and TCP/IP protocols have not been loaded.

Action: This is an informational message.

# **RIGHTS Messages**

The following includes messages from RIGHTS.EXE.

#### **RIGHTS-***X***-125: You must have Access rights in order to modify rights.**

- Source: RIGHTS.EXE
- Explanation: The user does not have the appropriate rights to change user rights in the specified path.
	- Action: If appropriate, grant the user the Access Control right in the desired path.

#### **RIGHTS-***X***-130: There is insufficient memory for this utility to execute properly.**

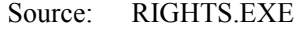

Action: Free up additional conventional memory in your workstation.

#### **RIGHTS-***X***-150: You do not have Supervisor rights.**

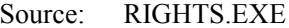

Explanation: To grant the Supervisor right, the user must have the Supervisor right.

Action: If appropriate, grant the user the Supervisor right.

## **RIGHTS-***X***-225: The specified user was not found.**

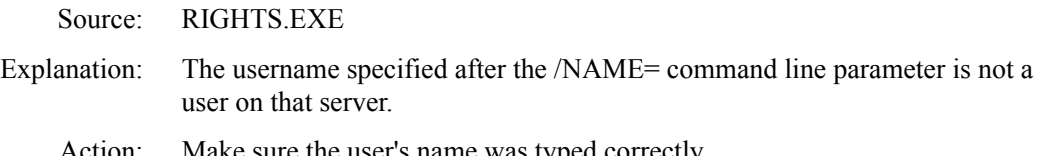

Action: Make sure the user's name was typed correctly.

## **RIGHTS-***X***-250: An error prevented the trustee from being added.**

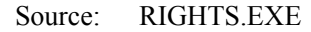

- Explanation: RIGHTS failed to add the rights or trustee. The bindery or Novell Directory Services file may be corrupted, the user may not have a valid connection to the server, or an internal program error may have occurred.
	- Action: Make sure the user is connected to the server and the server is operating. Restart RIGHTS and try again. If the problem persists, make sure the bindery or Novell Directory Services file is not corrupted.

## **RIGHTS-***X***-300: User or group** *name* **is not a trustee of the specified path.**

- Source: RIGHTS.EXE
- Explanation: The specified user or group cannot be deleted from the specified path because the user or group is not a trustee of that file or directory.
	- Action: None. This message is for information only.

## **RIGHTS-***X***-375: The specified group was not found.**

- Source: RIGHTS EXE
- Explanation: The group name that was entered on the command line is not a group in the server.
	- Action: Enter a valid group name, then try the operation again.

## **RIGHTS-***X***-450: An error occurred while the program was getting the user ID.**

- Source: RIGHTS EXE
- Explanation: RIGHTS was unable to get the object ID from the specified server. The bindery or Novell Directory Services file may be corrupted, the user may not have a valid connection to the server, or an internal program error may have occurred.
	- Action: Make sure the user is connected to the server and the server is operating. Restart RIGHTS and try again. If the problem persists, make sure the bindery or Novell Directory Services file is not corrupted.

## **RIGHTS-***X***-525: You do not have rights to this directory area.**

- Source: RIGHTS.EXE
- Explanation: The user tried to access a directory in which he or she has no rights.
	- Action: If appropriate, grant the user the appropriate rights.

#### **504** System Messages
# **RIGHTS-***X***-550: The system was unable to get the rights. Error code:** *code***.**

Source: RIGHTS.EXE

- Explanation: The rights requested did not execute successfully. The bindery or Novell Directory Services file may be corrupted, the user may not have a valid connection to the server, or an internal program error may have occurred.
	- Action: Make sure the user is connected to the server and the server is operating. Restart RIGHTS and try again. For information about a specific error code, search the Error Codes online documentation (http://www.novell.com/ documentation/lg/nwec/docui/index.htm).

# **RIGHTS-***X***-575: An error occurred while RIGHTS was deleting the specified trustee.**

- Source: RIGHTS.EXE
- Explanation: RIGHTS could not delete the specified trustee. The bindery or Novell Directory Services file may be corrupted, the user may not have a valid connection to the server, or an internal program error may have occurred.
	- Action: Make sure the user is connected to the server and the server is operating. Restart RIGHTS and try again. If the error persists, make sure the bindery or Novell Directory Services file is not corrupted.

#### **RIGHTS-***X***-625: You cannot use rights on a local drive.**

- Source: RIGHTS.EXE
- Explanation: The user tried to define rights for a local drive. Users cannot be given rights to local drives.
	- Action: Do not grant rights to a local drive.

# **RIGHTS-***X***-650: This utility was unable to get the connection number.**

- Source: RIGHTS.EXE
- Explanation: A time-out may have occurred preventing RIGHTS from getting the connection number. The bindery or Novell Directory Services file may be corrupted, the user may not have a valid connection to the server, or an internal program error may have occurred.
	- Action: Make sure the user is connected to the server and the server is operating. Restart RIGHTS and try again. If the error recurs, make sure the bindery or Novell Directory Services file is not corrupted. If the problem persists, contact a Novell support provider.

# **RIGHTS-***X***-675: This utility was unable to get the connection information.**

Source: RIGHTS EXE

- Explanation: RIGHTS could not get the connection information. The bindery or Novell Directory Services file may be corrupted, the user may not have a valid connection to the server, or an internal program error may have occurred.
	- Action: Make sure the user is connected to the server and the server is operating. Restart RIGHTS and try again. If the error recurs, check the connection status. If the problem persists, contact a Novell support provider.

# **RIGHTS-***X***-700: This utility was unable to get the user's name.**

- Source: RIGHTS EXE
- Explanation: RIGHTS was unable to get the user's name from the specified server. The bindery or Novell Directory Services file may be corrupted, the user may not have a valid connection to the server, or an internal program error may have occurred.
	- Action: Make sure the user is connected to the server and the server is operating. Restart RIGHTS and try again. If you get the same error, make sure the bindery or Novell Directory Services file is not corrupted.

# **RIGHTS-***X***-725: You must be Supervisor equivalent to access the Inheritance option for objects other than yourself.**

- Source: RIGHTS EXE
- Action: If appropriate, grant the Supervisor or equivalent rights to the user, or show the inheritance of the specified user using the utility.

# **RIGHTS-***X***-726: RIGHTS was unable to get your effective rights.**

- Source: RIGHTS.EXE
- Explanation: RIGHTS could not get the effective rights for the user. The bindery or Novell Directory Services file may be corrupted, the user may not have a valid connection to the server, or an internal program error may have occurred.
	- Action: Make sure the user is connected to the server and the server is operating. Restart RIGHTS and try again. If the problem persists, contact a Novell support provider.

# **RIGHTS-***X***-727: RIGHTS was unable to get the servername.**

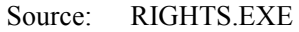

- Explanation: RIGHTS could not get the name of the server. The bindery or Novell Directory Services file may be corrupted, the user may not have a valid connection to the server, or an internal program error may have occurred.
	- Action: Make sure the user is connected to the server and the server is operating. Restart RIGHTS and try again. If the problem persists, contact a Novell support provider.

# **RIGHTS-***X***-728: RIGHTS was unable to get the user's security equivalents.**

- Source: RIGHTS.EXE
- Explanation: RIGHTS could not get the security equivalents for this user. The bindery or Novell Directory Services file may be corrupted, the user may not have a valid connection to the server, or an internal program error may have occurred.
	- Action: Make sure the user is connected to the server and the server is operating. Restart RIGHTS and try again. If the problem persists, contact a Novell support provider.

# **RIGHTS-***X***-729: RIGHTS was unable to get the trustees for this path.**

- Source: RIGHTS.EXE
- Explanation: RIGHTS could not determine the trustee for this path. The bindery or Novell Directory Services file may be corrupted, the user may not have a valid connection to the server, or an internal program error may have occurred.
	- Action: Make sure the user is connected to the server and the server is operating. Restart RIGHTS and try again. If the problem persists, contact a Novell support provider.

# **RIGHTS-***X***-730: RIGHTS was unable to get the objects effective rights.**

- Source: RIGHTS EXE
- Explanation: RIGHTS could not get the effective rights for the object. The bindery or Novell Directory Services file may be corrupted, the user may not have a valid connection to the server, or an internal program error may have occurred.
	- Action: Make sure the user is connected to the server and the server is operating. Restart RIGHTS and try again. If the problem persists, contact a Novell support provider.

# **RIGHTS-***X***-800: An error occurred attempting to get directory information for file**  *filename***. Error code:** *code***.**

- Source: RIGHTS.EXE
- Explanation: RIGHTS could not get the directory information for the filename displayed in the message.
	- Action: For information about a specific error code, search the Error Codes online documentation (http://www.novell.com/documentation/lg/nwec/docui/ index.htm).

#### **RIGHTS-***X***-825: Open is only valid with NetWare 2.***x***.**

- Source: RIGHTS.EXE
- Explanation: You tried to use the Open right on a NetWare 3 or NetWare 4 server. This right is only supported on NetWare 2.*x* servers.
	- Action: Do not try to use the Open right on NetWare 3 or 4 servers.

#### **RIGHTS-***X***-901: You are not attached to the specified server.**

- Source: RIGHTS.EXE
- Action: See message ["901: You are not attached to the specified server." on page 775](#page-774-0)

#### **RIGHTS-***X***-903: The command line syntax is invalid. For help, type RIGHTS /?.**

- Source: RIGHTS.EXE
- Action: See message ["903: The command line syntax is invalid." on page 775](#page-774-1)

#### **RIGHTS-***X***-905: This utility was unable to initialize the country information.**

- Source: RIGHTS EXE
- Action: See message "905: This utility was unable to initialize the country [information." on page 775](#page-774-2)

#### **RIGHTS-***X***-908: The specified path is invalid.**

- Source: RIGHTS.EXE
- Action: See message ["908: The specified path is invalid." on page 776](#page-775-0)

# **RIGHTS-***X***-909: You are not mapped to the specified drive.**

Source: RIGHTS.EXE

Action: See message ["909: You are not mapped to the specified drive." on page 777](#page-776-0)

# **RIGHTS-***X***-910: This utility was unable to parse the specified path.**

- Source: RIGHTS.EXE
- Action: See message ["910: This utility was unable to parse the specified path." on](#page-776-1)  [page 777](#page-776-1)

### **RIGHTS-***X***-911: This utility works on directories only for NetWare v2.15.**

- Source: RIGHTS EXE
- Action: Use the utility appropriate to the version of NetWare you are using.

### **RIGHTS-***X***-913: The specified directory cannot be found.**

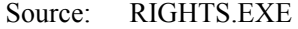

Action: See message ["913: The specified directory cannot be found." on page 778](#page-777-0)

#### **RIGHTS-***X***-914: The specified file or directory cannot be found.**

- Source: RIGHTS.EXE
- Action: See message ["914: The specified file or directory cannot be found." on page](#page-777-1)  [778](#page-777-1)

#### **RIGHTS-***X***-916: This utility only supports 25 levels of directories. It can't display path.**

- Source: RIGHTS.EXE
- Action: See message ["916: This utility only supports 25 levels of directories." on page](#page-777-2)  [778](#page-777-2)

#### **RIGHTS-***X***-917: This utility was unable to set the context.**

- Source: RIGHTS EXE
- Action: See message ["917: This utility was unable to set the context." on page 778](#page-777-3)

# **RIGHTS-***X***-925: This utility is not supported on Personal NetWare servers. Use the Personal NetWare utilities.**

Source: RIGHTS.EXE

Action: Use the equivalent Personal NetWare utility.

#### **RIGHTS-***X***-970: The attempt to open the Unicode table files failed.**

- Source: RIGHTS EXE
- Action: See message ["970: The attempt to open the Unicode table files failed." on](#page-780-0)  [page 781](#page-780-0)

# **RIGHTS-***X***-971: The workstation does not have enough memory to load the Unicode table files.**

- Source: RIGHTS EXE
- Action: See message ["971: The workstation does not have enough memory to load the](#page-780-1)  [Unicode table files." on page 781](#page-780-1)

#### **RIGHTS-***X***-972: Access to the Unicode table files was denied.**

- Source: RIGHTS.EXE
- Action: See message ["972: Access to the Unicode table files was denied." on page 781](#page-780-2)

### **RIGHTS-***X***-973: The Unicode table files cannot be found in the NLS directory or in the search path. Code page: number Country: number**

- Source: RIGHTS EXE
- Action: See message ["973: The Unicode table files cannot be found in the NLS](#page-781-0)  [directory or in the search path. Code page: number Country: number ." on](#page-781-0)  [page 782](#page-781-0)

#### **RIGHTS-***X***-974: The Unicode table files are corrupt.**

Source: RIGHTS EXE

Action: See message ["974: The Unicode table files are corrupt." on page 783](#page-782-0)

**RIGHTS-***X***-975: The Unicode table files cannot be opened because there are already too many open files. Close some files or modify your CONFIG.SYS file.**

- Source: RIGHTS.EXE
- Action: See message ["975: The Unicode table files cannot be opened because there are](#page-782-1)  [already too many open files. Close some files or modify your CONFIG.SYS](#page-782-1)  [file." on page 783](#page-782-1)

# **RIGHTS-***X***-998: The message file found (utility\_name.MSG) is an incorrect version. The correct version is number. See your network supervisor for assistance.**

- Source: RIGHTS.EXE
- Action: See message "998: The message file found (utility name.MSG) is an incorrect [version. The correct version is number. See your network supervisor for](#page-782-2)  [assistance." on page 783](#page-782-2)

# **RIGHTS-***X***-999: The message file for this utility cannot be found.**

- Source: RIGHTS.EXE
- Action: See message ["999: The message file for this utility cannot be found." on page](#page-783-0)  [784](#page-783-0)

System Messages

# **Runtime Libraries Messages**

The following includes messages from CLIB.NLM, FPSM.NLM, NIT.NLM, NLMLIB.NLM, LIB0.NLM, REQUESTR.NLM, and THREADS.NLM.

### **Novell Runtime Libraries-***X***-001:** *Name* **(***number***) cannot be loaded until FPSM.NLM(***number***) is updated!**

- Source: Novell Runtime Libraries
- Possible Cause: The Runtime Libraries and fpsm.nlm have different internal version numbers.
	- Action: Make sure that the runtime libraries (CLIB.NLM, FPSM.NLM, NIT.NLM, NLMLIB.NLM, LIB0.NLM, REQUESTR.NLM, and THREADS.NLM) are all the same version. These NLM programs are usually distributed as a set. To find a set of these NLM programs, refer to an authorized distribution source, such as (http://support.novell.com).

# **Novell Runtime Libraries-***X***-002:** *Name* **(***number***) cannot be loaded until Lib0.NLM(***number***) is updated!**

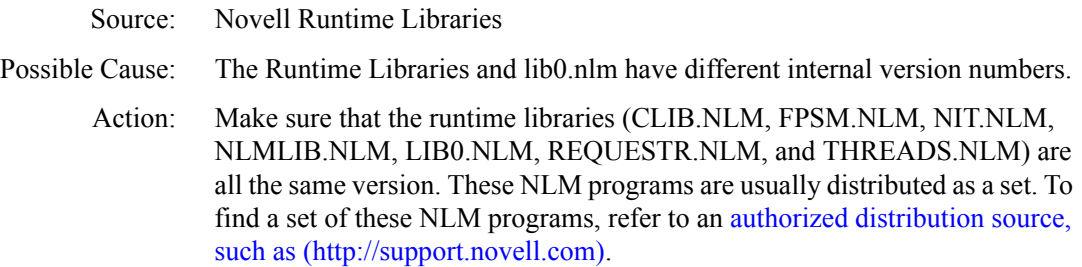

# **Novell Runtime Libraries-***X***-003:** *Name* **(***number***) cannot be loaded until Threads.NLM(***number***) is updated!**

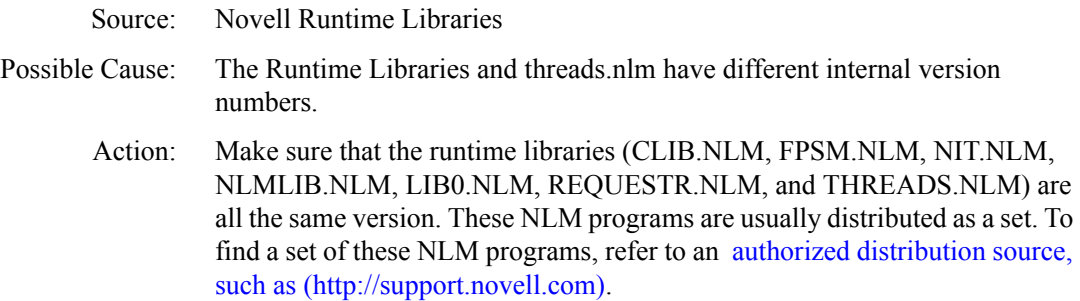

# **Novell Runtime Libraries-***X***-004:** *Name* **(***number***) cannot be loaded until Requestr.NLM(***number***) is updated!**

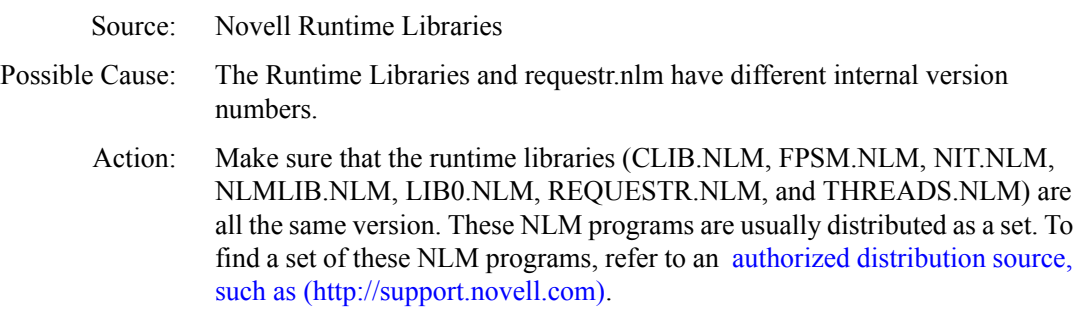

# **Novell Runtime Libraries-***X***-005:** *Name* **(***number***) cannot be loaded until NLMLib.NLM(***number***) is updated!**

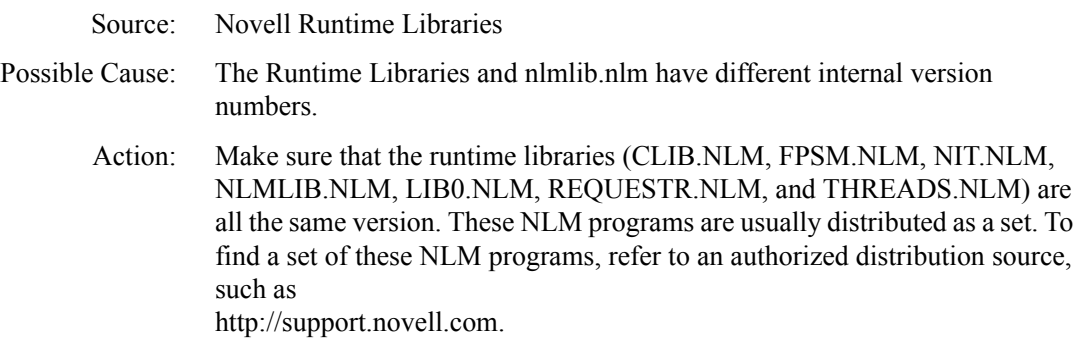

# **Novell Runtime Libraries-***X***-006:** *Name* **(***number***) cannot be loaded until NIT.NLM(***number***) is updated!**

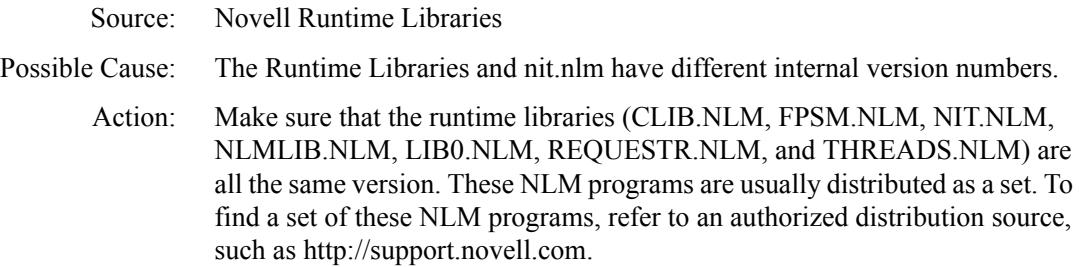

# **Novell Runtime Libraries-***X***-007:** *Name* **(***number***) cannot be loaded until Clib.NLM(***number***) is updated!**

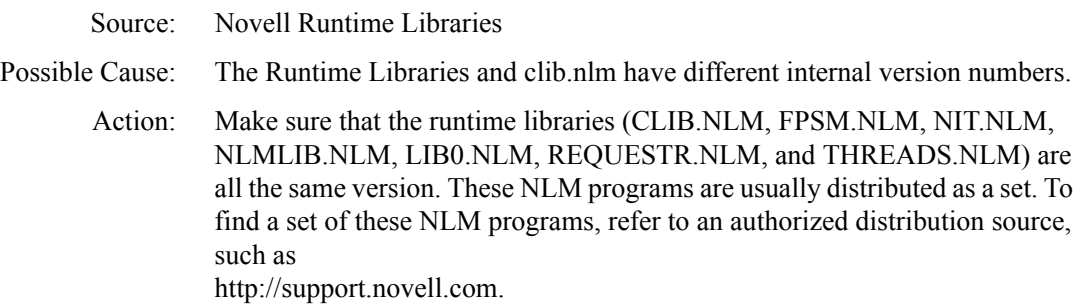

# **Novell Runtime Libraries-***X***-010:** *Name* **failed to allocate an internal resource tag: (***name***) There may not be enough server memory or server memory may be corrupted.**

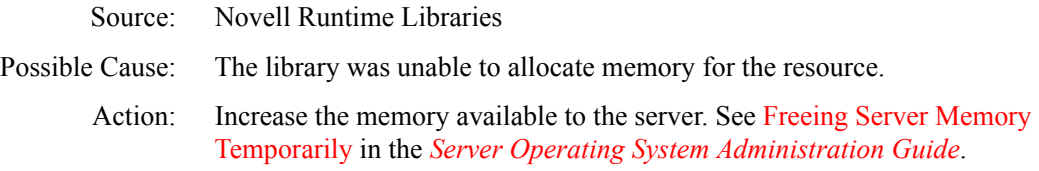

# **Novell Runtime Libraries-***X***-011:** *Name* **failed to allocate an internal resource tag: (***name***). Some functionality may not be available. This may be insignificant.**

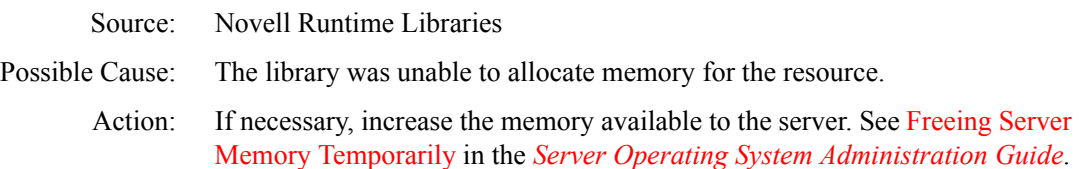

# **Novell Runtime Libraries-***X***-012:** *Name* **failed to allocate an internal mutex or semaphore: (***name***). There may not be enough server memory or server memory may be corrupted.**

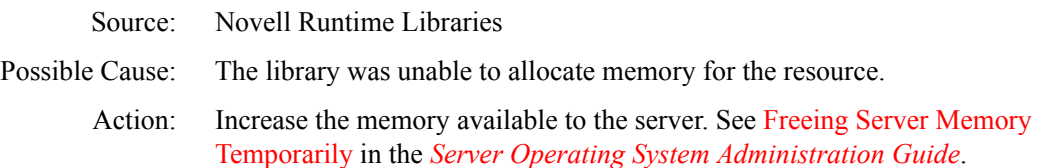

# **Novell Runtime Libraries-***X***-013:** *Name* **failed to allocate an internal mutex or semaphore: (***name***). Some functionality may not be available. This may be insignificant.**

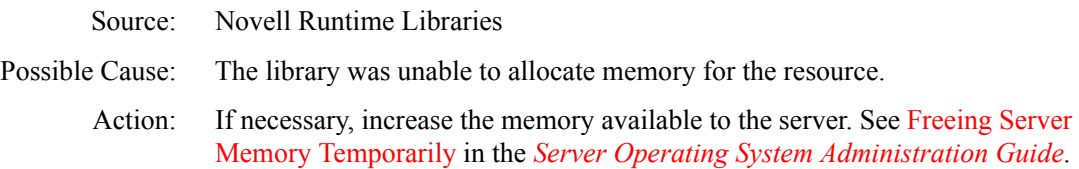

# **SBCON Messages**

These messages are generated by the SBackup Console (SBCON) module.

#### **SBCON-***X***-7: Screen allocation error**

- Source: SBCON.NLM
- Possible Cause: There is not enough memory on the server.
	- Action: Unload SBCON.NLM and QMAN.NLM Reduce the transfer buffer size in the configuration file, SYS:\ETC\SMS\SBACKUP.CFG, then reload QMAN.NLM and SBCON.NLM again. If the problem persists, upgrade the server memory and try again.

#### **SBCON-***X***-21: Error connecting to TSA**

- Source: SBCON NLM
- Possible Cause: The TSA is not loaded or there may be another problem with the TSA.
	- Action: If the TSA is not loaded, load the TSA. If the TSA is loaded, unload and reload the TSA and SMDR.

# **SBCON-***X***-22: Error listing the Target Service**

- Source: SBCON.NLM
- Possible Cause: The workstation TSAs have not been registered to the TSAProxy.
	- Action: 1. Make sure the workstation TSA is running. 2. Set the preferred server through the TSA interface and submit the registration. 3. Retry the operation. If the problem persists, contact your Novell support provider.

### **SBCON-***X***-23: No services are available.**

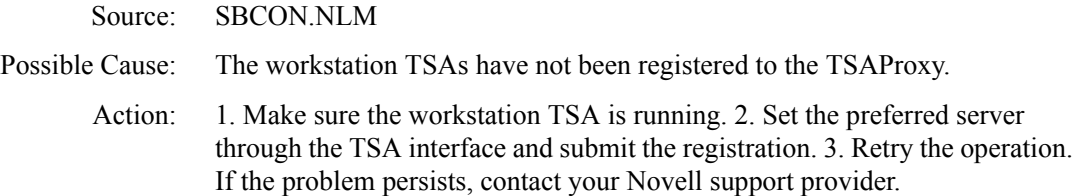

#### **SBCON-***X***-27: The specified user does not exist.**

- Source: SBCON.NLM
- Possible Cause: The user name entered is not valid.
	- Action: Type the appropriate user name and context. If full context must be used, precede the name with a period (.), for example, .admin.novell. Try again.

### **SBCON-***X***-28: Error connecting to Target Service**

- Source: SBCON.NLM
- Possible Cause: With DOS TSA, only one connection is allowed. This error may occur if several users are trying to connect to the DOS TSA at the same time.
	- Action: Disconnect the first connection and retry the operation.

#### **SBCON-***X***-30: Error opening the file** *filename*

- Source: SBCON.NLM
- Possible Cause: Either the directory does not exist for this file, or this file is Read Only.
	- Action: If the directory does not exist, create the directory. If the file is Read Only, remove the Read Only attributes.

#### **SBCON-***X***-32: The specified key function is not implemented.**

- Source: SBCON.NLM
- Possible Cause: This function is not yet implemented.
	- Action: Contact your Novell support provider for the new modules when they become available.

# **SBCON-***X***-36: Error listing the resource**

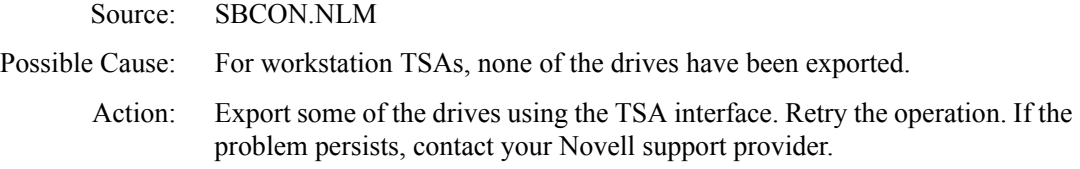

# **SBCON-***X***-41: Error creating the portal**

Source: SBCON NLM

Possible Cause: The maximum number of windows has been created.

Action: Close some of the windows and try again. If the problem persists, unload and reload SBCON.NLM. Contact your Novell support provider.

# **SBCON-***X***-42: Error listing Advanced Options**

- Source: SBCON.NLM
- Possible Cause: You are not yet connected to the TSA.
	- Action: First connect to the TSA, then try to list the Advanced Options. If the problem persists, contact your Novell support provider.

# **SBCON-***X***-43: Error listing selection hot spot**

- Source: SBCON NLM
- Possible Cause: You are not yet connected to the TSA.
	- Action: First connect to the TSA, then try to list the Advanced Options. If the problem persists, contact your Novell support provider.

# **SBCON-***X***-44: Error listing scanning hot spot**

- Source: SBCON NLM
- Possible Cause: You are not yet connected to the TSA.
	- Action: First connect to the TSA, then try to list the Advanced Options. If the problem persists, contact your Novell support provider.

# **SBCON-***X***-58: Error inserting into list.**

- Source: SBCON.NLM
- Possible Cause: There was an error scanning the data set.
	- Action: Try connecting to the TSA again, then select the data set.

# **SBCON-***X***-60: No TSAs are available on the selected server.**

- Source: SBCON NLM
- Possible Cause: No TSAs have been loaded.

Action: Load the appropriate TSA (TSA600.NLM, TSANDS.NLM, TSADOSP.NLM, or GWTSA.NLM). Retry the operation. If the problem persists, contact your Novell support provider.

### **SBCON-***X***-61: You should select a data set to back up first.**

Source: SBCON.NLM

Possible Cause: No data sets have been selected when you tried to submit a job.

Action: Before you submit a job, select at least one data set to back up, then submit the job.

# **SBCON-***X***-74: Are you sure you want to delete all marked sessions?**

- Source: SBCON.NLM
- Possible Cause: You are trying to delete all the sessions marked using <F5>.
	- Action: Select Yes if you want to delete all the selected session files; otherwise, select No.

#### **SBCON-***X***-75: Are you sure you want to delete this session?**

Source: SBCON NLM

Possible Cause: You are trying to delete a session file.

Action: Select Yes to delete the file; select No if you do not want to delete the file.

#### **SBCON-***X***-79: An undefined error has occurred:** *error\_number***.**

- Source: SBCON NLM
- Possible Cause: An internal error has occurred.
	- Action: Note the error number and the conditions for simulating the error. Contact your Novell support provider.

#### **520 System Messages**

# **SBCON-***X***-84: An invalid message number is generated.**

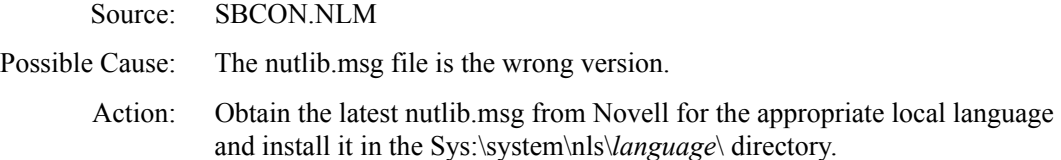

# **SBCON-***X***-100: Error** *error\_number* **occurred during the engine's attempt to open directory** *name***.**

Source: SBCON.NLM

Possible Cause: The permissions were not sufficient to browse the directory.

Action: Log in as a user who has sufficient rights and try again.

# **SBCON-***X***-101: Error** *error\_number* **occurred in Get Server Information.**

- Source: SBCON NLM
- Possible Cause: An internal error has occurred.
	- Action: Note the error number and contact your Novell support provider.

# **SBCON-***X***-114: The engine cannot parse path** *pathname***.**

- Source: SBCON.NLM
- Possible Cause: The configuration file *pathname* is corrupted.
	- Action: Delete the configuration file and load QMAN.NLM Accept the default settings, or change the settings for QMAN.NLM to regenerate the configuration file. Load SBCON.NLM again.

# **SBCON-***X***-156: Out of memory!**

- Source: SBCON NLM
- Possible Cause: The server is out of memory.
	- Action: Unload SBCON.NLM and QMAN.NLM Reduce the transfer buffer size in the configuration file, SYS:\ETC\SMS\SBACKUP.CFG, then reload QMAN.NLM and SBCON.NLM again. If the problem persists, upgrade the server memory and try again.

# **SBCON-***X***-175: Scheduling not enabled**

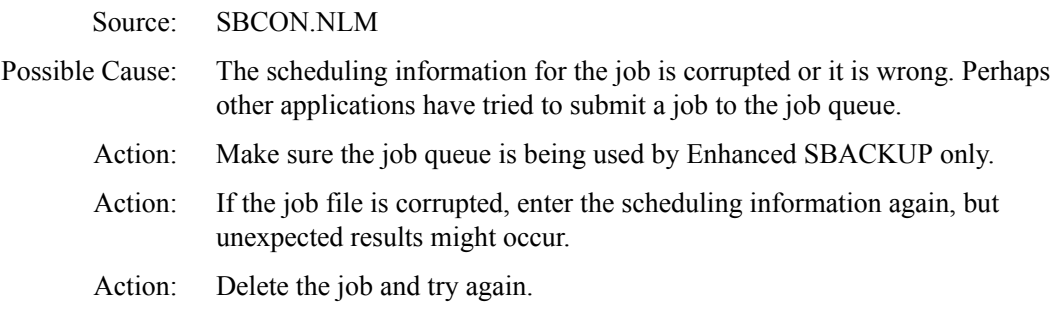

# **SBCON-***X***-178: The job is no longer in the queue.**

- Source: SBCON.NLM
- Possible Cause: While the job was being executed, the job was deleted using NetWare Administrator.
	- Action: Do not use NetWare Administrator to access SMS job queues.

# **SBCON-***X***-183: Status report error:** *error\_number*

- Source: SBCON.NLM
- Possible Cause: An internal error has occurred.
	- Action: Report the error message and number to your Novell support provider.

# **SBCON-***X***-193: Do you want to abort this session?**

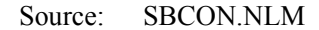

- Possible Cause: You pressed Delete while displaying the active job's runtime status in the Job Administration menu.
	- Action: Select Yes if you want to stop the job; otherwise, select No and the job will continue to run.

# **SBCON-***X***-196: Alert Handler can't allocate the** *resource\_tag\_name* **resource tag.**

- Source: SBCON.NLM
- Possible Cause: The server is out of memory.
	- Action: Unload SBCON.NLM and QMAN.NLM Reduce the transfer buffer size in the configuration file, SYS:\ETC\SMS\SBACKUP.CFG, then reload QMAN.NLM and SBCON.NLM again. If the problem persists, upgrade the server memory and try again.

# **SBCON-***X***-197: No connection is available to SMSDI.**

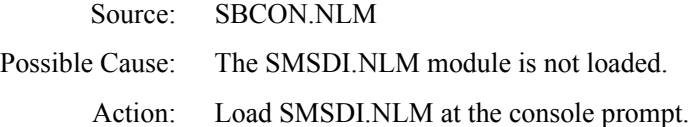

# **SBCON-***X***-198: No device and media are found with the given name.**

- Source: SBCON NLM
- Possible Cause: The device driver for the tape device/host adapter is not loaded.
	- Action: Load the correct device driver.

Possible Cause: No media is present in the tape drive.

Action: Check that the media is present in the tap drive.

Possible Cause: The media is in use by another job.

Action: Make sure no other job is running on the media.

- Possible Cause: The media label does not match the media label provided during the job submission.
	- Action: Make sure the label provided during job submission is the same as the media label present during backup/restore. If you are not sure, accept the default setting for the Device/Media name during job submission.

# **SBCON-***X***-199: No device is found in the SMSDI list.**

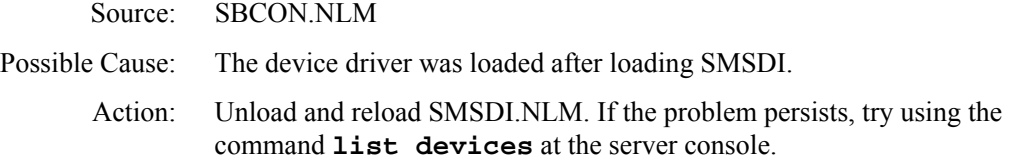

# **SBCON-***X***-200: The device is not found in the Media Manager database.**

- Source: SBCON.NLM
- Possible Cause: The correct device driver has not been loaded, or an outdated device driver was loaded.
	- Action: Load the correct device driver. Contact the device vendor or a Novell support provider for the correct driver version.

# **SBCON-***X***-201: No device is reserved.**

Source: SBCON.NLM Possible Cause: None of the devices is available for use. Action: Free a device and retry the operation. If the problem persists, contact a Novell support provider.

#### **SBCON-***X***-202: The device cannot be reserved.**

- Source: SBCON.NLM
- Possible Cause: The device is in use by another application.
	- Action: Check if you have opened the device on the client interface or if another job is running. Retry the operation. If the problem persists, contact a Novell support provider.

#### **SBCON-***X***-203: The list device is not finished.**

- Source: SBCON.NLM
- Possible Cause: You tried to access the device when the **list device** command was used at the server console.
	- Action: Wait for the **list device** command to complete, then retry the operation.

#### **SBCON-***X***-204: The device name format is invalid.**

- Source: SBCON.NLM
- Possible Cause: The device name is not in the format, device.media.
	- Action: Make sure the name of the device is in the correct format (*device name*.*media name*).

#### **SBCON-***X***-205: The input parameters are wrong.**

- Source: SBCON.NLM
- Possible Cause: You were restoring files that could not be backed up because they were open.
	- Action: None required.

# **SBCON-***X***-206: Destination slot is not empty.**

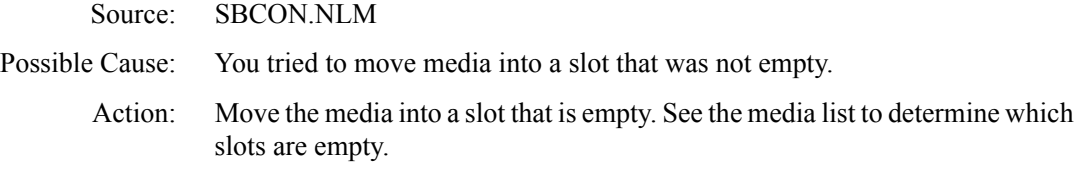

#### **SBCON-***X***-207: The media in the device is being used.**

- Source: SBCON.NLM
- Possible Cause: Another job is running on the same media you are trying to access.
	- Action: Wait for the job to complete before running another job. Retry the operation.

#### **SBCON-***X***-208: The list media is not finished.**

#### Source: SBCON NLM

- Possible Cause: You tried to access the media when the **list media** command was used at the server console.
	- Action: Wait for the **list media** command to complete, then retry the operation.
- Possible Cause: The Media Manager does not have the media database.
	- Action: If you just inserted a new tape into the tape drive, wait a few minutes, then try to list the media. If the problem persists, close Enhanced SBACKUP and unload it. Reload Enhanced SBACKUP.

#### **SBCON-***X***-209: The media is not found.**

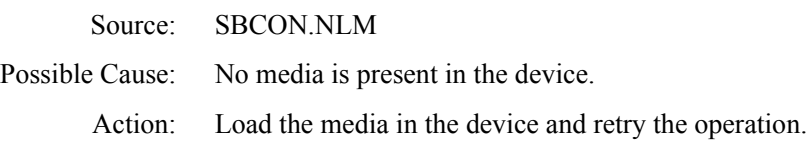

#### **SBCON-***X***-210: No media is reserved.**

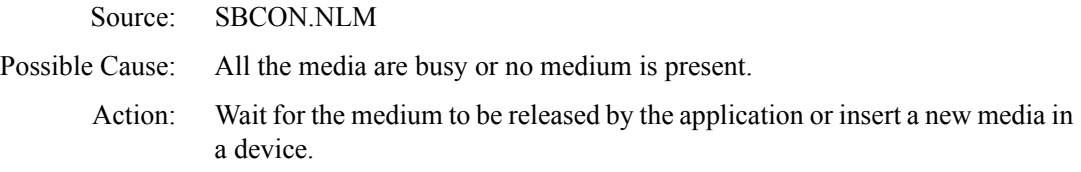

# **SBCON-***X***-211: The media cannot be reserved.**

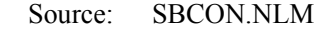

- Possible Cause: All the media are busy or no medium is present. The media is being used by another job.
	- Action: Wait for the medium to be released by the application or insert a new medium in a device. Close the other application and try again.

# **SBCON-***X***-212: The media sequence is null.**

- Source: SBCON.NLM
- Possible Cause: The server is out of memory.
	- Action: Unload SBCON.NLM and QMAN.NLM Reduce the transfer buffer size in the configuration file, SYS:\ETC\SMS\SBACKUP.CFG, then reload QMAN.NLM and SBCON.NLM again. If the problem persists, upgrade the server memory and try again.

# **SBCON-***X***-213: Mount failed**

- Source: SBCON.NLM
- Possible Cause: The media is corrupted or has not been reserved properly.
	- Action: Eject the media and try again or change the media.

# **SBCON-***X***-214: The server is out of memory.**

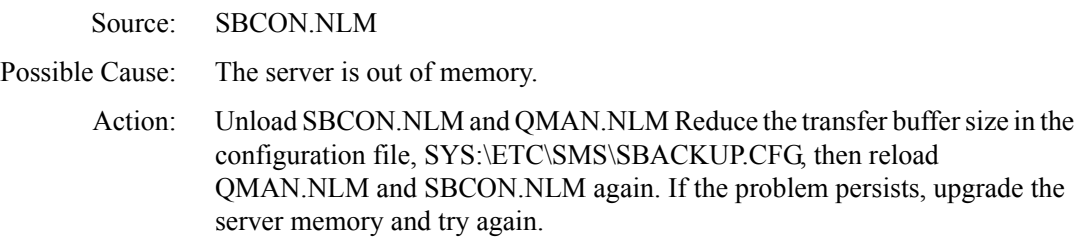

# **SBCON-***X***-219: Spanning set creation error**

- Source: SBCON.NLM
- Possible Cause: The media list in the SMSDI database is incorrect.
	- Action: Unload SBCON and type the command **list device** at the server console. Retry the operation.

# **SBCON-***X***-221: The media name is invalid.**

Source: SBCON.NLM

- Possible Cause: The media name in the job file is not the same as the media loaded when the job began.
	- Action: Locate the correct media and insert it into the device. Retry the operation.

# **SBCON-***X***-224: The source slot is not reserved.**

- Source: SBCON NLM
- Possible Cause: The backup or restore source is missing. No medium exists in the location where the medium needs to be moved.
	- Action: Make sure the medium exists in the source slot. Retry the operation.

# **SBCON-***X***-266: Cannot delete an active job. If you want to terminate it, press Insert and then Delete.**

Source: SBCON.NLM

Possible Cause: You cannot delete a job that is being processed or that is running.

Action: To terminate the job, press Insert in the job list menu, then press Delete in the job activity screen.

# **SBCON-***X***-295: Could not run**

Source: SBCON.NLM

- Possible Cause: The submitted job could not be executed.
	- Action: Check that the correct TSA is loaded.
	- Action: For workstation TSAs, check that the TSA has registered to the correct TSAProxy.
	- Action: Check that the device is on, contains media, and the device drivers are loaded.
	- Action: Load SMSDI.NLM after loading the device drivers.

# **SBCON-***X***-303: No Target Service Agents were found on this server.**

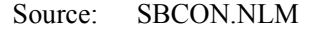

Possible Cause: No TSAs have been loaded.

Action: Load the appropriate TSA (TSA600.NLM, TSANDS.NLM, TSADOSP.NLM, or GWTSA.NLM). Retry the operation. If the problem persists, contact your Novell support provider.

# **SBCON-***X***-306: An error occurred while connecting to the TSA.**

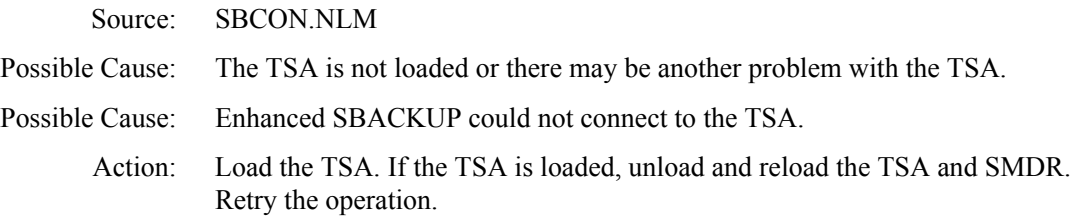

# **SBCON-***X***-307: No Backup/Restore Target Services were found on this server.**

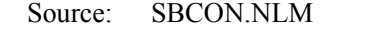

- Possible Cause: The workstation TSAs have not been registered to the TSAProxy.
	- Action: Make sure the workstation TSA is running.
	- Action: Set the preferred server through the TSA interface and submit the registration.
	- Action: Retry the operation. If the problem persists, contact your Novell support provider.

# **SBCON-***X***-309: Could not connect to the Target Service**

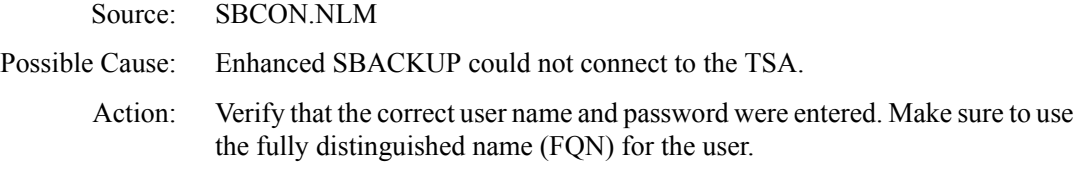

# **SBCON-***X***-311: Warning! You are not connected to any Target Service.**

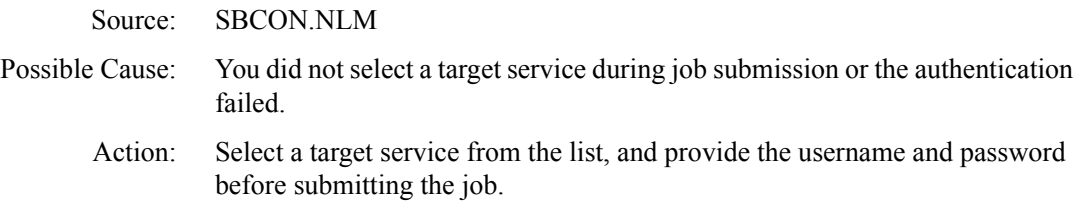

# **SBCON-***X***-317: QManager: Job** *name* **failed. Error** *number***.**

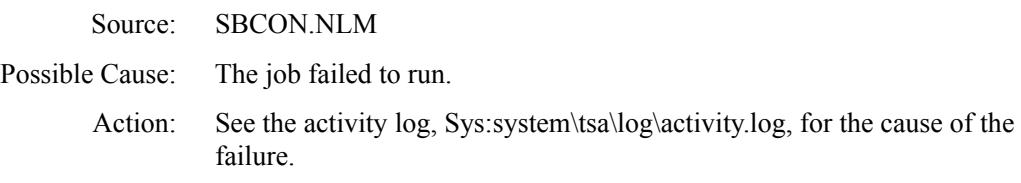

# **SBCON-***X***-318: QManager: Error executing job** *name***:** *error\_number*

- Source: SBCON.NLM
- Possible Cause: An error occurred while executing the job.
	- Action: See the activity log, Sys: system\tsa\log\activity.log, for the cause of the failure.

#### **SBCON-***X***-319: QManager: Job** *name* **was found to be deleted unexpectedly!**

- Source: SBCON.NLM
- Possible Cause: You deleted a job while it was active.
	- Action: Enhanced SBACKUP does not allow you to delete an active job.

#### **SBCON-***X***-342: No session or error file was found.**

- Source: SBCON NLM
- Possible Cause: The session files were deleted.
	- Action: Create the session files for the media by submitting a create session file job.

#### **SBCON-***X***-416: You have not selected any resource to back up.**

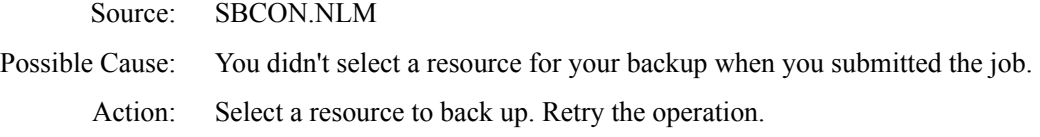

#### **SBCON-***X***-417: You are not connected to any TSA.**

- Source: SBCON NLM
- Possible Cause: When submitting a job, you selected the Target Service list without selecting a target.
	- Action: Select a target, or quit Enhanced SBACKUP without submitting a job.

#### **SBCON-***X***-428: The medium does not exist.**

- Source: SBCON NLM
- Possible Cause: No media is present with the name given.
	- Action: Find the correct medium and insert it in the device.

#### **SBCON-***X***-429: No media is present.**

- Source: SBCON.NLM
- Possible Cause: No media is present in the device.
	- Action: Insert the medium and retry the operation.

### **SBCON-***X***-453: CRCs do not match**

- Source: SBCON NLM
- Possible Cause: The medium may be corrupted.
	- Action: Replace the media and retry the operation. If the problem persists, contact a Novell support provider.

### **SBCON-***X***-454: Could not get the CRC FID**

- Source: SBCON.NLM
- Possible Cause: The medium may be corrupted.
	- Action: Replace the media and retry the operation. If the problem persists, contact a Novell support provider.

# **SBCON-***X***-455: The backup session does not contain CRC information.**

- Source: SBCON NLM
- Possible Cause: During backup, the verification option was not selected.
	- Action: The session cannot be verified. Create the session files for the media.

#### **SBCON-***X***-456: Cannot read the first buffer header**

- Source: SBCON.NLM
- Possible Cause: The media my be corrupted.
	- Action: Replace the media and retry the operation. If the problem persists, contact a Novell support provider.

#### **SBCON-***X***-464: Unable to open activity log** *name* **for writing.**

- Source: SBCON.NLM
- Possible Cause: The activity log file Sys:system\tsa\log\activity.log is in use by another application, or the TSA directory has been unexpectedly deleted.

Action: Create the directory if it has been deleted. If the file is open, close the application that is using the file. Make sure the activity file is not marked as Read Only. Retry the operation.

# **SBCON-***X***-468: No error files exist in this directory.**

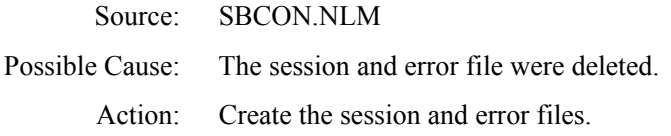

#### **SBCON-***X***-469: No log files exist in this directory.**

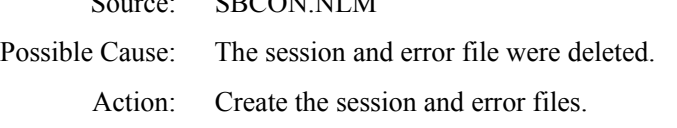

### **SBCON-***X***-470: Error accessing queue** *queue\_name***:** *code***.**

Source: SBCON.NLM

 $S_{\text{source}}$   $SDCOMNIL$ 

Possible Cause: There are insufficient rights to access the queue, or the queue does not exist.

Action: Make sure the queue exists. If it is not present, reload QMAN.NLM with the option **new**. This option re-creates the queue and sets the correct rights. This should be done by the server with a tape device.

#### **SBCON-***X***-482: An invalid path was used.**

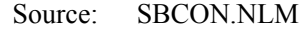

Possible Cause: The path is not correct.

Action: Use the correct pathname for the correct name space.

#### **SBCON-***X***-488: QManager is not running. Cannot display the runtime status.**

- Source: SBCON NLM
- Possible Cause: The SBCON.NLM module was loaded without QMAN.NLM

Action: Unload SBCON.NLM, load QMAN.NLM and reload SBCON.NLM.

# **SBCON-***X***-494: Verification failed**

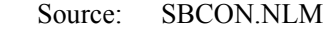

Possible Cause: The medium is corrupted.

Action: Replace the media and retry the operation.

# **SBCON-***X***-495: Verification error**

Source: SBCON NLM

Possible Cause: The medium is corrupted.

Action: Replace the media and retry the operation.

### **SBCON-***X***-509: Errors occurred in This Session:**

- Source: SBCON.NLM
- Possible Cause: The error log file reported the errors that occurred in this session.
	- Action: Check the error log file for the list of errors.

#### **SBCON-***X***-519: Could not connect to the service**

- Source: SBCON.NLM
- Possible Cause: You entered an incorrect password.
	- Action: Try entering the password again.
- Possible Cause: The backup engine could not connect to the target service while executing a job.

Action: Note the error code number and error message. It will indicate what happened. If the problem persists, contact your Novell support provider.

# **SBCON-***X***-520: Could not connect to the TSA**

- Source: SBCON.NLM
- Possible Cause: You entered an incorrect password.
- Possible Cause: The backup engine could not connect to the target service while executing a job.
	- Action: Note the error code number and error message. It will indicate what happened. If the problem persists, contact your Novell support provider.

# **SBCON-***X***-522: An error occurred in the restore job.**

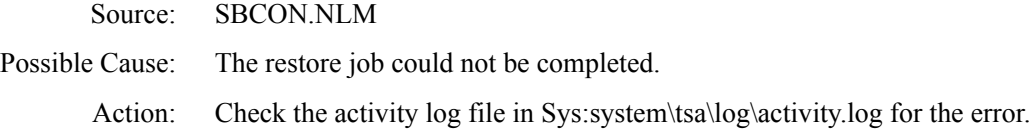

### **SBCON-***X***-525: No media is present.**

Source: SBCON NLM

Possible Cause: Some of the slots are empty in the Autoloader.

Action: This message is for information only.

### **SBCON-***X***-528: Could not execute the job:** *job\_name*

- Source: SBCON.NLM
- Possible Cause: The submitted job could not be executed.
	- Action: Check that the correct TSA is loaded.
	- Action: For workstation TSAs, check that the TSA has registered to the correct TSAProxy.
	- Action: Check that the device is on, contains a media, and the device drivers are loaded.
	- Action: Load SMSDI.NLM after loading the device drivers.

#### **SBCON-***X***-533: Could not load the engine:** *engine\_name*

Source: SBCON NLM

- Possible Cause: The SME.NLM module must be present in the system path.
	- Action: Make sure the SME.NLM is present in the SYS:SYSTEM directory.

#### **SBCON-***X***-539: An error occurred during session file creation.**

- Source: SBCON.NLM
- Possible Cause: The submitted job could not be executed.
	- Action: Check that the correct TSA is loaded.
	- Action: For workstation TSAs, check that the TSA has registered to the correct TSAProxy.
- Action: Check that the device is on, contains a media, and the device drivers are loaded.
- Action: Load SMSDI.NLM after loading the device drivers.

# **SBCON-***X***-540: Could not create session file:** *filename***. Error** *code*

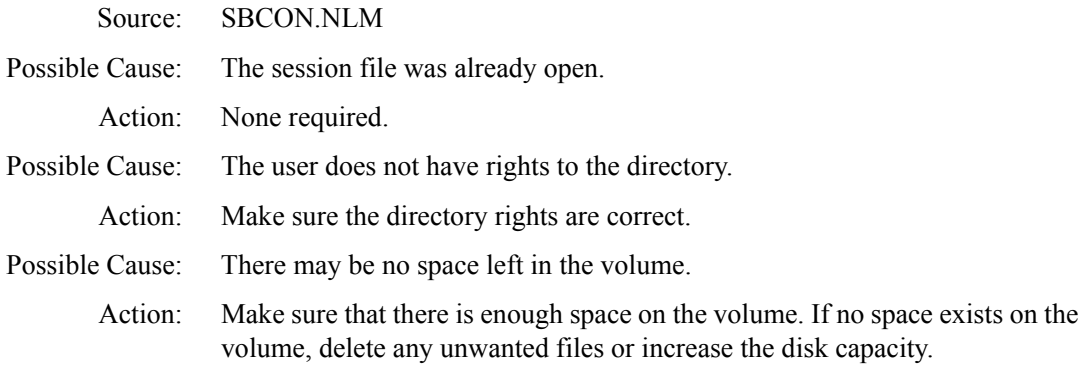

# **SBCON-***X***-541: Could not create error file:** *filename***. Error** *code*

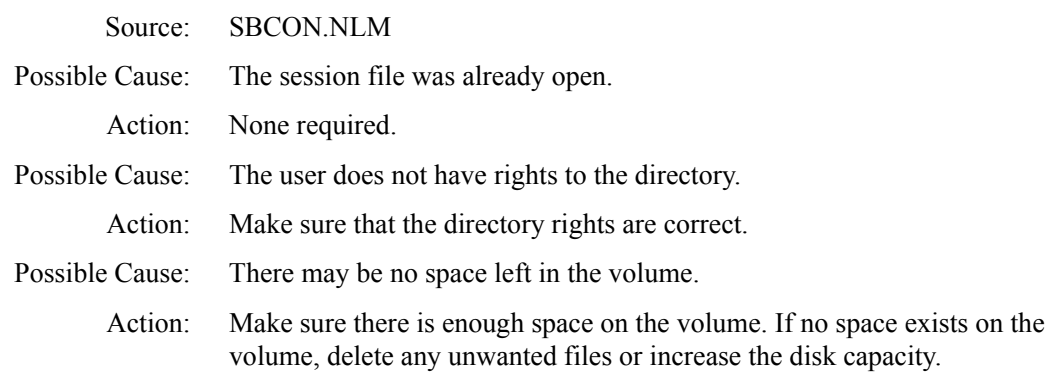

# **SERVER Messages**

The following includes messages from SERVER.EXE.

# <span id="page-534-0"></span>**SERVER-***X***-6: Invalid screen ID passed to screen manager. Module:** *name***. Code offset in module:** *offset***.**

Source: SERVER EXE

- Explanation: An NLM (the module named in the message) tried to print to a nonexistent screen.
- Possible Cause: The NLM is probably an outdated version or is corrupted.
	- Action: Replace the NLM with an updated or uncorrupted copy.

#### **SERVER-***X***-83: Stack overflow detected by kernel.**

- Source: SERVER EXE
- Possible Cause: This is a problem in the code of an NLM or other file.
	- Action: Contact the NLM or file vendor.

# **SERVER-***X***-93, 95, 96:** *Api\_name* **was called with work to do already enqueued.**

- Source: SERVER EXE
- Explanation: There is an internal programming error in the NLM.
	- Action: Contact the NLM vendor.

# **SERVER-***X***-106: Error reading MT safe API list in NLM's XDC data.**

Source: SERVER.EXE

Explanation: There was an error reading part of an NLM. The NLM might be corrupted or there might be a disk problem.

Action: Check disks to make sure they are functioning correctly. If the disk system is functioning, then contact the NLM vendor.

# **SERVER-***X***-113: Error reading MT unsafe API list in NLM's XDC data.**

Source: SERVER EXE

- Explanation: There was an error reading part of an NLM. The NLM might be corrupted or there might be a disk problem.
	- Action: Check disks to make sure they are functioning correctly. If the disk system is functioning, then contact the NLM vendor.

#### <span id="page-535-0"></span>**SERVER-***X***-135: API** *name* **is not accessible from address space** *name***.**

- Source: SERVER.EXE
- Possible Cause: An NLM loaded into a protected address space is not designed to run in protected memory.
	- Action: Run the NLM in the kernel address space.

#### **SERVER-***X***-137: API** *name* **is not accessible from address space** *name***.**

Source: SERVER.EXE

Action: See message ["SERVER-X-135: API name is not accessible from address](#page-535-0)  [space name." on page 536](#page-535-0)

#### **SERVER-***X***-196:** *name* **file exists, overriding default locale values.**

- Source: SERVER EXE
- Explanation: The language specified by the file will be used instead of the default language.
	- Action: This message is for information only. No action is necessary.

#### **SERVER-***X***-197:** *name* **file exists but is invalid. NOT overriding default values.**

- Source: SERVER EXE
- Explanation: Each language supported by NetWare has a language configuration file that is loaded into the operating system tables. In this case, the language specified by the file will NOT be used instead of the default language.
- Possible Cause: The language configuration file is corrupted.
	- Action: Delete the corrupted file and copy the original file from the master CD-ROM or diskette.

# **SERVER-***X***-202: Detected user thread hogging the CPU.**

Source: SERVER EXE

Explanation: A thread running in a protected address space has not relinquished the CPU, causing the address space to fault.

Action: How the server responds to the fault depends on whether the Memory Protection Fault Cleanup parameter is set to On or Off and whether the address space is restartable. See Memory Parameters and Managing Server Memory in the *Server Operating System Administration Guide*. Treat the problem as an abend: review the abend.log file in sys:\system; break into the debugger to find more information (press  $Shift + Shift + Alt + Esc$ ); if necessary, perform a core dump. For more information, see Resolving Abends in the *Server Operating System Administration Guide*.

### **SERVER-***X***-286: Invalid resource tag passed to** *api\_name***.**

- Source: SERVER.EXE
- Explanation: There could be a bug in the NLM, or the NLM might be corrupted.
	- Action: Contact the NLM vendor.

### **SERVER-***X***-312: Invalid resource tag passed to** *api\_name***.**

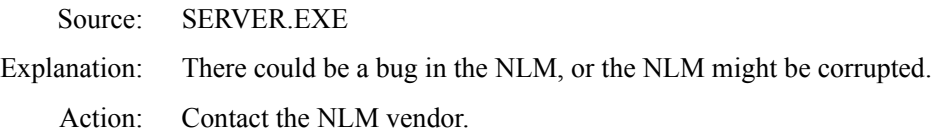

# **SERVER-***X***-276: Invalid screen ID passed to screen manager. Module:** *name***. Code offset in module:** *offset***.**

- Source: SERVER EXE
- Explanation: See "SERVER-X-6: Invalid screen ID passed to screen manager. Module: [name. Code offset in module: offset." on page 535](#page-534-0).

### **SERVER-***X***-384: This module is using one outdated API call. You should upgrade to a newer module when it becomes available.**

Source: SERVER.EXE

Possible Cause: The operating system displays this message whenever an NLM is loaded that is using old API calls. NetWare renamed some of the APIs as additional

resources that were tracked. Resource tracking provides statistical information about how many resources are being used. It also protects the file server from loadable modules that try to use more than their share of resources and forces them to relinquish all their resources when unloaded. The old API calls work; however, they are slower than the new API calls.

Action: Contact the vendor of the NLM for an updated version. Continue to use the version until you receive the newer version.

# **SERVER-***X***-410: Insufficient memory to autoload modules.**

Source: SERVER EXE

- Explanation: An unsuccessful attempt to automatically load specified NLM programs during startup was made.
- Possible Cause: The server might not have enough available memory.
	- Action: Add more memory to the server or remove the instructions to autoload the specified NLM programs from the autoexec.ncf file. See Freeing Server Memory Temporarily in the *Server Operating System Administration Guide*.

# **SERVER-***X***-466: SetInputToOutputCursorPosition called with invalid screen ID.**

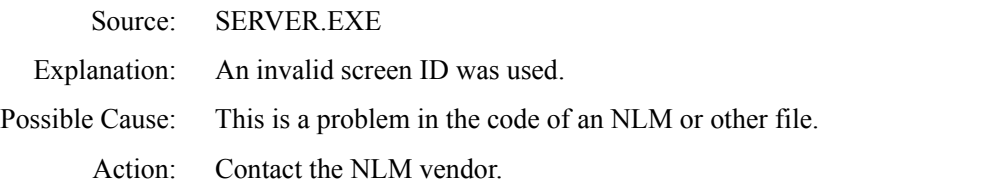

# **SERVER-***X***-467: SetInputToOutputCursorPosition called when another process is already using the keyboard.**

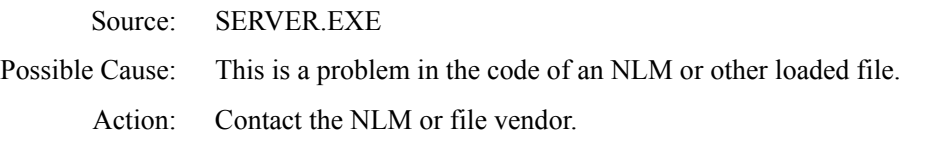

# **SERVER-***X***-498: Insufficient memory to allocate initial memory test block.**

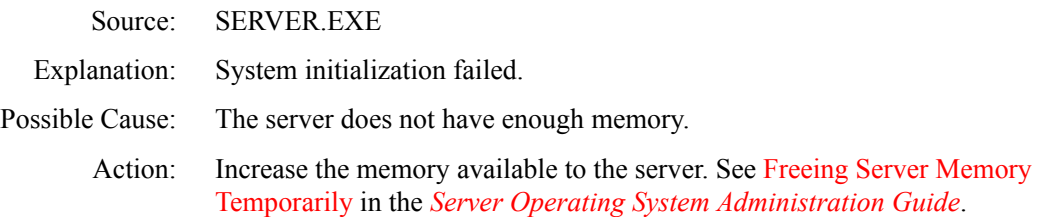

# **538** System Messages

# **SERVER-***X***-508: Invalid resource tag passed to RegisterHardwareOptions.**

Source: SERVER EXE

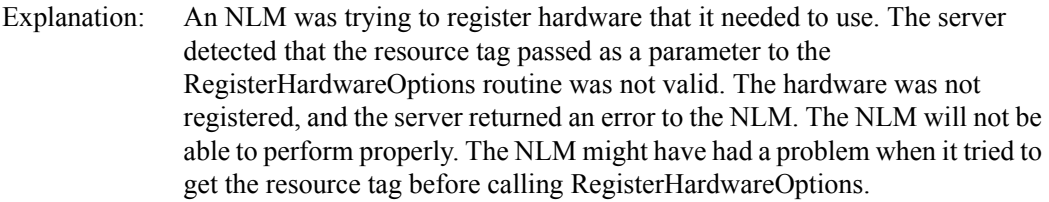

- Possible Cause: If the server is low on memory, the request to create the resource tag might have failed. In this case a preceding error message should indicate the out- ofmemory problem.
	- Action: Increase the memory available to the server. See Freeing Server Memory Temporarily in the *Server Operating System Administration Guide*.
- Possible Cause: There could also be a bug in the NLM that is calling RegisterHardwareOptions with an invalid resource tag.
	- Action: If memory is not the problem and the error persists, contact the vendor for an updated version of the NLM.

### **SERVER-***X***-510: CheckAndAddHardware could not allocate a resource tag.**

Source: SERVER EXE

- Possible Cause: This error could occur for one of the following reasons:
	- The NLM made a call to an API for a previous version of NetWare or IntranetWare.
	- The operating system tried to allocate memory for the resource, but the server does not have enough memory.

In either case, the NLM that called CheckAndAddHardware is not able to register the hardware resources that it needs to use. The NLM will not be able to function properly.

Action: Increase the memory available to the server. See Freeing Server Memory Temporarily in the *Server Operating System Administration Guide*. If the error persists, contact a Novell support provider or the NLM vendor.

# **SERVER-***X***-518: RemoveHardwareOptions called with invalid pointer.**

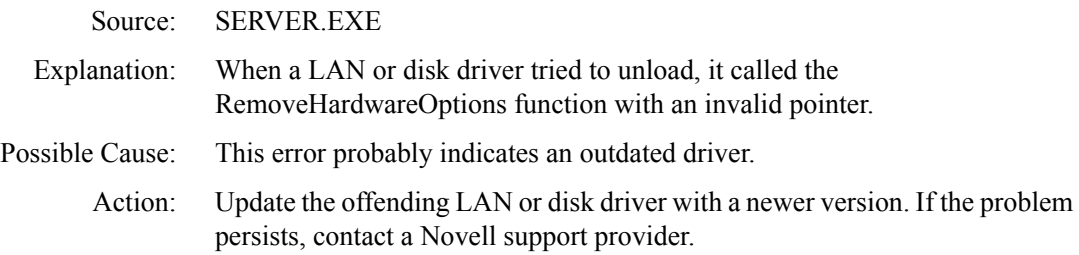

# **SERVER-***X***-585: Process has been created for** *name* **(***name***), with a stack size of** *size***, less than the required stack size of** *size***.**

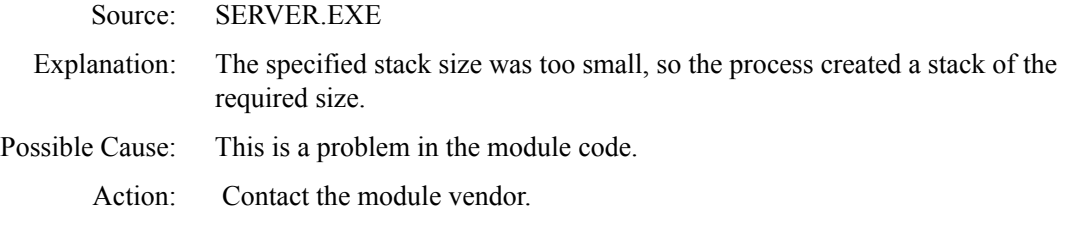

# **SERVER-***X***-586: Invalid resource tag passed to CreateProcess.**

- Source: SERVER.EXE
- Explanation: While processing a request to create a new process, the server passed an invalid resource tag to the create process routine. The server returned an error to the NLM that was trying to create the new process. The process was not created.
- Possible Cause: The NLM might have had a problem when it tried to get the resource tag before calling a create process. If the server is low on memory, a preceding error message should indicate the out-of-memory problem. There also could be a bug in the NLM, or the NLM might be corrupted. In either case, the NLM will not be able to complete the operation for which the process was needed. If the NLM is in the process of loading, it might fail to load.
	- Action: Increase the memory available to the server. See Freeing Server Memory Temporarily in the *Server Operating System Administration Guide*. If there is no memory problem, try reloading the NLM from the manufacturer's original media. If the error persists, contact the vendor for an updated version of the NLM.
## **SERVER-***X***-587: CreateProcess called with stack size too small.**

Source: SERVER.EXE Explanation: The system tried to load an NLM that allocated an inadequate amount of stack space for itself. Possible Cause: The NLM is outdated or corrupted. Action: Try reloading the NLM from its original media and try again. If the problem persists, contact the vendor for an updated version of the NLM.

#### **SERVER-***X***-588: CreateProcess could not allocate a process control block.**

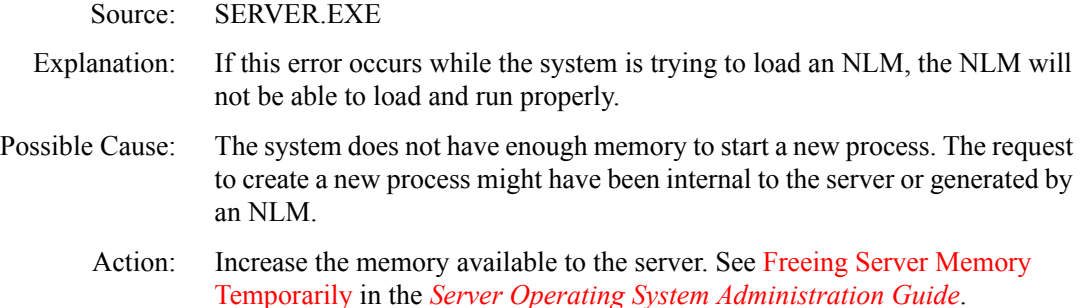

#### **SERVER-***X***-607: ScheduleWorkToDo passed invalid resource tag.**

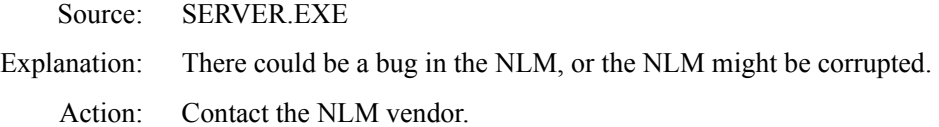

#### **SERVER-***X***-610, 611:** *Api\_name* **was called with work to do already enqueued.**

- Source: SERVER EXE
- Explanation: There is an internal programming error in the NLM.
	- Action: Contact the NLM vendor.

## **SERVER-***X***-613: Invalid line in command file.**

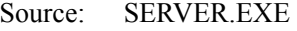

- Explanation: A message that was to be displayed on the screen was too long.
- Possible Cause: This problem might have occurred when this product was translated.
	- Action: No further action is required.

## **SERVER-***X***-618: Invalid startup command:** *string***.**

- Source: SERVER EXE
- Explanation: A command other than LOAD or SET was issued from within a startup.ncf file.

Action: Edit the startup.ncf and delete any commands other than LOAD or SET. For more information, see Using Server Batch Files in the *Server Operating System Administration Guide*.

## **SERVER-***X***-701:** *Api\_name* **was called with work to do already enqueued.**

- Source: SERVER EXE
- Explanation: There is an internal programming error in the NLM.
	- Action: Contact the NLM vendor.

#### **SERVER-***X***-703:** *Module* **is using** *number* **outdated APIs.**

Source: SERVER.EXE

- Explanation: The operating system displays this message whenever an NLM is loaded that is using old API calls. The NLM will still function.
	- Action: Contact the vendor of the NLM for an updated version. Continue to use the version until you receive the newer version.

#### **SERVER-***X***-719: Error reading message file.**

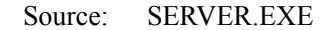

Explanation: This error might indicate file system or data corruption.

Action: Run VREPAIR and restart the system.

**Warning:** If you delete the volume, all data will be destroyed. You will have to restore the data from a backup.

If the problem persists, make sure a volume backup exists. Delete the volume, re-create it using NWCONFIG, and restore the data from the backup.

## **SERVER-***X***-720: Error allocating memory for message file.**

Source: SERVER EXE

Possible Cause: The server probably does not have enough memory to load the message file.

Action: Increase the memory available to the server. See Freeing Server Memory Temporarily in the *Server Operating System Administration Guide*. If memory is not the problem, try running VREPAIR; then restart the system.

> **Warning:** If you delete the volume, all data will be destroyed. You will have to restore the data from a backup.

> If the problem persists, make sure a volume backup exists. Delete the volume, re-create it using NWCONFIG, and restore the data from the backup.

### **SERVER-***X***-721: INVALID FORMAT.**

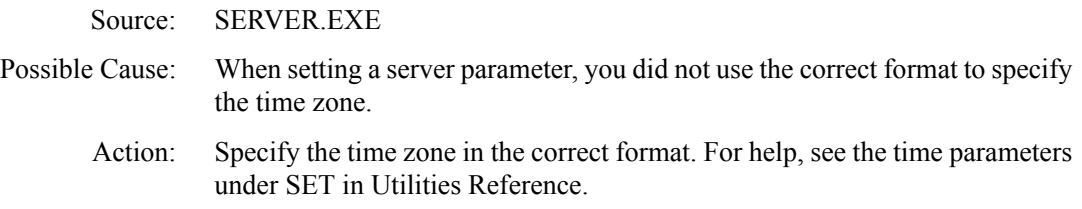

## **SERVER-***X***-746:** *Server* **NetWare Copyright Violation! Call SUPERVISOR! Server at address** *number/node* **also has my serial number.**

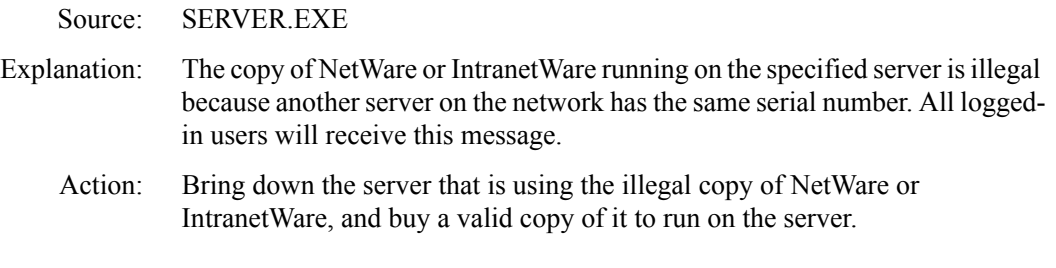

#### **SERVER-***X***-816: Invalid resource tag passed to AllocateConnectionNumber.**

Source: SERVER.EXE

- Explanation: The server was processing a request to create a new connection, but the resource tag that was passed in as a parameter to create a connection call was invalid. The server will not allocate the connection, and it will return an error to the NLM that requested the connection.
- Possible Cause: A previous out-of-memory error occurred when the NLM tried to get the connection resource tag.
	- Action: If the preceding message indicates that the system is out of memory, make more memory available to the server. See Freeing Server Memory Temporarily in the *Server Operating System Administration Guide*.

Possible Cause: An internal program error occurred in the NLM.

Action: If the problem does not appear to be memory related, contact a Novell support provider and provide an accurate account of the circumstances that led to the error so the support provider can re-create the problem and find a solution.

## **SERVER-***X***-817: Swap-in failed (***error\_code***,** *hexadecimal\_error\_code***). This may cause a program to terminate unexpectedly.**

- Source: SERVER EXE
- Explanation: The server couldn't read data from the swap file on the disk. There might be a disk problem or a volume containing a swap file might have been dismounted when there was no other swap file to hold the data.
	- Action: If a volume containing a swap file was dismounted, and there was no other swap file in which to store the data, applications that use virtual memory could fail and be unloaded. Reload the applications. To prevent the problem in the future, make sure that a volume containing a swap file is not dismounted unless there is a swap file on another volume to hold the data.

## **SERVER-***X***-820: Average Page In Rate Threshold Exceeded**

- Source: SERVER.EXE
- Explanation: The average number of pages swapped to disk each second has exceeded the value of the Average Page In Alert Threshold parameter.
	- Action: The server might be running low on memory, causing it to swap data to disk more often.

## **SERVER-***X***-830: Short term memory allocator is out of memory.** *Number* **attempts to get more memory failed.**

Source: SERVER.EXE Explanation: The request for short-term memory failed. Possible Cause: The server is out of memory. Action: Increase the memory available to the server. See Freeing Server Memory Temporarily in the *Server Operating System Administration Guide*.

## **SERVER-***X***-831:** *Process\_name* **Process did not relinquish control frequently. Module:** *name***. Code offset in module:** *offset***.**

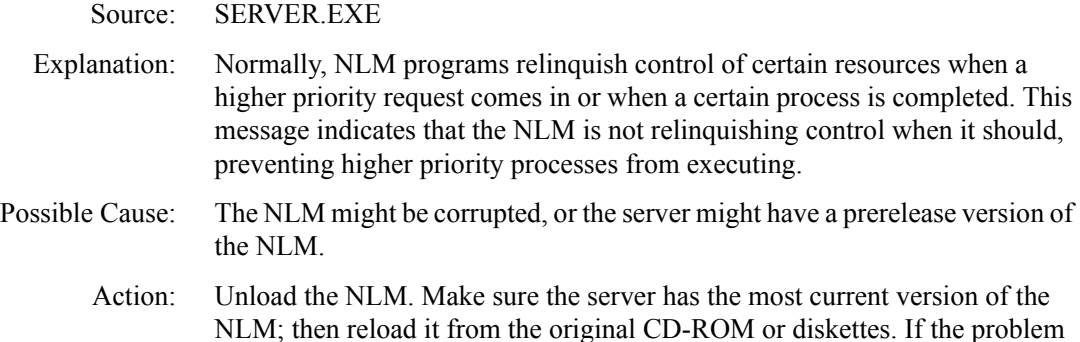

## **SERVER-***X***-847: ERROR alias keyword too big.**

- Source: SERVER.EXE
- Possible Cause: You created an alias keyword that was greater than 47 characters.
	- Action: Create an alias keyword of 47 characters or less.

persists, contact the vendor of the NLM.

#### <span id="page-544-0"></span>**SERVER-***X***-872: Insufficient memory to set up first load search path entry.**

- Source: SERVER.EXE
- Explanation: When you executed SERVER.EXE, the server did not have enough memory to create the initial search path to the DOS partition or to the Sys: volume on the NetWare partition.
- Possible Cause: The server is very low on memory.
	- Action: Add more memory.

## **SERVER-***X***-874: Insufficient memory to set up first load search path entry.**

- Source: SERVER EXE
- Action: See message "SERVER-X-872: Insufficient memory to set up first load search [path entry." on page 545](#page-544-0)

#### <span id="page-544-1"></span>**SERVER-***X***-879: Invalid path specified.**

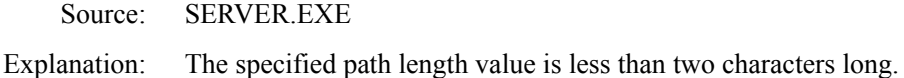

Action: Check the spelling of the path name; make sure the path begins with a volume name or a DOS drive letter.

#### <span id="page-545-0"></span>**SERVER-***X***-882: Insufficient memory to add search path.**

- Source: SERVER EXE
- Explanation: The SEARCH ADD command was used, but the server cannot allocate memory to expand the search path mapping.
	- Action: Increase the memory available to the server. See Freeing Server Memory Temporarily in the *Server Operating System Administration Guide*.

#### **SERVER-***X***-884: Insufficient memory to add search path.**

- Source: SERVER.EXE
- Action: See message ["SERVER-X-882: Insufficient memory to add search path." on](#page-545-0)  [page 546](#page-545-0)

#### **SERVER-***X***-889: Invalid path specified.**

- Source: SERVER EXE
- Explanation: See message ["SERVER-X-879: Invalid path specified." on page 545](#page-544-1)

#### **SERVER-***X***-892: Insufficient memory to add search path.**

- Source: SERVER.EXE
- Explanation: See message ["SERVER-X-882: Insufficient memory to add search path." on](#page-545-0)  [page 546](#page-545-0)

#### **SERVER-***X***-893: Insufficient memory to add search path.**

- Source: SERVER.EXE
- Explanation: See message ["SERVER-X-882: Insufficient memory to add search path." on](#page-545-0)  [page 546](#page-545-0)

#### **SERVER-***X***-894: Insufficient memory to add search path.**

- Source: SERVER EXE
- Explanation: See message ["SERVER-X-882: Insufficient memory to add search path." on](#page-545-0)  [page 546](#page-545-0)

## **SERVER-***X***-918: LOADER cannot find public symbol:** *API\_name* **for module** *name***.**

Source: SERVER EXE

Explanation: The loader could not find the module's public symbol *name* in the Public Symbol table.

Action: Complete one of the following:

- If you are a user, see the documentation for the NLM. Another module must be loaded before this module.
- If you are a developer, verify the spelling of the symbol. Make sure the module that defined this symbol made it public. Implement auto-loading so that the module that defines the public symbol is automatically loaded before other modules that need access to this symbol.

## **SERVER-***X***-960: Page fault, insufficient rights to read from page.**

Source: SERVER EXE

- Explanation: A module running in a protected address space tried to read from the kernel.
- Possible Cause: This is a problem in the module code.
	- Action: You can try to run the module in the kernel address space, but remember that modules running in the kernel address space can abend the server. To solve the problem, contact technical support or the module vendor.

## **SERVER-***X***-962: Page fault, insufficient rights to write to page.**

Source: SERVER EXE

Explanation: A module running in a protected address space tried to write to the kernel.

Possible Cause: This is a problem in the module code.

Action: You can try to run the module in the kernel address space, but remember that modules running in the kernel address space can abend the server. To solve the problem, contact technical support or the module vendor.

## **SERVER-***X***-978: A fault occurred in a registered console command handler.**

Source: SERVER.EXE

Possible Cause: An NLM caused a memory protection page fault when the command parser was called. The server might be using an unlicensed or outdated version of the NLM, or a version that is still under development.

Action: Determine which NLM caused the error and unload it.

### **SERVER-***X***-982: Insufficient memory for Command Process Resource tags.**

- Source: SERVER EXE
- Possible Cause: The server is low on contiguous memory.
	- Action: Add more memory or unload unnecessary NLM programs.

## **SERVER-***X***-983: Error allocating semaphores for Command Line Services**

- Source: SERVER EXE
- Possible Cause: Server is extremely low on memory.
	- Action: Add more memory.

## <span id="page-547-0"></span>**SERVER-***X***-992: Command file processor unable to allocate work buffer.**

- Source: SERVER.EXE
- Possible Cause: The server is running out of Alloc Short Term memory and cannot allocate enough of this type of memory to process command files.
	- Action: Increase the memory available to the server. See Freeing Server Memory Temporarily in the *Server Operating System Administration Guide*.

## **SERVER-***X***-993: Command file processor unable to allocate work buffer.**

- Source: SERVER EXE
- Action: See message ["SERVER-X-992: Command file processor unable to allocate](#page-547-0)  [work buffer." on page 548](#page-547-0)

## **SERVER-***X***-996: Too many input parameters passed to Command File processor.**

- Source: SERVER.EXE
- Explanation: An .ncf file was passed more than 32 parameters.
	- Action: Reduce the required parameters to 32 or fewer.

## **SERVER-***X***-997: Invalid line in command file - line length exceeds** *number* **characters.**

- Source: SERVER EXE
- Possible Cause: A line in an .NCF file is too long.
	- Action: Make sure no trailing information comes after the commands in .NCF files. Edit the file if necessary. For more information, see Using Server Batch Files in the *Server Operating System Administration Guide*. (The file being processed should be a command (DOS) text file.)

## **SERVER-***X***-1002: The preferred language message file for this NLM is out of sync with the NLM; the default language will be used.**

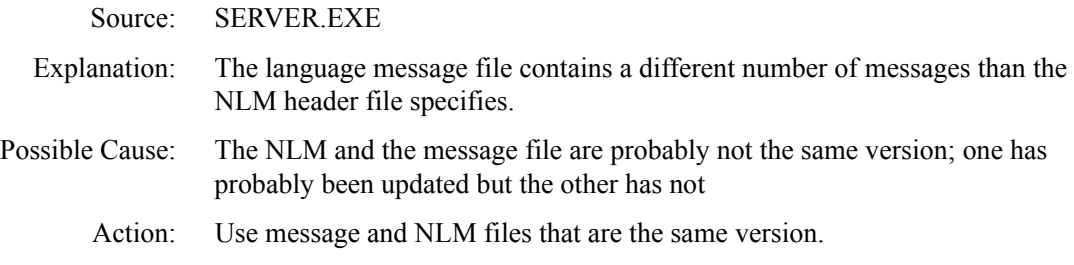

#### **SERVER-***X***-1004: ERROR alias text too big.**

Source: SERVER EXE

Possible Cause: The string for which you created an alias was longer than 511 characters.

Action: Make sure the alias string is 511 characters or less.

## **SERVER-***X***-1005: ERROR unable to allocate memory for an alias.**

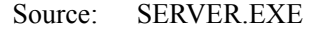

Possible Cause: The server is very low on memory.

Action: Add more memory or unload unnecessary NLM programs.

#### **SERVER-***X***-1073: Unable to unload module** *name***.**

Source: SERVER.EXE

- Explanation: The module could not be unloaded from an address space, possibly because another module was being unloaded.
	- Action: Wait and try again. If modules still cannot be unloaded, you will be prompted to shut down the address space.

## <span id="page-548-0"></span>**SERVER-***X***-1132: Error reading from load file.**

Source: SERVER EXE

- Possible Cause: The NLM the server is trying to load is not readable because a disk error occurred or the file is corrupted.
	- Action: Get a new copy of the NLM from the vendor or replace the disk.

## <span id="page-549-1"></span>**SERVER-***X***-1134: Invalid load file format.**

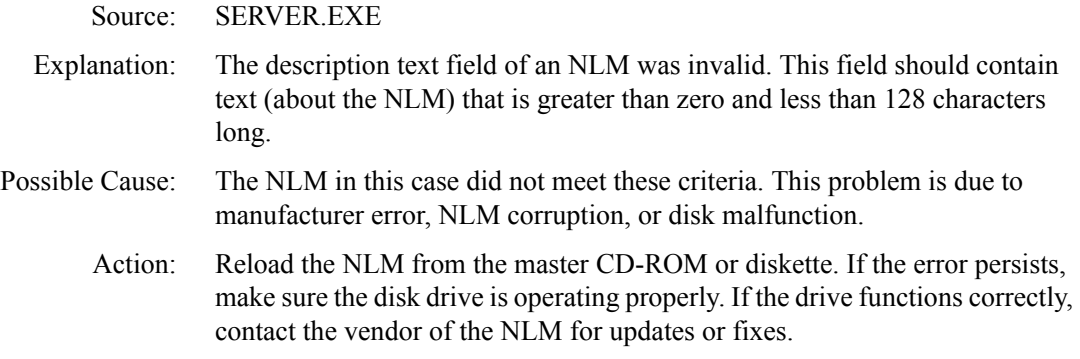

## <span id="page-549-2"></span>**SERVER-***X***-1136: Invalid load file version.**

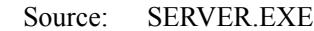

- Explanation: The version number of the file to be loaded is incorrect.
	- Action: Specify the name of a valid NetWare loadable file (probably an NLM), or find out if the file has been corrupted. If the file is corrupted, get a new copy of the file.

## <span id="page-549-0"></span>**SERVER-***X***-1143: Unable to unload module** *name* **(error** *number***).**

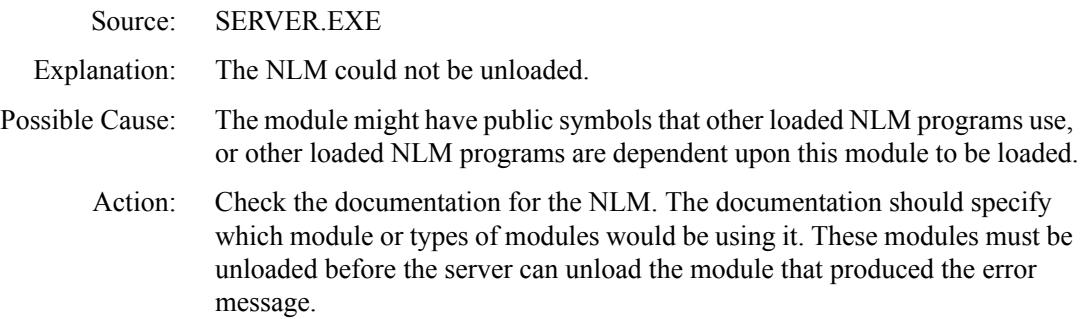

# **SERVER-***X***-1152: Node number is invalid and was ignored.**

- Source: SERVER.EXE
- Explanation: When you loaded a LAN driver, you specified an invalid node number as a parameter. The server ignored the invalid node number and selected a node number that appeared to be valid.
	- Action: This message is for information only.

### **SERVER-***X***-1155: Node number configuration is NOT supported and was ignored.**

Source: SERVER.EXE

Explanation: This is an informational message indicating that you specified a node number for a driver that does not allow you to specify a node number.

#### **SERVER-***X***-1159: Repeated send retries number ignored.**

Source: SERVER EXE

Explanation: This is an informational message given when a driver is loaded and the number of send retries is repeated. The repeated number was ignored. The number of send retries is the number of times the board will resend a packet.

#### **SERVER-***X***-1162: Repeated board name setting ignored.**

Source: SERVER EXE

Explanation: This is an informational message that given when a driver is loaded and the board name is repeated. The repeated name was ignored.

#### **SERVER-***X***-1200: Number of supported frame types too big.**

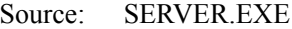

- Explanation: The driver passed in a number of supported media types to the operating system that exceeded the system's internal buffer limit of 32.
- Possible Cause: The server might be using an outdated driver.
	- Action: Make sure the driver is certified for the NetWare server you are running and is functioning properly. If the server has a current and functional driver and the problem persists, contact a Novell support provider.

#### **SERVER-***X***-1211: Repeated bus name setting ignored.**

- Source: SERVER.EXE
- Explanation: This is an informational message given when a driver is loaded and the bus name is repeated. The repeated name was ignored.

#### **SERVER-***X***-1214: Bus name configuration is not supported.**

Source: SERVER EXE

Possible Cause: When loading a driver, you specified a bus name that the card can't support.

Action: Specify a bus name that the card can support.

## **SERVER-***X***-1229: Unsupported frame type setting ignored.**

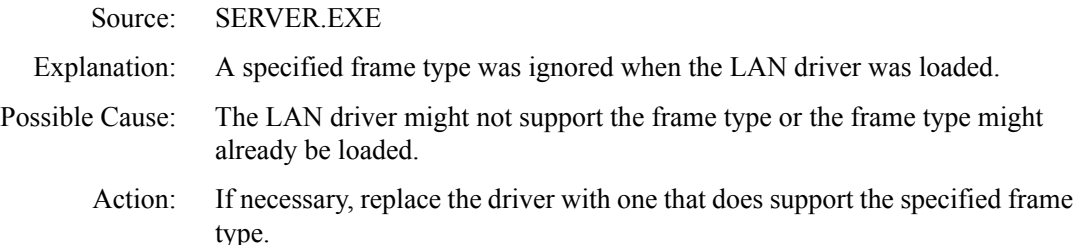

#### **SERVER-***X***-1278: QueueEventReport failed to allocate memory.**

- Source: SERVER.EXE
- Explanation: The server is low on memory.

Action: Unload unnecessary modules or add more memory.

#### **SERVER-***X***-1301, 1302, 1305, 1306: Error reading** *filename***.**

Source: SERVER.EXE

Explanation: The file could be locked or it could be corrupted.

Action: If another user is using the file, wait until the file is unlocked. If the file is not locked, it might be corrupted. Try restoring the file from a backup.

#### **SERVER-***X***-1307: Invalid packed NLM** *filename***.**

- Source: SERVER.EXE
- Possible Cause: An NLM program that is not a File System Engine NLM is too large to be loaded. Four megabytes is the maximum size allowed.
	- Action: Do not try to load that NLM program.

## **SERVER-***X***-1308: Unable to allocate memory for NLM unpacking.**

- Source: SERVER.EXE
- Explanation: The operating system was unable to allocate memory for unpacking the NLM.
- Possible Cause: The operating system is out of memory.

#### Action: Increase the memory available to the server. See Freeing Server Memory Temporarily in the *Server Operating System Administration Guide*.

## **SERVER-***X***-1310:** *Filename* **is not a packed NLM.**

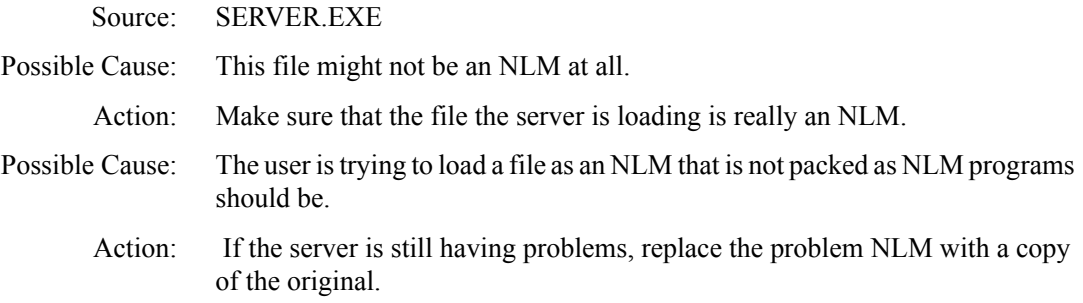

## **SERVER-***X***-1311: This version of the loader doesn't support this NLM compression format (version** *version***).**

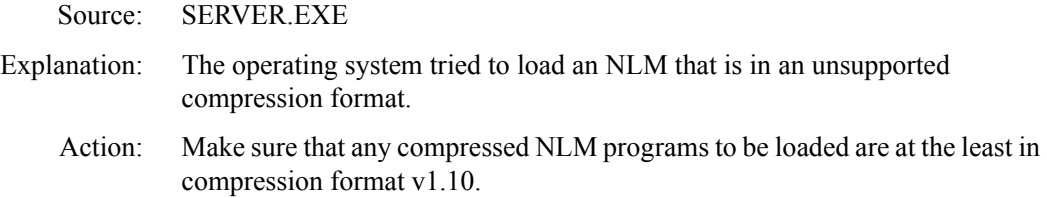

#### **SERVER-***X***-1312:** *Filename* **has an invalid size.**

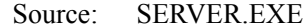

- Explanation: This message reports when and how many incomplete packets were received.
- Possible Cause: This problem can result from a defective network board, a malfunctioning LAN driver, or a problem with some other LAN hardware component.
	- Action: See Tips for Resolving General Communication Problems in the *Server Operating System Administration Guide*.

#### **SERVER-***X***-1316: Unable to allocate memory for data trees.**

- Source: SERVER.EXE
- Explanation: The operating system was unable to allocate memory for data trees.
- Possible Cause: The server is out of memory.
	- Action: Increase the memory available to the server. See Freeing Server Memory Temporarily in the *Server Operating System Administration Guide*.

## **SERVER-***X***-1318: Read past end of read buffer.**

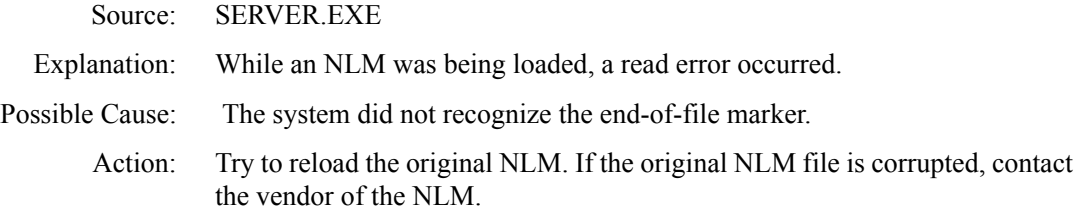

## <span id="page-553-0"></span>**SERVER-***X***-1319: Error** *number* **reading source file.**

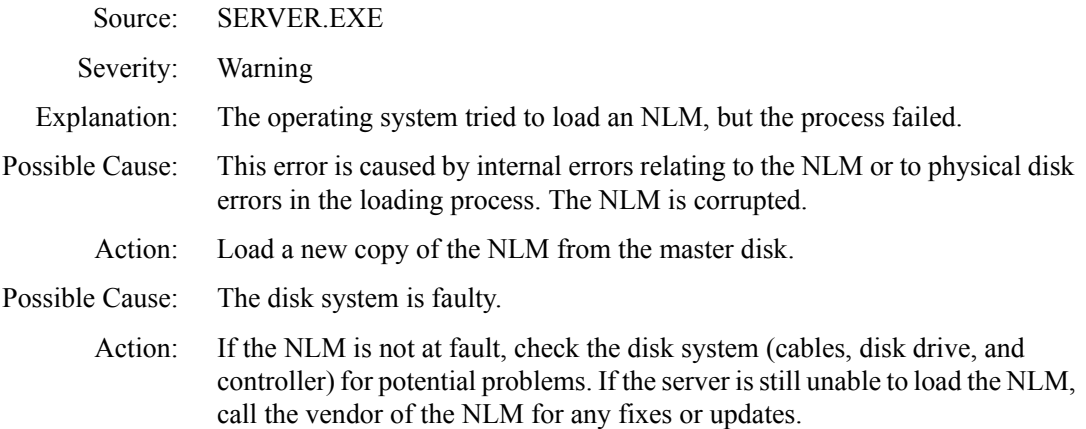

## **SERVER-***X***-1321: Error** *number* **reading source file.**

- Source: SERVER.EXE
- Severity: Warning
	- Action: See message "SERVER-X-1319: Error number reading source file." on page [554.](#page-553-0)

## **SERVER-***X***-1343: FreeObject received an invalid object pointer** *number***.**

- Source: SERVER.EXE
- Explanation: Memory might be corrupted.

Action: Replace memory or contact your support provider.

## **SERVER-***X***-1345: FreeObject detected corrupt preceeding redzone for object** *number***.**

- Source: SERVER.EXE Explanation: Memory might be corrupted.
	- Action: Replace memory or contact your support provider.

### **SERVER-***X***-1346: FreeObject detected object** *number* **is already free.**

- Source: SERVER EXE
- Explanation: There is probably an internal programming error in the NLM.
	- Action: Contact the NLM vendor.

## **SERVER-***X***-1353: FreeObject detected corrupt trailing redzone for object** *number***, object size** *size***.**

- Source: SERVER EXE
- Explanation: Memory might be corrupted.
	- Action: Replace memory or contact your support provider.

#### **SERVER-***X***-1375: Invalid message file.**

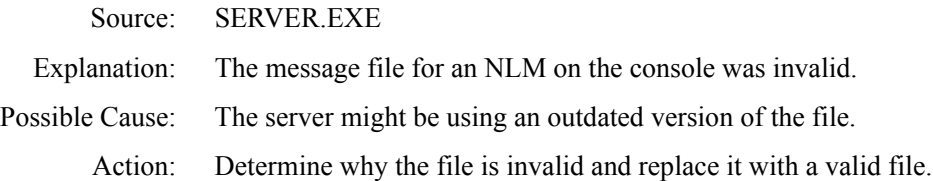

## **SERVER-***X***-1400: Error unloading killed loadable module.**

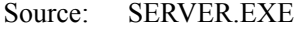

- Explanation: An error occurred while an NLM was being unloaded. The NLM is still loaded. A preceding message should explain why the module could not be unloaded.
- Possible Cause: The error might have occurred because another module is still referencing public symbols or resources exported by this module. An NLM can be unloaded only when all other NLM programs that use its global variables are unloaded.
	- Action: Check the preceding message to see why the NLM was not unloaded. If necessary, unload the NLM that is using this module's public symbols or resources; then unload this NLM.

### **SERVER-***X***-1401: Invalid resource tag passed to ParseDriverParameters.**

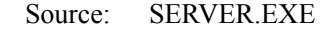

- Possible Cause: An NLM tried to register a driver parameter, but the module did not create a resource tag for the process.
	- Action: Contact the vendor for an updated version of the NLM.

#### **SERVER-***X***-1512: Invalid load file format.**

Source: SERVER EXE

- Explanation: When you tried to load a module, the server did not recognize the module as an NLM.
- Possible Cause: The module may be corrupted or it may not be an NLM.
	- Action: If possible, try loading a different copy of the module or contact the module vendor.

#### **SERVER-***X***-1514: Invalid procedure offsets within load file.**

- Source: SERVER EXE
- Explanation: Values within the load file header for a particular NLM were not what the system expected. The items in question include the initialization offset, code image length, exit procedure offset, and check unload procedure offset.
	- Action: This error indicates a corrupted NLM or a faulty disk system. Reload the NLM from the master CD-ROM or diskette, and check the disk system for potential problems.

## **SERVER-***X***-1532:** *Device\_name* **deactivated for unknown reason.**

- Source: SERVER EXE
- Possible Cause: A hardware error probably occurred which deactivated the drive.
	- Action: See Disk Errors in the *Server Operating System Administration Guide*.

## **SERVER-***X***-1533: Device** *name* **deactivated due to driver unload.**

- Source: SERVER.EXE
- Explanation: This status message indicates that the drive was deactivated because the driver was unloaded.

### **SERVER-***X***-1534: Device** *name* **deactivated by driver due to device failure.**

Source: SERVER EXE

Explanation: This is a hardware error that usually generates other messages.

Action: Look for other messages for additional information about the problem. See Disk Errors in the *Server Operating System Administration Guide*.

#### **SERVER-***X***-1535: Device** *name* **deactivated due to user request.**

- Source: SERVER EXE
- Explanation: This informational message indicates that the specified drive was deactivated due to the user's request.

#### **SERVER-***X***-1536: Device** *name* **deactivated due to media dismount.**

Source: SERVER EXE

Explanation: This informational message indicates that the specified drive was deactivated.

#### **SERVER-***X***-1537: Device** *name* **deactivated due to media eject.**

Source: SERVER EXE

Explanation: This informational message indicates that the specified drive was deactivated.

#### **SERVER-***X***-1538: Device** *name* **deactivated due to server down.**

- Source: SERVER.EXE
- Explanation: This informational message indicates that the specified drive was deactivated because the server was shut down or went down.

## **SERVER-***X***-1539: Device** *name* **deactivated due to server failure.**

- Source: SERVER EXE
- Explanation: This informational message indicates that the specified drive was deactivated because of a server failure.

### **SERVER-***X***-1540: Device** *name* **deactivated due to hotfix failure.**

Source: SERVER EXE

Explanation: The indicated drive was deactivated because of a Hot Fix error.

## **SERVER-***X***-1542: Module** *name* **is a NIOS only NLM.**

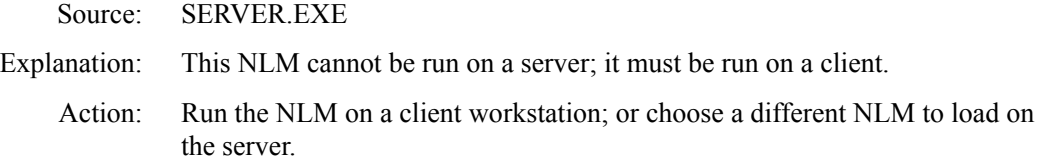

### **SERVER-***X***-1543: Could not redirect block** *number* **on device** *number***.**

- Source: SERVER EXE
- Possible Cause: A potential device failure and data loss has been caused by one of the following:
	- An I/O error occurred that could not be corrected by Hot Fix. No redirection blocks are left, or the hard disk is no longer operational.
	- Due to insufficient space, the system was unable to redirect data during a Hot Fix operation.
	- Action: Use the messages that follow this message to determine why Hot Fix has failed. See Disk Errors in the *Server Operating System Administration Guide*.

#### **SERVER-***X***-1544: Warning: There are no more redirection blocks on device name.**

- Source: SERVER EXE
- Explanation: The partition has used all its redirection blocks. Future I/O errors cannot be redirected to Hot Fix.
	- Action: The disk is in danger of failing. Troubleshoot or replace the disk.

#### **SERVER-***X***-1545: Insufficient memory to load NLM.**

- Source: SERVER EXE
- Possible Cause: The server does not have enough memory to load a given NLM.
	- Action: Increase the memory available to the server. See Freeing Server Memory Temporarily in the *Server Operating System Administration Guide*.

## **SERVER-***X***-1546: Invalid record in load file.**

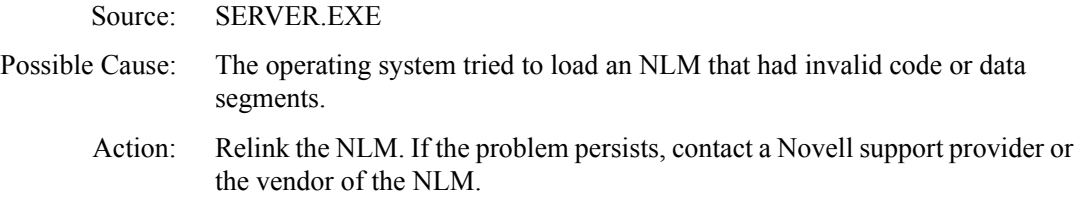

#### **558** System Messages

## **SERVER-***X***-1547: Error reading load file.**

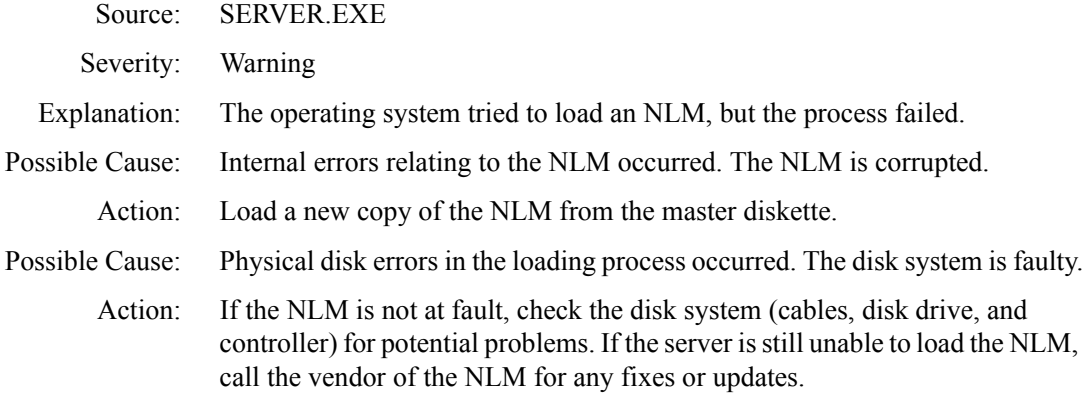

#### **SERVER-***X***-918: Load file referenced undefined public variable.**

Source: SERVER EXE

Explanation: The loader could not find the module's public symbol *name* in the Public Symbol table.

Action: Complete one of the following:

- If you are a user, see the documentation for the NLM. Another module must be loaded before this module.
- If you are a developer, verify the spelling of the symbol. Make sure the module that defined this symbol made it public. Implement auto-loading so that the module that defines the public symbol is automatically loaded before other modules that need access to this symbol.

#### **SERVER-***X***-1549: Load file contains invalid public variable name.**

Source: SERVER EXE

- Possible Cause: The public variable name in the NLM file header had a zero-character length. The name field can store up to 256 characters. This message indicates a corrupted NLM.
	- Action: Reload the NLM from the master diskette. If this does not correct the problem, contact the vendor of the NLM.

## **SERVER-***X***-1550: Load file defines a public variable that has already been defined.**

- Source: SERVER EXE
- Explanation: While the system was loading an NLM, it found that one or more of the module's public variables had been defined previously. An NLM cannot use a previously defined public variable, because system integrity could be compromised. This error is not fatal. The NLM will continue to load until all previously defined symbols have been listed to screen. The NLM will then be unloaded and all resources will be returned to the operating system.
	- Action: Contact the vendor of the NLM about updates or patches.

# **SERVER-***X***-1552: Warning: There are only** *number* **redirection blocks left on device**  *name***.**

- Source: SERVER EXE
- Explanation: The partition is running out of redirection blocks. If the Hot Fix redirection area is not increased, the disk will not be able to use Hot Fix to correct future I/O errors.
	- Action: The disk is probably failing. Troubleshoot or replace the disk.

## **SERVER-***X***-1553: Module initialization failed.**

- Source: SERVER EXE
- Explanation: The module could not be initialized. The server will probably receive a message from the module that explains why the initialization failed.
	- Action: Refer to the module's message.

#### **SERVER-***X***-1554: Invalid public record offset in load file.**

- Source: SERVER EXE
- Explanation: This error indicates a corrupted NLM or a faulty disk system.
	- Action: Reload the NLM from the master CD-ROM or diskette, and check the disk system for potential problems.

#### <span id="page-560-0"></span>**SERVER-***X***-1555: Address space** *name* **is not an unloadable address space.**

Source: SERVER.EXE

- Explanation: You attempted to unload an address space that was autoloaded by an NLM, such as JAVA, and is required for the NLM to function. Such address spaces cannot be unloaded manually.
	- Action: Unload the NLM; this will automatically unload the associated address space.

## **SERVER-***X***-1563: Redirection table inconsistencies on device** *number* **cannot be corrected.**

Source: SERVER EXE

- Explanation: The Hot Fix tables contain inconsistencies. All data on the partition has been lost.
	- Action: Reset the Hot Fix tables for the partition. For more information on Hot Fix, see Redirecting Bad Blocks in the *Server Operating System Administration Guide*.

#### **SERVER-***X***-1574: Needed support modules are not present.**

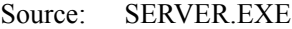

- Explanation: The NLM could not be loaded because it depends on other NLM programs that have not been loaded.
- Possible Cause: The server is trying to load an NLM before loading a number of support modules that must be loaded previously. The load attempt aborted because these modules were required for the current NLM to operate properly.
	- Action: Additional messages may appear on the console screen or in the boot\$log.err file (in Sys:system) stating what support modules are required. If you do not have the required modules, contact the NLM vendor.

## <span id="page-560-1"></span>**SERVER-***X***-1587: Error** *number***: getting information for** *name* **volume.**

- Source: SERVER.EXE
- Possible Cause: The volume on which the swap file resides might have failed.

Action: Check status of volume and repair as necessary.

#### **SERVER-***X***-1600: Address space** *name* **is not an unloadable address space.**

Source: SERVER EXE

Explanation: See ["SERVER-X-1555: Address space name is not an unloadable address](#page-560-0)  [space." on page 561.](#page-560-0)

## **SERVER-***X***-1601: Invalid Address Space State (***number***).**

- Source: SERVER EXE
- Explanation: You tried to load a module into an address space that had been shut down because it faulted or experienced a cleanup failure. Although the address space was shut down, it was not deleted.
	- Action: Load the module into a different address space.

## **SERVER-***X***-1614: Remirroring process aborted on mirror object** *number***.**

- Source: SERVER EXE
- Possible Cause: The system found the remirroring process to be out of synchronization due to hardware failure. The designated partition cannot be mirrored. Data integrity might be lost for the volumes that reside on the designated partition. The operating system supports the partition as an unmirrored device. This error might have been caused by a hard disk or channel failure. Another possibility is that the directory was corrupted.
	- Action: Try to salvage the data on the mirrored disks. See Recovering Data from an Out of Sync Disk in the *Server Operating System Administration Guide*. Replace failing disks.

## **SERVER-***X***-1616: An NLM has been loaded that does not allow low priority threads to be run. Low priority threads are used for file compression, etc. Set `Upgrade Low Priority Threads' to ON or unload the NLM.**

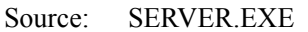

- Possible Cause: An NLM has been loaded that does not yield the CPU properly. Some processes, such as file compression, cannot be completed.
	- Action: Use the SET server utility to set the Upgrade Low Priority Threads parameter to On, or unload the NLM.

If this NLM is from a vendor other than Novell, try loading the NLM using the following command line syntax:

#### **LOAD NLM (CLIB\_OPT)/Y**

This syntax causes the NLM to use a different method of yielding CPU calls (using a handicapped queue) that allows priority threads to run.

#### **SERVER-***X***-1631: Error** *number***: getting information for** *name* **volume.**

Explanation: See ["SERVER-X-1587: Error number: getting information for name volume."](#page-560-1)  [on page 561.](#page-560-1)

#### **SERVER-***X***-1633: Error** *number***: deleting swap file on volume** *name***.**

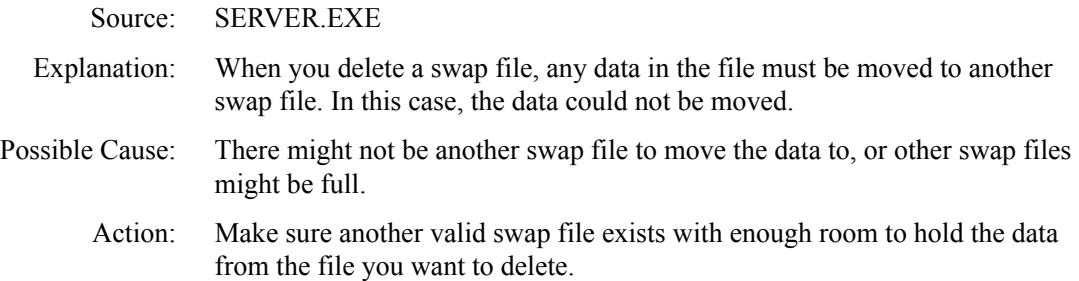

## **SERVER-***X***-1635: Error** *number***: reading swap file on volume** *name* **page number**  *number* **error** *number***.**

Source: SERVER EXE

- Explanation: There might be a disk problem or a volume containing a swap file might have been dismounted when there was no other swap file to hold the data. Applications that use virtual memory, such as Java applications, might start to fail; if so they will be unloaded.
	- Action: Reload any virtual-memory applications that have been unloaded. To prevent the problem from happening again, do not dismount a volume containing a swap file unless there is a swap file on another volume to store the data.

## **SERVER-***X***-1657: SizeOfObject received an invalid object pointer** *number***.**

- Source: SERVER.EXE
- Explanation: Memory might be corrupted.
	- Action: Replace memory or contact your support provider.

## **SERVER-***X***-1658: SizeOfObject detected corrupt preceeding redzone for object**  *number***.**

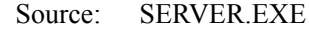

Explanation: Memory might be corrupted.

Action: Replace memory or contact your support provider.

## **SERVER-***X***-1666: Expected slot number missing or invalid.**

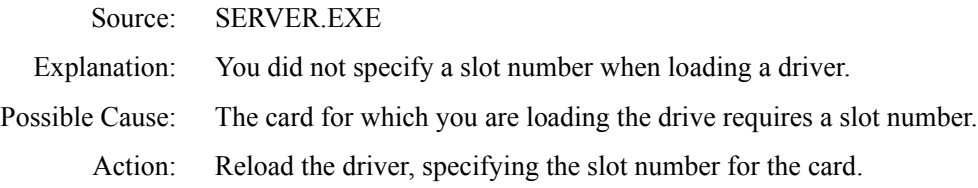

## **SERVER-***X***-1682: I/O port** *number* **is NOT supported and was ignored.**

Source: SERVER EXE

- Explanation: When loading a driver, you specified a port that was not supported and therefore was not used. Instead, the system used a different port number that appeared to be valid.
- Possible Cause: The port you specified is probably invalid.
	- Action: If the driver loaded successfully, no further action is needed. If the driver didn't load successfully, determine a correct port number and try reloading the driver with the valid number.

## **SERVER-***X***-1683: Memory** *address* **is NOT supported and was ignored.**

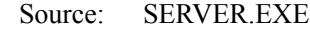

Explanation: A bad parameter was passed to a driver.

Action: Refer to the driver documentation to learn what parameters are required.

#### **SERVER-***X***-1684: Memory length** *number* **is NOT supported and was ignored.**

- Source: SERVER.EXE
- Explanation: A bad parameter was passed to a driver.
	- Action: Refer to the driver documentation to learn what parameters are required.

## <span id="page-563-0"></span>**SERVER-***X***-1691: Memory range** *number* **to** *number* **is ALREADY in use.**

- Source: SERVER EXE
- Explanation: Another driver has already registered this memory address.
	- Action: Choose a different memory address or try loading the driver without specifying a memory address, so NetWare can choose the address.

### <span id="page-564-0"></span>**SERVER-***X***-1692: Memory** *address* **is ALREADY in use.**

- Source: SERVER.EXE
- Explanation: Another driver has already registered this memory address.
	- Action: Choose a different memory address or try loading the driver without specifying a memory address, so NetWare can choose the address.

#### **SERVER-***X***-1693: Memory range** *number* **to** *number* **is ALREADY in use.**

- Source: SERVER EXE
- Explanation: See ["SERVER-X-1691: Memory range number to number is ALREADY in](#page-563-0)  [use." on page 564](#page-563-0).

#### **SERVER-***X***-1694: Memory** *address* **is ALREADY in use.**

- Source: SERVER EXE
- Explanation: See ["SERVER-X-1692: Memory address is ALREADY in use." on page 565.](#page-564-0)

#### **SERVER-***X***-1712: SizeOfObject detected object** *number* **is not currently in use.**

- Source: SERVER.EXE
- Explanation: There is an internal programming error in the NLM.
	- Action: Contact the NLM vendor.

## **SERVER-***X***-1713: SizeOfObject detected corrupt trailing redzone for object** *number***, object size** *size***.**

- Source: SERVER EXE
- Explanation: Memory might be corrupted.
	- Action: Replace memory or contact your support provider.

#### **SERVER-***X***-1849: ERROR resetting** *parameter* **to its default value.**

- Source: SERVER EXE
- Explanation: When you executed the RESET ENVIRONMENT command, a parameter could not be reset to its default value, probably because it must be set in the startup.ncf file.
	- Action: Set the parameter in the startup.ncf file.

## **SERVER-***X***-1886: Unable to load SYSCALLS.NLM for memory protected execution.**

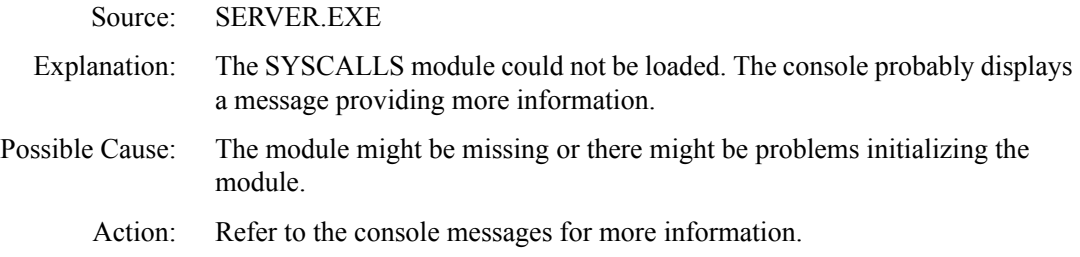

#### **SERVER-***X***-1899: Unable to unload module** *name* **(error** *number***).**

Explanation: See ["SERVER-X-1143: Unable to unload module name \(error number\)." on](#page-549-0)  [page 550](#page-549-0).

## **SERVER-***X***-1930: Rejected an incomplete NCP packet from Station** *number* **(NCP**  *number number***).**

Source: SERVER.EXE

- Possible Cause: An NCP packet received from a client program had an invalid length, which invalidated the packet. The client program might be an outdated version or it might be corrupted.
	- Action: Replace the offending client program with updated or uncorrupted software.

### **SERVER-***X***-1934: Processed an incomplete NCP from Station** *number* **(NCP** *number number***).**

Source: SERVER EXE

Explanation: This informational message indicates that the NCP engine processed an NCP packet even though the packet contained one or more fields with an invalid length.

## **SERVER-***X***-1935: Rejected an NCP with a bad subfunction length, Station** *number* **(NCP** *number number***).**

- Source: SERVER.EXE
- Explanation: An NCP packet received from a client program had an invalid sub-function length, so the sub-function lengths did not add up to a valid IPX length.
- Possible Cause: The client program might be an outdated version or it might be corrupted.

Action: Replace the offending client program with updated or uncorrupted software.

## **SERVER-***X***-1936: Processed an NCP with a bad subfunction length, Station** *number* **(NCP** *number number***).**

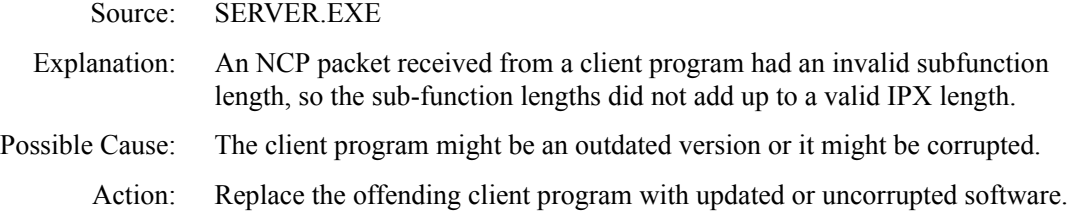

#### <span id="page-566-0"></span>**SERVER-***X***-1948: Unable to find load file** *filename***.**

#### Source: SERVER EXE

- Possible Cause: The specified load file could not be found using the specified path in the command or the search path. Files with the extensions .nlm, .nam, .lan, and .dsk will be checked if no extension was specified. If an extension was specified, only files with that extension will be checked.
	- Action: Make sure the file exists in the directory. Check the spelling and extension of the file.

#### **SERVER-***X***-1949: Error reading from load file.**

Source: SERVER EXE

Explanation: See message ["SERVER-X-1132: Error reading from load file." on page 549.](#page-548-0)

## **SERVER-***X***-1952: Error reading from load file.**

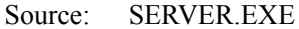

Explanation: See message ["SERVER-X-1132: Error reading from load file." on page 549.](#page-548-0)

## **SERVER-***X***-1954: Invalid load file format.**

Source: SERVER.EXE

Explanation: See message ["SERVER-X-1134: Invalid load file format." on page 550.](#page-549-1)

## **SERVER-***X***-1955: Invalid load file version.**

Source: SERVER EXE

Explanation: See message ["SERVER-X-1136: Invalid load file version." on page 550.](#page-549-2)

## **SERVER-***X***-2004: Unable to locate MM.NLM (Media Manager) in the startup area.**

- Source: SERVER EXE
- Explanation: The Media Manager is not in the server startup (boot) directory.
	- Action: If the Media Manager has been moved to another location, move it back to the startup directory. Otherwise, copy the Media Manager NLM from the original NetWare CD-ROM.

## **SERVER-***X***-2052:** *Set\_parameter* **action FAILED**

- Source: SERVER.EXE
- Explanation: The parameter could not be set to the specified value. The value might be out of range.
	- Action: Check the range of values for the parameter. See SET in *Utilities Reference*.

## **SERVER-***X***-2189:** *Name* **failed to initialize.**

- Source: SERVER.EXE
- Explanation: An NLM failed to load successfully and returned an error.
	- Action: Refer to the server console to see if the NLM displayed its own error message. Contact the NLM vendor.

## **SERVER-***X***-2190: Insufficient memory to create new address space.**

- Source: SERVER.EXE
- Possible Cause: The server is low on memory.
	- Action: Add more memory or unload unnecessary NLM programs.

## **SERVER-***X***-2191: FreeMovableCacheMemory found an invalid memory list.**

- Source: SERVER EXE
- Explanation: Memory might be corrupted.
	- Action: Replace memory or contact your support provider.

## **SERVER-***X***-2196: Error: No swap file on volume** *name***.**

- Source: SERVER EXE
- Explanation: You tried to delete a swap file that does not exist.

## **SERVER-***X***-2206: FreeMovableCacheMemory found an invalid memory list.**

- Source: SERVER.EXE
- Explanation: Memory might be corrupted.
	- Action: Replace memory or contact your support provider.

## **SERVER-***X***-2207: Insufficient memory to set up first load search path entry.**

- Source: SERVER EXE
- Explanation: See message ["SERVER-X-872: Insufficient memory to set up first load search](#page-544-0)  [path entry." on page 545](#page-544-0).

#### **SERVER-***X***-2212: Unable to create address space with default name.**

- Source: SERVER.EXE
- Explanation: The server could not create the address space.
- Possible Cause: There may not be enough memory to create the space.
	- Action: Determine how much memory is available. If memory is low, unload unnecessary modules or add more memory.

#### **SERVER-***X***-2214: Unable to create address space** *name***.**

- Source: SERVER EXE
- Explanation: The server could not create the address space.
- Possible Cause: There might not be enough memory to create the space or the address space name might be invalid.
	- Action: Check the address space name to see if it is too long or uses invalid characters. If the name is valid, determine whether the server is low on memory. If memory is low, unload unnecessary modules or add more memory.

## **SERVER-***X***-2213, 2241, 2301: Unable to load USERLIB.NLM for memory protected execution.**

Source: SERVER.EXE

- Explanation: The USERLIB module could not be loaded. The console probably displays a message providing more information.
- Possible Cause: The module might be missing or there might be problems initializing the module.

Action: Refer to the console messages for more information.

### **SERVER-***X***-2302, 2303: FreeMovableCacheMemory found an invalid memory list.**

Source: SERVER EXE

Explanation: Memory might be corrupted.

Action: Replace memory or contact your support provider.

### **SERVER-***X***-2323: Cache memory allocator exceeded minimum cache buffer limit.**

- Source: SERVER EXE
- Explanation: The SET server utility's Minimum File Cache Buffers and Minimum Directory Cache Buffers parameters limit the minimum number of cache buffers for the system.
- Possible Cause: This error occurs when other areas of the server try to allocate more memory and only the minimum number of cache buffers is left. System performance might be degraded. The subsystem that requested additional memory will not be able to perform the requested action because the required memory was not available.
	- Action: Increase the memory available to the server. See Freeing Server Memory Temporarily in the *Server Operating System Administration Guide*.

## **SERVER-***X***-2324: Cache memory allocator out of available memory.**

- Source: SERVER EXE
- Explanation: All cache memory has been used. System performance is severely degraded.
- Possible Cause: This error occurs when the NetWare operating system tries to allocate a cache buffer and the remaining number of buffers is less than the System Cache Limit. The default value is 20 buffers.
	- Action: Increase the memory available to the server. See Freeing Server Memory Temporarily in the *Server Operating System Administration Guide*.

## **SERVER-***X***-2325: Number of cache buffers is getting too low.**

- Source: SERVER EXE
- Explanation: The number of cache buffers has dropped below a preset value. However, the requested cache buffer was allocated successfully.
- Possible Cause: The server is running out of memory.
	- Action: Increase the memory available to the server. See Freeing Server Memory Temporarily in the *Server Operating System Administration Guide*.

## **SERVER-***X***-2327: The MM.NLM (Media manager) Failed to Initialize. Press any key to retry loading operation.**

Source: SERVER.EXE

- Explanation: For some reason the Media Manager could not be started. The server console might display additional messages explaining the source of the problem.
	- Action: Refer to the server console.

#### <span id="page-570-0"></span>**SERVER-***X***-2347: Unable to allocate memory for displaying commands.**

- Source: SERVER.EXE
- Possible Cause: The server is very low on memory.
	- Action: See Freeing Server Memory Temporarily in the *Server Operating System Administration Guide*.

#### **SERVER-***X***-2348: Unable to allocate memory for displaying commands.**

- Source: SERVER.EXE
- Action: See message ["SERVER-X-2347: Unable to allocate memory for displaying](#page-570-0)  [commands." on page 571.](#page-570-0)

#### **SERVER-***X***-2388: Insufficient memory to load module.**

- Source: SERVER EXE
- Possible Cause: An attempt to load an NLM failed because the server does not have enough memory currently available to load it.
	- Action: Increase the memory available to the server. See Freeing Server Memory Temporarily in the *Server Operating System Administration Guide*.

#### **SERVER-***X***-2491: Unable to clear supervisor account lockout.**

- Source: SERVER.EXE
- Explanation: An ENABLE LOGIN command was issued, but the system was unable to clear the locked-out Supervisor account.
- Possible Cause: An error occurred when accessing the bindery files or writing to the disks.
	- Action: Try the command again. If it fails, bring down the server and then bring it back up. Try the command again.
- Possible Cause: The bindery is corrupted.

Action: If the Supervisor's account is still locked, you might have to run BINDFIX to locate errors and inconsistencies that might be causing problems in the bindery.

#### **SERVER-***X***-2509: The server name has NOT been set.**

- Source: SERVER.EXE
- Explanation: No file server name was specified for the SET FILE SERVER NAME command.
	- Action: Re-execute the command and include a valid file server name.

## **SERVER-***X***-2513: Protect command has an invalid file name.**

- Source: SERVER.EXE
- Explanation: When you executed the PROTECT command you specified an incorrect file name as a parameter.
	- Action: Specify the correct file name as a parameter to the PROTECT command. The file must be a ncf file.

## **SERVER-***X***-2527: Invalid station number** *number***.**

- Source: SERVER EXE
- Possible Cause: The CLEAR STATION command was executed with an invalid station number as a parameter. The station number was out of range.
	- Action: Check MONITOR for a list of active station numbers and retry the command.

## **SERVER-***X***-2529: NLM connections CANNOT be cleared..**

- Source: SERVER EXE
- Explanation: A resource could not be released for some reason.
	- Action: Keep trying or try to unload the NLM that's using the resource.

#### **SERVER-***X***-2553: Illegal character** *character* **in file server name.**

- Source: SERVER.EXE
- Possible Cause: When naming a file server, you included one or more unsupported characters in the server name.
	- Action: Choose a new name that does not contain illegal characters. Valid characters are:  $A - Z$ ,  $0 - 9$ ,  $-$ ,  $\ldots$

### **SERVER-***X***-2586: Missing message to BROADCAST. Broadcast was NOT sent.**

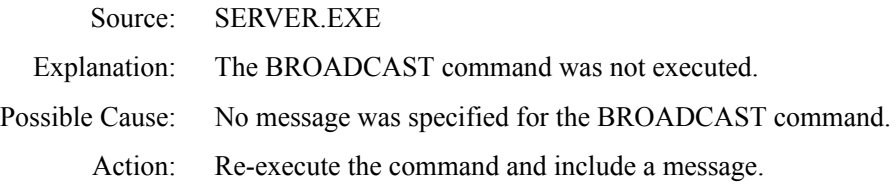

### **SERVER-***X***-2587: Broadcast was NOT sent.**

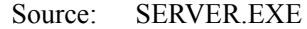

Explanation: The BROADCAST message was not sent, possibly because an invalid connection number was specified.

Action: Re-execute the command and specify a valid connection number.

#### **SERVER-***X***-2588: Invalid station number** *number***.**

- Source: SERVER EXE
- Possible Cause: The BROADCAST command was executed with an invalid station number as a parameter. The station number was out of range.
	- Action: Check MONITOR for a list of active station numbers and retry the command.

#### **SERVER-***X***-2593: Broadcast was NOT sent to any stations.**

- Source: SERVER EXE
- Explanation: The message could not be sent to any of the designated stations.
- Possible Cause: The stations may not have been logged in.
	- Action: Resend the message when the stations are logged in.

#### **SERVER-***X***-2598: Unable to allocate memory for hot plug driver.**

- Source: SERVER EXE
- Explanation: There was not enough memory to load a hot replace disk driver.
- Possible Cause: The server is very low on memory.

Action: Remove unnecessary modules or add more memory.

## **SERVER-***X***-2600: Unable to read load file header.**

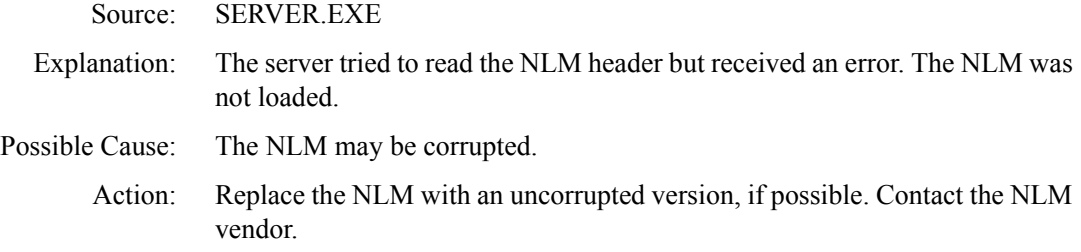

## **SERVER-***X***-2601: Unable to read version information.**

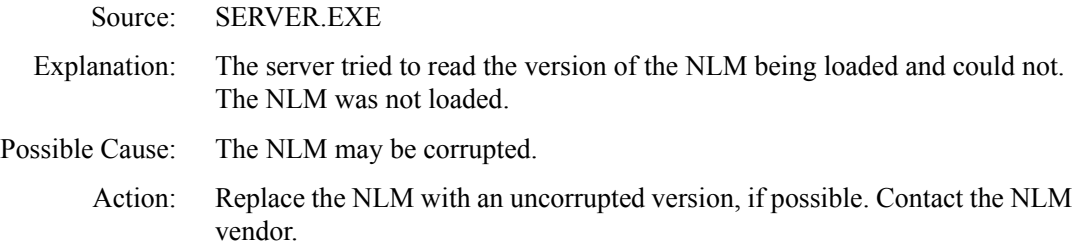

# **SERVER-***X***-2625: Memory length must be on a paragraph boundary (i.e.** *number* **or**  *number***).**

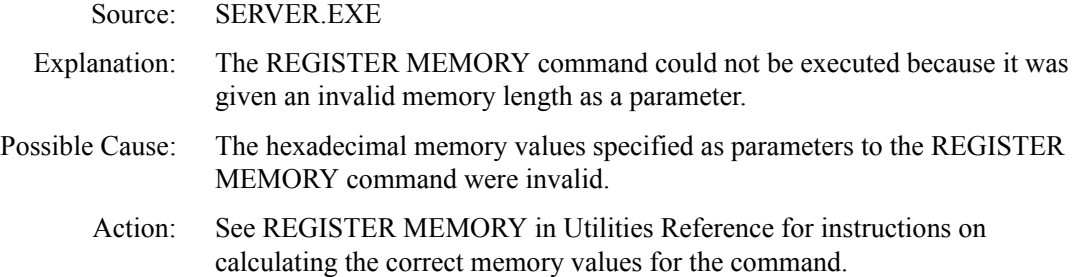

## **SERVER-***X***-2628: There is no memory present at the specified address..**

- Source: SERVER.EXE
- Explanation: Invalid parameters were passed to the REGISTER MEMORY command.
	- Action: Re-execute the command with valid memory addresses. See REGISTER MEMORY in Utilities Reference to learn how specify the hexadecimal memory addresses required by the command.

# **SERVER-***X***-2713: Module did not release 1 resource.**

## **Module:** *module*

#### **Resource:** *resource*

## **Description:** *description*

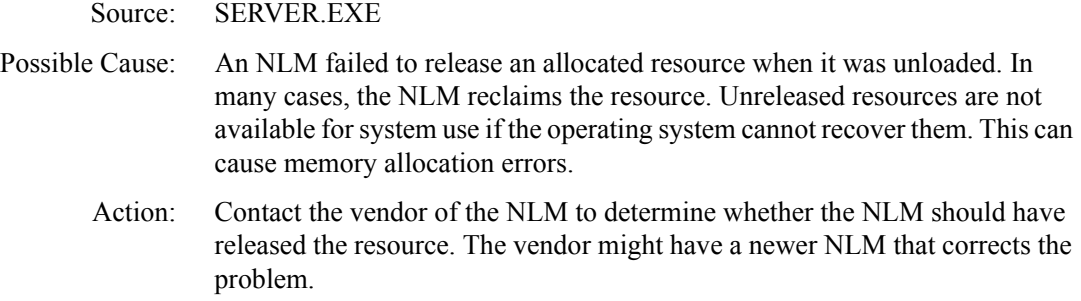

#### **SERVER-***X***-2715: Module did not release** *number* **resources**

#### **Module:** *module*

#### **Resource:** *resource*

## **Description:** *description*

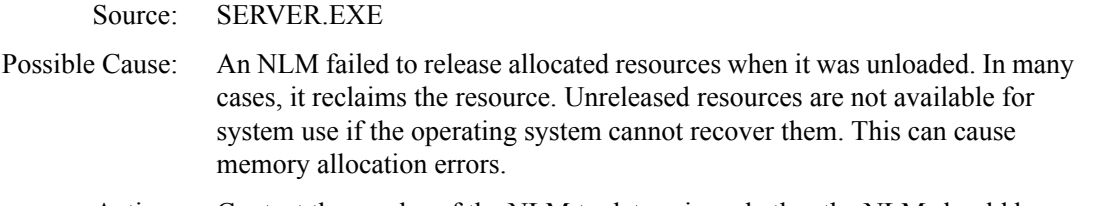

Action: Contact the vendor of the NLM to determine whether the NLM should have released the resources. The vendor might have a newer NLM that corrects the problem.

## **SERVER-***X***-2973: Warning: extra input ignored (***value***).**

- Source: SERVER EXE
- Explanation: Extra input was included when the SET command was executed.
	- Action: Make sure the SET parameter was executed with the correct values. Reexecute the SET command if necessary.

### **SERVER-***X***-2994: Unable to allocate memory for new language name.**

- Source: SERVER EXE
- Possible Cause: The operating system was unable to allocate memory for a new language name because it is out of memory.
	- Action: Increase the memory available to the server. See Freeing Server Memory Temporarily in the *Server Operating System Administration Guide*.

#### **SERVER-***X***-2995: Unable to allocate memory for new language.**

- Source: SERVER.EXE
- Possible Cause: The operating system was unable to allocate memory for a new language because it is out of memory.
	- Action: Increase the memory available to the server. See Freeing Server Memory Temporarily in the *Server Operating System Administration Guide*.

#### **SERVER-***X***-3044: Unable to find load file** *filename***.**

Explanation: See message ["SERVER-X-1948: Unable to find load file filename." on page](#page-566-0)  [567.](#page-566-0)

## **SERVER-***X***-3085: Invalid offset from Universal Time Coordinate.**

- Source: SERVER EXE
- Possible Cause: You did not enter an offset from the Universal Time Coordinate or you specified an offset that is not valid (for example, it might be too big or too small).
	- Action: Specify a valid offset from the Universal Time Coordinate.
**SERVER-***X***-3332: Removed address space because of memory protection violation.**

#### **Address space:** *name*

#### **Reason:** *reason*

#### **Running Thread:** *thread*

#### **EIP:** *instruction pointer*

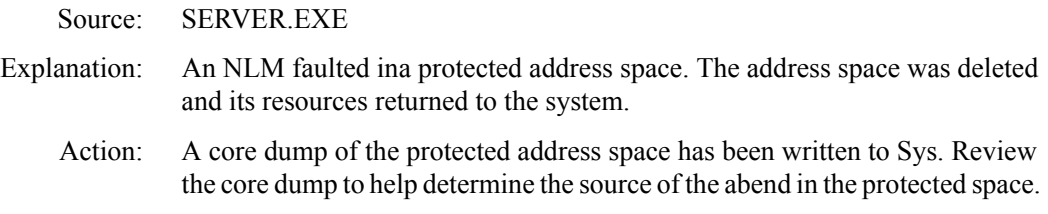

#### **SERVER-X-3372: Attempt to reinitialize re-entrant module FAILED.**

Source: SERVER EXE

- Explanation: For some reason, a module could not be loaded re-entrantly. There might be an internal problem in the NLM.
	- Action: Contact the NLM vendor.

## **SERVER-X-3389:** *Name***: SYS\$LOG.ERR was deleted, file size = number, threshold = number.**

Source: SERVER.EXE

- Explanation: The sys\$log.err file should be deleted when it reaches its maximum size. The sys\$log.err file reached its maximum size and was deleted.
	- Action: No action is necessary.

#### **SERVER-***X***-3430: Unable to unload module** *name* **(error** *number***).**

Explanation: See message ["SERVER-X-1143: Unable to unload module name \(error](#page-549-0)  [number\)." on page 550](#page-549-0).

## **SERVER-***X***-3480: Unable to open file** *name***; NLM not loaded.**

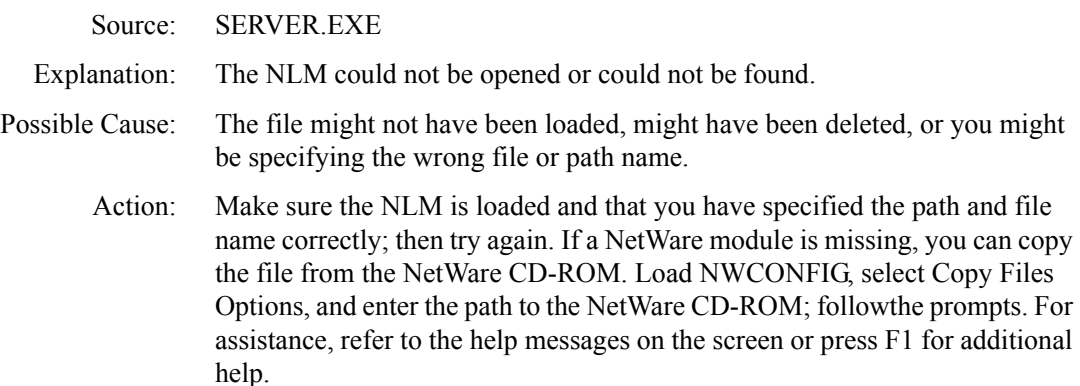

#### **SERVER-***X***-3481: Unable to open file** *filename***. Directory support NLM not loaded.**

- Source: SERVER.EXE
- Explanation: The operating system NLM cannot be loaded.
- Possible Cause: The SERVER.EXE file is corrupted or an outdated version.
	- Action: Make sure the NLM is the most current version. If you suspect corruption, reinstall the NLM using a fresh copy from the original media CD-ROM or diskette.

#### **SERVER-***X***-3488: File** *filename* **has an invalid NLM type; NLM not loaded.**

- Source: SERVER EXE
- Possible Cause: The file has an .NLM as an extension, but it is not a valid NLM.
	- Action: Verify the NLM against the original CD-ROM or diskette.

## **SERVER-***X***-3490: Unable to read file** *filename***; NLM not loaded.**

- Source: SERVER.EXE
- Possible Cause: The NLM is corrupted.
	- Action: Make sure the NLM is the most current version. If you suspect corruption, reinstall the NLM using a fresh copy from the original media CD-ROM or diskette.
- Possible Cause: The server is out of system resources.
	- Action: Increase the memory available to the server. See Freeing Server Memory Temporarily in the *Server Operating System Administration Guide*.

#### **SERVER-***X***-3513: INVALID FORMAT.**

Source: SERVER EXE

Explanation: See message ["SERVER-X-721: INVALID FORMAT." on page 543](#page-542-0).

#### **SERVER-***X***-3549: Unable to open the license file (***name***).** *string***.**

- Source: SERVER.EXE
- Explanation: When an attempt was made to get the license document found in the file indicated, the license file could not be opened for some reason.
	- Action: Try reinstalling the license file using NWCONFIG. If the problem persists, contact a Novell support provider.

#### **SERVER-***X***-3552: Unable to remove the invalid Main Server License file (***name***).** *string***.**

- Source: SERVER EXE
- Explanation: The Main Server License was found to be invalid for some reason. In order for a valid license to be installed, the invalid one must be removed. It cannot be deleted at this point in the validation process.
	- Action: Contact a Novell support provider.

#### **SERVER-***X***-3553: Unable to remove the invalid Upgrade License file (***name***).** *string***.**

- Source: SERVER EXE
- Explanation: The Main Server License was found to be invalid for some reason. In order for a valid license to be installed, the invalid one must be removed. It cannot be deleted at this point in the validation process.
	- Action: Contact a Novell support provider.

## **SERVER-***X***-3554: Unable to remove the invalid companion Reseller License file (***name***).** *string***.**

Source: SERVER EXE

- Explanation: The Main Server License was found to be invalid for some reason. In order for a valid license to be installed, the invalid one must be removed. It cannot be deleted at this point in the validation process.
	- Action: Contact a Novell support provider.

## **SERVER-***X***-3555: Unable to get a File Size for the license file (***name***).** *string***.**

- Source: SERVER EXE
- Explanation: The license file size cannot be obtained. The validation process has failed and the license will not be loaded. No connections can be granted by the server.
	- Action: Contact a Novell support provider.

## **SERVER-***X***-3557: Unable to read in the license document from the file (***name***).** *string***.**

- Source: SERVER.EXE
- Explanation: The server was unable to read the file indicated. The validation process has failed for that license file, and it should have been removed.
	- Action: Try reinstalling the license using NWCONFIG. If the problem persists, contact a Novell support provider.

## **SERVER-***X***-3559: A duplicate server license ID has been discovered by this server. Please correct the problem by reinstalling the correct license either on this server or the server at the network address indicated on the console screen.** *string*

- Source: SERVER EXE
- Explanation: The license file is invalid for some reason and has been removed by the server.
	- Action: Reinstall the license using NWCONFIG. If the problem persists, contact a Novell support provider.

# **SERVER-***X***-3645: ERROR MPKStubs not inserted for OldInternalPublics due to Alloc Error.**

- Source: SERVER.EXE
- Explanation: The server is low on memory.

Action: Increase server memory or unload unneeded modules.

## **SERVER-***X***-3647: ERROR MPKStubs not inserted for Internalpublics due to Alloc Error.**

- Source: SERVER.EXE
- Explanation: The server is low on memory.
	- Action: Increase server memory or unload unneeded modules.

# **SERVER-***X***-3806:** *Name***: failed trying to rename SYS\$LOG.ERR, file was deleted instead.**

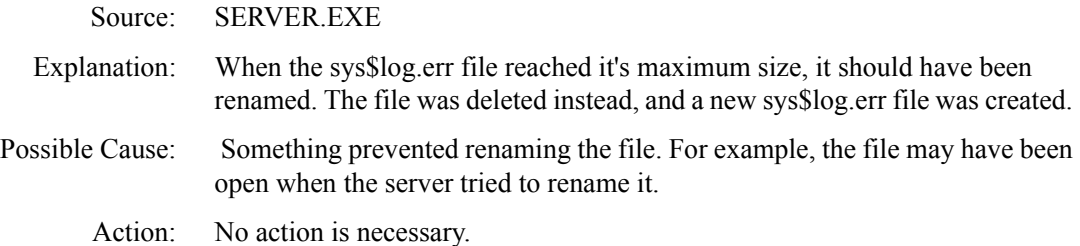

#### **SERVER-***X***-3912: Invalid load file format.**

- Source: SERVER.EXE
- Explanation: See message ["SERVER-X-1134: Invalid load file format." on page 550.](#page-549-1)

#### **SERVER-***X***-3916: Error reading load file.**

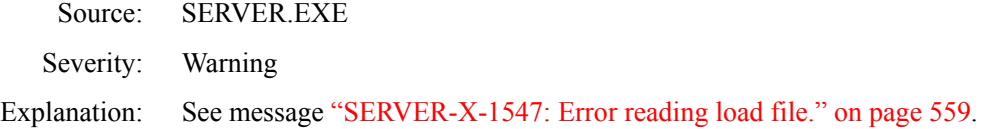

#### **SERVER-***X***-4095: Unable to load the message/help support files.**

Source: SERVER EXE

Explanation: This informational message indicates that an error occurred when the operating system tried to load the message and help files for an NLM it was loading.

#### <span id="page-580-0"></span>**SERVER-***X***-4097: Unable to load module messages in preferred language # number; the default language #***number* **will be used.**

Source: SERVER.EXE

- Possible Cause: While loading an NLM, the operating system was not able to find the message files for the preferred language. Instead, the operating system is using the default language message files. Enter LANGUAGE LIST at the server console prompt to see a list of languages and their numbers.
	- Action: If the error persists, change the preferred language.

## **SERVER-***X***-4098: Unable to load module messages in preferred language # number; the default language #***number* **will be used.**

- Source: SERVER.EXE
- Possible Cause: While loading an NLM program, the operating system was not able to find the message files for the preferred language. Instead, the operating system is using the default language message files. Enter LANGUAGE LIST at the server console prompt to see a list of languages and their numbers.
	- Action: If the error persists, change the preferred language.

## <span id="page-581-0"></span>**SERVER-***X***-4099: Unable to load module help in preferred language #***number***; the default language #***number* **will be used.**

- Source: SERVER.EXE
- Possible Cause: While loading an NLM, the operating system was not able to find the help files for the preferred language. Instead, the operating system is using the default language help files. Enter LANGUAGE LIST at the server console prompt to see a list of languages and their numbers.

Action: If this error persists, change the preferred language.

# **SERVER-***X***-4100: Unable to load module help in preferred language #***number***; the default language #***number* **will be used.**

- Source: SERVER.EXE
- Possible Cause: While loading an NLM, the operating system was not able to find the help files for the preferred language. Instead, the operating system is using the default language help files. Enter LANGUAGE LIST at the server console prompt to see a list of languages and their numbers.
	- Action: If this error persists, change the preferred language.

# **SERVER-***X***-4101: Error reading help file.**

- Source: SERVER.EXE
- Explanation: This error might indicate file system or data corruption.

Action: Run VREPAIR and restart the system.

**Warning:** If you delete the volume, all data will be destroyed. You will have to restore the data from a backup.

If the problem persists, make sure a volume backup exists. Delete the volume, re-create it using NWCONFIG, and restore the data from the backup.

## **SERVER-***X***-4102: Error allocating memory for help file.**

Source: SERVER.EXE

Possible Cause: The server probably does not have enough memory to load the help file.

Action: Increase the memory available to the server. See Freeing Server Memory Temporarily in the *Server Operating System Administration Guide*. If memory is not the problem, try running VREPAIR; then restart the system.

> **Warning:** If you delete the volume, all data will be destroyed. You will have to restore the data from a backup.

> If the problem persists, make sure a volume backup exists. Delete the volume, re-create it using NWCONFIG, and restore the data from the backup.

## **SERVER-***X***-4103: Invalid help file.**

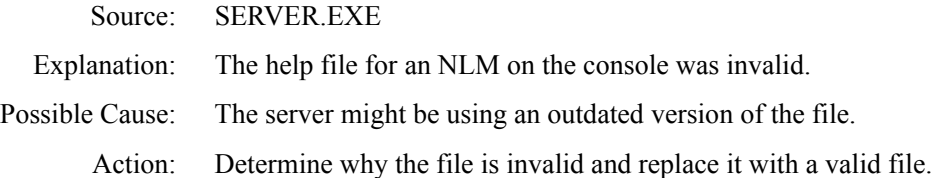

## <span id="page-582-0"></span>**SERVER-X-4104: Error removing the swap file from volume** *name***. This volume is needed by the Virtual Memory system. Unload everything using virtual memory before dismounting this volume.**

Source: SERVER.EXE

- Explanation: You tried to dismount a volume that contained a swap file; there was no other swap file to move the data to.
	- Action: Create a swap file on another volume before deleting this volume; or unload all protected address spaces and all modules that use virtual memory, then dismount the volume.

## **SERVER-X-4105: Error removing the swap file from volume** *name***. This volume is needed by the Virtual Memory system. Unload everything using virtual memory before dismounting this volume.**

Explanation: See message ["SERVER-X-4104: Error removing the swap file from volume](#page-582-0)  name. This volume is needed by the Virtual Memory system. Unload [everything using virtual memory before dismounting this volume." on page](#page-582-0)  [583.](#page-582-0)

**SERVER-***X***-4106: Swap-out failed (***error\_code***;** *hexadecimal\_error\_code***;** *error\_code***) This may have been caused by dismounting a volume being used for virtual memory swapping even though there was insufficient memory to hold all of the swap data.**

Source: SERVER EXE

- Explanation: This message appears if a volume containing a swap file was dismounted, even though there was no other swap file to store the data and not enough memory to store the data. Applications that use virutal memory, such as Java applications, might start to fail. If so, the applications will be unloaded and the rest of the system should continue to function normally.
	- Action: Reload any applications that have been unloaded. To prevent the problem from happening again, do not dismount a volume containing a swap file unless there is a swap file on another volume to hold the data.

#### **SERVER-***X***-4554: Failed to remove** *name* **address space.**

- Source: SERVER.EXE
- Explanation: The memory management system could not free the memory assigned to the address after the address space either faulted or was unloaded. The memory resources are quarantined and unavailable for use.
	- Action: To release the memory resources, restart the server.

## **SERVER-***X***-4630: Unable to down File Server**

Source: SERVER EXE

- Explanation: The file server cannot be downed after the console hung.
- Possible Cause: Whatever module or process locked the console may be preventing the downing of the file server.
	- Action: Contact technical support.

## **SERVER-***X***-4652: Unable to load module help in preferred language; the default language will be used.**

Explanation: See message ["SERVER-X-4099: Unable to load module help in preferred](#page-581-0)  [language #number; the default language #number will be used." on page 582](#page-581-0).

## **SERVER-***X***-4796: ERROR MPKStubs not inserted for Externalpublics due to NVMAlloc error** *number***.**

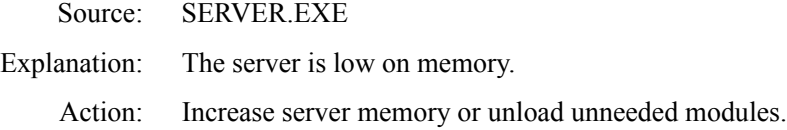

# **SERVER-***X***-4797: ERROR MPKStubs not inserted for Externalpublics due to Alloc Error.**

Source: SERVER.EXE

Explanation: The server is low on memory.

Action: Increase server memory or unload unneeded modules.

## **SERVER-***X***-4834: Error: Could not shrink the swap file to meet the new maximum swap size parameter.**

Source: SERVER.EXE

- Possible Cause: To reduce the size of the file, data must be moved to another swap file. For some reason, the data could not be moved. Another swap file might not exist or the another swap file might not be large enough to accommodate the data.
	- Action: Make sure there is another swap file large enough to accommodate the data or change the maximum size of the current swap file to a larger value.

## **SERVER-***X***-4835: Error: Could not grow the swap file to meet the new minimum swap size parameter.**

Source: SERVER.EXE

- Possible Cause: You might have specified a minimum swap file size larger than the free space on the volume or larger than the volume itself.
	- Action: Remove files from the volume to increase free space or create a swap file on another volume that has more space, or reduce the minimum swap file size.

## **SERVER-***X***-4837: Error changing swap parameters for volume** *name***.**

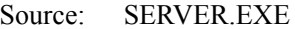

- Explanation: The swap parameters could not be changed, probably because the new values are not valid. For example, this message is displayed if you set the minimum value higher than the maximum value.
	- Action: Make sure the new parameter values are valid.

## **SERVER-***X***-4848: Error: Initializing swap file on volume** *name***.**

- Source: SERVER EXE
- Possible Cause: The disk where the volume resides is probably running out of space.
	- Action: Removed unneeded files to free disk space or replace the disk with a larger one.

#### **SERVER-***X***-4851: Error: Initializing swap file information on Sys: volume.**

- Source: SERVER EXE
- Possible Cause: The disk where the volume resides is probably running out of space.
	- Action: Removed unneeded files to free disk space or replace the disk with a larger one.

## **SERVER-***X***-5168: The preferred language message file for this NLM is out of sync with the NLM; the default language will be used.**

- Source: SERVER.EXE
- Explanation: See message ["SERVER-X-1002: The preferred language message file for this](#page-548-0)  [NLM is out of sync with the NLM; the default language will be used." on page](#page-548-0)  [549](#page-548-0)

## **SERVER-***X***-5169: Unable to load module messages in preferred language; the default language will be used.**

Explanation: See message ["SERVER-X-4097: Unable to load module messages in](#page-580-0)  [preferred language # number; the default language #number will be used." on](#page-580-0)  [page 581](#page-580-0)

#### **SERVER-***X***-5178: Unable to unload module** *name***.**

- Source: SERVER.EXE
- Explanation: See message ["SERVER-X-1073: Unable to unload module name." on page](#page-548-1)  [549](#page-548-1)

**SERVER-***X***-5595: WARNING:** *number* **lost interrupt(s) detected on interrupt** *number***. Lost interrupt alerts occur when there are no interrupt request bits set in the corresponding interrupt controller hardware when the processor acknowledges the interrupt.**

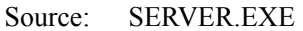

Possible Cause: A LAN card is probably failing.

Action: Note the interrupt number, then execute the CONFIG command at the server console prompt to see a list of installed LAN cards and their interrupts. The card using the specified interrupt is probably faulty. Replace the card.

## **SERVER-***X***-5596: WARNING:** *number* **spurious (unclaimed) interrupt(s) detected on interrupt** *number***. Spurious interrupt alerts occur when an interrupt is not claimed by any of the registered handlers for that interrupt.**

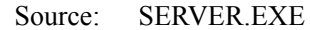

Possible Cause: A LAN card is probably failing.

Action: Note the interrupt number, then execute the CONFIG command at the server console prompt to see a list of installed LAN cards and their interrupts. The card using the specified interrupt is probably faulty. Replace the card.

## **SERVER-***X***-5653: ERROR occurred while modifying ALERT #***number***.**

Source: SERVER.EXE

- Explanation: You attempted to enable or disable the display of an alert, but an error occurred. The alert code may not have been written correctly to allow the enabling or disabling of the display.
	- Action: Contact the vendor of the module or code that displays the alert.

## **SERVER-***X***-5655: ALERT #***number* **(***name* **bit) was NOT enabled.**

- Source: SERVER EXE
- Explanation: You attempted to enable the display of an alert that cannot be displayed.

#### **SERVER-***X***-5657: ALERT #***number* **(***name* **bit) was NOT disabled.**

Source: SERVER EXE

Explanation: You attempted to disable an alert that cannot be disabled.

System Messages

# **SMDR Messages**

These messages are generated by the Storage Management Data Requester (SMDR) Module.

#### **SMDR-***X***-1: An internal error has occurred. An external SMDR requested a connection that cannot be opened.**

Source: SMDR.NLM

- Possible Cause: An internal error has occurred in the program. The underlying transport was unable to complete the connection transaction due to a network disruption or failure in the protocol driver (for example, SPXS.NLM, etc.).
	- Action: Retry the operation. If the problem persists, contact a Novell support provider.

#### **SMDR-***X***-2: An internal error has occurred. The SMDR was unable to provide a thread to service the connection.**

Source: SMDR.NLM

- Explanation: Normally SMDR creates a thread for a new service process for each connection. In this case, the server did not have enough memory for this process.
	- Action: Increase the memory available to the server. See Freeing Server Memory Temporarily in the *Server Operating System Administration Guide*.

# **SMDR-***X***-3: An internal error has occurred. The SMDR was unable to broadcast a SAP. The SMDR will unload.**

Source: SMDR.NLM

- Explanation: An internal error has occurred in the program. The Service Advertising Protocol (SAP) failed.
	- Action: Try bringing down the server, then rebooting it. Reload the SMDR. If the problem persists, contact a Novell support provider.

## **SMDR-***X***-4: An internal error has occurred. The SMDR was unable to allocate a listening socket. The SMDR will unload.**

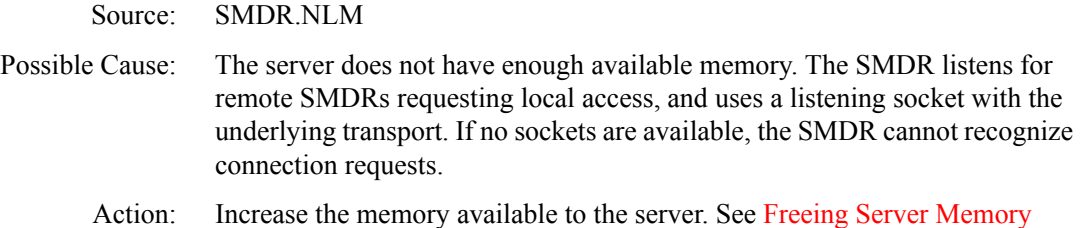

Temporarily in the *Server Operating System Administration Guide*.

# **SMDR-***X***-5: An internal error has occurred. Insufficient memory is available for SMDR tables. The SMDR will unload.**

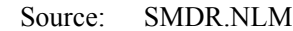

- Possible Cause: The server does not have enough available memory. When SMS resources (such as TSAs or SDIs) are loaded on the server, they register with an SMDR. If the SMDR cannot allocate a table to record these registrations, other SMS modules (local or remote) will not be able to access SMS resources.
	- Action: Increase the memory available to the server. See Freeing Server Memory Temporarily in the *Server Operating System Administration Guide*.

## **SMDR-***X***-6: An internal error has occurred. The connection number to a module is invalid.**

Source: SMDR.NLM

- Possible Cause: An internal error has occurred in the program. An SMS resource user (SBACKUP, for example) is using an obsolete or damaged connection number. No resources (TSAs or SDIs, for example) can be accessed through the connection number given.
	- Action: Report the error to the vendor of the SMS compliant software.

#### **SMDR-***X***-7: An internal error has occurred. An invalid parameter was passed.**

- Source: SMDR.NLM
- Possible Cause: An internal error has occurred in the program. An SMS resource user (SBACKUP, for example) passed corrupted data to an SMS routine. There might be a bug in the program.
	- Action: Report the error to the vendor of the SMS compliant software.

# **SMDR-***X***-8: An internal error has occurred. One or more of the parameters is null or invalid.**

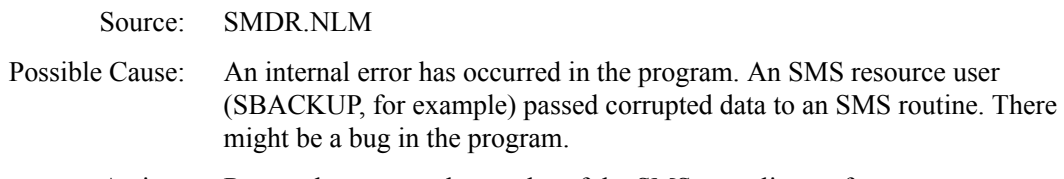

Action: Report the error to the vendor of the SMS compliant software.

#### **SMDR-***X***-9: The server is unable to allocate sufficient memory.**

- Source: SMDR.NLM
- Action: Increase the memory available to the server. See Freeing Server Memory Temporarily in the *Server Operating System Administration Guide*.

# **SMDR-***X***-10: An internal error has occurred. The TLI transport underlying SMS has failed.**

Source: SMDR.NLM

- Possible Cause: An internal error has occurred in the TLI transport for the SMDR. The likelihood of this error occurring increases as the number of hops between servers increases. The reason for the failure is internal to the supported protocol (SPX, TCP/IP, or ADSP). Heavy traffic can also contribute to the difficulty.
	- Action: Run the backup or restore on a server closer to the target, during off hours. If the problem persists, contact a Novell support provider.

## **SMDR-***X***-11: An internal error has occurred. The requested function is not supported.**

- Source: SMDR.NLM
- Possible Cause: An internal error has occurred. This error message indicates a software malfunction.
	- Action: Report the error to the vendor of the SMS compliant software.

#### **SMDR-***X***-12: The named module is already registered to SMDR.**

- Source: SMDR.NLM
- Explanation: SMS resources (TSAs or SDIs, for example) can be loaded only once per server. Subsequent attempts to load multiple copies will result in this error message. This message is for information only.

## **SMDR-***X***-13: The SMDR received an encrypted password it could not decode.**

Source: SMDR.NLM

- Possible Cause: When SMS resource users (such as SBACKUP) try to connect to remote SMS resources (TSAs or SDIs, for example), the password is encrypted and packed into an SMSP datagram. If the data is corrupted before it is sent, during transmission, or after it is received, the decryption routine will not recognize the data, and the connect attempt will fail.
	- Action: Try to reconnect. If the problem persists, contact a Novell support provider.

#### **SMDR-***X***-14: The SMDR was unable to encrypt the password.**

- Source: SMDR.NLM
- Possible Cause: When SMS resource users (such as SBACKUP) try to connect to remote SMS resources (TSAs or SDIs, for example), the password is encrypted and packed into an SMSP datagram. If the data is corrupted before it is sent, during transmission, or after it is received, the decryption routine will not recognize the data, and the connect attempt will fail.

Action: Try to reconnect. If the problem persists, contact a Novell support provider.

## **SMDR-***X***-15: The named TSA is not loaded on the SMDR. Load the TSA; then try again.**

#### Source: SMDR.NLM

- Possible Cause: 1. The wrong SMDR name was specified, or the TSA is not loaded. 2. The TSA you want to connect to is not loaded on the target computer. 3. The name of the SMDR is the same as the name of the server it is running on.
	- Action: Load the TSA on the correct SMDR and try the operation again.

#### **SMDR-***X***-16: The named SMDR is unknown, does not exist, or is not loaded.**

- Source: SMDR.NLM
- Possible Cause: An invalid SMDR name was typed, or one was typed that is outside the SAP advertising scope and is therefore invisible.
	- Action: Make sure that the SMDR is loaded and the name is specified correctly.

## **SMDR-***X***-17: An external SMDR failed to respond to the connection request.**

Source: SMDR.NLM

- Possible Cause: An invalid SMDR name was typed, or one was typed that is outside the SAP advertising scope and is therefore invisible. Visible SMDRs can remain visible somewhat longer than they are available. When SMDR is unloaded, it can still be visible to other servers for a short time. Also, a loaded SMDR can fail to respond to a connection request if the CPU is too busy with higher priority tasks and cannot process the SMDR request within an allotted time.
	- Action: Make sure that the SMDR is properly loaded; then retry the operation. If the problem persists, contact a Novell support provider.

#### **SMDR-***X***-18: No matching data remains for the given scan parameters.**

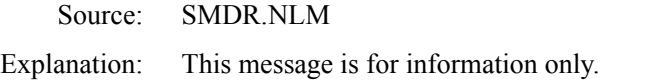

## **SMDR-***X***-19: An internal error has occurred. No sockets are available for remote communication. The SMDR will unload.**

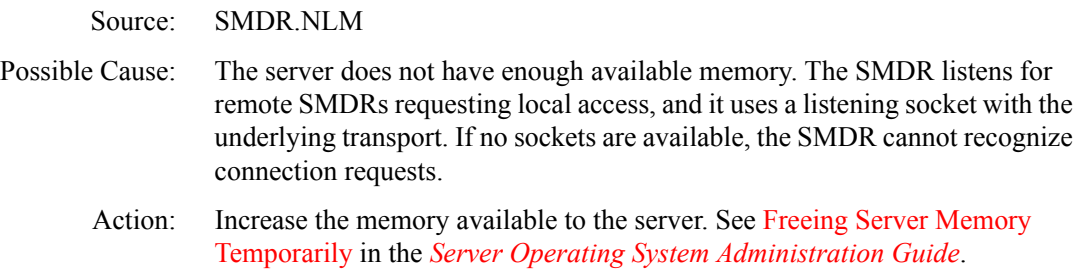

## **SMDR-***X***-20: An internal error has occurred. The protocol selected by the redirector is not available.**

Source: SMDR.NLM

Explanation: SMS uses proxy TSAs, loaded on the server, to represent workstations to the SMS architecture. When a workstation (including Macintosh, DOS, Windows, UNIX, etc.) registers with the appropriate proxy TSA on the server, it gives its name and address, and it identifies the underlying protocol.

> When a backup engine connects to the proxy TSA, it assumes it has connected to the actual workstation. However, the proxy TSA informs the backup engine that it is only a proxy and broadcasts the real workstation address and protocol. At an underlying level, the SMDR disconnects the proxy TSA and uses the information it has received to try to connect to the real workstation.

- Possible Cause: This error message indicates that the workstation is available only on a protocol not supported by that SMDR, causing the redirection attempt to fail.
	- Action: Replace the SMDR with one that supports the needed protocols and retry the operation. If the problem persists, contact a Novell support provider.

## **SMDR-***X***-21: The maximum number of connections allowed through the SMDR (64) has been exceeded.**

Source: SMDR.NLM

Possible Cause: The SMDR allows a maximum of 64 simultaneous connections.

Action: Eliminate unneeded connections; then try the operation again.

## **SMDR-***X***-22: An internal error has occurred. A handle is tagged invalid or the pointer to the handle is null.**

- Source: SMDR.NLM
- Possible Cause: An internal error has occurred in the program. An SMS resource user (SBACKUP, for example) passed corrupted data to an SMS routine. There might be a bug in the software program.
	- Action: Report the error to the vendor of the SMS compliant software.

# **SMDR-***X***-23: An internal error has occurred. The offset to the end of the field did not reference the correct field ending.**

- Source: SMDR.NLM
- Possible Cause: A data format error occurred in the System Independent Data Format (SIDF) data.
	- Action: Retry the operation. If the error recurs, check the hardware read-write head, then retry the operation. If the problem persists, the media might be faulty.

## **SMDR-***X***-24: An internal error has occurred. Either the list has no more entries or the specified name space type does not exist.**

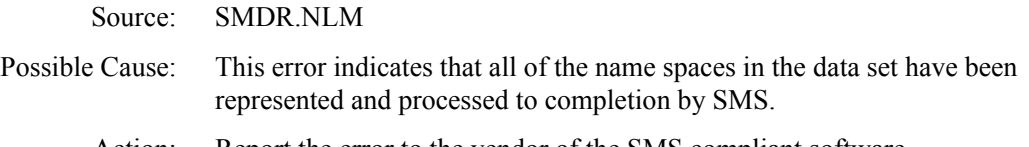

Action: Report the error to the vendor of the SMS compliant software.

# **SMDR-***X***-25: An internal error has occurred. The SIDF data type is corrupted on overflow.**

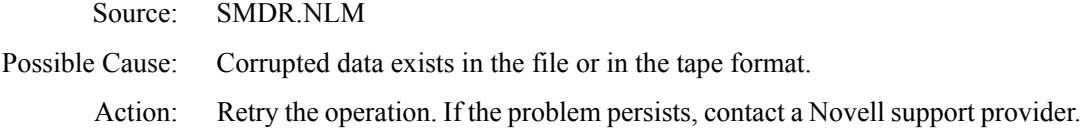

# **SMDR-***X***-26: An internal error has occurred. The SIDF data type is corrupted on underflow.**

Source: SMDR.NLM

Possible Cause: Corrupted data exists in the file or in the tape format.

Action: Retry the operation. If the problem persists, contact a Novell support provider.

# **SMDR-***X***-27: An internal error has occurred. The SMDR encountered an invalid field identifier.**

Source: SMDR.NLM

Possible Cause: Corrupted data exists in the file or in the tape format.

Action: Retry the operation. If the problem persists, contact a Novell support provider.

#### **SMDR-***X***-40: The unassigned number cannot be decoded.**

Source: SMDR.NLM

Possible Cause: A number has been used internally that could not be decoded.

Action: Retry the operation. If the problem persists, contact a Novell support provider.

#### **SMDR-***X***-45: The SMDR version is incompatible with the OS. The SMDR is unloaded.**

Source: SMDR.NLM

- Possible Cause: SMDR 5.0 works on NetWare 4.1x servers and later. If it is loaded on a NetWare 3.x server, this error might result.
	- Action: If this is not the problem, retry the operation. If the problem persists, contact a Novell support provider.

## **SMDR-***X***-53: The server is unable to allocate sufficient memory.**

- Source: SMDR.NLM
- Possible Cause: There is not enough memory to run the operation.
	- Action: Increase the memory in the server. Retry the operation. If the problem persists, contact a Novell support provider.

#### **SMDR-***X***-54: The server is unable to allocate memory-shared memory space.**

- Source: SMDR.NLM
- Possible Cause: SMDR 5.0 uses shared memory for IPC. The server was not able to allocate enough space.
	- Action: Increase the memory available to the server.

# **SMDR-***X***-55: An internal error has occurred. The parameter passed is NULL or not valid.**

Source: SMDR.NLM

- Possible Cause: The parameters passed to the internal function are not valid.
	- Action: Report the error to the vendor of the SMS-compliant software using the SMDR.

## **SMDR-***X***-56: An internal error has occurred. The path name used by SMDR is invalid.**

- Source: SMDR.NLM
- Possible Cause: SMDR uses registering and loading of registered services. The services registered have a different path than the path specified.
	- Action: Report the error to the vendor of the SMS-compliant software using the SMDR.

## **SMDR-***X***-57: An internal error has occurred. The network address used to connect to the external SMDR is not valid.**

Source: SMDR.NLM

Possible Cause: The specified address (or its size) was invalid.

Action: Check the visibility of the remote server using the ping command. If it is visible, retry the operation. If the problem still persists, contact a Novell support provider. If it is not visible, check the network connection and retry the operation.

#### **SMDR-***X***-58: An internal error has occurred. The service requested is invalid.**

Source: SMDR.NLM

- Possible Cause: This is an internal error that occurs when the service name or the service responder name is invalid.
	- Action: Report the error to the vendor of the SMS-compliant software.

## **SMDR-***X***-59: An internal error has occurred. The internal structure used to maintain context is corrupted.**

- Source: SMDR.NLM
- Possible Cause: Corrupted data exists in the file.
	- Action: Restart the SMDR and retry the operation. If the problem persists, contact a Novell support provider.

#### **SMDR-***X***-60: The service name requested is not valid or the registry is corrupted.**

- Source: SMDR.NLM
- Possible Cause: This is an internal error that occurs when the service name is invalid.
	- Action: Restart the SMDR and retry the operation. If the problem persists, contact a Novell support provider.

#### **SMDR-***X***-61: An internal error has occurred. The handle is corrupted.**

- Source: SMDR.NLM
- Possible Cause: A file handle or a service handle is corrupted.
	- Action: Restart the SMDR and retry the operation. If the problem persists, contact a Novell support provider.

## **SMDR-***X***-62: An internal error has occurred. The protocol selected by the requester is not available.**

- Source: SMDR.NLM
- Possible Cause: You selected a protocol that is not available on the server.
	- Action: Install the supported protocols. Retry the operation. If the problem persists, contact a Novell support provider.

## **SMDR-***X***-63: An internal error has occurred. The service registered is not valid.**

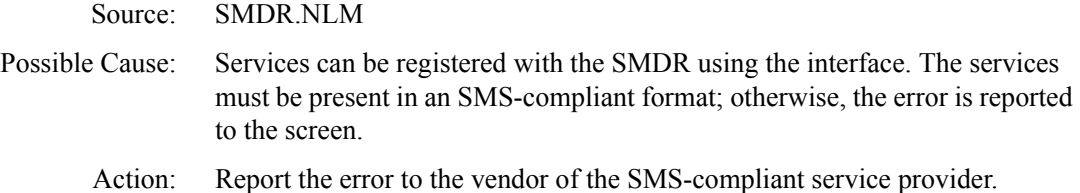

# **SMDR-***X***-64: An internal error has occurred. One or more data structures are corrupted.**

Source: SMDR.NLM

Possible Cause: The internal data structures maintained by the SMDR became corrupted.

Action: Restart the SMDR and retry the operation. If the problem persists, contact a Novell support provider.

#### **SMDR-***X***-65: An internal error has occurred. The requested function is not supported.**

- Source: SMDR.NLM
- Possible Cause: The function you asked for is not supported.
	- Action: Retry the operation using a different function. If the problem persists, contact a Novell support provider.

## **SMDR-***X***-66: An internal error has occurred. The network address for the local host cannot be obtained.**

Source: SMDR.NLM

Possible Cause: An error occurred while obtaining the information from the local host.

Action: Check the network configuration of the server. Retry the operation. If the problem persists, contact a Novell support provider.

## **SMDR-***X***-67: An internal error has occurred. The requested service type is not available.**

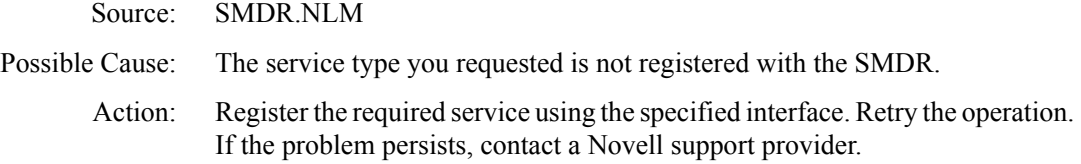

#### **SMDR-***X***-68: Unassigned error has occurred.**

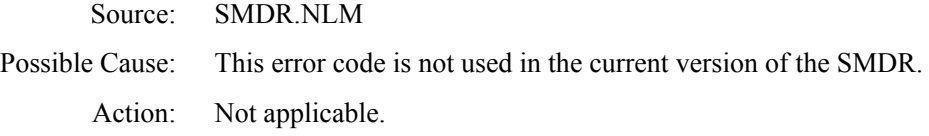

# **SMDR-***X***-69: An internal error has occurred. The command issued to the listener is invalid.**

Source: SMDR.NLM

Possible Cause: An unknown command has been sent to the SMDR listener.

Action: Check the commands that can be sent to the SMDR listeners. Retry the operation. If the problem persists, contact a Novell support provider.

#### **SMDR-***X***-70: An internal error has occurred. No protocols or services are registered.**

Source: SMDR.NLM

Possible Cause: No protocols or services are registered with the SMDR.

Action: Configure the correct protocols and services. Retry the operation. If the problem persists, contact a Novell support provider.

## **SMDR-***X***-71: An internal error has occurred. The maximum limit has been registered. No more protocols or services can be registered.**

- Source: SMDR.NLM
- Possible Cause: SMDR has a limit of 16 services and 8 protocols that can be registered. The maximum has been reached.
	- Action: Retry registering the services or protocols after removing some of the entries. If the problem persists, contact a Novell support provider.

## **SMDR-***X***-72: An internal error has occurred. Access to the locked data structure or other objects failed.**

Source: SMDR.NLM

- Possible Cause: Access to some of the internal members is mutually exclusive. The data structure is locked before it is updated. This error indicates that the operation has failed.
	- Action: Retry the operation. If the problem persists, contact a Novell support provider.

## **SMDR-***X***-73: An internal error has occurred. The transport underlying SMS has failed.**

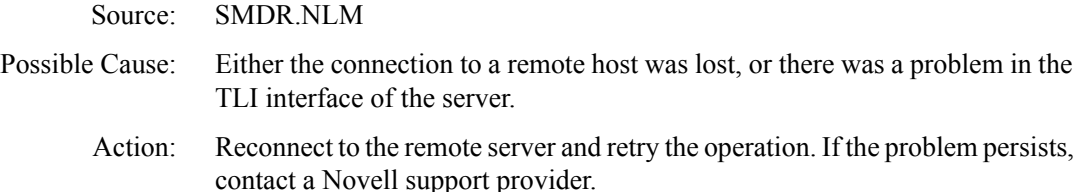

# **SMDR-***X***-74: An internal error has occurred. No protocols are available for communication.**

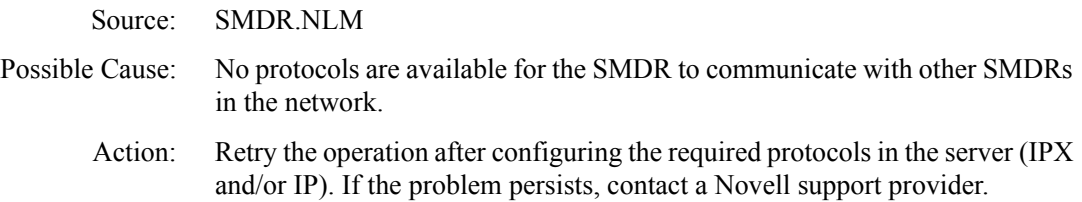

# **SMDR-***X***-75: An internal error has occurred. The configuration file or requested file is not found.**

Source: SMDR.NLM

- Possible Cause: SMDR maintains the configuration in a file at sys:\etc\sms\smdr.cfg. Though the error indicates that the file is not available, this is not an error. SMDR creates this file if it is not found. Also, the service may have requested an unknown file.
	- Action: Restart the SMDR, or type **load smdr new**. Retry the operation. If the problem persists, contact a Novell support provider.

# **SMDR-***X***-76: An internal error has occurred. Could not create scratch file for an internal buffer.**

- Source: SMDR.NLM
- Possible Cause: SMDR could not create a scratch file. This file is created internally for data buffers, and in this case, the file could not be created.
	- Action: Check your rights when you logged in. Retry the operation. If the problem persists, contact a Novell support provider.

# **SMDR-***X***-77: An internal error has occurred. Reading an object from NDS or a file failed.**

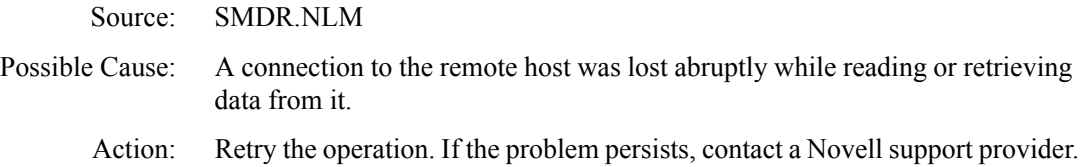

# **SMDR-***X***-78: An internal error has occurred. Could not write an object to NDS or write to a stream.**

Source: SMDR.NLM

- Possible Cause: A connection to the remote host was lost abruptly while reading or retrieving data from it.
	- Action: Retry the operation. If the problem persists, contact a Novell support provider.

## **SMDR-***X***-79: An internal error has occurred. Attempted to seek past the file size made.**

Source: SMDR.NLM

Possible Cause: A problem occurred while buffering data into the file maintained internally.

Action: Restart the SMDR and retry the operation. If the problem persists, contact a Novell support provider.

## **SMDR-***X***-80: An internal error has occurred. The file used for the internal buffer could not be closed.**

Source: SMDR.NLM

Possible Cause: The file handle of the internal file could not be closed. This is for information only.

Action: The system automatically retrieves lost resources.

## **SMDR-***X***-81: An internal error has occurred. An attempt to delete the NDS object or delete a file has failed.**

Source: SMDR.NLM

Possible Cause: You might not have rights.

Action: Check the rights. Retry the operation. If the problem persists, contact a Novell support provider.

## **SMDR-***X***-82: An internal error has occurred. The stream handle is invalid.**

- Source: SMDR.NLM
- Possible Cause: The handle to the stream is invalid. The server may be overloaded.
	- Action: Retry the operation. If the problem persists, contact a Novell support provider.

## **SMDR-***X***-83: An internal error has occurred. The internal buffer overflowed.**

- Source: SMDR.NLM
- Possible Cause: An internal error occurred when the buffer overflowed. The server might be overloaded or was not able to allocate enough memory.
	- Action: Restart the SMDR and retry the operation. If the problem persists, contact a Novell support provider.

# **SMDR-***X***-84: An internal error has occurred. The data in the buffer is less than expected data.**

Source: SMDR.NLM

- Possible Cause: A mismatch occurred between the size of the buffer data and what was expected.
	- Action: Retry the operation. If the problem persists, contact a Novell support provider.

#### **SMDR-***X***-85: An internal error has occurred. The buffer accessed internally is locked.**

- Source: SMDR.NLM
- Possible Cause: The locks to the buffer could not be acquired. This is for information only.
	- Action: Restart and retry the operation. If the problem persists, contact a Novell support provider.

## **SMDR-***X***-86: The required entry for protocols or services is not found. Register the appropriate protocol or service.**

- Source: SMDR.NLM
- Possible Cause: SMDR listens on some protocols that can be configured. The SMDR has been requested to connect by an unregistered protocol (not registered with the SMDR), or it is rquested to provide a service that is not registered with it.
	- Action: Retry the operation. If the problem persists, contact a Novell support provider.

#### **SMDR-***X***-87: An attempt was made to register an entry that already exists.**

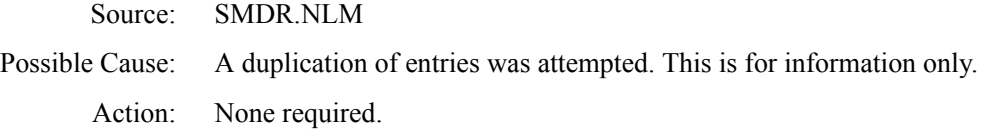

#### **SMDR-***X***-88: An internal error has occurred. The required entry in the registry is not active or is being removed.**

- Source: SMDR.NLM
- Possible Cause: SMDR maintains a list of internal tables (shared data structures) of protocols, services, requesters, responders, etc. The appropriate table does not contain the required entry, or the entry has been removed.

Action: Check the configuration and retry the operation. If the problem persists, contact a Novell support provider.

#### **SMDR-***X***-89: An internal error has occurred. The table for registration is full.**

- Source: SMDR.NLM
- Possible Cause: The maximum size of the table has been reached. The maximum is 8 service types, 16 services, and 8 protocols and responders.
	- Action: Remove any unnecessary entries and retry the operation. If the problem persists, contact a Novell support provider.

## **SMDR-***X***-90: An internal error has occurred. The index used to access the registry is not valid.**

Source: SMDR.NLM

Possible Cause: An internal error has occurred with the data structures.

Action: Restart the SMDR and retry the operation. If the problem persists, contact a Novell support provider.

# **SMDR-***X***-91: An internal error has occurred. Could not obtain the hosts network address.**

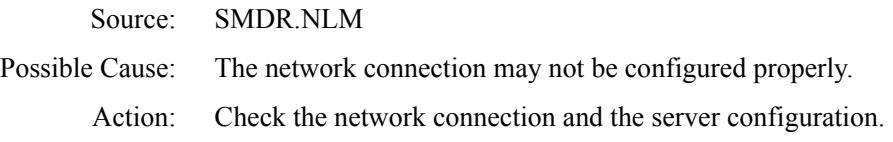

# **SMDR-***X***-92: An internal error has occurred. Could not connect to the specified endpoint.**

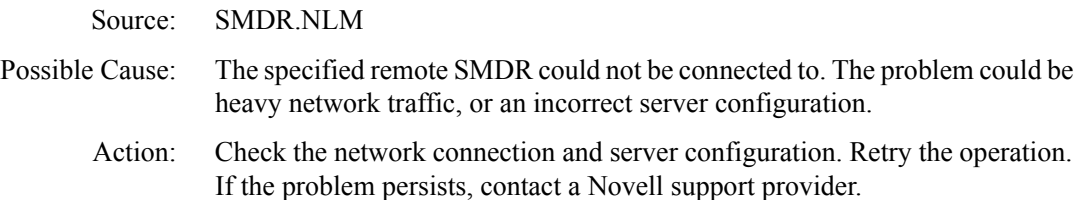

# **SMDR-***X***-93: The connection to the remote host is lost. The remote host might have disconnected.**

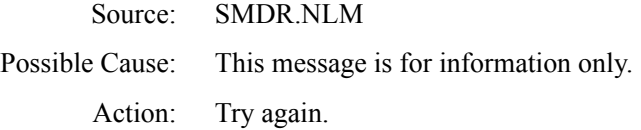

## **SMDR-***X***-94: An error occurred while disconnecting from the remote host.**

- Source: SMDR.NLM
- Possible Cause: The remote host might have exited abruptly without clearing the connections. The remote system might have abended causing the communication to be lost.
	- Action: Retry after checking the remote server and its configuration. In most cases, restarting the system and the SMDRs solves the problem.

# **SMDR-***X***-95: An internal error has occurred. The underlying transport used by SMS has failed.**

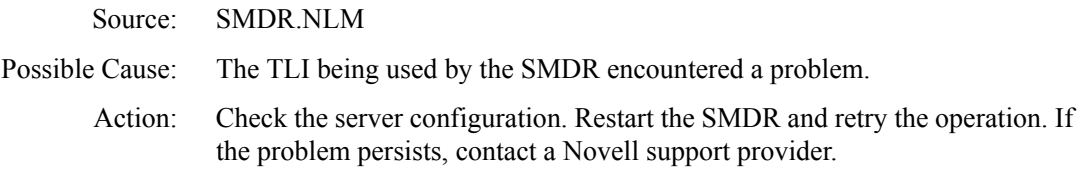

# **SMDR-***X***-96: An internal error has occurred. Could not spawn thread.**

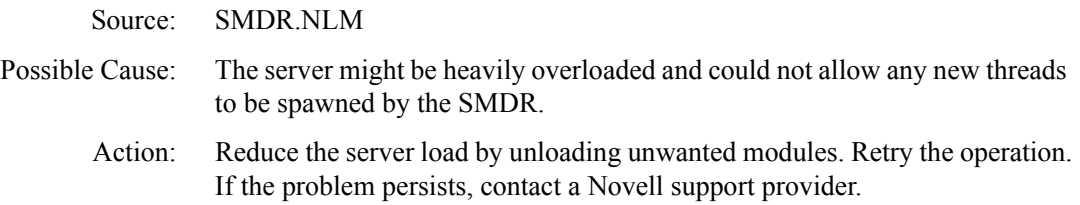

# **SMDR-***X***-97: An internal error has occurred. The requested module could not be loaded.**

Source: SMDR.NLM

- Possible Cause: SMDR dynamically loads the services, protocols, requesters, and responders as specified in its internal tables. These tables are configurable. The specified entry might not be present in the table to load, or it might not be present on the server at the specified location.
	- Action: Restart the SMDR and retry the operation. If the problem persists, contact a Novell support provider.

## **SMDR-***X***-98: An internal error has occurred. A module could not be unloaded.**

- Source: SMDR.NLM
- Possible Cause: SMDR dynamically unloads the services, protocols, requesters, and responders as specified in its internal tables. These tables are configurable. The specified entry might not be present in the table to load, or it might not be present on the server at the specified location.
	- Action: Restart SMDR and retry the operation. If the problem persists, contact a Novell support provider.

#### **SMDR-***X***-99: An internal error has occurred. No data was found.**

- Source: SMDR.NLM
- Possible Cause: There was no data found in the SMDR IPC buffers. This is for information only.

Action: None required.

# **SMDR-***X***-100: An internal error has occurred. The underlying transport of SMS could not connect to the requested host.**

- Source: SMDR.NLM
- Possible Cause: The remote host is not visible or could not be connected due to some protocol differences between the server and the remote host.
	- Action: Check the server configurations of both the servers and retry the operation. If the problem persists, contact a Novell support provider.

# **SMDR-***X***-101: An internal error has occurred. The underlying transport of SMS would not connect to the remote host.**

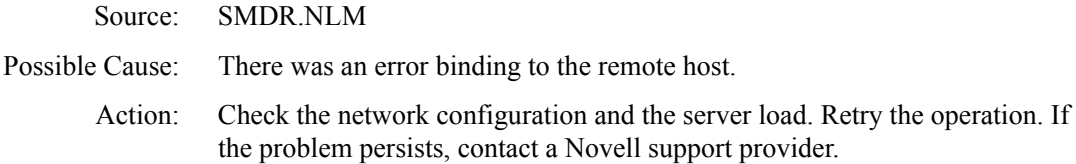

# **SMDR-***X***-102: An internal error has occurred. The bindery to search the targets could not be read.**

Source: SMDR.NLM Possible Cause: The SAP tables could not be read for the SMDR entries.

Action: Check the SAP configuration on the server and also check the network connectivity. The SAP table could also be out of date. Retry the operation. If the problem persists, contact a Novell support provider.

# **SMDR-***X***-103: An internal error has occurred. The handle to the function or transport layer is invalid.**

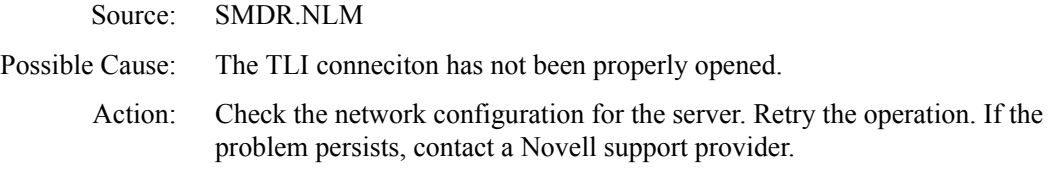

# **SMDR-***X***-104: The name of the entity registered is too long. Try a shorter name.**

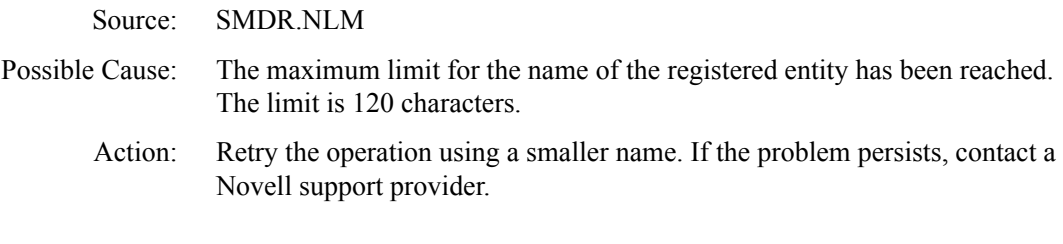

# **SMDR-***X***-105: An internal error has occurred. The encryption used is not known.**

- Source: SMDR.NLM
- Possible Cause: There may be no encryter or the encryter is invalid. Also, an external authentication scheme possibly is being used.

Action: Restart and retry the operation. Check the encryter service or if the service is internal to the SMDR. If the problem persists, contact a Novell support provider.

## **SMDR-***X***-106: An internal error has occurred. The Directory Services Application Programming Interfaces (DSAPIs) could not be imported. Load the NLM that exports the directory services APIs.**

Source: SMDR.NLM

- Possible Cause: SMDR uses Novell eDirectory for name resolution with DSAPI. It dynamically imports the required symbols which could not be done. The required programs might not be available with the server.
	- Action: Retry the operation after loading the required eDirectory NLM programs. If the problem persists, contact a Novell support provider.

# **SMDR-***X***-107: An internal error has occurred. The file or transport stream could not be opened.**

Source: SMDR.NLM

Possible Cause: There is a problem with the TLI interface.

Action: Retry the operation. If the problem persists, contact a Novell support provider.

#### **SMDR-***X***-108: An internal error has occurred. The listener could not be started.**

- Source: SMDR.NLM
- Possible Cause: The listener could not be started. The server may be overloaded, or another internal error occurred.
	- Action: Retry the operation. If the problem persists, note the scenario and contact a Novell support provider.

## **SMDR-***X***-109: An internal error has occurred. The underlying transport failed to accept the connection.**

- Source: SMDR.NLM
- Possible Cause: An internal TLI error occurred.
	- Action: Retry the operation. If the problem persists, note the scenario and contact a Novell support provider.

# **SMDR-***X***-110: An internal error has occurred. The transport layer's events could not be polled.**

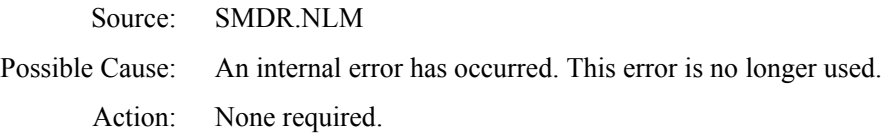

# **SMDR-***X***-111: An internal error has occurred. A symbol could not be dynamically bound. The symbol may be incorrect.**

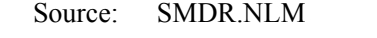

Possible Cause: An error occurred when trying to bind a symbol.

## **SMDR-***X***-112: An internal error has occurred. A symbol could not be unbound.**

- Source: SMDR.NLM
- Possible Cause: An error occurred when trying to unbind a symbol.

Action: Retry the operation. If the problem persists, contact a Novell support provider.

Action: Check that the required modules are installed. Retry the operation. If the problem persists, contact a Novell support provider.

# **SMSDI Messages**

These messages are generated by the SMS Storage Device Interface (SMSDI) module.

#### **SMSDI-***X***-256: An attempt was made to read or write when that access was not granted.**

Source: SMSDI.NLM

- Possible Cause: Access has been denied because another application has reserved the requested device or medium.
	- Action: Before proceeding with the read or write operation, select a medium or device to which the user has access and make sure that access was granted.

## **SMSDI-***X***-257: Upon checking the buffer header on a read operation, the SMSDI determined that it is not what it was expecting.**

Source: SMSDI NLM

Possible Cause: The medium was not written to correctly.

Action: Try again. If the problem persists, contact a Novell support provider.

## **SMSDI-***X***-258: BufferSize requested is not sufficient for application's and SMSDI's blockHeaderSize.**

Source: SMSDI.NLM

Possible Cause: An internal error occurred between Enhanced SBACKUP and SMSDI.

Action: Try again. If the problem persists, contact a Novell support provider.

#### **SMSDI-***X***-259: A media error was encountered, but was corrected by the driver.**

Source: SMSDI.NLM

- Possible Cause: The read or write operation was successful, but the device had to use its error correction feature to recover the data.
	- Action: Replace the device or medium as soon as possible.

#### **SMSDI-***X***-260: The deviceHandle passed is invalid.**

- Source: SMSDI.NLM
- Possible Cause: The selected device is no longer valid or has changed.
	- Action: Try selecting the device again. If the problem persists, contact a Novell support provider.

## **SMSDI-***X***-261: While getting the list of devices available, a change in the list of available devices has occurred. Restart the NWSMSDListDevices.**

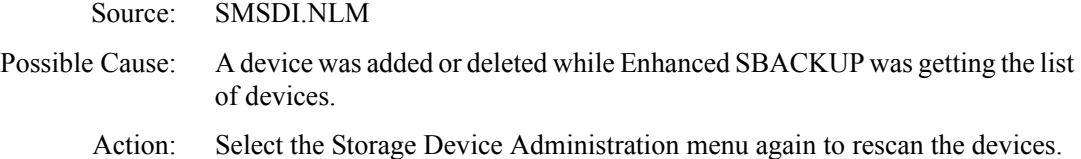

## **SMSDI-***X***-262: Device exists but is not available (for example, already subjugated by another application in a nonsharing mode).**

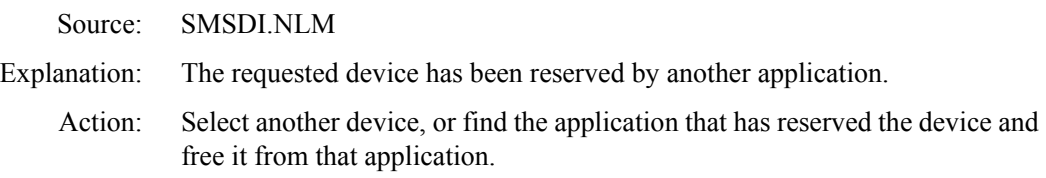

#### **SMSDI-***X***-263: Device does not exist.**

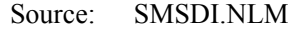

- Possible Cause: TA device error probably caused the device to become deactivated, or the device driver was unloaded.
	- Action: Rescan the device list by reselecting the Storage Device Administration menu again.

## **SMSDI-***X***-264: Early warning was detected on the media.**

Source: SMSDI.NLM

Explanation: The medium has reached the early warning. This is dealt with by the engine. This message is for information only.

## **SMSDI-***X***-265: The end of media was detected.**

Source: SMSDI NLM

Possible Cause: The requested session was not found.

Action: Request another session or insert another medium.

# **SMSDI-***X***-266: The medium has been unexpectedly changed since it was last identified.**

Source: SMSDI.NLM

- Possible Cause: SMSDI keeps track of what medium it expects to find in the device. It verifies the medium before executing reads or writes. In this instance, the wrong medium was in the device.
	- Action: Put the correct medium into the device, or reselect the current medium from the Storage Device Administration menu item.

## **SMSDI-***X***-267: An unexpected internal SMSDI error has occurred.**

- Source: SMSDI.NLM
- Possible Cause: An internal error occurred.
	- Action: Write down the sequence of events that led to this error, along with any other system messages. If the problem persists, contact a Novell support provider.

## **SMSDI-***X***-268: An invalid connection number was passed to SMSDI.**

- Source: SMSDI.NLM
- Possible Cause: An internal error occurred in the program that Enhanced SBACKUP was unable to handle.
	- Action: Try again. If the problem persists, contact a Novell support provider.

#### **SMSDI-***X***-269: An invalid message number was passed to SMSDI.**

Source: SMSDI<sub>NLM</sub>

- Possible Cause: An internal error occurred in the program that Enhanced SBACKUP was unable to handle.
	- Action: Write down the number of any Enhanced SBACKUP messages that are displayed with this message. Diagnose and correct the problem from the information in the Enhanced SBACKUP message if possible. Try again. If the problem persists, contact a Novell support provider.

#### **SMSDI-***X***-270: One or more of the parameters is NULL or invalid.**

- Source: SMSDI<sub>NLM</sub>
- Possible Cause: An internal error occurred in the program that Enhanced SBACKUP was unable to handle.
	- Action: Write down the number of any Enhanced SBACKUP messages that are displayed with this message. Diagnose and correct the problem from the information in the Enhanced SBACKUP messages, if possible. Try again. If the problem persists, contact a Novell support provider.

# **SMSDI-***X***-271: NWSMSDWriteSector or NWSMSDReadSector requested fractional sector size.**

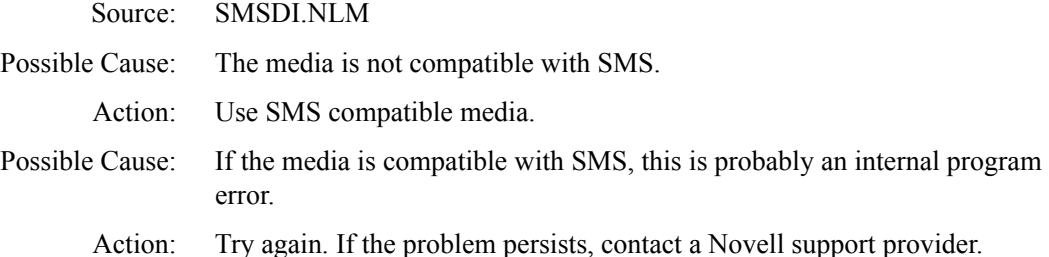

## **SMSDI-***X***-272: An invalid session data type was passed in a control block to NWSMSDWriteSessionData/NWSMSDReadSessionData.**

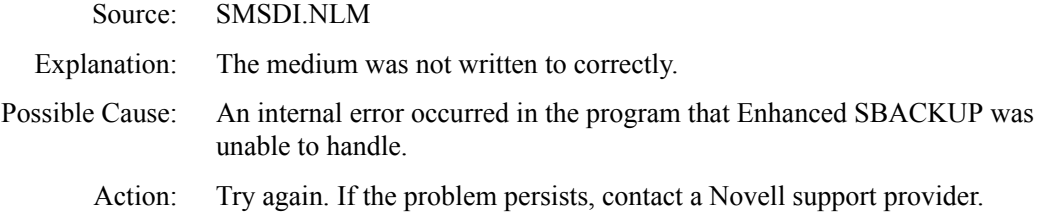
# **SMSDI-***X***-273: An invalid destination location was specified.**

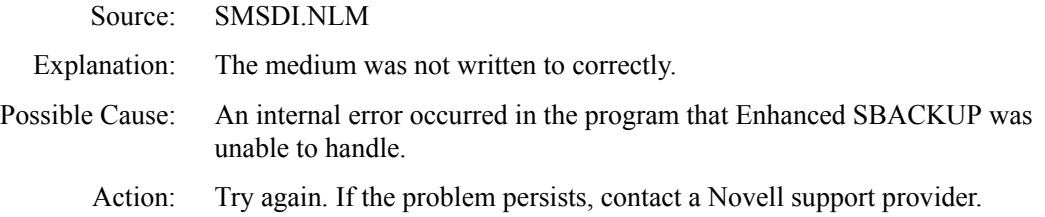

# **SMSDI-***X***-274: Data from media is valid but error correction had to be used to read.**

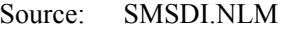

Explanation: The read or write operation was successful, but the device had to use its error correction feature to recover the data.

Action: Replace the device or medium as soon as possible.

## **SMSDI-***X***-275: Media Manager reported a failure when attempting the requested read or write operation.**

Source: SMSDI NLM

Possible Cause: The device or the media reported a hardware failure.

Action: Replace the media or service the device.

#### **SMSDI-***X***-276: The mediaHandle passed is invalid.**

Source: SMSDI.NLM

Possible Cause: The selected media is no longer valid or has changed.

Action: Try selecting the media again by selecting the device under the Storage Device Administration menu. If the problem persists, contact a Novell support provider.

#### **SMSDI-***X***-277: An attempt was made to label an already labeled media.**

Source: SMSDI.NLM

Explanation: This alert is handled by Enhanced SBACKUP. The message informs the user that a valid label already exists. This message is for information only.

# **SMSDI-***X***-278: While getting the list of media available, a change in the available media has occurred. Start listing the media from the beginning.**

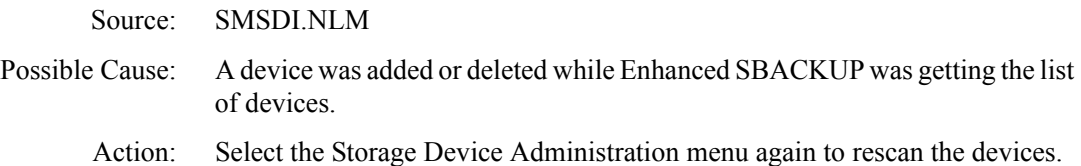

# **SMSDI-***X***-279: A file mark was encountered while reading media. This is not fatal and data in buffer up to number of sectors read is valid.**

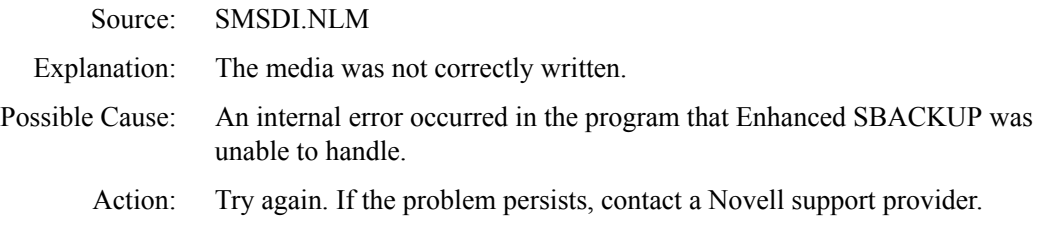

# **SMSDI-***X***-280: A set mark was encountered while reading the medium. This is not fatal and data in buffer up to number of sectors read is valid.**

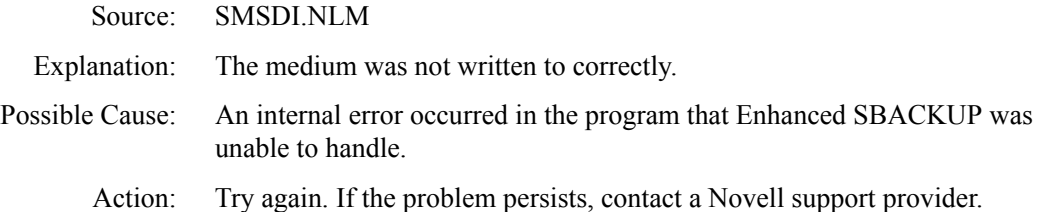

# **SMSDI-***X***-281: An attempt was made to perform an action (for example, Move Media) on a mounted medium which is illegal.**

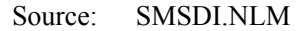

- Possible Cause: An internal error occurred in the program that Enhanced SBACKUP was unable to handle.
	- Action: Try again. If the problem persists, contact a Novell support provider.

# **SMSDI-***X***-282: The medium exists but is not available (for example, already subjugated by another application in a non-sharing mode).**

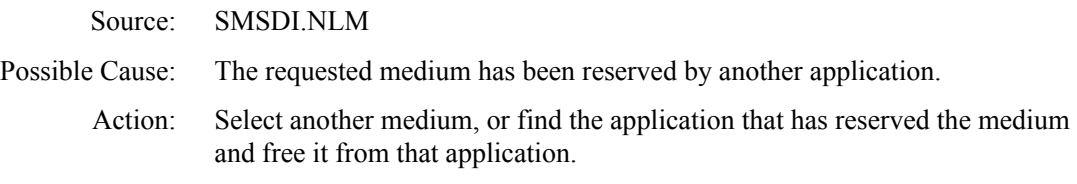

# **SMSDI-***X***-283: The medium does not exist.**

- Source: SMSDI.NLM
- Explanation: The requested medium no longer exists.
	- Action: Select another device under the Storage Device Administration menu.

#### **SMSDI-***X***-284: The medium does not have a valid SMS label.**

- Source: SMSDI.NLM
- Explanation: The medium was not written to correctly.
- Possible Cause: An internal error occurred in the program that Enhanced SBACKUP was unable to handle.
	- Action: Try again. If the problem persists, contact a Novell support provider.

#### **SMSDI-***X***-285: The medium has not been mounted using the Mount Media function.**

- Source: SMSDI.NLM
- Possible Cause: An internal error occurred in the program that Enhanced SBACKUP was unable to handle.
	- Action: Try again. If the problem persists, contact a Novell support provider.

# **SMSDI-***X***-286: The requested operation, if completed, would have resulted in creating media that would not have been SMS compliant.**

- Source: SMSDI.NLM
- Possible Cause: The media is not SMS compliant.
	- Action: Select another device under the Storage Device Administration menu.

### **SMSDI-***X***-287: No more connections available for Alert Routines.**

- Source: SMSDI.NLM
- Possible Cause: An internal error occurred in the program that Enhanced SBACKUP was unable to handle.
	- Action: Try again. If the problem persists, contact a Novell support provider.

#### **SMSDI-***X***-288: No memory is available for any size block.**

Source: SMSDI.NLM

Possible Cause: The server does not have enough available memory.

Action: Increase the memory available to the server. See Freeing Server Memory Temporarily in the *Server Operating System Administration Guide*.

#### **SMSDI-***X***-289: The application has requested an operation that requires READ access mode, but this has not been granted.**

Source: SMSDI.NLM

Possible Cause: In NetWare 6, this message will appear only if an internal error has occurred.

Action: Try again. If the problem persists, contact a Novell support provider.

# **SMSDI-***X***-290: A call was made to ReadSessionData but the media is at the end of the session [including session and media index].**

Source: SMSDI.NLM

Possible Cause: An internal error has occurred in the program.

Action: Try again. If the problem persists, contact a Novell support provider.

#### **SMSDI-***X***-291: The application has requested an operation that requires WRITE access mode, but this has not been granted.**

- Source: SMSDI.NLM
- Possible Cause: In NetWare 6, this message will appear only if an internal error has occurred in the program.

Action: Try again. If the problem persists, contact a Novell support provider.

# **SMSDI-***X***-292: The request for non-share subjugation failed because the device or medium is already subjugated in share mode by another SMS application or an attempt to perform an operation on a shared medium or device which requires nonshare mode.**

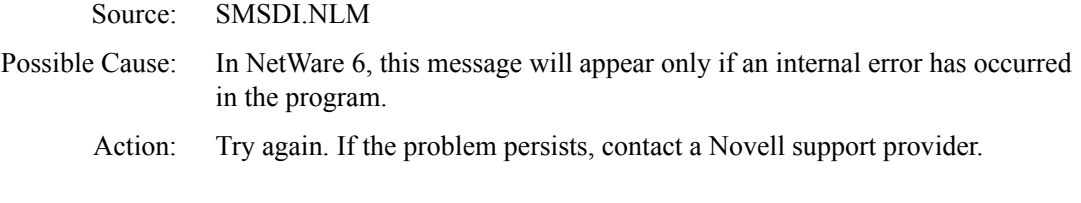

# **SMSDI-***X***-293: SMSDI memory allocation failed.**

Source: SMSDI.NLM

Possible Cause: The server does not have enough available memory.

Action: Increase the memory available to the server. See Freeing Server Memory Temporarily in the *Server Operating System Administration Guide*.

# **SMSDI-***X***-294: The partition is not an SMS medium or partition.**

Source: SMSDI.NLM

Possible Cause: The medium or the partition cannot support SMS media.

Action: For a read operation, select an SMS medium. For a write operation, overwrite the device or medium with caution. Just because SMS cannot identify the media does not mean that it contains no valuable data.

# **SMSDI-***X***-295: The position requested is not valid (for example, a relative mode was specified but either the expected sessionNumber or the expected blockNumber is NULL).**

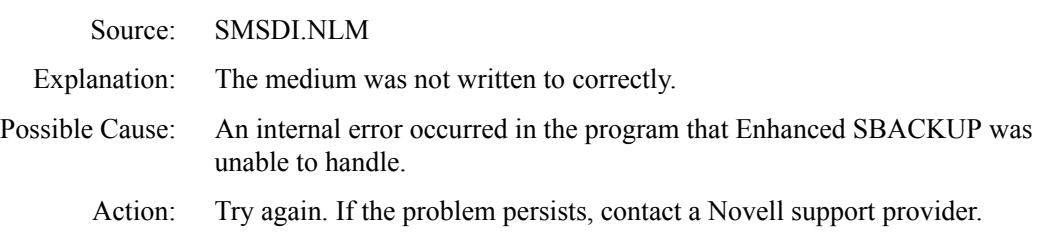

# **SMSDI-***X***-296: The position requested was not located on the media.**

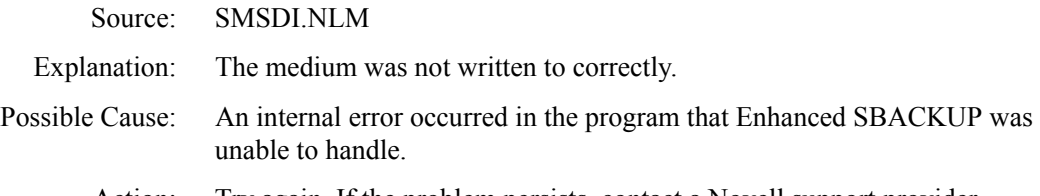

# Action: Try again. If the problem persists, contact a Novell support provider.

## **SMSDI-***X***-297: The requested session handle is not valid either because the session was not opened or the medium is no longer positioned within the requested session.**

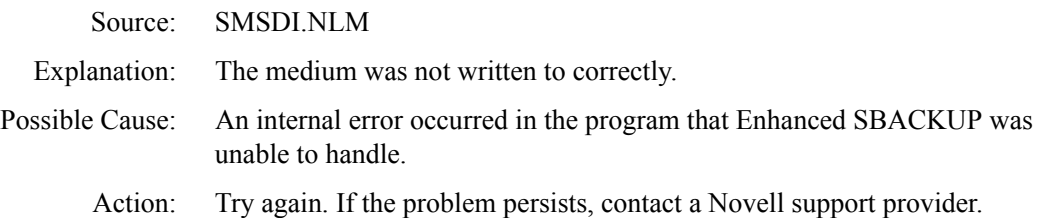

# **SMSDI-***X***-298: The specified session header was not found at the location specified, or if a location was not specified, there is not a session header that matches the specified description.**

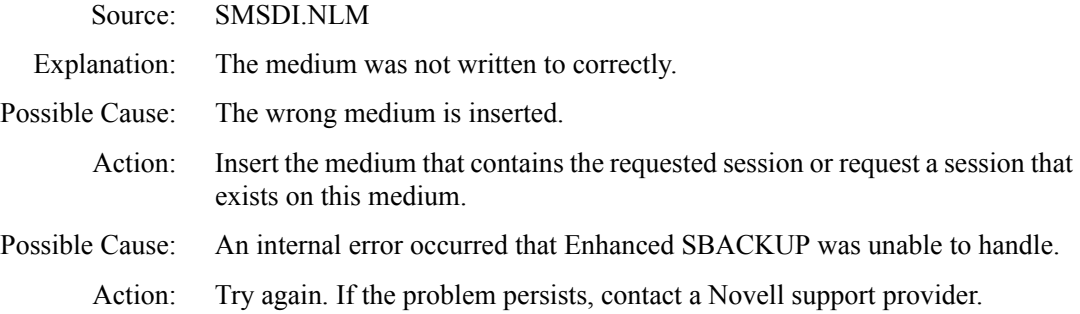

#### **SMSDI-***X***-299: The operation timedout.**

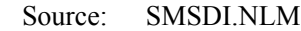

Explanation: The length of time allowed for the requested operation has been exceeded.

Possible Cause: A media error, a media failure, or a problem with the device occurred.

Action: Make sure the device is running and functioning properly. Use the correct media. Try again. If the problem persists, contact a Novell support provider.

# **SMSDI-***X***-300: The transfer buffer passed was not large enough to hold the entire transfer buffer from the media. SMSDI returned as much of the transfer buffer as would fit.**

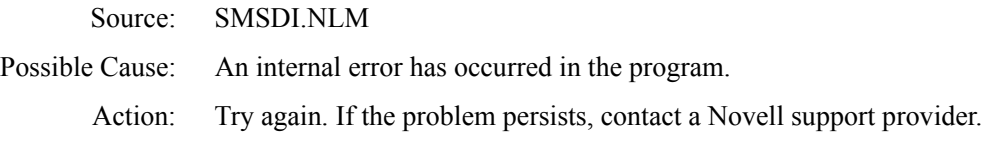

# **SMSDI-***X***-301: One or more of the requested transfer requests was not able to be canceled. SMSDI will complete those requests normally.**

- Source: SMSDI NLM
- Explanation: Even though an error occurred, SMSDI was able to complete one or more requests. This message is for information only

# **SMSDI-***X***-302: A function was called which is not supported by this version of SMSDI.**

- Source: SMSDI.NLM
- Possible Cause: A required device driver function is not supported by the current version of **SMSDI** 
	- Action: Make sure the device driver is a current version and supports SMS. Also, make sure that the server is running the most recent version of SMSDI. Upgrade the device driver, device, or SMSDI if necessary. Try again. If the problem persists, contact a Novell support provider.

# **SMSDI-***X***-303: An SMSDI function was asked to perform a service that is not supported in this version of SMSDI.**

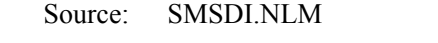

- Possible Cause: An internal error has occurred in the program.
	- Action: Try again. If the problem persists, contact a Novell support provider.

#### **SMSDI-***X***-304: The NetWare operating system returned an error.**

- Source: SMSDI.NLM
- Possible Cause: An error occurred in the NetWare operating system.
	- Action: Try again. If the problem persists, contact a Novell support provider.

### **SMSDI-***X***-305: The device driver or device itself returned an error.**

Source: SMSDI.NLM

Possible Cause: The device or the medium failed.

Action: Make sure the device is running and functioning properly. Check the medium. Try again. If the problem persists, contact a Novell support provider.

#### **SMSDI-***X***-306: An I/O function was successfully aborted.**

- Source: SMSDI.NLM
- Possible Cause: An internal error occurred that Enhanced SBACKUP could not handle.
	- Action: Try again. If the problem persists, contact a Novell support provider.

#### **SMSDI-***X***-307: An I/O function was aborted due to a previous error.**

- Source: SMSDI.NLM
- Possible Cause: An internal error occurred that Enhanced SBACKUP could not handle.
	- Action: Try again. If the problem persists, contact a Novell support provider.

# **SMSDI-***X***-308: An attempt was made to use a function that is not supported by the device driver.**

- Source: SMSDI NLM
- Possible Cause: A required device driver function is not supported by the current device driver or device.
	- Action: Make sure the device driver is a current version and supports SMS. Upgrade the device driver or device if necessary. Try again. If the problem persists, contact a Novell support provider.

## **SMSDI-***X***-309: Invalid data was encountered on the media.**

- Source: SMSDI.NLM
- Explanation: The medium was not written to correctly.
- Possible Cause: The medium is defective.
	- Action: Use a new device or medium.

## **SMSDI-***X***-310: The medium is write protected.**

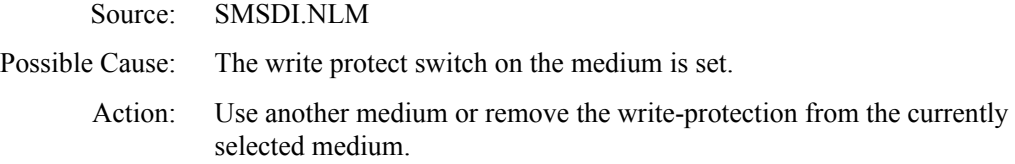

#### **SMSDI-***X***-311: The device driver or device itself returned an unknown error.**

Source: SMSDI.NLM

Possible Cause: An unknown error occurred in the device driver or the device itself.

Action: Make sure the device is functioning properly. Also make sure the server is running a current, uncorrupted copy of the driver. Then try again. If the problem persists, contact a Novell support provider.

#### **SMSDI-***X***-312: The header is too large to fit in a physical sector.**

Source: SMSDI.NLM

Possible Cause: The medium is not compatible with SMSDI.

Action: Make sure the medium is compatible with SMS. Try again. If the problem persists, contact a Novell support provider.

#### **SMSDI-***X***-313: The medium is not formatted.**

- Source: SMSDI.NLM
- Possible Cause: This type of medium needs to be formatted before using it.
	- Action: Format the medium.

#### **SMSDI-***X***-314: The medium is blank.**

- Source: SMSDI.NLM
- Explanation: This message is associated with a prompt from Enhanced SBACKUP telling the user to label the medium. This message is for information only.

#### **SMSDI-***X***-315: The beginning of media was detected.**

- Source: SMSDI.NLM
- Possible Cause: An internal program error has occurred.

Action: Try again. If the problem persists, contact a Novell support provider.

#### **SMSDI-***X***-316: The sector size is not valid.**

- Source: SMSDI.NLM
- Possible Cause: SMS cannot support the sector size of the currently selected medium.

Action: Select a new medium.

# **SMSDI-***X***-317: The medium was written in old media format and is therefore not appendable.**

- Source: SMSDI.NLM
- Possible Cause: The NetWare 6 version or later versions of Enhanced SBACKUP cannot append to NetWare 3.11 media.
	- Action: Back up to NetWare 6 or later media.

#### **SMSDI-***X***-318: The medium is unavailable for use by an SMS application.**

- Source: SMSDI.NLM
- Possible Cause: The requested device or medium has been reserved by another application.
	- Action: Select another device or medium, or find the application that has reserved the media and free it from that application.

#### **SMSDI-***X***-319: Starting a Work to do failed. Usually out of memory.**

- Source: SMSDI.NLM
- Possible Cause: SMSDI tried to start a new execution thread, but not enough memory was available to the server.
	- Action: Increase the memory available to the server. See Freeing Server Memory Temporarily in the *Server Operating System Administration Guide*.

#### **SMSDI-***X***-320: The mediaHandle passed is invalid.**

- Source: SMSDI.NLM
- Possible Cause: The application passed a media handle to SMSDI that never existed or is no longer valid.
	- Action: This problem is normally handled by the application. However, if this error does appear, try selecting the device or medium again and restarting the operation.

#### **SMSDI-***X***-321: The specific info change requested for the object is not changeable.**

Source: SMSDI.NLM

Explanation: The application tried to change a parameter for a device or medium that the device or medium does not allow to be changed. This message is for information only.

#### **SMSDI-***X***-323: The magazine does not exist.**

- Source: SMSDI.NLM
- Possible Cause: The requested magazine no longer exists.

Action: Select another device under the Storage Device Administration menu.

#### **SMSDI-***X***-324: Magazine exists but is not available (for example, already subjugated by another application in a non-sharing mode).**

- Source: SMSDI.NLM
- Possible Cause: The requested magazine has been reserved by another application.
	- Action: Select another magazine, or search for the application that has reserved the magazine and free it from that application.

#### **SMSDI-***X***-325: A requested abort is pending.**

- Source: SMSDI.NLM
- Explanation: The application normally deals with this message internally. It means that the request to abort an operation has been accepted and the abort operation is pending. This message is for information only.

#### **SMSDI-***X***-326: An undefined error occurred.**

Source: SMSDI.NLM

Possible Cause: An error from the device driver that is not recognized by the NetWare operating system has been reported to SMSDI.

Action: Contact a Novell support provider.

#### **SMSDI-***X***-327: Cannot append to media written with SBACKUP version 3.11.**

Source: SMSDI.NLM

- Possible Cause: While SMSDI will read Enhanced SBACKUP for NetWare 3.11 media, it will not write the NetWare 3.11 media format. Therefore, it will not append a NetWare 6.*x* or later session onto media that was written using NetWare 3.11 SBACKUP.
	- Action: Use another medium to write the requested session.

#### **SMSDI-***X***-328: The device is either not active or is offline.**

- Source: SMSDI.NLM
- Possible Cause: The device driver has been removed, or the device has been deactivated or is offline.
	- Action: Perform the requested operation on another device or reactivate the requested device.

#### **SMSDI-***X***-329: The magazine is either not active or is offline.**

- Source: SMSDI.NLM
- Possible Cause: The magazine has been removed or is otherwise not active.
	- Action: Choose another magazine or reactivate the magazine and reselect it.

#### **SMSDI-***X***-330: The media is either not active or is offline.**

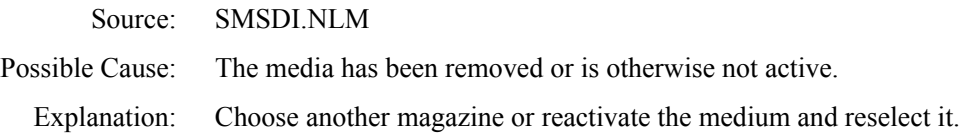

#### **SMSDI-***X***-331: The media has been using a pre-release version of SMSDI. Don't use this media for production media.**

- Source: SMSDI NLM
- Possible Cause: The medium has been written using pre-release software. The media format used on this medium is not be compatible with released software.
	- Action: Do not use this media for production data.

# **SMSDI-***X***-332: Attempted to open a session for writing or write data while not at end of media.**

Source: SMSDI.NLM

- Possible Cause: The engine (such as Enhanced SBACKUP) has not placed the media at the end. Media can only be appended to.
	- Action: Contact the third-party engine developer, or contact a Novell support provider.

#### **SMSDI-***X***-333: The transfer buffers have been received out of order.**

- Source: SMSDI.NLM
- Possible Cause: SMSDI has detected an incorrect sequence for the returned transfer buffers. This is usually caused by an error from the originating system of this media, because an error caused by the NetWare operating system would generate error message 334.
	- Action: Do not use data recovered from the media until the problem has been resolved. Contact the third-party engine developer, or contact a Novell support provider.

#### **SMSDI-***X***-334: The transfer buffers have been received out of order from the OS.**

- Source: SMSDI.NLM
- Possible Cause: The operating system returned the transfer buffers out of the expected sequence. This error is most likely caused by a device driver.
	- Action: Do not use data recovered from the media until the problem has been resolved. Contact a Novell support provider.

#### **SMSDI-***X***-335: The transfer buffer does not belong to the opened session.**

- Source: SMSDI NLM
- Explanation: This is used when reading interleaved sessions to notify Enhanced SBACKUP that a transfer buffer is to be ignored. This error is only to be used internally by Enhanced SBACKUP and should not be displayed.
	- Action: Contact the third-party engine developer, or contact a Novell support provider.

#### **SMSDI-***X***-336: NWSMSDSessionOpenForReading excludes all further session opens on the media handle.**

Source: SMSDI.NLM

- Possible Cause: An attempt to open a write session has been issued on media that already has a session open for writing. Open sessions for reading exclude all other open attempts.
	- Action: Wait until the currently open session finishes and retry the operation.

#### **SMSDI-***X***-337: NWSMSDSessionOpenForWriting excludes all further session open with different transfer buffer sizes.**

- Source: SMSDI.NLM
- Possible Cause: All interleaved write sessions must have the same transfer buffer size. An attempt to open a write session with a different transfer buffer size from the write session already opened was attempted.
	- Action: Wait until the currently open session finishes and retry the operation.

# **SMSDI-***X***-338: NWSMSDSessionOpenForReading was attempted while a session is open for writing on the media handle.**

Source: SMSDI.NLM

- Explanation: An attempt to open a read session while a write session is in progress was made.
- Possible Cause: A read session is not open when a write session is in process.
	- Action: Wait until the currently open session finishes and retry the operation.

# **SPXS Messages**

The following includes messages from SPXS.NLM.

#### **SPX-***X***-5: There is insufficient memory for allocation.**

- Source: SPXS.NLM
- Explanation: SPXII was unable to allocate the requested amount of memory for the Protocol ID table or the board registration table.

Possible Cause: The server does not have enough available memory.

Action: Increase the memory available to the server. See Freeing Server Memory Temporarily in the *Server Operating System Administration Guide*.

#### **SPX-***X***-6: There insufficient memory for allocation.**

- Source: SPXS.NLM
- Explanation: SPXII was unable to allocate the requested amount of memory for the Protocol ID table or the board registration table.
- Possible Cause: The server does not have enough available memory.
	- Action: Increase the memory available to the server. See Freeing Server Memory Temporarily in the *Server Operating System Administration Guide*.

#### **SPX-***X***-7: SPXII cannot be configured.**

- Source: SPXS.NLM
- Explanation: An attempt was made to configure SPXII, but SPXII parameters cannot be configured.

# **SPX-***X***-9: There is no LAN board registered with LSL.**

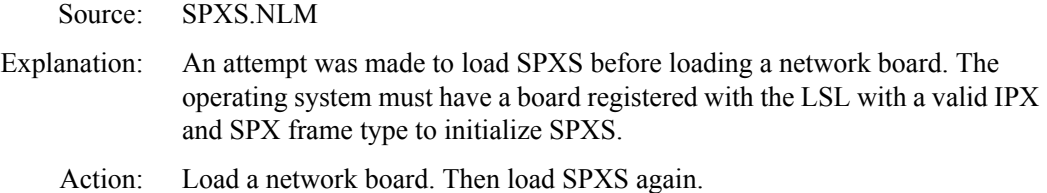

# **SPX-***X***-10: The** *name* **device cannot be loaded by STREAMS.**

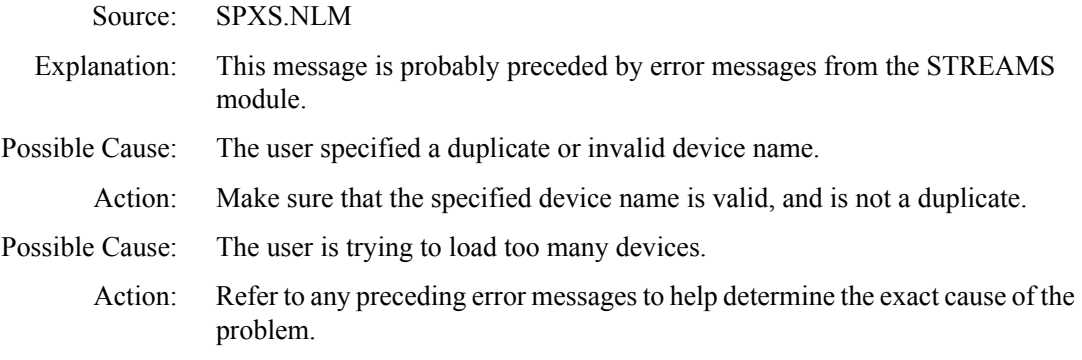

# **SPX-***X***-11: The** *name* **device cannot be loaded by STREAMS.**

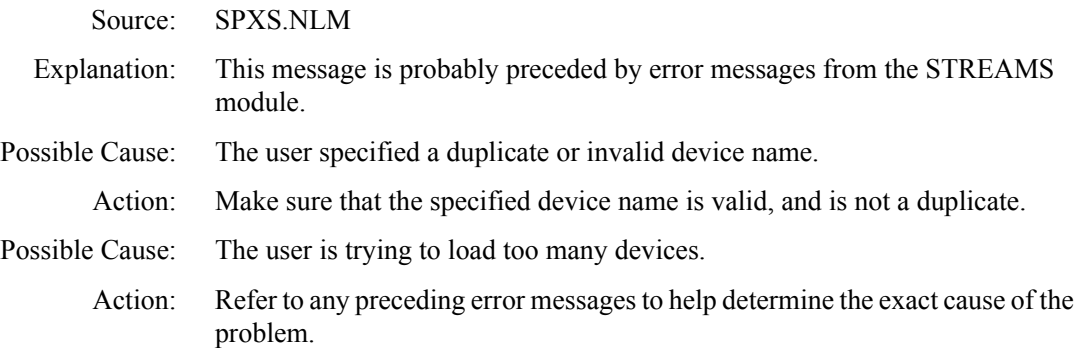

# **SPX-***X***-12:** *Module\_name* **STREAM module still in use. Unloading will have unknown consequences.**

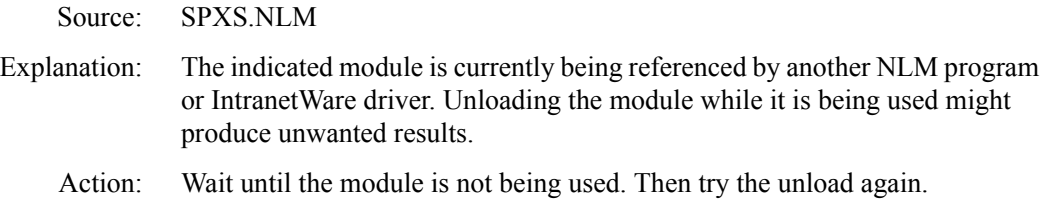

## 628 System Messages

# **SPX-***X***-16: SPXS requires STREAMS version** *version* **to operate correctly; initialization unable to complete. Please load correct version of STREAMS.NLM before attempting to reload SPXS.**

Source: SPXS.NLM

Possible Cause: The server is not using the correct version of stream.nlm.

Action: Get a current version of stream.nlm

System Messages

# **STREAMS Messages**

The following includes messages from STREAMS.NLM.

## **STREAMS-***X***-6: The routine timeout could not allocate** *number* **bytes of memory. This may cause applications to lock up waiting for a timer event that will never happen.**

Source: STREAMS.NLM

- Explanation: The function could not allocate the requested number of bytes for the timer structure. Applications waiting for timer events might hang when these events do not occur.
- Possible Cause: The server might not have enough available memory.
	- Action: Increase the memory available to the server. See Freeing Server Memory Temporarily in the *Server Operating System Administration Guide*.

# **STREAMS-***X***-9:** *Number* **invalid handles were passed to StreamCancel from StreamCleanup. A STREAMS protocol module or device may have been unloaded prematurely!**

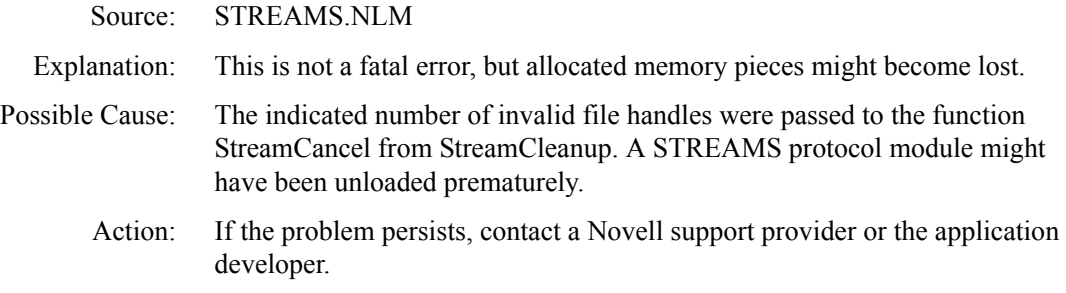

# **STREAMS-***X***-16: An invalid streamtab pointer was used for protocol device** *name***; device cannot be installed.**

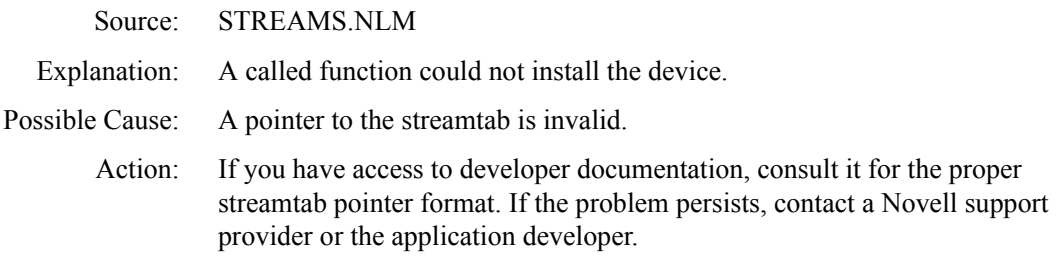

# **STREAMS-***X***-18:The protocol device name** *name* **is too long; device cannot be installed.**

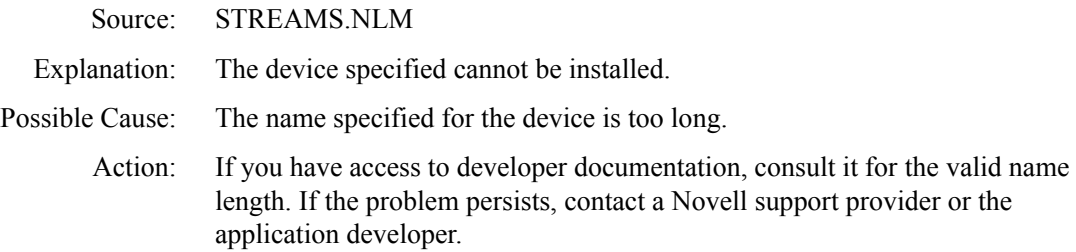

# **STREAMS-***X***-21: An invalid streamtab pointer was used for protocol module**  *device\_name***; module cannot be installed.**

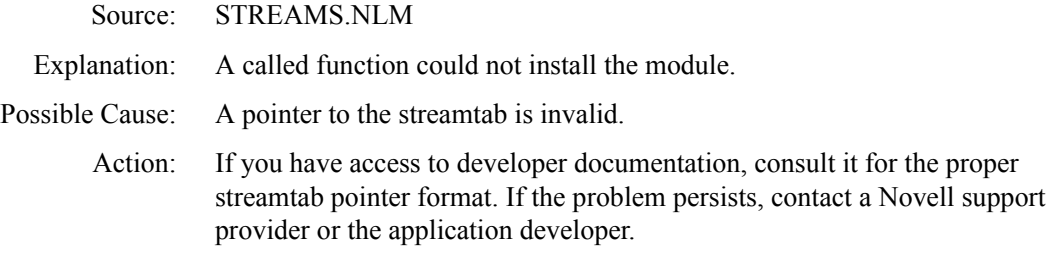

# **STREAMS-***X***-23: The protocol module name** *device\_name* **is too long; module cannot be installed.**

Source: STREAMS.NLM

Possible Cause: The name specified for the module is too long.

Action: If you have access to developer documentation, consult it for the valid name length. If the problem persists, contact a Novell support provider or the application developer.

# **STREAMS-***X***-28: Unable to allocate a queue within the sth\_ipush function; module not added to stream.**

Source: STREAMS.NLM

- Explanation: The sth ipush function could not allocate a queue, so the new module was not added to the stream.
- Possible Cause: The server does not have enough available memory.
	- Action: Increase the memory available to the server. See Freeing Server Memory Temporarily in the *Server Operating System Administration Guide*. If the problem persists, contact a Novell support provider.

#### **STREAMS-***X***-29: Unable to unlink modules within the sth\_osr\_close function.**

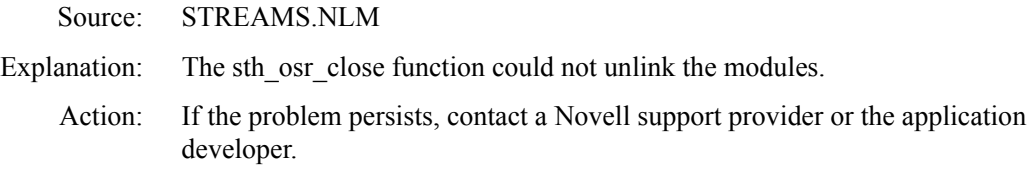

## **STREAMS-***X***-32: Could not perform the I/O control operation from within the sth\_unlink function; closing anyway.**

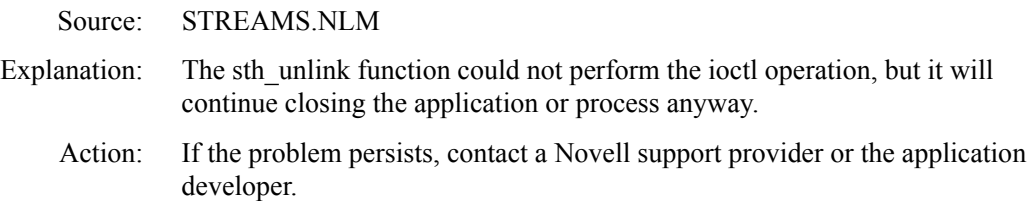

# **STREAMS-***X***-87: Could not allocate a callback control structure within the bufcall function. This may cause applications to lock up waiting for a callback event that will never happen.**

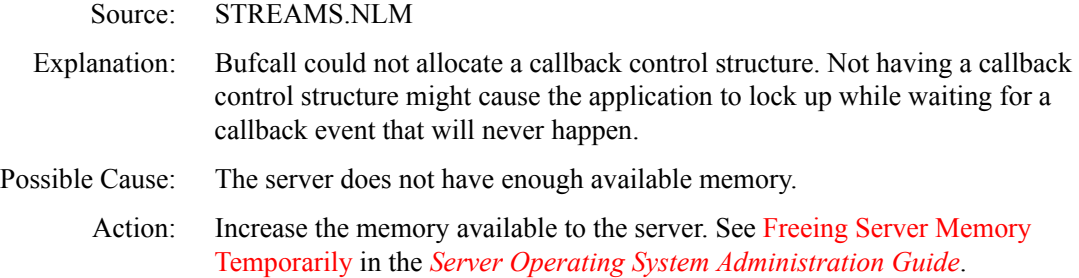

# **STREAMS-***X***-88: An undetermined cleanup error occurred with device** *name***; unloading will continue.**

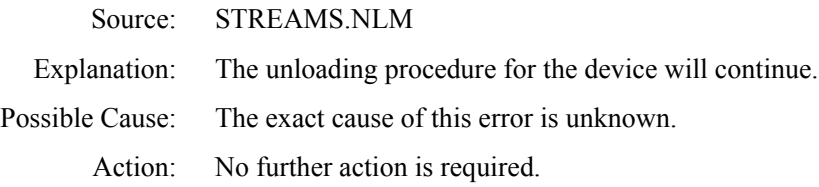

# **STREAMS-***X***-89: An undetermined cleanup error occurred with module** *name***; unloading will continue.**

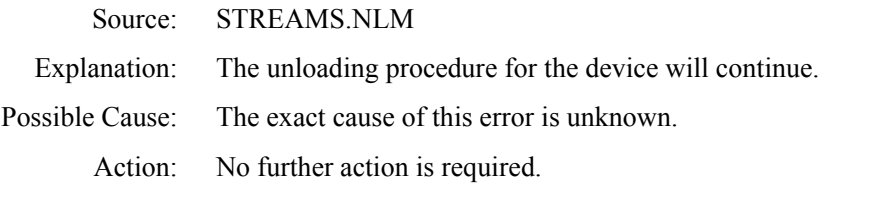

# **STREAMS-***X***-90: The message** *name* **was too long to print using mi\_printf.**

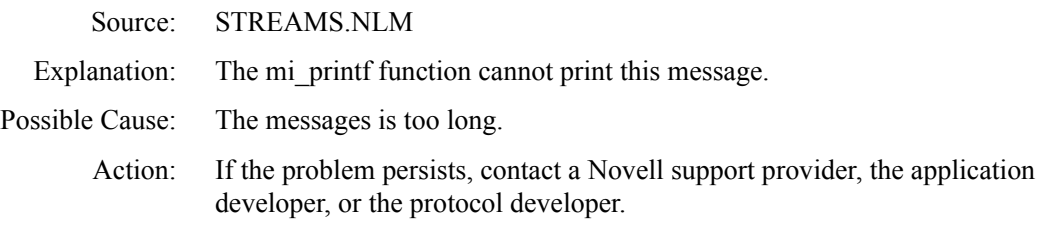

# **STREAMS-***X***-91: An invalid handle was passed to StreamCancel from StreamCleanup. A STREAMS protocol module or device may have been unloaded prematurely!**

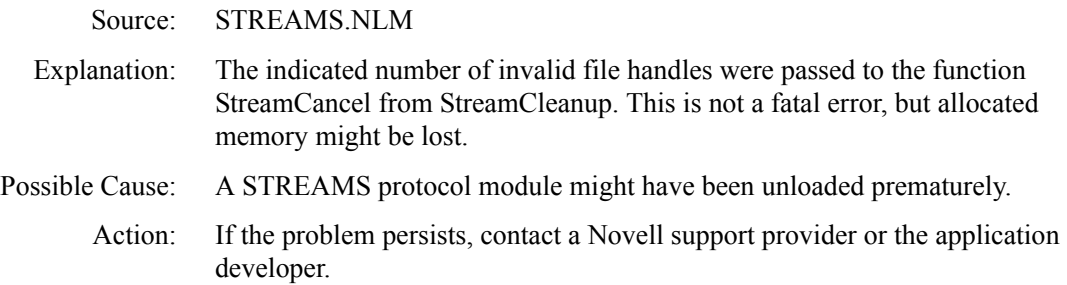

# **STREAMS-***X***-95: Unable to locate signal structure in sig table list**

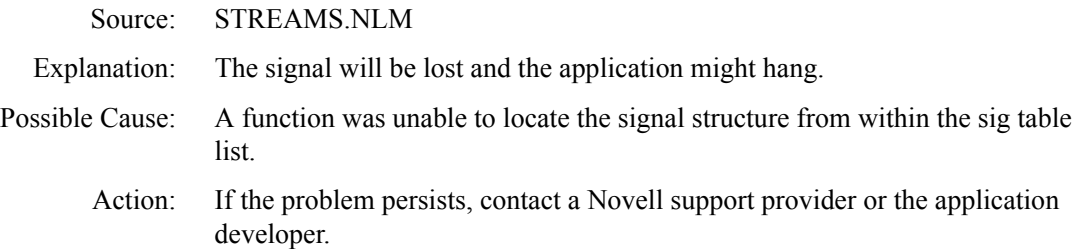

# **STREAMS-***X***-113: An undetermined initialization error occurred with device** *name***; STREAMS cannot load successfully.**

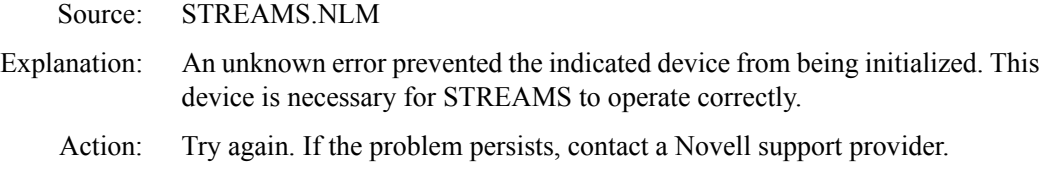

# **STREAMS-***X***-114: An undetermined initialization error occurred with module** *name***; STREAMS cannot load successfully.**

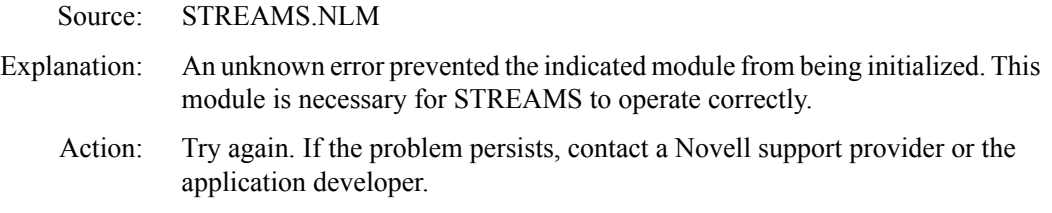

# **STREAMS-***X***-115: An undetermined cleanup error occurred with device** *name***; unloading will continue.**

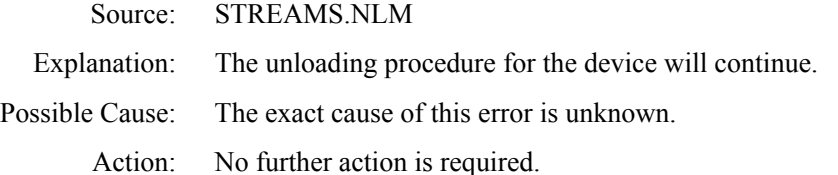

# **STREAMS-***X***-116: An undetermined cleanup error occurred with module** *name***; unloading will continue.**

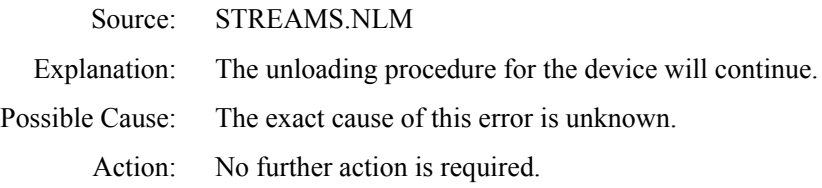

# **STREAMS-***X***-120: Attempted to send a signal to an NLM not initialized for signals; signal ignored.**

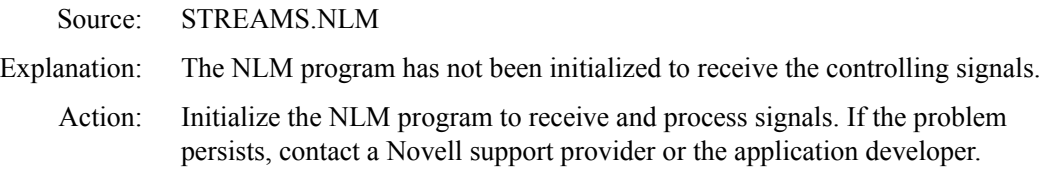

# **STREAMS-***X***-121: NLM signal thread not waiting for a signal;** *number* **signals have been ignored.**

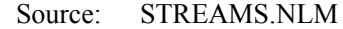

- Explanation: This is an informational message explaining that the signal thread was not waiting for a signal, so it ignored the signals it received.
	- Action: No further action is required.

## **STREAMS-***X***-131: Unable to create CLIB thread for controlling tty.**

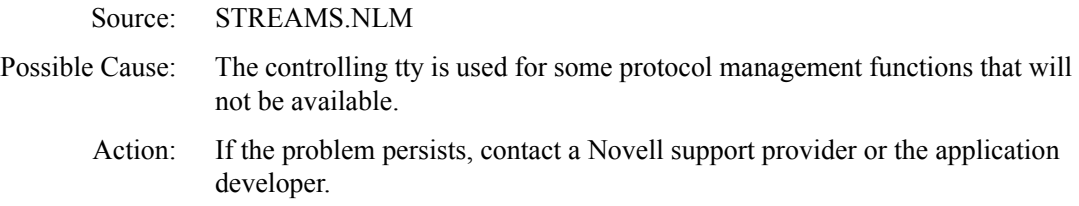

# **TEXTUTIL-***utility\_name*

The messages listed in this section might be initiated by one or more text or print utilities. The specific utility name is shown in the prefix to the message when displayed on the screen.

#### **10: The system could not load overlay file** *name***\_RUN.OVL.**

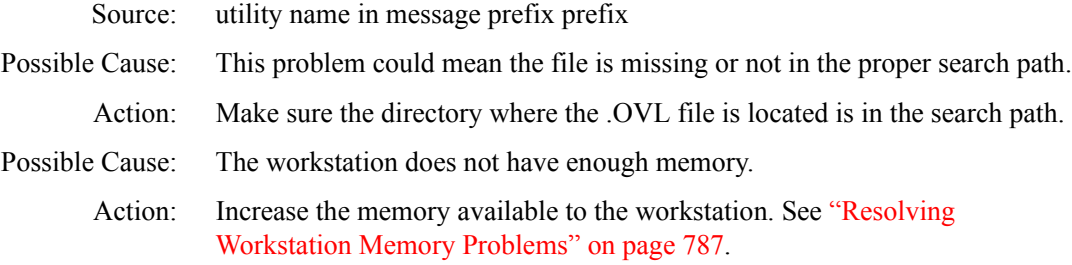

#### **15: The system error library file** *filename* **is missing.**

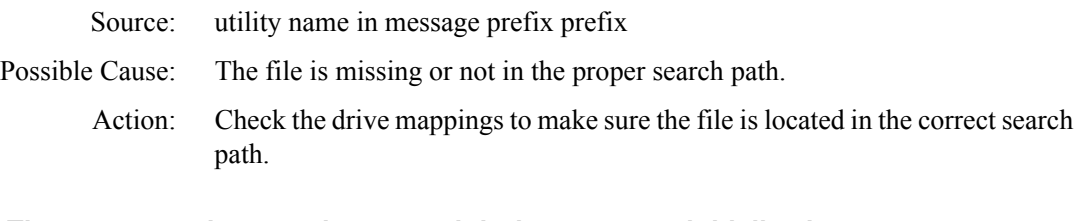

# **16: The error portal cannot be created during program initialization.**

- Source: utility name in message prefix
- Possible Cause: The workstation has insufficient memory.

Action: Increase the memory available to the workstation. See Resolving Workstation [Memory Problems" on page 787](#page-786-0).

Possible Cause: An internal problem occurred in the program.

Action: If the error persists, contact a Novell support provider.

# **17: The system could not create a new portal because the portal control block table is full.**

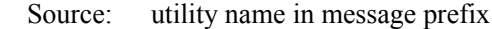

Possible Cause: Too many screens are active at one time. This is a program logic error.

Action: Contact a Novell support provider.

#### **18: The system could not allocate additional memory.**

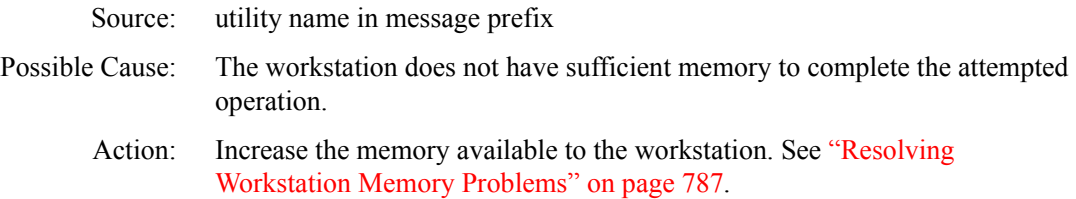

# **19: The system cannot create a portal with a height of** *number* **and a width of** *number* **because it is too large.**

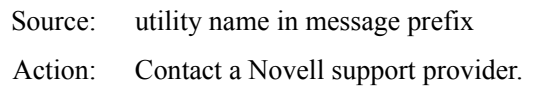

# **20: The system could not seek a specific position in file** *name***.**

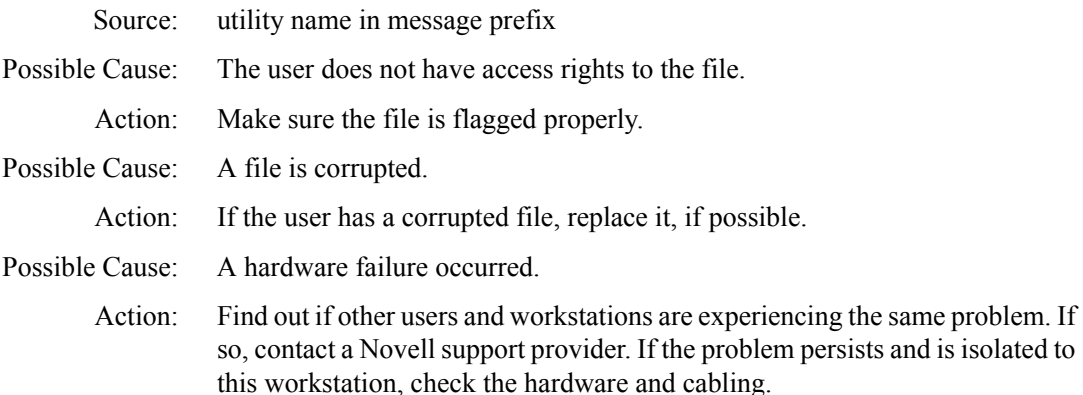

# **21: An End\_Of\_File error was returned while attempting to read file** *name***. The read request was for** *number* **bytes.**

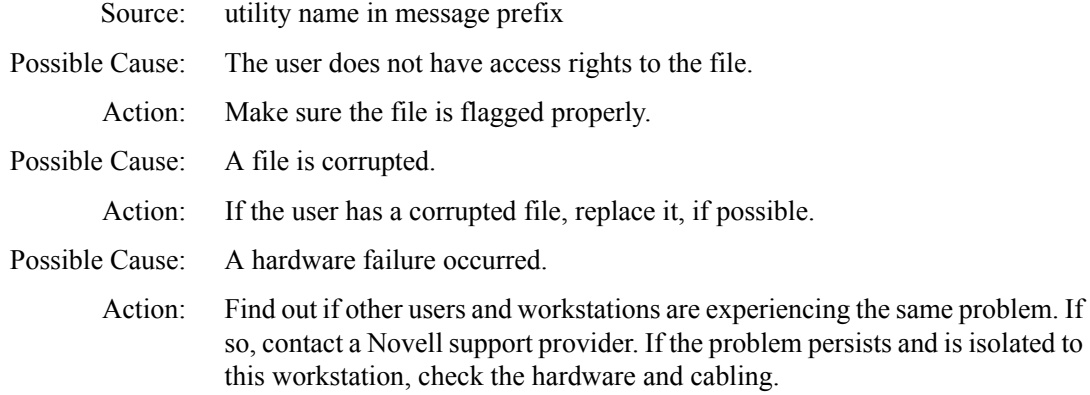

# **22: File** *name* **could not be read. The read request was for** *number* **bytes.**

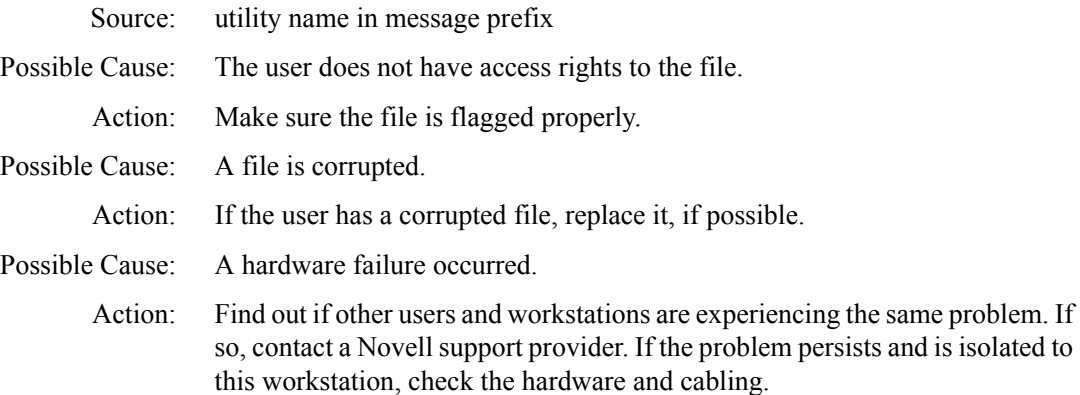

# **23: File** *name* **should have had** *number* **bytes read from it.**

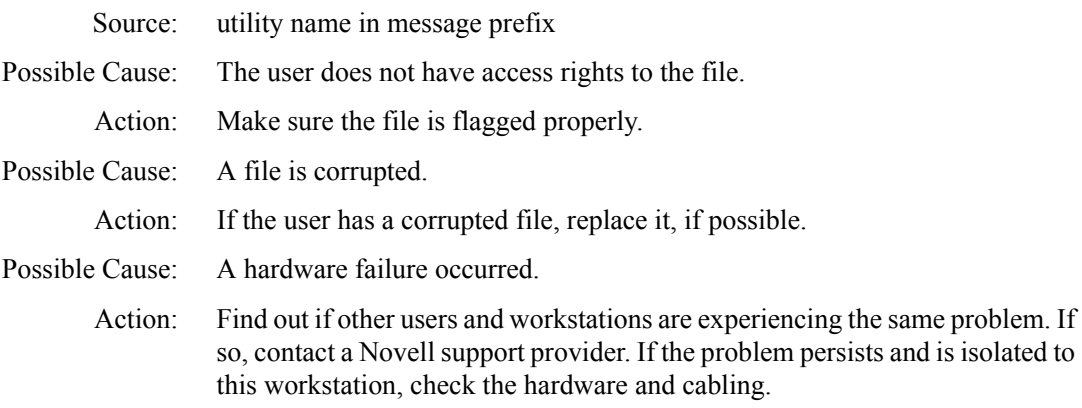

# **24: The system could not push a list onto the stack because the list stack is already full.**

Source: utility name in message prefix

- Possible Cause: To initialize a new list, the old list must be pushed onto the stack. The program could not accommodate the request as described. Too many lists are active in the program at one time. This is a program logic error.
	- Action: Contact a Novell support provider.

#### **25: The system could not pop a list from the stack because the list stack is empty.**

- Source: utility name in message prefix
- Possible Cause: The program attempted to retrieve a list when none was saved. This is a program logic error.
	- Action: Contact a Novell support provider.

#### **26: The system cannot display the utility header with the current date and time.**

- Source: utility name in message prefix
- Possible Cause: The most likely cause of this error is a text string that is too long to display. This could result from messages expanding due to translation.
	- Action: Contact a Novell support provider.

#### **28: The system could not allocate** *number* **bytes of additional memory.**

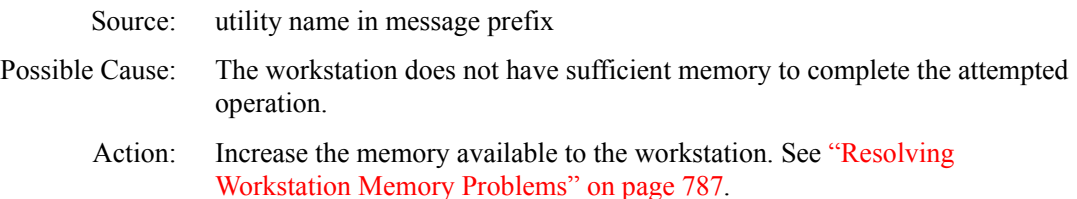

#### **29: File** *name* **could not be opened.**

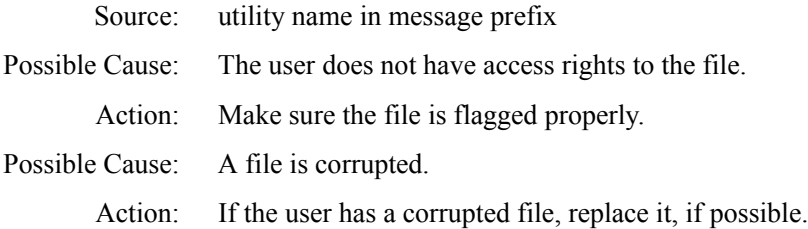

Possible Cause: A hardware failure occurred.

Action: Find out if other users and workstations are experiencing the same problem. If so, contact a Novell support provider. If the problem persists and is isolated to this workstation, check the hardware and cabling.

#### **30: File** *name* **could not be closed.**

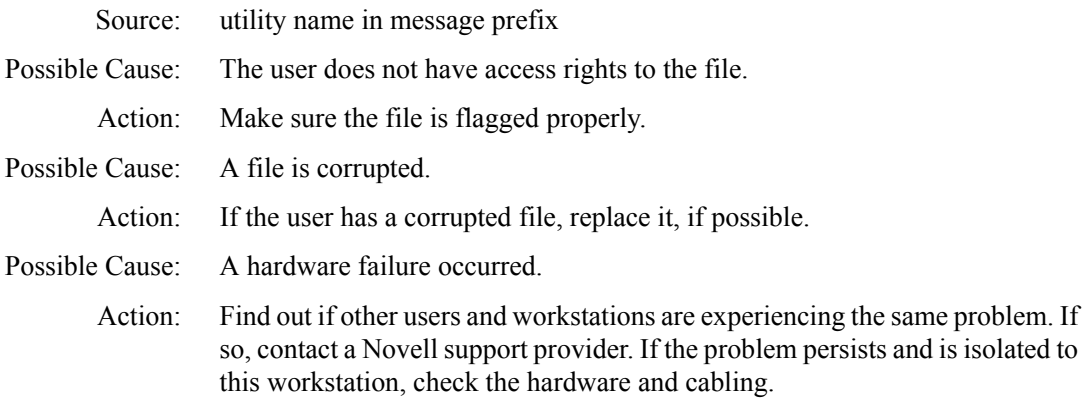

# **31: File** *name* **should have had** *number* **bytes written to it.**

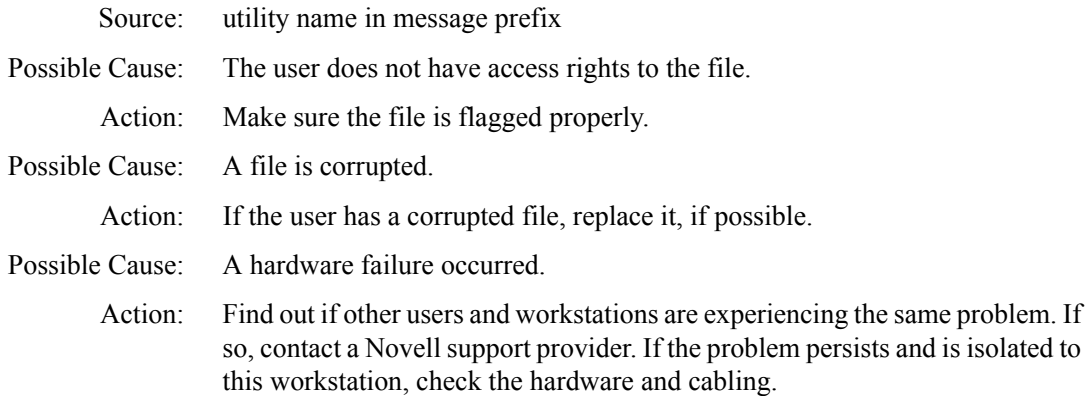

# **32: The system could not write to file** *name***. The write request was for** *number* **bytes.**

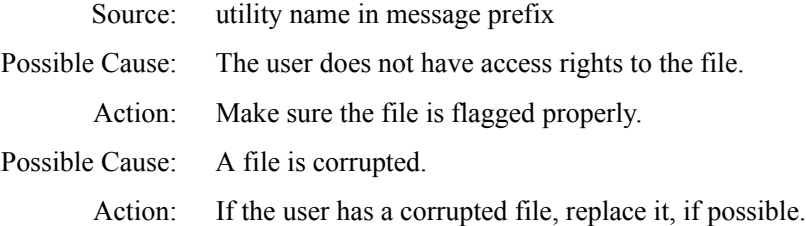

Possible Cause: A hardware failure occurred

Action: Find out if other users and workstations are experiencing the same problem. If so, contact a Novell support provider. If the problem persists and is isolated to this workstation, check the hardware and cabling.

# **33: The first element of the list could not be obtained because the list is empty.**

- Source: utility name in message prefix
- Possible Cause: The program expected an active list and there was none. This is a program logic error.
	- Action: Contact a Novell support provider.

## **35: The current list cannot be restored with list buffer number** *number* **because the buffer number is invalid.**

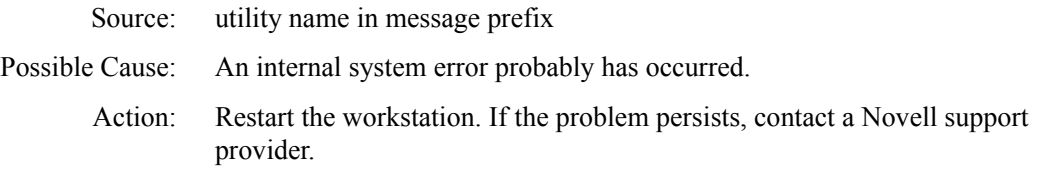

# **36: The current list cannot be saved because the list save buffer number** *number* **is invalid.**

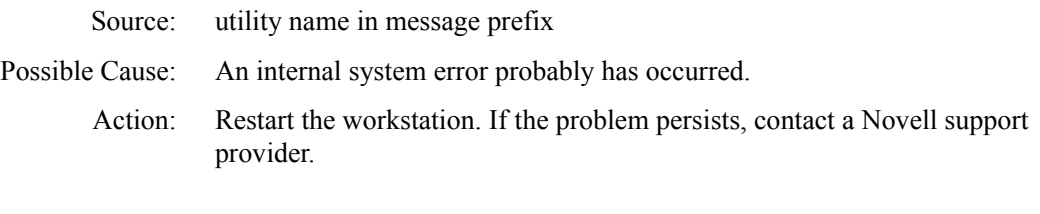

# **37: A section of memory that was previously allocated could not be freed.**

- Source: utility name in message prefix
- Possible Cause: An internal system error probably has occurred.
	- Action: Restart the workstation. If the problem persists, contact a Novell support provider.

**38: The bindery is locked. Normally the bindery is only locked if the supervisor is backing up volume SYS:. No information can be obtained until the supervisor unlocks the bindery.**

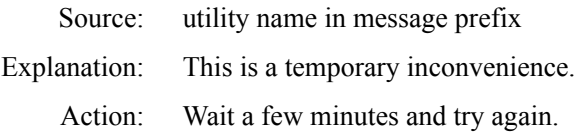

#### **39: Server** *name* **does not respond.**

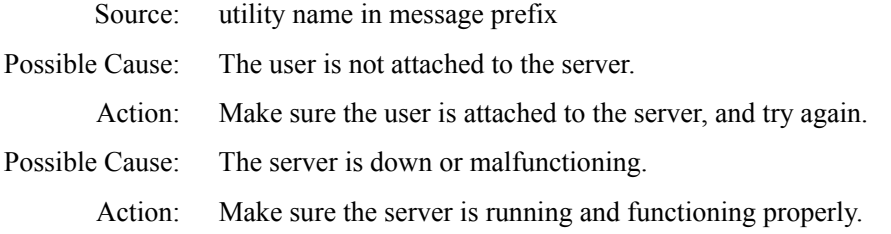

## **40: Server** *name* **is not connected.**

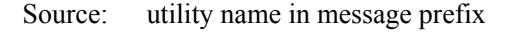

- Possible Cause: The most likely cause is that the workstation is not attached to this server. This could be a cabling problem.
	- Action: Check the cabling, or make sure the workstation is attached to the server, and try again.

# **41: Your station is already attached to the maximum number of servers allowed. You must detach from at least one server before you can attach to server** *name***.**

- Source: utility name in message prefix
- Possible Cause: The user has tried to attach to more servers than the user is allowed to.
	- Action: Detach from at least one server before attempting to attach to the new server.

#### **42: Server** *name* **does not have any free connection slots. Another user must detach from it before you can attach to it.**

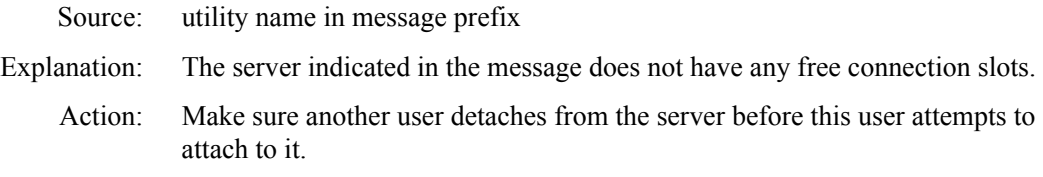

## **43: You are already attached to server** *name***.**

Source: utility name in message prefix

Explanation: This is a status message indicating that user tried to attach to a server the user is already attached to.

# **65: The system could not write the information to bindery object** *name* **property** *name***.**

- Source: utility name in message prefix
- Possible Cause: An internal system error probably has occurred.
	- Action: Restart the workstation. If the problem persists, contact a Novell support provider.

# **69: The portal information cannot be obtained because no portal is currently selected.**

- Source: utility name in message prefix
- Possible Cause: The program expected an active portal when there was none. This is a program logic error.
	- Action: Contact a Novell support provider.

#### **70: File** *name* **could not be created.**

#### Source: utility name in message prefix

- Possible Cause: An internal system error probably has occurred.
	- Action: Restart the workstation. If the problem persists, contact a Novell support provider.

# **72: Either the string passed to EditPortalString was longer than the maximum length allowed, or the string was not properly initialized.**

- Source: utility name in message prefix
- Possible Cause: This is probably an internal program logic error, though it could be caused by message expansion during translation.
	- Action: Contact a Novell support provider.

# **76: The system could not change the file attributes of file** *name***. The mode was**  *number***.**

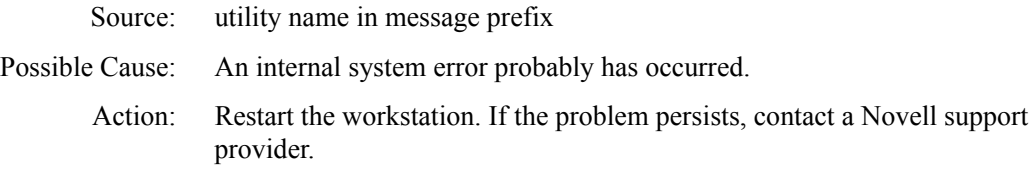

## **79: The procedure EditText failed because the default text was longer than the maximum length allowed.**

- Source: utility name in message prefix
- Possible Cause: This is probably an internal program logic error, though it could be caused by message expansion during translation.
	- Action: Contact a Novell support provider.

#### **82: The paste buffer is empty.**

- Source: utility name in message prefix
- Explanation: This is a status message indicating that user tried to retrieve a data block from the paste buffer, but nothing was in the buffer.

#### **83: The text buffer is full.**

- Source: utility name in message prefix
- Possible Cause: The text block the user marked is too large to hold in the text buffer.
	- Action: Mark and process several smaller text blocks instead of trying to process a single large block.

#### **85: The marked block is too big for the available memory.**

- Source: utility name in message prefix
- Possible Cause: The text block the user marked is too large to hold in the workstation's memory.
	- Action: Mark and process several smaller text blocks instead of trying to process a single large block.

# **88: Dynamic message number** *number* **could not be set because no dynamic message pointer for that number exists.**

- Source: utility name in message prefix
- Possible Cause: A bad parameter was passed to the call. This is an internal program logic error.
	- Action: Contact a Novell support provider.

#### **90: The name of the server at connection slot** *number* **could not be obtained.**

- Source: utility name in message prefix
- Possible Cause: An internal system error probably has occurred.
	- Action: Restart the workstation. If the problem persists, contact a Novell support provider.

# **91: The system could not locate the Help Librarian data file** *name* **and will not be able to provide help for this utility.**

- Source: utility name in message prefix
- Possible Cause: The version of the Help file is outdated or corrupted, the search drive is incorrect, or the workstation has connection problem.
	- Action: If the file is in the proper search path and is a current version, try replacing it with a backup. Make sure the workstation is connected to the network. Try again. If the problem persists, contact a Novell support provider.

# **92: The system could not read the Help Librarian data file** *name* **and will not be able to provide help for this utility.**

Source: utility name in message prefix

- Possible Cause: The version of the Help file is outdated or corrupt, the search drive is incorrect, or the workstation has a connection problem.
	- Action: If the file is in the proper search path and is a current version, try replacing it with a backup. Make sure the workstation is connected to the network. Try again. If the problem persists, contact a Novell support provider.

# **93: The system is using an invalid version of the Help Librarian data file** *name* **and will not be able to provide help for this utility.**

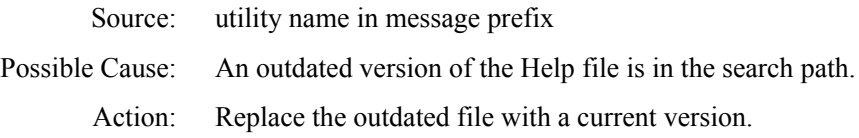

#### **646** System Messages

## **95: The text is too long to fit in the current portal.**

Source: utility name in message prefix

- Possible Cause: This is probably an internal program logic error, though it could be caused by message expansion from translation.
	- Action: Contact a Novell support provider.

## **96: No portal is currently selected to display the text.**

- Source: utility name in message prefix
- Possible Cause: The program expected an active portal when there was none. This is a program logic error.
	- Action: Contact a Novell support provider.

#### **108: No server is attached.**

- Source: utility name in message prefix
- Possible Cause: The user tried to execute a command on a server other than the default server, but was not attached to that server. The user must be attached to a server before he or she can use it.
	- Action: Do one or both of the following:
		- Use the WHOAMI utility to list the servers to which the user is logged in or attached; then specify one of these servers when the user executes the utility. To see server attachments, use the /B option (syntax: SERVER /B).
		- Use the LOGIN utility to attach to the desired server; then map a drive to the server and use the new drive mapping in the command. Be sure to use the /NS option to attach; otherwise, the user will lose the default option.

#### **109: A read error occurred during attempt to read the overlay file** *name***\_RUN.OVL.**

- Source: utility name in message prefix
- Possible Cause: The user is using an outdated or corrupted version of the overlay file, the search drive is incorrect, or the workstation has a connection problem.
	- Action: If the file is in the proper search path and is a current version, try replacing it with a backup. Make sure the workstation is connected to the network. Try again. If the problem persists, contact a Novell support provider.

# **110: The overlay file** *name***\_RUN.OVL is the wrong version for this utility.**

- Source: utility name in message prefix
- Possible Cause: An outdated version of the Help file is in the search path.
	- Action: Replace the outdated file with a current version.

## **114: The system called GetError, but the specified procedure has been deleted.**

Source: utility name in message prefix Possible Cause: The most likely cause of this problem is an outdated or corrupted version of the error file TEXUTIL.IDX. Action: Get a new version of the error file. Possible Cause: Another possibility is hardware problems. Action: If the problem persists, check the hardware and cabling. If the problem persists, contact a Novell support provider.

#### **180: The system called GetListIndex with element** *name***, but that element is not found in the currently selected list.**

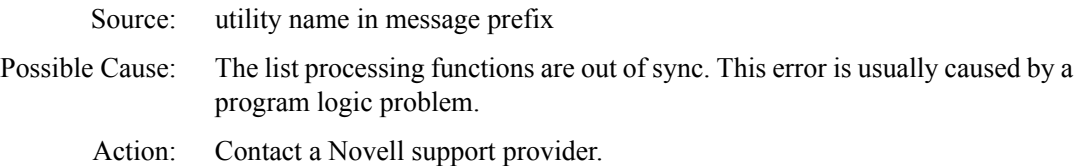

# **181: AlignChangedList was called with the element** *name***, but that element was not found in the currently selected list.**

- Source: utility name in message prefix
- Possible Cause: The list processing functions are out of sync. This error is usually caused by an internal program logic error.
	- Action: Contact a Novell support provider.

# **182: AlignListDisplay was called with the element** *name***, but that element was not found in the currently selected list.**

- Source: utility name in message prefix Possible Cause: The list processing functions are out of sync. This error is usually caused by an internal program logic error.
	- Action: Contact a Novell support provider.

#### **648** System Messages
#### **183: File** *name* **could not be found.**

Source: utility name in message prefix Possible Cause: The user specified an invalid filename, or an internal system error occurred. Action: Try again using a valid filename. If the problem persists, contact a Novell support provider.

## **187: The system called PushHelpContext to push context number** *number* **onto the stack, but the help context stack is already full.**

Source: utility name in message prefix Possible Cause: An internal system error probably has occurred. Action: Restart the workstation. If the problem persists, contact a Novell support provider.

#### **188: You cannot return to a previous Help context at this point because no previous Help context is left on the stack.**

- Source: utility name in message prefix
- Possible Cause: The user was already at the front of the Help context stack. An internal system error probably has occurred.
	- Action: Restart the workstation. If the problem persists, contact a Novell support provider.

## **189: The Help context could not be set to number** *number***, because only** *number* **Help contexts are defined. Help context numbers are zero-based.**

- Source: utility name in message prefix
- Possible Cause: The program passed an invalid number to the PushHelpContext() or SetHelpContext() function. This problem is usually caused by an internal program logic error. However, it could be caused by an outdated or corrupted Help file.
	- Action: Make sure the version of the Help file is correct. If it is, contact a Novell support provider.

## **197: Connection information could not be obtained about connection number**  *number***.**

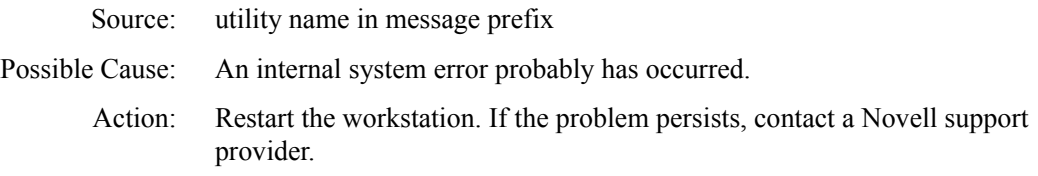

## **198: The palette stack is full.**

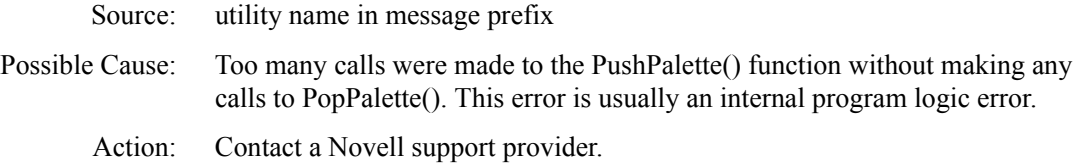

#### **199: The palette stack is empty.**

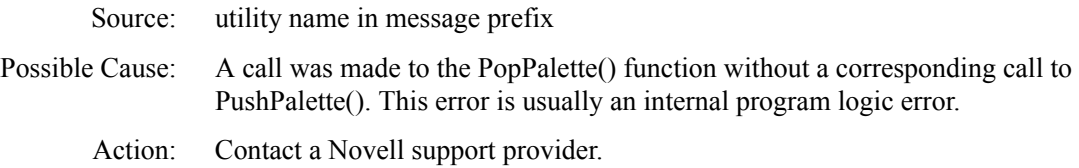

#### **202: The message queue is full.**

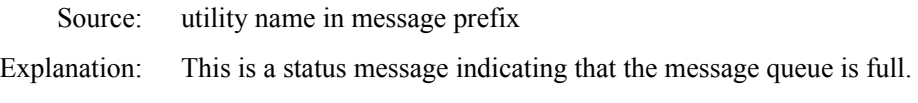

## **203: There is either a lack of dynamic workspace or an I/O failure.**

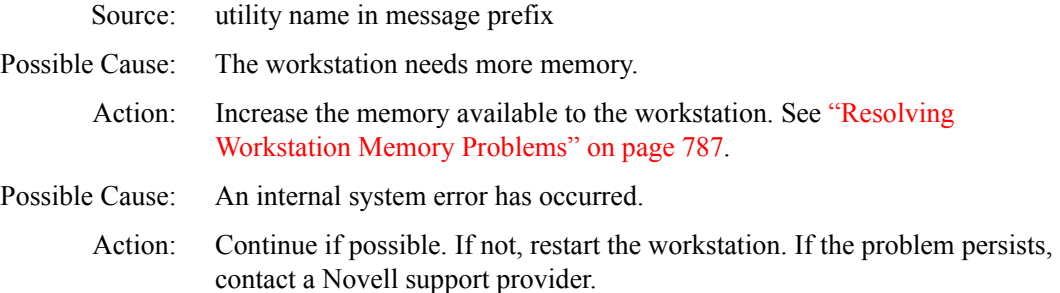

**205: Directory** *name* **cannot be deleted because the directory is currently being used by another station.**

- Source: utility name in message prefix
- Possible Cause: The user cannot delete this directory while another workstation is using it.
	- Action: Wait until the directory is free; then try again. You might want to check to make sure you should delete the directory.

#### **207: The object password could not be changed.**

- Source: utility name in message prefix
- Possible Cause: An internal system error occurred.
	- Action: Continue if possible. If not, restart the workstation. If the problem persists, contact a Novell support provider.

#### **209: A temporary drive handle could not be created.**

- Source: utility name in message prefix
- Possible Cause: An internal system error probably has occurred. Another possibility is that the workstation does not have enough memory available to complete the operation.
	- Action: Increase the memory available to the workstation. See "Resolving" [Workstation Memory Problems" on page 787.](#page-786-0)

#### **210: The drive handle could not be deallocated.**

- Source: utility name in message prefix
- Possible Cause: An internal system error probably has occurred.
	- Action: Restart the workstation. If the problem persists, contact a Novell support provider.

#### **211: File** *name* **could not be deleted because the file is either in use or queued to be printed.**

- Source: utility name in message prefix
- Possible Cause: The user cannot delete a file when it is in use or in a print queue.

Action: Wait until the file is no longer being used; then try again.

## **212: The specified drive is invalid.**

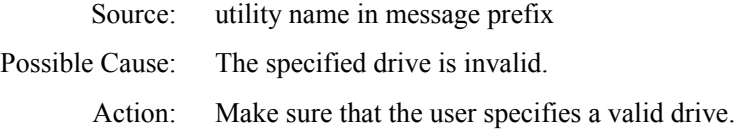

## **213: The specified directory cannot be found.**

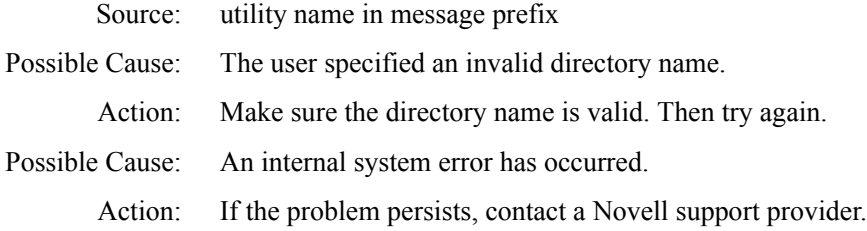

#### **214: Server** *name* **cannot be found.**

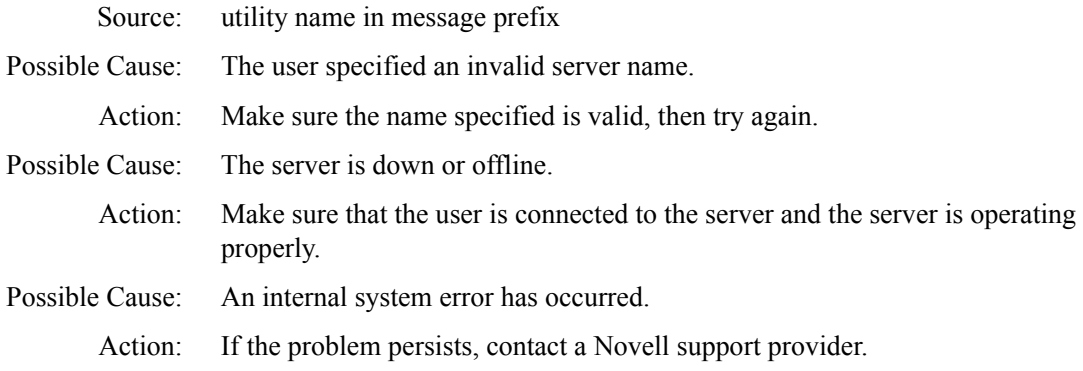

## **217: Information about the preferred server could not be obtained.**

- Source: utility name in message prefix
- Possible Cause: An internal system error probably has occurred.
	- Action: Restart the workstation. If the problem persists, contact a Novell support provider.

## **218: The system could not get the directory trustee paths and the access level of object ID** *value* **on volume** *number***.**

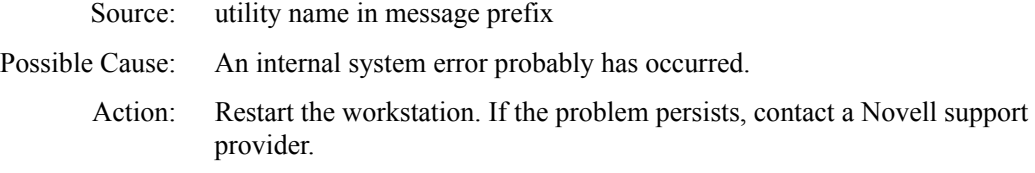

## **219: The specified drive handle is invalid.**

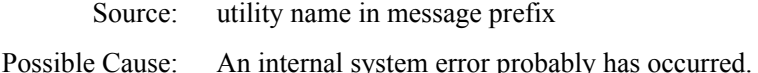

Action: Restart the workstation. If the problem persists, contact a Novell support provider.

#### **221: The specified server** *name* **is not attached.**

- Source: utility name in message prefix
- Possible Cause: The user has specified a server that cannot be found. The user is not attached to the server, the server is offline, or the user typed the server name incorrectly.
	- Action: Make sure the server is attached to the network and that the server is operating properly; then try again, using the correct server name.

#### **222: File** *name* **cannot be found.**

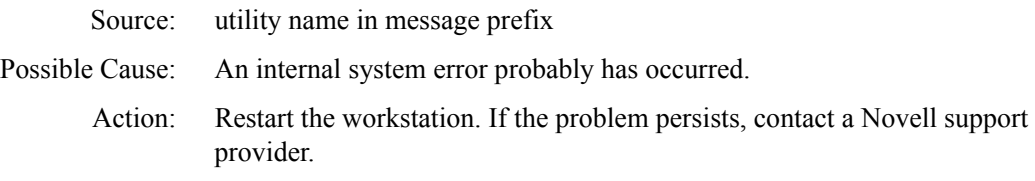

#### **223: You do not have rights to change the mode of file** *name***.**

- Source: utility name in message prefix
- Explanation: NetWare's rights security system controls which directories, subdirectories, and files a user can access and what the user is allowed to do with them.
	- Action: Obtain the necessary rights to complete this task.

## **224: You do not have rights to create the directory** *name***.**

- Source: utility name in message prefix Explanation: NetWare's rights security system controls which directories, subdirectories, and files a user can access and what the user is allowed to do with them.
	- Action: Obtain the necessary rights to complete this task.

#### **225: Directory** *name* **already exists.**

- Source: utility name in message prefix
- Possible Cause: The user attempted to give a directory a name already assigned to another directory.
	- Action: Choose a different name for the directory.

#### **228: The system encountered invalid parameters.**

- Source: utility name in message prefix
- Possible Cause: The utility could not set up a new drive path because invalid parameters were specified. The utility will attempt to continue.
	- Action: If the user cannot continue, restart the workstation. If the problem persists, contact a Novell support provider.

## **229: The specified path is not locatable.**

- Source: utility name in message prefix
- Possible Cause: The user specified an invalid path, or an internal system error occurred.
	- Action: Make sure the path is valid. If the user cannot continue, restart the workstation.

#### **230: The specified drive in path** *path* **is not a local drive.**

- Source: utility name in message prefix
- Explanation: The drive assigned to this path must be a local (non-network) drive.
	- Action: Try again, using a local drive.

#### **231: The target and the path are separate local drives.**

- Source: utility name in message prefix
- Possible Cause: The specified target is on a different local drive from the path specified.
	- Action: Make sure the target and source path are on the same local drive.

#### **654** System Messages

## **233: The specified volume cannot be found.**

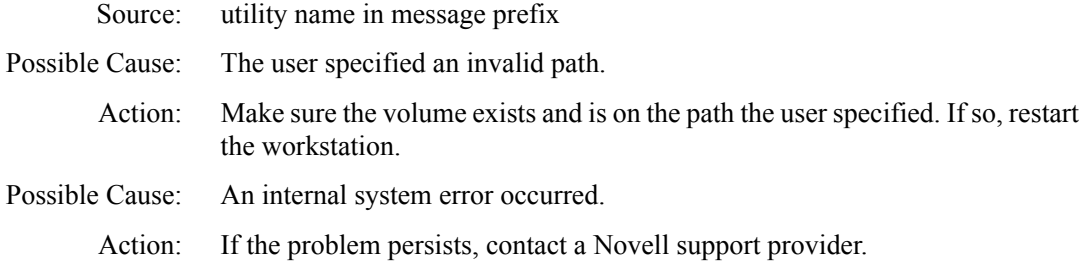

#### **234: The DOS environment could not be found.**

- Source: utility name in message prefix
- Possible Cause: An internal system error probably has occurred.
	- Action: Restart the workstation. If the problem persists, contact a Novell support provider.

#### **235: Environment variable** *variable* **could not be found in the DOS environment.**

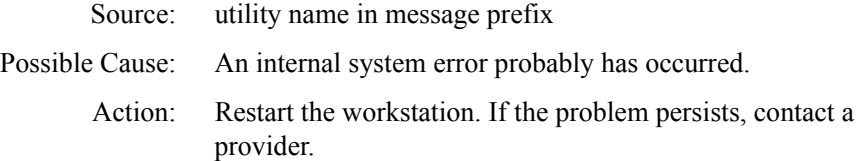

## **236: No error was returned from this function call.**

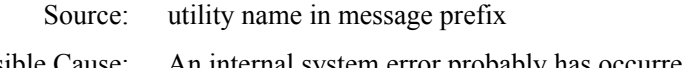

- Possible Cause: An internal system error probably has occurred. This message often is associated with a call to get volume information when a volume number is given.
	- Action: If necessary, restart the workstation. If the problem persists, contact a Novell support provider.

## **237: Connection number** *number* **is invalid.**

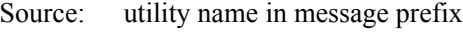

- Possible Cause: The user specified an invalid connection number.
	- Action: Give the user a list of valid connection numbers.

Novell support

## **238: The new environment is larger than the maximum size available. The new variable is** *string***.**

Source: utility name in message prefix

Explanation: This is a status message indicating that the user specified an environment size that was too large. The program has assigned a size within the acceptable range.

## **239: Specified server in path** *path* **cannot be found.**

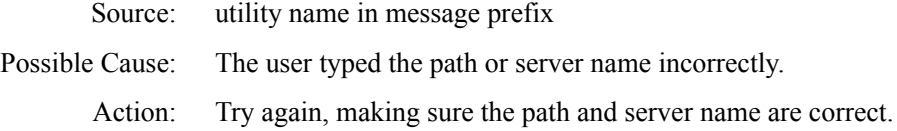

## **240: The specified server in path** *path* **is not attached.**

- Source: utility name in message prefix
- Possible Cause: The user is not attached to the specified server, or the server is offline, or the server is not functioning properly.
	- Action: Attach to the server. Check the hardware and cabling.

## **242: Object ID** *value* **could not be found in the server bindery.**

- Source: utility name in message prefix
- Possible Cause: The user specified an invalid object ID, or an internal error occurred.
	- Action: Try again, making sure to use a valid ID.

## **243: The name of object ID** *value* **could not be obtained.**

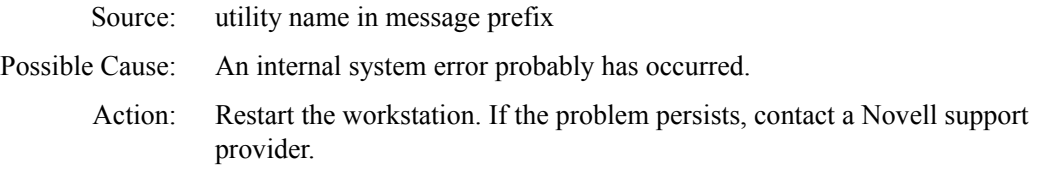

## **244: The new property could not be added to bindery object** *name***. The new property was** *name***.**

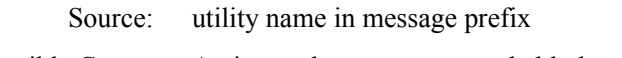

Possible Cause: An internal system error probably has occurred.

Action: Restart the workstation. If the problem persists, contact a Novell support provider.

## **245: Additional memory cannot be allocated for the extra element** *name* **in the current list.**

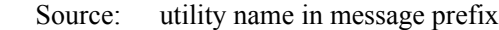

- Possible Cause: The workstation does not have sufficient memory to add additional objects to the list.
	- Action: Increase the memory available to the workstation. See "Resolving" [Workstation Memory Problems" on page 787.](#page-786-0)

#### **248: Additional memory cannot be allocated for an extra field in the current form.**

- Source: utility name in message prefix
- Possible Cause: The workstation does not have enough memory to complete this operation.
	- Action: Increase the memory available to the workstation. See "Resolving" [Workstation Memory Problems" on page 787.](#page-786-0)

#### **249: Trustee ID** *value* **could not be added to the specified directory.**

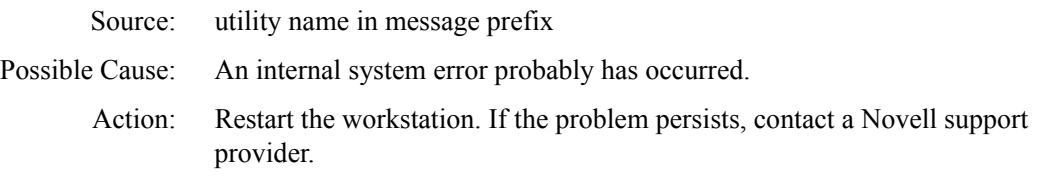

## **250: Trustee ID** *value* **could not be deleted from the specified directory.**

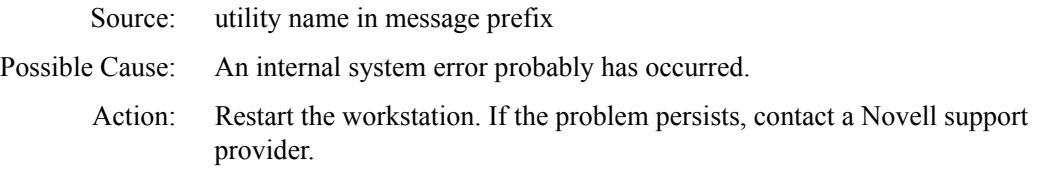

#### **251: The specified directory could not be scanned for its trustees.**

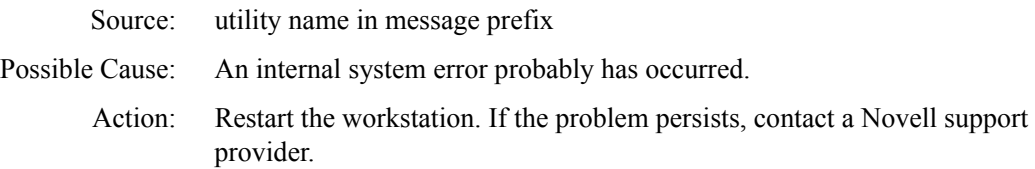

**253: An error occurred while file** *name* **was being copied to file** *name***.** *Number* **bytes of the requested** *number* **bytes were copied.**

Source: utility name in message prefix Possible Cause: An internal system error probably has occurred. Action: Restart the workstation. If the problem persists, contact a Novell support provider.

## **256: File** *name* **could not be renamed to** *name* **because the specified path does not exist.**

- Source: utility name in message prefix
- Possible Cause: The user attempted to rename a file to a path that does not exist.

Action: Rename the file to an existing path.

## **257: File** *name* **could not be renamed to** *name* **because a file with the same name already exists.**

- Source: utility name in message prefix
- Possible Cause: The user attempted to rename a file using a name that already exists.
	- Action: Rename the file with a different name.

## **258: File** *name* **could not be renamed to** *name* **because the file is currently being used.**

- Source: utility name in message prefix
- Possible Cause: The user attempted to rename a file that is currently being used.
	- Action: Wait until the file is not longer being used; then rename the file.

## **259: File** *name* **could not be renamed to** *name* **because the directory handle was invalid.**

- Source: utility name in message prefix
- Possible Cause: An internal system error has occurred.
	- Action: Restart the workstation. If the problem persists, contact a Novell support provider.

#### **260: File** *name* **could not be renamed to** *name* **because the new file name is illegal.**

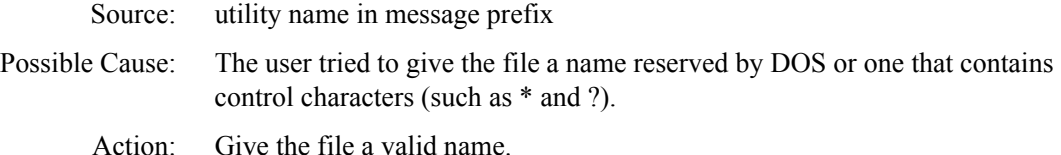

## **261: File** *name* **could not be renamed to** *name* **because this station has no file rename privileges in the specified directory.**

- Source: utility name in message prefix
- Explanation: NetWare's rights security system controls which directories, subdirectories, and files a user can access and what the user is allowed to do with them.
	- Action: Obtain the necessary rights to complete this task.

## **262: File** *name* **could not be renamed to** *name* **because the server is out of dynamic workspace.**

- Source: utility name in message prefix
- Possible Cause: The server does not have enough memory.
	- Action: Increase the memory available at the server. See ["Resolving Workstation](#page-786-0)  [Memory Problems" on page 787](#page-786-0).

#### **272: The specified path does not exist.**

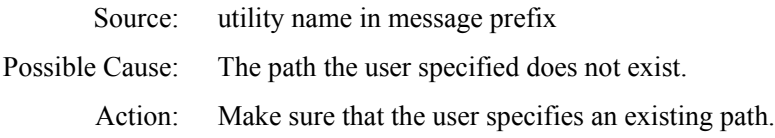

## **321: The system could not unlink file** *name* **because the file was not found.**

- Source: utility name in message prefix
- Possible Cause: An internal system error probably has occurred.
	- Action: Restart the workstation. If the problem persists, contact a Novell support provider.

## **322: The system could not unlink file** *name* **because the specified path was not found.**

- Source: utility name in message prefix
- Possible Cause: An internal system error has occurred.
	- Action: Restart the workstation. If the problem persists, contact a Novell support provider.

#### **323: The system could not unlink file** *name* **because access was denied.**

- Source: utility name in message prefix
- Explanation: NetWare's rights security system controls which directories, subdirectories, and files a user can access and what the user is allowed to do with them.
	- Action: Obtain the necessary rights to complete this task.

## **334: File** *name* **could not be closed because the specified file handle is invalid.**

Source: utility name in message prefix

Possible Cause: An internal system error probably has occurred.

Action: Restart the workstation. If the problem persists, contact a Novell support provider.

## **337: File** *name* **could not be created because the specified directory could not be found.**

Source: utility name in message prefix

Possible Cause: The user specified an invalid path when the user tried to create the file.

Action: Type a valid path.

## **338: File** *name* **could not be created because too many files are open.**

- Source: utility name in message prefix
- Possible Cause: The number of open files allowed on the system has been exceeded.
	- Action: Close one or more open files, or wait until another user closes a file; then try again.

#### **339: File** *name* **could not be created because access was denied.**

- Source: utility name in message prefix
- Explanation: NetWare's rights security system controls which directories, subdirectories, and files a user can access and what the user is allowed to do with them.
	- Action: Obtain the necessary rights to complete this task.

#### **340: File** *name* **could not be opened because the specified files could not be found.**

- Source: utility name in message prefix
- Possible Cause: The user specified an invalid filename or mistyped the path. Another possibility is that an internal system error has occurred.
	- Action: Try again, making sure the filename and path are valid and typed correctly. If the problem persists, contact a Novell support provider.

## **341: File** *name* **could not be opened because the specified directory could not be found.**

- Source: utility name in message prefix
- Possible Cause: The user specified an invalid filename or mistyped the path. Another possibility is that an internal system error has occurred.
	- Action: Try again, making sure the filename and path are valid and typed correctly. If the problem persists, contact a Novell support provider.

## **342: File** *name* **could not be opened because too many files are already open.**

- Source: utility name in message prefix
- Possible Cause: The number of open files allowed on the system has been exceeded.
	- Action: Close one or more open files, or wait until another user closes a file; then try again.

#### **343: File** *name* **could not be opened because access was denied.**

- Source: utility name in message prefix Explanation: NetWare's rights security system controls which directories, subdirectories, and files a user can access and what the user is allowed to do with them.
	- Action: Obtain the necessary rights to complete this task.

## **344: File** *name* **could not be opened because the specified access code is invalid.**

- Source: utility name in message prefix
- Possible Cause: The user specified an invalid access code.

Action: Use a valid access code.

## **345: File** *name* **could not be read because access was denied. The read request was for** *number* **bytes.**

- Source: utility name in message prefix
- Explanation: NetWare's rights security system controls which directories, subdirectories, and files a user can access and what the user is allowed to do with them.
	- Action: Obtain the necessary rights to complete this task.

## **346: File** *name* **could not be read because the specified file handle was invalid. The read request was for** *number* **bytes.**

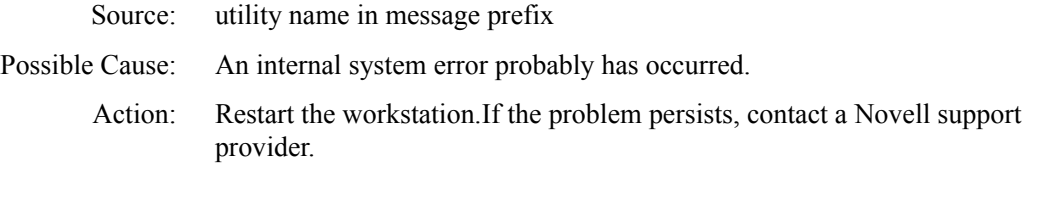

## **347: Directory** *name* **could not be created because the specified path was not found.**

- Source: utility name in message prefix
- Possible Cause: The user mistyped the path. Another possibility is that an internal system error has occurred.
	- Action: Try again, making sure the path is valid and typed correctly. If the problem persists, contact a Novell support provider.

## **348: Directory** *name* **could not be created because access was denied.**

- Source: utility name in message prefix
- Explanation: NetWare's rights security system controls which directories, subdirectories, and files a user can access and what the user is allowed to do with them.
	- Action: Obtain the necessary rights to complete this task.

## **349: The system could not write to file** *name* **because access was denied. The write request was for** *number* **bytes.**

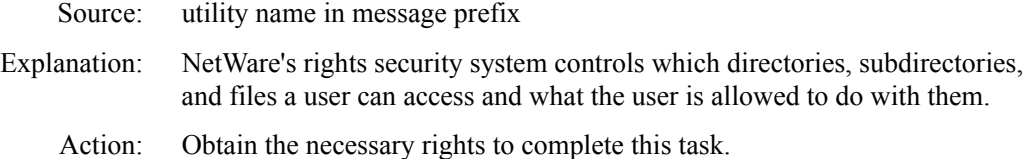

## **350: The system could not write to file** *name* **because the specified file handle was invalid. The write request was for** *number* **bytes.**

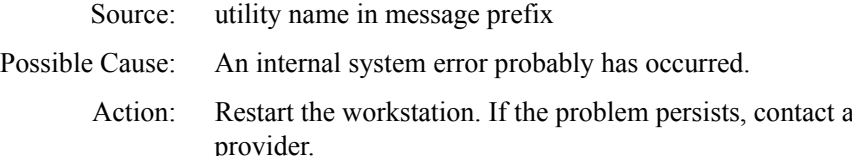

## **354: The combined width of the program header and the version number is greater than 34. This means that the header will be overwritten by the date and time for certain days in certain months. Shorten the header message.**

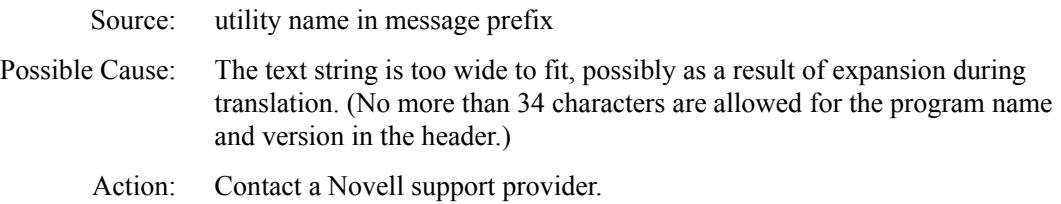

## **385: The new bindery object** *name* **could not be created. The maximum number of bindery objects specified during installation has been reached. You must increase the number of bindery objects available on this server.**

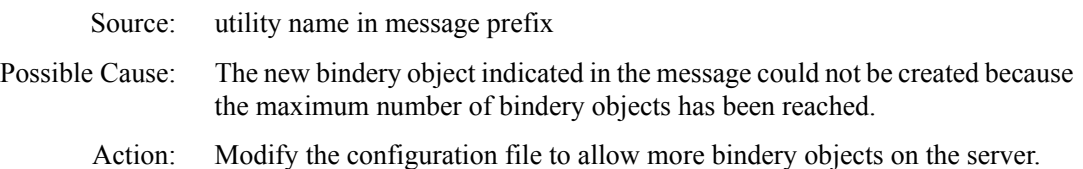

Novell support

## **415: File pattern** *path\_string* **cannot be erased because some of the files in the directory are currently being used by another station.**

- Source: utility name in message prefix
- Possible Cause: The user cannot delete files that are being used by another user.
	- Action: Wait until all the files are closed; then try again.

#### **416: The server does not have enough memory to complete the request.**

- Source: utility name in message prefix
- Action: Increase the memory available at the server. See ["Resolving Workstation](#page-786-0)  [Memory Problems" on page 787](#page-786-0).

## **417: Either the file with the specified file handle could not be closed, or the bindery failed.**

- Source: utility name in message prefix
- Possible Cause: An internal system error probably has occurred.
	- Action: Restart the workstation. Novell support provider

## **418: The file was successfully closed, but the queue job could not be started.**

- Source: utility name in message prefix
- Possible Cause: An internal system error probably has occurred.
	- Action: Try again. If the problem persists, contact a Novell support provider.

## **421: Error** *number* **occurred during attempt to get a directory path from a directory handle.**

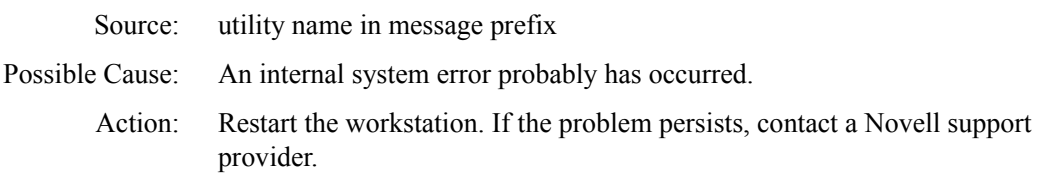

## **425: Create Queue was passed an invalid queue name (***name***).**

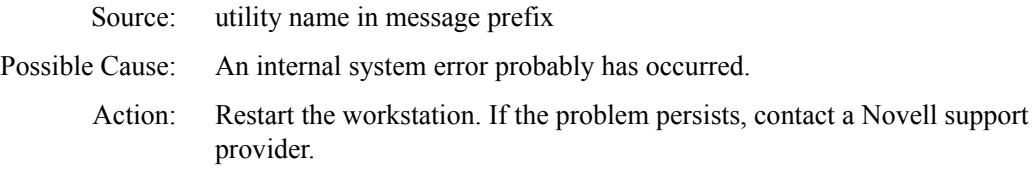

## **664** System Messages

## **533: The Unicode files cannot be found.**

- Source: utility name in message prefix
- Action: See message ["973: The Unicode table files cannot be found in the NLS](#page-781-0)  [directory or in the search path. Code page: number Country: number ." on](#page-781-0)  [page 782](#page-781-0)

#### **541: The specified volume does not exist.**

- Source: utility name in message prefix
- Possible Cause: The user specified an invalid volume name.
	- Action: Try again, using a valid volume name.

#### **555: The system could not get physical volume information for volume object** *name***.**

- Source: utility name in message prefix
- Possible Cause: An internal error prevented the program from getting the volume information.
	- Action: Restart the utility and try again. If the problem persists, contact a Novell support provider.

#### **561: The system was not able to allocate a buffer for the current operation.**

- Source: utility name in message prefix
- Possible Cause: The most likely explanation is that the workstation does not have enough memory.
	- Action: Increase the memory available to the workstation. See "Resolving" [Workstation Memory Problems" on page 787.](#page-786-0)

#### **562: The system was not able to read the volume objects in the current context.**

- Source: utility name in message prefix
- Possible Cause: The database is corrupt, the search drive is incorrect, or the workstation has a connection problem.
	- Action: If the database is in the proper search path and is a current version, try replacing it with a backup. Make sure the workstation is connected to the network. Try again. If the problem persists, contact a Novell support provider.

## **563: The system was not able to retrieve a count of volume objects in the current context.**

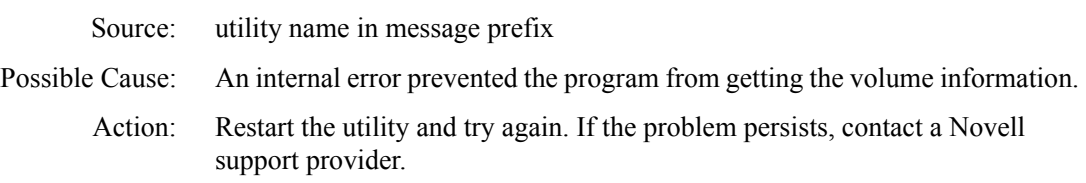

## **564: The system was not able to read the name of a volume object in the current context.**

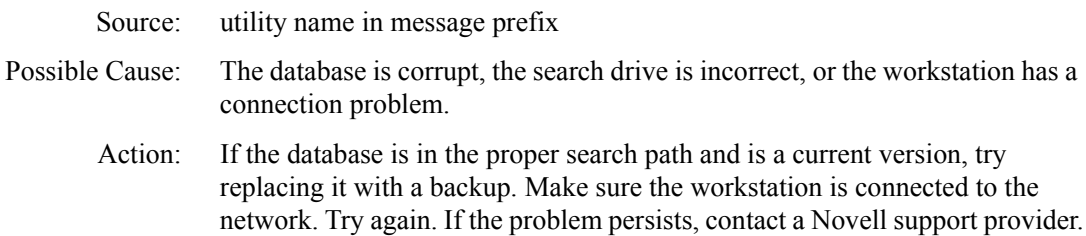

## **565: The current context has not been set properly.**

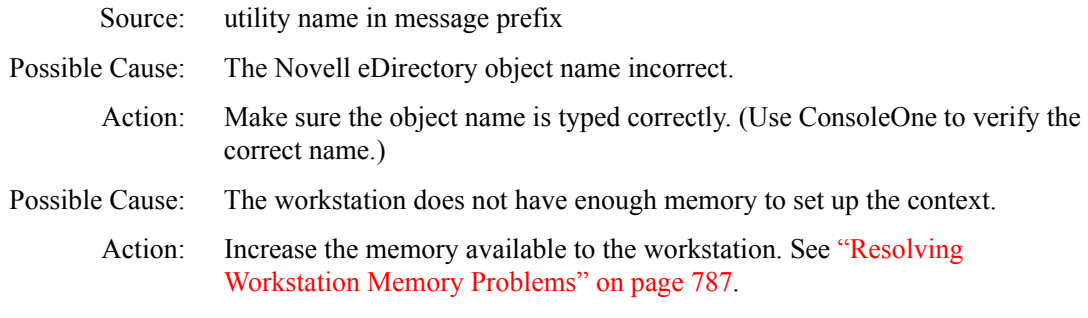

## **566: The system was not able to set the current context.**

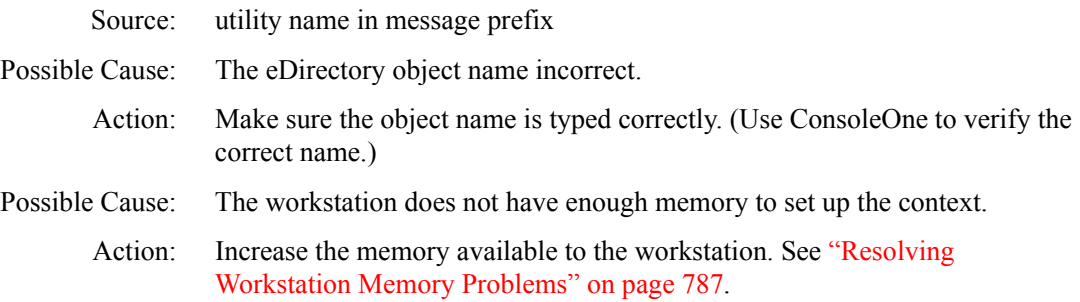

## **567: The system was not able to get a connection number to access volume object**  *name***.**

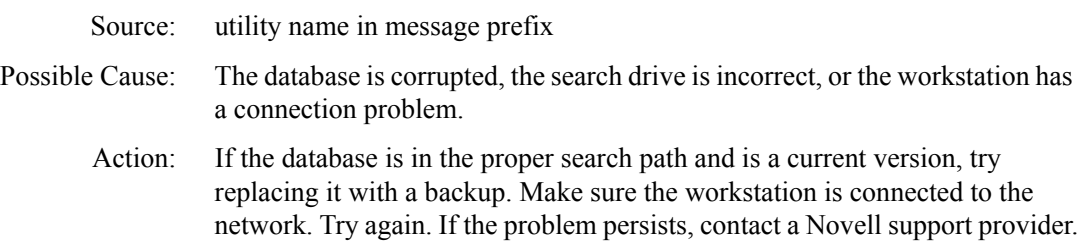

#### **568: The system was not able to get a connection ID for server** *name***.**

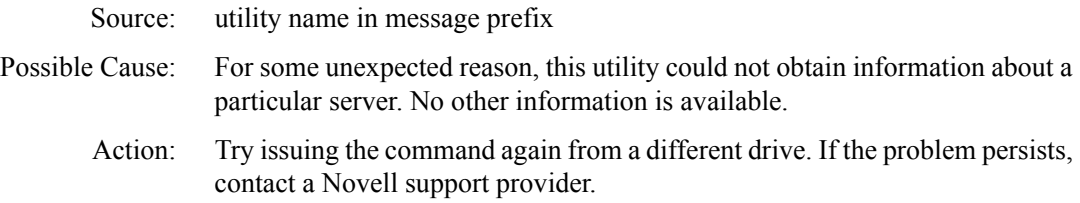

#### **569: An invalid volume object string was entered.**

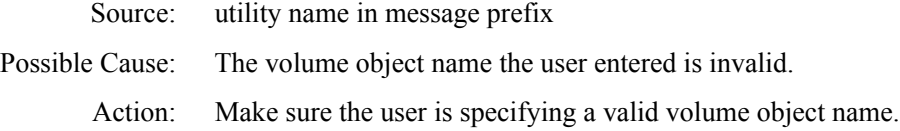

## **572: The system could not reset the context after escaping from the Browse option.**

- Source: utility name in message prefix
- Possible Cause: An internal program error occurred.
	- Action: Trv again. If the problem persists, contact a Novell support provider.

## **574: The system could not create a portal in which to display the function key help line.**

- Source: utility name in message prefix Possible Cause: This error could indicate lack of workstation memory or an internal problem in the program. Action: Increase the memory available to the workstation. See "Resolving"
	- [Workstation Memory Problems" on page 787.](#page-786-0)

## **575: The system could not create a portal in which to display information area text.**

- Source: utility name in message prefix
- Possible Cause: This error could indicate lack of workstation memory or an internal problem in the program.
	- Action: Increase the memory available to the workstation. See "Resolving" [Workstation Memory Problems" on page 787.](#page-786-0)

## **576: An incorrect version of the system help file SYS\$HELP.HEP was found. The correct version is** *version***. System help will be disabled.**

- Source: utility name in message prefix
- Possible Cause: When the system tried to initialize the SYS\$HELP.HEP file, it could not find a correct version of the file within the existing search drives. A file was found, but it was an incorrect version. The following areas were searched:
	- The current directory.
	- The NWLANGUAGE environment variable directory. If the NWLANGUAGE variable is set, it should contain a directory name or names which specify a language (for example, ENGLISH or FRENCH). The files are searched for in a subdirectory of the NLS directory as specified by the NWLANGUAGE variable. The NLS directory in this instance is itself a subdirectory of the load directory. (The load directory contains the current utility's EXE file.)
	- The load directory (the directory containing the current utility's EXE file). This is normally the PUBLIC directory.
	- The PATH and DPATH (for OS/2 only) environment variables. These environment variables can be found in the user's login script or in the AUTOEXEC.BAT file.
	- The first directory found under the *child* NLS subdirectory of the load directory.
	- The first directory found under the *sibling* NLS subdirectory of the load directory.
	- Action: Find a current version of the system help file and copy it to a directory that is mapped to an existing search drive, or map a search drive to the file.

## **577: The message file found** *utility\_name.MSG* **is an incorrect version. The correct version is** *version***. See your network supervisor for assistance.**

- Source: utility name in message prefix
- Action: See message "998: The message file found (utility name.MSG) is an incorrect [version. The correct version is number. See your network supervisor for](#page-782-0)  [assistance." on page 783](#page-782-0)

## **578: The help file found (***name***.HEP) is an incorrect version. The correct version is**  *version***. Program help will be disabled.**

- Source: utility name in message prefix
- Possible Cause: When the utility tried to initialize the *utility name*.HEP file, it could not find a correct version of the file within the existing search drives. A file was found, but it was an incorrect version. The following areas were searched:
	- The current directory.
	- The NWLANGUAGE environment variable directory. If the NWLANGUAGE variable is set, it should contain a directory name or names which specify a language (for example, ENGLISH or FRENCH). The files are searched for in a subdirectory of the NLS directory as specified by the NWLANGUAGE variable. The NLS directory in this instance is itself a subdirectory of the load directory. (The load directory contains the current utility's EXE file.)
	- The load directory (the directory containing the current utility's EXE file). This is normally the PUBLIC directory.
	- The PATH and DPATH (for OS/2 only) environment variables. These environment variables are found in the user's login script or in the AUTOEXEC.BAT file.
	- The directories found under the *child* NLS subdirectory of the load directory.
	- The directories found under the *sibling* NLS subdirectory of the load directory.
	- Action: Find a current version of the help file and copy it to a directory that is mapped to an existing search drive, or map a search drive to the file.

#### **588: The system was unable to parse the specified path.**

- Source: utility name in message prefix
- Possible Cause: The program could not find the directory path because the user specified a directory path that does not exist or mistyped the directory path.
	- Action: Use the FILER utility to examine the directory. Type the directory path correctly. The correct syntax is as follows:

**Server\ volume: directory\ subdirectory\ file** or

#### **Drive: directory\ subdirectory\ file**

The user can use the MAP command or the NETUSER utility to map a network drive to a directory; then the user can specify the drive, rather than the directory path, in the command.

#### **589: The system received an invalid path for the current server mode.**

- Source: utility name in message prefix
- Possible Cause: This is probably an internal error in the program.

Action: Try again. If the problem persists, contact a Novell support provider.

#### **590: An error occurred while attempting to build a class list. It is likely that the workstation is out of memory.**

- Source: utility name in message prefix
- Possible Cause: The workstation does not have enough memory.
	- Action: Increase the memory available to the workstation. See "Resolving" [Workstation Memory Problems" on page 787.](#page-786-0)

#### **591: The path must contain a full drive specification, including a :.**

- Source: utility name in message prefix
- Possible Cause: The user specified an incomplete drive designation.
	- Action: Specify a complete designation. Be sure the drive name is followed by a colon  $\left( \cdot \right)$ .

## **592:** *Directory\_name* **is part of the current tree.**

- Source: utility name in message prefix
- Possible Cause: The user tried to add a directory name to the tree, but a directory with that name is already in the tree.
	- Action: If the user is trying to add a directory that is already in the tree, no action is necessary. Otherwise, assign a different name to the directory the user wants to add.

## **593: The system could not read the network address for** *directory\_name***.**

- Source: utility name in message prefix
- Possible Cause: The database is corrupt, the search drive are incorrect, or the workstation has a connection problem.
	- Action: If the database is in the proper search path and is a current version, try replacing it with a backup. Make sure the workstation is connected to the network. Try again. If the problem persists, contact a Novell support provider.

System Messages

## **THREADS Messages**

The following includes messages from THREADS.NLM.

## **THREADS-***X***-018: THREADS is unable to set up its branch table. There may not be enough server memory, or server memory may be corrupted.**

- Source: THREADS NLM
- Explanation: The THREADS.NLM program failed to set up its operating system branch tables.
- Possible Cause: The THREADS.NLM program cannot load at this time due to memory constraints.
	- Action: Increase the memory available to the server. See Freeing Server Memory Temporarily in the *Server Operating System Administration Guide*.

## **THREADS-***X***-020: An internal Semaphore Timer error has occurred. The internal Semaphore data structures to THREADS have been corrupted.**

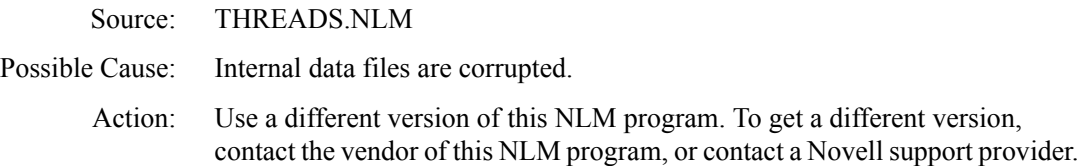

## **THREADS-***X***-026: An internal system error has occurred. This is a special version of THREADS with stack checking. The system stack has overflowed during a call to THREADS by process** *name***.**

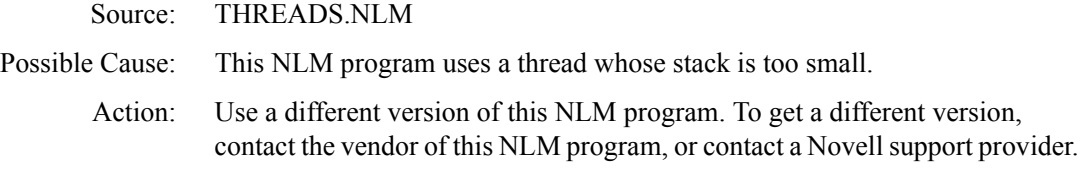

## **THREADS-***X***-029: A non-CLIB NLM called abort(), PCB=***value***.**

- Source: THREADS NLM
- Possible Cause: This NLM program made an invalid call.
	- Action: Use a different version of this NLM program. To get a different version, contact the vendor of this NLM program, or contact a Novell support provider.

## **THREADS-***X***-030: A non-CLIB NLM called abort().**

- Source: THREADS NLM
- Possible Cause: This NLM program made an invalid call.
	- Action: Use a different version of this NLM program. To get a different version, contact the vendor of this NLM program, or contact a Novell support provider.

## **THREADS-***X***-031: ABNORMAL NLM TERMINATION in:** *NLM name***. An internal system error has occurred. It will be necessary to reload this NLM.**

- Source: THREADS.NLM
- Action: Reload the NLM program. If the error persists, contact the vendor of this NLM program or contact a Novell support provider.

## **THREADS-***X***-032: An invalid thread (thread =** *value***, NLMID =** *value***) has been passed to \_DestroyThread.**

- Source: THREADS.NLM
- Possible Cause: This NLM program made an invalid call.
	- Action: Use a different version of this NLM program. To get a different version, contact the vendor of this NLM program, or contact a Novell support provider.

## **THREADS-***X***-033: An invalid thread (***value***, not linked to thread group** *value***) has been passed to \_DestroyThread.**

- Source: THREADS NLM
- Possible Cause: This NLM program made an invalid call.
	- Action: Use a different version of this NLM program. To get a different version, contact the vendor of this NLM program, or contact a Novell support provider.

## **THREADS-***X***-037: The thread was blocked for an unknown reason (block** *number***) during an attempt to destroy the thread (thread** *value***).**

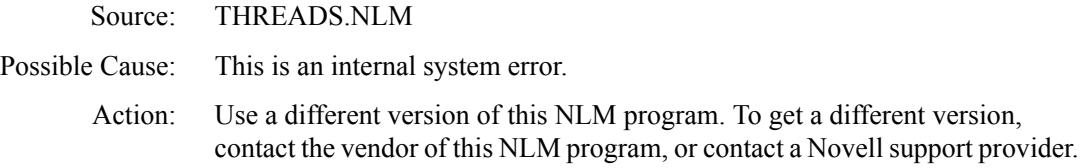

## **THREADS-***X***-038: An invalid thread group (***value***, NLMID** *value***) passed to \_DestroyThreadGroup.**

Source: THREADS NLM

Possible Cause: This NLM program's file has an invalid format.

Action: Use a different version of this NLM program. To get a different version, contact the vendor of this NLM program, or contact a Novell support provider.

## **THREADS-***X***-039: A non-CLIB NLM called exit(), PCB =** *value***.**

Source: THREADS.NLM

Possible Cause: This NLM program's file has an invalid format.

Action: Use a different version of this NLM program. To get a different version, contact the vendor of this NLM program, or contact a Novell support provider.

## **THREADS-***X***-040: A non-CLIB NLM called \_exit(), PCB =** *value***.**

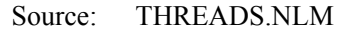

Possible Cause: This NLM program's file has an invalid format.

Action: Use a different version of this NLM program. To get a different version, contact the vendor of this NLM program, or contact a Novell support provider.

## **THREADS-***X***-042: A non-CLIB NLM called ExitThread(), PCB =** *value***.**

Source: THREADS.NLM

Possible Cause: This NLM program's file has an invalid format.

Action: Use a different version of this NLM program. To get a different version, contact the vendor of this NLM program, or contact a Novell support provider.

## **THREADS-***X***-044: A bad parameter (***action\_code number***) was passed to ExitThread(), PCB=***value***.**

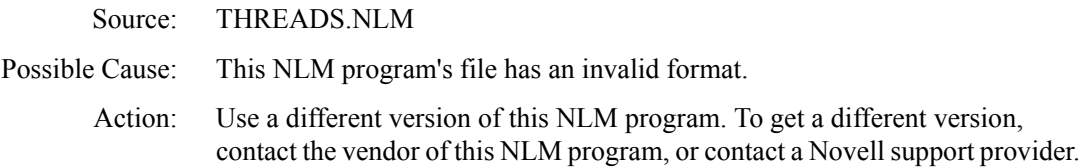

## **THREADS-***X***-046: The NLM header cannot be read. An internal system error has occurred.**

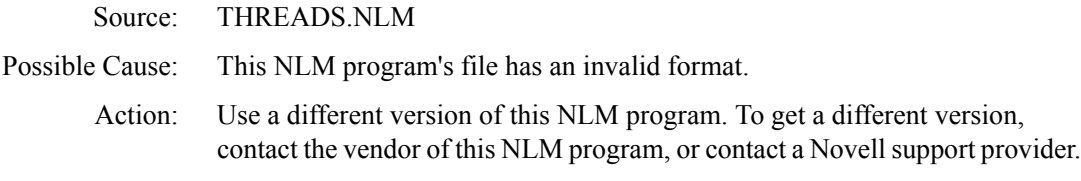

## **THREADS-***X***-047: An invalid description length was encountered in the NLM header. The description length is too long.**

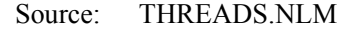

**tag. An internal system error has occurred.**

Possible Cause: This NLM program's file has an invalid format.

Action: Use a different version of this NLM program. To get a different version, contact the vendor of this NLM program, or contact a Novell support provider.

a different version.

## **THREADS-***X***-049: An invalid screen name length was encountered in the NLM header. An internal system error has occurred.**

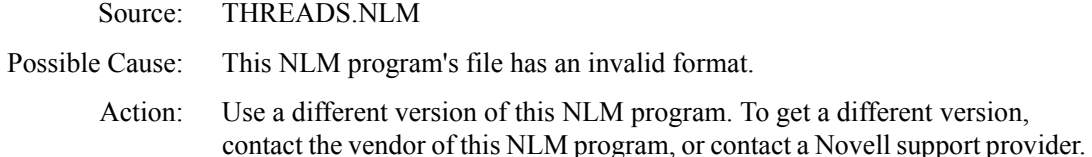

# **THREADS-***X***-050: THREADS failed to allocate a small memory allocations resource**

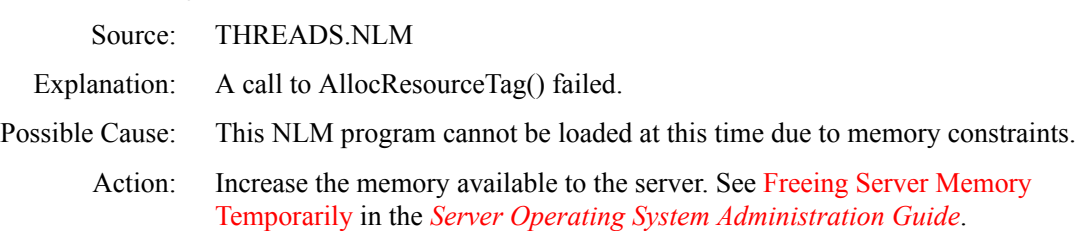

## 676 System Messages

## **THREADS-***X***-051: THREADS failed to allocate the NLM Control structure memory. An internal system error has occurred.**

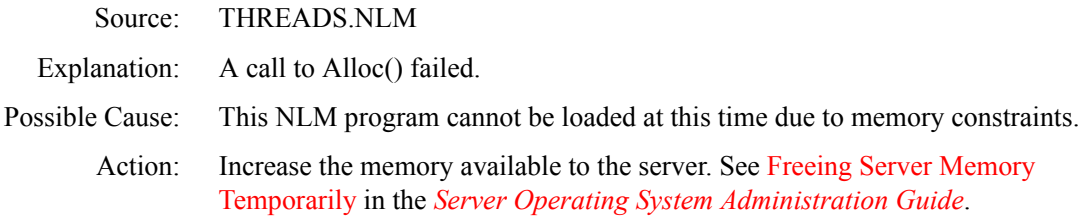

## **THREADS-***X***-052: THREADS failed to allocate the command line memory. An internal system error has occurred.**

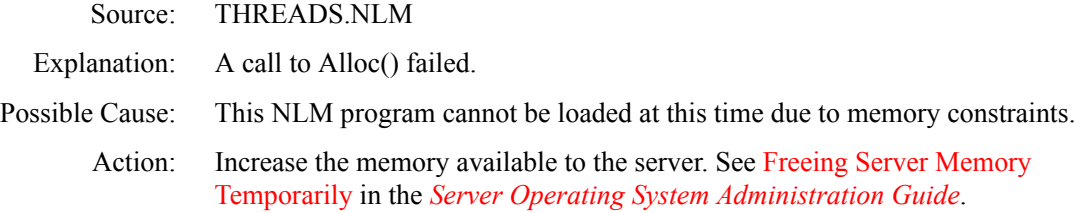

## **THREADS-***X***-053: THREADS failed to allocate the AES resource tag. An internal system error has occurred.**

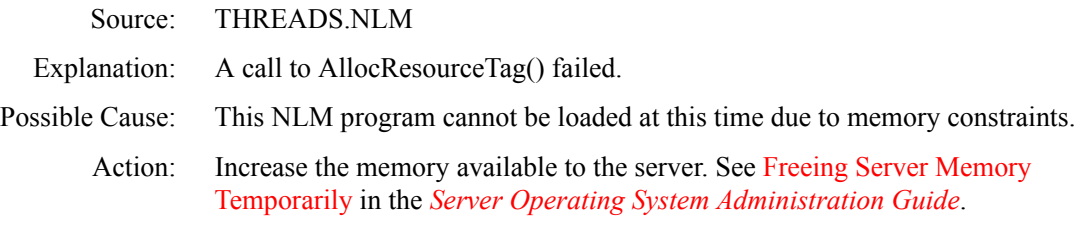

## **THREADS-***X***-054: THREADS failed to allocate the Connection resource tag. An internal system error has occurred.**

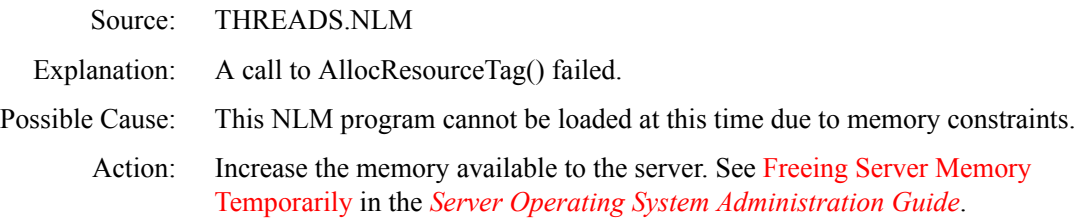

## **THREADS-***X***-055: THREADS failed to allocate the NonMovableCache memory resource tag. An internal system error has occurred.**

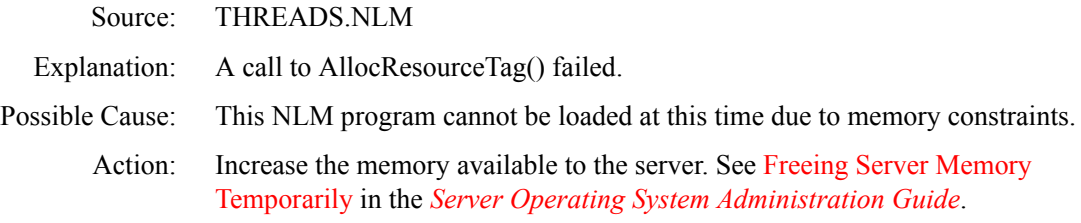

## **THREADS-***X***-056: THREADS failed to allocate the SemiPerm memory resource tag. An internal system error has occurred.**

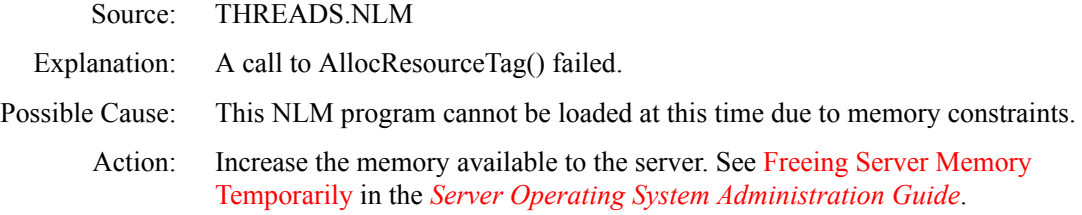

## **THREADS-***X***-057: THREADS failed to allocate the Process resource tag. An internal system error has occurred.**

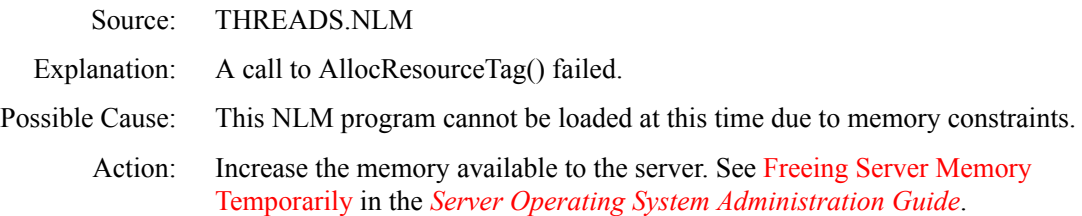

## **THREADS-***X***-058: THREADS failed to allocate the Mutex/Semaphore resource tag. An internal system error has occurred.**

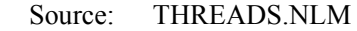

- Explanation: A call to AllocResourceTag() failed.
- Possible Cause: This NLM program cannot be loaded at this time due to memory constraints.
	- Action: Increase the memory available to the server. See Freeing Server Memory Temporarily in the *Server Operating System Administration Guide*.

## **THREADS-***X***-059: THREADS failed to allocate the Streams resource tag. An internal system error has occurred.**

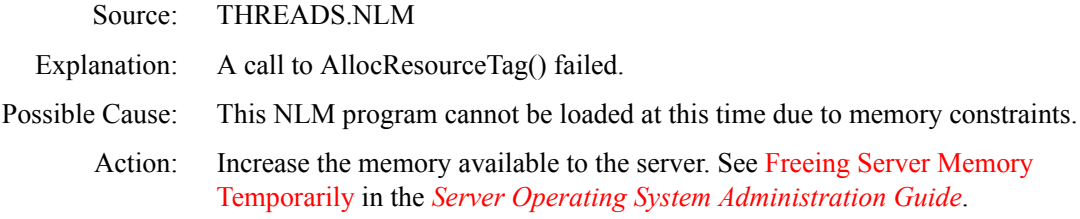

## **THREADS-***X***-060: THREADS failed to allocate the Task resource tag. An internal system error has occurred.**

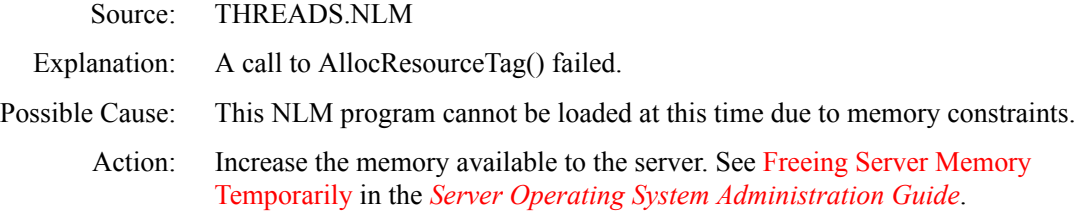

## **THREADS-***X***-061: THREADS failed to allocate the Timer resource tag. An internal system error has occurred.**

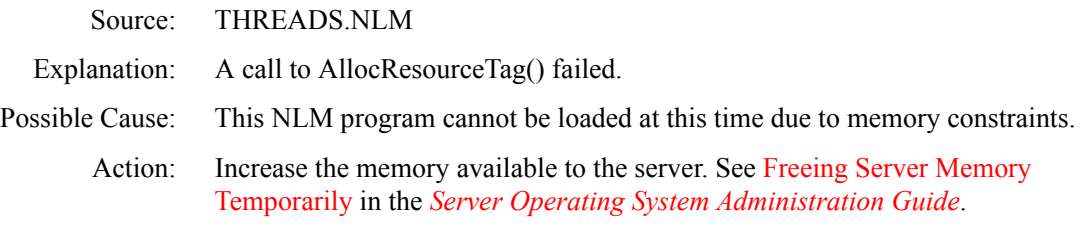

## **THREADS-***X***-062: THREADS failed to allocate the Screen resource tag. An internal system error has occurred.**

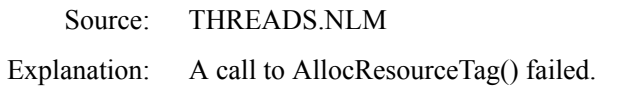

Possible Cause: This NLM program cannot be loaded at this time due to memory constraints.

Action: Increase the memory available to the server. See Freeing Server Memory Temporarily in the *Server Operating System Administration Guide*.

## **THREADS-***X***-063: An invalid thread name was encountered in the NLM header. Thread name too long.**

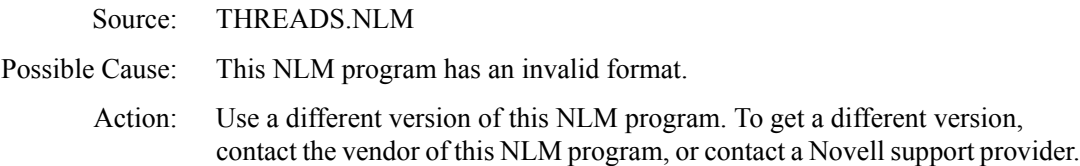

## **THREADS-***X***-064: THREADS failed to allocate memory for `argv.' An internal system error has occurred.**

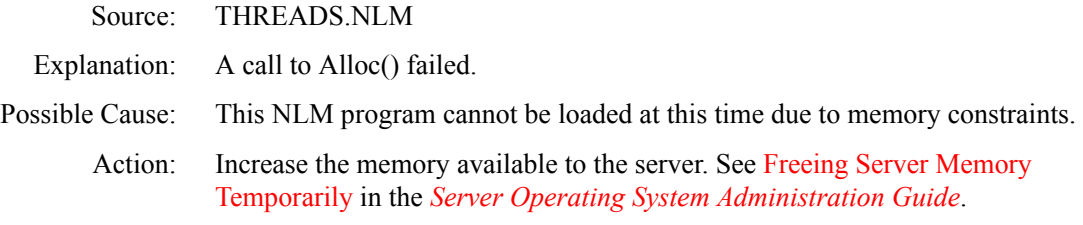

## **THREADS-***X***-065: THREADS failed to create the NLM's screen. An internal system error has occurred.**

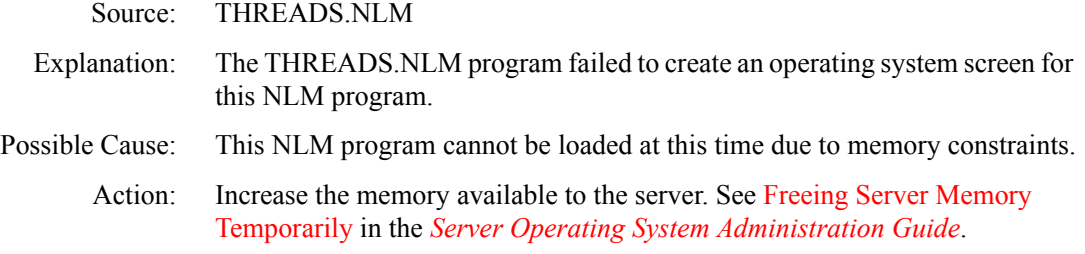

## **THREADS-***X***-066: THREADS failed to allocate screen memory. An internal system error has occurred.**

Source: THREADS.NLM

Explanation: A call to Alloc() failed.

Possible Cause: This NLM program cannot be loaded at this time due to memory constraints.

Action: Increase the memory available to the server. See Freeing Server Memory Temporarily in the *Server Operating System Administration Guide*.

## **THREADS-***X***-066: Internal NLM startup error.**

Source: THREADS.NLM

- Possible Cause: An NLM could not be loaded because it lacks a required resource, such as memory or a resource tag.
	- Action: Try loading the NLM again. If you cannot load it successfully, make sure the server has enough available memory.

## **THREADS-***X***-067: Threads failed to allocate the Connection tasks. An internal system error has occurred.**

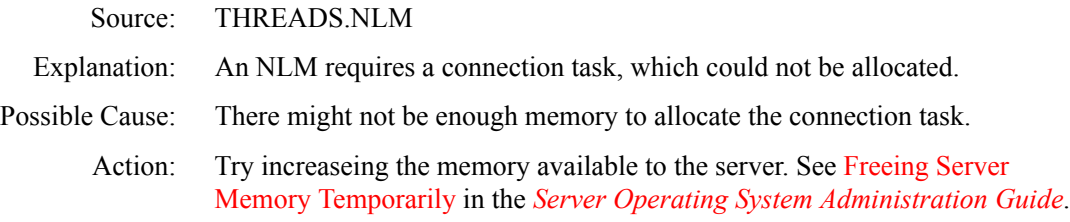

## **THREADS-***X***-069: THREADS failed to start the NLM in BeginThread(). An internal system error has occurred.**

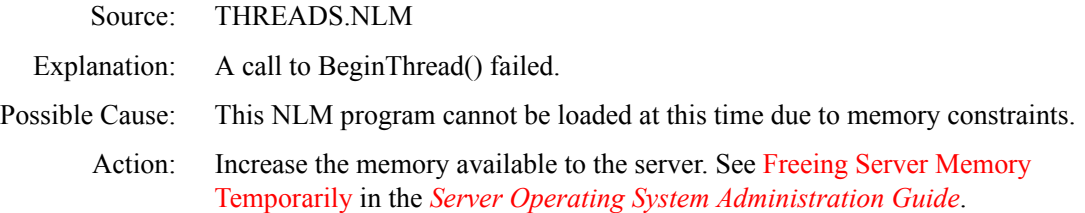

## **THREADS-***X***-070: THREADS failed to allocate the Work To Do resource tag. An internal system error has occurred.**

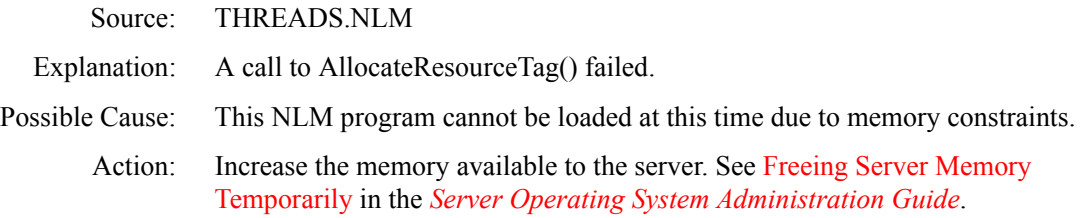

## **THREADS-***X***-071: This NLM failed to allocate memory for the handle table. There may not be enough server memory, or server memory may be corrupted.**

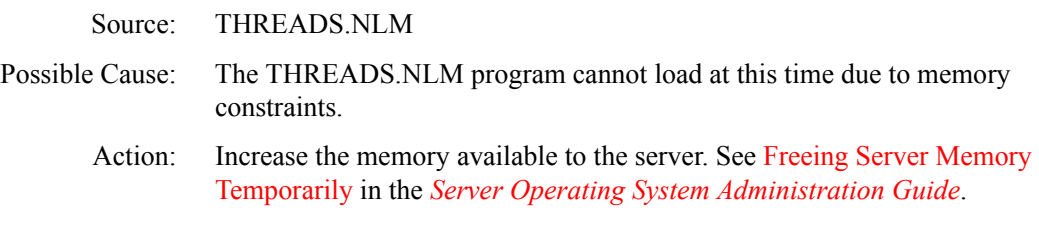

## **THREADS-***X***-076:** *nlm* **failed to close handle** *number***. Contact the supplier of this NLM.**

- Source: THREADS.NLM Possible Cause: The NLM program failed to close a file or socket before it exited or was unloaded.
	- Action: Use a different version of this NLM program. To obtain a different version, contact the vendor of this NLM program, or contact a Novell support provider.

## **THREADS-***X***-100: An attempt was made to allocate memory for an NLM's handle table. The thread making the attempt did not have library context to do so. Contact the supplier of this NLM.**

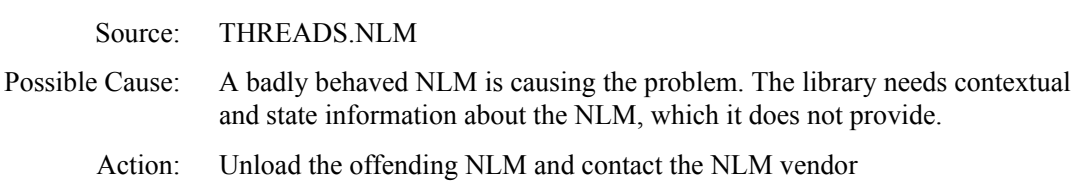

## **THREADS-***X***-101: DestroyThreadGroup is destroying a thread group owned by a different NLM!**

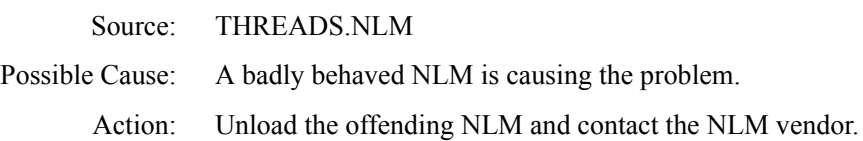

## **THREADS-***X***-120: Threads failed to allocate an internal event resource tag. There may not be enough server memory, or server memory may be corrupted.**

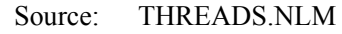

Explanation: A call to AllocResourceTag() failed.

- Possible Cause: This NLM program cannot be loaded at this time due to memory constraints.
	- Action: Increase the memory available to the server. See Freeing Server Memory Temporarily in the *Server Operating System Administration Guide*.

#### **THREADS-***X***-121: Threads failed to register an event for the NLM's screen.**

- Source: THREADS.NLM
- Possible Cause: THREADS.NLM was unable to allocate memory for the thread group.
	- Action: Increase the memory available to the server. See Freeing Server Memory Temporarily in the *Server Operating System Administration Guide*.

## **THREADS-***X***-122: Threads failed to set up a resource tag on which to allocate file and other descriptors. There may not be enough server memory, or server memory may be corrupted.**

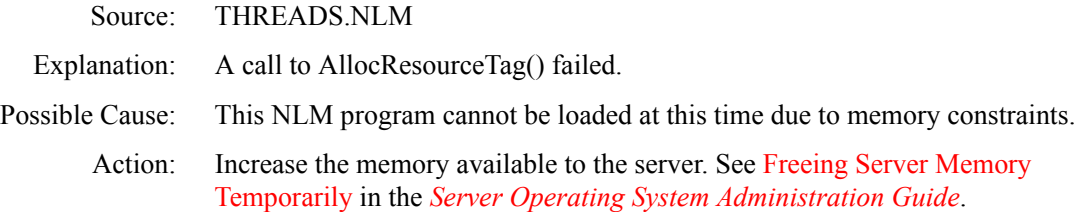

System Messages
# **TIMESYNC Messages**

The following includes messages from TIMESYNC.NLM.

#### **TIMESYNC-***X***-48: Cannot initialize time synchronization.**

Source: TIMESYNC.NLM

Explanation: Time synchronization cannot be initialized.

Possible Cause: The server does not have enough memory available.

Action: Increase the memory available to the server. See Freeing Server Memory Temporarily in the *Server Operating System Administration Guide*.

#### **TIMESYNC-***X***-49: Cannot start time synchronization.**

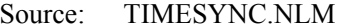

Explanation: Time synchronization cannot be initialized.

Possible Cause: The server does not have enough memory available.

Action: Increase the memory available to the server. See Freeing Server Memory Temporarily in the *Server Operating System Administration Guide*.

#### **TIMESYNC-***X***-51: Cannot allocate settable parameters tag.**

- Source: TIMESYNC NLM
- Explanation: Time synchronization cannot be initialized.

Possible Cause: The server does not have enough memory available.

Action: Increase the memory available to the server. See Freeing Server Memory Temporarily in the *Server Operating System Administration Guide*.

# **TIMESYNC-***X***-53: Cannot allocate alloc tag.**

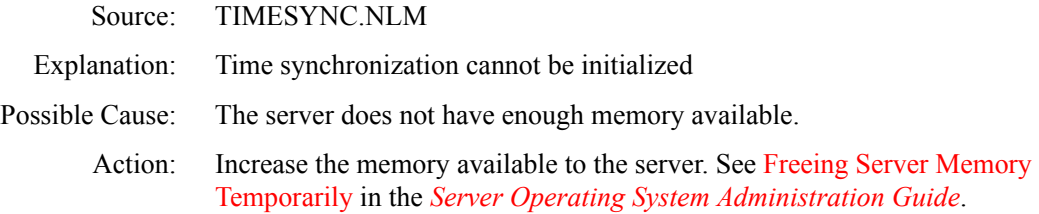

# **TIMESYNC-***X***-55: Cannot allocate NCP resource tag.**

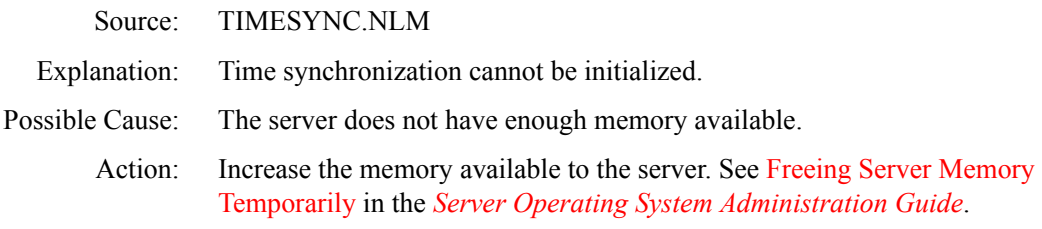

# **TIMESYNC-***X***-57: Cannot allocate process tag.**

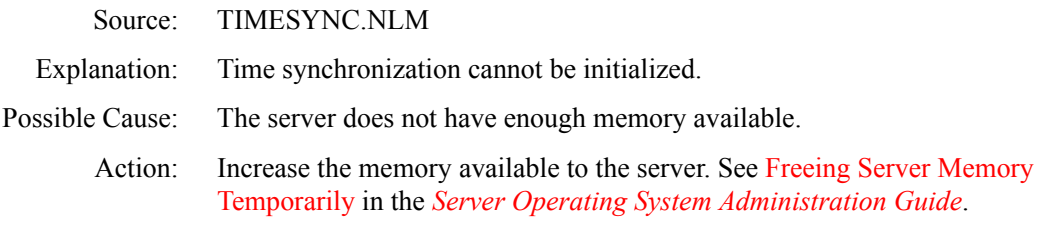

# **TIMESYNC-***X***-59: Cannot allocate event tag.**

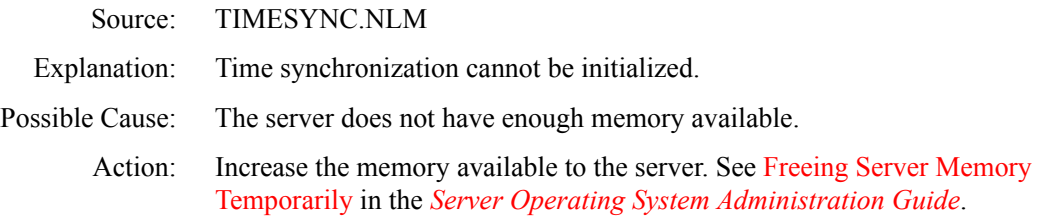

## **TIMESYNC-***X***-60: Cannot parse load command line arguments.**

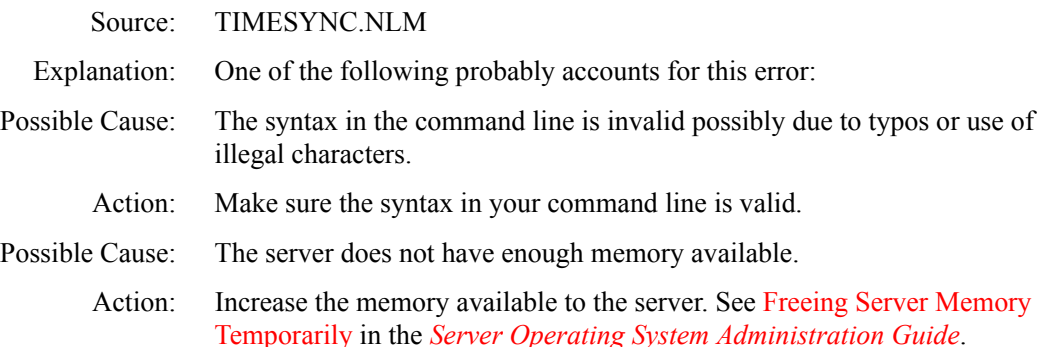

#### **TIMESYNC-***X***-61: Cannot initialize global information.**

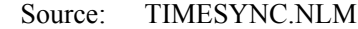

Possible Cause: The server does not have enough memory available.

Action: Increase the memory available to the server. See Freeing Server Memory Temporarily in the *Server Operating System Administration Guide*.

#### **TIMESYNC-***X***-62: Cannot hook TimeSync NCP verb.**

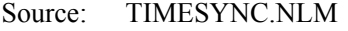

- Explanation: The TIMESYNC program cannot get a resource. Someone or another program is already running a version of TIMESYNC.NLM that is interfering with the current NLM program running.
	- Action: Find out who or what is running the interfering NLM program and unload it
- Possible Cause: The server does not have enough memory available.
	- Action: Increase the memory available to the server. See Freeing Server Memory Temporarily in the *Server Operating System Administration Guide*.

#### **TIMESYNC-***X***-63: Couldn't allocate main stack.**

- Source: TIMESYNC NLM
- Possible Cause: The server does not have enough memory available.
	- Action: Increase the memory available to the server. See Freeing Server Memory Temporarily in the *Server Operating System Administration Guide*.

# **TIMESYNC-***X***-65: Couldn't create main process.**

Source: TIMESYNC NLM

Possible Cause: The server does not have enough memory available.

Action: Increase the memory available to the server. See Freeing Server Memory Temporarily in the *Server Operating System Administration Guide*.

# **TIMESYNC-***X***-72: Time synchronization has been lost after** *number* **successful polling loops.**

Source: TIMESYNC.NLM

Explanation: Time synchronization was lost for some unexplained reason. This is normally not a problem and the system will reestablish synchronization. However, if the problem occurs frequently, the system may have a hardware or network problem.

Action: Try the following:

- Check for recent time changes or configuration changes that may have caused this problem.
- Check the Synchronization Radius parameter and make sure it is not unreasonably small. A practical limit is 1000 milliseconds (1 second).
- The system might be experiencing a hardware or network problem. See Troubleshooting in the online documentation.

#### **TIMESYNC-***X***-73: Unrecognized command line parameter:** *parameter***.**

Source: TIMESYNC.NLM

Explanation: The user entered an invalid parameter in the command line.

Action: Try again using the correct syntax.

#### **TIMESYNC-***X***-77: Unrecognized parameter in configuration file:** *string***.**

- Source: TIMESYNC.NLM
- Explanation: The user entered an invalid parameter in the TIMESYNC.CFG file.

Action: Try again using the correct syntax.

## **TIMESYNC-***X***-92: Primary, reference and single servers should not follow a secondary server. This server polled:** *server\_name***. The time exchange was ignored.**

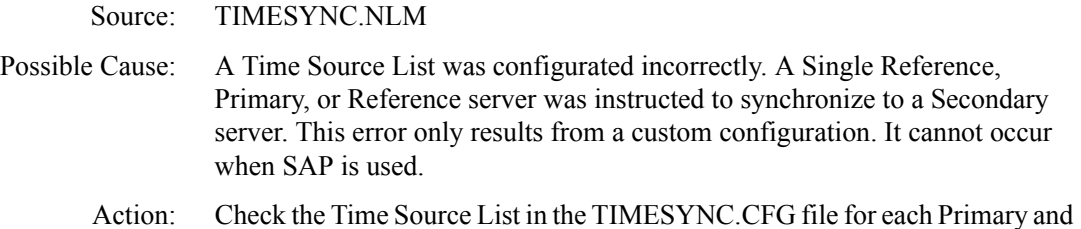

Reference server. The order of servers in the list determines the polling order. Secondary servers should never be listed.

# <span id="page-688-0"></span>**TIMESYNC-***X***-114: Synchronization Radius less than** *number* **will prevent synchronization.**

Source: TIMESYNC NLM

- Explanation: The Synchronization Radius parameter is set to a value lower than the current correction floor setting for the TIMESYNC.NLM. The default synchronization radius is 2000 milliseconds; the default correction floor setting is 1 millisecond. (The correction floor parameter can be changed, though normally it should not be.)
	- Action: Set the Synchronization Radius parameter to a value higher than the correction floor setting. A value of 1000-2000 milliseconds (1-2 seconds) or higher is usually adequate.

## **TIMESYNC-***X***-129: Synchronization Radius less than** *number* **will prevent synchronization.**

- Source: TIMESYNC.NLM
- Action: See message ["TIMESYNC-X-114: Synchronization Radius less than number](#page-688-0)  [will prevent synchronization." on page 689.](#page-688-0)

#### **TIMESYNC-***X***-133: Cannot allocate timer tag.**

Source: TIMESYNC NLM

Possible Cause: The server does not have enough memory available.

Action: Increase the memory available to the server. See Freeing Server Memory Temporarily in the *Server Operating System Administration Guide*.

## **TIMESYNC-***X***-137: SINGLE servers are incompatible with REFERENCE and PRIMARY servers and should not follow secondary servers. This server polled:** *server\_name***. The time exchange was ignored!**

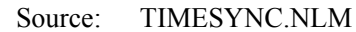

- Explanation: A Single Reference server should not exist in an environment that includes a Reference or Primary server.
	- Action: Check the Time Source List in the TIMESYNC.CFG file for both the named server and the server reporting the error. Single servers do not need a Time Source List. Secondary servers should never be in a Time Source List.

#### **TIMESYNC-***X***-138: Time synchronization has been established.**

- Source: TIMESYNC.NLM
- Explanation: This message appears right after you load TIMESYNC.NLM or after you reestablish synchronization.
	- Action: If the time period between when you lost synchronization and when it was reestablished is no more than a few minutes, no action is needed. If, however, the gap is significant (more than 15 minutes), use standard troubleshooting techniques to make sure that the system does not have a hardware problem. See Troubleshooting in the online documentation.

#### **TIMESYNC-***X***-150: Cannot allocate SAP socket tag.**

- Source: TIMESYNC NLM
- Possible Cause: The server does not have enough memory available.
	- Action: Increase the memory available to the server. See Freeing Server Memory Temporarily in the *Server Operating System Administration Guide*.

#### **TIMESYNC-***X***-151: Cannot open SAP socket.**

- Source: TIMESYNC.NLM
- Possible Cause: The operating system has no more sockets to allocate. The user is probably trying to run more processes on a single server than is practical.
	- Action: To alleviate the problem temporarily, unload any unneeded NLM programs that require SAP sockets. To prevent future occurrences of the problem, try distributing your network services over more than a single server.

# **TLI Messages**

Transport Level Interface (TLI) is a UNIX-based interface that provides basic end-to-end data transfer support needed by software applications and higher level protocols. It hides the topology and characteristics of the underlying network from users. It defines a set of services common to different protocol suites so that data can be ported across a variety of transport providers. TLI supports the International Standards Organization (ISO) protocols, TCP/IP, XNS, and SNA.

All TLI messages are generated by a specific application. The messages listed here are called from the TLI library of function calls and are always followed by an application-specific message. If you need further information to resolve the problem, contact the vendor of the application or a Novell support provider.

#### **2: No error was specified.**

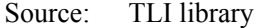

Possible Cause: An error occurred that did not set the t\_errno function to a specific error value, or an error has not yet occurred.

Action: Contact the developer or vendor of the application.

#### **3: Insufficient permission.**

Source: TLI library

Possible Cause: A function has been called that is not allowed.

Action: If you have access to developer documentation, look up the platform-specific restrictions and options for the underlying protocol and operating system being used. Otherwise, contact the developer or vendor of the application.

# **4: Incorrect transport address format.**

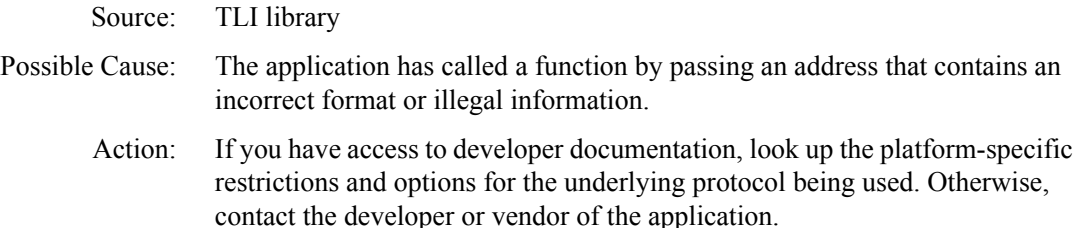

#### **5: Illegal amount of data.**

- Source: TLI library
- Action: If you have access to developer documentation, look up the platform-specific restrictions for the minimum and maximum amount of data that can be sent. Otherwise, contact the developer or vendor of the application.

#### **6: File descriptor does not refer to a transport endpoint.**

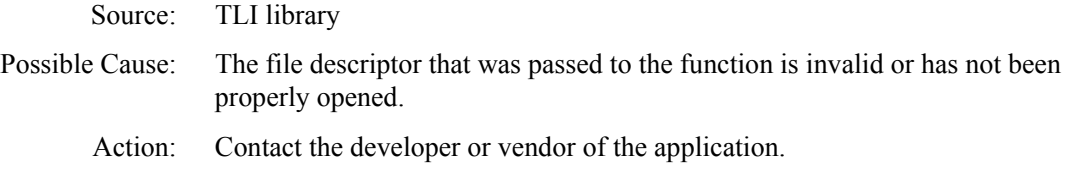

#### **7: Incorrect flags.**

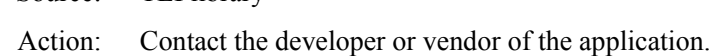

#### **8: Incorrect transport options.**

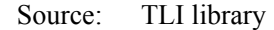

Source: TLI library

- Possible Cause: The user or application does not have permission to accept a connection on the responding transport endpoint or to use the specified options.
	- Action: Contact the developer or vendor of the application.

#### **9: Incorrect sequence number.**

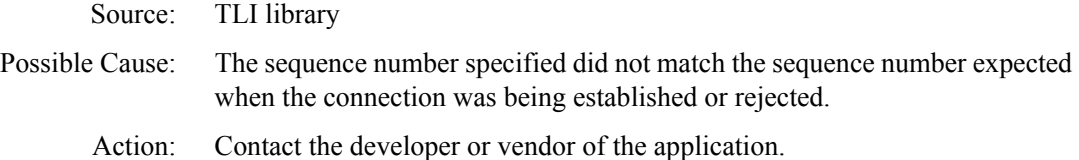

#### **10: Buffer size insufficient.**

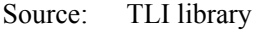

Possible Cause: A function has been called with a buffer of insufficient size to return protocol information.

Action: If you have access to developer documentation, look up platform-specific protocol requirements of the system to determine a valid buffer size. Otherwise, contact the developer or vendor of the application.

#### **11: Cannot send message.**

Source: TLI library

Possible Cause: An unidentified error has prevented the message from being sent.

Action: Contact the developer or vendor of the application.

#### **12: An asynchronous event has occurred.**

Source: TLI library

Possible Cause: In the process of calling a function, an asynchronous event has occurred on the endpoint. The t\_look function can be called to determine what event took place.

Action: Contact the developer or vendor of the application.

#### **13: Transport provider could not allocate an address.**

Source: TLI library

Possible Cause: The specified protocol address was in an incorrect format, contained illegal information, or was already being used. No dynamic addresses remain.

Action: If you have access to developer documentation, look up platform-specific protocol restrictions on address format. Otherwise, contact the developer or vendor of the application.

#### **14: No data is available.**

Source: TLI library

Possible Cause: The function has been called on an endpoint where no data is available.

Action: Contact the developer or vendor of the application.

# **15: No orderly release indication is available.**

- Source: TLI library
- Possible Cause: A t rcvrel function has been called when no orderly release indication has arrived from the other endpoint.
	- Action: Contact the developer or vendor of the application.

## **16: Function not supported by the transport.**

- Source: TLI library
- Possible Cause: The function is not supported by the underlying transport provider.

Action: Contact the developer or vendor of the application.

#### **17: Primitive issued in the wrong sequence.**

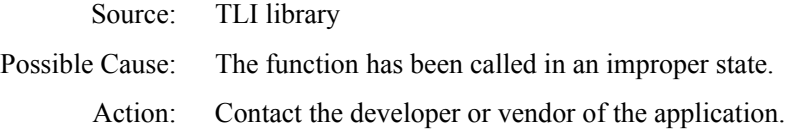

#### **18: State is changing.**

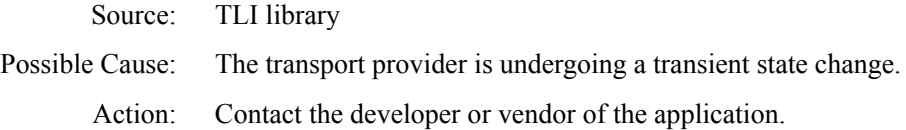

#### **19: A system error occurred.**

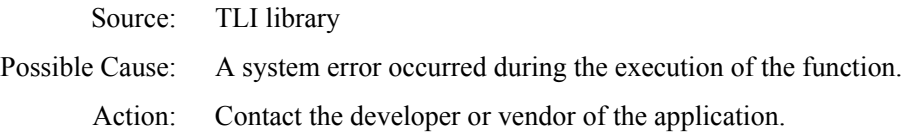

#### **20: No unitdata error indication is available.**

Source: TLI library

Possible Cause: An error function was used by the application when no error condition existed. Action: Contact the developer or vendor of the application.

#### **21: No disconnect indication is available.**

Source: TLI library

Possible Cause: No disconnect indication currently exists on the specified transport endpoint.

Action: Contact the developer or vendor of the application.

#### **22: Unsupported struct-type requested.**

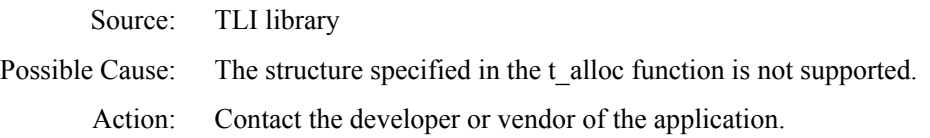

#### **23: Invalid transport provider name.**

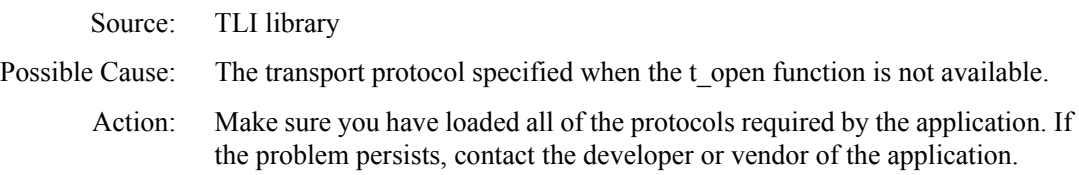

#### **24: Qlen is zero.**

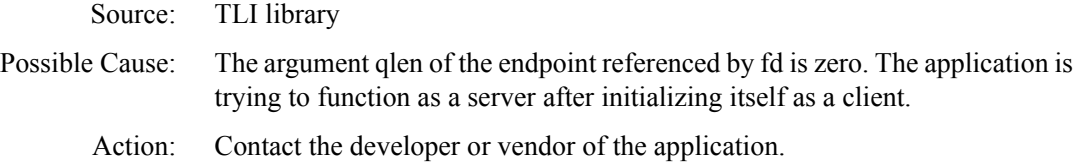

#### **25: Address in use.**

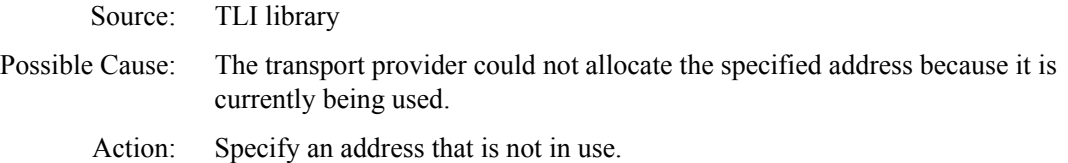

# **57: Unable to Register TLI with CLIB; TLI cannot load successfully.**

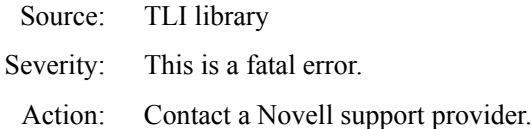

# **62: The internal consistency check on the TLI error message table has determined that the table is not large enough to hold all TLI error messages; TLI cannot load successfully.**

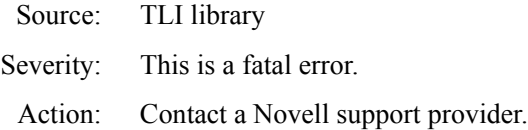

# **TRXNET-DOS Messages**

The following includes messages from TRXNET-DOS.LAN.

#### **001: The LSL is not loaded.**

Source: TRXNET-DOS.LAN

Action: See ["001: The LSL is not loaded." on page 757](#page-756-0)

#### **002: The LSL has no room for a board using frame** *type***.**

- Source: TRXNET-DOS.LAN
- Action: See ["002: The LSL has no room for a board using frame type." on page 757](#page-756-1)

#### **003: Could not find TRXNET MLID to unload.**

- Source: TRXNET-DOS.LAN
- Action: See ["003: Could not find TRXNET MLID to unload." on page 758](#page-757-0)

## **004: A TSR is loaded above the TRXNET MLID.**

- Source: TRXNET-DOS.LAN
- Action: See ["004: A TSR is loaded above the TRXNET MLID." on page 758](#page-757-1)

#### **005: TRXNET MLID could not be unloaded; the operation was aborted.**

- Source: TRXNET-DOS LAN
- Action: See "005: TRXNET MLID could not be unloaded; the operation was aborted." [on page 758](#page-757-2)

#### **006: The adapter did not initialize. TRXNET did not load.**

Source: TRXNET-DOS LAN

Action: See ["006: The adapter did not initialize. TRXNET did not load." on page 758](#page-757-3)

# **007: You need another MLID section heading in the NET.CFG file in order to load the MLID again.**

- Source: TRXNET-DOS LAN
- Action: See ["007: You need another MLID section heading in the NET.CFG file in](#page-758-0)  [order to load the MLID again." on page 759](#page-758-0)

#### **008: A NET.CFG is required to load the MLID again.**

Source: TRXNET-DOS.LAN

Action: See ["008: A NET.CFG is required to load the MLID again." on page 759](#page-758-1)

#### **009: The NET.CFG entry has been ignored.**

Source: TRXNET-DOS LAN

Action: See ["009: The NET.CFG entry has been ignored." on page 759](#page-758-2)

#### **011: The MLID does not support frame** *type***. The protocol keyword has been ignored.**

- Source: TRXNET-DOS LAN
- Action: See ["011: The MLID does not support frame type. The protocol keyword has](#page-758-3)  [been ignored." on page 759](#page-758-3)

#### **012: The protocol keyword must have a frame type. Entry ignored.**

- Source: TRXNET-DOS LAN
- Action: See ["012: The protocol keyword must have a frame type. Entry ignored." on](#page-758-4)  [page 759](#page-758-4)

# **013: The MLID could not register Protocol ID** *number* **for protocol stack** *name* **for frame type** *type***.**

- Source: TRXNET-DOS LAN
- Action: See ["013: The MLID could not register Protocol ID number for protocol stack](#page-759-0)  [name for frame type type." on page 760](#page-759-0)

#### **014: This version of the LSL is not supported.**

Source: TRXNET-DOS.LAN

Action: See ["014: This version of the LSL is not supported." on page 760](#page-759-1)

#### **015: The frame type is already active for frame** *type***.**

- Source: TRXNET-DOS.LAN
- Action: See ["015: The frame type is already active for frame type." on page 760](#page-759-2)

#### **016: The node address was incorrectly specified in the NET.CFG file.**

- Source: TRXNET-DOS LAN
- Action: See "016: The node address was incorrectly specified in the NET.CFG file." [on page 761](#page-760-0)

## **017: An invalid keyword was specified in NET.CFG on line** *number***.**

- Source: TRXNET-DOS.LAN
- Action: See ["017: An invalid keyword was specified in NET.CFG on line number." on](#page-760-1)  [page 761](#page-760-1)

#### **018: The frame type specified in the NET.CFG is not supported.**

- Source: TRXNET-DOS.LAN
- Action: See ["018: The frame type specified in the NET.CFG is not supported." on page](#page-760-2)  [761](#page-760-2)

#### **019: An invalid TRXNET node address is specified in NET.CFG. The MLID modified the incorrect address bits.**

- Source: TRXNET-DOS LAN
- Action: See ["019: An invalid TRXNET node address is specified in NET.CFG. The](#page-760-3)  [MLID modified the incorrect address bits." on page 761](#page-760-3)

#### **050: [ISA bus] The board cannot be found.**

- Source: TRXNET-DOS LAN
- Action: See ["019: An invalid TRXNET node address is specified in NET.CFG. The](#page-760-3)  [MLID modified the incorrect address bits." on page 761](#page-760-3)

# **050: [Microchannel] The board cannot be found.**

Source: TRXNET-DOS.LAN

Action: See ["050: \[Microchannel\] The board cannot be found." on page 762](#page-761-0)

# **054: The board did not respond to the initialization command.**

- Source: TRXNET-DOS.LAN
- Action: See "054: The board did not respond to the initialization command." on page [763](#page-762-0)

# **065: Board cannot be found at slot/IO port. (Please check SLOT and PORT values in the NET.CFG.)**

Source: TRXNET-DOS.LAN

Action: See ["065: Board cannot be found at slot/IO port. \(Please check SLOT and](#page-762-1)  [PORT values in the NET.CFG.\)" on page 763](#page-762-1)

# **TSA600 Messages**

The TSA6OO messages include messages from the NetWare 3.12, 3.2, 4.0, 4.1, 4.11, and 5.0 releases that are still being used.

#### **TSA6OO-***X***-1: The bindery cannot be opened. Error code:** *code***.**

- Source: TSA6OO NLM
- Explanation: After backup or restore, the bindery must be opened; however, it cannot be opened.
	- Action: Make sure the user has Supervisor or equivalent user access rights. Make sure the correct volume is in use. Make sure volume Sys is mounted. For information about a specific error code, search the Error Codes online documentation (http://www.novell.com/documentation/lg/nwec/docui/ index.htm).

#### **TSA6OO-***X***-2: The bindery cannot be closed. Error code:** *code***.**

- Source: TSA6OO.NLM
- Explanation: Before backup or restore, the bindery must be closed; however, it cannot be closed.
	- Action: Make sure the user has Supervisor or equivalent user access rights. Make sure the correct volume is in use. Make sure volume Sys is mounted. For information about a specific error code, search the Error Codes online documentation (http://www.novell.com/documentation/lg/nwec/docui/ index.htm).

#### **TSA6OO-***X***-3: The bindery cannot be closed because you are not a Supervisor.**

Source: TSA6OO NLM Explanation: Before backup or restore, the bindery must be closed; however, it cannot be closed. Action: Make sure the user has Supervisor or equivalent user access rights.

#### **TSA6OO-***X***-10: The data stream format for** *name* **is incorrect. Error code:** *code***.**

- Source: TSA6OO NLM
- Explanation: The media cannot be read.
- Possible Cause: The backup device has a problem.
	- Action: Make sure the backup device is functioning properly. If it is, make sure that your media is SMS-compatible. Try again. If the problem persists, contact a Novell support provider. For information about a specific error code, search the Error Codes online documentation (http://www.novell.com/ documentation/lg/nwec/docui/index.htm).

# **TSA6OO-***X***-41: An internal error has occurred. The program cannot push directory**  *name***.**

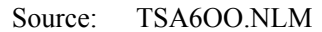

- Explanation: The program could not add the directory to a list.
	- Action: Increase the memory available to the server. See Freeing Server Memory Temporarily in the *Server Operating System Administration Guide*. Verify the number of open files and directories. Make sure the user has appropriate user access rights.

#### **TSA6OO-***X***-42: This program cannot get the name space entry name for**  *data\_set\_name* **in the** *type* **name space.**

- Source: TSA6OO.NLM
- Explanation: The program could not find the file or directory name in the requested name space.
	- Action: Make sure the indicated name space type is valid and that it is supported on the target volume. Make sure the data set name is valid for the specified name space. Make sure the name space support NLM programs are loaded.

## **TSA6OO-***X***-43: Error** *code* **getting name space specific information size for**  *data\_set\_name* **in the** *name\_space* **name space.**

- Source: TSA6OO.NLM
- Explanation: The program could not read the name-space-specific information for the file or directory.
	- Action: Do the following:
		- 1. Make sure the indicated name space type is valid and supported on the target volume.
		- 2. Make sure the data set name is valid for the specified name space.
		- 3. Make sure the name space support NLM programs are loaded. For information about a specific error code, search the Error Codes online documentation (http://www.novell.com/documentation/lg/nwec/docui/ index.htm).

#### **TSA6OO-***X***-45: Error** *code* **occurred during the program's attempt to get the entry index for** *data\_set***.**

Source: TSA6OO NLM

- Explanation: The program could not get the file system entry index for the requested file or directory.
	- Action: Make sure the indicated name space type is valid and supported on the target volume.
	- Action: Make sure the data set name is valid for the specified name space. Make sure the name space support NLM programs are loaded.
	- Action: Make sure the user has appropriate user access rights. For information about a specific error code, search the Error Codes online documentation (http:// www.novell.com/documentation/lg/nwec/docui/index.htm).

#### **TSA6OO-***X***-46: Error** *code* **occurred when the program attempted to read extended attributes for** *data\_set***.**

- Source: TSA6OO.NLM
- Explanation: The program could not read the extended attributes for the requested file or directory.
	- Action: Make sure the indicated name space type is valid and supported on the target volume.
- Action: Make sure the data set name is valid for the specified name space. Make sure that name space support NLM programs are loaded.
- Action: Make sure the user has appropriate user access rights. For information about a specific error code, search the Error Codes online documentation (http:// www.novell.com/documentation/lg/nwec/docui/index.htm).

# **TSA6OO-***X***-47: The original access date for file** *name* **cannot be reset. The access date will be changed to today's date.**

- Source: TSA6OO.NLM
- Explanation: This is a informational message indicating that the TSA6OO.NLM could not reset the access date for the file or directory. The file system will show the current time as the last access time. This error will affect future file system searches based on access date

## **TSA6OO-***X***-48: Invalid data (an unexpected bindery trailer) was found.**

- Source: TSA6OO.NLM
- Explanation: TSA6OO received an unexpected data object (a bindery trailer) from the SMS engine. This object was out of sequence or was redundant.
- Possible Cause: The media or storage device is malfunctioning.
	- Action: Make sure the media and storage devices are operating properly.

#### **TSA6OO-***X***-49: This program cannot create directory** *name***. Error code:** *code***.**

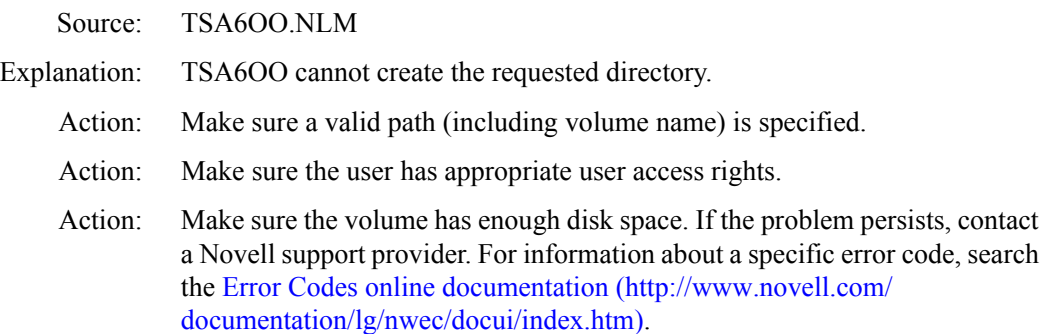

#### **TSA6OO-***X***-51: Invalid data (no data stream trailer) was found for** *data\_stream\_name***.**

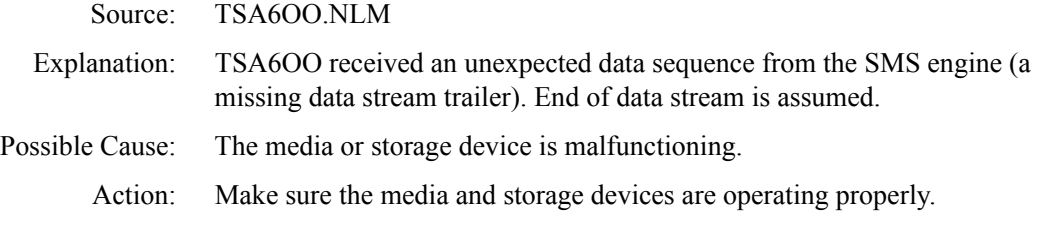

# **TSA6OO-***X***-52: Invalid data (an unexpected directory trailer) was found.**

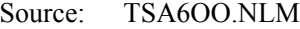

Explanation: TSA6OO received an unexpected data object (a bindery trailer) from the SMS engine. This object was out of sequence or was redundant.

Possible Cause: The media or storage device is malfunctioning.

Action: Make sure the media and storage devices are operating properly.

#### **TSA6OO-***X***-53: This program cannot allocate a directory handle for** *directory\_name***.**

- Source: TSA6OO NLM
- Explanation: The program could not allocate a directory handle to the requested directory.
	- Action: Make sure the directory name is valid for the specified name space.
	- Action: Make sure a valid path (including volume name) is specified.
	- Action: Make sure the user has appropriate user access rights. Increase the memory available to the server. See Freeing Server Memory Temporarily in the *Server Operating System Administration Guide*.

## **TSA6OO-***X***-54: File** *name* **was restored but could not be closed. Error code** *code* **was returned. The file may be corrupted.**

- Source: TSA6OO NLM
- Explanation: The open file could not be closed. (The error code might give more specific information.) Because the file could not be closed, it might not be complete on the disk.
	- Action: Verify the file contents.
	- Action: Make sure the user has appropriate user access rights.
	- Action: Make sure the file is not in exclusive use by another process. For information about a specific error code, search the Error Codes online documentation (http://www.novell.com/documentation/lg/nwec/docui/index.htm).

#### **TSA6OO-***X***-55: File** *name* **cannot be created. Error code:** *code***.**

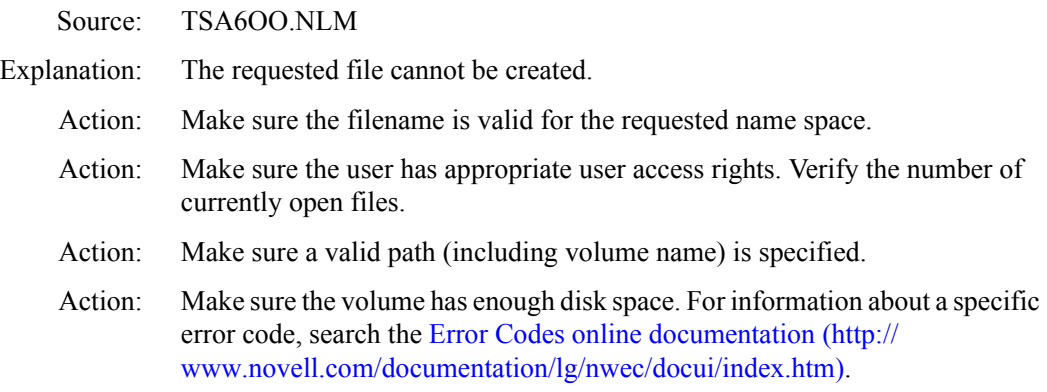

#### **TSA6OO-***X***-56: File** *name* **cannot be replaced.**

- Source: TSA6OO NLM
- Explanation: The specified file exists but could not be opened for overwrite.
	- Action: Make sure the user has appropriate user access rights.
	- Action: Make sure the file is not in exclusive use by another process.

#### **TSA6OO-***X***-57: Invalid data (an unexpected file trailer) was found.**

- Source: TSA6OO NLM
- Explanation: The program received a file trailer record before the complete file had been received. The file could be truncated or corrupted.
	- Action: Verify the file's contents. Check the backup log for an error on this file.
	- Action: Make sure the media and storage devices are operating properly.

#### **TSA6OO-***X***-58: This program cannot write file** *name***. Error code:** *code***.**

- Source: TSA6OO.NLM
- Explanation: An error occurred when the program attempted to write the file.
	- Action: Make sure the user has appropriate user access rights.
	- Action: Make sure the volume has not been dismounted. Make sure the file is not in exclusive use by another process. If the problem persists, contact a Novell support provider. For information about a specific error code, search the Error Codes online documentation (http://www.novell.com/documentation/lg/ nwec/docui/index.htm).

## **TSA6OO-***X***-59: An internal error has occurred. This program cannot get the field for**  *field\_name***. Error code:** *code***.**

Source: TSA6OO.NLM

- Explanation: TSA6OO encountered an error while attempting to read the next data field to process.
	- Action: Contact a Novell support provider. For information about a specific error code, search the Error Codes online documentation (http://www.novell.com/ documentation/lg/nwec/docui/index.htm).

# **TSA6OO-***X***-60: Trustee** *name* **cannot be added to** *file/directory\_name***. Error code:**  *code***.**

Source: TSA6OO.NLM

Explanation: The requested Trustee cannot be added to the specified file or directory.

Action: If this is the case, do the following:

- 1. Make sure the Trustee name is a valid eDirectory object.
- 2. Make sure the file exists and the filename is valid for the specified name space type.
- 3. Make sure the file or directory exists and is valid in the specified name space.
- 4. Make sure the user has appropriate user access rights.

For information about a specific error code, search the Error Codes online documentation (http://www.novell.com/documentation/lg/nwec/docui/ index.htm).

#### **TSA6OO-***X***-61: File** *name* **may be corrupted. An invalid CRC was received.**

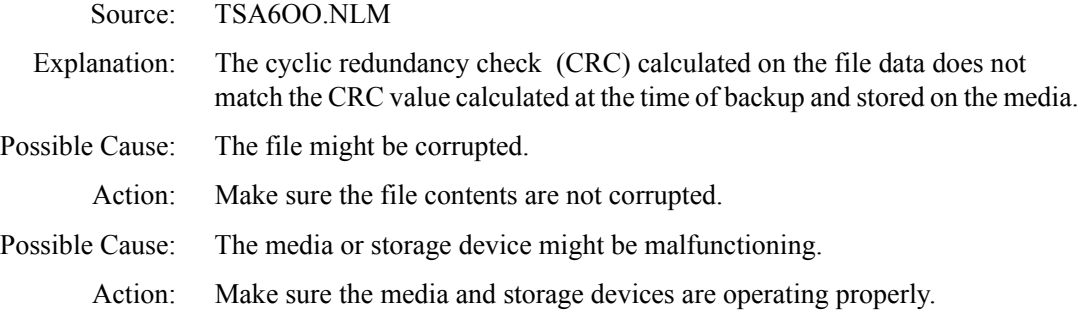

# **TSA6OO-***X***-62: Corrupted data was found after** *data\_set\_name***.**

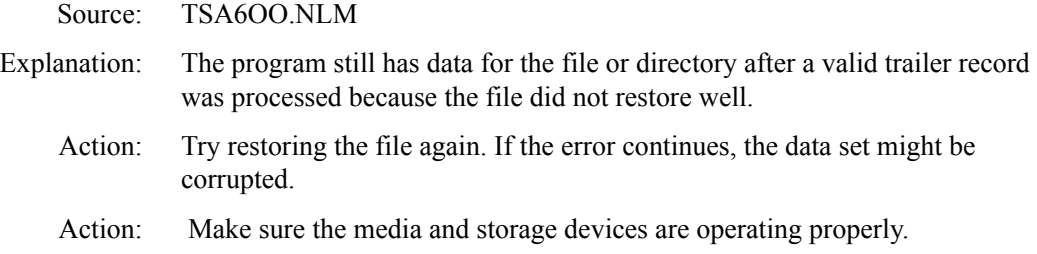

#### **TSA6OO-***X***-63: The data set type is invalid.**

- Source: TSA6OO.NLM Explanation: TSA6OO received an unknown data set type identifier. This data set will not be processed.
	- Action: Make sure the media and storage devices are operating properly.

## **TSA6OO-***X***-64: An invalid data marker was found. File** *name* **may be corrupted.**

- Source: TSA6OO NLM
- Explanation: An invalid data stream was found following a valid data stream trailer record.
	- Action: Verify the contents of the file or directory.
	- Action: Make sure the media and storage devices are operating properly.

## **TSA6OO-***X***-65: The extended attributes format for** *data\_set\_name* **is invalid. Error code:** *code***.**

Source: TSA6OO.NLM

- Explanation: The extended attribute format for the file or directory is in an invalid sequence. The extended attributes might not be correct.
	- Action: Verify the extended attributes for the data set. For information about a specific error code, search the Error Codes online documentation (http:// www.novell.com/documentation/lg/nwec/docui/index.htm).

# **TSA6OO-***X***-66: An invalid path** *data\_set\_path* **was specified. A full path is required.**

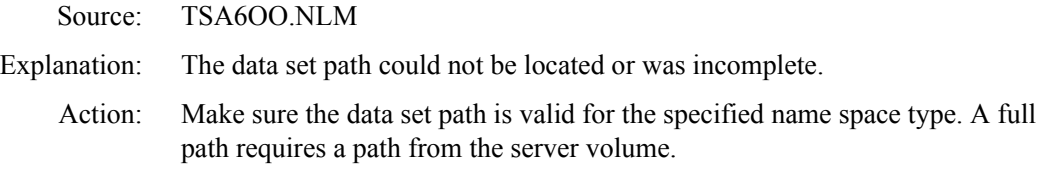

#### **708** System Messages

#### **TSA6OO-***X***-67: An invalid path was specified. The volume does not exist:** *name***.**

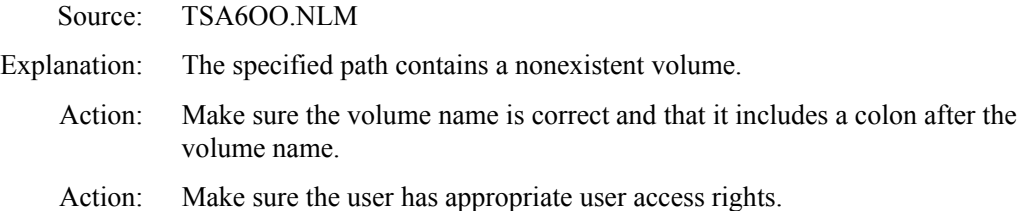

#### **TSA6OO-***X***-68: The program cannot set directory characteristics for** *directory\_name***.**

- Source: TSA6OO.NLM
- Explanation: The program could not set the directory attributes for the directory.
	- Action: Make sure the user has appropriate user access rights.
	- Action: Make sure the directory attributes are valid.
	- Action: Make sure to use a valid directory name for a directory that exists.

#### **TSA6OO-***X***-69: The program cannot set file characteristics for** *filename***. Error code:**  *code***.**

Source: TSA6OO NLM

- Explanation: The program cannot set the requested file attributes on the specified file.
	- Action: Make sure the file attributes requested are valid and the file exists.
	- Action: Make sure the user has appropriate user access rights.
	- Action: Make sure the filename is valid for the specified name space type. For information about a specific error code, search the Error Codes online documentation (http://www.novell.com/documentation/lg/nwec/docui/ index.htm).

## **TSA6OO-***X***-70: The Macintosh name space is not supported. This information will not be restored.**

- Source: TSA6OO NLM
- Explanation: The Macintosh name space is not supported on the target volume, so Macintosh-specific information will not be restored.

Action: If Macintosh information is desired, do one of the following:

- Stop the restore, enable Macintosh support for the target volume, and load Macintosh name space support modules.
- Restore to a volume in which Macintosh name space is supported.

#### **TSA6OO-***X***-71: Beginning and ending FIDs for** *data\_set\_name* **do not match.**

- Source: TSA6OO NLM
- Explanation: The closing FID for the file or directory does not match the opening FID.
- Possible Cause: The data set might be corrupted.
	- Action: Check your hardware devices and retry the data set. If the same errors occurs, the data is probably unrecognizable.

#### **TSA6OO-***X***-72: Invalid data (an unexpected volume trailer) was found.**

- Source: TSA6OO.NLM
- Explanation: TSA6OO read a volume trailer record before the end of the current data set.
- Possible Cause: The data set might be corrupted.
	- Action: Check your hardware devices and retry the data set. If the same errors occurs, the data is probably unrecognizable.

# **TSA6OO-***X***-73: User** *name* **(ID** *number***) cannot be added to volume** *name***. Error code:**  *code***.**

Source: TSA6OO.NLM

- Explanation: The requested user cannot be added as a user because of space restrictions on the volume.
	- Action: Make sure the volume exists and the user has proper user access rights.
	- Action: Make sure the user is a valid eDirectory object. For information about a specific error code, search the Error Codes online documentation (http:// www.novell.com/documentation/lg/nwec/docui/index.htm).

# **TSA6OO-***X***-74: An internal error has occurred. Some trustees may not be restored for**  *data\_set\_name***.**

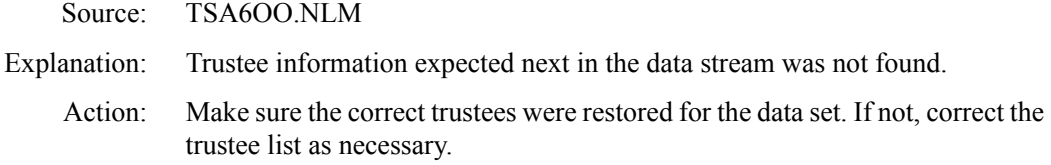

#### **TSA6OO-***X***-75: Trustee** *name* **was not restored for** *data\_set\_name***, because the trustee IDs are different.**

Source: TSA6OO NLM

- Possible Cause: This error might happen when the same username exists on two different servers or when the users have different directory IDs.
	- Action: At the end of the restore session, set the appropriate trustee information using ConsoleOne.

# **TSA6OO-***X***-76: The volume restrictions data set format for** *data\_set\_name* **is invalid. Error code:** *code***.**

Source: TSA6OO.NLM

- Explanation: TSA6OO found the volume restrictions name and the ID to be out of sequence in the data stream. Processing will continue.
	- Action: At the end of the restore session, verify the volume restrictions are correct. For information about a specific error code, search the Error Codes online documentation (http://www.novell.com/documentation/lg/nwec/docui/ index.htm).

# **TSA6OO-***X***-77: The trustee data set format for** *object\_name* **is invalid. Error code:**  *code***.**

- Source: TSA6OO NLM
- Explanation: TSA6OO found the trustee name and the ID to be out of sequence in the data stream. Processing will continue.
	- Action: At the end of the restore session, verify the trustee information is correct. For information about a specific error code, search the Error Codes online documentation (http://www.novell.com/documentation/lg/nwec/docui/ index.htm).

# **TSA6OO-***X***-78: An internal error has occurred. Volume restrictions cannot be found for** *data\_set\_name***.**

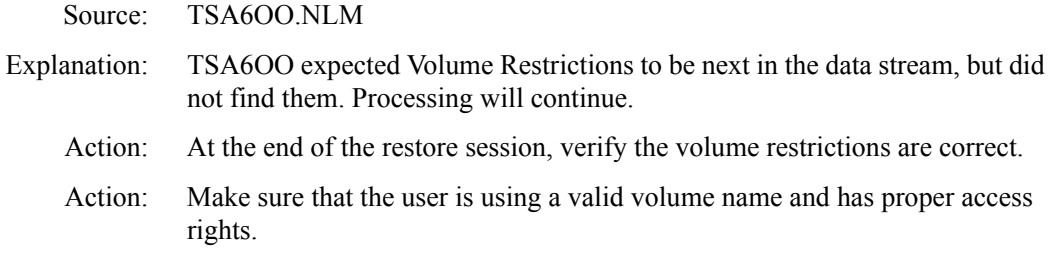

# **TSA6OO-***X***-79: The extended attributes for file** *name* **were not restored. Error code:**  *code***.**

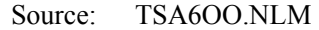

Explanation: The extended attributes were not restored.

Action: For information about a specific error code, search the Error Codes online documentation (http://www.novell.com/documentation/lg/nwec/docui/ index.htm).

## **TSA6OO-***X***-80: Invalid data stream name** *name* **was found for file** *name***.**

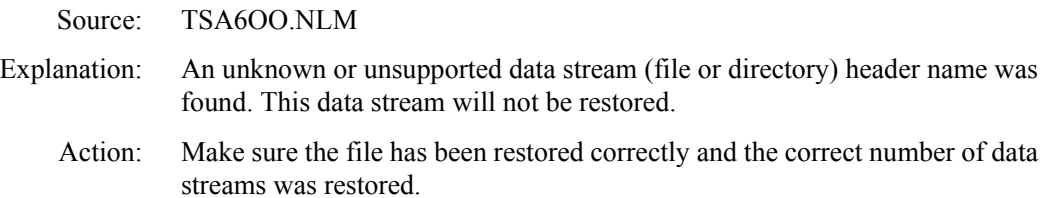

## **TSA6OO-***X***-81: Data set** *data\_set\_name* **may be corrupted. An invalid CRC was received.**

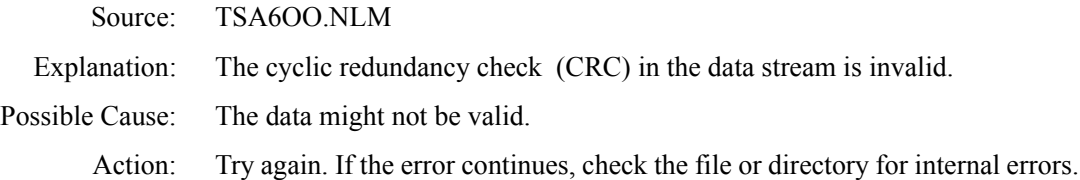

# **TSA6OO-***X***-88: The NFS name space is not supported. This information will not be restored.**

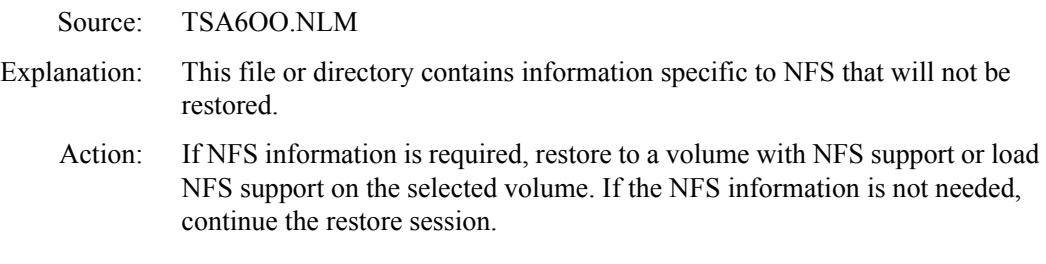

## **TSA6OO-***X***-89: The full paths data set format is invalid. Error code:** *code***.**

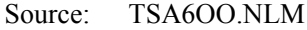

Explanation: An invalid full path was detected by TSA6OO.

Action: Make sure the full path is specified; it must contain volume, directory, filename, and file separators for the specified name space. For information about a specific error code, search the Error Codes online documentation (http://www.novell.com/documentation/lg/nwec/docui/index.htm).

## **TSA6OO-***X***-90: The** *type* **name space is not supported.**

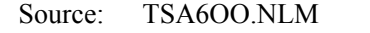

- Explanation: The specified name space type is invalid, or not supported on this volume.
	- Action: Specify a valid name space type. If necessary, load name space support for the specified volume.

## **TSA6OO-***X***-91: Error** *code* **occurred while the program attempted to set the** *type* **name space name for** *data\_set\_name***.**

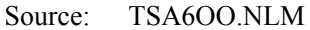

- Explanation: TSA6OO could not set the name space name for the indicated name space type.
	- Action: Make sure the name space name and name space type are valid. If the problem persists, contact a Novell support provider. For information about a specific error code, search the Error Codes online documentation (http:// www.novell.com/documentation/lg/nwec/docui/index.htm).

# **TSA6OO-***X***-92: Error** *code* **occurred while the program was scanning for extended attributes for** *data\_set\_name***.**

Source: TSA6OO.NLM

- Explanation: An error occurred when the program attempted to read the extended attributes (EA) for the indicated file or directory. The extended attributes will not be backed up for this data set.
	- Action: Make sure the user is using a valid data set name.
	- Action: Make sure the user has appropriate user access rights.
	- Action: Make sure the extended attributes are not corrupted. For information about a specific error code, search the Error Codes online documentation (http:// www.novell.com/documentation/lg/nwec/docui/index.htm).

# **TSA6OO-***X***-93: A buffer underflow occurred during the program's attempt to get the extended attribute value for** *data\_set\_name***. Error code:** *code***.**

- Source: TSA6OO.NLM
- Explanation: TSA6OO received an end-of-data error before the correct number of bytes was read.
	- Action: Make sure the extended attributes and the data set's data are not corrupted. If the problem persists, contact a Novell support provider. For information about a specific error code, search the Error Codes online documentation (http:// www.novell.com/documentation/lg/nwec/docui/index.htm).

# **TSA6OO-***X***-94: Error** *code* **occurred while the program attempted to scan information that is specific to the** *name\_space\_name* **name space of** *data\_set\_name***.**

Source: TSA6OO.NLM Explanation: The name-space-specific information for the indicated data set cannot be read. Action: Make sure the specified name space support modules are loaded and volume support for the name space is enabled. Action: Make sure the user is using a valid data set name. Action: Make sure the user has appropriate user access rights. For information about a specific error code, search the Error Codes online documentation (http:// www.novell.com/documentation/lg/nwec/docui/index.htm).

# **TSA6OO-***X***-95: An NFS hard link collision occurred while restoring** *data\_set\_name***. The hard links cannot be restored.**

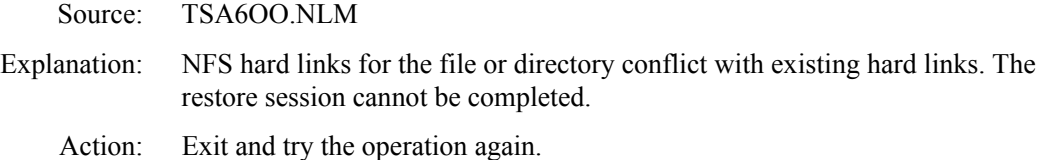

**TSA6OO-***X***-96: An error occurred while the program attempted to restore namespace-specific information for** *data\_set\_name* **in the** *data\_set\_name* **name space. Error code:** *code***.**

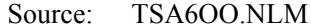

- Explanation: Name space information for the file or directory cannot be restored.
	- Action: Make sure the specified name space type is supported on the target volume.
	- Action: Make sure the user has appropriate user access rights. For information about a specific error code, search the Error Codes online documentation (http:// www.novell.com/documentation/lg/nwec/docui/index.htm).

#### **TSA6OO-***X***-108: Directory entry information for** *data\_set\_name* **cannot be scanned.**

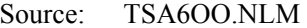

- Explanation: The program could not scan the directory for the indicated data set.
	- Action: Make sure a valid path (including volume name) is specified.
	- Action: Make sure the user has appropriate user access rights.

#### **TSA6OO-***X***-109: An internal error has occurred: buffer state problem number** *number***.**

- Source: TSA6OO NLM
- Explanation: An internal error has occurred in the data buffer. Processing will continue; however, the data might be corrupted.
	- Action: Repeat the session to make sure the data is not corrupted.

## **TSA6OO-***X***-110: This program cannot delete existing extended attributes for**  *data\_set\_name***. Error code:** *code***.**

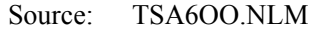

- Explanation: The program cannot delete the extended attributes for the indicated data set.
	- Action: Make sure the user has appropriate user access rights.
	- Action: Make sure the file is not in exclusive use by another process. After the restore session, check the integrity of the extended attributes and correct or change them if necessary. For information about a specific error code, search the Error Codes online documentation (http://www.novell.com/documentation/lg/ nwec/docui/index.htm).

#### **TSA6OO-***X***-111: The TSA and responder versions are incompatible.**

- Source: TSA6OO.NLM
- Possible Cause: The SMS modules are from incompatible versions.
	- Action: Replace SMS modules as necessary to obtain compatible versions.

# **TSA6OO-***X***-135: Extended Attributes are not supported in this version of NetWare. Information will be lost!**

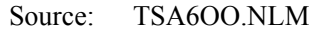

- Explanation: The program is unable to set or get extended attributes.
	- Action: Make sure that support for extended attributes is available for the file system in this version of NetWare. For information about a specific error code, search the Error Codes online documentation (http://www.novell.com/ documentation/lg/nwec/docui/index.htm).

## **TSA6OO-***X***-137: Open Data Stream failed for** *code* **on dataStream** *code* **error** *error number***. This stream will not be restored.**

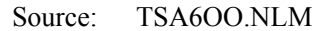

- Explanation: The data stream cannot be opened for restoring data.
	- Action: Make sure there is sufficient disk space.
	- Action: Make sure the data set is not currently being used by another application. If it is, close the other application.

#### **TSA6OO-***X***-152:** *code* **is currently in use. Unloading now may result in an ABEND!**

Source: TSA6OO.NLM

Possible Cause: An active connection exists between this program and another application. This program cannot be loaded now.

Action: Close all active applications and try unloading this program. For information about a specific error code, search the Error Codes online documentation (http://www.novell.com/documentation/lg/nwec/docui/index.htm).

#### **TSA6OO-***X***-153: Delete existing trustees before restoring.**

- Source: TSA6OO NLM
- Explanation: The existing trustee information will be overwritten.

Action: This message is for information only.

#### **TSA6OO-***X***-158: File** *filename* **has a compressed size of zero (0). This indicates an error with the file and it cannot be read.**

- Source: TSA6OO.NLM
- Explanation: The size of the compressed file is 0. Either the file contains no data or the file is corrupted.
	- Action: Check the integrity of the file. Retry the operation.

#### **TSA6OO-***X***-169: File open failed for** *filename* **in Server Specific Info object, error** *error no***. It will not be backed up.**

Source: TSA6OO NLM

- Explanation: The corresponding file containing server specific information cannot be backed up.
	- Action: Make sure there is sufficient disk space. Retry the operation.

#### **TSA6OO-***X***-178: Trustee** *name* **was not restored for** *object***, because the name doesn't exist in NDS.**

Source: TSA6OO.NLM

Explanation: This is an informational message that indicates that the trustee name no longer exists in eDirectory because it was either removed or deleted; it cannot be restored.

## **TSA6OO-***X***-179: Trustee** *name* **was not restored for** *object***, because no NDS name is available for this ID.**

Source: TSA6OO.NLM

Explanation: This is a informational message that indicates that the trustee name no longer exists in eDirectory because it was either removed or deleted; it cannot be restored.

# **TSA6OO-***X***-180: The file filename contains invalid characters. The file was skipped. The file name is a hexidecimal representation of the string.**

- Source: TSA6OO NLM
- Explanation: The file name contains characters that are not recognized. An equivalent hexadecimal representation of the file name will be backed up.
	- Action: Make sure the file naming conventions are consistent with NetWare.

# **TSA6OO-***X***-256: Access has been denied. An invalid username or authentication was used.**

Source: TSA6OO.NLM

- Explanation: An invalid authentication has occurred.
	- Action: Try again. Make sure the username and password are correct.

#### **TSA6OO-***X***-257: This program cannot get the Directory object name.**

- Source: TSA6OO NLM
- Explanation: The name specified is not a valid or known name.

Action: Verify the name; then try again.

## **TSA6OO-***X***-258: This program has encountered a buffer underflow and cannot get the entire field.**

- Source: TSA6OO NLM
- Explanation: TSA6OO received an end-of-data error before the correct number of bytes were read.
- Possible Cause: The data might be corrupted.
	- Action: Make sure the data is correct. Repeat the session if necessary.

## **TSA6OO-***X***-259: This program cannot allocate a directory handle.**

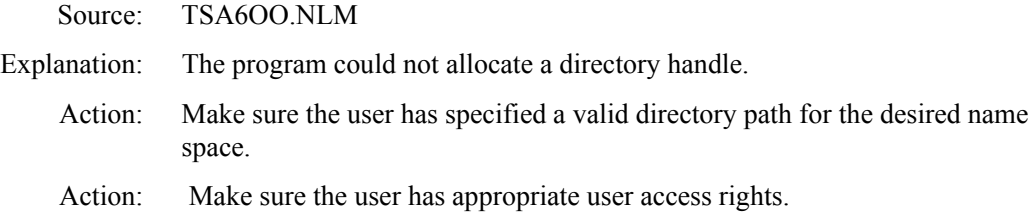

#### **TSA6OO-***X***-260: The bindery cannot be closed.**

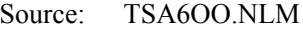

Explanation: The bindery cannot be closed.

Action: Make sure the user has Supervisor rights to the server.

Action: Make sure the bindery is not being used.

#### **TSA6OO-***X***-261: This program cannot create a directory entry.**

Source: TSA6OO.NLM

Explanation: The program could not create the specified directory entry.

Action: Make sure the user has specified a valid directory path for the name space.

Action: Make sure the user has appropriate user access rights.

#### **TSA6OO-***X***-262: This program cannot create a file.**

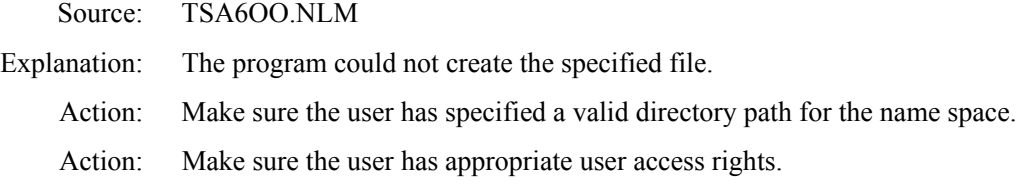

#### **TSA6OO-***X***-263: This data set name is already in use.**

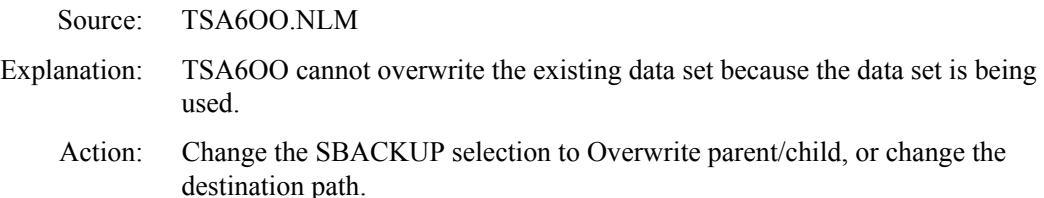

#### **TSA6OO-***X***-264: The data set was excluded by the selection list.**

- Source: TSA6OO NLM
- Explanation: The specified file or directory was excluded by the selection criteria.
	- Action: Change the selection criteria in SBACKUP.

# **TSA6OO-***X***-265: This file is flagged Execute Only and cannot be opened.**

- Source: TSA6OO NLM
- Explanation: The specified file cannot be opened for read or write because its attribute is set to Execute Only.
	- Action: Change the attributes to Normal to allow the specified file to be backed up or restored.

# **TSA6OO-***X***-266: This data set is in use and cannot be accessed at this time.**

- Source: TSA6OO NLM
- Explanation: The specified file is currently in use by another application and cannot be accessed.
	- Action: Make sure the file is not in use by any application. If it is, close the application.

## **TSA6OO-***X***-267: The target data set is newer than the one on the media. The data set will not be restored.**

- Source: TSA6OO.NLM
- Explanation: The specified file on the target server is newer than the one that is available on the media. The file will not be overwritten.
	- Action: If the older file will replace the newer file, set the Overwrite Existing Parent & Child option to Yes.

## **TSA6OO-***X***-268: A data set is already open. You cannot open a data set or alter a scan when a data set is open.**

- Source: TSA6OO NLM
- Explanation: The specified file is already open and cannot be accessed now.
	- Action: Make sure the specified file is not in use by any application. If it is, close the application.
# **TSA6OO-***X***-270: This program cannot delete a data set.**

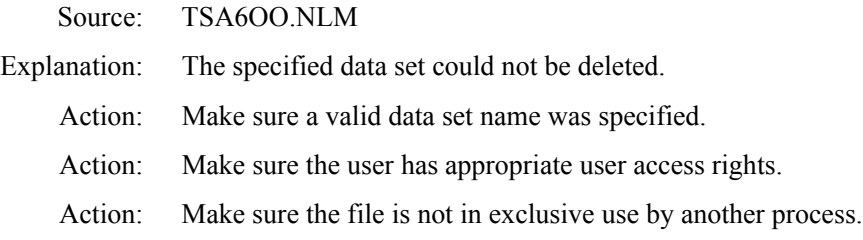

# **TSA6OO-***X***-271: The program was processing a record or subrecord and did not find the Header field.**

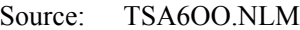

Explanation: The data has been corrupted. The header field is missing.

Action: Clean the tape heads and check the hardware. Retry the operation. If the problem persists, contact your Novell support provider.

# **TSA6OO-***X***-272: The program was processing a record or subrecord and did not find the Trailer field.**

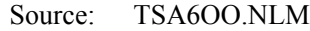

Explanation: The data has been corrupted. The trailer field of a record is missing.

Action: Clean the tape heads and check the hardware; then try again. If the problem persists, contact a Novell support provider.

# **TSA6OO-***X***-273: This program cannot get the Directory object name.**

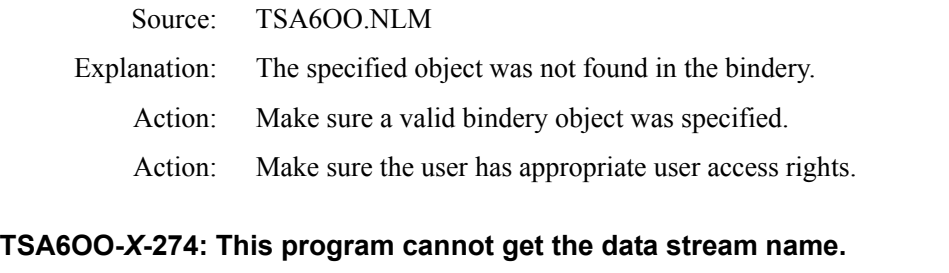

Source: TSA6OO NLM

Explanation: The program could not read the requested data stream name.

Action: Make sure a valid data set name for the name space was specified.

Action: Make sure name space is supported on the volume.

Action: Make sure the user has appropriate user access rights.

# **TSA6OO-***X***-275: This program cannot get the entry index.**

- Source: TSA6OO NLM
- Explanation: The program could not get an entry index for the requested file or directory.
	- Action: Make sure a valid data set name for the name space was specified.
	- Action: Make sure name space is supported on the volume.
	- Action: Make sure the user has appropriate user access rights.

# **TSA6OO-***X***-276: This program cannot get the name space entry name.**

- Source: TSA6OO.NLM
- Explanation: The program could not read the name space entry name for the requested file or directory.
	- Action: Make sure a valid data set name for the name space was specified.
	- Action: Make sure name space is supported on the volume.
	- Action: Make sure the user has appropriate user access rights.

# **TSA6OO-***X***-277: This program cannot get the name space size information.**

- Source: TSA6OO NLM
- Explanation: The program could not read the name space information size.
	- Action: Make a valid data set name for the name space was specified.
	- Action: Make sure name space is supported on the volume.

# **TSA6OO-***X***-278: This program cannot get the NetWare server information.**

Source: TSA6OO.NLM Explanation: TSA6OO could not read the server information. Action: Make sure the server's NetWare operating system version matches the TSA6OO version in use.

# **TSA6OO-***X***-279: This program cannot get the volume-supported name space information.**

Source: TSA6OO.NLM

Explanation: The program could not read the list of supported name spaces for the requested volume.

- Action: Make sure a valid volume name was specified.
- Action: Make sure the volume is mounted. Make sure the user has appropriate user access rights.

#### **TSA6OO-***X***-280: An invalid connection handle was passed.**

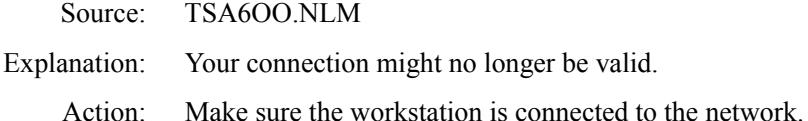

#### **TSA6OO-***X***-281: Invalid data set data was found.**

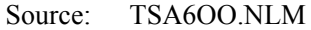

- Explanation: The data set is corrupted.
	- Action: Check the integrity of the file. Retry the operation.

# **TSA6OO-***X***-282: The data set handle is invalid.**

- Source: TSA6OO NLM
- Explanation: The data set might not exist.
	- Action: Verify the data set exists.

# **TSA6OO-***X***-283: The data set name is invalid.**

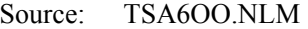

Explanation: An invalid file or directory name was specified.

Action: Specify a valid data set name for the specified name space.

# **TSA6OO-***X***-284: An invalid data stream was found for** *data\_set\_name***, data set type**  *type***.**

- Source: TSA6OO.NLM
- Explanation: The data stream specified is invalid for the indicated data set and type.
	- Action: Specify a valid data stream type.
	- Action: Make sure the requested name space is supported on this volume.

# **TSA6OO-***X***-285: The handle tag is invalid or the pointer is null.**

Source: TSA6OO NLM

Explanation: This handle is not valid. This message is for information only.

# **TSA6OO-***X***-286: Message number is invalid.**

- Source: TSA6OO.NLM
- Explanation: An invalid message number was detected. This message is for information only.

# **TSA6OO-***X***-287: The name space type does not exist or is invalid.**

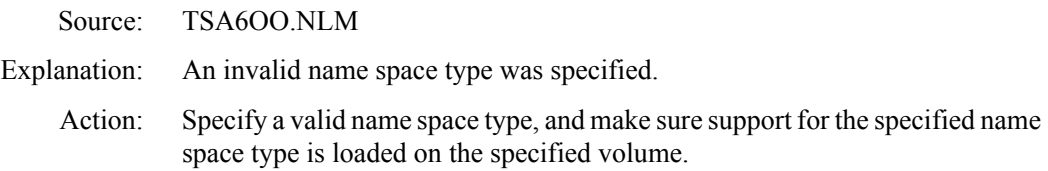

# **TSA6OO-***X***-288: The object ID or name that was backed up does not match the current object ID or name.**

Source: TSA6OO.NLM

Explanation: The object ID or name for the restore does not match the object ID or name for the backup. Restore is probably being performed on a different server from the server that was used for the backup. This results in an object on both servers with a different ID. This message is for information only.

# **TSA6OO-***X***-289: The Open mode option is out of range (less than 0 or greater than 23).**

- Source: TSA6OO.NLM
- Explanation: An invalid open mode option was specified.
	- Action: Specify a range within allowable parameters.

# **TSA6OO-***X***-290: One or more of the parameters is null or invalid.**

- Source: TSA6OO.NLM
- Explanation: Invalid parameters were specified.
	- Action: Replace any null or invalid parameters.

# **TSA6OO-***X***-291: An invalid path was used.**

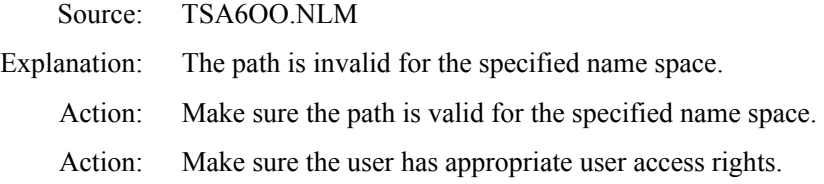

# **TSA6OO-***X***-292: The scan type is out of range (less than 0 or greater than 31).**

Source: TSA6OO.NLM Explanation: An invalid scan type was specified. Action: Correct the scan type and try again.

#### **TSA6OO-***X***-293: An invalid select list entry was passed.**

- Source: TSA6OO NLM
- Explanation: The corresponding selection list entry is not supported by this TSA version.
	- Action: Check the documentation for a valid list of selection list entries.

# **TSA6OO-***X***-294: The selection type is out of range (less than 0 or greater than 31).**

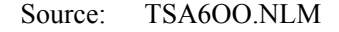

- Explanation: An invalid selection type was specified.
	- Action: Correct the selection type and try again.

# **TSA6OO-***X***-295: The sequence number is invalid.**

- Source: TSA6OO.NLM
- Explanation: An invalid sequence number was specified.
	- Action: Correct the sequence number and try again.

# **TSA6OO-***X***-296: This login attempt has been denied.**

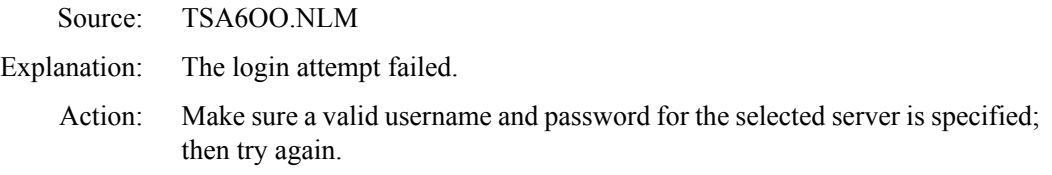

# **TSA6OO-***X***-297: This logout attempt cannot be completed.**

- Source: TSA6OO NLM
- Explanation: The logout attempt failed.
	- Action: Make sure no work is in progress; then try again.

# **TSA6OO-***X***-298: The name space path has not been updated.**

- Source: TSA6OO NLM
- Explanation: A valid path was not found in the path list for the selected name space.
	- Action: Make sure a valid DOS path exists; then try again.

# **TSA6OO-***X***-300: The connection is invalid or does not exist.**

- Source: TSA6OO.NLM
- Explanation: The old connection is invalid or no connection has been established.
	- Action: Re-establish the connection and proceed.

# **TSA6OO-***X***-302: There are no more data sets to be scanned.**

- Source: TSA6OO NLM
- Explanation: There are no more data sets available on the target server.
	- Action: Proceed with scanning a new data set.

# **TSA6OO-***X***-303: Either no more entries are in the list or the name space type does not exist.**

Source: TSA6OO NLM

Explanation: This message is for information only.

# **TSA6OO-***X***-304: You do not have the Search right on client service.**

Source: TSA6OO.NLM

Explanation: TSA6OO could not scan the client file system because of a rights violation.

Action: Try one or more of the following:

- Change to another server or volume where you have the Search right.
- Log in as another user who does have the Search right.
- Make sure the user has appropriate user access rights.

# 726 System Messages

# **TSA6OO-***X***-305: No such property exists.**

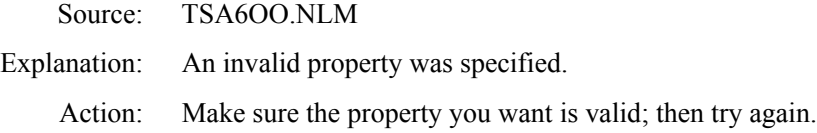

# **TSA6OO-***X***-306: A data stream cannot be opened.**

Source: TSA6OO NLM

Explanation: The program cannot open the specified data stream.

- Action: Make sure that you are using a valid data stream name and the data stream exists.
- Action: Make sure the user has appropriate user access rights.

# **TSA6OO-***X***-307: A file cannot be opened.**

- Source: TSA6OO NLM
- Explanation: The program cannot open the specified file.
	- Action: Make sure that you are using a valid filename and the file exists.
	- Action: Make sure the user has appropriate user access rights.

# **TSA6OO-***X***-308: The Open option is not used.**

- Source: TSA6OO NLM
- Explanation: The Open option mode type string is not being used.
- Explanation: This message is for information only.
	- Action: However, you might want to add the mode type string (for example, NO\_DATA\_STREAMS\_STR).

# **TSA6OO-***X***-309: A file or directory cannot be restored. You are out of disk space.**

- Source: TSA6OO.NLM
- Explanation: Restore cannot continue until the user adds more disk space.

Action: Do one or both of the following:

- Restore to another volume with sufficient space.
- Increase the available disk space on the volume. See Resolving Server Disk Space Problems in the *Server Operating System Administration Guide*.

## **TSA6OO-***X***-310: Either the server is out of memory or memory allocation failed.**

Source: TSA6OO NLM

Action: Increase the memory available to the server. See Freeing Server Memory Temporarily in the *Server Operating System Administration Guide*.

# **TSA6OO-***X***-311: A UINT64 value has overflowed.**

- Source: TSA6OO NLM
- Explanation: A number overflow has occurred. The number is too large for the UINT64 type variable.
- Possible Cause: Invalid or corrupted data exists.

Action: Contact a Novell support provider.

# **TSA6OO-***X***-312: The extended attributes cannot be read.**

- Source: TSA6OO NLM
- Explanation: The extended attributes for a file cannot be read.
	- Action: Make sure a valid file is specified.
	- Action: Make sure the user has appropriate user access rights.

# **TSA6OO-***X***-313: A file cannot be read.**

- Source: TSA6OO NLM
- Explanation: The file might be corrupted.
	- Action: Try the operation again. If the problem persists, contact a Novell support provider.

# **TSA6OO-***X***-314: Either no resource name can be found or all resource names have been found.**

- Source: TSA6OO.NLM
- Explanation: The Scan Target Service Resource function has found all resources, or no resources were found.
	- Action: If you are expecting a resource list, make sure the data set sequence is correct. Then try again.

# **TSA6OO-***X***-315: The program's attempt to scan failed, probably because an invalid path was specified.**

- Source: TSA6OO.NLM
- Explanation: An invalid path was specified.
	- Action: Specify a valid path for the requested name space. Make sure the user has appropriate user access rights.

#### **TSA6OO-***X***-316: The program cannot scan file entry information.**

- Source: TSA6OO.NLM
- Explanation: File scan failed.
	- Action: Specify a valid filename for the requested name space. Make sure the user has appropriate user access rights.

#### **TSA6OO-***X***-317: You cannot alter the resource list while scans are in progress.**

- Source: TSA6OO.NLM
- Explanation: The resource list will remain persistent until the scan is complete. It cannot be altered now.
	- Action: Complete the current scan and start a new scan after rebuilding the resource list.

#### **TSA6OO-***X***-318: Information applicable to a specific name space cannot be scanned.**

- Source: TSA6OO NLM
- Action: Make sure that you have specified a valid name space and that name space support is loaded on the selected volume.

# **TSA6OO-***X***-319: The program cannot scan for trustees.**

- Source: TSA6OO.NLM
- Explanation: TSA6OO could not scan for a trustee list.
	- Action: Make sure the user has appropriate user access rights.
	- Action: Make sure the entry index is valid; then try again.

# **TSA6OO-***X***-320: This scan type is not used.**

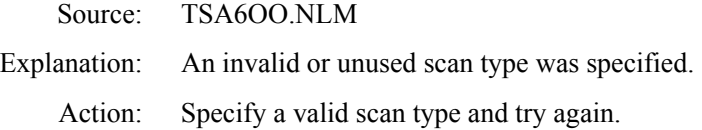

# **TSA6OO-***X***-321: This selection type is not used.**

- Source: TSA6OO NLM
- Explanation: An invalid or unused selection type was specified.
	- Action: Specify a valid scan type and try again.

# **TSA6OO-***X***-322: The program cannot set file information.**

- Source: TSA6OO.NLM
- Explanation: The program cannot set file information.
	- Action: Make sure the user has appropriate user access rights.
	- Action: Make sure the information to be set is valid.

# **TSA6OO-***X***-323: The transport mechanism has failed.**

- Source: TSA6OO.NLM
- Explanation: The intermodule communication layer has failed.
	- Action: Re-establish the LAN communication between machines.

# **TSA6OO-***X***-324: The read/write request exceeds 128 KB.**

- Source: TSA6OO NLM
- Explanation: An intermodule communication request exceeds the 128 KB limit.
	- Action: Restructure the read/write request into pieces of 128 KB or smaller.

# **TSA6OO-***X***-325: An invalid or inactive TSA was specified.**

Source: TSA6OO NLM Explanation: A TSA (Target Service Agent) was specified that cannot be found. Action: Make sure the TSA you want is valid and active. If it is not loaded, load it and try again.

# **TSA6OO-***X***-326: The requested function is not supported by this TSA.**

Source: TSA6OO.NLM

- Explanation: The requested function is not supported on the selected TSA (Target Service Agent).
	- Action: Request a valid function, or select another TSA that supports the requested function.

## **TSA6OO-***X***-328: The program cannot write extended attribute (***value***).**

Source: TSA6OO.NLM Explanation: The program could not write the extended attributes. Action: Make sure the extended attributes are valid and the file or directory is valid. Action: Make sure sufficient extended attribute space is on the volume. Action: Make sure the user has appropriate user access rights.

#### **TSA6OO-***X***-329: An error occurred while the program attempted to write to a file. The full request could not be written.**

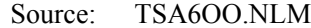

Explanation: You might not have enough disk space, or the file might be corrupted.

Action: Do one or more of the following:

- Check the contents of the file for corrupted data.
- Increase the available disk space on the volume. See Resolving Server Disk Space Problems in the *Server Operating System Administration Guide*.

#### **TSA6OO-***X***-330: An error occurred while the program attempted to write to a file.**

Source: TSA6OO NLM

Possible Cause: The server might not have enough disk space.

- Action: Increase the available disk space on the volume. See Resolving Server Disk Space Problems in the *Server Operating System Administration Guide*.
- Possible Cause: The file might be corrupted.

Action: Check the contents of the file for corruption.

# **TSA6OO-***X***-332: All available connections to TSA are in use.**

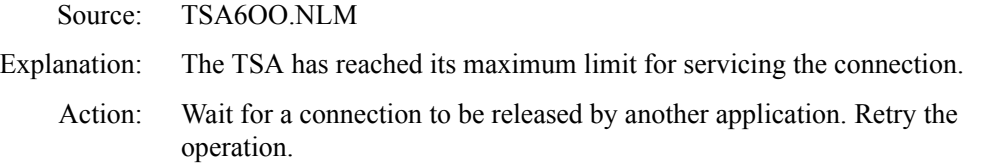

# **TSA6OO-***X***-333: An attempt was made to put compressed data on a non-compressed volume.**

Source: TSA6OO.NLM

Explanation: The target server does not support compression on a volume. The compressed data cannot be restored that that volume.

Action: Do the following:

- 1. Enable compression for the volume.
- 2. Back up the compressed files as expanded files.
- 3. Try the operation again.

# **TSA6OO-***X***-334: An internal TSA error occurred. See the error log for details.**

- Source: TSA6OO.NLM
- Explanation: An internal error has occurred.
	- Action: Note the error log messages and contact a Novell support provider.

# **TSANDS Messages**

These messages are generated by the TSANDS module.

# **TSANDS-***X***-256: Access has been denied. An invalid username or authentication was used.**

Source: TSANDS NLM

Possible Cause: An invalid authentication occurred.

Action: Make sure the username and password are correct. Try again.

#### **TSANDS-***X***-257: This program cannot get the Directory object name.**

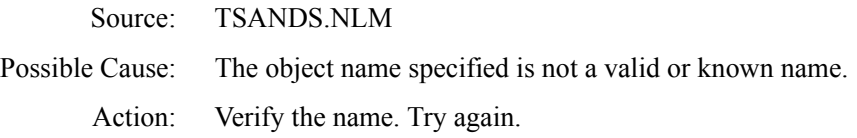

# **TSANDS-***X***-258: This program has encountered a buffer underflow and cannot get the entire field.**

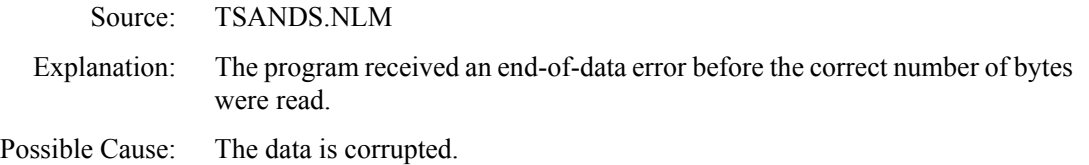

Action: Make sure the data is correct. Repeat the session if necessary.

# **TSANDS-***X***-259: This program cannot allocate a directory handle.**

- Source: TSANDS NLM
- Explanation: The program could not allocate a directory handle.
	- Action: Make sure a valid path for the desired name space type is specified. Make sure the user has appropriate user access rights.

# **TSANDS-***X***-261: This program cannot create a directory entry.**

- Source: TSANDS NLM
- Explanation: The program could not create the specified directory entry.
	- Action: Make sure a valid path for the desired name space type is specified. Make sure the user has appropriate user access rights.

# **TSANDS-***X***-262: This program cannot create a file.**

- Source: TSANDS NLM
- Explanation: The program could not create the specified file.
	- Action: Make sure a valid path for the desired name space type is specified. Make sure the user has appropriate user access rights.

# **TSANDS-***X***-263: This data set name is already in use.**

- Source: TSANDS.NLM
- Explanation: TSANDS cannot overwrite the existing data set because the data set is being used.
	- Action: Change the SBACKUP selection to Overwrite parent/child, or change the destination path.

# **TSANDS-***X***-264: The data set was excluded by the selection list.**

- Source: TSANDS.NLM
- Explanation: The specified data set (file or directory) was excluded by the selection criteria.
	- Action: Change the selection criteria in SBACKUP.

# **TSANDS-***X***-270: This program cannot delete a data set.**

Source: TSANDS NLM Explanation: The specified data set could not be deleted. Action: Make sure a valid data set name for the name space type is specified. Make sure the user has appropriate user access rights. Make sure the file is not in

exclusive use by another process.

# **TSANDS-***X***-272: The program was processing a record or subrecord and did not find the Trailer field.**

Source: TSANDS NLM

Explanation: The data has been corrupted; the trailer field of a record is missing.

Action: Clean the tape heads and check the hardware. Try again. If the problem persists, contact a Novell support provider.

#### **TSANDS-***X***-274: This program cannot get the data stream name.**

Source: TSANDS.NLM

Explanation: The program could not read the requested data stream name.

Action: Make sure the name space type is supported on the specified volume. Make sure a valid data set name for the name space type is specified. Make sure the user has appropriate user access rights.

#### **TSANDS-***X***-275: This program cannot get the entry index.**

- Source: TSANDS.NLM
- Explanation: TSANDS could not get an entry index for the requested data set (file or directory).
	- Action: Make sure the name space type is supported on the specified volume. Make sure a valid data set name for the name space type is specified. Make sure the user has appropriate user access rights.

#### **TSANDS-***X***-276: This program cannot get the name space entry name.**

- Source: TSANDS NLM
- Explanation: TSANDS could not read the name space entry name for the requested data set (file or directory).

Action: Make sure the name space type is supported on the specified volume. Make sure a valid data set name for the name space type is specified. Make sure the user has appropriate user access rights.

# **TSANDS-***X***-277: This program cannot get the name space size information.**

- Source: TSANDS.NLM
- Explanation: TSANDS could not read the name space information size.
	- Action: Make sure the name space type is supported on the specified volume. Make sure a valid data set name for the name space type is specified. Make sure the user has appropriate user access rights.

# **TSANDS-***X***-278: This program cannot get the NetWare server information.**

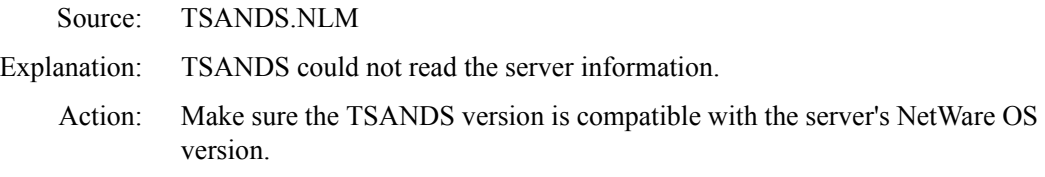

# **TSANDS-***X***-279: This program cannot get the volume-supported name space information.**

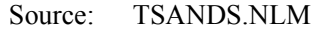

- Explanation: TSANDS could not read the list of supported name spaces for the requested volume.
	- Action: Make sure the name space type is supported on the specified volume. Make sure a valid data set name for the name space type is specified. Make sure the user has appropriate user access rights.

# **TSANDS-***X***-280: An invalid connection handle was passed.**

- Source: TSANDS.NLM
- Possible Cause: The network connection is no longer valid.
	- Action: Make sure the workstation is connected to the network. Try again.

# **TSANDS-***X***-282: The data set handle is invalid.**

Source: TSANDS.NLM Possible Cause: The data set does not exist. Action: Verify the data set exists.

# **TSANDS-***X***-283: The data set name is invalid.**

Source: TSANDS NLM

Explanation: An invalid data set (file or directory) name was specified.

Action: Make sure a valid data set name for the name space type is specified.

# **TSANDS-***X***-284: An invalid data stream was found for** *data\_set\_name***, data set type**  *type***.**

Source: TSANDS NLM

Explanation: A data stream is invalid for the indicated data set and type.

Action: Specify a valid data stream type. Make sure the name space type is supported on the specified volume.

# **TSANDS-***X***-285: The handle tag is invalid or the pointer is null.**

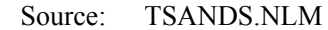

Explanation: This handle is not valid.

Action: None. This message is for information only.

# **TSANDS-***X***-286: Message number is invalid.**

- Source: TSANDS.NLM
- Explanation: An invalid message number was detected.

Action: None. This message is for information only.

# **TSANDS-***X***-287: The name space type does not exist or is invalid.**

- Source: TSANDS.NLM
- Explanation: An invalid name space type was specified.

Action: Make sure a valid name space type is specified.

# **TSANDS-***X***-288: The object ID or name that was backed up does not match the current object ID or name.**

Source: TSANDS.NLM

Explanation: The object ID or name for the restore does not match the object ID or name for the backup. Restore is probably being performed on a different server than the server that was used for the backup. This results in an object on both servers with a different ID.

Action: None. This message is for information only.

# **TSANDS-***X***-289: The Open mode option is out of range (less than 0 or greater than 23).**

Source: TSANDS NLM

Explanation: An invalid open mode option was specified.

Action: Specify a range within allowable parameters.

#### **TSANDS-***X***-290: One or more of the parameters is null or invalid.**

Source: TSANDS NLM

Explanation: Invalid parameters were specified.

Action: Check the parameters and replace any null or invalid ones.

#### **TSANDS-***X***-291: An invalid path was used.**

Source: TSANDS.NLM

Explanation: The path is invalid for the specified name space.

Action: Make sure a valid path for the desired name space type is specified. Make sure the user has appropriate user access rights.

# **TSANDS-***X***-292: The scan type is out of range (less than 0 or greater than 31).**

Source: TSANDS.NLM

Explanation: An invalid scan type was specified.

Action: Correct the scan type and try again.

# **TSANDS-***X***-294: The selection type is out of range (less than 0 or greater than 31).**

- Source: TSANDS.NLM
- Explanation: An invalid selection type was specified.
	- Action: Correct the selection type and try again.

#### **TSANDS-***X***-295: The sequence number is invalid.**

- Source: TSANDS.NLM
- Explanation: An invalid sequence number was specified.
	- Action: Correct the sequence number and try again.

#### **TSANDS-***X***-296: This login attempt has been denied.**

- Source: TSANDS.NLM
- Explanation: The login attempt failed.
	- Action: Make sure the username and password are correct. Try again.

#### **TSANDS-***X***-297: This logout attempt cannot be completed.**

- Source: TSANDS NLM
- Explanation: The logout attempt failed.
	- Action: Make sure that you have no work in progress. Try again.

#### **TSANDS-***X***-298: The name space path has not been updated.**

- Source: TSANDS NLM
- Explanation: A valid path was not found in the path list for the selected name space.
	- Action: Make sure a valid path for the desired name space type is specified. Try again.

# **TSANDS-***X***-300: The connection is invalid or does not exist.**

- Source: TSANDS.NLM
- Explanation: No connection has been established, or the old connection is invalid.
	- Action: Reestablish the connection. Try again.

# **TSANDS-***X***-303: Either no more entries are in the list or the name space type does not exist.**

Source: TSANDS.NLM

Explanation: This informational message is recorded in the error log file.

# **TSANDS-***X***-304: You do not have the Search right on client service.**

- Source: TSANDS NLM
- Possible Cause: TSANDS could not scan the client file system because of a rights violation.

Action: Try one or more of the following:

- Change to another server or volume where you have the Search right.
- Log in as another user who does have the Search right.
- Make sure the user has appropriate user access rights.

#### **TSANDS-***X***-305: No such property exists.**

Source: TSANDS.NLM

Explanation: An invalid property was specified.

Action: Make sure the property you want is valid. Try again.

#### **TSANDS-***X***-306: A data stream cannot be opened.**

- Source: TSANDS NLM
- Explanation: The program cannot open the specified data stream.
	- Action: Make sure the data stream exists and the data stream name is valid. Make sure the user has appropriate user access rights.

# **TSANDS-***X***-307: A file cannot be opened.**

- Source: TSANDS NLM
- Explanation: The program cannot open the specified file.
	- Action: Make sure the file exists and the filename is valid. Make sure the user has appropriate user access rights.

# **TSANDS-***X***-308: The Open option is not used.**

Source: TSANDS NLM

Explanation: The Open option mode type string is not being used. This message is for information only.

Action: However, you may want to add the mode type string (for example, NO\_DATA\_STREAMS\_STR).

## **TSANDS-***X***-309: A file or directory cannot be restored. You are out of disk space.**

- Source: TSANDS.NLM
- Explanation: The restore session cannot continue until more disk space is added.
	- Action: Do one or more of the following:
		- Increase the available disk space on the volume. See Resolving Server Disk Space Problems in the *Server Operating System Administration Guide*.
		- Restore to another volume with enough disk space.

#### **TSANDS-***X***-310: Either the server is out of memory or memory allocation failed.**

- Source: TSANDS.NLM
- Action: Increase the memory available to the server. See Freeing Server Memory Temporarily in the *Server Operating System Administration Guide*.

#### **TSANDS-***X***-311: A UINT64 value has overflowed.**

Source: TSANDS NLM

- Explanation: A number overflow has occurred because the number is too large for the UINT64 type variable.
- Possible Cause: The data is invalid or corrupted.

Action: Contact a Novell support provider.

# **TSANDS-***X***-312: The extended attributes cannot be read.**

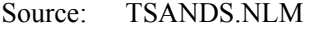

- Explanation: The extended attributes for a file cannot be read.
	- Action: Make sure the file exists and the filename is valid. Make sure the user has appropriate user access rights.

# **TSANDS-***X***-313: A file cannot be read.**

- Source: TSANDS NLM
- Possible Cause: The file is corrupted.
	- Action: Try the operation again. If the problem persists, contact a Novell support provider.

# **TSANDS-***X***-314: Either no resource name can be found or all resource names have been found.**

- Source: TSANDS.NLM
- Explanation: The Scan Target Service Resource function has found all resources, or no resources were found.
	- Action: If you are expecting a resource list, make sure the data set sequence is correct. Try again.

# **TSANDS-***X***-315: The program's attempt to scan failed, probably because an invalid path was specified.**

- Source: TSANDS NLM
- Explanation: An invalid path was specified.
	- Action: Make sure a valid path for the desired name space type is specified. Make sure the user has appropriate user access rights.

# **TSANDS-***X***-316: The program cannot scan file entry information.**

- Source: TSANDS NLM
- Explanation: A file scan failed.
	- Action: Make sure a valid filename for the requested name space type is specified. Make sure the user has appropriate user access rights.

# **TSANDS-***X***-318: Information applicable to a specific name space cannot be scanned.**

- Source: TSANDS NLM
- Explanation: Information applicable to a specific name space cannot be scanned.
	- Action: Make sure a valid name space type is specified. Make sure the name space type is supported on the specified volume.

# **TSANDS-***X***-319: The program cannot scan for trustees.**

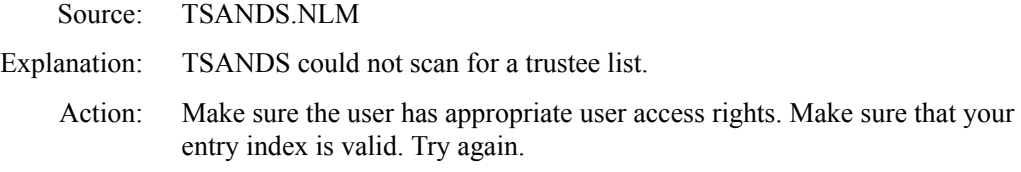

#### **TSANDS-***X***-320: This scan type is not used.**

Source: TSANDS.NLM

Explanation: An invalid or unused scan type was specified.

Action: Specify a valid scan type. Try again.

#### **TSANDS-***X***-321: This selection type is not used.**

Source: TSANDS NLM

- Explanation: An invalid or unused selection type was specified.
	- Action: Specify a valid selection type. Try again.

## **TSANDS-***X***-322: The program cannot set file information.**

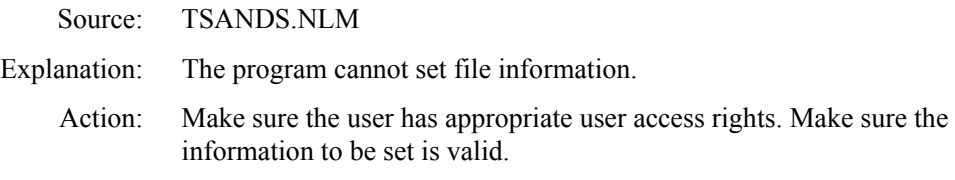

#### **TSANDS-***X***-323: The transport mechanism has failed.**

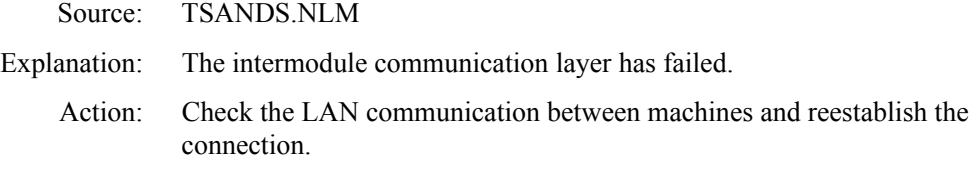

# **TSANDS-***X***-324: The read/write request exceeds 128 KB.**

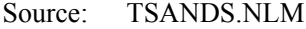

Explanation: An intermodule communication request exceeds the 128 KB limit.

Action: Restructure the read/write request into pieces of 128 KB or smaller.

# **TSANDS-***X***-325: An invalid or inactive TSA was specified.**

Source: TSANDS NLM Explanation: The TSA (Target Service Agent) that was specified cannot be found. Action: Make sure the TSA you want is valid and active. If the TSA is not loaded, load it and try again.

# **TSANDS-***X***-326: The requested function is not supported by this TSA.**

- Source: TSANDS NLM
- Explanation: The requested function is not supported on the selected TSA (Target Service Agent).
	- Action: Request a valid function, or select another TSA that supports the requested function.

#### **TSANDS-***X***-328: The program cannot write extended attribute (***value***).**

- Source: TSANDS.NLM
- Explanation: The program could not write the extended attribute.
	- Action: Make sure the extended attribute is valid and the data set (file or directory) is valid. Make sure the user has appropriate user access rights.

# **TSANDS-***X***-329: An error occurred while the program attempted to write to a file. The full request could not be written.**

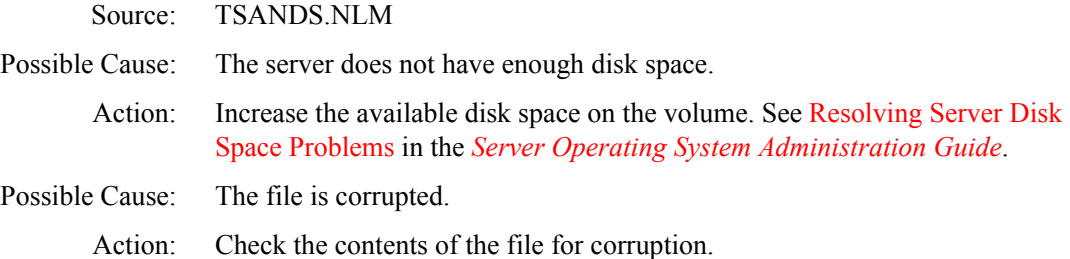

# **TSANDS-***X***-330: An error occurred while the program attempted to write to a file.**

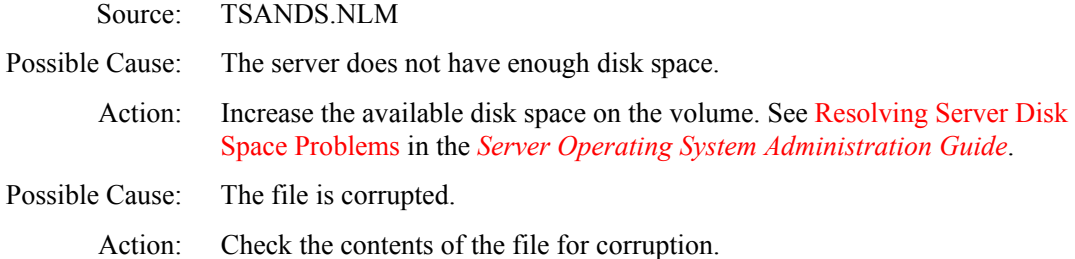

System Messages

# **TUI Messages**

The following includes messages from TUI.NLM.

# **TUI-***X***-6: Caller uses NUT version** *hexidecimal\_number***, but TUI uses version**  *hexidecimal\_number***.**

Source: TUI.NLM

- Possible Cause: A utility requesting TUI services is expecting a level of NUT services different from that provided by TUI.NLM. TUI will continue, but all required services might not be available.
	- Action: If no further errors occur, no action is required. However, you should upgrade the TUI.NLM, NWSNUT.NLM, NUT.NLM, and the utility's NLM program file to the latest version on the server displaying this error.

# **TUI-***X***-8: Could not get enough resources to support TUI.**

- Source: TUI.NLM
- Possible Cause: The server is very low on available memory. TUI services will not be available to the requesting utility.
	- Action: Increase the memory available to the server. See Freeing Server Memory Temporarily in the *Server Operating System Administration Guide*. Reload the utility when more memory is available.

# **TUI-***X***-9: NUT Initialization failed:** *error\_code***.**

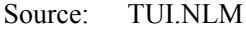

- Possible Cause: TUI could not complete NUT initialization for the utility requesting TUI services. The server is low on available memory or an internal error occurred.
	- Action: Determine the resource usage in the server displaying this error message using MONITOR or ConsoleOne. If resources are low, increase the memory available to the server. See Freeing Server Memory Temporarily in the *Server*

*Operating System Administration Guide*. Reload the utility when more memory is available.

# **VREPAIR Messages**

The following includes messages from VREPAIR.NLM.

#### **VREPAIR-***X***-10: Unable to get resource tags.**

- Source: VREPAIR.NLM
- Possible Cause: The server does not have enough memory available.
	- Action: Increase the memory available to the server. See Freeing Server Memory Temporarily in the *Server Operating System Administration Guide*.

#### **VREPAIR-***X***-11: Unable to open VREPAIR status screen.**

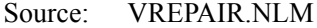

Possible Cause: The server does not have enough memory available.

Action: Increase the memory available to the server. See Freeing Server Memory Temporarily in the *Server Operating System Administration Guide*.

#### **VREPAIR-***X***-12: Unable to open VREPAIR error screen.**

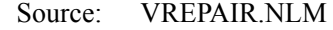

- Possible Cause: The server does not have enough memory available.
	- Action: Increase the memory available to the server. See Freeing Server Memory Temporarily in the *Server Operating System Administration Guide*.

#### **VREPAIR-***X***-14: Unable to allocate memory for VREPAIR process stack.**

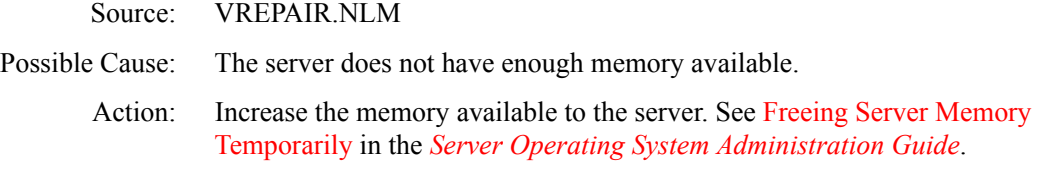

# **VREPAIR-***X***-208: Error writing to error log file** *name***. Message:** *message* **not written to file. Error log file closed.**

Source: VREPAIR.NLM

- Possible Cause: The log file's disk media has failed (for example, removing the floppy diskette) or run out of space.
	- Action: If you want a log file, then stop VREPAIR using the F1 option, fix the media problem, and then run VREPAIR again. VREPAIR will continue to repair the volume if you do nothing.

# **VREPAIR-***X***-209: Error writing to error log file** *name***. Error log file closed.**

- Source: VREPAIR.NLM
- Possible Cause: The log file's disk media has failed (for example, removing the floppy diskette) or run out of space.
	- Action: If you want a log file, then stop VREPAIR using the F1 option, fix the media problem, and then run VREPAIR again. VREPAIR will continue to repair the volume if you do nothing.

# **VREPAIR-***X***-279: Unable to allocate memory to read mirror FAT block sequence**  *number***.**

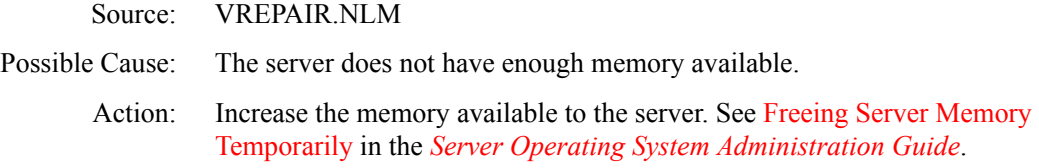

# **VREPAIR-***X***-301: Unable to allocate memory to record needed FAT entry correction. Try using the Save Changes Immediately option.**

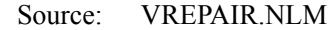

- Possible Cause: The server does not have enough memory available.
	- Action: Increase the memory available to the server. See Freeing Server Memory Temporarily in the *Server Operating System Administration Guide*.

# **VREPAIR-***X***-302: Unable to allocate memory to record needed FAT entry correction.**

- Source: VREPAIR.NLM
- Possible Cause: The server does not have enough memory available.
	- Action: Increase the memory available to the server. See Freeing Server Memory Temporarily in the *Server Operating System Administration Guide*.
- **750 System Messages**

# **VREPAIR-***X***-304: Unable to allocate memory to record needed FAT entry correction. Try using the Save Changes Immediately option.**

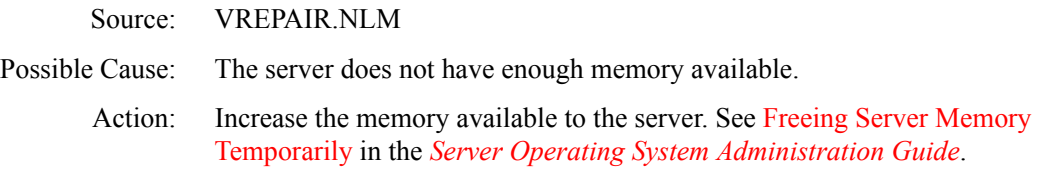

## **VREPAIR-***X***-305: Unable to allocate memory to record needed FAT entry correction.**

Source: VREPAIR.NLM

Possible Cause: The server does not have enough memory available.

Action: Increase the memory available to the server. See Freeing Server Memory Temporarily in the *Server Operating System Administration Guide*.

#### **VREPAIR-***X***-425: Unable to get enough memory to set up directory cache buffers.**

Source: VREPAIR.NLM

Possible Cause: The server does not have enough memory available.

Action: Increase the memory available to the server. See Freeing Server Memory Temporarily in the *Server Operating System Administration Guide*.

#### **VREPAIR-***X***-427: Unable to get enough memory to set up directory hash tables.**

- Source: VREPAIR.NLM
- Possible Cause: The server does not have enough memory available.
	- Action: Increase the memory available to the server. See Freeing Server Memory Temporarily in the *Server Operating System Administration Guide*.

# **VREPAIR-***X***-441: Unable to allocate memory to record needed directory entry correction. Try using the Write Changes Immediately To Disk option.**

- Source: VREPAIR.NLM
- Possible Cause: The server does not have enough memory available.
	- Action: Increase the memory available to the server. See Freeing Server Memory Temporarily in the *Server Operating System Administration Guide*.

# **VREPAIR-***X***-442: Unable to allocate memory to record needed directory entry correction.**

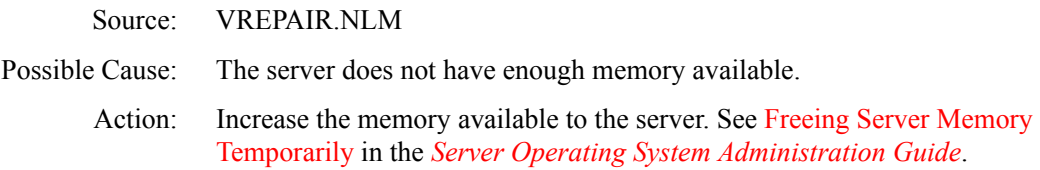

# **VREPAIR-***X***-444: Unable to allocate memory to record needed directory entry correction. Try using the Write Changes Immediately To Disk option.**

Source: VREPAIR.NLM

Possible Cause: The server does not have enough memory available.

Action: Increase the memory available to the server. See Freeing Server Memory Temporarily in the *Server Operating System Administration Guide*.

# **VREPAIR-***X***-462: This VREPAIR is not compatible with this OS.**

- Source: **VREPAIR NLM**
- Explanation: This VREPAIR version is not compatible with the current NetWare operating system. As changes are made to the NetWare file system, you must change **VREPAIR** 
	- Action: Load a version of VREPAIR that is compatible with the operating system.

# <span id="page-751-0"></span>**VREPAIR-***X***-677: More than 999,999 new directory names have been generated.**

- Source: VREPAIR NLM
- Explanation: During the process of volume repair, VREPAIR sometimes needs to generate a new unique name for files and directories that have invalid or conflicting names. This error occurs when VREPAIR has run out of unique names for use during volume repair. The problem occurs only when the volume is badly damaged.
	- Action: If the volume is this badly damaged, try restoring it from a backup. If you do not have a backup, then try using a volume editor and rename the files manually.

# **VREPAIR-***X***-713: More than 999,999 new file names have been generated.**

Source: VREPAIR.NLM

Action: See message ["VREPAIR-X-677: More than 999,999 new directory names](#page-751-0)  [have been generated." on page 752](#page-751-0)

#### <span id="page-752-0"></span>**VREPAIR-***X***-766: Unable to read directory entry** *number* **which was previously read.**

- Source: VREPAIR NLM
- Possible Cause: Volume data that VREPAIR previously read is not available because a major hardware failure occurred.
	- Action: Try to get the disk hardware back in working condition. See Disk Errors in the *Server Operating System Administration Guide*.Then run VREPAIR again.

#### **VREPAIR-***X***-767: Unable to read directory entry** *number* **which was previously read.**

- Source: VREPAIR.NLM
- Action: See message ["VREPAIR-X-766: Unable to read directory entry number](#page-752-0)  [which was previously read." on page 753](#page-752-0)

# **VREPAIR-***X***-768: Unable to read directory entry** *number* **which was previously read.**

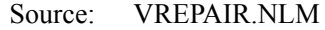

Action: See message ["VREPAIR-X-766: Unable to read directory entry number](#page-752-0)  [which was previously read." on page 753](#page-752-0)

# **VREPAIR-***X***-769: Trustee entry was not found in directory trustee chain as expected.**

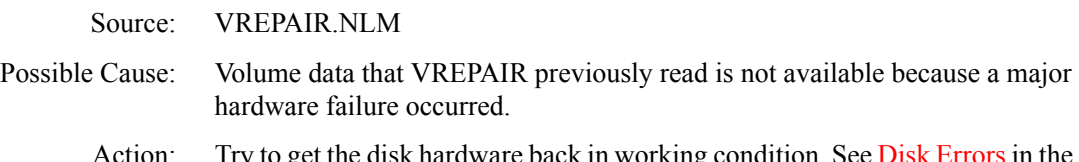

Action: Try to get the disk hardware back in working condition. See Disk Errors in the *Server Operating System Administration Guide*. Then run VREPAIR again.

#### **VREPAIR-***X***-770: Unable to read directory entry** *number* **which was previously read.**

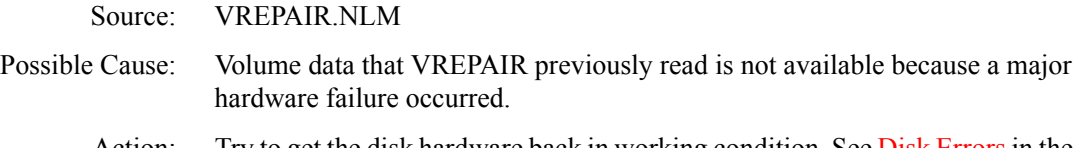

Action: Try to get the disk hardware back in working condition. See Disk Errors in the *Server Operating System Administration Guide*. Then run VREPAIR again.

# **VREPAIR-***X***-771: Trustee entry was not found in file trustee chain as expected.**

Source: VREPAIR NLM

- Possible Cause: Volume data that VREPAIR previously read is not available because a major hardware failure occurred.
	- Action: Try to get the disk hardware back in working condition. See Disk Errors in the *Server Operating System Administration Guide*. Then run VREPAIR again.

# **VREPAIR-***X***-810: The name space list for entry** *number* **could not be corrected. To complete repairs, save changes and run VREPAIR again.**

- Source: VREPAIR.NLM
- Explanation: The name space list for an entry could not be repaired. VREPAIR needs to start over to correct the problem.
	- Action: Save the changes you have made so far. Then run VREPAIR again.

# **VREPAIR-***X***-828: Unable to allocate memory to record needed directory corrections. Try using the Write Changes Immediately To Disk option.**

- Source: VREPAIR NLM
- Possible Cause: The server does not have enough memory available.
	- Action: Increase the memory available to the server. See Freeing Server Memory Temporarily in the *Server Operating System Administration Guide*.

# **VREPAIR-***X***-829: Unable to allocate memory to record needed directory corrections.**

- Source: VREPAIR NLM
- Possible Cause: The server does not have enough memory available.
	- Action: Increase the memory available to the server. See Freeing Server Memory Temporarily in the *Server Operating System Administration Guide*.

# **VREPAIR-***X***-831: Unable to allocate memory to record needed directory corrections. Try using the Write Changes Immediately To Disk option.**

- Source: VREPAIR.NLM
- Possible Cause: The server does not have enough memory available.
	- Action: Increase the memory available to the server. See Freeing Server Memory Temporarily in the *Server Operating System Administration Guide*.

#### **VREPAIR-***X***-845: More than 999,999 new MAC names have been generated.**

Source: VREPAIR.NLM

- Explanation: During the process of volume repair, VREPAIR sometimes needs to generate a new unique name for files and directories that have invalid or conflicting names. This error occurs when VREPAIR has run out of unique names for use during volume repair. The problem occurs only when the volume is badly damaged.
	- Action: If the volume is this badly damaged, try restoring it from a backup. If you do not have a backup, then try using a volume editor and rename the files manually.

#### **VREPAIR-***X***-849: More than 999,999 new OS/2 names have been generated.**

Source: VREPAIR NLM

- Explanation: During the process of volume repair, VREPAIR sometimes needs to generate a new unique name for files and directories that have invalid or conflicting names. This error occurs when VREPAIR has run out of unique names for use during volume repair. The problem occurs only when the volume is badly damaged.
	- Action: If the volume is this badly damaged, try restoring it from a backup. If you do not have a backup, then try using a volume editor and rename the files manually.

#### **VREPAIR-***X***-871: Unable to read directory entry** *number* **which was previously read.**

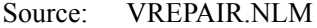

- Possible Cause: Volume data that VREPAIR previously read is not available because a major hardware failure occurred.
	- Action: Try to get the disk hardware back in working condition. See Disk Errors in the *Server Operating System Administration Guide*. Then run VREPAIR again.

System Messages
# **Shared Messages for LAN Drivers**

The following includes Shared Messages for LAN Drivers.

#### **001: The LSL is not loaded.**

- Source: TRXNET-DOS.LAN
- Explanation: Before loading the driver, the Link Support Layer (LSL) must be loaded.
	- Action: Load the LSL. Then load the driver, using the syntax in the following example:

**C:\NWCLIENT\LSL <Enter> C:\NWCLIENT\TRXNET <Enter>** 

# **002: The LSL has no room for a board using frame** *type***.**

- Source: TRXNET-DOS LAN
- Explanation: The Link Support Layer (LSL) is configured with resources for a set number of network boards. (The default is 4.) This number has been exceeded.
	- Action: Edit the NET.CFG file, and add the MAX BOARDS keyword to reflect the number of network boards to be loaded, as in the following example:

**LINK SUPPORT MAX BOARDS 6** 

Unload the driver; then reload it as in the following example:

**C:\NWCLIENT\TRXNET /u <Enter>** 

**C:\NWCLIENT\TRXNET <Enter>** 

# **003: Could not find TRXNET MLID to unload.**

Source: TRXNET-DOS LAN

Explanation: This is an informational message indicating that the TRXNET driver is not loaded.

# **004: A TSR is loaded above the TRXNET MLID.**

- Source: TRXNET-DOS LAN
- Explanation: Another TSR (terminate-and-stay-resident) program was loaded after the TRXNET driver.
	- Action: The drivers must be unloaded in reverse order, as follows:

**C:\NWCLIENT\NETX /u <Enter> C:\NWCLIENT\IPXODI /u <Enter> C:\NWCLIENT\TRXNET /u <Enter>** 

Unload the TSRs; then try to unload the TRXNET driver. If you wish, you can force the TRXNET driver to unload from the command line by using the /F switch after the driver name, as follows:

#### **C:\NWCLIENT\TRXNET /f <Enter>**

Use caution when using the /F switch because it could cause the system to hang.

# **005: TRXNET MLID could not be unloaded; the operation was aborted.**

Source: TRXNET-DOS.LAN

- Explanation: The TRXNET driver could not be shut down and unregistered. Consequently, it cannot be unloaded.
	- Action: To unload the driver, reboot the system.

# **006: The adapter did not initialize. TRXNET did not load.**

- Source: TRXNET-DOS LAN
- Explanation: The TRXNET driver encountered an error while loading.
	- Action: Corrective action can vary. See the preceding driver-specific message on the screen for specific information about the error that occurred.

# **007: You need another MLID section heading in the NET.CFG file in order to load the MLID again.**

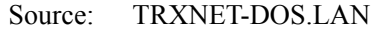

- Explanation: The driver cannot be loaded consecutively unless you edit the configuration parameters and add a section heading for each instance in the NET.CFG file.
	- Action: Unload the TRXNET driver. Edit/create the NET.CFG file and add a Link Driver section heading for each time the driver is to be loaded; then reload the driver.

#### **008: A NET.CFG is required to load the MLID again.**

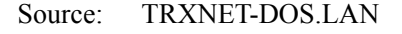

- Explanation: The driver cannot be loaded unless you create a NET.CFG file. A Link Driver section heading must be edited into the NET.CFG file for each time the driver is to be loaded.
	- Action: Unload the TRXNET driver. Edit and create the NET.CFG file and add a Link Driver section heading for each time the driver is to be loaded.

#### **009: The NET.CFG entry has been ignored.**

- Source: TRXNET-DOS LAN
- Explanation: The driver cannot be loaded consecutively unless you create a NET.CFG file each time.
	- Action: Unload the TRXNET driver. Edit/create the NET.CFG file and add a Link Driver section heading for each time the driver is to be loaded.

#### **011: The MLID does not support frame** *type***. The protocol keyword has been ignored.**

- Source: TRXNET-DOS LAN
- Explanation: An unsupported or incorrectly typed frame type has been specified with the protocol keyword.
	- Action: Check the contents of the NET.CFG file, and verify the frame type assigned under the PROTOCOL keyword is valid.

#### **012: The protocol keyword must have a frame type. Entry ignored.**

- Source: TRXNET-DOS.LAN
- Explanation: The PROTOCOL keyword entry is incomplete.

Action: Correct the protocol entry in the NET.CFG file. The proper syntax for the protocol keyword is as follows:

**PROTOCOL TRXNE hex\_protocol\_ID frame\_type**

# **013: The MLID could not register Protocol ID** *number* **for protocol stack** *name* **for frame type** *type***.**

Source: TRXNET-DOS.LAN

- Explanation: The Link Support Layer (LSL) is configured with resources for a set number of Protocol Identifiers. (The default is 4.) This number has been exceeded.
	- Action: Edit the NET.CFG file, and add the MAX STACKS keyword to reflect the number of network boards to be loaded, as in the following example:

# **LINK SUPPORT**

 **MAX STACKS 6** 

Unload the driver; then reload it as in the following example:

```
C:\NWCLIENT\TRXNET /u <Enter> 
C:\NWCLIENT\LSL /u <Enter> 
C:\NWCLIENT\LSL <Enter> 
C:\NWCLIENT\TRXNET <Enter>
```
# **014: This version of the LSL is not supported.**

Source: TRXNET-DOS LAN

- Explanation: The driver you are using supports only Link Support Layer (LSL) versions later than 1.0.
	- Action: Unload the LSL and replace it with a newer version.

# **015: The frame type is already active for frame** *type***.**

- Source: TRXNET-DOS.LAN
- Explanation: The frame type is already loaded, and it cannot be loaded repeatedly.
	- Action: Edit the NET.CFG file to load the frame type only once for a given network board.

# **016: The node address was incorrectly specified in the NET.CFG file.**

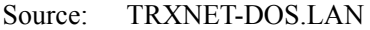

Explanation: The node address override in the NET.CFG file is too long.

Action: Edit the NET.CFG file and correct the node address. The node address must be less than or equal to 12 hex digits.

# **017: An invalid keyword was specified in NET.CFG on line** *number***.**

- Source: TRXNET-DOS LAN
- Explanation: The key word on the line indicated was not recognized.
	- Action: Edit the NET.CFG file and correct the spelling of the keyword.

# **018: The frame type specified in the NET.CFG is not supported.**

- Source: TRXNET-DOS LAN
- Explanation: The frame type specified with the FRAME keyword is not supported by the driver.
	- Action: Edit the NET.CFG file and fix frame type.

# **019: An invalid TRXNET node address is specified in NET.CFG. The MLID modified the incorrect address bits.**

- Source: TRXNET-DOS LAN
- Explanation: The node address specified in the NET.CFG file has set reserved bits.
	- Action: Edit the NET CFG file and correct the node address.

# **025: You cannot load MSM31X on a NetWare 3.10 server.**

- Source: NE1000-NW.LAN, NE2-NW.LAN, NE2000-NW.LAN, NE3200-NW.LAN
- Explanation: The computer attempted to load MSM31X.NLM on a NetWare 3.10 server. MSM31X.NLM will run only on a NetWare 3.11 server.
	- Action: Load a version of the Media Support Module (MSM) that will run on a NetWare 3.10 server, or upgrade the server to NetWare 3.11 or later server.

# **026: On a NetWare 3.11 server, you must load LSLENH.NLM before you load MSM31X.NLM.**

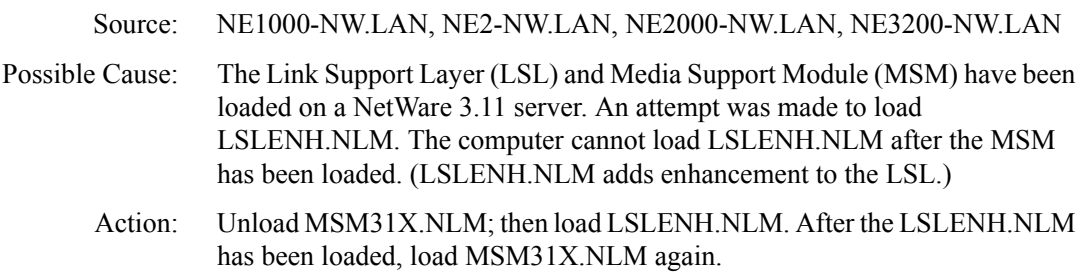

#### **050: The board cannot be found.**

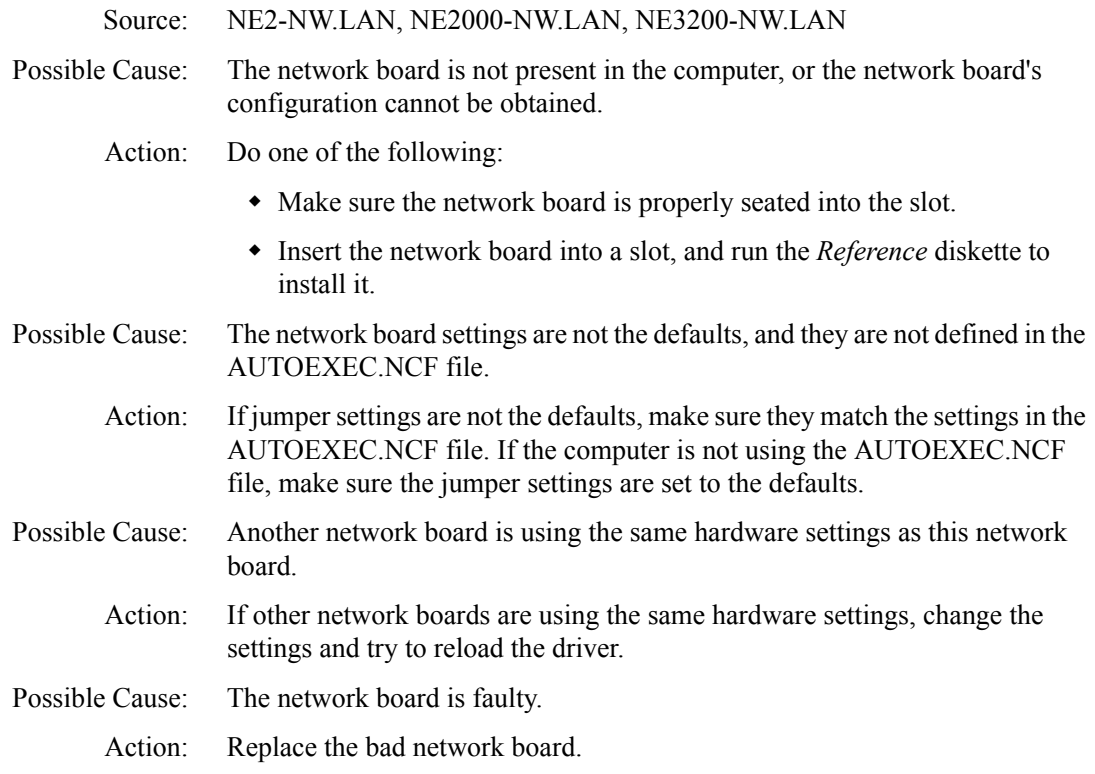

# **050: [Microchannel] The board cannot be found.**

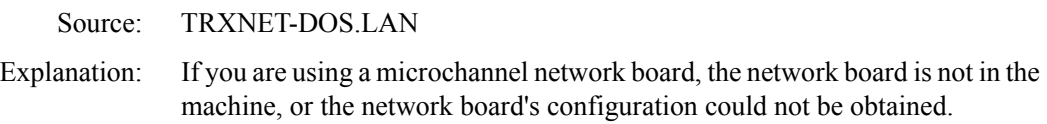

Action: Do one of the following:

- Make sure the network board is properly seated into a slot.
- Insert the network board into a slot, and run the *Reference* diskette to install it.

# **051: Board RAM failed the memory test.**

Source: NE1000-NW.LAN, NE2-NW.LAN, NE2000-NW.LAN, NE3200-NW.LAN

- Possible Cause: The memory test on the network board's internal static RAM failed.
	- Action: Make sure the I/O port settings on the network board match the I/O port settings in the AUTOEXEC.NCF file. If the settings match, replace the network board.

# **054: The board did not respond to the initialization command.**

- Source: NE1000-NW.LAN, TRXNET-DOS.LAN
- Possible Cause: The network board didn't respond to a reset command.
	- Action: Make sure the I/O port settings on the network board match the I/O port settings in the AUTOEXEC.NCF file. If the settings match, replace the network board.

# **065: Board cannot be found at slot/IO port. (Please check SLOT and PORT values in the NET.CFG.)**

Source: TRXNET-DOS LAN

Action: If you are using an ISA Bus network board, check the slot number and the I/ O address in the NET.CFG file.

> If you are using a microchannel network board, do one or more of the following:

- Correct the slot number in the NET.CFG file to match the slot where the network board is physically located.
- Move the network board to the slot specified in the NET.CFG file; then run the *Reference* diskette to install the network board.

**Note:** If no slot is specified in the NET.CFG file, the driver will search all slots for the network board. If more than one network board is in the machine, the slots must be specified in the NET.CFG file.

# **066-Adapter 1: The cable might be disconnected on the board.**

Source: NE1000-NW.LAN, NE2-NW.LAN, NE2000-NW.LAN

- Possible Cause: The cable is disconnected, or heavy traffic on the wire is delaying a packet from being sent.
	- Action: If the problem persists, check the cable, or consider adding more networks to decrease LAN traffic.

#### **067: The group bit in the node address override was cleared.**

- Source: NE1000-NW.LAN, NE2-NW.LAN, NE2000-NW.LAN, NE3200-NW.LAN
- Explanation: This informational message informs you that you entered a node address with the Group address bit set. The Topology Specific Module (TSM) cleared it.

#### **068: The local bit in the node address override was set.**

- Source: NE1000-NW.LAN, NE2-NW.LAN, NE2000-NW.LAN, NE3200-NW.LAN
- Possible Cause: This informational message inform you that you entered a node address without the local bit being set and that the Topology Specific Module (TSM) set it.

#### **071: The matching virtual adapter could not be found.**

- Source: NE1000-NW.LAN, NE2-NW.LAN, NE2000-NW.LAN, NE3200-NW.LAN
- Possible Cause: A new frame was being added to an existing network board, but the Media Support Module (MSM) could not locate a previous network board to link it with
	- Action: Obtain the latest version of MSM.NLM.

# **072: A resource tag is unavailable.**

- Source: NE1000-NW.LAN, NE2-NW.LAN, NE2000-NW.LAN, NE3200-NW.LAN
- Possible Cause: The server does not have enough available memory. NetWare cannot allocate memory for a resource tag.
	- Action: Increase the memory available to the server. See Freeing Server Memory Temporarily in the *Server Operating System Administration Guide*.

# **073: Unable to allocate memory.**

Source: NE1000-NW.LAN, NE2-NW.LAN, NE2000-NW.LAN, NE3200-NW.LAN

- Possible Cause: The server does not have enough available memory. NetWare cannot allocate memory for the LAN driver.
	- Action: Increase the memory available to the server. See Freeing Server Memory Temporarily in the *Server Operating System Administration Guide*.

#### **074: The hardware interrupt cannot be set.**

- Source: NE1000-NW.LAN, NE2-NW.LAN, NE2000-NW.LAN, NE3200-NW.LAN Possible Cause: NetWare could not set the hardware interrupt that the LAN driver registered. The LAN driver must have changed information in the configuration table (IntNumber, SharingFlags) after the hardware options were registered.
	- Action: Make sure the interrupt setting on the board matches the setting in the AUTOEXEC.NCF file.

#### **075: The MLID cannot be registered with the LSL.**

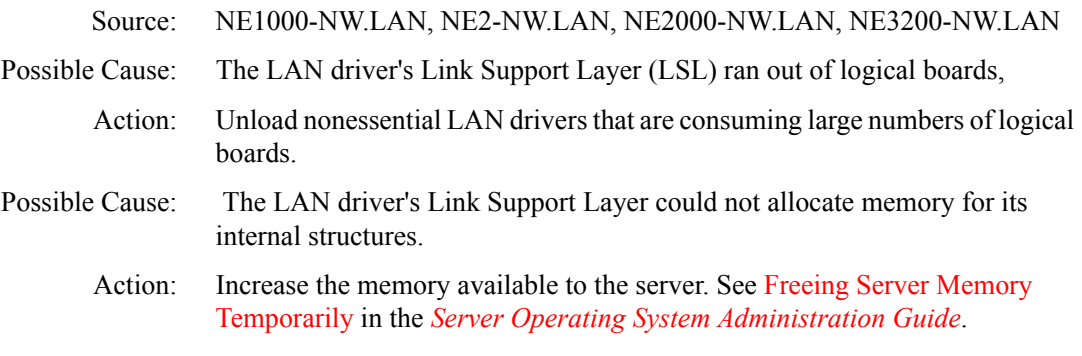

# **076: The polling procedure cannot be added.**

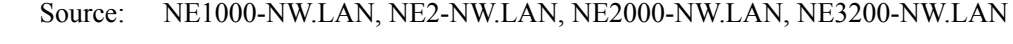

Possible Cause: Too many polling processes are registered with the operating system.

Action: Unload nonessential NLM programs that are using a polling procedure.

# **077: The event notification routine cannot be registered.**

- Source: NE1000-NW.LAN, NE2-NW.LAN, NE2000-NW.LAN, NE3200-NW.LAN
- Possible Cause: The server does not have enough available memory. NetWare cannot allocate memory for internal structures related to event notification.
	- Action: Increase the memory available to the server. See Freeing Server Memory Temporarily in the *Server Operating System Administration Guide*.

# **079: The MLID did not initialize MSMTxFreeCount.**

- Source: NE1000-NW.LAN, NE2-NW.LAN, NE2000-NW.LAN, NE3200-NW.LAN
- Possible Cause: The .LAN file is outdated or corrupted.
	- Action: Obtain a new LAN file.

# **086: The driver parameter block is too small.**

- Source: NE1000-NW.LAN, NE2-NW.LAN, NE2000-NW.LAN, NE3200-NW.LAN
- Possible Cause: The .LAN file is designed to run with an older version of the MSM.NLM.
	- Action: Obtain a newer version of the LAN file or an older version of the MSM NLM.

#### **087: The media parameter block is too small.**

- Source: NE1000-NW.LAN, NE2-NW.LAN, NE2000-NW.LAN, NE3200-NW.LAN
- Possible Cause: The topology NLM is designed to run with an older version of the MSM.NLM.
	- Action: Obtain a newer version of the topology NLM program or an older version of the MSM NLM

# **091: The hardware configuration conflicts.**

- Source: NE1000-NW.LAN, NE2-NW.LAN, NE2000-NW.LAN, NE3200-NW.LAN
- Possible Cause: Another hardware resource is being used, which the LAN driver is trying to register.
	- Action: Change the hardware configuration of the network board or of the conflicting device.

# **092: Cannot schedule AES without an HSM routine.**

Source: NE1000-NW.LAN, NE2-NW.LAN, NE2000-NW.LAN, NE3200-NW.LAN

Possible Cause: The LAN driver is outdated or corrupted.

Action: Obtain a new .LAN file.

### **093: Cannot schedule interrupt time call back without an HSM routine.**

Source: NE1000-NW.LAN, NE2-NW.LAN, NE2000-NW.LAN, NE3200-NW.LAN

Possible Cause: The LAN driver is outdated or corrupted.

Action: Obtain a new .LAN file.

#### **094: Cannot set hardware interrupt without an HSM routine.**

Source: NE1000-NW.LAN, NE2-NW.LAN, NE2000-NW.LAN, NE3200-NW.LAN

Possible Cause: The LAN driver is outdated or corrupted.

Action: Obtain a new LAN file.

#### **095: Cannot add polling without an HSM routine.**

Source: NE1000-NW.LAN, NE2-NW.LAN, NE2000-NW.LAN, NE3200-NW.LAN

Possible Cause: The LAN driver is outdated or corrupted.

Action: Obtain a new LAN file.

### **200-Adapter 1: The board's DMA did not complete the write.**

Source: NE1000-NW.LAN, NE2-NW.LAN, NE2000-NW.LAN

- Possible Cause: The network board did not complete a Direct Memory Access (DMA) transaction within the specified time. The driver will attempt to correct the problem by resetting the network board and resending the packet.
	- Action: If the problem occurs often (more than once or twice a day), replace the network board.

# **201: DIR.OPEN.ADAPTER error code =** *error\_bit\_number***.**

Source: CNTR2000.LAN

Explanation: The network board cannot be opened for operation.

Action: Replace the network board with one that works. For information about a specific error code, search the Error Codes online documentation (http:// www.novell.com/documentation/lg/nwec/docui/index.htm).

# **223: The board must be placed in a 16-bit slot.**

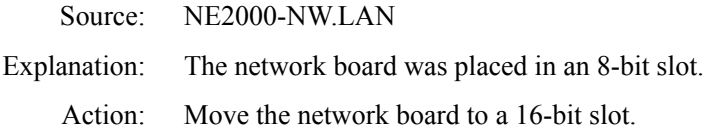

# **224: This board is configured as an NE1000.**

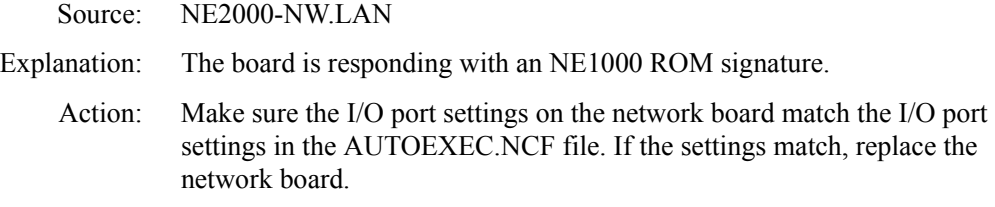

# **233: The adapter detected a duplicate station during the insertion process.**

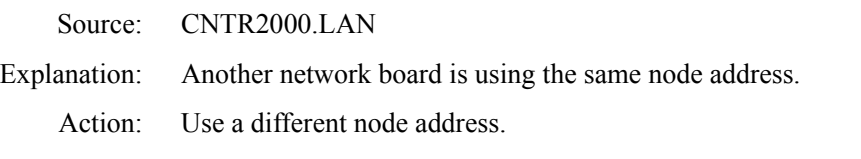

# **235: The adapter cable was disconnected during the insertion process.**

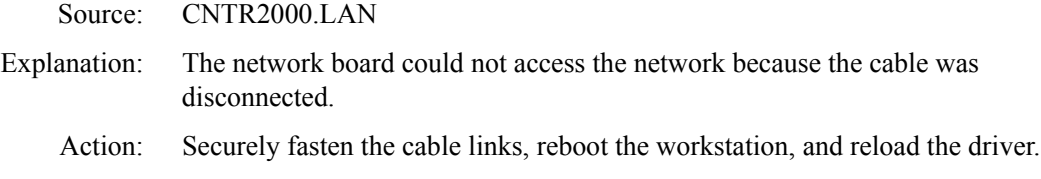

# **236: The ring was beaconing during the insertion process.**

- Source: CNTR2000 LAN
- Explanation: The network board could not access the network because it is set at an incorrect data rate.
	- Action: Set the network board to the correct data rate.

#### **237: The adapter is beaconing.**

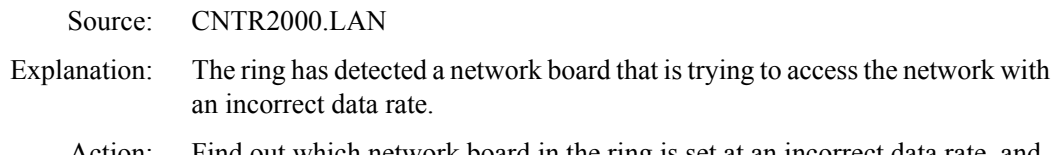

Action: Find out which network board in the ring is set at an incorrect data rate, and correct it.

# **239: The cable is disconnected at the board.**

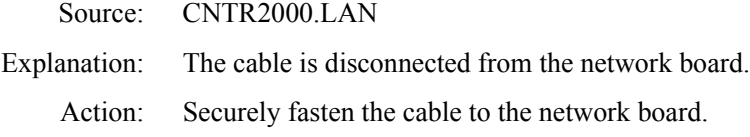

#### **240: Cable is disconnected at the MAU.**

Source: CNTR2000.LAN

Explanation: The cable is disconnected from the Multistation Access Unit (MAU).

Action: Securely fasten the cable into the MAU.

#### **241: The Auto Removal process reset the adapter.**

Source: CNTR2000.LAN

- Explanation: The network board removed itself from the ring due to internal errors. The driver will reset the network board and continue.
	- Action: No action is required. If this condition occurs frequently, install another board to see if it continues.

# **241: The board's ROM has checksum errors.**

- Source: NE3200-NW, CNTR2000.LAN
- Possible Cause: The network board failed the self-test. A ROM checksum error occurred.
	- Action: Check the network board and other hardware. If necessary, replace the network board.

# **242: The Remove MAC Frame process shut down the adapter.**

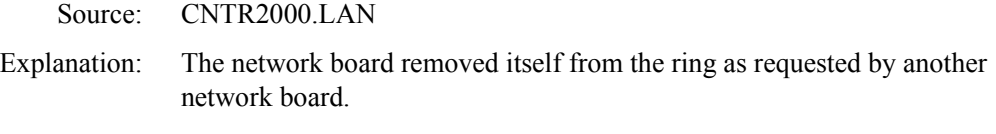

Action: Replace the network board with one that works.

#### **A transmit timed out. The cable might be disconnected from the board.**

Source: CNE2.LAN, CNE2000.LAN, CNE2\_32..LAN

- Explanation: The transmission process timed out. This could be due to one of two reasons: the network cable is disconnected, or heavy traffic on the wire is delaying packets from being sent.
	- Action: Check the cable to ensure the connection is good. If the cable connection is good and the problem persists, network traffic might be heavy. Consider redesigning the cabling to decrease LAN traffic.

#### **An interrupt failed to occur during initialization.**

- Source: CNTR2000.LAN
- Explanation: The network board never interrupted the host after it was reset.
	- Action: Replace the network board with one that works.

#### **No interrupt was selected. The board must be reconfigured.**

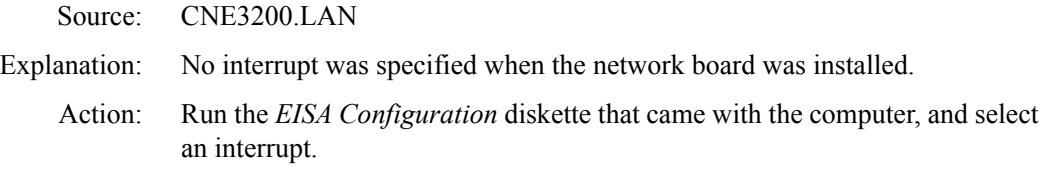

#### **The board cannot be found.**

- Source: CNE2.LAN, CNE2000.LAN, CNE2\_32..LAN, CNE3200.LAN
- Explanation: The driver cannot find or recognize the adaptor board. Either the network board is not present in the computer, or the network board's configuration cannot be obtained.
	- Action: Make sure the network board is properly seated in the slot and properly configured.

Also, refer to the manufacturer's instructions for configuring the network board.

If the board still does not respond, replace it with one that works.

# **The board did not respond to the initialization command.**

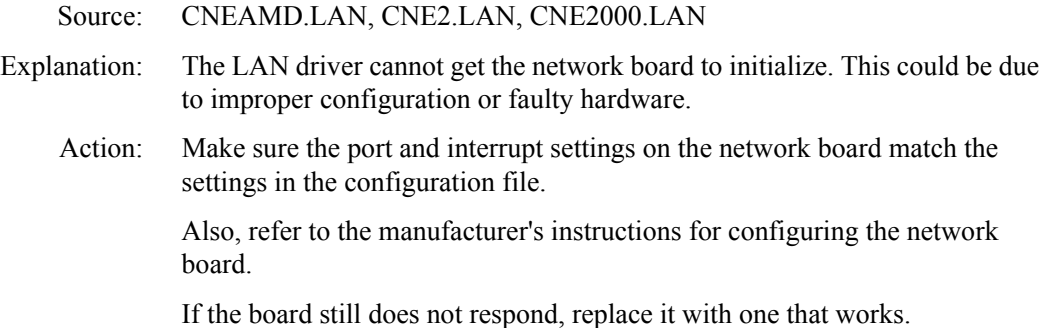

# **The board has failed.**

- Source: CNE3200.LAN
- Explanation: Firmware was downloaded to the network board, but the network board did not accept commands. The board is not operating correctly, and it has failed.
	- Action: Check the network board and other hardware. If necessary, replace the network board.

# **The board must be placed in a 16-bit slot.**

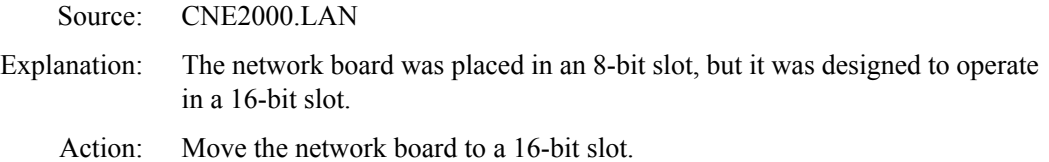

#### **The board's DMA did not complete.**

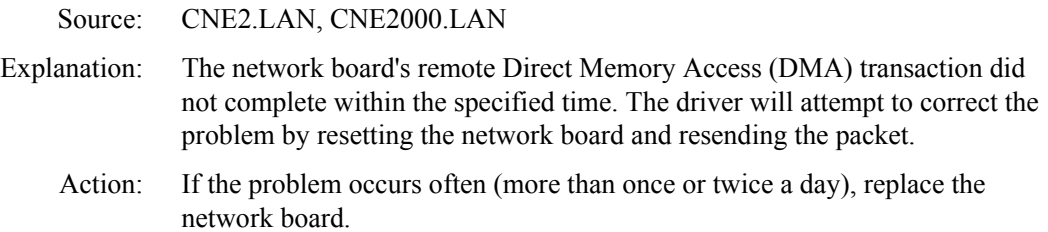

# **The board's IRQ cannot be found.**

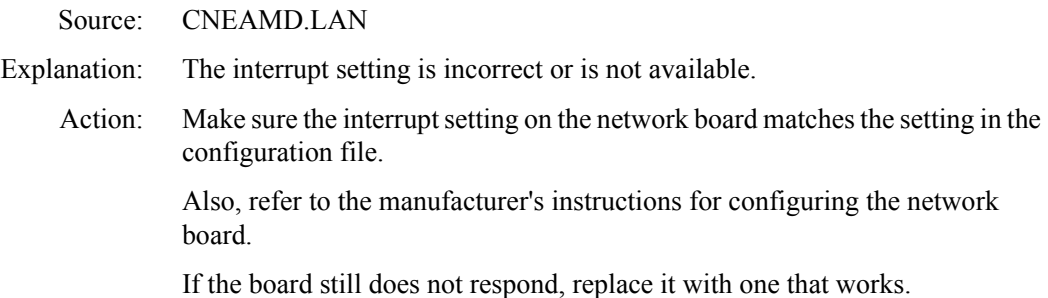

#### **The board's memory failed the memory test.**

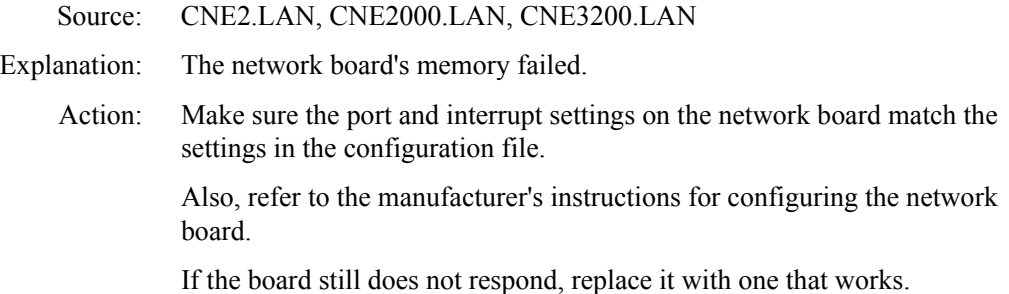

# **The board's PORT cannot be found.**

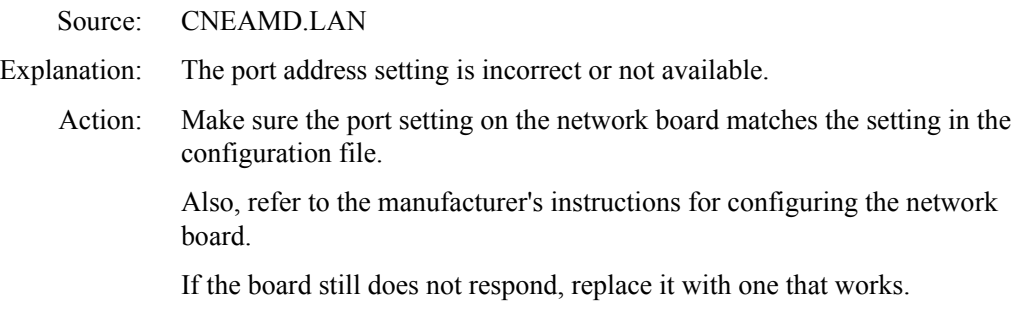

### **The cable might be disconnected on the board.**

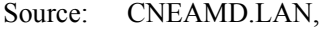

- Explanation: The network cable is disconnected, or heavy traffic on the wire is delaying packets from being sent.
	- Action: Check the cable to ensure the connection is good. If the cable connection is good and the problem persists, network traffic might be heavy.

# **The driver was unable to schedule periodic AES callbacks.**

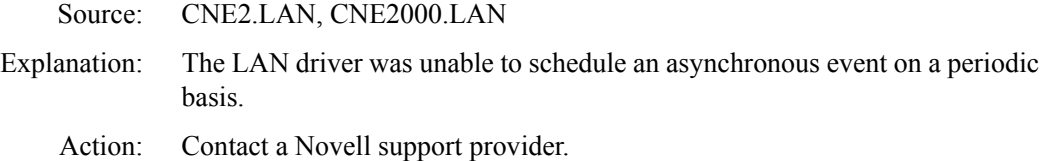

#### **Unable to allocate memory.**

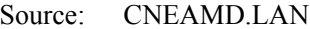

- Explanation: The client workstation or NetWare server might not have enough available memory. NetWare cannot allocate memory for the LAN driver.
	- Action: For more information on configuring memory for client workstations, see the appropriate NetWare client manual. For server configurations, see Freeing Server Memory Temporarily in the *Server Operating System Administration Guide*.

System Messages

# **Common Workstation Utilities Error Messages**

The following error messages are common to most workstation utilities:

#### **901: You are not attached to the specified server.**

- Source: FLAG.EXE, PURGE.EXE, RIGHTS.EXE
- Possible Cause: The user tried to execute a command on a server other than the default server to which the user was not attached.
	- Action: Specify a path to the utility on the appropriate server.
	- Action: Attach to the desired server, and then map a drive to the server and use the new drive mapping in the command. Use the /NS option to attach; otherwise, you will lose the default option.

#### **903: The command line syntax is invalid.**

- Source: CX.EXE, FLAG.EXE, LOGOUT.EXE, MAP.EXE, PURGE.EXE, RIGHTS.EXE, SETPASS.EXE
- Explanation: The format of the command was incorrect.
	- Action: Make sure the syntax, path, and optional parameters are correct. Use the online help screens to view the correct command line syntax.

#### **905: This utility was unable to initialize the country information.**

- Source: FLAG.EXE, LOGIN.EXE, LOGOUT.EXE, MAP.EXE, RIGHTS.EXE, SETPASS.EXE Explanation: This utility was unable to get the country information from the workstation.
- Possible Cause: The workstation's operating system configuration is not correct.

Action: Make sure that the workstation's operating system configuration is correct.

# **906: The Unicode files cannot be found.**

Source: CAPTURE.EXE, CX.EXE

- Explanation: The Unicode files for the current language code page and country cannot be found.
	- Action: Verify that the Unicode files for the current code page and country are located in the SYS:PUBLIC\NLS directory.

#### **907: This utility cannot open the translation table SCHEMA.XLT.**

- Source: source file in message
- Explanation: In the DOS, Windows, and OS/2 environments, the program searches the following areas for the translation files.
	- The current directory.
	- The load directory (the directory containing the current utility's EXE file). This is usually the PUBLIC directory.
	- The NLS directory that is located within the load directory (the directory containing the current utility's EXE file). If the Unicode files are not found in the NLS directory within the load file, the program searches the NLS directory that is a sibling of the load directory (that is, at the same level as the load directory). *Note:* The NWLanguage environment variable does not apply here.
	- The PATH and DPATH (for OS/2 only) environment variables. These environment variables can be found in the user's login script or AUTOEXEC.BAT file.
	- Action: Make sure these files are loaded into the PUBLIC directory and that the workstation has a search drive mapped to the PUBLIC directory; then try the operation again. If the problem persists, contact a Novell support provider.

# **908: The specified path is invalid.**

path.

- Source: FLAG.EXE, PURGE.EXE, RIGHTS.EXE Explanation: The operating system could not find the directory path.
- Possible Cause: The specified directory path does not exist, or the user mistyped the directory

Action: Examine the directory. Type the directory path correctly.

# **909: You are not mapped to the specified drive.**

Source: FLAG.EXE, PURGE.EXE, RIGHTS.EXE

- Possible Cause: The user specified a local hard disk or a network drive that has not been defined.
	- Action: View the workstation's network drive mappings. If necessary, map a drive to the directory, and then try the command again.

#### **910: This utility was unable to parse the specified path.**

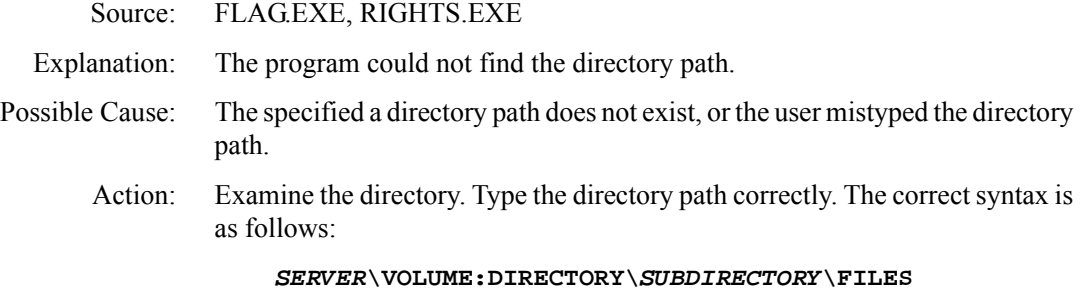

or

 **DRIVE\_LETTER:DIRECTORY\SUBDIRECTORY\FILES**

#### **911: Directory Services is not active at this time.**

Source: FLAGEXE

- Possible Cause: The user made an Novell eDirectory request on a server that is not an eDirectory server.
	- Action: Make sure that the workstation client supports eDirectory requests.

Possible Cause: The user does not have a connection to an eDirectory server.

Action: Make sure that eDirectory is active on the server to which the request is made.

#### **912: The specified file cannot be found.**

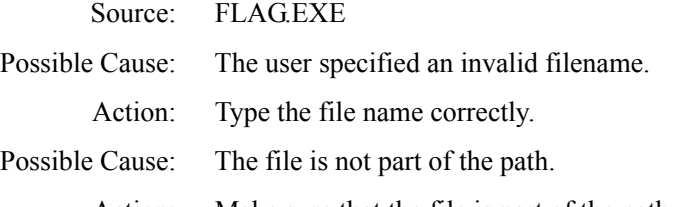

# **913: The specified directory cannot be found.**

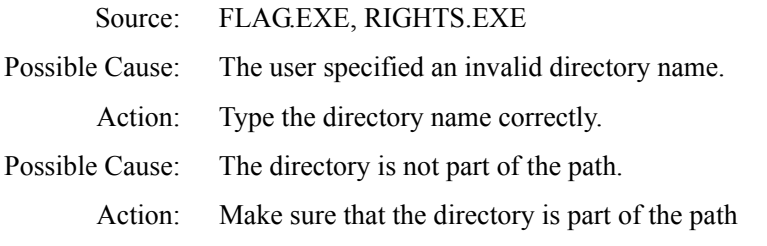

# **914: The specified file or directory cannot be found.**

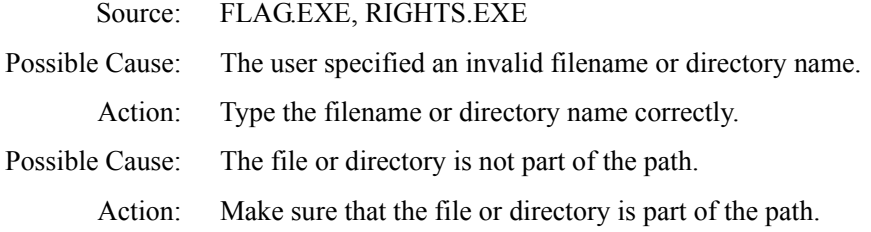

#### **915: The specified volume does not exist.**

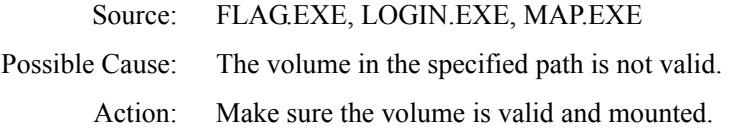

# **916: This utility only supports 25 levels of directories.**

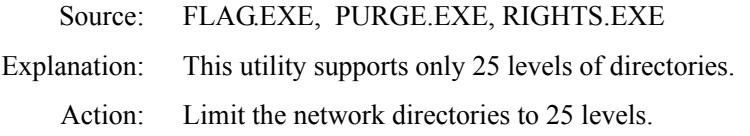

# **917: This utility was unable to set the context.**

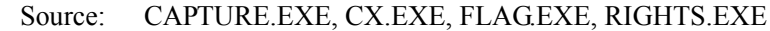

- Possible Cause: The user typed in the eDirectory object name incorrectly.
	- Action: Make sure that you have typed the object name correctly.
- Possible Cause: The workstation does not have enough memory to set up the context.

Action: Increase the memory available to the workstation memory. See "Resolving" [Workstation Memory Problems" on page 787.](#page-786-0)

# **918: This utility was unable to get connection information. Error code: code.**

Source: LOGIN.EXE, LOGOUT.EXE

- Explanation: For some unexpected reason, this utility was unable to obtain information about a particular server.
	- Action: Issue the command again from a different drive. For information about a specific error code, search the Error Codes online documentation (http:// www.novell.com/documentation/lg/nwec/docui/index.htm).

#### **919: This utility could not create a connection list. Error code.**

Source: LOGIN.EXE, LOGOUT.EXE, MAP.EXE, SETPASS.EXE

- Explanation: The utility failed in its attempt to create a list of all the connections to which the workstation is currently attached.
- Possible Cause: The error code identifies a specific reason for the failure.

Action: For information about a specific error code, search the Error Codes online documentation (http://www.novell.com/documentation/lg/nwec/docui/ index.htm).

#### **920: This utility was unable to allocate number bytes of memory.**

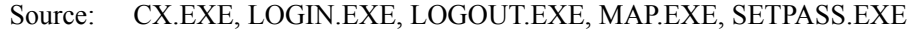

- Possible Cause: During its processing, the utility attempted to allocate more memory. No additional memory was available, so the program was unable to allocate the specified number of bytes.
	- Action: Increase the memory available to the workstation. See ["Resolving](#page-786-0)  [Workstation Memory Problems" on page 787.](#page-786-0)

# **921: Either the supervisor has locked the bindery or volume SYS: is not mounted.**

Source: CAPTURE.EXE, LOGIN.EXE, MAP.EXE, SETPASS.EXE

- Possible Cause: The volume SYS: is not mounted.
	- Action: Make sure that volume SYS: is mounted. (Type VOLUMES at the server console to determine whether the volume SYS: has been mounted.)
- Possible Cause: The supervisor has locked the bindery.

Action: If volume SYS: is mounted, make sure that the bindery is not closed.

# **922: Intruder detection lockout has disabled this account.**

Source: CAPTURE.EXE, LOGIN.EXE, MAP.EXE, SETPASS.EXE

- Explanation: A user has tried to log in to the account without supplying the correct password within the allowed number of login attempts. The user cannot use the account until it is reopened by the network supervisor.
- Possible Cause: The network supervisor can limit any account on the server to a specific number of login attempts to protect the account from intrusion by unauthorized persons.
	- Action: Contact the network supervisor to enable the account, or wait a specified period of time for the account to become enabled again (default: 15 minutes).

#### **923: An unexpected error has occurred. Error code: code.**

Source: CAPTURE.EXE, LOGIN.EXE, MAP.EXE, SETPASS.EXE

- Explanation: An unexpected error occurred.
	- Action: Try the operation again. If the error persists, contact a Novell support provider. For information on the specific error code, search the Error Codes online documentation (http://www.novell.com/documentation/lg/nwec/docui/ index.htm).

#### **924: All drives are in use.**

Source: LOGIN.EXE, MAP.EXE

- Possible Cause: Every drive from Z: down to the local drives is in use. This utility cannot map any more drives.
	- Action: Delete a mapping to a drive not being currently used.

#### **925: The server specified is a Personal NetWare server. You cannot attach to a Personal NetWare server with this utility. Use the Personal NetWare utilities to access this connection.**

- Source: CAPTURE.EXE, LOGIN.EXE, MAP.EXE, PURGE.EXE, SETPASS.EXE
- Explanation: This utility is not compatible with a Personal NetWare server.

Action: Use the corresponding Personal NetWare utility.

# **970: The attempt to open the Unicode table files failed.**

- Source: CX.EXE, FLAG.EXE, LOGIN.EXE, LOGOUT.EXE, MAP.EXE, PURGE.EXE, RIGHTS.EXE, SETPASS.EXE
- Explanation: The Unicode table files could not be opened for an unknown reason.
- Possible Cause: The cause of the error is probably other than those listed in messages 971 through 975.
	- Action: Try the following:
		- Close files you do not need to have open at the present time.
		- Free up memory on the workstation. See "Resolving Workstation" [Memory Problems" on page 787](#page-786-0).
		- Make sure the user has rights to access the directory where the Unicode table are kept.
		- Make sure the directory where the Unicode files are kept is in the search path.
		- Make sure the Unicode files are the most current version and are not corrupted.

If after doing all the listed actions the problem still persists, contact a Novell support provider.

#### **971: The workstation does not have enough memory to load the Unicode table files.**

- Source: CX.EXE, FLAG.EXE, LOGIN.EXE, LOGOUT.EXE, MAP.EXE, PURGE.EXE, RIGHTS.EXE, SETPASS.EXE
- Explanation: During its processing, this utility needed more memory and attempted to allocate more. No more available memory is available.
	- Action: Increase the memory available to the workstation memory. See ["Resolving](#page-786-0)  [Workstation Memory Problems" on page 787.](#page-786-0)

#### **972: Access to the Unicode table files was denied.**

- Source: CX.EXE, FLAG.EXE, LOGIN.EXE, LOGOUT.EXE, MAP.EXE, PURGE.EXE, RIGHTS.EXE, SETPASS.EXE
- Explanation: The user does not have sufficient rights to open and read the Unicode files.

Action: If appropriate, give the user the necessary rights.

# **973: The Unicode table files cannot be found in the NLS directory or in the search path. Code page: number Country: number .**

- Source: CX.EXE, FLAG.EXE, LOGIN.EXE, LOGOUT.EXE, MAP.EXE, PURGE.EXE, RIGHTS.EXE, SETPASS.EXE
- Explanation: The file extension shown in parentheses represents the country code the workstation is using, which is set in CONFIG.SYS. For example, \*.001 is US English. The country code might be different from the one shown here.

In the DOS, Windows, and OS/2 environments, the program searches the following areas for the Unicode files:

- The current directory (for DOS and OS/2 environments) or the Windows directory.
- The load directory (the directory containing the current utility's .EXE file). Normally this will be the PUBLIC directory.
- The NLS directory that is located within the load directory (the directory containing the current utility's .EXE file). If the Unicode files are not found in the NLS directory within the load directory, the program searches the NLS directory that is a sibling of the load directory (that is, at the same level as the load directory). *Note:* The NWLanguage environment variable does not apply here.
- The PATH and DPATH (for OS/2 only) environment variables. These environment variables may be found either in the user's login script or in the AUTOEXEC.BAT file.

The following four files must be in one of these locations of the user's search drive, or this error message is displayed:

```
code_page_UNI.country_id
UNI_code_page.country_id
UNI_MON.country_id
UNI_COL.country_id
```
Action: Make sure that these four files are loaded into the PUBLIC directory and that the user has a search drive mapped to PUBLIC; then try the operation again.

> If you have a search drive mapped to PUBLIC and the files still cannot be found there or in any other locations listed, use the NPATH utility to determine the Unicode files required for the workstation and their location. If the problem persists, contact a Novell support provider.

# **974: The Unicode table files are corrupt.**

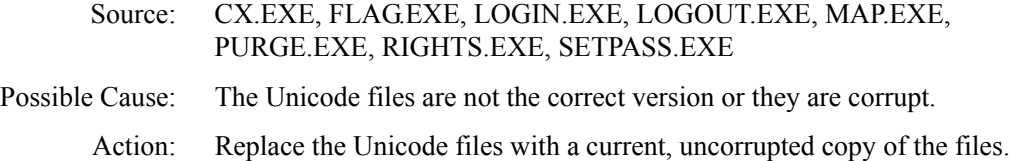

# **975: The Unicode table files cannot be opened because there are already too many open files. Close some files or modify your CONFIG.SYS file.**

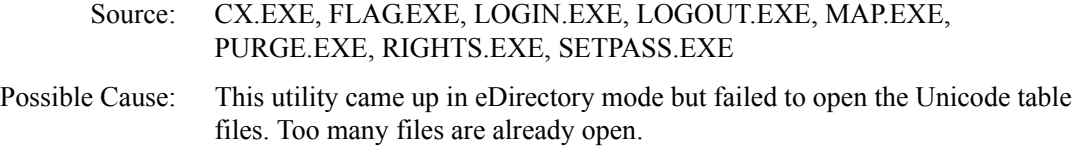

Action: Close any files you do not need to have open or modify the CONFIG.SYS file to increment the number that Files is set to. For example, change files=20 to files=30.

# **991: An error occurred in function\_name. Error code: code.**

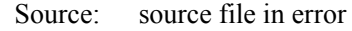

- Explanation: An unexpected error has occurred.
	- Action: For information about a specific error code, search the Error Codes online documentation (http://www.novell.com/documentation/lg/nwec/docui/ index.htm). Retry the operation a couple of times. Also be sure no associated problems have occurred (such as the network going down, a connection being lost, or previous errors having occurred and been ignored). If the problem persists, contact a Novell support provider.

# **998: The message file found (utility\_name.MSG) is an incorrect version. The correct version is number. See your network supervisor for assistance.**

- Source: CX.EXE, FLAG.EXE, LOGIN.EXE, LOGOUT.EXE, MAP.EXE, nver.exe, RIGHTS.EXE, SETPASS.EXE
- Explanation: When the utility tried to initialize the *utility name*.MSG file, it was unable to find a correct version of the file within the existing search drives. A file was found, but it was an incorrect version. The following areas were searched:
	- The current directory.
	- The NWLANGUAGE environment variable directory. If the NWLANGUAGE variable is set, it should contain a directory name or

names which specify a language (for example, ENGLISH or FRENCH). The files are searched for in a child directory of the NLS directory as specified by the NWLANGUAGE variable. The NLS directory in this instance is itself a child directory of the load directory. (The load directory contains the current utility's .EXE file.)

- The load directory (the directory containing the current utility's .EXE file). This is normally the PUBLIC directory.
- The PATH and DPATH (for OS/2 only) environment variables. These environment variables may be found in the user's login script or in the AUTOEXEC.BAT file.
- The directories found under the *child* NLS subdirectory of the load directory.
- The directories found under the *sibling* NLS subdirectory of the load directory.
- Action: Find a current version of the message file and copy it to a directory that is mapped to an existing search drive, or map a search drive to the file.

# **999: The message file for this utility cannot be found.**

- Source: CX.EXE, FLAG.EXE, LOGIN.EXE, LOGOUT.EXE, MAP.EXEMAP.EXE, RIGHTS.EXE, SETPASS.EXE
- Explanation: When the utility tried to initialize the *utility name*.MSG file, it was unable to find the file within the existing search drives. The following areas were searched:
	- The current directory.
	- The NWLANGUAGE environment variable directory. If the NWLANGUAGE variable is set, it should contain a directory name or names which specify a language (for example, ENGLISH or FRENCH). The files are searched for in a child directory of the NLS directory as specified by the NWLANGUAGE variable. The NLS directory in this instance is itself a child directory of the load directory. (The load directory contains the current utility's .EXE file.)
	- The load directory (the directory containing the current utility's .EXE file). This is normally the PUBLIC directory.
	- The PATH and DPATH (for OS/2 only) environment variables. These environment variables may be found either in the user's login script or in the AUTOEXEC.BAT file.
- The directories found under the *child* NLS subdirectory of the load directory.
- The directories found under the *sibling* NLS subdirectory of the load directory.
- Action: Find a current version of the message file. Then, copy it to a directory that is mapped to an existing search drive, or map a search drive to the directory containing the file.

System Messages

# 2 **Troubleshooting the Workstation**

This section provides troubleshooting suggestions for typical Novell® client (workstation) problems, including ways to resolve workstation memory problems.

# <span id="page-786-0"></span>**Resolving Workstation Memory Problems**

# **DOS and Window 3.***x* **Workstations**

To increase the amount of available conventional memory, do one or more of the following:

- Close any unnecessary applications.
- Unload any unneeded TSR (terminate-and-stay-resident) programs (DOS/Windows only).
- Load device drivers and TSR programs into XMS, EMS, or high memory (DOS/Windows only).
- Modify the workstation environment as necessary to reduce the number of files that can be open at the same time, the number of buffers allocated for disk drives, and the memory size allocated by the shell for the DOS environment.
- Install more memory in the workstation.

To increase the amount of available extended (XMS) memory, do one or more of the following.

- If possible, reconfigure the way the workstation uses memory using a memory manager's configuration program.
- Remove unneeded programs or modules that use extended memory.
- Reduce the extended memory used by certain programs.
- Reduce the EMS memory allocated.
- Unload any unneeded NLM programs that use extended memory.
- Reduce the size of the Novell Client network cache. Adjust the Max Cache Size setting. For more information on adjusting this setting, see the applicable Novell Client Help file, Windows 95 or DOS/Windows.
- Reduce the size of the local disk cache (such as SMARTDRV.EXE).
- Install more memory in the workstation.

# **Windows 95 Workstations**

To increase the amount of available memory, consider the following:

- All of the recommendations listed for DOS/Windows will work except those indicated.
- However, Windows 95 manages memory differently than previous versions of Windows. First, follow the recommendations stated in Help for Windows 95, and then use any of these recommendations.
- If you still have problems, contact a Novell support provider.

# **Resolving Workstation Disk Space Problems**

To resolve an insufficient disk space error, do one or both of the following:

- Delete unnecessary files and directories from the volume.
- Unload TSR (terminate-and-stay-resident) programs that have swap files on the hard disk.

# A **Novell Trademarks**

Access Manager is a registered trademark of Novell, Inc. in the United States and other countries.

Advanced NetWare is a trademark of Novell, Inc.

AlarmPro is a registered trademark of Novell, Inc. in the United States and other countries.

AppNotes is a registered trademark of Novell, Inc. in the United States and other countries.

AppTester is a registered trademark of Novell, Inc. in the United States and other countries.

AutoPilot is a registered trademark of Novell, Inc. in the United States and other countries.

Boot Support Module and BSM are trademarks of Novell, Inc.

BorderManager is a trademark of Novell, Inc.

BorderManager FastCache is a trademark of Novell, Inc.

BrainShare is a registered service mark of Novell, Inc. in the United States and other countries.

Branch Office for NetWare is a trademark of Novell, Inc.

C Network Compiler is a trademark of Novell, Inc.

C Network Compiler/386 is a trademark of Novell, Inc.

C-Worthy is a trademark of Novell, Inc.

C3PO is a trademark of Novell, Inc.

CBASIC is a registered trademark of Novell, Inc. in the United States and other countries.

CBASIC Compiler is a trademark of Novell, Inc.

CBASIC-16 is a trademark of Novell, Inc.

CBASIC-86 is a trademark of Novell, Inc.

Certified Directory Engineer and CDN are service marks of Novell, Inc.

Certified Internet Architect is a service mark of Novell, Inc.

Certified Internet Business Strategist is a service mark of Novell, Inc.

Certified Internet Manager is a service mark of Novell, Inc.

Certified Internet Professional is a service mark of Novell, Inc.

Certified NetWare Administrator in Japanese and CNA-J are service marks of Novell, Inc.

Certified NetWare Engineer in Japanese and CNE-J are service marks of Novell, Inc.

Certified NetWare Instructor in Japanese and CNI-J are service marks of Novell, Inc.

Certified Novell Administrator and CNA are service marks of Novell, Inc.

Certified Novell Engineer is a service mark of Novell, Inc. and CNE is a registered service mark of Novell, Inc. in the United States and other countries.

Certified Novell Instructor and CNI are service marks of Novell, Inc.

Certified Novell Salesperson is a trademark of Novell, Inc.

Certified Web Designer is a service mark of Novell, Inc.

Certified Web Developer is a service mark of Novell, Inc.

Chevron Design is a trademark of Novell, Inc.

Client 32 is a trademark of Novell, Inc.

CLINK is a trademark of Novell, Inc.

Communications Service Manager and CSM are trademarks of Novell, Inc.

Concurrent CP/M-86 is a trademark of Novell, Inc.

Concurrent DOS is a registered trademark of Novell, Inc. in the United States and other countries.

Concurrent DOS 386 is a trademark of Novell, Inc.

Concurrent DOS CP/M-86 is a registered trademark of Novell, Inc. in the United States and other countries.

Concurrent DOS XM is a trademark of Novell, Inc.

Concurrent OS is a registered trademark of Novell, Inc. in the United States and other countries.

Concurrent PC DOS is a registered trademark of Novell, Inc. in the United States and other countries.

ConnectView is a registered trademark of Novell, Inc. in the United States and other countries.

Connectware is a registered trademark of Novell, Inc. in the United States and other countries.

ConsoleOne is a trademark of Novell, Inc.

Control Access Printer is a trademark of Novell, Inc.

CoPilot is a trademark of Novell, Inc.

Corsair is a registered trademark of Novell, Inc. in the United States and other countries.

CP/Net is a registered trademark of Novell, Inc. in the United States and other countries.

CP/NET-86 is a trademark of Novell, Inc.

CP/NOS is a trademark of Novell, Inc.

Creativity Center is a trademark of Novell, Inc.

Crested Wave Design is a trademark of Novell, Inc.

Custom 3rd-Party Object and C3PO are trademarks of Novell, Inc.

CXI\$File is a trademark of Novell, Inc.

DataClub is a trademark of Novell, Inc.

DataClub DSM is a trademark of Novell, Inc.

DDE/Net is a trademark of Novell, Inc.

DDT is a trademark of Novell, Inc.

DDT-68K is a trademark of Novell, Inc.

DDT-86 is a trademark of Novell, Inc.

Dedicated to Serve All LANKind is a registered service mark of Novell, Inc. in the United States and other countries.

definitelyme is a service mark of Novell, Inc.

DENIM is a service mark of Novell, Inc.

DESPOOL is a trademark of Novell, Inc.

DeveloperNet is a registered trademark of Novell, Inc. in the United States and other countries.

DeveloperNet Connections is a trademark of Novell, Inc.

digitalme is a trademark of Novell, Inc.

Direct Connect is a service mark of Novell, Inc.

DirXML is a trademark of Novell, Inc.

Display Manager is a trademark of Novell, Inc.

Documenter's Workbench is a registered trademark of Novell, Inc. in the United States and other countries.

DOS Protected Mode Services and DPMS are trademarks of Novell, Inc.

DOSPLUS is a registered trademark of Novell, Inc. in the United States and other countries.

EasyProof is a trademark of Novell, Inc.

eDirectory is a trademark of Novell, Inc.

ElectroText is a trademark of Novell, Inc.

Embedded NetWare is a trademark of Novell, Inc.

Enterprise Certified Novell Engineer and ECNE are service marks of Novell, Inc.
Enterprise Perspectives is a trademark of Novell, Inc.

Entry Denied is a trademark of Novell, Inc.

Envoy is a registered trademark of Novell, Inc. in the United States and other countries.

EtherPort is a registered trademark of Novell, Inc. in the United States and other countries.

EtherPort II is a trademark of Novell, Inc.

EtherPort IIL is a trademark of Novell, Inc.

EtherPort SE is a trademark of Novell, Inc.

EtherPort SE/30 is a trademark of Novell, Inc.

EtherPort SE/30L is a trademark of Novell, Inc.

EtherPort SEL is a trademark of Novell, Inc.

EventBroker is a trademark of Novell, Inc.

Everything's Connected is a trademark of Novell, Inc.

EXOS is a trademark of Novell, Inc.

EXport is a trademark of Novell, Inc.

ExpressFax is a trademark of Novell, Inc.

EZSearch is a trademark of Novell, Inc.

FastPath is a registered trademark of Novell, Inc. in the United States and other countries.

FaxDirect is a trademark of Novell, Inc.

FaxMan is a trademark of Novell, Inc.

Ferret is a registered trademark of Novell, Inc. in the United States and other countries.

FileLINK is a trademark of Novell, Inc.

FirstMail is a trademark of Novell, Inc.

Fluency is a registered trademark of Novell, Inc. in the United States and other countries.

Fluent is a registered trademark of Novell, Inc. in the United States and other countries.

Fluentlink is a registered trademark of Novell, Inc. in the United States and other countries.

Fluentstreams is a registered trademark of Novell, Inc. in the United States and other countries.

Full Service Directory is a trademark of Novell, Inc.

Global MHS is a trademark of Novell, Inc.

Global Network Operations Center and GNOC are service marks of Novell, Inc.

Global Service Partner & Design is a registered trademark of Novell, Inc. in the United States and other countries.

Graphics Environment Manager and GEM are registered trademarks of Novell, Inc. in the United States and other countries.

GroupWise is a registered trademark of Novell, Inc. in the United States and other countries.

GroupWise XTD is a trademark of Novell, Inc.

Hardware Specific Module and HSM are trademarks of Novell, Inc.

High Availability Server is a trademark of Novell, Inc.

HostAccess is a trademark of Novell, Inc.

HostPublisher is a trademark of Novell, Inc.

HostShare is a trademark of Novell, Inc.

Hot Fix is a trademark of Novell, Inc.

Hub Management Interface and HMI are trademarks of Novell, Inc.

iChain is a trademark of Novell, Inc.

iFolder is a trademark of Novell, Inc.

Indisy is a trademark of Novell, Inc.

InfoCube is a trademark of Novell, Inc.

InForms is a trademark of Novell, Inc.

instantme is a trademark of Novell, Inc.

Instructional Workbench is a registered trademark of Novell, Inc. in the United States and other countries.

IntelliMouse is a trademark of Novell, Inc.

interNetWare is a trademark of Novell, Inc.

interNetWire is a registered service mark of Novell, Inc. in the United States and other countries.

Internetwork Packet Exchange and IPX are trademarks of Novell, Inc.

IPX/SPX is a trademark of Novell, Inc.

IPXODI is a trademark of Novell, Inc.

IPXWAN is a trademark of Novell, Inc.

KnowledgeAgent is a trademark of Novell, Inc.

KnowledgeCast is a trademark of Novell, Inc.

LAN Channel is a trademark of Novell, Inc.

LAN Ranger is a trademark of Novell, Inc.

LAN Service is a trademark of Novell, Inc.

LAN WorkGroup is a trademark of Novell, Inc.

LAN WorkPlace is a registered trademark of Novell, Inc. in the United States and other countries.

LAN WorkShop is a trademark of Novell, Inc.

LANalyzer is a registered trademark of Novell, Inc. in the United States and other countries.

LANalyzer Agent is a trademark of Novell, Inc.

LANmark is a trademark of Novell, Inc.

LANtern is a trademark of Novell, Inc.

Link 68

Link 86

Link Support Layer and LSL are trademarks of Novell, Inc.

LogicSource is a trademark of Novell, Inc.

LX is a trademark of Novell, Inc.

MacIPX is a registered trademark of Novell, Inc. in the United States and other countries.

MagicSoft is a trademark of Novell, Inc.

ManageWise is a registered trademark of Novell, Inc. in the United States and other countries.

ManageWise Agent is a trademark of Novell, Inc.

Master CNE is a trademark and MCNE is a service mark of Novell, Inc.

Master CNI is a trademark and MCNI is a service mark of Novell, Inc.

meCard is a trademark of Novell, Inc.

Media Support Module and MSM are trademarks of Novell, Inc.

Mirrored Server Link and MSL are trademarks of Novell, Inc.

Mobile IPX is a trademark of Novell, Inc.

Mobile WorkPlace is a trademark of Novell, Inc.

MP/M is a trademark of Novell, Inc.

MP/M II is a trademark of Novell, Inc.

MP/M-86 is a trademark of Novell, Inc.

Multiple Link Interface and MLI are trademarks of Novell, Inc.

Multiple Link Interface Driver and MLID are trademarks of Novell, Inc.

Multiple Protocol Interface and MPI are trademarks of Novell, Inc.

My World is a registered trademark of Novell, Inc. in the United States and other countries.

N-Design is a registered trademark of Novell, Inc. in the United States and other countries.

Natural Language Interface for Help is a trademark of Novell, Inc.

NDebug is a trademark of Novell, Inc. NDS Admin is a trademark of Novell, Inc. NDS Administrator is a trademark of Novell, Inc. NDS Manager is a trademark of Novell, Inc. NE/2 is a trademark of Novell, Inc. NE/2-32 is a trademark of Novell, Inc. NE/2T is a trademark of Novell, Inc. NE1000 is a trademark of Novell, Inc. NE1500T is a trademark of Novell, Inc. NE2000 is a trademark of Novell, Inc. NE2000T is a trademark of Novell, Inc. NE2100 is a trademark of Novell, Inc. NE3200 is a trademark of Novell, Inc. NE32HUB is a trademark of Novell, Inc. NEST is a trademark of Novell, Inc. NEST Autoroute is a trademark of Novell, Inc. NetAware is a trademark of Novell, Inc. NetDevice is a trademark of Novell, Inc. NetExplorer Plus is a trademark of Novell, Inc. NetFire is a trademark of Novell, Inc.

NetExplorer is a trademark of Novell, Inc.

NetNotes is a registered trademark of Novell, Inc. in the United States and other countries.

NetSync is a trademark of Novell, Inc.

NetWare is a registered trademark of Novell, Inc. in the United States and other countries.

NetWare 3270 CUT Workstation is a trademark of Novell, Inc.

NetWare 3270 LAN Workstation is a trademark of Novell, Inc.

NetWare 386 is a trademark of Novell, Inc.

NetWare 5250 Gateway is a trademark of Novell, Inc.

NetWare 5250 LAN Workstation is a trademark of Novell, Inc.

NetWare Access Server is a trademark of Novell, Inc.

NetWare Access Services is a trademark of Novell, Inc.

NetWare Application Manager is a trademark of Novell, Inc.

NetWare Application Notes is a trademark of Novell, Inc.

NetWare Asynchronous Communication Services and NACS are trademarks of Novell, Inc.

NetWare Asynchronous Services Interface and NASI are trademarks of Novell, Inc.

NetWare Aware is a trademark of Novell, Inc.

NetWare Basic MHS is a trademark of Novell, Inc.

NetWare BranchLink Router is a trademark of Novell, Inc.

NetWare C Interface is a trademark of Novell, Inc.

NetWare Care is a trademark of Novell, Inc.

NetWare Classic MHS is a trademark of Novell, Inc.

NetWare Communication Services Manager is a trademark of Novell, Inc.

NetWare Connect is a registered trademark of Novell, Inc. in the United **States** 

NetWare Core Protocol and NCP are trademarks of Novell, Inc.

NetWare Distributed Management Services is a trademark of Novell, Inc.

NetWare Document Management Services is a trademark of Novell, Inc.

NetWare DOS Requester and NDR are trademarks of Novell, Inc.

NetWare Enterprise Router is a trademark of Novell, Inc.

NetWare Expert is a trademark of Novell, Inc.

NetWare Export is a trademark of Novell, Inc.

NetWare Express is a registered service mark of Novell, Inc. in the United States and other countries.

NetWare FleX/IP is a trademark of Novell, Inc.

NetWare Global Messaging and NGM are trademarks of Novell, Inc.

NetWare Global MHS is a trademark of Novell, Inc.

NetWare HostPrint is a registered trademark of Novell, Inc. in the United **States** 

NetWare Hub Services is a trademark of Novell, Inc.

NetWare Imaging Services is a trademark of Novell, Inc.

NetWare IPX Router is a trademark of Novell, Inc.

NetWare LANalyzer Agent is a trademark of Novell, Inc.

NetWare Link Services Protocol and NLSP are trademarks of Novell, Inc.

NetWare Link/64 is a trademark of Novell, Inc.

NetWare Link/Async is a trademark of Novell, Inc.

NetWare Link/ATM is a trademark of Novell, Inc.

NetWare Link/Frame Relay is a trademark of Novell, Inc.

NetWare Link/PPP is a trademark of Novell, Inc.

NetWare Link/TI

NetWare Link/X.25 is a trademark of Novell, Inc.

NetWare Loadable Module and NLM are trademarks of Novell, Inc.

NetWare LU6.2 is trademark of Novell, Inc.

NetWare Management Agent is a trademark of Novell, Inc.

NetWare Management Map is a trademark of Novell, Inc.

NetWare Management Portal is a trademark of Novell, Inc.

NetWare Management System and NMS are trademarks of Novell, Inc.

NetWare Message Handling Service and NetWare MHS are trademarks of Novell, Inc.

NetWare MHS is a registered trademark of Novell, Inc. in the United States and other countries.

NetWare MHS Mailslots is a registered trademark of Novell, Inc. in the United States and other countries.

NetWare Mirrored Server Link and NMSL are trademarks of Novell, Inc.

NetWare Mobile is a trademark of Novell, Inc.

NetWare Mobile IPX is a trademark of Novell, Inc.

NetWare MultiProtocol Router and NetWare MPR are trademarks of Novell, Inc.

NetWare MultiProtocol Router Plus is a trademark of Novell, Inc.

NetWare Name Service is a trademark of Novell, Inc.

NetWare Navigator is a trademark of Novell, Inc.

NetWare Notify is a trademark of Novell, Inc.

NetWare Peripheral Architecture is a trademark of Novell, Inc.

NetWare Print Server is a trademark of Novell, Inc.

NetWare Ready is a trademark of Novell, Inc.

NetWare Requester is a trademark of Novell, Inc.

NetWare Runtime is a trademark of Novell, Inc.

NetWare RX-Net is a trademark of Novell, Inc.

NetWare SFT is a trademark of Novell, Inc.

NetWare SFT III is a trademark of Novell, Inc.

NetWare SNA Gateway is a trademark of Novell, Inc.

NetWare SNA Links is a trademark of Novell, Inc.

NetWare SQL is a trademark of Novell, Inc.

NetWare Storage Management Services and NetWare SMS are trademarks of Novell, Inc.

NetWare Telephony Services is a trademark of Novell, Inc.

NetWare Token-Ring Source Routing Drivers is a trademark of Novell, Inc.

NetWare Tools is a trademark of Novell, Inc.

NetWare UAM is a trademark of Novell, Inc.

NetWare Update is a trademark of Novell, Inc.

NetWare Update/Upgrade is a trademark of Novell, Inc.

NetWare Upgrade is a trademark of Novell, Inc.

NetWare User Authentication Method is a trademark of Novell, Inc.

NetWare Video Services and NVT are trademarks of Novell, Inc.

NetWare WAN Links is a trademark of Novell, Inc.

NetWare/IP is a trademark of Novell, Inc.

NetWire is a registered service mark of Novell, Inc. in the United States and other countries.

Network Navigator is a registered trademark of Novell, Inc. in the United States.

Network Navigator - AutoPilot is a registered trademark of Novell, Inc. in the United States and other countries.

Network Navigator - Dispatcher is a registered trademark of Novell, Inc. in the United States.

Network Support Encyclopedia and NSE are trademarks of Novell, Inc.

Network Support Encyclopedia Professional Volume and NSEPro are trademarks of Novell, Inc.

NetWorld is a registered service mark of Novell, Inc. in the United States and other countries.

NIMS is a trademark of Novell, Inc.

Novanet is a trademark of Novell, Inc.

Novell is a service mark of Novell, Inc. and a registered trademark of Novell, Inc. in the United States and other countries.

Novell Academy is a trademark of Novell, Inc.

Novell Alliance Partners Program is a collective mark of Novell, Inc.

Novell Application Launcher is a trademark of Novell, Inc.

Novell AppWorld is a trademark of Novell, Inc.

Novell Authorized CNE is a trademark and service mark of Novell, Inc.

Novell Authorized Education Center and NAEC are service marks of Novell, Inc.

Novell Authorized Partner is a service mark of Novell, Inc.

Novell Authorized Reseller is a service mark of Novell, Inc.

Novell Authorized Service Center and NASC are service marks of Novell, Inc.

Novell BorderManager is a trademark of Novell, Inc.

Novell BorderManager FastCache is a trademark of Novell, Inc.

Novell CC is a trademark of Novell, Inc.

Novell Certificate Server is a trademark of Novell, Inc.

Novell Client is a trademark of Novell, Inc.

Novell Connect Services is a trademark of Novell, Inc.

Novell Corporate Symbol is a trademark of Novell, Inc.

Novell Customer Connections is a registered trademark of Novell, Inc. in the United States.

Novell Distributed AppWare Services and NDAS are trademarks of Novell, Inc.

Novell Directory Assistance is a trademark of Novell, Inc.

Novell Directory Services and NDS are registered trademarks of Novell, Inc. in the United States and other countries.

Novell Distributed Print Services is a trademark of Novell, Inc. and NDPS is a registered trademark of Novell, Inc. in the United States and other countries.

Novell Easy Administration Tool is a trademark of Novell, Inc.

Novell Education Logo is a registered trademark of Novell, Inc. in the United States and other countries.

Novell ElectroText is a trademark of Novell, Inc.

Novell Embedded Systems Technology is a registered trademark of Novell, Inc. in the United States and other countries and NEST is a trademark of Novell, Inc.

Novell Enterprise Print Services is a trademark of Novell, Inc.

Novell Gold Authorized Reseller is a service mark of Novell, Inc.

Novell Gold Partner is a service mark of Novell, Inc.

Novell HostPublisher is a trademark of Novell, Inc.

Novell InnerWeb Publisher is a trademark of Novell, Inc.

Novell Internet Access Server is a trademark of Novell, Inc.

Novell Internet Caching System is a trademark of Novell, Inc.

Novell Internet Messaging System is a trademark of Novell, Inc.

Novell IPX/IP Gateway is a trademark of Novell, Inc.

Novell Labs is a trademark of Novell, Inc.

Novell Master CNE is a trademark and service mark of Novell, Inc.

Novell N-Design is a registered trademark of Novell, Inc. in the United States and other countries.

Novell NE/2 is a trademark of Novell, Inc.

Novell NE/2-32 is a trademark of Novell, Inc.

Novell NE3200 is a trademark of Novell, Inc.

Novell Net Publisher is a trademark of Novell, Inc.

Novell Network Registry is a service mark of Novell, Inc.

Novell Partner Passport is a trademark of Novell, Inc.

Novell Platinum Authorized Reseller is a service mark of Novell, Inc.

Novell Platinum Partner is a service mark of Novell, Inc.

Novell Press is a trademark of Novell, Inc.

Novell Press Logo (Novell Network Symbol) is a registered trademark of Novell, Inc. in the United States and other countries.

Novell Press Logo (Open Book) is a registered trademark of Novell, Inc. in the United States and other countries.

Novell Press Logo (teeth logo) is a registered trademark of Novell, Inc. in the United States and other countries.

Novell Remote Program Load is a trademark of Novell, Inc.

Novell Replication Services is a trademark of Novell, Inc.

Novell Research Reports is a trademark of Novell, Inc.

Novell RX-Net/2 is a trademark of Novell, Inc.

Novell Security Attributes is a trademark of Novell, Inc.

Novell Service Partner is a trademark of Novell, Inc.

Novell Storage Services is a trademark of Novell, Inc.

Novell Support Connection is a registered trademark of Novell, Inc. in the United States and other countries.

Novell Technical Services and NTS are service marks of Novell, Inc.

Novell Technology Institute and NTI are registered service marks of Novell, Inc. in the United States and other countries.

Novell Turbo-RX-Net is a trademark of Novell, Inc.

Novell Virtual Terminal and NVT are trademarks of Novell, Inc.

Novell Web Server is a trademark of Novell, Inc.

Novell World Wide is a trademark of Novell, Inc.

NSE Online is a service mark of Novell, Inc.

NSEPro is a trademark of Novell, Inc.

NTR2000 is a trademark of Novell, Inc.

Nutcracker is a registered trademark of Novell, Inc. in the United States and other countries.

OfficeWare is a trademark of Novell, Inc.

OnLAN/LAP is a registered trademark of Novell, Inc. in the United States and other countries.

OnLAN/MAC is a trademark of Novell, Inc.

OnLAN/PC is a registered trademark of Novell, Inc. in the United States and other countries.

Open Data-Link Interface and ODI are trademarks of Novell, Inc.

Open Look is a registered trademark of Novell, Inc. in the United States and other countries.

Open Networking Platform and ONP are registered trademarks of Novell, Inc. in the United States and other countries.

Open Socket is a registered trademark of Novell, Inc. in the United States.

Open Solutions Architecture is a trademark of Novell, Inc.

Packet Burst is a trademark of Novell, Inc.

PartnerNet is a registered service mark of Novell, Inc. in the United States and other countries.

PC Navigator is a trademark of Novell, Inc.

PCOX is a registered trademark of Novell, Inc. in the United States and other countries.

PCterminal is a trademark of Novell, Inc.

PerfectWorks is a trademark of Corel Corporation Limited used under license by Novell, Inc.

Perform2 is a trademark of Novell, Inc.

Perform3 is a trademark of Novell, Inc.

Personal BASIC is a trademark of Novell, Inc.

Personal NetWare is a trademark of Novell, Inc.

Pervasive Computing is a service mark of Novell, Inc.

Pervasive Computing from Novell is a registered trademark of Novell, Inc. in the United States and other countries.

Picasso is a trademark of Novell, Inc.

Portable NetWare is a trademark of Novell, Inc.

Portable Operating System Extensions and POSE are trademarks of Novell, Inc.

Power Bar is a trademark of Novell, Inc.

Preferred Service is a service mark of Novell, Inc.

Premium Service is a service mark of Novell, Inc.

Presentation Master is a registered trademark of Novell, Inc. in the United States and other countries.

Presentation Team is a trademark of Novell, Inc.

Print Managing Agent is a trademark of Novell, Inc.

Printer Agent is a trademark of Novell, Inc.

Public Access Printer is a trademark of Novell, Inc.

QuickFinder is a trademark of Novell, Inc.

QuickPath is a trademark of Novell, Inc.

Red Box is a trademark of Novell, Inc.

Reference Software is a registered trademark of Novell, Inc. in the United States and other countries.

Remote Console is a trademark of Novell, Inc.

Remote MHS is a trademark of Novell, Inc.

Rock the Net is a trademark of Novell, Inc.

Ruler Bar is a trademark of Novell, Inc.

RX-Net is a trademark of Novell, Inc.

RX-Net/2 is a trademark of Novell, Inc.

Santa Clara Systems is a trademark of Novell, Inc.

ScalePack is a trademark of Novell, Inc.

ScanXpress is a registered trademark of Novell, Inc. in the United States and other countries.

ScreenPlay is a trademark of Novell, Inc.

Script Director is a registered trademark of Novell, Inc. in the United States and other countries.

Serius is a registered trademark of Serius Corporation, a wholly owned subsidiary of Novell, Inc.

Serius (Design) is a registered trademark of Serius Corporation, a wholly owned subsidiary of Novell, Inc.

Serius Business is a registered trademark of Serius Corporation, a wholly owned subsidiary of Novell, Inc.

Sequenced Packet Exchange and SPX are trademarks of Novell, Inc.

Service Response System is a trademark of Novell, Inc.

Serving FTP is a trademark of Novell, Inc.

SFT is a trademark of Novell, Inc.

SFT III is a trademark of Novell, Inc.

Single Click Sign-on is a trademark of Novell, Inc.

Smart Global Network is a trademark of Novell, Inc.

SMSTSA is a trademark of Novell, Inc.

SoftSolutions is a registered trademark of SoftSolutions Technology Corporation, a wholly owned subsidiary of Novell, Inc.

Software Testing Program and STP are trademarks of Novell, Inc.

Software Transformation, Inc. is a registered trademark of Software Transformation, Inc., a wholly owned subsidiary of Novell, Inc.

Solution City is a registered trademark of Novell, Inc. in the United States and other countries.

SpeedSearch is a trademark of Novell, Inc.

SpeedStart is a trademark of Novell, Inc.

SPX/IPX is a trademark of Novell, Inc.

StarLink is a registered trademark of Novell, Inc. in the United States and other countries.

Storage Management Services and SMS are trademarks of Novell, Inc.

SuperSearch is a trademark of Novell, Inc.

System V is a trademark of Novell, Inc.

TCPort is a trademark of Novell, Inc.

Technical Support Alliance and TSA are collective marks of Novell, Inc.

The Fastest Way to Find the Right Word is a registered trademark of Novell, Inc. in the United States and other countries.

The Human Device Logo (BrainShare Logo) is a registered trademark of Novell, Inc. in the United States and other countries.

The Novell Network Symbol is a trademark of Novell, Inc.

The Past, Present, and Future of Network Computing is a trademark and a service mark of Novell, Inc.

The Power to Change is a trademark of Novell, Inc.

The Smart Way to Manage Your Network is a trademark of Novell, Inc.

The Source for Open Systems is a trademark of Novell, Inc.

Topology Specific Module and TSM are trademarks of Novell, Inc.

Transaction Tracking System and TTS are trademarks of Novell, Inc.

Turbo RX-Net is a trademark of Novell, Inc.

Univel is a trademark of Novell, Inc.

Universal Component System is a registered trademark of Novell, Inc. in the United States and other countries.

USL is a trademark of Novell, Inc.

UST is a trademark of Novell, Inc.

ViewMAX is a trademark of Novell, Inc.

Virtual Loadable Module and VLM are trademarks of Novell, Inc.

Visual AppBuilder is a trademark of Novell, Inc.

VoiceWise is a trademark of Novell, Inc.

Web Lessons is a trademark of Novell, Inc.

Whenever is a trademark of Novell, Inc.

WKSH is a trademark of Novell, Inc.

Writer's Workbench is a registered trademark of Novell, Inc. in the United States and other countries.

X-WIN is a trademark of Novell, Inc.

XREF is a trademark of Novell, Inc.

XWIN is a trademark of Novell, Inc.

Yes, It Runs with NetWare (logo) is a trademark of Novell, Inc.

Yes, NetWare Tested and Approved (logo) is a trademark of Novell, Inc.

ZENworks is a trademark of Novell, Inc.

810 System Messages